$\overline{aws}$ 

사용자 가이드

AWS Elemental MediaPackage

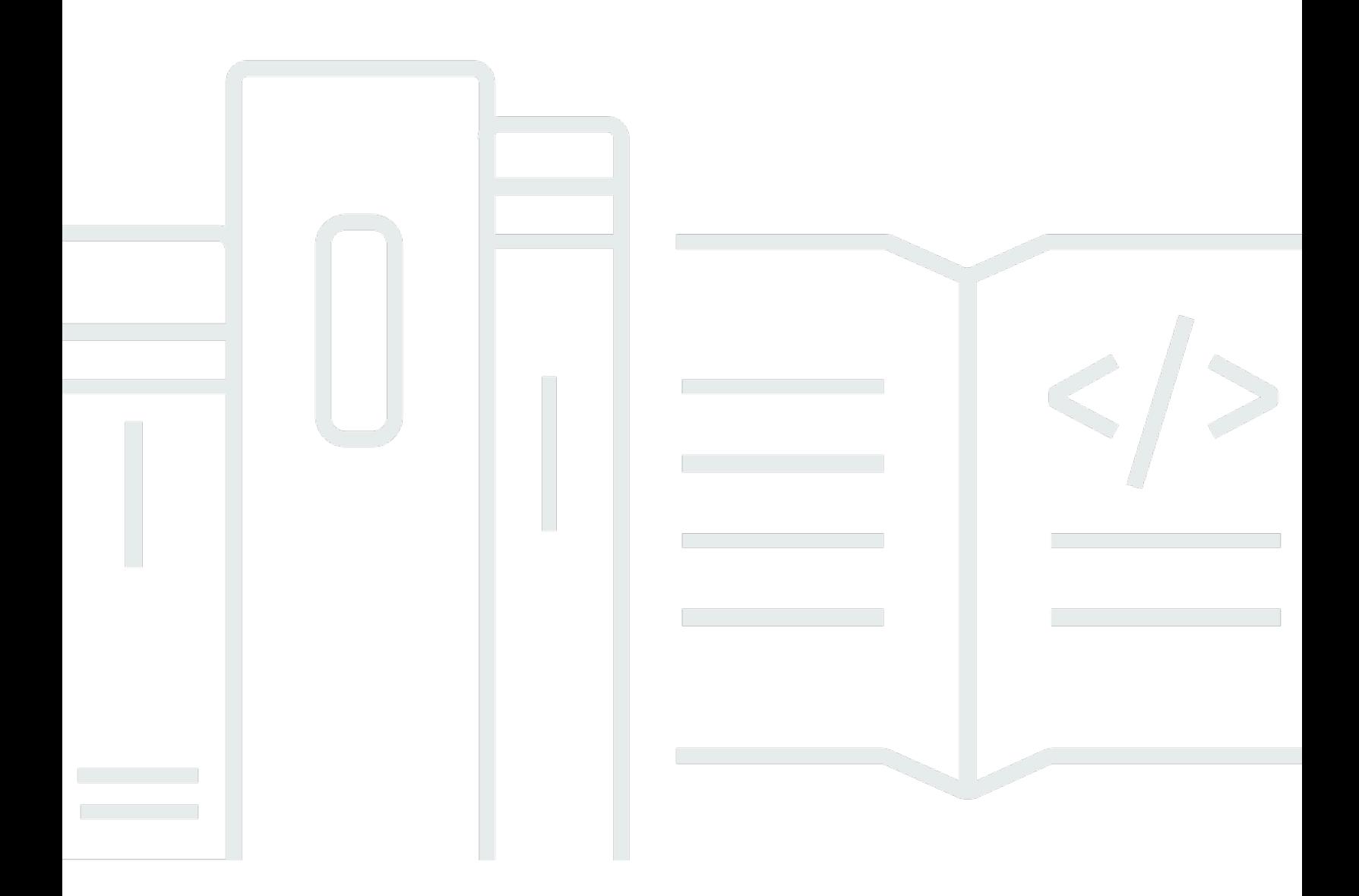

Copyright © 2024 Amazon Web Services, Inc. and/or its affiliates. All rights reserved.

## AWS Elemental MediaPackage: 사용자 가이드

Copyright © 2024 Amazon Web Services, Inc. and/or its affiliates. All rights reserved.

Amazon의 상표 및 브랜드 디자인은 Amazon 외 제품 또는 서비스와 함께, 브랜드 이미지를 떨어뜨리 거나 고객에게 혼동을 일으킬 수 있는 방식으로 사용할 수 없습니다. Amazon이 소유하지 않은 기타 모 든 상표는 과 제휴 관계이거나 관련이 있거나 후원 관계와 관계없이 해당 소유자의 자산입니다.

## **Table of Contents**

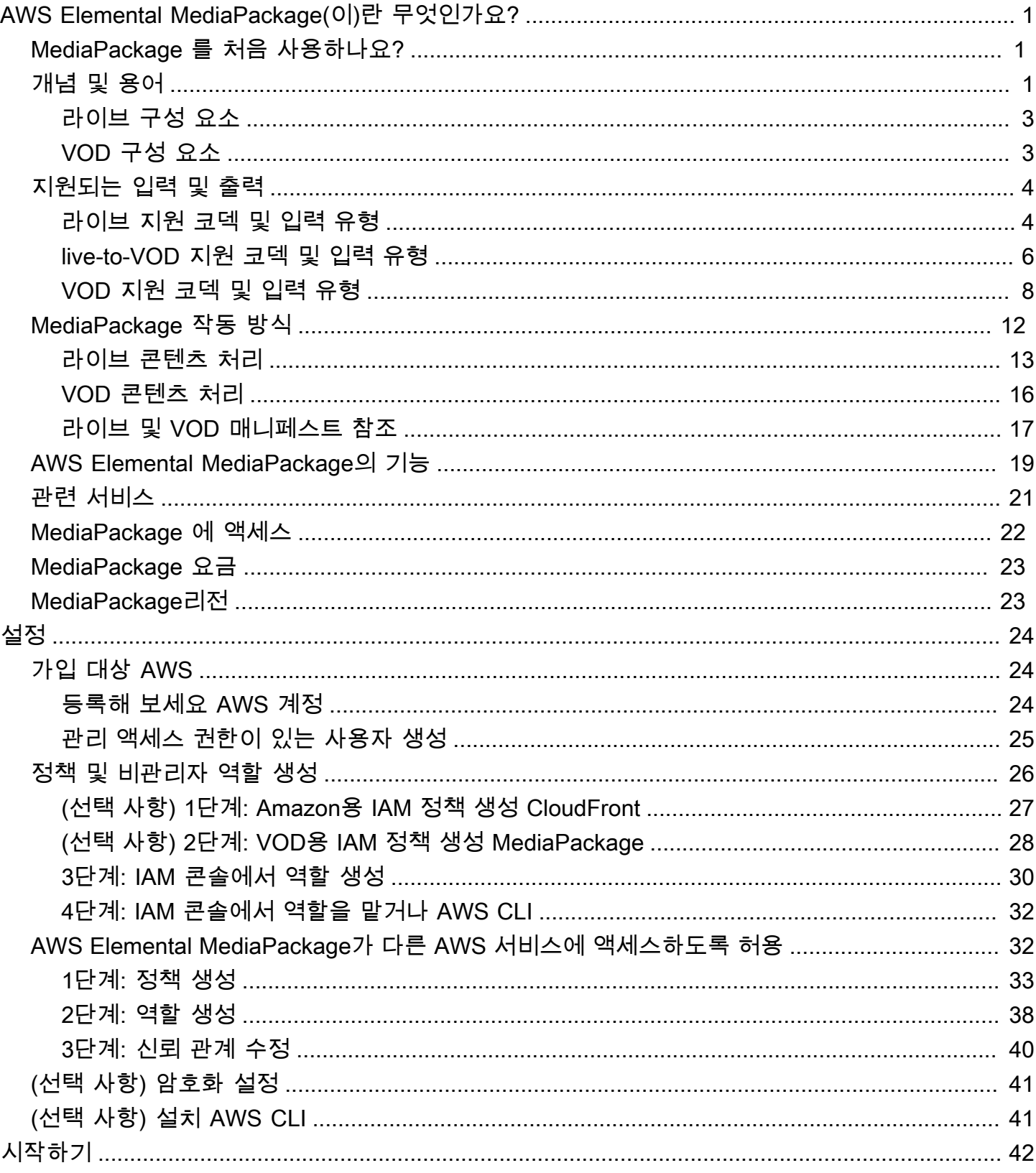

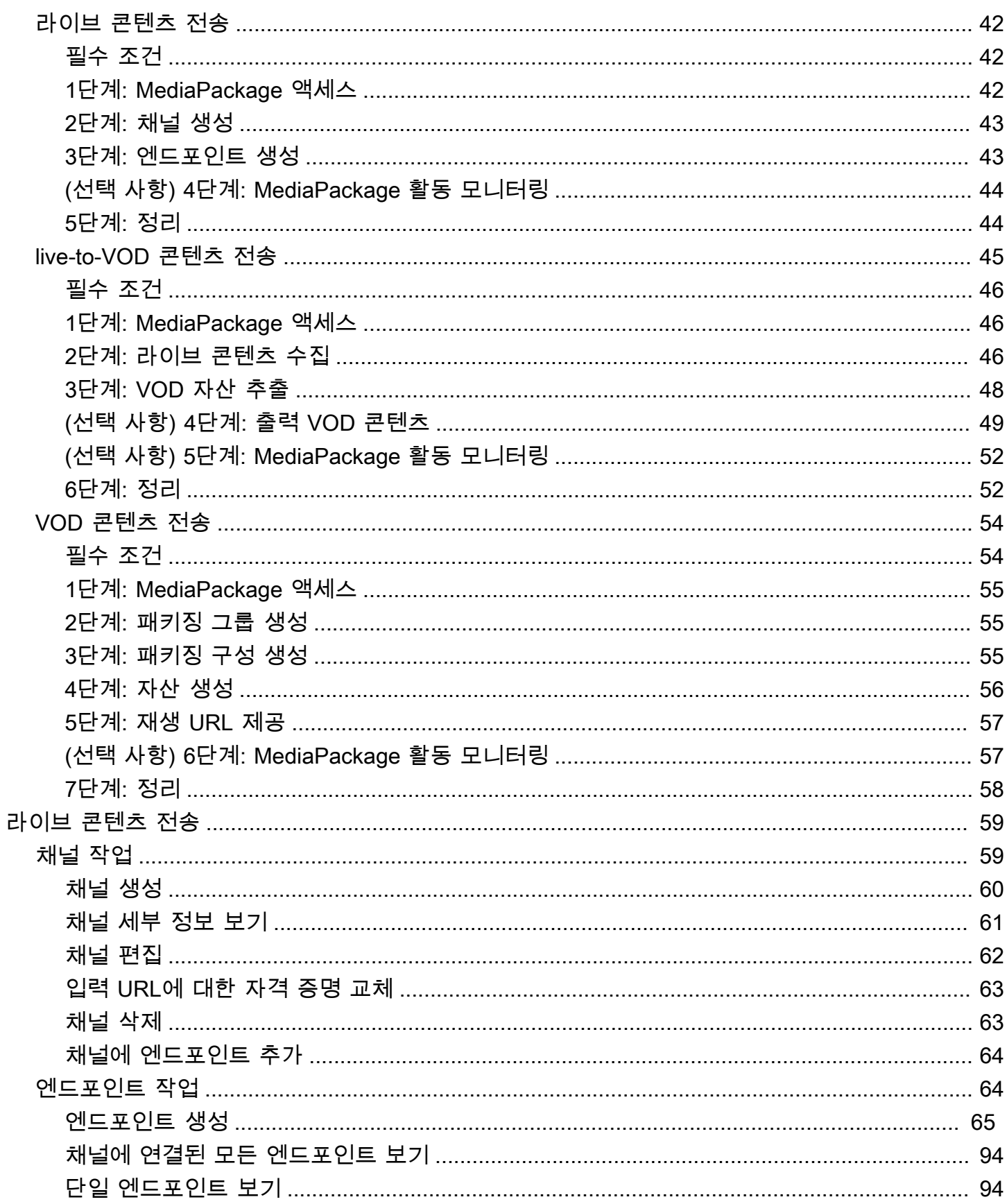

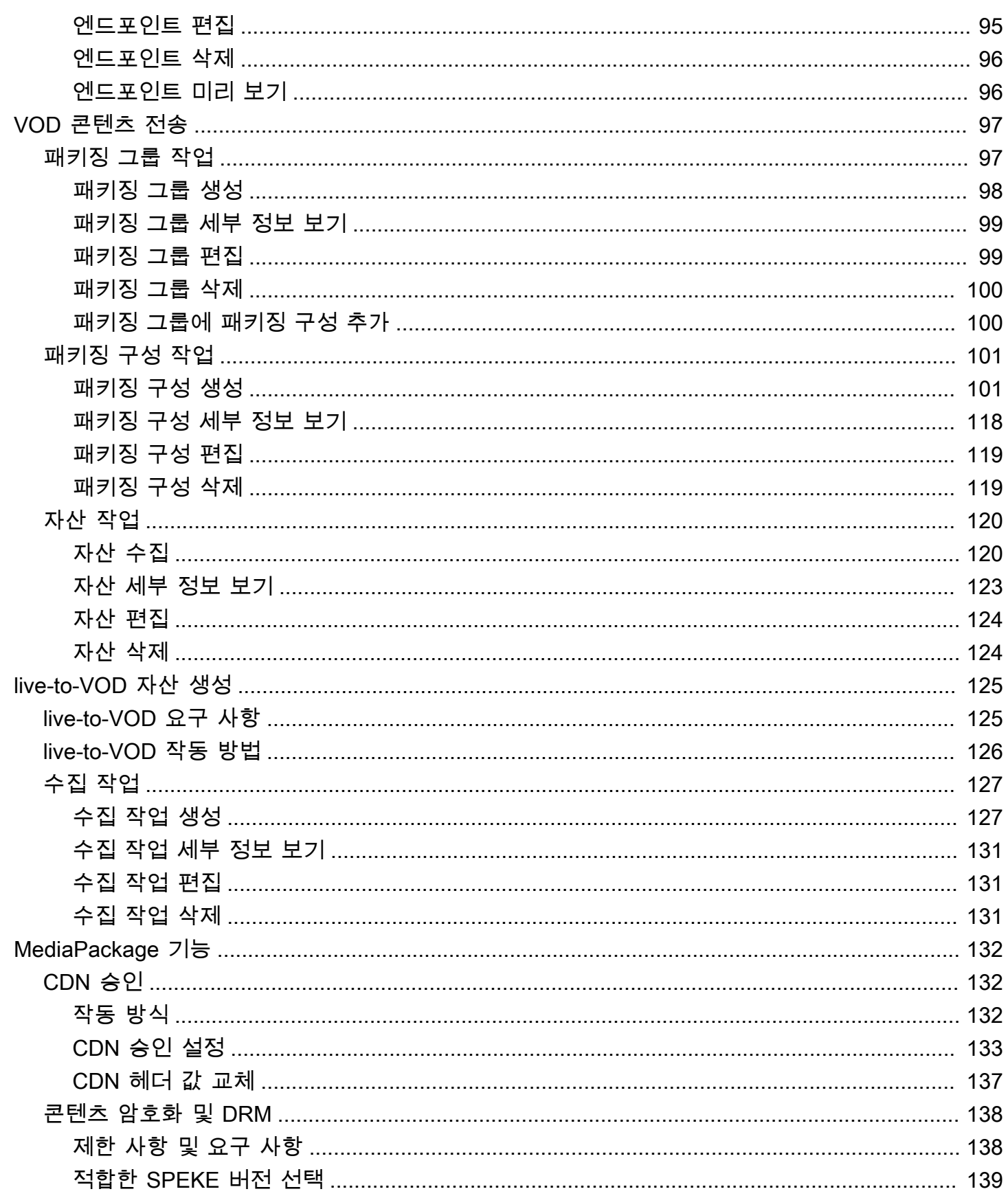

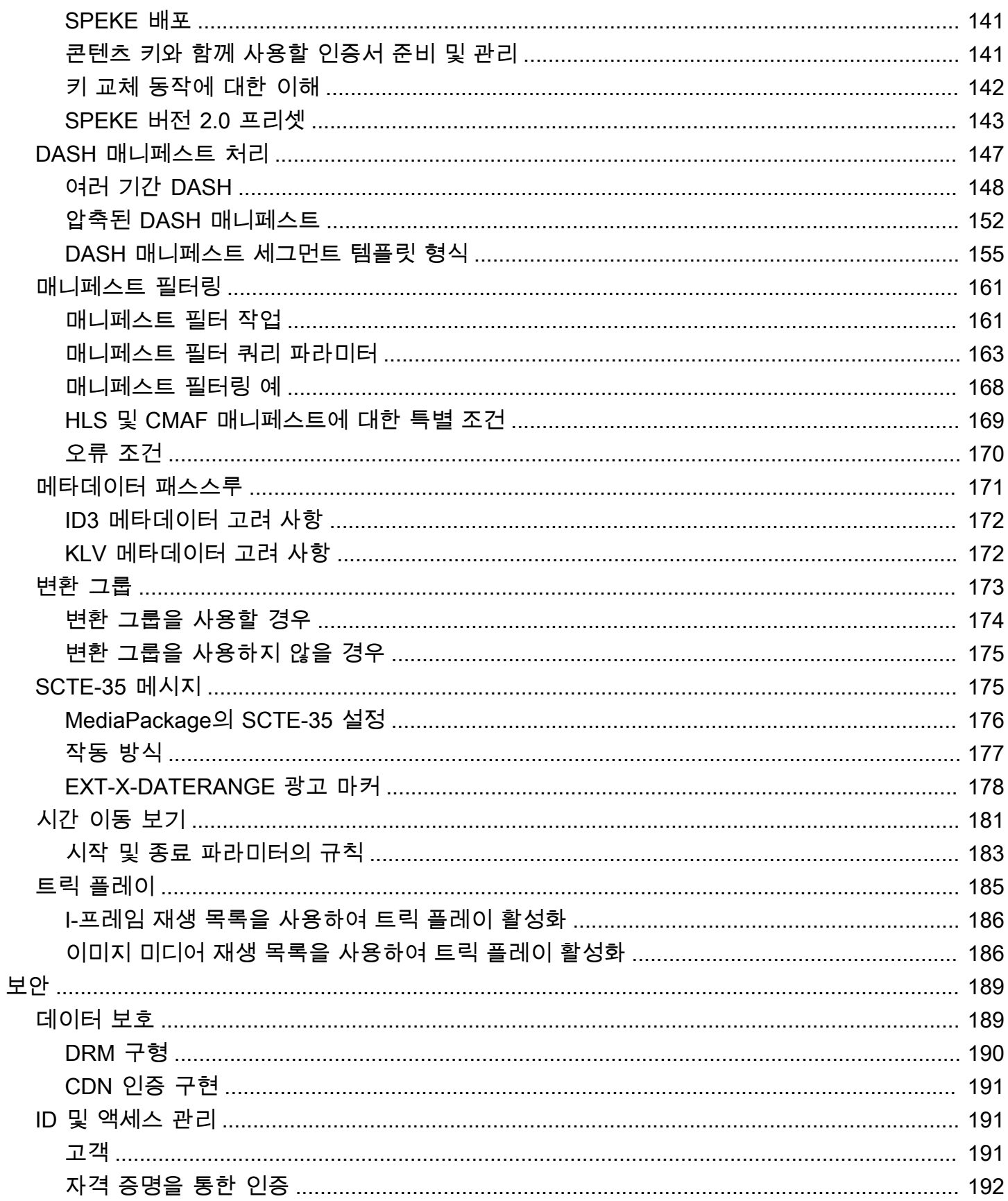

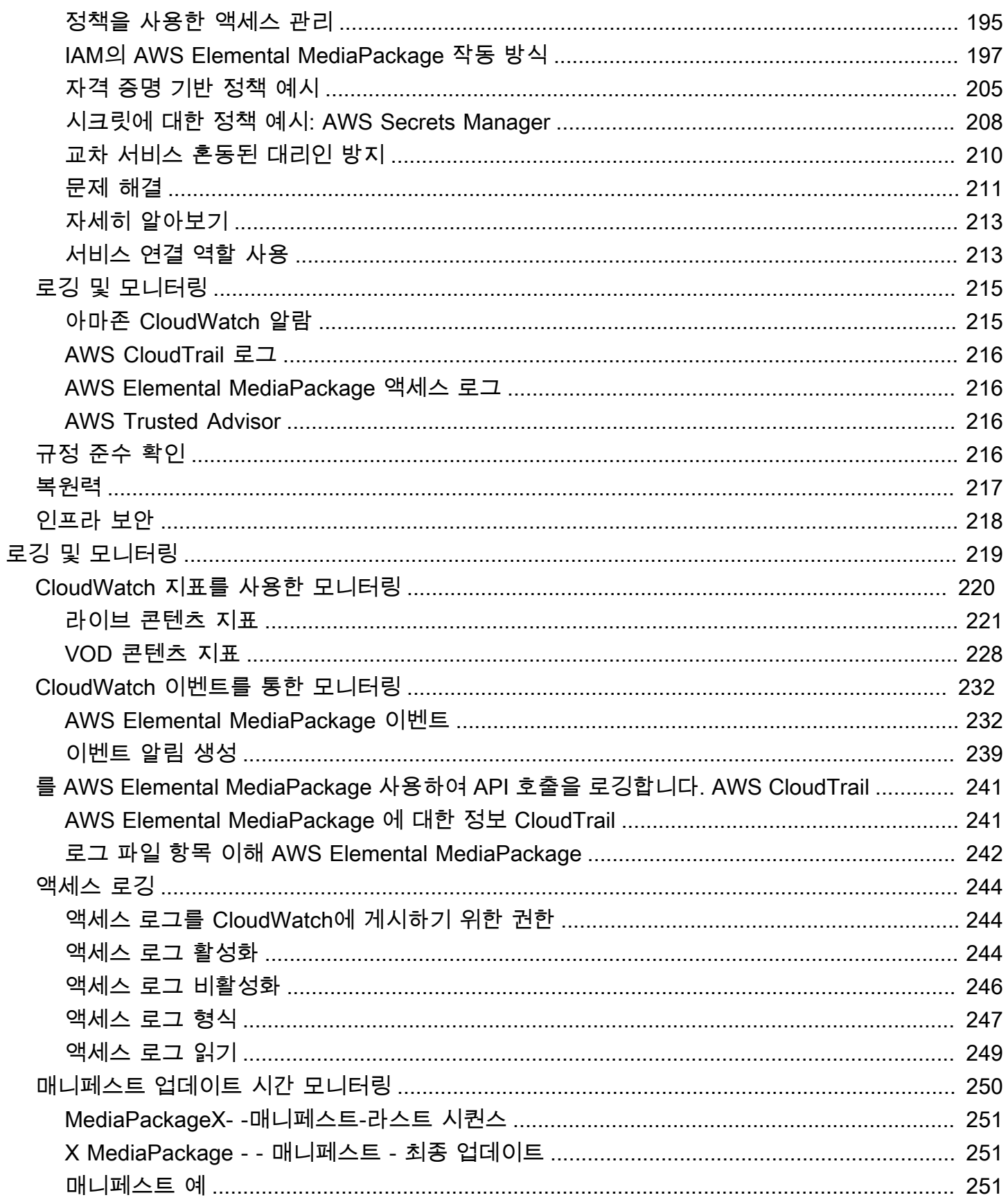

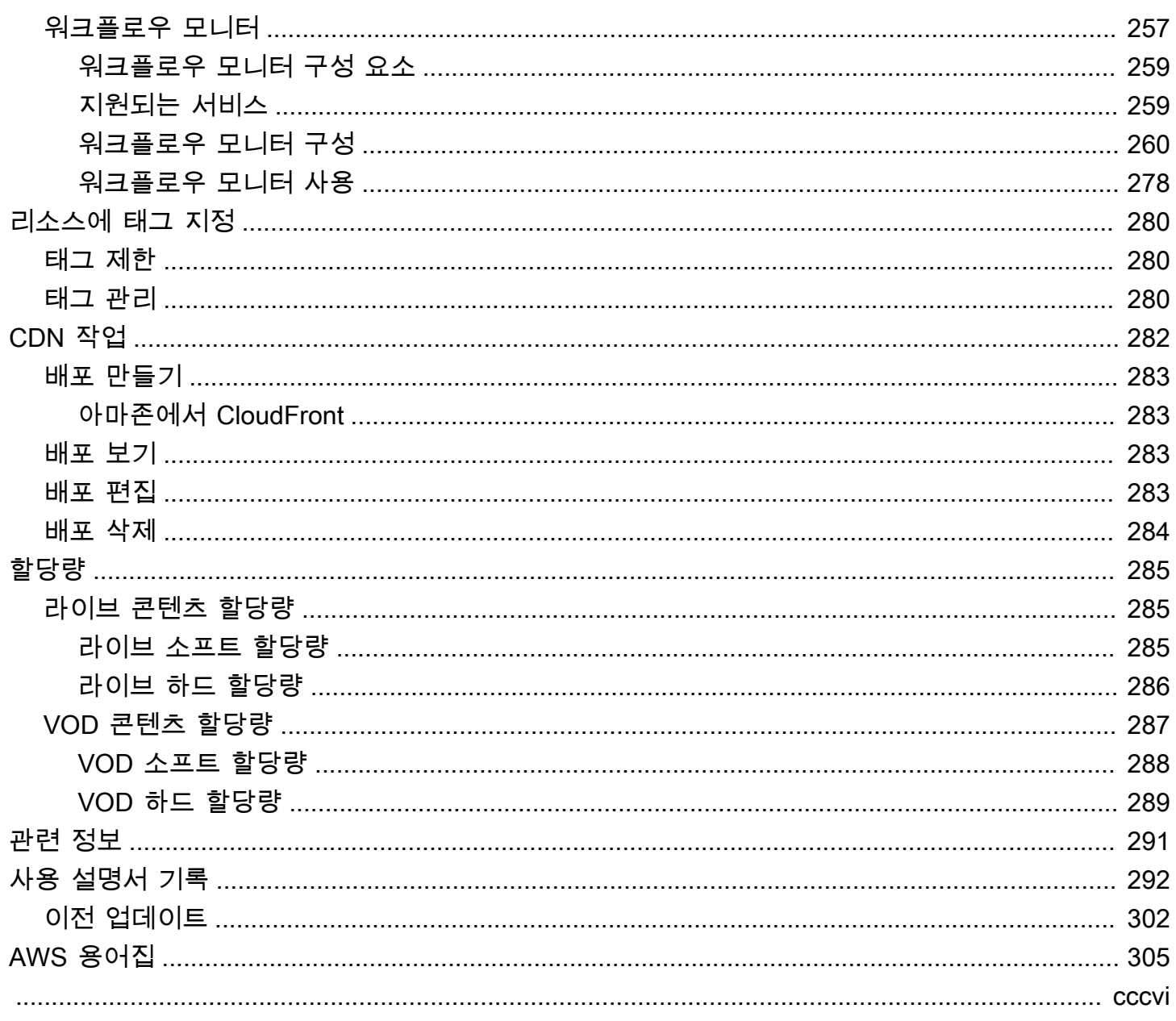

# <span id="page-8-0"></span>AWS Elemental MediaPackage(이)란 무엇인가요?

AWS Elemental MediaPackage(MediaPackage) 는 클라우드에서 실행되는 just-in-time 비디오 패키징 및 오리네이션 서비스입니다. AWS MediaPackage를 사용하면 매우 안전하고 확장 가능하며 신뢰할 수 있는 비디오 스트림을 다양한 재생 디바이스 및 CDN(콘텐츠 전송 네트워크)에 전달할 수 있습니다

MediaPackage 시청자에게 브로드캐스트 수준의 시청 경험을 제공하는 동시에 콘텐츠를 유연하게 제 어하고 보호할 수 있습니다. 또한 복원력과 확장성이 내장되어 있어 MediaPackage 수동 개입 없이 적 절한 시기에 적절한 양의 리소스를 확보할 수 있습니다.

주제

- [MediaPackage 를 처음 사용하나요?](#page-8-1)
- [개념 및 용어](#page-8-2)
- [지원되는 입력 및 출력](#page-11-0)
- [MediaPackage 작동 방식](#page-19-0)
- [AWS Elemental MediaPackage의 기능](#page-26-0)
- [관련 서비스](#page-28-0)
- [MediaPackage 에 액세스](#page-29-0)
- [MediaPackage 요금](#page-30-0)
- [MediaPackage리전](#page-30-1)

## <span id="page-8-1"></span>MediaPackage 를 처음 사용하나요?

를 처음 사용하는 경우 먼저 다음 섹션을 읽는 것이 좋습니다. MediaPackage

- [개념 및 용어](#page-8-2)
- [MediaPackage 작동 방식](#page-19-0)
- [AWS Elemental MediaPackage의 기능](#page-26-0)
- [AWS Elemental MediaPackage 시작하기](#page-49-0)

# <span id="page-8-2"></span>개념 및 용어

AWS Elemental MediaPackage(MediaPackage) 에는 다음과 같은 구성 요소가 포함됩니다.

#### J ust-in-time 패키징

MediaPackage just-in-time 패키징 (JITP) 을 수행합니다. 재생 장치가 콘텐츠를 요청하면 라이브 비디오 스트림을 MediaPackage 동적으로 사용자 지정하고 요청 장치와 호환되는 형식으로 매니페 스트를 만듭니다.

#### 제작 서비스

MediaPackage 미디어 콘텐츠 전송을 위한 배포 지점이기 때문에 오리진 서비스로 간주됩니다.

#### Packager

패키지 생성기는 다양한 유형의 플레이어가 액세스할 수 있도록 출력 스트림을 준비합니다. 패키저 유형은 엔드포인트에서 MediaPackage 제공하는 스트리밍 형식 (Apple HLS, DASH-ISO, Microsoft Smooth Streaming 또는 CMAF) 을 지정합니다. 추가 패키지 생성기 설정에는 버퍼 및 업데이트 지 속 시간 및 매니페스트 태그 처리 지침이 포함됩니다.

패키지 생성기는 엔드포인트의 일부입니다. 각 엔드포인트에는 패키지 생성기가 하나만 있어야 합 니다. 동일한 콘텐츠에 대해 다른 패키지 생성기 유형을 사용하려면 채널에 여러 엔드포인트를 생 성합니다.

#### 소스 콘텐츠

소스 콘텐츠는 MediaPackage 가 수집하는 실시간 스트림 및 비디오 파일입니다.

- 라이브 비디오의 경우 소스 콘텐츠는 다음과 같은 업스트림 인코더에서 제공됩니다. AWS Elemental MediaLive MediaPackage HLS 소스 콘텐츠를 지원합니다.
- VOD (비디오 온 디맨드) 의 경우 소스 콘텐츠는 계정의 Amazon Simple Storage Service (Amazon S3) 버킷에 있습니다. AWS MediaPackage HLS 및 MP4 (.smil 매니페스트 형식) 콘텐 츠를 지원합니다.

#### 스트림

스트림은 의 콘텐츠 입력 및 출력을 나타냅니다. MediaPackage

라이브 워크플로우의 경우, 업스트림 인코더가 라이브 스트림을 MediaPackage 의 입력으로 채널 에 전송합니다. 다운스트림 디바이스에서 콘텐츠 재생을 요청하면 스트림을 MediaPackage 동적으 로 패키징 (패키저 유형 지정, 암호화 추가, 트랙 출력 구성 포함) 하여 요청 디바이스에 엔드포인트 의 출력으로 전달합니다. 엔드포인트는 다중 스트림을 생성할 수 있습니다.

VOD 워크플로의 경우 Amazon S3에서 파일 기반 콘텐츠를 MediaPackage 가져옵니다. 라이브 워 크플로와 마찬가지로 다운스트림 디바이스에서 콘텐츠 재생을 요청하면 스트림을 MediaPackage 동적으로 패키징하여 요청 디바이스에 자산 리소스의 출력으로 전달합니다.

#### **Track**

트랙은 출력 콘텐츠 스트림을 구성합니다. MediaPackage 선택한 비디오, 오디오, 자막 또는 캡션 트랙을 출력 스트림에 포함합니다. 스트림은 플레이어에게(직접 또는 CDN을 통해) 트랙을 전달하 고 플레이어는 플레이어 논리 또는 네트워크 조건(사용 가능한 대역폭 등)에 따라 트랙을 재생합니 다.

<span id="page-10-0"></span>라이브 구성 요소

다음 구성 요소는 의 라이브 워크플로에 적용됩니다. MediaPackage

Channel

채널은 콘텐츠 스트림의 진입점을 나타냅니다 MediaPackage. AWS Elemental MediaLive와 같은 업스트림 인코더를 통해 채널에 콘텐츠를 전송합니다. 콘텐츠 스트림을 MediaPackage 수신하면 콘텐츠를 패키징하고 채널에서 만든 엔드포인트에서 스트림을 출력합니다. 들어오는 각 적응형 비 트레이트(ABR) 스트림 세트마다 하나의 채널이 있습니다.

#### 엔드포인트

엔드포인트는 채널의 일부이며 MediaPackage의 패키징 측면을 나타냅니다. 채널에서 엔드포인트 를 생성할 때 출력 스트림에서 사용할 스트리밍 형식, 패키징 파라미터 및 기능을 나타냅니다. 다운 스트림 디바이스는 엔드포인트에서 콘텐츠를 요청합니다. 한 채널에 다중 엔드포인트를 포함할 수 있습니다.

#### 수집 작업

수집 작업은 라이브 콘텐츠 스트림에서 VOD 자산을 추출하기 위해 생성하는 작업입니다. 하베스 트 작업은 VOD 에셋의 시작 및 종료 시간과 에셋 MediaPackage 저장 위치를 정의합니다. 작업 이 실행되면 지정한 시간에 해당하는 HLS 클립이 MediaPackage 생성됩니다. 이 클립은 선택한 Amazon S3 버킷에 VOD 자산으로 저장됩니다. MediaPackage 에서 VOD 기능을 사용하여 최종 사 용자에게 자산을 제공할 수 있습니다.

### <span id="page-10-1"></span>VOD 구성 요소

다음 구성 요소가 VOD 워크플로에 적용되는 구성 요소는 다음과 같습니다. MediaPackage

자산

자산은 파일 기반 콘텐츠의 진입점을 나타냅니다. MediaPackage MediaPackage 자산의 정보를 사 용하여 Amazon S3에서 원본 콘텐츠를 찾고 수집합니다. 에서 MediaPackage 자산을 생성할 때는

하나 이상의 패키징 구성을 포함하는 패키징 그룹과 연결합니다. 각 자산과 패키징 구성의 조합은 리패키지 콘텐츠의 재생용 URL을 제공합니다. 각 자산은 한 패키징 그룹 안에 있는 모든 패키징 구 성과 연결됩니다.

패키징 구성

패키징 구성은 MediaPackage가 소스 콘텐츠의 형식을 지정하고, 암호화하고, 최종 사용자에게 전 송하는 방식을 정의합니다. 패키징 구성에는 스트림 선택, 암호화, 세그먼트 기간, 결합 같은 설정과 하나 이상의 HLS, DASH, MSS 또는 CMAF 매니페스트 정의가 포함됩니다.

패키징 그룹

패키징 그룹은 하나 이상의 패키징 구성 세트입니다. 이 그룹을 둘 이상의 자산에 연결할 수 있기 때 문에 이 그룹을 사용하여 여러 패키징 구성을 여러 자산과 효율적으로 연결할 수 있습니다.

## <span id="page-11-0"></span>지원되는 입력 및 출력

이 단원에서는 라이브 및 온디맨드 비디오(VOD) 콘텐츠에 대해 AWS Elemental MediaPackage에서 지원하는 입력 유형, 입력 코덱 및 출력 코덱에 대해 설명합니다.

주제

- [라이브 지원 코덱 및 입력 유형](#page-11-1)
- [live-to-VOD 지원 코덱 및 입력 유형](#page-13-0)
- [VOD 지원 코덱 및 입력 유형](#page-15-0)

### <span id="page-11-1"></span>라이브 지원 코덱 및 입력 유형

다음 단원에서는 라이브 스트리밍 콘텐츠에 대해 지원되는 입력 유형 및 코덱에 대해 설명합니다.

지원되는 입력 유형

라이브 콘텐츠를 MediaPackage 지원하는 입력 유형은 다음과 같습니다.

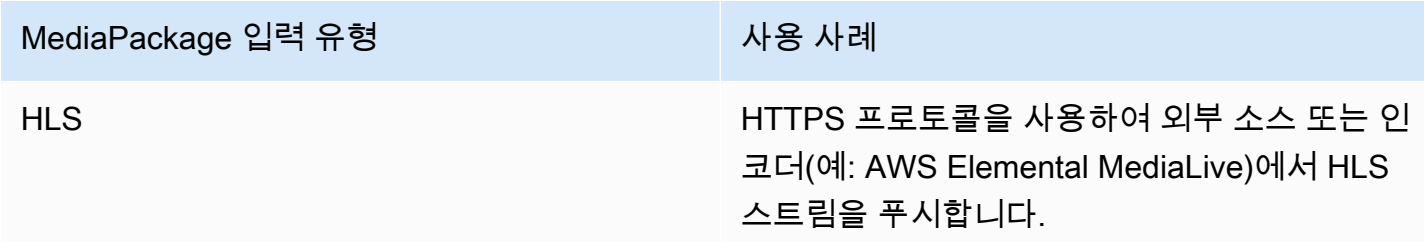

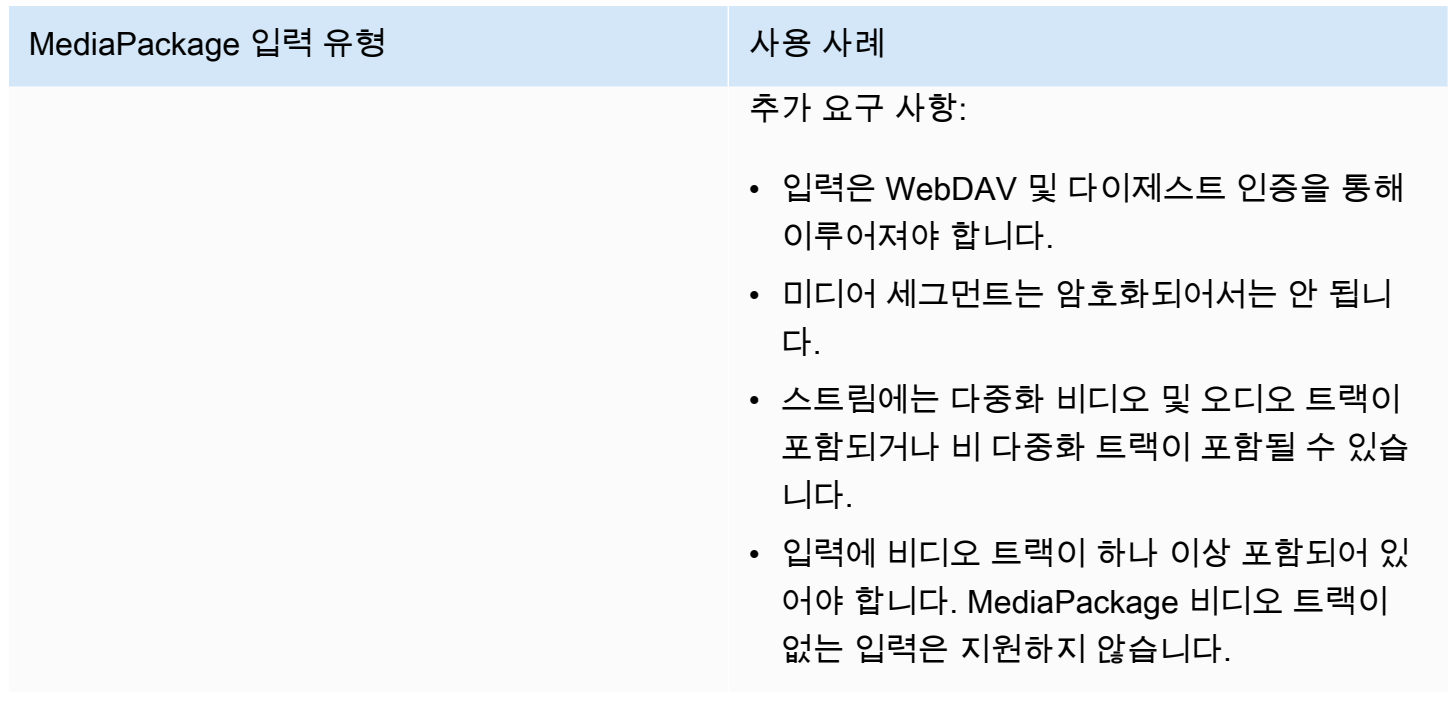

지원되는 입력 코덱

소스 콘텐츠 스트림을 MediaPackage 지원하는 비디오, 오디오 및 자막 코덱입니다.

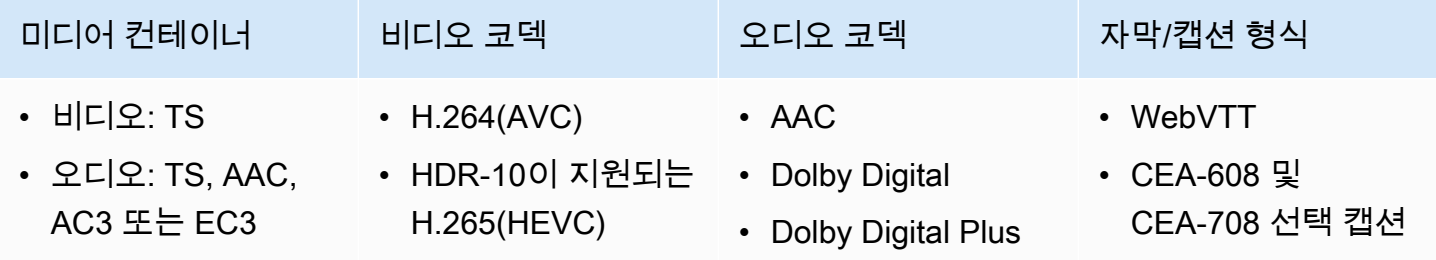

### 지원되는 출력 코덱

라이브 콘텐츠를 전송할 때 지원하는 비디오, 오디오 및 자막 코덱입니다. MediaPackage

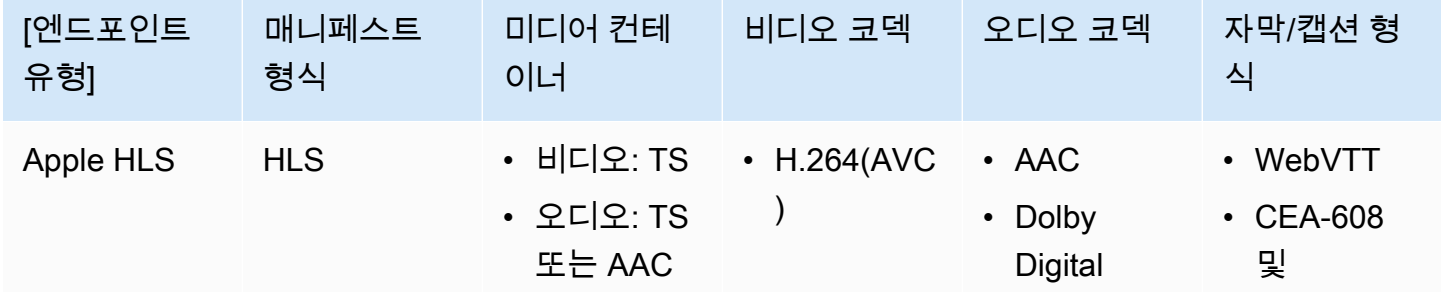

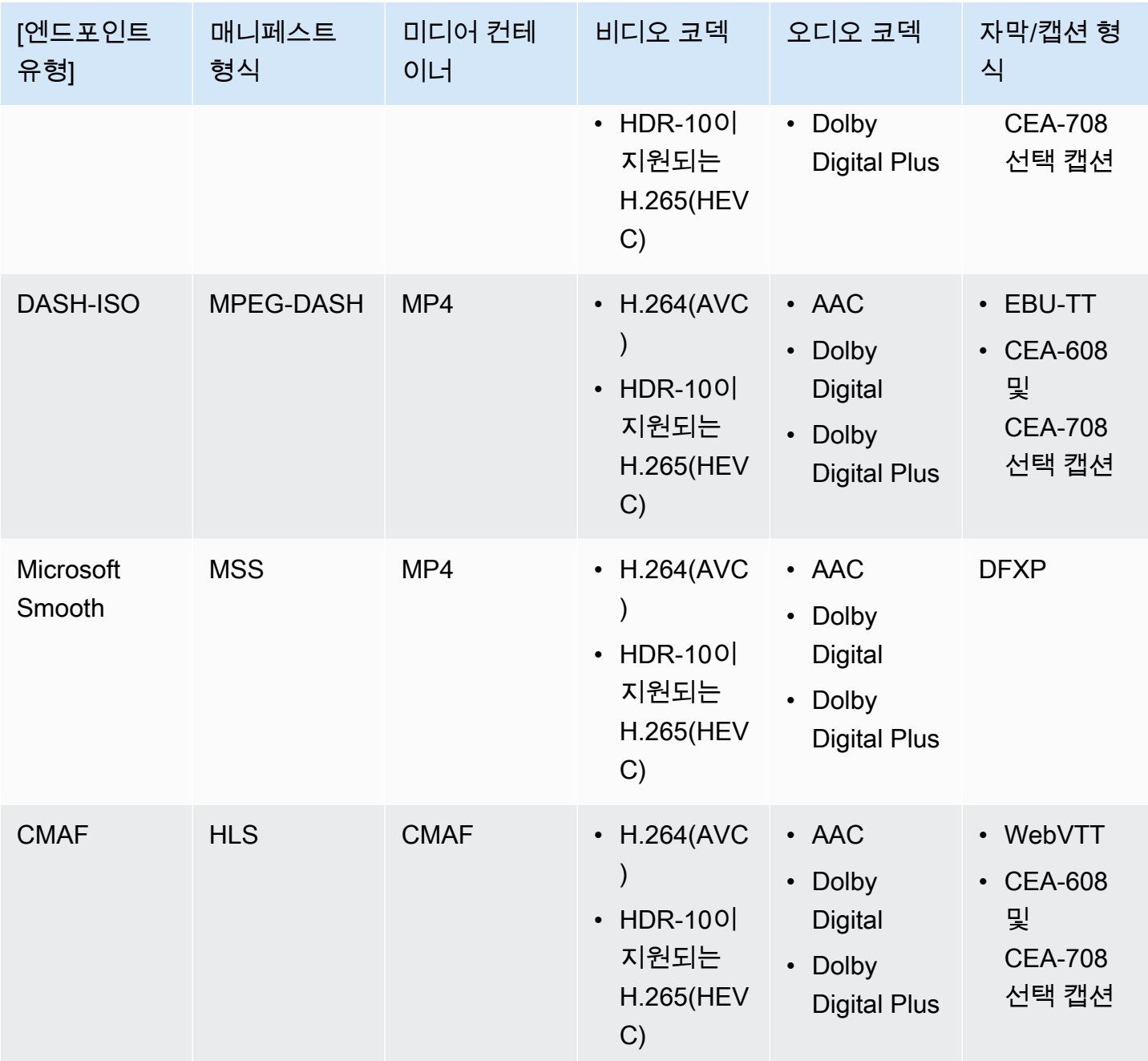

## <span id="page-13-0"></span>live-to-VOD 지원 코덱 및 입력 유형

다음 단원에서는 AWS Elemental MediaPackage의 스트리밍 콘텐츠에서 수집되는 Live-to-VOD 자산 에 지원되는 입력 유형 및 코덱에 대해 설명합니다.

### 지원되는 입력 유형

라이브-투-VOD 에셋을 MediaPackage 지원하는 입력 유형은 다음과 같습니다.

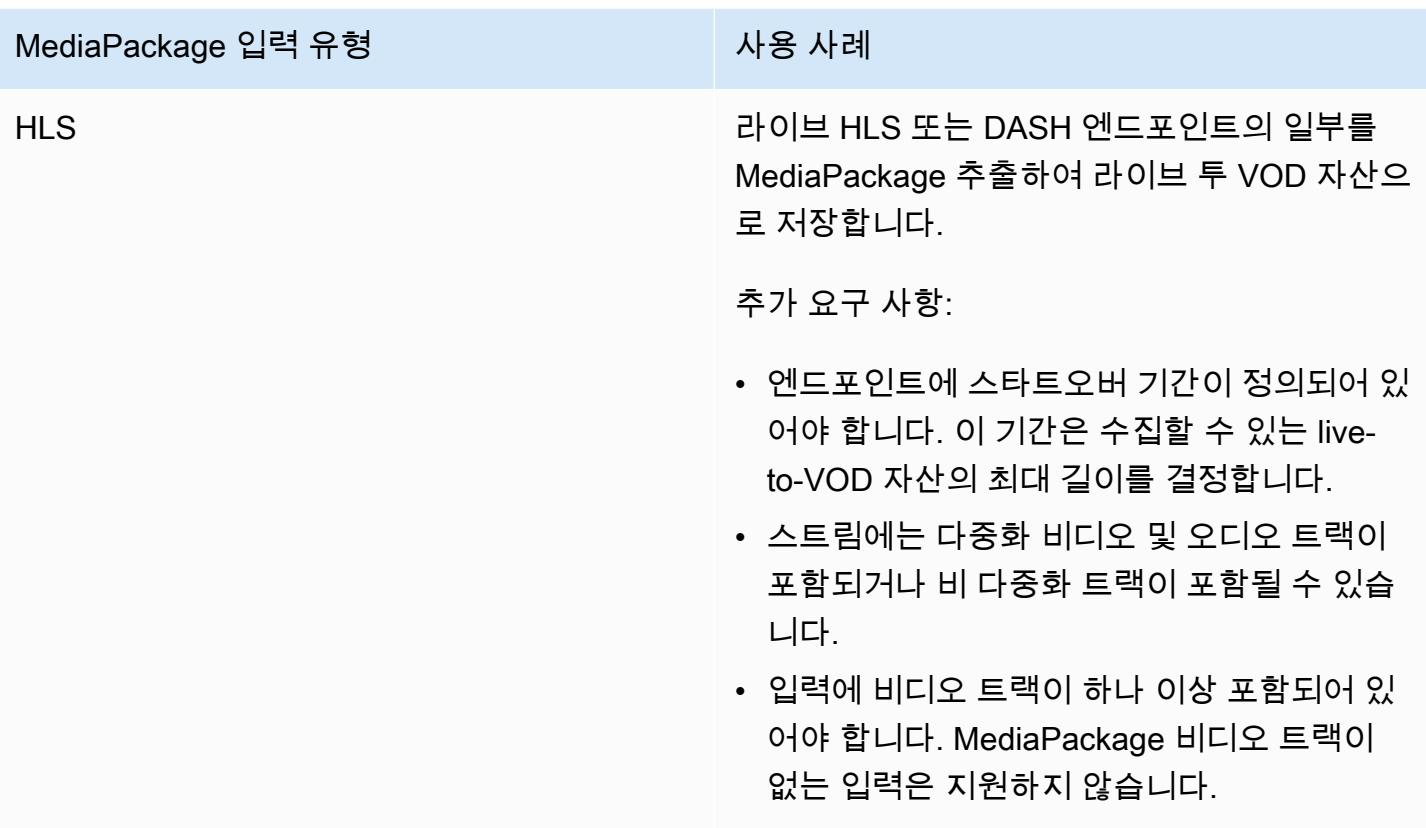

### 지원되는 입력 코덱

Live-to-VOD 에셋을 MediaPackage 지원하는 비디오, 오디오 및 자막 코덱입니다.

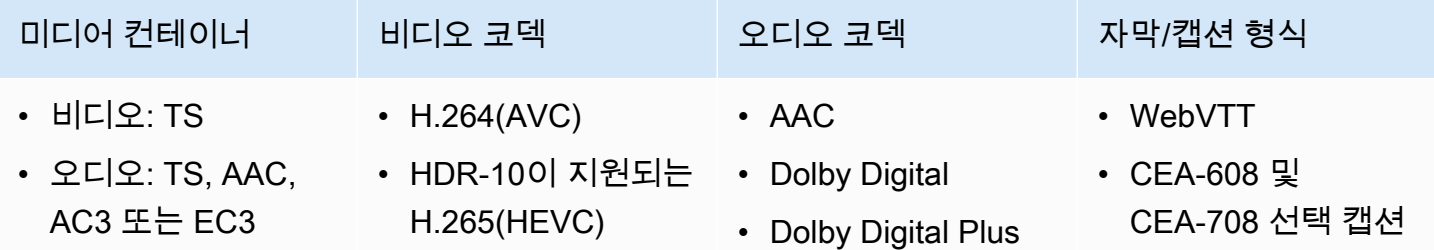

### 지원되는 출력 코덱

다음은 Live-to-VOD 자산을 Amazon S3 버킷에 저장할 때 MediaPackage 지원하는 비디오, 오디오 및 자막 코덱입니다. 엔드포인트는 일반(암호화되지 않은) 콘텐츠나 암호화된 DASH 또는 HLS 콘텐츠를 제공해야 합니다.

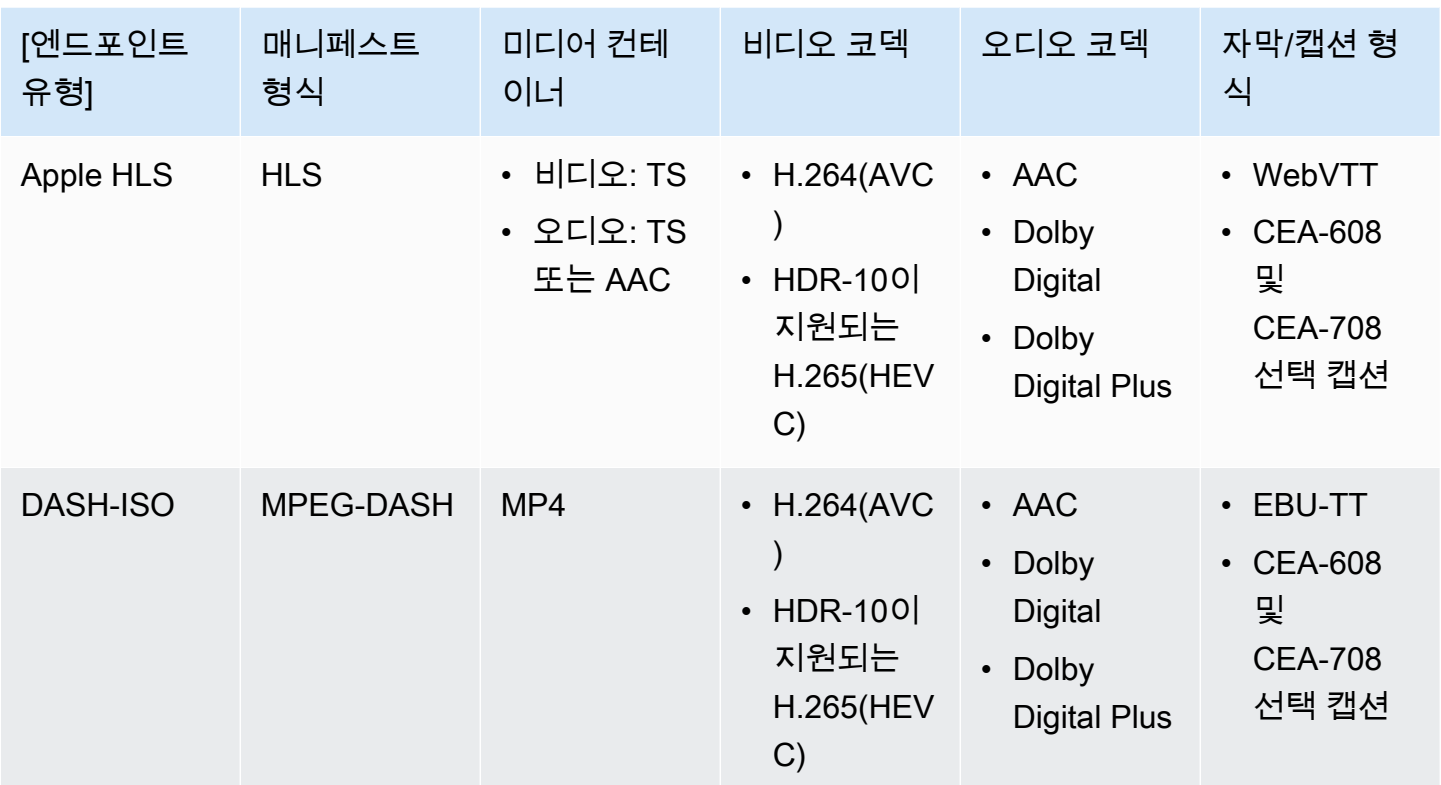

## <span id="page-15-0"></span>VOD 지원 코덱 및 입력 유형

다음 단원에서는 파일 기반 온디맨드 비디오(VOD) 콘텐츠에 대해 지원되는 입력 유형 및 코덱에 대해 설명합니다.

지원되는 입력 유형

VOD 콘텐츠를 지원하는 입력 유형은 다음과 같습니다. MediaPackage

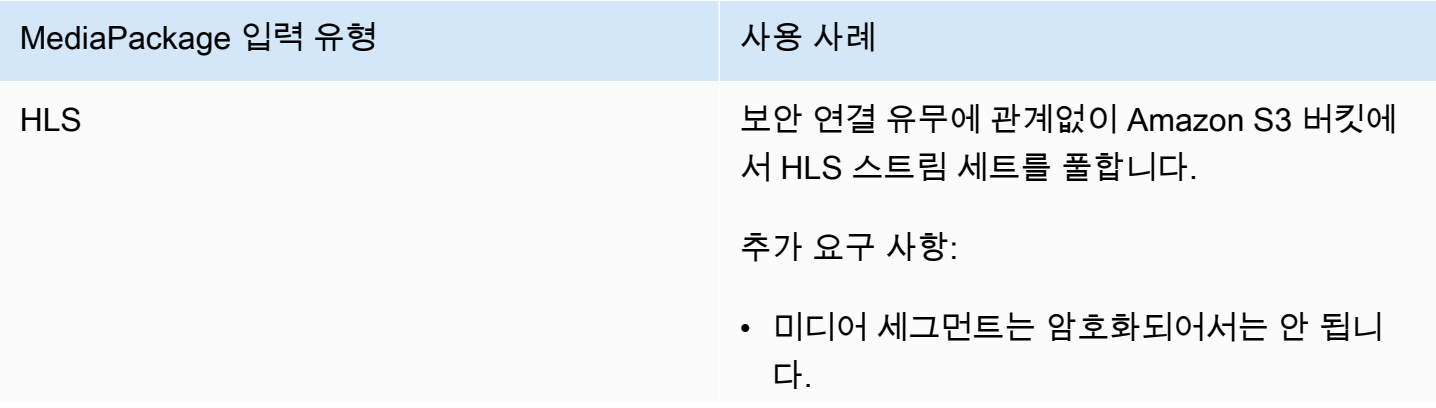

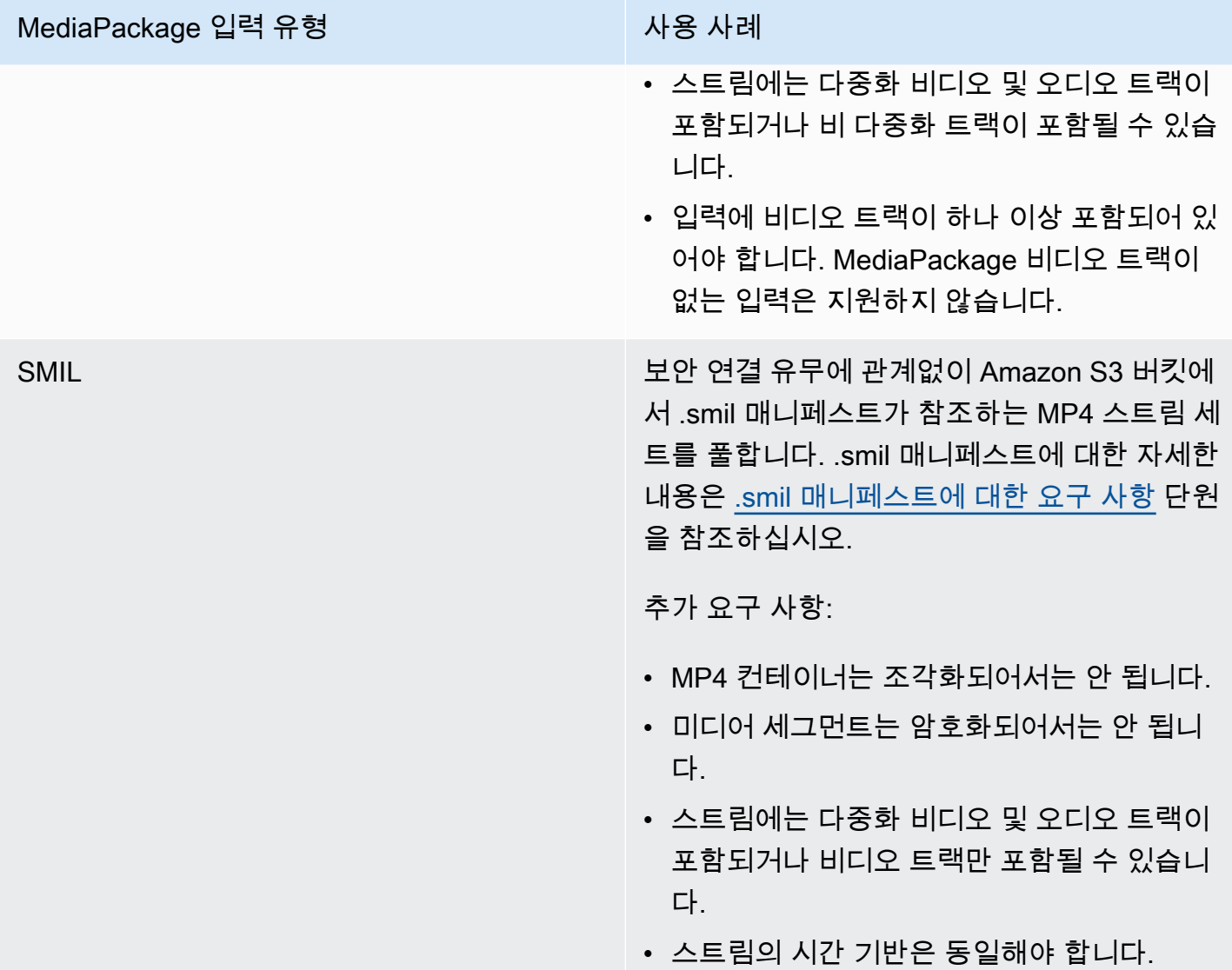

지원되는 입력 코덱

파일 기반 소스 콘텐츠를 MediaPackage 지원하는 비디오, 오디오 및 자막 코덱입니다.

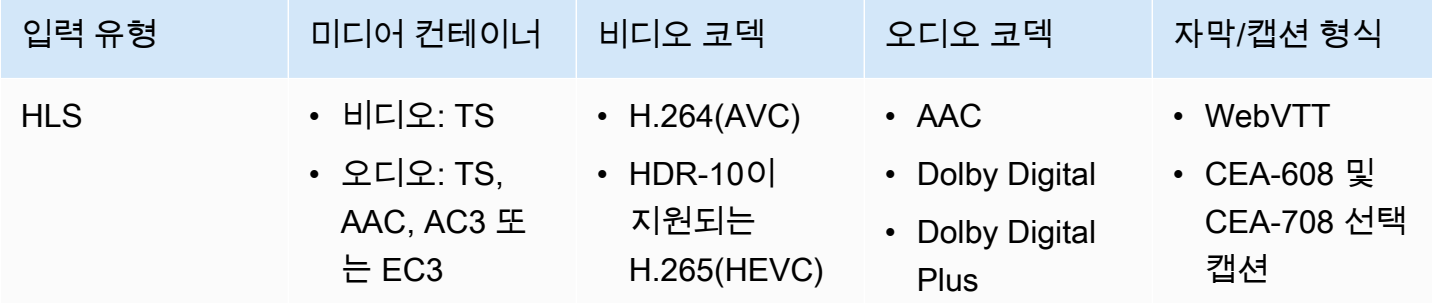

AWS Elemental MediaPackage 2012 Advanced Accounts A AS A 가이드

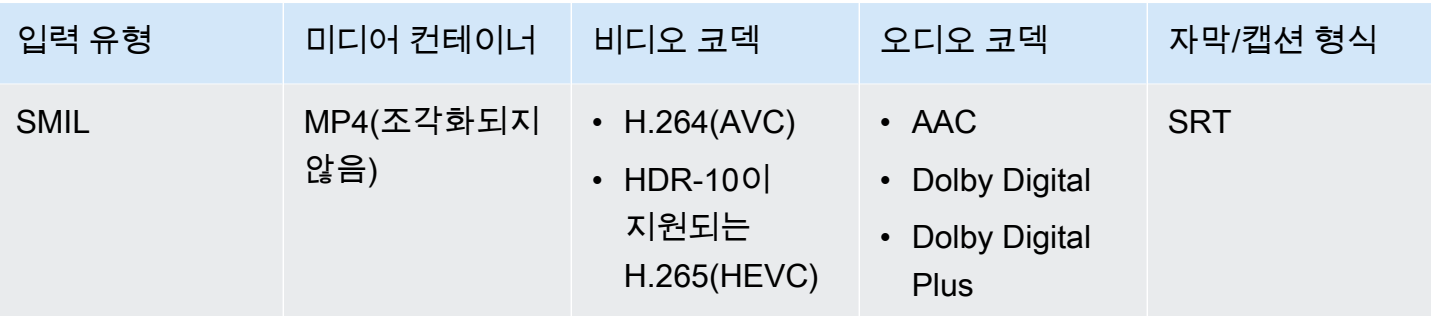

### 지원되는 출력 코덱

### VOD 콘텐츠 전송을 지원하는 비디오, 오디오 및 자막 코덱입니다. MediaPackage

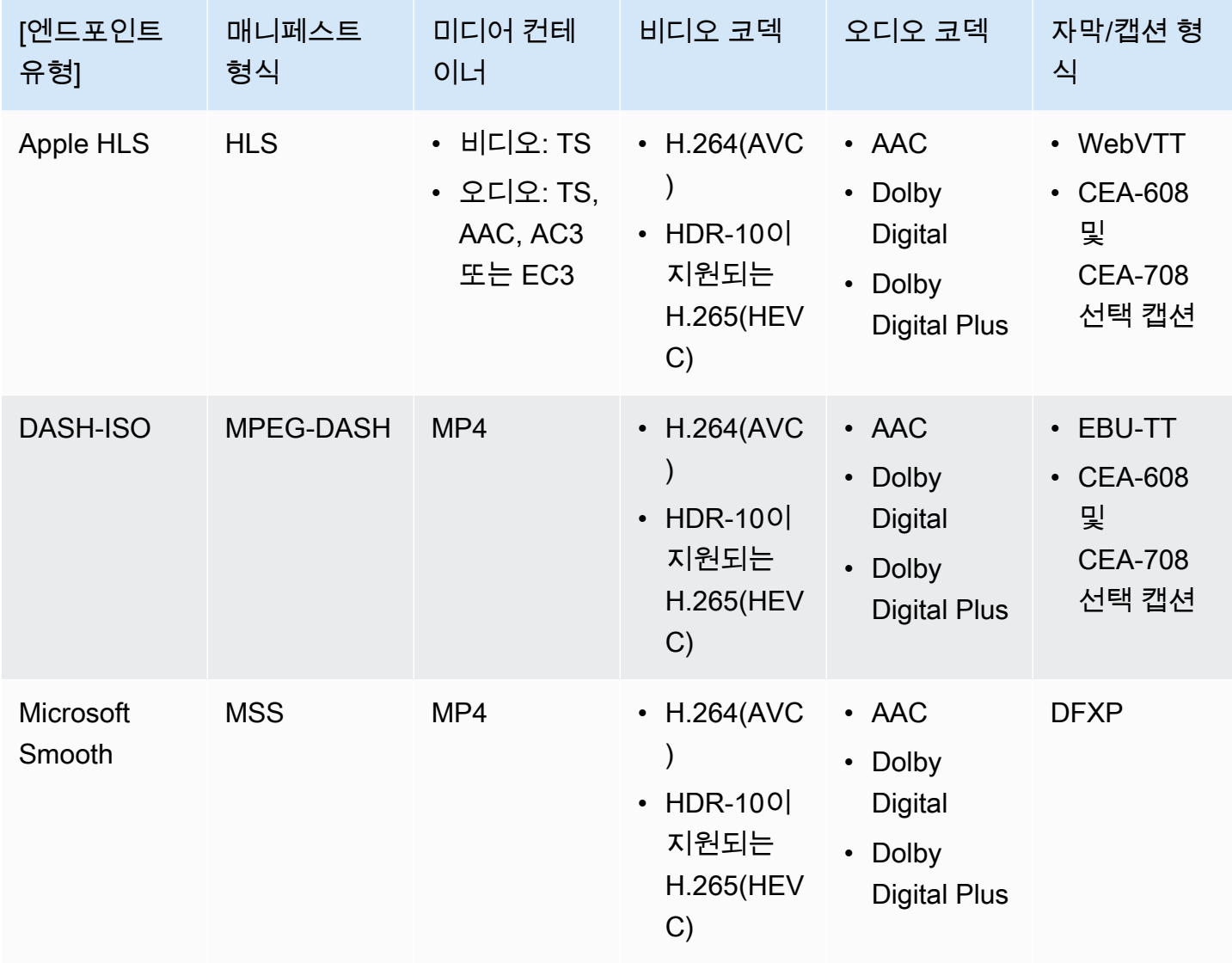

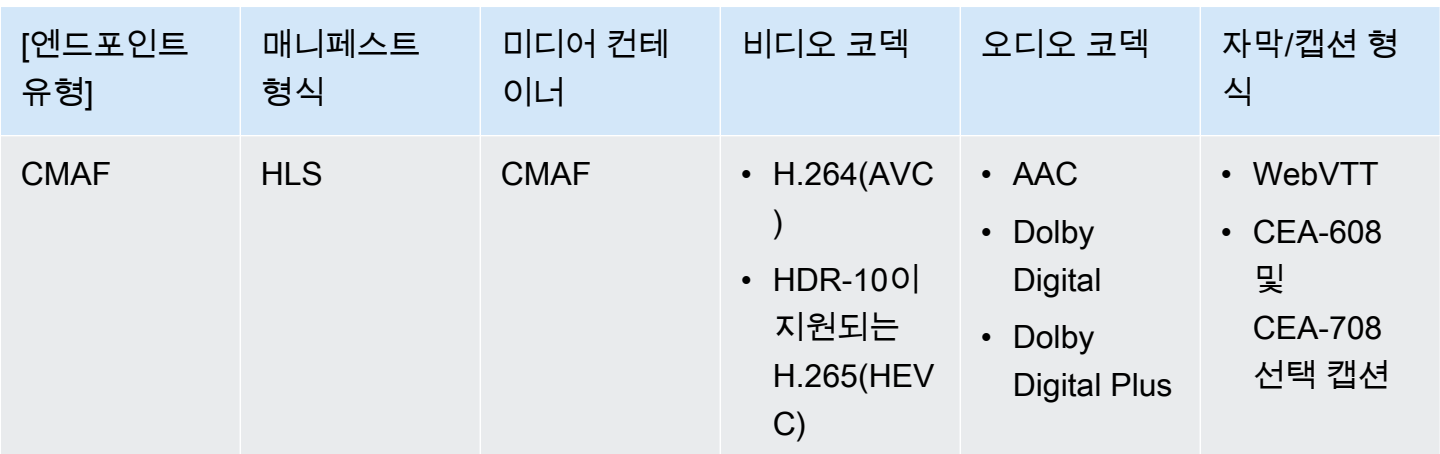

### <span id="page-18-0"></span>.smil 매니페스트에 대한 요구 사항

VOD MP4 자산을 AWS Elemental MediaPackage로 보낼 때 .smil 매니페스트가 포함되어야 합니 다. .smil 매니페스트는 에셋의 모든 파일에 대한 래퍼 역할을 하는 XML 파일로, 어떤 MP4가 단일 에셋 에 속하는지 알려줍니다 MediaPackage .

### 리소스

- .smil 매니페스트를 생성하는 방법에 대한 지침은 [AWS Elemental MediaPackage VOD를 사용하](https://aws.amazon.com/blogs/media/smil-using-aws-elemental-mediapackage-vod/) [는.smil을](https://aws.amazon.com/blogs/media/smil-using-aws-elemental-mediapackage-vod/) 참조하십시오 (블로그).
- SMIL(Synchronized Multimedia Integration Language)에 대한 일반적인 내용은 [SMIL 3.0 사양](https://www.w3.org/TR/SMIL/)을 참 조하십시오.

MediaPackage .smil 매니페스트에서 다음 속성을 지원합니다.

### 속성

- audioName 오디오 트랙의 이름입니다(예: English 2).
- includeAudio- 오디오 트랙을 포함해야 하는지 여부를 나타내는 부울 값입니다. 이 속성에는 정의 된 언어 수만큼의 값이 포함되어야 합니다. 지정하지 않으면 모든 트랙의 기본값은 true입니다.
- src 또는 name 매니페스트 위치에 상대적인 텍스트 스트림 또는 비디오 파일의 이름이거나 소스 입니다.
- subtitleName 자막 이름입니다(예: English).
- systemLanguage 또는 language 시스템 언어입니다(예: eng).

#### Example .smil 매니페스트

#### 다음은 .smil 매니페스트의 예입니다.

```
<?xml version="1.0" encoding="utf-8"?>
<smil> <body> 
         <alias value="Example"/> 
         <switch> 
             <video name="example_360.mp4" systemLanguage="eng,fra,spa" 
audioName="English,French,Spanish" includeAudio="true,true,true"/>
             <video name="example_480.mp4" systemLanguage="eng" audioName="English 2" 
 includeAudio="false"/> 
             <textstream src="example_subs_eng.srt" systemLanguage="eng" 
  subtitleName="English" includeAudio="false"/> 
             <textstream src="example_subs_fra.srt" systemLanguage="fra" 
 subtitleName="French" includeAudio="false"/> 
             <textstream src="example_subs_spa.srt" systemLanguage="spa" 
 subtitleName="Spanish" includeAudio="false"/> 
     </switch>
</body>
</smil>
```
## <span id="page-19-0"></span>MediaPackage 작동 방식

AWS Elemental MediaPackage(MediaPackage) 는 just-in-time 형식 변환을 사용하여 단일 소스의 비 디오를 다양한 재생 장치 또는 CDN (콘텐츠 전송 네트워크) 으로 전송 (OTT) 합니다. over-the-top

다음 섹션에서는 MediaPackage 작동 방식을 설명합니다.

주제

- [라이브 콘텐츠 처리](#page-20-0)
- [VOD 콘텐츠 처리](#page-23-0)
- [라이브 및 VOD 매니페스트 참조](#page-24-0)

## <span id="page-20-0"></span>라이브 콘텐츠 처리

라이브 콘텐츠의 처리 흐름에서 인코더는 라이브 HLS 스트림을 로 전송합니다. MediaPackage MediaPackage 그런 다음 콘텐츠를 패키징하고 다운스트림 기기의 재생 요청에 따라 형식을 지정합니 다.

다음 단원에서는 라이브 처리 흐름에 대해 설명합니다.

주제

- [일반 MediaPackage 라이브 프로세싱 흐름](#page-20-1)
- [라이브 입력 중복 AWS Elemental MediaPackage 처리 흐름](#page-22-0)

<span id="page-20-1"></span>일반 MediaPackage 라이브 프로세싱 흐름

다음은 라이브 콘텐츠의 MediaPackage 일반적인 흐름을 요약한 것입니다.

1. 업스트림 인코더 (예:AWS Elemental MediaLive) 는 WebDAV를 통해 다이제스트 인증을 사용하여 HLS 라이브 스트림을 MediaPackage 채널 입력 URL로 전송하고 채널의 액세스 자격 증명 (제공된 대로) 을 포함합니다. MediaPackage 입력 이중화를 사용하는 경우 인코더는 채널의 각 입력 URL 에 하나씩 두 개의 동일한 HLS 라이브 스트림을 전송합니다 MediaPackage. MediaPackage 한 입력 URL의 스트림을 소스 콘텐츠로 사용합니다. 활성 입력 URL에서 콘텐츠 수신을 MediaPackage 중 지하면 소스 콘텐츠의 다른 입력 URL로 자동 전환됩니다. 또한, AWS는 들어오는 트래픽을 처리하 기 위해 리소스를 위 아래로 조정합니다.

자세한 설명은 [라이브 입력 중복 AWS Elemental MediaPackage 처리 흐름](#page-22-0) 섹션을 참조하세요.

타임시프트 보기와 같은 기능을 지원할 수 있도록 하기 위해 는 수신한 모든 콘텐츠를 제한 된 시간 동안 MediaPackage 저장합니다. 이렇게 저장된 콘텐츠는 엔드포인트에서 정의된 startover window(스타트오버 기간)에 포함될 경우에만 재생이 가능합니다. 스타트오버 기 간에 포함되지 않을 경우, 또는 엔드포인트에 정의된 기간이 없을 경우에는 저장된 콘텐츠 를 재생할 수 없습니다. 자세한 설명은 [AWS Elemental MediaPackage의 시간 이동 보기 참](#page-188-0) [조](#page-188-0) 섹션을 참조하세요.

2. 다운스트림 디바이스는 엔드포인트 출력 URL을 MediaPackage 통해 콘텐츠를 요청합니다. 다운스 트림 디바이스는 비디오 플레이어 또는 CDN입니다. 출력 URL은 특정 스트리밍 형식(Apple HLS, DASH-ISO, Microsoft Smooth Streaming 또는 CMAF)의 엔드포인트와 연결됩니다.

**a** Note

- 3. 다운스트림 디바이스로부터 재생 요청을 MediaPackage 받으면 엔드포인트에서 지정한 설정에 따 라 스트림을 동적으로 패키징합니다. 패키징에는 암호화 추가 및 오디오, 비디오 및 부제 또는 캡션 트랙 출력 구성이 포함될 수 있습니다.
- 4. MediaPackage HTTPS를 통해 출력 스트림을 요청 디바이스에 전달합니다. 입력과 마찬가지로 AWS는 트래픽의 변화를 처리하기 위해 리소스를 위 아래로 확장합니다.
- 5. MediaPackage Amazon을 통해 활동을 CloudWatch 기록합니다. 콘텐츠 요청 수, 수신 또는 전송 된 콘텐츠 양과 같은 정보를 볼 수 있습니다. MediaPackage 에서 MediaPackage 측정치를 보는 방 법에 대한 자세한 내용은 CloudWatch 을 참조하십시오[Amazon AWS Elemental MediaPackage](#page-227-0)  [CloudWatch 메트릭을 사용한 모니터링.](#page-227-0)

콘텐츠 입력 및 출력 프로세스 전반에서 시청자에게 문제가 되기 전에 잠재적 인프라 장애를 MediaPackage 감지하고 완화합니다.

다음 그림은 전체 프로세스를 보여줍니다.

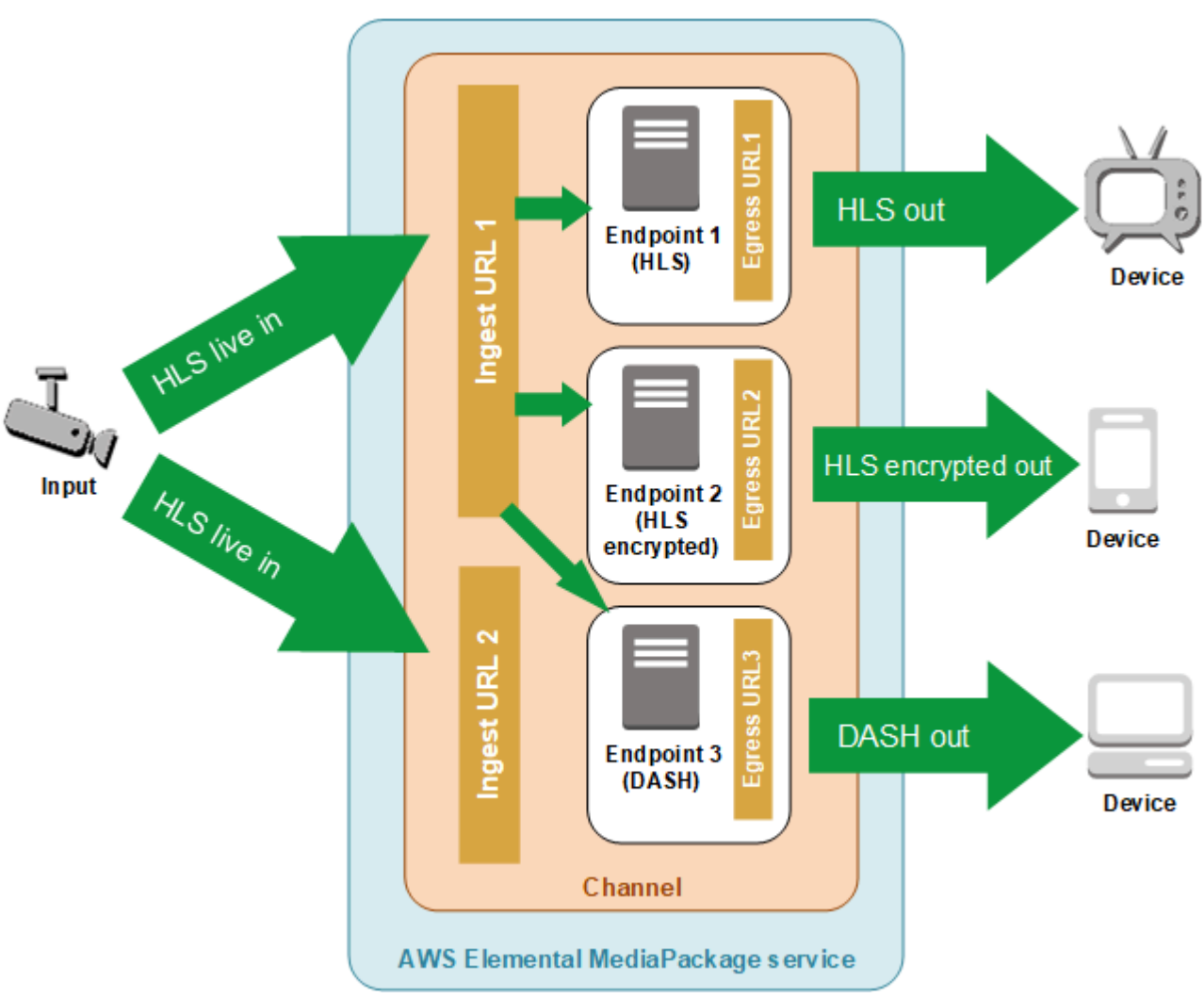

### <span id="page-22-0"></span>라이브 입력 중복 AWS Elemental MediaPackage 처리 흐름

MediaPackage의 채널에 있는 별도의 입력 URL에 2개의 스트림을 전송하여 AWS Elemental MediaPackage에서 입력 중복을 실현할 수 있습니다. 스트림 중 하나는 엔드포인트를 위한 기본 활성 콘텐츠 소스가 되고, 다른 하나는 계속해서 수동적으로 콘텐츠를 수신합니다. 활성 스트림에서 콘텐츠 수신을 MediaPackage 중지하면 콘텐츠 재생이 중단되지 않도록 다른 입력 스트림으로 전환됩니다.

예를 들어 MediaPackage with AWS Elemental MediaLive 를 사용하는 경우 입력 중복성의 흐름은 다 음과 같습니다.

1. 에 설명된 대로 에서 MediaPackage 채널을 생성합니다. [채널 생성](#page-67-0) MediaPackage 가 채널을 프로 비저닝할 때 채널용으로 2개의 입력 URL을 생성합니다. 입력 중복을 사용하지 않는 경우에는 스트 림을 어느 하나의 입력 URL로만 보내면 됩니다. 콘텐츠를 반드시 두 URL에 모두 보내야 할 필요는 없습니다.

**a** Note

입력 중복성을 사용할 수 있게 되면 기존 채널에 두 번째 입력 URL을 MediaPackage 추가하 고 기존 URL을 새 형식으로 업데이트했습니다. 콘텐츠 입력을 위해 기존 URL 또는 새 URL 을 사용할 수 있습니다.

2. 에 설명된 MediaPackage 대로 에서 엔드포인트를 생성합니다. [엔드포인트 생성](#page-72-0)

**A** Important

짧은 출력 세그먼트를 사용하는 경우 재생 기기에 따라 입력을 MediaPackage 전환할 때 버 퍼링이 발생할 수 있습니다. 엔드포인트에서 시간 지연 기능을 사용하여 버퍼링을 감소시킬 수 있습니다. 시간 지연을 사용하면 콘텐츠 end-to-end 전송에 지연이 발생한다는 점에 유의 하세요. 시간 지연 사용에 관한 내용은 [엔드포인트 생성](#page-72-0) 단원을 참조하십시오.

3. AWS Elemental MediaLive에서 입력 및 채널을 생성하고 MediaLive의 채널에 MediaPackage 출력 그룹을 추가합니다. 자세한 내용은 AWS Elemental MediaLive 사용 설명서의 [채널 새로 생성을](https://docs.aws.amazon.com/medialive/latest/ug/creating-channel-scratch.html) 참 조하십시오.

AWS Elemental MediaLive에서 HLS 출력 그룹을 사용하는 경우 HLS 그룹 설정의 입력 손실 작 업을 설정해야 서비스가 입력을 수신하지 않을 경우 출력을 일시 중지할 수 있습니다. 입력이 누 락되었을 때 블랙 프레임이나 다른 필러 프레임을 MediaLive 보내면 세그먼트가 누락된 시점을 알 MediaPackage 수 없으므로 페일오버를 수행할 수 없습니다. 입력 손실 동작을 설정하는 방법 에 대한 자세한 내용은 AWS Elemental MediaLive사용 설명서의 [HLS 그룹 필드를](https://docs.aws.amazon.com/medialive/latest/ug/hls-group-fields.html) 참조하십시오. MediaLive

### **A** Important

다른 인코더 (아님AWS Elemental MediaLive) 를 사용하고 두 개의 개별 스트림을 동일한 채 널 입력으로 전송하는 경우 스트림의 MediaPackage 인코더 설정과 매니페스트 이름이 동 일해야 합니다. 그렇지 않으면 입력이 전환될 경우 입력 중복성이 제대로 작동하지 않고 재 생이 중단될 수 있습니다.

- 4. AWS Elemental MediaLive에서 채널을 시작하여 스트림을 MediaPackage에 보냅니다.
- 5. MediaPackage 두 입력 URL에서 콘텐츠를 수신하지만 한 번에 스트림 중 하나만 소스 콘텐츠에 사 용됩니다. 활성 스트림에 세그먼트가 없는 경우 MediaPackage 자동으로 다른 스트림으로 페일오버 됩니다. MediaPackage 페일오버가 다시 필요할 때까지 이 스트림을 계속 사용합니다.

입력이 세그먼트를 놓치고 있는지 여부를 결정하기 위해 사용되는 공식은 입력 및 엔드포인트의 세 그먼트 길이를 기반으로 합니다. 입력이 세그먼트를 놓치고 있지만 빠르게 복구되는 경우, 세그먼트 길이가 더 긴 엔드포인트는 입력을 전환하지 않습니다. 이로 인하여 서로 다른 입력을 사용하는 채 널에서 서로 다른 엔드포인트가 발생할 수 있습니다(한 엔드포인트는 전환되고 다른 엔드포인트는 전환되지 않는 경우). 이는 예상된 동작이며 콘텐츠 워크플로우에는 영향을 주지 않습니다.

### <span id="page-23-0"></span>VOD 콘텐츠 처리

VOD 콘텐츠 처리 흐름에서 Amazon S3에서 AWS Elemental MediaPackage 파일 기반 비디오 콘텐츠 를 수집합니다. MediaPackage 그런 다음 콘텐츠를 패키징하고 다운스트림 디바이스의 재생 요청에 따 라 형식을 지정합니다.

MediaPackage의 VOD 콘텐츠에 대한 일반적인 처리 흐름은 다음과 같습니다.

- 1. MediaPackage 자산에서 Amazon S3 버킷의 원본 콘텐츠 수집을 시작합니다. 이 프로세스는 몇 분 정도 걸릴 수 있습니다. 인제스트가 완료되고 재생 URL이 라이브 상태가 되면 Amazon CloudWatch 이벤트를 수신합니다.
- 2. 다운스트림 디바이스는 자산의 패키징 구성 URL을 MediaPackage 통해 콘텐츠를 요청합니다. 다 운스트림 디바이스는 비디오 플레이어 또는 CDN입니다. URL은 특정 스트리밍 형식(Apple HLS, DASH-ISO, Microsoft Smooth Streaming 또는 CMAF)의 구성과 연결됩니다.
- 3. 다운스트림 기기에서 재생 요청을 MediaPackage 받으면 패키징 구성에서 지정한 설정에 따라 스트 림을 동적으로 패키징합니다. 패키징에는 암호화 추가 및 오디오, 비디오 및 부제 또는 캡션 트랙 출 력 구성이 포함될 수 있습니다.
- 4. MediaPackage HTTPS를 통해 출력 스트림을 요청 디바이스에 전달합니다. 입력과 마찬가지로 AWS는 트래픽의 변화를 처리하기 위해 리소스를 위 아래로 확장합니다.
- 5. MediaPackage Amazon을 통해 활동을 CloudWatch 기록합니다. MediaPackage에서 전송한 콘 텐츠 요청 수 및 콘텐츠 양과 같은 정보를 볼 수 있습니다. 에서 MediaPackage CloudWatch VOD 지표를 보는 방법에 대한 자세한 내용은 을 참조하십시오[Amazon AWS Elemental MediaPackage](#page-227-0)  [CloudWatch 메트릭을 사용한 모니터링.](#page-227-0)

콘텐츠 입력 및 출력 프로세스 전반에서 시청자에게 문제가 되기 전에 잠재적 인프라 장애를 MediaPackage 감지하고 완화합니다.

### <span id="page-24-0"></span>라이브 및 VOD 매니페스트 참조

AWS Elemental MediaPackage는 요청 디바이스에 라이브 및 온디맨드 비디오(VOD) 매니페스트를 전 달합니다. 라이브 매니페스트는 콘텐츠가 완료되지 않았음을 나타냅니다. 새 콘텐츠는 재생 엔드포인 트를 통해 계속 사용할 수 있습니다. 또한 VOD 매니페스트는 프로그램이 완료되었거나 향후 지정된 시간에 완료될 예정임을 나타냅니다.

이 섹션에서는 라이브 매니페스트와 VOD 매니페스트의 차이점을 설명하고 각 매니페스트 유형의 전 송 시기에 대해 설명합니다. MediaPackage

매니페스트 속성

이는 라이브 매니페스트인지 VOD 매니페스트인지 여부를 결정하는 매니페스트의 기본 속성입니다.

- HLS 및 CMAF VOD 매니페스트의 경우 EXT-X-ENDLIST는 비트레이트 매니페스트 끝에 있습니다. 라이브 매니페스트에서는 이 태그가 표시되지 않습니다.
- MPEG-DASH VOD 매니페스트의 경우 type="static"은 MPD 속성에 있습니다. 라이브 매니페스 트의 경우 type=dynamic입니다.
- Microsoft Smooth VOD 매니페스트의 경우 IsLive는 SmoothStreamingMedia 속성에 없습니다. 라이브 매니페스트의 경우 IsLive=TRUE입니다.

VOD에서는 재생 장치의 스크럽 바에 프로그램의 지속 시간이 제한되었다고 표시되는 경우도 있습니 다. 이 지속 시간은 현재 매니페스트의 길이와 같습니다. 재생 요청이 특정 재생 기간을 정의하는 경우 이 기간은 해당 재생 기간의 길이와 같습니다.

매니페스트가 라이브인지 VOD인지 확인하려면 을 참조하십시오. [라이브 및 VOD 매니페스트 참조](#page-24-0)

VOD 매니페스트인 경우

MediaPackage 프로그램 콘텐츠가 완성되면 VOD 매니페스트를 제공합니다. MediaPackage 다음 조 건에서는 프로그램이 완료된 것으로 간주합니다.

이전의 **end** 파라미터가 있습니다.

이전에 설정된 end 파라미터가 재생 요청에 포함되어 있으면 콘텐츠가 완료된 것입니다. 새 콘텐츠 가 추가되지 않습니다. MediaPackage 다운스트림 디바이스에 정적 VOD 매니페스트를 제공합니 다.

재생 요청의 시작 및 종료 파라미터에 대한 자세한 내용은 [AWS Elemental MediaPackage의 시간](#page-188-0)  [이동 보기 참조를](#page-188-0) 참조하십시오.

업스트림 인코더가 MediaPackage에 전송하는 매니페스트에는 **EXT-X-ENDLIST** 태그가 포함됩니다.

인코더의 출력을 중지하면 인코더가 보내는 매니페스트에 태그가 포함됩니다. MediaPackage EXT-X-ENDLIST 이 태그는 콘텐츠가 완료되었으며 새 콘텐츠가 추가되지 MediaPackage 않음을 나타냅니다. MediaPackage 다운스트림 디바이스에 정적 VOD 매니페스트를 제공합니다.

**a** Note

대상 파이프라인 중 하나 또는 두 MediaPackage 개가 중지되었을 때 AWS Elemental MediaLive 채널을 수동으로 중지하면 HLS EXT-X-ENDLIST 매니페스트에 포함되지 MediaLive 않습니다. MediaPackage MediaPackage 라이브 매니페스트를 계속 생성합니 다.

채널을 중지할 때 두 파이프라인이 모두 활성화되면 를 포함합니다. MediaLive EXT-X-ENDLIST MediaPackage VOD 매니페스트를 다운스트림 디바이스에 제공합니다.

인코더에서 출력을 다시 시작하면 MediaPackage 의 매니페스트는 다시 라이브 상태가 됩니다. 콘 텐츠 재생을 재개하려면 재생 장치를 새로 고쳐야 할 수 있습니다.

입력 중복을 사용 중이고 활성 스트림이 종료되면 MediaPackage 가 입력을 위해 다른 수신 스트림 으로 장애 조치를 수행합니다. 두 수신 스트림이 모두 종료되지 않는 한 매니페스트가 완료된 것으 로 표시되지 않습니다.

## <span id="page-26-0"></span>AWS Elemental MediaPackage의 기능

MediaPackage 다음 기능을 지원합니다.

### 오디오

MediaPackage 다국어 오디오 입력 및 다음 오디오 코덱을 지원합니다.

- AAC 스테레오
- Dolby AC3 및 E-AC3(Dolby Digital 및 Dolby Digital+)

MediaPackage 입력 소스에서 이러한 코덱을 받아 출력 스트림으로 전달합니다.

### **A** Important

MediaPackage 오디오 전용 입력은 지원하지 않습니다. 인코더의 스트림 구성에는 하나 이 상의 비디오 트랙이 포함되어 있어야 합니다.

### 캡션

임베디드 소스 캡션은 CEA-608 캡션, CEA-708 캡션 또는 CEA-608과 CEA-708 둘 다가 될 수 있습 니다. MediaPackage HLS, CMAF 및 DASH 엔드포인트의 미디어 세그먼트에서 이러한 캡션을 통 과하여 적절한 매니페스트 신호를 생성합니다.

### **A** Important

입력 HLS 재생 목록에는 캡션 신호 전송 태그가 포함되어야 합니다. 존재하지 않으면 해당 출력 매니페스트 MediaPackage 시그널링을 생성할 수 없습니다.

### CDN 승인

MediaPackage CDN (콘텐츠 전송 네트워크) 인증을 지원합니다. 자세한 내용은 [AWS Elemental](#page-139-1)  [MediaPackage의 CDN 승인을](#page-139-1) 참조하십시오.

### DRM

MediaPackage DRM (디지털 권한 관리) 을 통한 콘텐츠 보호를 지원합니다. 자세한 내용은 [AWS](#page-145-0) [Elemental MediaPackage의 콘텐츠 암호화 및 DRM을](#page-145-0) 참조하십시오.

### HLS 변환 그룹

MediaPackage 들어오고 나가는 HLS 컨텐츠에 대한 렌디션 그룹을 지원합니다. 출력 변환 그룹에 대한 자세한 내용은 [AWS Elemental MediaPackage의 변환 그룹 참조](#page-180-0) 단원을 참조하십시오.

#### Live to VOD

하베스트 작업 리소스를 사용하여 라이브 콘텐츠 스트림에서 Live-to-VOD (주문형 비디오) 자산을 추출할 수 있습니다. MediaPackage 자산을 생성하여 Amazon S3 버킷에 저장합니다. 의 VOD 기 능을 사용하여 자산을 최종 사용자에게 전송할 수 있습니다. MediaPackage

입력 중복

입력 중복은 MediaPackage의 라이브 워크플로우에서만 사용할 수 있습니다.

MediaPackage 모든 채널에 두 개의 입력 URL을 생성하므로 두 개의 동일한 스트림을 동일한 채널 로 전송하여 입력 중복성을 만들 수 있습니다. 입력 중복의 작동 방식에 대한 자세한 내용은 [라이브](#page-22-0)  [입력 중복 AWS Elemental MediaPackage 처리 흐름](#page-22-0) 단원을 참조하십시오.

자막

MediaPackage 입력 WebVTT 텍스트 기반 자막을 지원합니다. MediaPackage엔드포인트에서 사 용되는 패키지 프로그램을 기반으로 자막을 적절한 형식으로 변환합니다.

- HLS 및 CMAF의 경우: WebVTT가 전달됩니다.
- DASH의 경우: 부제가 EBU-TT로 변환됩니다.
- Microsoft Smooth Streaming의 경우: 부제가 DFXP로 변환됩니다.

#### **A** Important

MediaPackage HLS 소스에서 생성된 VOD 자산에 대해서만 HLS, CMAF 및 DASH 매니페스트의 접근성 시그널링을 지원합니다. HLS 소스 재생 목록의 EXT-X-MEDIA 라인에는 public.accessibility.describes-music-and-sound 및/또는 public.accessibility.transcribes-spoken-dialog CHARACTERISTICS 속성 이 포함되어야 합니다.

시간 이동 보기

시간 이동 보기는 MediaPackage의 라이브 워크플로우에서만 사용할 수 있습니다.

MediaPackage 현재 시간보다 빠른 시간에 스트림을 재생할 수 있습니다. 시작, 캐치업 TV 및 시간 지연이 모두 지원됩니다. 시간 이동 기능 설정에 대한 자세한 내용은 [AWS Elemental](#page-188-0) [MediaPackage의 시간 이동 보기 참조](#page-188-0) 단원을 참조하십시오.

#### 비디오

MediaPackage 입력 H.264 비디오 코덱을 지원하며 이를 출력 스트림으로 전달합니다. CMAF 엔드 포인트는 해당 재생 장치에 대한 Apple 사양에 따라 H.265/HEVC 및 HDR-10 MediaPackage 또한 지원합니다.

### **A** Important

MediaPackage 인코더의 스트림 구성에 하나 이상의 비디오 트랙이 있어야 합니다. 이 서비 스는 오디오 전용 수집을 지원하지 않습니다.

화이트리스트 등록

화이트리스트 등록은 MediaPackage의 라이브 워크플로우에서만 사용할 수 있습니다.

MediaPackage 엔드포인트에 대한 네트워크 액세스 제한을 지원합니다. 이 기능을 이용하려면 엔 드포인트에 허용되는 IP 주소를 입력해야 합니다. 화이트리스트 정보 추가에 대한 자세한 내용은 [액세스 제어 설정 필드을](#page-78-0) 참조하십시오.

# <span id="page-28-0"></span>관련 서비스

- CloudFrontAmazon은 시청자에게 데이터와 동영상을 안전하게 전송하는 글로벌 콘텐츠 전송 네트 워크 (CDN) 서비스입니다. CloudFront를 사용하여 최고의 성능으로 콘텐츠가 제공됩니다. 자세한 내용은 [Amazon을](https://aws.amazon.com/cloudfront/) 참조하십시오 CloudFront.
- CloudWatchAmazon은 실행 중인 AWS 클라우드 리소스 및 애플리케이션에 대한 모니터링 AWS 서 비스입니다. 콘텐츠 입력 및 출력 요청 수와 같은 지표를 추적하는 CloudWatch 데 사용합니다. 자세 한 내용은 [Amazon을](https://aws.amazon.com/cloudwatch/) 참조하십시오 CloudWatch.
- AWS Elemental MediaLive(MediaLive) 는 브로드캐스트 TV 및 멀티스크린 디바이스를 위한 고품질 라이브 비디오 스트림을 인코딩하는 라이브 비디오 처리 서비스입니다. 콘텐츠 스트림을 인코딩하 고 패키징을 위해 MediaPackage 전송하는 데 사용합니다 MediaLive . 인코더 (예: MediaLive) 작동 방식에 대한 자세한 내용은 을 MediaPackage 참조하십시오. [MediaPackage 작동 방식](#page-19-0)
- AWS Identity and Access Management(IAM)는 사용자를 위해 AWS 리소스에 대한 액세스를 안전하 게 제어할 수 있도록 지원하는 웹 서비스입니다. IAM을 사용하여 AWS 리소스를 사용할 수 있는 사

람을 제어(인증)하고 사용자가 사용할 수 있는 리소스 및 사용 방법을 제어(권한 부여)합니다. 자세한 설명은 [설정](#page-31-0) 섹션을 참조하세요.

- AWS Elemental MediaTailor(MediaTailor) 는 클라우드에서 실행되는 확장 가능한 광고 삽입 서비스 입니다. AWS 시청자에게 타겟 광고를 게재하는 데 사용합니다 MediaTailor . 자세한 설명은 [AWS](https://aws.amazon.com/mediatailor/)  [Elemental MediaTailor](https://aws.amazon.com/mediatailor/) 섹션을 참조하세요.
- Amazon Simple Storage Service(S3)는 스토리지 서비스입니다. Amazon S3에서 온디맨드 비 디오(VOD) 자산을 풀하거나 선택한 버킷에 live-to-VOD 자산을 저장합니다. 자세한 정보는 [MediaPackage에서 VOD 콘텐츠 전송 시작하기](#page-61-0) 및 [MediaPackage에서 live-to-VOD 콘텐츠 전송 시](#page-52-0) [작하기](#page-52-0) 섹션을 참조하십시오.

## <span id="page-29-0"></span>MediaPackage 에 액세스

다음 방법 중 하나를 MediaPackage 사용하여 액세스할 수 있습니다.

• AWS관리 콘솔 - 이 가이드의 절차에서는 AWS 관리 콘솔을 사용하여 작업을 수행하는 방법을 설명 합니다 MediaPackage.

https://console.aws.amazon.com/mediapackage/

• AWS Command Line Interface - 자세한 내용은 [AWS Command Line Interface 사용 설명서를](https://docs.aws.amazon.com/cli/latest/userguide/) 참조 하십시오.

aws mediapackage

• MediaPackage API - API 작업 및 API 요청 방법에 대한 자세한 내용은 [AWS Elemental](https://docs.aws.amazon.com/mediaconnect/latest/api/) [MediaConnectAPI 참조를](https://docs.aws.amazon.com/mediaconnect/latest/api/) 참조하십시오.

https://mediapackage.*region*.amazonaws.com

- AWSSDK SDK를 AWS 제공하는 프로그래밍 언어를 사용하는 경우 SDK를 사용하여 액세스 할 수 있습니다. MediaPackage SDK는 인증을 간편하게 만들고, 개발 환경에 쉽게 통합되며, MediaPackage 명령어 쉽게 액세스할 수 있게 해줍니다. 자세한 내용은 [Amazon Web Services용 도](https://aws.amazon.com/tools) [구](https://aws.amazon.com/tools)를 참조하십시오.
- AWSWindows용 도구 PowerShell  [자세한 내용은 사용 설명서를 참조하십시오. AWS Tools for](https://docs.aws.amazon.com/powershell/latest/userguide/) [Windows PowerShell](https://docs.aws.amazon.com/powershell/latest/userguide/)

## <span id="page-30-0"></span>MediaPackage 요금

다른 AWS 제품과 마찬가지로 MediaPackage에도 사용 계약이나 최소 약정이 없습니다. 계정이 사용 한 AWS 리소스에 대해서만 청구됩니다. 가격은 다음과 pay-as-you-go 같으며 다음과 같이 구성되어 있습니다.

- 수신된 콘텐츠에 대해 GB당 요금
- 스트리밍 아웃된 콘텐츠에 대한 GB당 요금 MediaPackage

콘텐츠 배포 네트워크(CDN)에서 캐시되고 제공되는 콘텐츠에는 GB당 요금이 부과되지 않습니다.

<span id="page-30-1"></span>자세한 요금 정보는 [MediaPackage 요금을](https://aws.amazon.com/mediapackage/pricing/) 참조하세요.

## MediaPackage리전

애플리케이션의 지연 시간을 줄이기 위해 요청에 대한 지역별 엔드포인트를 MediaPackage 제공합니 다. 사용 가능한 AWS 지역 목록을 보려면 [MediaPackage 지역을](https://docs.aws.amazon.com/general/latest/gr/mediapackage.html) 참조하십시오. MediaPackage

# <span id="page-31-0"></span>셋업 MediaPackage

AWS Elemental MediaPackage (MediaPackage) 를 사용하기 전에 (아직 AWS 계정이 없는 경우) AWS 가입하고 액세스를 허용할 IAM 사용자 및 역할을 생성해야 합니다. MediaPackage 여기에는 IAM 역할 생성도 포함됩니다. 암호화를 사용하여 콘텐츠를 보호하려면 암호화 키를 저장한 다음 Secrets Manager 계정에서 키를 받을 수 있는 MediaPackage 권한을 부여해야 합니다. AWS Secrets Manager

이 섹션에서는 액세스할 MediaPackage 사용자 및 역할을 구성하는 데 필요한 단계를 안내합니다. 의 ID 및 액세스 관리에 대한 MediaPackage 배경 및 추가 정보는 을 참조하십시오[the section called "ID](#page-198-1)  [및 액세스 관리".](#page-198-1)

#### 주제

- [가입 대상 AWS](#page-31-1)
- [정책 및 비관리자 역할 생성](#page-33-0)
- [AWS Elemental MediaPackage가 다른 AWS 서비스에 액세스하도록 허용](#page-39-1)
- [\(선택 사항\) 암호화 설정](#page-48-0)
- [\(선택 사항\) 설치 AWS CLI](#page-48-1)

## <span id="page-31-1"></span>가입 대상 AWS

### 주제

- [등록해 보세요 AWS 계정](#page-31-2)
- [관리 액세스 권한이 있는 사용자 생성](#page-32-0)

### <span id="page-31-2"></span>등록해 보세요 AWS 계정

계정이 없는 경우 다음 단계를 완료하여 계정을 만드세요. AWS 계정

#### 가입하려면 AWS 계정

- 1. <https://portal.aws.amazon.com/billing/signup>을 여세요.
- 2. 온라인 지시 사항을 따르세요.

등록 절차 중에는 전화를 받고 키패드로 인증 코드를 입력하는 과정이 있습니다.

에 AWS 계정가입하면 AWS 계정 루트 사용자a가 생성됩니다. 루트 사용자에게는 계정의 모든 AWS 서비스 및 리소스 액세스 권한이 있습니다. 보안 모범 사례로, 사용자에게 관리자 액세스 권 한을 할당하고 루트 사용자 [액세스가 필요한 작업을 수행할 때는 루트 사용자만](https://docs.aws.amazon.com/accounts/latest/reference/root-user-tasks.html) 사용하십시오.

AWS 가입 프로세스가 완료된 후 확인 이메일을 보냅니다. 언제든지 <https://aws.amazon.com/>으로 가 서 내 계정(My Account)을 선택하여 현재 계정 활동을 보고 계정을 관리할 수 있습니다.

### <span id="page-32-0"></span>관리 액세스 권한이 있는 사용자 생성

가입한 AWS 계정후에는 일상적인 작업에 루트 사용자를 사용하지 않도록 관리 사용자를 보호하고 AWS IAM Identity Center활성화하고 생성하십시오. AWS 계정 루트 사용자

보안을 유지하세요. AWS 계정 루트 사용자

1. 루트 사용자를 선택하고 AWS 계정 이메일 주소를 입력하여 계정 [AWS Management Console](https://console.aws.amazon.com/)소 유자로 로그인합니다. 다음 페이지에서 비밀번호를 입력합니다.

루트 사용자를 사용하여 로그인하는 데 도움이 필요하면AWS 로그인 사용 설명서의 [루트 사용자](https://docs.aws.amazon.com/signin/latest/userguide/console-sign-in-tutorials.html#introduction-to-root-user-sign-in-tutorial) [로 로그인](https://docs.aws.amazon.com/signin/latest/userguide/console-sign-in-tutorials.html#introduction-to-root-user-sign-in-tutorial)을 참조하세요.

2. 루트 사용자의 다중 인증(MFA)을 활성화합니다.

지침은 IAM [사용 설명서의 AWS 계정 루트 사용자 \(콘솔\) 에 대한 가상 MFA 디바이스 활성화를](https://docs.aws.amazon.com/IAM/latest/UserGuide/enable-virt-mfa-for-root.html) 참 조하십시오.

관리 액세스 권한이 있는 사용자 생성

1. IAM Identity Center를 활성화합니다.

지침은 AWS IAM Identity Center 사용 설명서의 [AWS IAM Identity Center설정을](https://docs.aws.amazon.com/singlesignon/latest/userguide/get-set-up-for-idc.html) 참조하세요.

2. IAM ID 센터에서 사용자에게 관리 액세스 권한을 부여하십시오.

를 ID 소스로 사용하는 방법에 대한 자습서는 사용 [설명서의 기본값으로 IAM Identity Center 디렉](https://docs.aws.amazon.com/singlesignon/latest/userguide/quick-start-default-idc.html) [터리사용자 액세스 구성을](https://docs.aws.amazon.com/singlesignon/latest/userguide/quick-start-default-idc.html) 참조하십시오. IAM Identity Center 디렉터리 AWS IAM Identity Center

관리 권한이 있는 사용자로 로그인

• IAM IDentity Center 사용자로 로그인하려면 IAM IDentity Center 사용자를 생성할 때 이메일 주소 로 전송된 로그인 URL을 사용합니다.

IAM Identity Center 사용자를 사용하여 [로그인하는 데 도움이 필요하면 사용 설명서의 AWS 액세](https://docs.aws.amazon.com/signin/latest/userguide/iam-id-center-sign-in-tutorial.html) [스 포털에 로그인을](https://docs.aws.amazon.com/signin/latest/userguide/iam-id-center-sign-in-tutorial.html) 참조하십시오.AWS 로그인

추가 사용자에게 액세스 권한 할당

1. IAM Identity Center에서 최소 권한 권한 적용 모범 사례를 따르는 권한 세트를 생성합니다.

지침은 사용 설명서의 [권한 집합 생성을](https://docs.aws.amazon.com/singlesignon/latest/userguide/get-started-create-a-permission-set.html) 참조하십시오.AWS IAM Identity Center

2. 사용자를 그룹에 배정한 다음 그룹에 Single Sign-On 액세스 권한을 할당하십시오.

자세한 지침은 사용 설명서의 [그룹 추가를](https://docs.aws.amazon.com/singlesignon/latest/userguide/addgroups.html) 참조하십시오.AWS IAM Identity Center

## <span id="page-33-0"></span>정책 및 비관리자 역할 생성

기본적으로 사용자와 역할에는 MediaPackage 리소스를 생성하거나 수정할 권한이 없습니다. 또한 AWS Management Console, AWS Command Line Interface (AWS CLI) 또는 AWS API를 사용하여 작 업을 수행할 수 없습니다. 사용자에게 사용자가 필요한 리소스에서 작업을 수행할 권한을 부여하려면 IAM 관리자가 IAM 정책을 생성하면 됩니다. 그런 다음 관리자가 IAM 정책을 역할에 추가하고, 사용자 가 역할을 맡을 수 있습니다.

이러한 예제 JSON 정책 문서를 사용하여 IAM ID 기반 정책을 생성하는 방법을 알아보려면 IAM 사용 설명서의 [IAM 정책 생성](https://docs.aws.amazon.com/IAM/latest/UserGuide/access_policies_create-console.html)을 참조하세요.

각 리소스 유형의 ARN 형식을 비롯하여 에서 정의한 MediaPackage 작업 및 리소스 유형에 대한 자세한 내용은 서비스 권한 부여 참조의 [작업, 리소스 및 조건 키를](https://docs.aws.amazon.com/service-authorization/latest/reference/list_awselementalmediapackage.html) 참조하십시오. AWS Elemental MediaPackage

이 섹션에서는 사용자가 리소스를 만들거나 수정할 MediaPackage 수 있도록 정책을 만들고 비관리자 역할을 생성하는 방법을 설명합니다. 또한 이 섹션에서는 사용자가 해당 역할을 맡아 안전한 임시 보안 인증을 부여하는 방법도 설명합니다.

#### 주제

- [\(선택 사항\) 1단계: Amazon용 IAM 정책 생성 CloudFront](#page-34-0)
- [\(선택 사항\) 2단계: VOD용 IAM 정책 생성 MediaPackage](#page-35-0)
- [3단계: IAM 콘솔에서 역할 생성](#page-37-0)
- [4단계: IAM 콘솔에서 역할을 맡거나 AWS CLI](#page-39-0)

## <span id="page-34-0"></span>(선택 사항) 1단계: Amazon용 IAM 정책 생성 CloudFront

귀하 또는 사용자가 AWS Elemental MediaPackage 라이브 콘솔에서 Amazon CloudFront 배포를 생성 하려는 경우 액세스를 허용하는 IAM 정책을 생성하십시오. CloudFront

CloudFront with 사용에 대한 자세한 내용은 MediaPackage 을 참조하십시오. [CDN 작업](#page-289-0)

JSON 정책 편집기를 사용하여 정책을 생성하려면

- 1. <https://console.aws.amazon.com/iam/>에서 AWS Management Console 로그인하고 IAM 콘솔을 엽니다.
- 2. 왼쪽의 탐색 창에서 정책을 선택합니다.

정책을 처음으로 선택하는 경우 관리형 정책 소개 페이지가 나타납니다. 시작하기를 선택합니다.

- 3. 페이지 상단에서 정책 생성을 선택합니다.
- 4. 정책 편집기 섹션에서 JSON 옵션을 선택합니다.
- 5. 다음 JSON 정책 문서를 입력합니다.

```
{ 
     "Version": "2012-10-17", 
     "Statement": [ 
          { 
              "Effect": "Allow", 
              "Action": [ 
                   "cloudfront:GetDistribution", 
                   "cloudfront:CreateDistributionWithTags", 
                   "cloudfront:UpdateDistribution", 
                   "cloudfront:CreateDistribution", 
                   "cloudfront:TagResource", 
                   "tag:GetResources" 
              ], 
               "Resource": "*" 
          } 
     ]
}
```
6. 다음을 선택합니다.

#### **a** Note

언제든지 시각적 편집기 옵션과 JSON 편집기 옵션 간에 전환할 수 있습니다. 그러나 변경 을 적용하거나 시각적 편집기에서 다음을 선택한 경우 IAM은 시각적 편집기에 최적화되 도록 정책을 재구성할 수 있습니다. 자세한 내용은 IAM 사용 설명서의 [정책 재구성](https://docs.aws.amazon.com/IAM/latest/UserGuide/troubleshoot_policies.html#troubleshoot_viseditor-restructure)을 참조 하십시오.

- 7. 검토 및 생성 페이지에서 생성하는 정책에 대한 정책 이름과 설명(선택 사항)을 입력합니다. 이 정 책에 정의된 권한을 검토하여 정책이 부여한 권한을 확인합니다.
- 8. 정책 생성을 선택하고 새로운 정책을 저장합니다.

### <span id="page-35-0"></span>(선택 사항) 2단계: VOD용 IAM 정책 생성 MediaPackage

귀하 또는 사용자가 VOD (VOD) 기능을 에서 MediaPackage 사용할 예정이라면 서비스의 리소스에 대 한 액세스를 허용하는 IAM 정책을 생성하십시오. mediapackage-vod

다음 단원에서는 모든 작업을 허용하는 정책과 읽기 권한만 허용하는 정책의 생성 방법을 설명합니다. 정책은 작업을 본인의 워크플로우에 맞게 추가하거나 제거하여 사용자 지정할 수 있습니다.

전체 VOD 액세스를 위한 정책

이 정책은 사용자가 모든 VOD 리소스에 대해 작업을 모두 수행할 수 있도록 허용합니다.

JSON 정책 편집기를 사용하여 정책을 생성하려면

- 1. AWS Management Console [로그인하고 https://console.aws.amazon.com/iam/ 에서 IAM 콘솔을](https://console.aws.amazon.com/iam/)  [엽니다.](https://console.aws.amazon.com/iam/)
- 2. 왼쪽의 탐색 창에서 정책을 선택합니다.

정책을 처음으로 선택하는 경우 관리형 정책 소개 페이지가 나타납니다. 시작하기를 선택합니다.

- 3. 페이지 상단에서 정책 생성을 선택합니다.
- 4. 정책 편집기 섹션에서 JSON 옵션을 선택합니다.
- 5. 다음 JSON 정책 문서를 입력합니다.

```
{ 
     "Version": "2012-10-17", 
     "Statement": [
```
```
 { 
               "Effect": "Allow", 
               "Action": "mediapackage-vod:*", 
               "Resource": "*" 
          } 
     ]
}
```
6. 다음을 선택합니다.

#### **a** Note

언제든지 시각적 편집기 옵션과 JSON 편집기 옵션 간에 전환할 수 있습니다. 그러나 변경 을 적용하거나 시각적 편집기에서 다음을 선택한 경우 IAM은 시각적 편집기에 최적화되 도록 정책을 재구성할 수 있습니다. 자세한 내용은 IAM 사용 설명서의 [정책 재구성](https://docs.aws.amazon.com/IAM/latest/UserGuide/troubleshoot_policies.html#troubleshoot_viseditor-restructure)을 참조 하십시오.

- 7. 검토 및 생성 페이지에서 생성하는 정책에 대한 정책 이름과 설명(선택 사항)을 입력합니다. 이 정 책에 정의된 권한을 검토하여 정책이 부여한 권한을 확인합니다.
- 8. 정책 생성을 선택하고 새로운 정책을 저장합니다.

읽기 전용 VOD 액세스를 위한 정책

이 정책은 사용자가 모든 VOD 리소스를 볼 수 있도록 허용합니다.

JSON 정책 편집기를 사용하여 정책을 생성하려면

- 1. [https://console.aws.amazon.com/iam/ 에서 AWS Management Console 로그인하고 IAM 콘솔을](https://console.aws.amazon.com/iam/)  [엽니다.](https://console.aws.amazon.com/iam/)
- 2. 왼쪽의 탐색 창에서 정책을 선택합니다.

정책을 처음으로 선택하는 경우 관리형 정책 소개 페이지가 나타납니다. 시작하기를 선택합니다.

- 3. 페이지 상단에서 정책 생성을 선택합니다.
- 4. 정책 편집기 섹션에서 JSON 옵션을 선택합니다.
- 5. 다음 JSON 정책 문서를 입력합니다.

```
 "Version": "2012-10-17", 
 "Statement": [
```
{

```
 { 
                "Effect": "Allow", 
                "Action": [ 
                     "mediapackage-vod:List*", 
                     "mediapackage-vod:Describe*" 
                ], 
                "Resource": "*" 
           } 
     \mathbf{I}}
```
6. 다음을 선택합니다.

#### **a** Note

언제든지 시각적 편집기 옵션과 JSON 편집기 옵션 간에 전환할 수 있습니다. 그러나 변경 을 적용하거나 시각적 편집기에서 다음을 선택한 경우 IAM은 시각적 편집기에 최적화되 도록 정책을 재구성할 수 있습니다. 자세한 내용은 IAM 사용 설명서의 [정책 재구성](https://docs.aws.amazon.com/IAM/latest/UserGuide/troubleshoot_policies.html#troubleshoot_viseditor-restructure)을 참조 하십시오.

- 7. 검토 및 생성 페이지에서 생성하는 정책에 대한 정책 이름과 설명(선택 사항)을 입력합니다. 이 정 책에 정의된 권한을 검토하여 정책이 부여한 권한을 확인합니다.
- 8. 정책 생성을 선택하고 새로운 정책을 저장합니다.

### 3단계: IAM 콘솔에서 역할 생성

생성하는 각 정책에 대해 IAM 콘솔에서 역할을 생성합니다. 이렇게 하면 개별 정책을 각 사용자에게 연 결하는 대신 사용자가 역할을 수임하게 할 수 있습니다.

IAM 콘솔에서 역할을 생성하려면

- 1. [https://console.aws.amazon.com/iam/ 에서 AWS Management Console 로그인하고 IAM 콘솔을](https://console.aws.amazon.com/iam/)  [엽니다.](https://console.aws.amazon.com/iam/)
- 2. IAM 콘솔의 탐색 창에서 역할을 선택하고 역할 생성을 선택합니다.
- 3. 신뢰할 수 있는 엔터티 선택에서 AWS 계정을 선택합니다.
- 4. AWS 계정에서 이 역할을 맡을 사용자의 계정을 선택합니다.
	- 제3자가 이 역할에 액세스할 경우 외부 ID 필요를 선택하는 것이 좋습니다. 외부 ID에 대한 자세 한 내용은 IAM 사용 설명서의 [서드 파티 액세스를 위한 외부 ID 사용을](https://docs.aws.amazon.com/IAM/latest/UserGuide/id_roles_create_for-user_externalid.html) 참조하십시오.
- 다중 인증(MFA)을 요구하는 것이 좋습니다. MFA 필요 옆의 확인란을 선택할 수 있습니다. MFA 에 대한 자세한 내용은 IAM 사용 설명서의 [다중 인증\(MFA\)](https://docs.aws.amazon.com/IAM/latest/UserGuide/id_credentials_mfa.html)을 참조하십시오.
- 5. 다음을 선택합니다.
- 6. 권한 정책에서 적절한 MediaPackage 권한 수준을 가진 정책을 검색하여 추가합니다.
	- 라이브 기능에 액세스하려면 다음 옵션 중 하나를 선택합니다.
		- 사용자가 의 모든 라이브 리소스에서 모든 작업을 수행할 수 있도록 허용하는 AWSElementalMediaPackageFullAccess데 사용합니다 MediaPackage.
		- AWSElementalMediaPackageReadOnly에 있는 모든 라이브 리소스에 MediaPackage 대한 읽기 전용 권한을 사용자에게 제공하는 데 사용합니다.
	- VOD(온디맨드 비디오) 기능에 대한 액세스의 경우 [\(선택 사항\) 2단계: VOD용 IAM 정책 생성](#page-35-0) [MediaPackage 에](#page-35-0) 생성한 정책을 사용합니다.
- 7. MediaPackage 콘솔이 사용자를 대신하여 CloudWatch Amazon에 전화를 걸 수 있도록 하는 정책 을 추가합니다. 이러한 정책이 없으면 사용자는 서비스의 API(콘솔 아님)만 사용할 수 있습니다. 다음 옵션 중 하나를 선택합니다:
	- ReadOnlyAccess사용하여 계정에 있는 CloudWatch 모든 서비스와 MediaPackage 통신할 수 있도록 허용하고 사용자에게 계정의 모든 AWS 서비스에 대한 읽기 전용 액세스 권한을 제공합 니다.
	- 및 CloudWatchLogsReadOnlyAccess를 사용하여 CloudWatchReadOnlyAccess MediaPackage CloudWatch통신할 수 있도록 허용하고 사용자의 읽기 전용 액세스를 제한하십 시오. CloudWatchEventsReadOnlyAccess CloudWatch
- 8. (선택 사항) 이 사용자가 MediaPackage 콘솔에서 Amazon CloudFront 배포를 생성할 경우 에서 [\(선택 사항\) 1단계: Amazon용 IAM 정책 생성 CloudFront](#page-34-0) 생성한 정책을 첨부하십시오.
- 9. (선택 사항) [권한 경계를](https://docs.aws.amazon.com/IAM/latest/UserGuide/access_policies_boundaries.html) 선택합니다. 이는 서비스 역할에서 가능한 고급 기능이며 서비스 링크된 역할은 아닙니다.
	- 1. 권한 경계 섹션을 열고 최대 역할 권한을 관리하기 위한 권한 경계 사용을 선택합니다. IAM에는 계정의 AWS 관리형 및 고객 관리형 정책 목록이 포함되어 있습니다.
	- 2. 권한 경계를 사용하기 위한 정책을 선택하거나 정책 생성을 선택하여 새 브라우저 탭을 열고 완 전히 새로운 정책을 생성합니다. 자세한 내용은 IAM 사용자 설명서에서 [IAM 정책 생성을](https://docs.aws.amazon.com/IAM/latest/UserGuide/access_policies_create.html#access_policies_create-start) 참조 하세요.
	- 3. 정책을 생성하면 탭을 닫고 원래 탭으로 돌아와 권한 경계에 사용할 정책을 선택합니다.
- 10. 이 그룹에 올바른 정책이 추가되었는지 확인한 후 다음을 선택합니다.
- 11. 가능한 경우 이 역할의 목적을 식별하는 데 도움이 되는 역할 이름이나 역할 이름 접미사를 입력합 니다. 역할 이름은 AWS 계정내에서 고유해야 합니다. 대소문자는 구별하지 않습니다. 예를 들어, 이름이 **PRODROLE**과 **prodrole**, 두 가지로 지정된 역할을 만들 수는 없습니다. 다양한 주체가 역 할을 참조할 수 있기 때문에 역할이 생성된 후에는 역할 이름을 편집할 수 없습니다.
- 12. (선택 사항)설명에 새 역할에 대한 설명을 입력합니다.
- 13. 1단계: 신뢰할 수 있는 엔터티 선택(Step 1: Select trusted entities) 또는 2단계: 권한 선택(Step 2: Select permissions) 섹션에서 편집(Edit)을 선택하여 역할에 대한 사용 사례와 권한을 편집합니다.
- 14. (선택 사항) 태그를 키 값 페어로 연결하여 메타데이터를 사용자에게 추가합니다. IAM에서 태그 사용에 대한 자세한 내용을 알아보려면 IAM 사용 설명서의 [IAM 리소스에 태그 지정](https://docs.aws.amazon.com/IAM/latest/UserGuide/id_tags.html)을 참조하십시 오.
- 15. 역할을 검토한 다음 역할 생성을 선택합니다.

### 4단계: IAM 콘솔에서 역할을 맡거나 AWS CLI

사용자에게 역할을 수임할 권한을 부여하는 방법과 사용자가 IAM 콘솔 또는 AWS CLI에서 역할을 전 환하는 방법을 알아보려면 다음 리소스를 참조하십시오.

- 사용자에게 역할을 전환할 수 있는 권한을 부여하는 방법에 대한 자세한 내용은 IAM 사용 설명서의 [사용자에게 역할을 전환할 권한 부여](https://docs.aws.amazon.com/IAM/latest/UserGuide/id_roles_use_permissions-to-switch.html)를 참조하십시오.
- 역할 전환(콘솔)에 대한 자세한 내용은 IAM 사용 설명서의 [역할로 전환\(콘솔\)](https://docs.aws.amazon.com/IAM/latest/UserGuide/id_roles_use_switch-role-console.html)을 참조하십시오.
- 역할 전환(AWS CLI)에 대한 자세한 내용은 IAM 사용 설명서의 [IAM 역할로 전환\(AWS CLI\)](https://docs.aws.amazon.com/IAM/latest/UserGuide/id_roles_use_switch-role-cli.html)을 참조 하십시오.

# <span id="page-39-0"></span>AWS Elemental MediaPackage가 다른 AWS 서비스에 액세스하도 록 허용

일부 기능에서는 MediaPackage가 Amazon S3 및 AWS Secrets Manager(Secrets Manager)와 같은 다른 AWS 서비스에 액세스할 수 있도록 허용해야 합니다. 이 액세스를 허용하려면 적절한 권한이 있 는 IAM 역할 및 정책을 생성하십시오. 다음 단계에서는 MediaPackage 기능에 대해 역할 및 정책을 생 성하는 방법에 대해 설명합니다.

### 주제

- [1단계: 정책 생성](#page-40-0)
- [2단계: 역할 생성](#page-45-0)

### • [3단계: 신뢰 관계 수정](#page-47-0)

## <span id="page-40-0"></span>1단계: 정책 생성

IAM 정책에서는 AWS Elemental MediaPackage(MediaPackage)가 다른 서비스에 액세스할 때 필요한 권한을 정의합니다.

- 온디맨드 비디오(VOD) 워크플로에 대해 MediaPackage가 Amazon S3 버킷에서 읽고, 결제 방법을 확인하고, 콘텐츠를 검색하도록 허용하는 정책을 생성합니다. 결제 방법의 경우 MediaPackage는 버 킷이 요청자에게 요청에 대한 요금을 요구하지 않는지 확인해야 합니다. 버킷이 requestPayment를 활성화한 경우 MediaPackage는 해당 버킷에서 콘텐츠를 수집하지 못합니다.
- live-to-VOD 워크플로에 대해 MediaPackage가 Amazon S3 버킷에서 읽고 live-to-VOD 자산을 저장 하도록 허용하는 정책을 생성합니다.
- 콘텐츠 배포 네트워크(CDN) 승인의 경우 MediaPackage가 Secrets Manager의 보안 암호에서 읽을 수 있게 허용하는 정책을 생성합니다.

다음 섹션에서는 이러한 정책을 생성하는 방법에 대해 설명합니다.

주제

- [VOD 워크플로를 위한 Amazon S3 액세스](#page-40-1)
- [live-to-VOD 워크플로를 위한 정책](#page-42-0)
- [CDN 인증에 대한 Secrets Manager 액세스](#page-43-0)

### <span id="page-40-1"></span>VOD 워크플로를 위한 Amazon S3 액세스

MediaPackage를 사용하여 Amazon S3 버킷 및 패키지에서 VOD 자산을 수집하고 이 자산을 제공하고 있다면 Amazon S3에서 다음 작업을 수행하도록 허용하는 정책이 필요합니다.

- GetObject MediaPackage가 버킷에서 VOD 자산을 검색할 수 있습니다.
- GetBucketLocation MediaPackage가 버킷에 대한 리전을 검색할 수 있습니다. 버킷은 MediaPackage VOD 리소스와 동일한 리전에 있어야 합니다.
- GetBucketRequestPayment MediaPackage가 결제 요청 정보를 검색할 수 있습니다. MediaPackage는 이 정보를 사용하여 버킷에 콘텐츠 요청에 대해 비용을 지불할 요청자가 필요하지 않은지 확인합니다.

live-to-VOD 자산 수집에도 MediaPackage를 사용한다면 정책에 PutObject 작업을 추가하십시오. live-to-VOD 워크플로우에 필요한 정책에 대한 자세한 내용은 [live-to-VOD 워크플로를 위한 정책](#page-42-0) 단원 을 참조하십시오.

JSON 정책 편집기를 사용하여 정책을 생성하려면

- 1. AWS Management Console에 로그인하여 <https://console.aws.amazon.com/iam/>에서 IAM 콘솔 을 엽니다.
- 2. 왼쪽의 탐색 창에서 정책을 선택합니다.

정책을 처음으로 선택하는 경우 관리형 정책 소개 페이지가 나타납니다. 시작하기를 선택합니다.

- 3. 페이지 상단에서 정책 생성을 선택합니다.
- 4. 정책 편집기 섹션에서 JSON 옵션을 선택합니다.
- 5. 다음 JSON 정책 문서를 입력합니다.

```
{ 
     "Version": "2012-10-17", 
     "Statement": [ 
          { 
               "Action": [ 
                    "s3:GetObject", 
                    "s3:GetBucketLocation", 
                    "s3:GetBucketRequestPayment", 
                    "s3:ListBucket" 
               ], 
               "Resource": [ 
                    "arn:aws:s3:::bucket_name/*", 
                    "arn:aws:s3:::bucket_name" 
               ], 
               "Effect": "Allow" 
          } 
     ]
}
```
6. 다음을 선택합니다.

#### **a** Note

언제든지 시각적 편집기 옵션과 JSON 편집기 옵션 간에 전환할 수 있습니다. 그러나 변경 을 적용하거나 시각적 편집기에서 다음을 선택한 경우 IAM은 시각적 편집기에 최적화되

도록 정책을 재구성할 수 있습니다. 자세한 내용은 IAM 사용 설명서의 [정책 재구성](https://docs.aws.amazon.com/IAM/latest/UserGuide/troubleshoot_policies.html#troubleshoot_viseditor-restructure)을 참조 하십시오.

- 7. 검토 및 생성 페이지에서 생성하는 정책에 대한 정책 이름과 설명(선택 사항)을 입력합니다. 이 정 책에 정의된 권한을 검토하여 정책이 부여한 권한을 확인합니다.
- 8. 정책 생성을 선택하고 새로운 정책을 저장합니다.

<span id="page-42-0"></span>live-to-VOD 워크플로를 위한 정책

MediaPackage를 사용하여 라이브 스트림에서 live-to-VOD 자산을 수집할 경우 Amazon S3에서 다음 과 같은 작업을 수행하도록 허용하는 정책이 필요합니다.

- PutObject: MediaPackage가 VOD 자산을 버킷에 저장할 수 있습니다.
- GetBucketLocation: MediaPackage가 버킷에 대한 리전을 검색할 수 있습니다. 버킷은 MediaPackage VOD 리소스와 동일한 AWS 리전에 있어야 합니다.

VOD 자산 전송에도 MediaPackage를 사용하는 경우 정책에 GetObject 및 GetBucketRequestPayment 작업을 추가합니다. VOD 워크플로우에 필요한 정책에 대한 자세한 내 용은 [VOD 워크플로를 위한 Amazon S3 액세스](#page-40-1) 단원을 참조하십시오.

JSON 정책 편집기를 사용하여 정책을 생성하려면

- 1. AWS Management Console에 로그인하여 <https://console.aws.amazon.com/iam/>에서 IAM 콘솔 을 엽니다.
- 2. 왼쪽의 탐색 창에서 정책을 선택합니다.

정책을 처음으로 선택하는 경우 관리형 정책 소개 페이지가 나타납니다. 시작하기를 선택합니다.

- 3. 페이지 상단에서 정책 생성을 선택합니다.
- 4. 정책 편집기 섹션에서 JSON 옵션을 선택합니다.
- 5. 다음 JSON 정책 문서를 입력합니다.

```
{ 
     "Version": "2012-10-17", 
     "Statement": [ 
          { 
               "Action": [ 
                    "s3:PutObject",
```

```
 "s3:ListBucket", 
                    "s3:GetBucketLocation" 
               ], 
               "Resource": [ 
                    "arn:aws:s3:::bucket_name/*", 
                    "arn:aws:s3:::bucket_name" 
               ], 
               "Effect": "Allow" 
          } 
     ]
}
```
6. 다음을 선택합니다.

#### **a** Note

언제든지 시각적 편집기 옵션과 JSON 편집기 옵션 간에 전환할 수 있습니다. 그러나 변경 을 적용하거나 시각적 편집기에서 다음을 선택한 경우 IAM은 시각적 편집기에 최적화되 도록 정책을 재구성할 수 있습니다. 자세한 내용은 IAM 사용 설명서의 [정책 재구성](https://docs.aws.amazon.com/IAM/latest/UserGuide/troubleshoot_policies.html#troubleshoot_viseditor-restructure)을 참조 하십시오.

- 7. 검토 및 생성 페이지에서 생성하는 정책에 대한 정책 이름과 설명(선택 사항)을 입력합니다. 이 정 책에 정의된 권한을 검토하여 정책이 부여한 권한을 확인합니다.
- 8. 정책 생성을 선택하고 새로운 정책을 저장합니다.

<span id="page-43-0"></span>CDN 인증에 대한 Secrets Manager 액세스

콘텐츠 배포 네트워크(CDN) 인증 헤더를 사용하여 MediaPackage에서 엔드포인트에 대한 액세스를 제한하는 경우 Secrets Manager에서 이러한 작업을 수행하도록 허용하는 정책이 필요합니다.

- GetSecretValue MediaPackage는 보안 암호 버전에서 암호화된 권한 부여 코드를 검색할 수 있 습니다.
- DescribeSecret MediaPackage는 보안 암호의 세부 정보를 검색할 수 있습니다(암호화된 필드 제외).
- ListSecrets MediaPackage는 AWS 계정의 보안 암호 목록을 검색할 수 있습니다.
- ListSecretVersionIds: MediaPackage는 지정된 보안 암호에 첨부된 모든 버전을 검색할 수 있 습니다.

**a** Note

사용자가 Secrets Manager에 저장하는 각 보안 암호에 대해 별도의 정책이 필요 없습니다. 다 음 절차에 설명된 것과 같은 정책을 생성하는 경우 MediaPackage는 이 리전의 계정에 있는 모 든 보안 암호에 액세스할 수 있습니다.

JSON 정책 편집기를 사용하여 정책을 생성하려면

- 1. AWS Management Console에 로그인하여 [https://console.aws.amazon.com/iam/에](https://console.aws.amazon.com/iam/)서 IAM 콘솔을 엽니다.
- 2. 왼쪽의 탐색 열에서 정책을 선택합니다.

정책(Policies)을 처음으로 선택하는 경우 관리형 정책 소개 페이지가 나타납니다. 시작하기(Get Started)를 선택합니다.

- 3. 페이지 상단에서 정책 생성을 선택합니다.
- 4. JSON 탭을 선택합니다.
- 5. 다음 JSON 정책 문서를 입력합니다. *region*, *account-id*, *secret-name* 및 *role-name*을 실 제 정보로 대체하세요.

```
\{ "Version": "2012-10-17", 
   "Statement": [ 
     { 
       "Effect": "Allow", 
       "Action": [ 
          "secretsmanager:GetSecretValue", 
          "secretsmanager:DescribeSecret", 
          "secretsmanager:ListSecrets", 
          "secretsmanager:ListSecretVersionIds" 
       ], 
       "Resource": [ 
          "arn:aws:secretsmanager:region:account-id:secret:secret-name" 
       ] 
     }, 
     { 
        "Effect": "Allow", 
       "Action": [ 
           "iam:GetRole", 
           "iam:PassRole"
```

```
 ], 
         "Resource": "arn:aws:iam::account-id:role/role-name" 
       } 
   ]
}
```
6. Review policy(정책 검토)를 선택합니다.

#### **a** Note

언제든지 Visual editor(시각적 편집기) 및 JSON 탭을 전환할 수 있습니다. 그러나 변경을 수행하거나 시각적 편집기(Visual editor) 탭에서 정책 검토(Review policy)를 선택한 경우 IAM은 시각적 편집기에 최적화되도록 정책을 재구성할 수 있습니다. 자세한 내용은 IAM 사용 설명서의 [정책 재구성을](https://docs.aws.amazon.com/IAM/latest/UserGuide/troubleshoot_policies.html#troubleshoot_viseditor-restructure) 참조하세요.

7. 정책 검토 페이지에서 생성하려는 정책의 이름과 설명(선택 사항)을 입력합니다. 정책 요약을 검토 하여 정책이 부여한 권한을 확인합니다. 그런 다음 정책 생성(Create policy)을 선택하여 작업을 저 장합니다.

### <span id="page-45-0"></span>2단계: 역할 생성

[IAM 역할은](https://docs.aws.amazon.com/IAM/latest/UserGuide/id_roles.html) 계정에 생성할 수 있는, 특정 권한을 지닌 IAM 자격 증명입니다. IAM 역할은 AWS에서 자 격 증명으로 할 수 있는 것과 없는 것을 결정하는 권한 정책을 갖춘 AWS 자격 증명이라는 점에서 IAM 사용자와 유사합니다. 그러나 역할은 한 사람하고만 연관되지 않고 해당 역할이 필요한 사람이라면 누 구든지 맡을 수 있어야 합니다. 또한 역할에는 그와 연관된 암호 또는 액세스 키와 같은 표준 장기 자격 증명이 없습니다. 대신에 역할을 맡은 사람에게는 해당 역할 세션을 위한 임시 보안 자격 증명이 제공 됩니다. Amazon S3에서 소스 콘텐츠를 수집할 때 AWS Elemental MediaPackage가 맡는 역할을 생성 합니다.

역할을 생성할 때 MediaPackage는 선택할 수 없으므로 Amazon Elastic Compute Cloud(Amazon EC2)를 이 역할을 맡을 수 있는 신뢰할 수 있는 엔터티로 선택합니다. [3단계: 신뢰 관계 수정](#page-47-0)에서 신뢰 할 수 있는 엔터티를 MediaPackage로 변경합니다.

EC2 신뢰할 수 있는 엔터티에 대한 서비스 역할을 생성하려면(IAM 콘솔)

- 1. AWS Management Console에 로그인하고 [https://console.aws.amazon.com/iam/에](https://console.aws.amazon.com/iam/)서 IAM 콘솔을 엽니다.
- 2. IAM 콘솔의 탐색 창에서 역할을 선택하고 역할 생성을 선택합니다.
- 3. 신뢰할 수 있는 엔터티 유형에 AWS 서비스(을)를 선택합니다.
- 4. 서비스 또는 사용 사례의 경우 EC2 신뢰할 수 있는 엔티티를 선택한 다음 EC2 사용 사례를 선택 합니다.
- 5. 다음을 선택합니다.
- 6. 권한 정책 연결 페이지에서 [1단계: 정책 생성에](#page-40-0)서 생성한 정책을 검색하여 선택합니다. 다음: 태 그를 선택한 후 다음: 검토를 선택합니다.
- 7. (선택 사항) [권한 경계를](https://docs.aws.amazon.com/IAM/latest/UserGuide/access_policies_boundaries.html) 선택합니다. 이는 서비스 역할에서 가능한 고급 기능이며 서비스 링크된 역할은 아닙니다.
	- a. 권한 경계 설정 섹션을 열고 최대 역할 권한을 관리하기 위한 권한 경계 사용을 선택합니다.

IAM은 계정의 AWS 관리형 또는 고객 관리형 정책 목록을 포함합니다.

- b. 정책을 선택하여 권한 경계를 사용하세요.
- 8. 다음을 선택합니다.
- 9. 가능한 경우 이 역할의 목적을 식별하는 데 도움이 되는 역할 이름이나 역할 이름 접미사를 입력합 니다.

**A** Important

역할 이름을 지정할 때는 다음 사항에 유의하세요.

• 역할 이름은 AWS 계정 내에서 고유해야 하지만 대소문자를 구분하지는 않습니다.

예를 들어, 이름이 **PRODROLE**과 **prodrole**, 두 가지로 지정된 역할을 만들지 마십시오. 역할 이름이 정책 또는 ARN의 일부로 사용되는 경우 역할 이름은 대소문자를 구분합니 다. 그러나 로그인 프로세스와 같이 콘솔에서 역할 이름이 고객에게 표시되는 경우에는 역할 이름이 대소문자를 구분하지 않습니다.

- 다른 엔터티가 역할을 참조할 수 있기 때문에 역할이 생성된 후에는 역할 이름을 편집할 수 없습니다.
- 10. (선택 사항)설명에 역할에 대한 설명을 입력합니다.
- 11. (선택 사항) 역할에 대한 사용 사례와 권한을 편집하려면 1단계: 신뢰할 수 있는 엔터티 선택 또는 2단계: 권한 추가 섹션에서 편집을 선택합니다.
- 12. (선택 사항) 태그를 키-값 페어로 연결하여 역할을 식별, 구성 또는 검색합니다. IAM에서 태그 사용 에 대한 자세한 내용을 알아보려면 IAM 사용 설명서의 [IAM 리소스에 태그 지정](https://docs.aws.amazon.com/IAM/latest/UserGuide/id_tags.html)을 참조하세요.

13. 역할을 검토한 다음 역할 생성을 선택합니다.

# <span id="page-47-0"></span>3단계: 신뢰 관계 수정

신뢰 관계는 [the section called "2단계: 역할 생성"](#page-45-0)에서 생성한 역할을 맡을 수 있는 엔터티를 정의합니 다. 역할을 생성하고 신뢰 관계를 설정할 때, 신뢰할 수 있는 엔터티로 Amazon EC2를 선택했습니다. AWS 계정과 AWS Elemental MediaPackage 사이에 신뢰 관계가 수립되도록 역할을 수정합니다.

MediaPackage에 대한 신뢰 관계를 변경하려면

1. [2단계: 역할 생성에](#page-45-0)서 생성한 역할에 액세스합니다.

IAM 콘솔의 탐색 창에 아직 역할이 표시되지 않은 경우에는 역할을 선택합니다. 생성한 역할을 검 색하여 선택합니다.

- 2. 역할의 요약 페이지에서 신뢰 관계를 선택합니다.
- 3. 신뢰 관계 편집(Edit trust relationship)을 선택합니다.
- 4. Edit Trust Relationship(신뢰 관계 편집) 페이지의 정책 문서에서 ec2.amazonaws.com를 mediapackage.amazonaws.com으로 변경합니다.

이제 정책 문서가 다음과 같을 것입니다.

```
{ 
   "Version": "2012-10-17", 
   "Statement": [ 
     { 
        "Sid": "", 
        "Effect": "Allow", 
        "Principal": { 
          "Service": "mediapackage.amazonaws.com" 
        }, 
        "Action": "sts:AssumeRole" 
     } 
   ]
}
```
- 5. 신뢰 정책 업데이트를 선택합니다.
- 6. 요약 페이지에서 역할 ARN의 값을 메모해 둡니다. 온디맨드 비디오(VOD) 워크플로우의 소스 콘 텐츠를 수집할 때 이 ARN을 사용합니다. ARN은 다음과 같습니다.

arn:aws:iam::*111122223333*:role/*role-name*

이 예제에서 *111122223333*은 사용자의 AWS 계정 번호입니다.

# (선택 사항) 암호화 설정

콘텐츠 암호화 및 디지털 권한 관리 (DRM) 를 통해 콘텐츠가 무단으로 사용되지 않도록 보호합니다. AWS Elemental MediaPackage [AWS 보안 패키저 및 인코더 키 교환 \(SPEKE\) API를](https://aws.amazon.com/media/tech/speke-basics-secure-packager-encoder-key-exchange-api/) 사용하여 DRM 공급자의 콘텐츠 암호화 및 복호화를 용이하게 합니다. DRM 공급자는 SPEKE를 사용하여 SPEKE API를 통해 암호화 키를 제공합니다. MediaPackage 또한 DRM 공급자가 지원되는 미디어 플레이어에 복호화를 위한 라이선스를 제공할 수 있습니다. 클라우드에서 실행되는 서비스 및 기능과 함께 SPEKE 를 사용하는 방법에 대한 자세한 내용은 SPEKE(Secure Packager and Encoder Key Exchange) API 사양 설명서의 [AWS 클라우드 기반 아키텍처를](https://docs.aws.amazon.com/speke/latest/documentation/what-is-speke.html#services-architecture) 참조하십시오.

콘텐츠를 암호화하려면 DRM 솔루션 공급자가 있어야 하며 암호화를 사용하도록 설정되어야 합니다. 자세한 정보는 [the section called "콘텐츠 암호화 및 DRM"을](#page-145-0) 참조하세요.

# (선택 사항) 설치 AWS CLI

AWS CLI 와 함께 AWS Elemental MediaPackage사용하려면 최신 AWS CLI 버전을 설치하세요. 설 치 AWS CLI 또는 최신 버전으로 업그레이드하는 방법에 대한 자세한 내용은 AWS Command Line Interface 사용 [설명서의 AWS Command Line Interface설치를](https://docs.aws.amazon.com/cli/latest/userguide/installing.html) 참조하십시오.

# AWS Elemental MediaPackage 시작하기

다음 단원들은 AWS Elemental MediaPackage를 이용한 송수신을 빠르게 시작하는 방법을 설명합니 다.

### 주제

- [AWS Elemental MediaPackage에서 라이브 콘텐츠 전송 시작하기](#page-49-0)
- [MediaPackage에서 live-to-VOD 콘텐츠 전송 시작하기](#page-52-0)
- [MediaPackage에서 VOD 콘텐츠 전송 시작하기](#page-61-0)

# <span id="page-49-0"></span>AWS Elemental MediaPackage에서 라이브 콘텐츠 전송 시작하기

이 시작하기 자습서에서는 AWS Elemental MediaPackage(MediaPackage) 콘솔을 사용하여 실시간 비디오 스트리밍을 위한 채널과 엔드포인트를 생성하는 방법을 제시합니다.

### 주제

- [필수 조건](#page-49-1)
- [1단계: MediaPackage 액세스](#page-49-2)
- [2단계: 채널 생성](#page-50-0)
- [3단계: 엔드포인트 생성](#page-50-1)
- [\(선택 사항\) 4단계: MediaPackage 활동 모니터링](#page-51-0)
- [5단계: 정리](#page-51-1)

# <span id="page-49-1"></span>필수 조건

MediaPackage를 사용하기 전에 MediaPackage 구성 요소에 액세스하고 보고 편집할 수 있는 적절한 권한과 AWS 계정이 필요합니다. 시스템 관리자가 [설정에](#page-31-0)서 단계를 완료한 후 이 자습서를 반환해야 합니다.

지원되는 실시간 입력 및 코드는 [라이브 지원 코덱 및 입력 유형](#page-11-0)를 참조하십시오.

### <span id="page-49-2"></span>1단계: MediaPackage 액세스

IAM 자격 증명을 사용하여 MediaPackage 콘솔에 로그인합니다.

https://console.aws.amazon.com/mediapackage/

# <span id="page-50-0"></span>2단계: 채널 생성

채널은 MediaPackage의 첫 번째 구성 요소입니다. AWS Elemental MediaLive 같은 인코더에서 오는 수신 라이브 콘텐츠의 MediaPackage에 대한 입력을 나타냅니다.

MediaPackage는 고객 데이터 제공을 요구하지 않습니다. 채널에는 고객 데이터를 제공해야 하는 필드 가 없습니다.

### 채널을 생성하려면

- 1. MediaPackage 채널 페이지에서 채널 생성을 선택합니다.
- 2. ID에 채널을 설명하는 이름을 입력합니다(예: **channelHLS1**). ID는 채널의 기본 식별자이며 AWS 리전에서 해당 계정에만 고유하게 지정되어야 합니다. 지원되는 문자는 알파벳, 숫자, 밑줄(\_) 및 대시(-)입니다. ID에 공백을 사용할 수 없습니다.
- 3. 나머지 필드의 기본값을 유지하고 생성을 선택합니다.

MediaPackage에 새로운 채널의 세부 정보 페이지가 표시됩니다.

4. 채널 세부 정보 페이지에서 URL, 사용자 이름 및 암호의 값을 기록해 둡니다. 입력 중복을 사용 중 인 경우, 두 입력 URL에 대하여 이 정보를 모두 제공해야 합니다. 채널에 스트림을 하나만 전송 중 인 경우에는 어느 하나의 입력 URL에 대해서만 정보를 기록하면 됩니다.

MediaPackage는 채널을 생성할 때 WebDAV 사용자 이름 및 암호를 안전하게 생성합니다. 이러 한 자격 증명을 변경해야 할 경우 [입력 URL에 대한 자격 증명 교체](#page-70-0) 단원을 참조하십시오.

업스트림 인코더를 담당하는 사람에게 이 필드의 정보를 제공합니다. 인코더의 스트림 구성에서 이 사람이 대상을 입력 URL로 입력하고 WebDAV 자격 증명을 채널의 사용자 이름 및 암호로 입 력해야 합니다. 업스트림 인코더에서는 다이제스트 인증을 사용하고 HTTPS를 통해 WebDAV를 MediaPackage에 푸시하며 이러한 자격 증명을 포함해야 합니다. 입력 중복을 사용 중인 경우, 이 채널로의 입력 스트림의 인코더 설정이 동일해야 합니다. 입력 중복의 소스 스트림 설정에 대한 자 세한 내용은 [라이브 입력 중복 AWS Elemental MediaPackage 처리 흐름를](#page-22-0) 참조하십시오.

## <span id="page-50-1"></span>3단계: 엔드포인트 생성

엔드포인트는 채널에 연결되며 라이브 콘텐츠 출력을 나타냅니다. 채널 하나에 엔드포인트를 여러 개 연결할 수 있습니다. 각 엔드포인트는 재생할 콘텐츠에 플레이어 및 다운스트림 CDN(예: Amazon CloudFront) 액세스를 제공합니다.

MediaPackage는 고객 데이터 제공을 요구하지 않습니다. 엔드포인트에는 고객 데이터를 제공해야 하 는 필드가 없습니다.

엔드포인트를 생성하려면

- 1. 채널 페이지에서 엔드포인트를 연결할 채널을 선택합니다.
- 2. 채널 세부 정보 페이지의 오리진 엔드포인트에서 엔드포인트 관리를 선택합니다.
- 3. ID에 엔드포인트를 설명하는 이름을 입력합니다(예: **HLSendpoint1**). ID는 엔드포인트의 기본 식 별자이며 AWS 리전에서 해당 계정에만 고유하게 지정되어야 합니다. 지원되는 문자는 알파벳, 숫 자, 밑줄(\_) 및 대시(-)입니다. ID에 공백을 사용할 수 없습니다.
- 4. 나머지 필드의 기본값을 유지하고 저장을 선택합니다.

MediaPackage는 생성된 엔드포인트가 포함된 채널 세부 정보 페이지를 표시합니다.

5. 채널 세부 정보 페이지에서 엔드포인트의 URL 필드 값을 기록해 둡니다. 다운스트림 장치(CDN 또는 플레이어)를 담당하는 사람에게 이 정보를 제공합니다. 다운스트림 장치에서 이 사람이 요청 대상을 엔드포인트 URL로 입력해야 합니다.

### <span id="page-51-0"></span>(선택 사항) 4단계: MediaPackage 활동 모니터링

Amazon CloudWatch를 사용하여 MediaPackage에서 송수신한 바이트 수, 응답 시간 및 요청 수와 같 은 MediaPackage 활동을 추적합니다. 지표는 먼저 서비스 네임스페이스별로 그룹화된 다음, 각 네임 스페이스 내에서 다양한 차원 조합별로 그룹화됩니다.

CloudWatch 콘솔을 사용하여 지표 보기

- 1. [https://console.aws.amazon.com/cloudwatch/에](https://console.aws.amazon.com/cloudwatch/)서 CloudWatch 콘솔을 엽니다.
- 2. 탐색 창에서 [지표(Metrics)]를 선택합니다.
- 3. 모든 지표 아래에서 AWS/MediaPackage 네임스페이스를 선택합니다.
- 4. 지표를 표시할 지표 차원을 선택합니다. 예를 들어, 각 채널의 지표를 보려면 channel을 선택합 니다.

MediaPackage 지표 목록은 [AWS Elemental MediaPackage 라이브 콘텐츠 지표](#page-228-0) 단원을 참조하세요.

<span id="page-51-1"></span>5단계: 정리

불필요한 변경을 피하려면 필요 없는 채널과 엔드포인트를 모두 삭제하십시오. 채널을 삭제하려면 먼 저 채널의 엔드포인트를 모두 삭제해야 합니다.

#### 엔드포인트를 삭제하려면

- 1. MediaPackage 채널 페이지에서 엔드포인트가 연결된 채널을 선택합니다.
- 2. 채널 세부 정보 페이지의 오리진 엔드포인트에서 삭제하려는 오리진 엔드포인트를 선택합니다.
- 3. 삭제(Delete)를 선택합니다.
- 4. 엔드포인트 삭제 확인 대화 상자에서 삭제를 선택합니다.

#### 채널을 삭제하려면

- 1. 채널 페이지에서 삭제할 채널을 선택합니다.
- 2. 삭제를 선택합니다.
- 3. 채널 삭제 확인 대화 상자에서 삭제를 선택합니다.

MediaPackage가 채널 및 연결된 모든 엔드포인트를 제거합니다.

# <span id="page-52-0"></span>MediaPackage에서 live-to-VOD 콘텐츠 전송 시작하기

이 시작하기 자습서는 AWS Elemental MediaPackage 콘솔을 사용하여 Live-to-VOD(온디맨드 비디오) 자산을 생성하고 재생할 수 있게 만드는 방법을 설명합니다.

live-to-VOD 콘텐츠를 전송하려면 다음 세 가지 기본 작업을 수행합니다.

- 라이브 HLS 콘텐츠 스트림을 MediaPackage로 수집
- 스트림에서 VOD 자산 추출
- 자산을 재생할 수 있게 만들기

#### **a** Note

live-to-VOD 자산을 시청자에게 전송하기 위해 반드시 MediaPackage를 사용해야 하는 것은 아닙니다. 이 자습서는 MediaPackage를 사용하여 live-to-VOD 워크플로를 완료하는 방법을 보여주기 위한 것입니다.

다음 단원들은 이 세 작업과 기타 지원 작업을 익히도록 안내하는 자습서입니다.

#### 주제

### • [필수 조건](#page-53-0)

- [1단계: MediaPackage 액세스](#page-53-1)
- [2단계: 라이브 콘텐츠 수집](#page-53-2)
- [3단계: VOD 자산 추출](#page-55-0)
- [\(선택 사항\) 4단계: 출력 VOD 콘텐츠](#page-56-0)
- [\(선택 사항\) 5단계: MediaPackage 활동 모니터링](#page-59-0)
- [6단계: 정리](#page-59-1)

# <span id="page-53-0"></span>필수 조건

AWS Elemental MediaPackage를 사용하기 전에 MediaPackage 구성 요소에 액세스하고 보고 편집할 수 있는 적절한 권한과 AWS 계정이 필요합니다. 시스템 관리자가 [설정에](#page-31-0)서 다음 단계를 완료한 후 이 자습서를 반환해야 합니다.

- AWS 계정을 생성하려면 [가입 대상 AWS](#page-31-1) 단원을 참조하십시오.
- 관리자가 아닌 역할에게 MediaPackage 액세스를 허용하려면 [정책 및 비관리자 역할 생성](#page-33-0) 단원을 참 조하세요.
- MediaPackage에서 Amazon S3 버킷에 액세스하여 live-to-VOD 자산을 저장 및 검색하도록 허용하 려면 [AWS Elemental MediaPackage가 다른 AWS 서비스에 액세스하도록 허용](#page-39-0) 단원을 참조하세요.

### <span id="page-53-1"></span>1단계: MediaPackage 액세스

IAM 자격 증명을 사용하여 AWS Elemental MediaPackage 콘솔에 로그인합니다.

https://console.aws.amazon.com/mediapackage/

# <span id="page-53-2"></span>2단계: 라이브 콘텐츠 수집

라이브 콘텐츠 스트림을 AWS Elemental MediaPackage로 수집한 후 온디맨드 비디오(VOD) 자산을 추출하려면 채널 및 엔드포인트를 생성합니다. 채널은 MediaPackage에 대한 진입점이고, 엔드포인트 는 MediaPackage에서 스트림에 액세스하여 VOD 자산을 추출할 수 있도록 해줍니다. 다음 단원에서 는 MediaPackage 콘솔을 사용하여 채널 및 엔드포인트를 생성하는 방법을 설명합니다.

### 채널 생성

채널은 MediaPackage의 첫 번째 구성 요소입니다. AWS Elemental MediaLive 같은 인코더에서 오는 수신 라이브 콘텐츠의 MediaPackage에 대한 입력을 나타냅니다.

MediaPackage는 고객 데이터 제공을 요구하지 않습니다. 채널에는 고객 데이터를 제공해야 하는 필드 가 없습니다.

채널을 생성하려면

- 1. MediaPackage 채널 페이지에서 채널 생성을 선택합니다.
- 2. ID에 채널을 설명하는 이름을 입력합니다(예: **channelHLS1**). ID는 채널의 기본 식별자이며 AWS 리전에서 해당 계정에만 고유하게 지정되어야 합니다. 지원되는 문자는 알파벳, 숫자, 밑줄(\_) 및 대시(-)입니다. ID에 공백을 사용할 수 없습니다.
- 3. 나머지 필드의 기본값을 유지하고 생성을 선택합니다.

MediaPackage에 새로운 채널의 세부 정보 페이지가 표시됩니다.

4. 채널 세부 정보 페이지에서 URL, 사용자 이름 및 암호의 값을 기록해 둡니다. 입력 중복을 사용 중 인 경우, 두 입력 URL에 대하여 이 정보를 모두 제공해야 합니다. 채널에 스트림을 하나만 전송 중 인 경우에는 어느 하나의 입력 URL에 대해서만 정보를 기록하면 됩니다.

MediaPackage는 채널을 생성할 때 WebDAV 사용자 이름 및 암호를 안전하게 생성합니다. 이러 한 자격 증명을 변경해야 할 경우 [입력 URL에 대한 자격 증명 교체](#page-70-0) 단원을 참조하십시오.

업스트림 인코더를 담당하는 사람에게 이 필드의 정보를 제공합니다. 인코더의 스트림 구성에서 이 사람이 대상을 입력 URL로 입력하고 WebDAV 자격 증명을 채널의 사용자 이름 및 암호로 입 력해야 합니다. 업스트림 인코더에서는 다이제스트 인증을 사용하고 HTTPS를 통해 WebDAV를 MediaPackage에 푸시하며 이러한 자격 증명을 포함해야 합니다. 입력 중복을 사용 중인 경우, 이 채널로의 입력 스트림의 인코더 설정이 동일해야 합니다. 입력 중복의 소스 스트림 설정에 대한 자 세한 내용은 [라이브 입력 중복 AWS Elemental MediaPackage 처리 흐름를](#page-22-0) 참조하십시오.

엔드포인트 생성

엔드포인트는 채널에 연결되며 라이브 콘텐츠 출력을 나타냅니다. 라이브 콘텐츠에서 VOD 자산을 추 출하기 위해 수집 작업을 생성할 경우 추출할 자산을 가져올 엔드포인트를 나타내야 합니다. 일반(암호 화되지 않은) 엔드포인트뿐만 아니라 암호화된 HLS 및 DASH 엔드포인트에서 자산을 수집할 수 있으 며 엔드포인트에 스타트오버 기간이 정의되어 있어야 합니다. 암호화된 엔드포인트만 있는 경우 [AWS](#page-132-0) [Elemental MediaPackage에서 live-to-VOD 자산 생성](#page-132-0) 기능 참조를 참고하십시오.

MediaPackage는 고객 데이터 제공을 요구하지 않습니다. 엔드포인트에는 고객 데이터를 제공해야 하 는 필드가 없습니다.

#### 엔드포인트를 생성하려면

- 1. 채널 페이지에서 엔드포인트를 연결할 채널을 선택합니다.
- 2. 채널 세부 정보 페이지의 오리진 엔드포인트에서 엔드포인트 관리를 선택합니다.
- 3. ID에 엔드포인트를 설명하는 이름을 입력합니다(예: **HLSendpoint1**). ID는 엔드포인트의 기본 식 별자이며 AWS 리전에서 해당 계정에만 고유하게 지정되어야 합니다. 지원되는 문자는 알파벳, 숫 자, 밑줄(\_) 및 대시(-)입니다. ID에 공백을 사용할 수 없습니다.
- 4. 나머지 필드의 기본값을 유지하고 저장을 선택합니다.

MediaPackage는 생성된 엔드포인트가 포함된 채널 세부 정보 페이지를 표시합니다.

5. 채널 세부 정보 페이지에서 엔드포인트의 URL 필드 값을 기록해 둡니다. 다운스트림 장치(CDN 또는 플레이어)를 담당하는 사람에게 이 정보를 제공합니다. 다운스트림 장치에서 이 사람이 요청 대상을 엔드포인트 URL로 입력해야 합니다.

### <span id="page-55-0"></span>3단계: VOD 자산 추출

라이브 콘텐츠 스트림에서 live-to-VOD 자산을 추출하려면 수집 작업을 생성합니다. 수집 작업에서는 수집할 자산을 가져올 엔드포인트, 자산의 시작 및 종료, MediaPackage에서 자산을 수집한 후 저장할 위치 등을 식별합니다.

수집 작업을 생성하려면

- 1. 수집 작업 페이지에서 수집 작업 생성을 선택합니다.
- 2. ID에 수집 작업을 설명하는 이름을 입력합니다(예: **gamehighlights**). ID는 작업의 기본 식별자 입니다. 수집 작업이 계정에서 만료된 후 ID를 재사용할 수 있습니다. 지원되는 문자는 알파벳, 숫 자, 밑줄(\_) 및 대시(-)입니다. ID에 공백을 사용할 수 없습니다.
- 3. Origin endpoint(오리진 엔드포인트)에서 추출할 VOD 자산을 가져올 라이브 콘텐츠 스트림의 엔드포인트를 선택합니다. 엔드포인트는 일반(암호화되지 않은) 콘텐츠나 암호화된 DASH 또 는 HLS 콘텐츠를 제공해야 합니다. 암호화된 라이브 콘텐츠에서 추출하려면 [AWS Elemental](#page-132-0)  [MediaPackage에서 live-to-VOD 자산 생성](#page-132-0) 단원을 참조하십시오.
- 4. Date and time format(날짜 및 시간 형식)에서 기본값을 유지합니다.
- 5. live-to-VOD 자산 시작 시간 및 live-to-VOD 자산 종료 시간에 추출된 VOD 자산의 시작 및 종료 날 짜와 시간을 입력합니다. 시작 시간은 라이브 스트림이 시작된 시간보다 이후이고 현재 시간('지 금')보다 이전이어야 합니다. 종료 시간은 과거에 속해야 합니다.

**a** Note

'지금'은 EXT-X-PROGRAM-DATE-TIME에 따른 현재 시간이며, 인코더에서 소스 콘텐츠 에 표시되는 시간입니다. 따라서 업스트림 인코더에서 소스에 EXT-X-PROGRAM-DATE-TIME 태그를 제공하는 것이 좋습니다.

- 6. IAM 역할 ARN에 MediaPackage가 live-to-VOD 자산을 Amazon S3 버킷에 쓸 수 있도록 허용하는 IAM 역할을 입력합니다. 역할에 대한 도움말은 [AWS Elemental MediaPackage가 다른 AWS 서비](#page-39-0) [스에 액세스하도록 허용](#page-39-0) 단원을 참조하십시오.
- 7. Amazon S3 버킷 이름에서 MediaPackage가 live-to-VOD 자산을 저장할 Amazon S3 버킷을 선택 합니다.
- 8. 매니페스트 키에 Amazon S3 버킷의 경로와 live-to-VOD 자산의 상위 매니페스트에 대한 식별자 를 입력합니다. MediaPackage는 입력된 경로를 기반으로 디렉터리를 생성합니다.

**A** Important

매니페스트 키는 고유해야 합니다. 여러 수집 작업에 대해 동일한 매니페스트 키를 사용할 경우 자산에 대한 최신 재생 목록으로 기존 재생 목록을 덮어씁니다. 매니페스트 키를 재 사용해야 하는 경우는 동일한 콘텐츠를 수집할 때(예: 이전 콘텐츠 수집에 문제가 있는 경 우)뿐입니다.

9. 생성을 선택합니다.

MediaPackage는 수집 작업을 처리할 때 작업이 실패하거나 성공하면 CloudWatch 이벤트를 보냅니 다. 이 이벤트에는 수집 작업의 세부 정보가 포함됩니다. 작업이 실패하면 이 이벤트에 해당 이유에 대 한 정보가 포함됩니다. 이 정보는 CloudWatch 이벤트에서만 사용할 수 있습니다. 이벤트의 예는 [수집](#page-245-0)  [작업 알림 이벤트](#page-245-0) 단원을 참조하십시오.

### <span id="page-56-0"></span>(선택 사항) 4단계: 출력 VOD 콘텐츠

MediaPackage를 사용하여 live-to-VOD 자산을 재생 가능하게 만들려면 패키징 그룹, 패키징 구성 및 자산 리소스를 생성합니다. 자산은 Amazon S3 버킷에서 live-to-VOD 자산을 수집합니다. 패키징 그룹 에는 출력 형식과 설정을 정의하는 하나 이상의 패키징 구성이 있습니다.

### <span id="page-57-0"></span>패키징 그룹 생성

패키징 그룹에는 하나 이상의 패키징 구성이 있습니다. 패키징 구성을 통해 원하는 종류의 VOD 출력 을 정의할 수 있습니다. 이러한 출력 정의를 적용하려면 패키징 그룹을 여러 자산에 연결하십시오.

Example

예를 들어 15개의 소스 콘텐츠가 있습니다. 모두 DASH, HLS, 암호화된 HLS 출력으로 제공하려고 합 니다. 이를 위해 DASH, HLS, 암호화된 HLS 패키징 구성으로 하나의 패키징 그룹을 정의해야 합니다. 그런 다음, 이러한 콘텐츠를 나타내는 자산 리소스에 해당 그룹을 연결합니다. 각 자산마다 구성을 새 로 만들 필요가 없습니다.

MediaPackage는 고객 데이터 제공을 요구하지 않습니다. 패키징 그룹에는 고객 데이터를 제공해야 하 는 필드가 없습니다.

패키징 그룹 생성

- 1. 패키징 그룹 페이지에서 그룹 생성을 선택합니다.
- 2. ID에 그룹을 설명하는 이름을 입력합니다(예: **gamehighlights**). ID는 그룹의 기본 식별자이며 이 AWS 리전에서 해당 계정에만 고유하게 지정되어야 합니다. 지원되는 문자는 알파벳, 숫자, 밑 줄(\_) 및 대시(-)입니다. ID에 공백을 사용할 수 없습니다.
- 3. 생성을 선택합니다.

패키징 구성 생성

패키징 구성은 출력 매니페스트 구성 방식을 지정합니다(예: 스트림 선택 제한 및 순서).

MediaPackage는 고객 데이터 제공을 요구하지 않습니다. 패키징 구성에는 고객 데이터를 제공해야 하 는 필드가 없습니다.

패키징 구성을 생성하려면

- 1. Packaging groups(패키징 그룹) 페이지에서 방금 만든 그룹을 선택합니다.
- 2. 패키징 그룹의 세부 정보 페이지에 있는 패키징 구성에서 구성 관리를 선택합니다.
- 3. 패키징 구성 관리 페이지에서 추가를 선택하고 새 구성을 선택합니다.
- 4. ID에 구성을 설명하는 이름을 입력합니다(예: **hls\_highlights**). ID는 구성의 기본 식별자이며 이 AWS 리전에서 해당 계정에만 고유하게 지정되어야 합니다. 지원되는 문자는 알파벳, 숫자, 밑 줄( ) 및 대시(-)입니다. ID에 공백을 사용할 수 없습니다.
- 5. 나머지 필드의 기본값을 유지하고 저장을 선택합니다.

### 자산 생성

자산 리소스는 AWS Elemental MediaPackage가 VOD 콘텐츠를 수집, 패키징, 제공하는 방법입니다. 이 자산은 하나 이상의 패키징 구성과 연결되어 있습니다. 다운스트림 디바이스는 자산의 특정 패키징 구성으로 재생 요청을 보냅니다.

MediaPackage는 사용자로부터 고객 데이터를 요구하지 않으므로 자산에 해당 필드가 포함되지 않습 니다.

자산을 생성하고 소스 콘텐츠를 수집하려면

- 1. Amazon S3 버킷에서 소스 콘텐츠로 사용하는 파일을 결정합니다. 다음에 유의하십시오.
	- 파일이 저장된 Amazon S3 버킷의 이름
	- 해당 파일의 전체 경로, 예: S3://bucket/path/source-file-name
	- MediaPackage가 Amazon S3에서 읽을 수 있도록 허용하는 IAM 역할
- 2. MediaPackage 콘솔에서 자산 페이지로 이동하여 자산 수집을 선택합니다.
- 3. Amazon S3 버킷 이름에서 소스 콘텐츠가 저장된 버킷을 선택합니다.
- 4. IAM 역할에서 기존 역할 사용을 선택하고 MediaPackage가 Amazon S3에서 읽을 수 있도록 허용 하는 IAM 역할을 선택합니다.
- 5. 파일 이름에는 소스 콘텐츠 이름을 포함하는 Amazon S3 버킷 내의 [.smil 매니페스트\(](#page-18-0)MP4) 또 는 .m3u8 상위 재생 목록(HLS)에 대한 전체 경로를 입력합니다. 예를 들어, 버킷이 movies이고, 하위 디렉터리가 thursday\_night이고, 콘텐츠가lion\_movie.m3u8일 경우 파일 이름 필드에 다음과 같이 입력합니다.

thursday\_night/lion\_movie.m3u8

Amazon S3 버킷 이름 필드에서 선택했으므로 버킷 이름은 입력할 필요가 없습니다.

- 6. 패키징 그룹의 경우 [패키징 그룹 생성에](#page-57-0)서 생성한 그룹을 선택합니다.
- 7. Ingest assets(자산 수집)를 선택합니다.

재생 URL 제공

자산 리소스가 생성되면 AWS Elemental MediaPackage가 패키지 매니페스트를 최종 사용자들에게 제공할 준비를 합니다. 이 작업은 배경에서 진행되며 소스 콘텐츠의 크기와 복잡도에 따라 시간이 걸릴 수 있지만 대개 몇 분 이내입니다. 매니페스트의 URL은 자산의 세부 정보 페이지에서 바로 사용할 수 있지만 콘텐츠는 아직 재생할 수 없습니다.

각 매니페스트의 처리가 완료되면 MediaPackage는 Amazon CloudWatch 이벤트를 사용자 계정으로 전송합니다.

이 자산에서 MediaPackage는 각 패키징 구성의 URL을 제공합니다. 이 URL에 따라 다운스트림 디바 이스(CDN 또는 재생 디바이스)가 MediaPackage의 VOD 콘텐츠를 요청합니다.

### 재생 URL을 가져오려면

- 1. MediaPackage 콘솔에서 자산 페이지로 이동하여 [4단계: 자산 생성에](#page-63-0)서 생성한 자산의 ID를 선택 합니다.
- 2. 이 자산의 세부 정보 페이지에서 각 패키징 구성의 URL을 가져옵니다.
- 3. 다운스트림 디바이스(CDN 또는 플레이어) 담당자에게 이 URL을 제공합니다. 다운스트림 디바이 스에서 이 담당자는 요청 대상 주소를 해당 패키징 구성의 URL로 입력해야 합니다.

각 URL은 안정적입니다. 이 자산 및 패키징 구성 조합의 수명 기간 동안 절대 변하지 않습니다. 다운스 트림 디바이스(CDN 또는 플레이어) 담당자에게 이 URL을 제공합니다. 다운스트림 디바이스에서 이 담당자가 자산의 URL을 요청 대상 주소로 사용해야 합니다.

### <span id="page-59-0"></span>(선택 사항) 5단계: MediaPackage 활동 모니터링

Amazon CloudWatch를 사용하여 MediaPackage에서 송수신한 바이트 수, 응답 시간 및 요청 수와 같 은 MediaPackage 활동을 추적합니다. 지표는 먼저 서비스 네임스페이스별로 그룹화된 다음, 각 네임 스페이스 내에서 다양한 차원 조합별로 그룹화됩니다.

CloudWatch 콘솔을 사용하여 지표 보기

- 1. [https://console.aws.amazon.com/cloudwatch/에](https://console.aws.amazon.com/cloudwatch/)서 CloudWatch 콘솔을 엽니다.
- 2. 탐색 창에서 [지표(Metrics)]를 선택합니다.
- 3. 모든 지표 아래에서 AWS/MediaPackage 네임스페이스를 선택합니다.
- 4. 지표를 표시할 지표 차원을 선택합니다. 예를 들어, 각 채널의 지표를 보려면 channel을 선택합 니다.

MediaPackage 지표 목록은 [Amazon AWS Elemental MediaPackage CloudWatch 메트릭을 사용한 모](#page-227-0) [니터링](#page-227-0) 단원을 참조하세요.

<span id="page-59-1"></span>6단계: 정리

추가 비용이 청구되지 않도록 하려면 더 이상 사용하지 않는 리소스를 삭제합니다.

**a** Note

수집 작업은 계정을 자동으로 만료시키며 수동으로 삭제할 수 없습니다.

#### 라이브 리소스 삭제

라이브 콘텐츠에서 수집 및 처리를 마친 후 채널 및 엔드포인트를 삭제합니다. 채널을 삭제하려면 먼저 채널에서 엔드포인트를 모두 삭제해야 합니다.

#### 엔드포인트를 삭제하려면

- 1. MediaPackage 채널 페이지에서 엔드포인트가 연결된 채널을 선택합니다.
- 2. 채널 세부 정보 페이지의 오리진 엔드포인트에서 삭제하려는 오리진 엔드포인트를 선택합니다.
- 3. 삭제(Delete)를 선택합니다.
- 4. 엔드포인트 삭제 확인 대화 상자에서 삭제를 선택합니다.

#### 채널을 삭제하려면

- 1. 채널 페이지에서 삭제할 채널을 선택합니다.
- 2. 삭제를 선택합니다.
- 3. 채널 삭제 확인 대화 상자에서 삭제를 선택합니다.

MediaPackage가 채널 및 연결된 모든 엔드포인트를 제거합니다.

VOD 리소스 삭제

VOD 콘텐츠 수집 및 처리를 마친 후 추가 리소스를 삭제합니다. 특정 출력을 사용할 수 없게 만들려면 패키징 그룹에서 해당 패키징 구성을 삭제합니다. 자산이 출력에서 더 이상 재생되지 않게 하려면 해당 자산을 삭제합니다.

자산을 삭제하려면

- 1. MediaPackage 콘솔에서 자산 페이지로 이동하여 해당 자산의 ID를 선택합니다.
- 2. 자산의 세부 정보 페이지에서 삭제를 선택합니다.
- 3. 확인 대화 상자에서 삭제(Delete)를 선택합니다.

#### 패키징 구성을 삭제하려면

- 1. MediaPackage 콘솔에서 패키징 그룹 페이지로 이동합니다.
- 2. 삭제할 구성이 있는 그룹의 ID를 선택합니다.
- 3. 패키징 그룹의 세부 정보 페이지의 Packaging configurations(패키징 구성) 부분에서 해당 구성을 찾아 ID를 선택합니다.
- 4. 패키지 구성의 세부 정보 페이지에서 삭제를 선택합니다.
- 5. 확인 대화 상자에서 삭제(Delete)를 선택합니다.

# <span id="page-61-0"></span>MediaPackage에서 VOD 콘텐츠 전송 시작하기

이 시작하기 자습서는 AWS Elemental MediaPackage 콘솔을 사용하여 온디맨드 비디오(VOD) 콘텐츠 를 수집하고 재생할 수 있게 만드는 방법을 설명합니다.

### 주제

- [필수 조건](#page-61-1)
- [1단계: MediaPackage 액세스](#page-62-0)
- [2단계: 패키징 그룹 생성](#page-62-1)
- [3단계: 패키징 구성 생성](#page-62-2)
- [4단계: 자산 생성](#page-63-0)
- [5단계: 재생 URL 제공](#page-64-0)
- [\(선택 사항\) 6단계: MediaPackage 활동 모니터링](#page-64-1)
- [7단계: 정리](#page-65-0)

### <span id="page-61-1"></span>필수 조건

AWS Elemental MediaPackage VOD 기능을 사용하려면 다음 조건을 충족해야 합니다.

- MediaPackage 구성 요소에 액세스하고 보고 편집할 수 있는 적절한 권한과 AWS 계정이 있어야 합 니다. 시스템 관리자가 [설정](#page-31-0)에서 단계를 완료한 후 이 자습서를 반환해야 합니다.
- 하나 이상의 Amazon S3 버킷에 파일 기반 소스 콘텐츠가 있어야 합니다.

지원되는 VOD 입력 및 코드는 [VOD 지원 코덱 및 입력 유형](#page-15-0)를 참조하십시오.

### <span id="page-62-0"></span>1단계: MediaPackage 액세스

IAM 자격 증명을 사용하여 AWS Elemental MediaPackage 콘솔에 로그인합니다.

https://*region*.console.aws.amazon.com/mediapackage/home

# <span id="page-62-1"></span>2단계: 패키징 그룹 생성

패키징 그룹에는 하나 이상의 패키징 구성이 있습니다. 패키징 구성을 통해 원하는 종류의 VOD 출력 을 정의할 수 있습니다. 이러한 출력 정의를 적용하려면 패키징 그룹을 여러 자산에 연결하십시오.

Example

예를 들어 15개의 소스 콘텐츠가 있습니다. 모두 DASH, HLS, 암호화된 HLS 출력으로 제공하려고 합 니다. 이를 위해 DASH, HLS, 암호화된 HLS 패키징 구성으로 하나의 패키징 그룹을 정의해야 합니다. 그런 다음, 이러한 콘텐츠를 나타내는 자산 리소스에 해당 그룹을 연결합니다. 각 자산마다 구성을 새 로 만들 필요가 없습니다.

MediaPackage는 고객 데이터 제공을 요구하지 않습니다. 패키징 그룹에는 고객 데이터를 제공해야 하 는 필드가 없습니다.

#### 패키징 그룹 생성

1. 패키징 그룹 페이지에서 그룹 생성을 선택합니다.

- 2. ID에 그룹을 설명하는 이름을 입력합니다(예: **gamehighlights**). ID는 그룹의 기본 식별자이며 이 AWS 리전에서 해당 계정에만 고유하게 지정되어야 합니다. 지원되는 문자는 알파벳, 숫자, 밑 줄( ) 및 대시(-)입니다. ID에 공백을 사용할 수 없습니다.
- 3. 생성을 선택합니다.

### <span id="page-62-2"></span>3단계: 패키징 구성 생성

패키징 구성은 출력 매니페스트 구성 방식을 지정합니다(예: 스트림 선택 제한 및 순서).

MediaPackage는 고객 데이터 제공을 요구하지 않습니다. 패키징 구성에는 고객 데이터를 제공해야 하 는 필드가 없습니다.

#### 패키징 구성을 생성하려면

1. Packaging groups(패키징 그룹) 페이지에서 방금 만든 그룹을 선택합니다.

- 2. 패키징 그룹의 세부 정보 페이지에 있는 패키징 구성에서 구성 관리를 선택합니다.
- 3. 패키징 구성 관리 페이지에서 추가를 선택하고 새 구성을 선택합니다.
- 4. ID에 구성을 설명하는 이름을 입력합니다(예: **hls\_highlights**). ID는 구성의 기본 식별자이며 이 AWS 리전에서 해당 계정에만 고유하게 지정되어야 합니다. 지원되는 문자는 알파벳, 숫자, 밑 줄( ) 및 대시(-)입니다. ID에 공백을 사용할 수 없습니다.
- 5. 나머지 필드의 기본값을 유지하고 저장을 선택합니다.

### <span id="page-63-0"></span>4단계: 자산 생성

자산 리소스는 MediaPackage가 VOD 콘텐츠를 수집, 패키징, 제공하는 방법입니다. 이 자산은 하나 이 상의 패키징 구성과 연결되어 있습니다. 다운스트림 디바이스는 자산의 특정 패키징 구성으로 재생 요 청을 보냅니다.

MediaPackage는 사용자로부터 고객 데이터를 요구하지 않으므로 자산에 해당 필드가 포함되지 않습 니다.

#### 자산을 생성하려면

- 1. Amazon S3 버킷에서 소스 콘텐츠로 사용하는 파일을 결정합니다. 다음에 유의하십시오.
	- 파일이 저장된 Amazon S3 버킷의 이름
	- 해당 파일의 전체 경로, 예: S3://bucket/path/source-file-name
	- MediaPackage가 Amazon S3에서 읽을 수 있도록 허용하는 IAM 역할
- 2. MediaPackage 콘솔에서 자산 페이지로 이동하여 자산 수집을 선택합니다.
- 3. Amazon S3 버킷 이름에서 소스 콘텐츠가 저장된 버킷을 선택합니다.
- 4. IAM 역할에서 기존 역할 사용을 선택하고 MediaPackage가 Amazon S3에서 읽을 수 있도록 허용 하는 IAM 역할을 선택합니다.
- 5. 파일 이름에는 소스 콘텐츠 이름을 포함하는 Amazon S3 버킷 내의 .smil 매니페스트(MP4) 또 는 .m3u8 상위 재생 목록(HLS)에 대한 전체 경로를 입력합니다. Amazon S3 버킷 이름 필드에서 선택했으므로 버킷 이름은 입력할 필요가 없습니다. 예를 들어, 버킷이 movies이고, 하위 디렉터 리가 thursday\_night이고, 콘텐츠가 lion\_movie.m3u8일 경우 파일 이름 필드에 다음과 같 이 입력합니다.

thursday\_night/lion\_movie.m3u8

MediaPackage에서.smil 매니페스트를 사용하는 방법에 대한 자세한 내용은 [.smil 매니페스트에](#page-18-0) [대한 요구 사항](#page-18-0) 단원을 참조하세요.

- 6. 패키징 그룹의 경우 [2단계: 패키징 그룹 생성에](#page-62-1)서 생성한 그룹을 선택합니다.
- 7. Ingest assets(자산 수집)를 선택합니다.

## <span id="page-64-0"></span>5단계: 재생 URL 제공

자산 리소스가 생성되면 AWS Elemental MediaPackage가 패키지 매니페스트를 최종 사용자들에게 제공할 준비를 합니다. 이 작업은 배경에서 진행되며 소스 콘텐츠의 크기와 복잡도에 따라 시간이 걸릴 수 있지만 대개 몇 분 이내입니다. 매니페스트의 URL은 자산의 세부 정보 페이지에서 바로 사용할 수 있지만 콘텐츠는 아직 재생할 수 없습니다.

각 매니페스트의 처리가 완료되면 MediaPackage는 Amazon CloudWatch 이벤트를 사용자 계정으로 전송합니다.

이 자산에서 MediaPackage는 각 패키징 구성의 URL을 제공합니다. 이 URL에 따라 다운스트림 디바 이스(CDN 또는 재생 디바이스)가 MediaPackage의 VOD 콘텐츠를 요청합니다.

재생 URL을 가져오려면

- 1. MediaPackage 콘솔에서 자산 페이지로 이동하여 [4단계: 자산 생성에](#page-63-0)서 생성한 자산의 ID를 선택 합니다.
- 2. 이 자산의 세부 정보 페이지에서 각 패키징 구성의 URL을 가져옵니다.
- 3. 다운스트림 디바이스(CDN 또는 플레이어) 담당자에게 이 URL을 제공합니다. 다운스트림 디바이 스에서 이 담당자는 요청 대상 주소를 해당 패키징 구성의 URL로 입력해야 합니다.

각 URL은 안정적입니다. 이 자산 및 패키징 구성 조합의 수명 기간 동안 절대 변하지 않습니다. 다운스 트림 디바이스(CDN 또는 플레이어) 담당자에게 이 URL을 제공합니다. 다운스트림 디바이스에서 이 담당자가 자산의 URL을 요청 대상 주소로 사용해야 합니다.

### <span id="page-64-1"></span>(선택 사항) 6단계: MediaPackage 활동 모니터링

Amazon CloudWatch를 사용하여 MediaPackage에서 송수신한 바이트 수, 응답 시간 및 요청 수와 같 은 MediaPackage 활동을 추적합니다. 지표는 먼저 서비스 네임스페이스별로 그룹화된 다음, 각 네임 스페이스 내에서 다양한 차원 조합별로 그룹화됩니다.

CloudWatch 콘솔을 사용하여 지표 보기

- 1. [https://console.aws.amazon.com/cloudwatch/에](https://console.aws.amazon.com/cloudwatch/)서 CloudWatch 콘솔을 엽니다.
- 2. 탐색 창에서 [지표(Metrics)]를 선택합니다.
- 3. 모든 지표 아래에서 AWS/MediaPackage 네임스페이스를 선택합니다.
- 4. 지표를 표시할 지표 차원을 선택합니다. 예를 들어, 각 채널의 지표를 보려면 channel을 선택합 니다.

MediaPackage 지표 목록은 [AWS Elemental MediaPackage VOD 콘텐츠 지표](#page-235-0) 단원을 참조하세요.

### <span id="page-65-0"></span>7단계: 정리

추가 요금이 발생하지 않도록 VOD 리소스를 삭제합니다. 특정 출력을 사용할 수 없게 만들려면 패키 징 그룹에서 해당 패키징 구성을 삭제합니다. 자산이 출력에서 더 이상 재생되지 않게 하려면 해당 자 산을 삭제합니다.

#### 자산을 삭제하려면

- 1. MediaPackage 콘솔에서 자산 페이지로 이동하여 해당 자산의 ID를 선택합니다.
- 2. 자산의 세부 정보 페이지에서 삭제를 선택합니다.
- 3. 확인 대화 상자에서 삭제(Delete)를 선택합니다.

#### 패키징 구성을 삭제하려면

- 1. MediaPackage 콘솔에서 패키징 그룹 페이지로 이동합니다.
- 2. 삭제할 구성이 있는 그룹의 ID를 선택합니다.
- 3. 패키징 그룹의 세부 정보 페이지의 Packaging configurations(패키징 구성) 부분에서 해당 구성을 찾아 ID를 선택합니다.
- 4. 패키지 구성의 세부 정보 페이지에서 삭제를 선택합니다.
- 5. 확인 대화 상자에서 삭제(Delete)를 선택합니다.

# AWS Elemental MediaPackage에서 라이브 콘텐츠 전송

AWS Elemental MediaPackage는 라이브 콘텐츠에 다음 리소스를 사용합니다.

• 채널은 업스트림 인코더의 라이브 스트림 진입점입니다.

지원되는 실시간 입력 및 코드는 [라이브 지원 코덱 및 입력 유형](#page-11-0)를 참조하십시오.

• 엔드포인트는 아웃바운드 콘텐츠의 패키징 방법을 MediaPackage에 지시합니다. 엔드포인트는 채 널이 연결되어 있으며, 그 안에 암호화, 스트림 및 패키징 설정이 있습니다.

다음 단원에서는 이러한 리소스를 사용하여 MediaPackage에서 라이브 콘텐츠를 관리하는 방법을 설 명합니다.

주제

- [AWS Elemental MediaPackage의 채널 작업](#page-66-0)
- [AWS Elemental MediaPackage의 엔드포인트 작업](#page-71-0)

# <span id="page-66-0"></span>AWS Elemental MediaPackage의 채널 작업

채널은 AWS Elemental MediaLive 또는 다른 인코더와 같은 소스의 라이브 콘텐츠 스트림을 AWS Elemental MediaPackage(MediaPackage)에서 수집하는 데 필요한 모든 정보를 보유합니다. 채널은 콘텐츠를 수신하여 패키징한 후 엔드포인트를 통해 콘텐츠를 요청하는 다운스트림 디바이스(예: 비디 오 플레이어 또는 CDN)로 출력합니다.

채널을 생성한 후 MediaPackage는 시간이 지남에 따라 발생할 수 있는 오류나 업그레이드에 관계없이 채널 수명 동안 고정된 입력 URL의 페어를 제공합니다. 업스트림 인코더의 출력은 MediaPackage로의 스트림 전달을 위한 URL을 가리킵니다.

지원되는 실시간 입력 및 코드는 [라이브 지원 코덱 및 입력 유형](#page-11-0)를 참조하십시오.

주제

- [채널 생성](#page-67-0)
- [채널 세부 정보 보기](#page-68-0)
- [채널 편집](#page-69-0)
- [입력 URL에 대한 자격 증명 교체](#page-70-0)
- [채널 삭제](#page-70-1)

#### • [채널에 엔드포인트 추가](#page-71-1)

# <span id="page-67-0"></span>채널 생성

콘텐츠 스트림 수신을 시작할 채널을 생성합니다. 나중에 채널에 엔드포인트를 추가합니다. 이 엔드포 인트는 콘텐츠 재생 요청에 대한 액세스 포인트입니다.

채널을 생성하려면 AWS Elemental MediaPackage 콘솔, AWS CLI 또는 MediaPackage API를 사용 하면 됩니다. AWS CLI 또는 MediaPackage API를 통해 채널을 생성하는 방법에 대한 자세한 내용은 [AWS Elemental MediaPackage API 참조를](https://docs.aws.amazon.com/mediapackage/latest/apireference/) 참조하세요.

채널을 생성할 때 이름 필드와 같은 자유 형식 필드에 고객 계정 번호와 같은 민감한 식별 정보를 입력 하지 마세요. 여기에는 MediaPackage에서 MediaPackage 콘솔, MediaPackage API, AWS CLI 또는 AWS SDK를 사용하여 작업하는 경우가 포함됩니다. MediaPackage에 입력하는 모든 데이터는 진단 로그 또는 Amazon CloudWatch Events에 포함하기 위해 선택될 수 있습니다.

#### 채널을 생성하려면(콘솔)

- 1. [https://console.aws.amazon.com/mediapackage/에](https://console.aws.amazon.com/mediapackage/)서 MediaPackage 콘솔을 엽니다.
- 2. 탐색 창의 라이브에서 채널을 선택합니다.
- 3. 채널 페이지에서 채널 생성을 선택합니다.
- 4. ID에 채널을 설명하는 이름을 입력합니다. ID는 채널의 기본 식별자이며 리전에서 해당 계정에만 고유하게 지정되어야 합니다.
- 5. (선택 사항) 설명에 채널을 식별하는 데 도움이 되는 설명 텍스트를 입력합니다.
- 6. Input Type(입력 유형)의 경우 Apple HLS를 선택합니다.
- 7. 생성을 선택합니다.

MediaPackage에 새로운 채널의 세부 정보 페이지가 표시됩니다.

채널이 활성 상태이며 생성 즉시 콘텐츠 수신을 시작할 수 있습니다. MediaPackage는 리소스를 확장하거나 축소하여 트래픽에 적절한 용량을 유지합니다. 입력 중복을 사용하고 있고 입력 중 하 나가 콘텐츠 발송을 중단한 경우에는 MediaPackage가 자동으로 소스 콘텐츠를 위한 다른 입력 으로 전환됩니다. 입력 중복의 작동 방식에 대한 자세한 내용은 [라이브 입력 중복 AWS Elemental](#page-22-0) [MediaPackage 처리 흐름](#page-22-0) 단원을 참조하십시오.

채널을 생성할 때 계정의 할당량을 초과하면 오류가 발생합니다. Too many requests, please try again. Resource limit exceeded와 유사한 오류는 API 요청 할당량을 초과했거나 계정에 허용된

최대 채널 수에 이미 도달했음을 의미합니다. 이 채널이 첫 번째 채널이거나 이 오류가 잘못 발생 했다고 생각되면 Service Quotas 콘솔을 사용하여 [할당량 증가를 요청](https://console.aws.amazon.com/servicequotas/home?region=us-east-1#!/services/mediapackage/quotas)하십시오. MediaPackage의 할당량에 대한 자세한 내용은 [AWS Elemental MediaPackage의 할당량](#page-292-0) 단원을 참조하세요.

## <span id="page-68-0"></span>채널 세부 정보 보기

AWS Elemental MediaPackage에 구성된 모든 채널을 표시하거나 특정 채널의 세부 정보(해당 채널과 연결된 엔드포인트 포함)를 표시합니다.

MediaPackage 콘솔, AWS CLI 또는 MediaPackage API를 사용하여 채널 세부 정보를 볼 수 있습니 다. AWS CLI 또는 MediaPackage API를 통해 채널 세부 정보를 보는 방법에 대한 자세한 내용은 [AWS](https://docs.aws.amazon.com/mediapackage/latest/apireference/) [Elemental MediaPackage API 참조를](https://docs.aws.amazon.com/mediapackage/latest/apireference/) 참조하세요.

### 채널을 표시하려면(콘솔)

- 1. [https://console.aws.amazon.com/mediapackage/에](https://console.aws.amazon.com/mediapackage/)서 MediaPackage 콘솔을 엽니다.
- 2. 채널 페이지가 나타나지 않으면 MediaPackage 홈 페이지에서 건너뛰고 콘솔로 이동을 선택합니 다.

모든 기존 채널이 콘솔에 표시됩니다.

- 3. (선택 사항) 기본 설정을 선택하여 보기 기본 설정(페이지 크기 및 표시된 속성 등)을 조정합니다.
- 4. 특정 채널에 대한 추가 정보를 보려면 원하는 채널의 이름을 선택합니다.

MediaPackage에 입력 URL의 값과 각 입력 URL의 WebDAV 사용자 이름 및 암호 같은 중요 정보 가 표시됩니다. 업스트림 인코더 스트림 대상 설정에 대해 이 정보를 제공합니다. 입력 중복을 사 용 중인 경우, 두 입력 URL에 대하여 정보를 모두 제공하십시오. 채널에 스트림을 하나만 전송 중 인 경우에는 어느 하나의 입력 URL에 대해서만 정보를 제공하면 됩니다. 입력 중복의 작동 방식에 대한 자세한 내용은 [라이브 입력 중복 AWS Elemental MediaPackage 처리 흐름](#page-22-0) 단원을 참조하십 시오.

#### **a** Note

모든 채널에는 2개의 입력 URL이 있습니다. 입력 중복 전에 존재한 채널에 대하여 MediaPackage가 2개의 새로운 입력 URL을 생성했습니다. 채널로의 입력을 위해 이전 또 는 새 URL을 사용할 수 있습니다. 상위 매니페스트의 이름을 **channel.m3u8**로 지정해야 합니다.

MediaPackage 콘솔에서 Amazon CloudFront 배포를 생성했다면 채널에 고수준 배포 정보(상태 및 ID 등)가 표시됩니다. MediaPackage에 엔드포인트를 추가하면 배포에 오리진이 추가되고, 채 널의 세부 정보 페이지에서도 CloudFront CDN URL이 표시됩니다.

## <span id="page-69-0"></span>채널 편집

나중에 쉽게 식별할 수 있도록 채널의 설명을 편집합니다.

AWS Elemental MediaPackage 콘솔에서 채널의 설명을 편집하거나 Amazon CloudFront 배포 생성을 활성화할 수 있습니다.

**a** Note

기존 배포(MediaPackage에서 생성된 배포 포함)를 변경하려면 Amazon CloudFront 콘솔로 이 동하세요.

채널을 편집하려면 MediaPackage 콘솔, AWS CLI 또는 MediaPackage API를 사용하면 됩니다. AWS CLI 또는 MediaPackage API를 통해 채널을 편집하는 방법에 대한 자세한 내용은 [AWS Elemental](https://docs.aws.amazon.com/mediapackage/latest/apireference/)  [MediaPackage API 참조](https://docs.aws.amazon.com/mediapackage/latest/apireference/)를 참조하세요.

채널을 편집할 때 이름 필드와 같은 자유 형식 필드에 고객 계정 번호와 같은 민감한 식별 정보를 입력 하지 마세요. 여기에는 MediaPackage에서 MediaPackage 콘솔, MediaPackage API, AWS CLI 또는 AWS SDK를 사용하여 작업하는 경우가 포함됩니다. MediaPackage에 입력하는 모든 데이터는 진단 로그 또는 Amazon CloudWatch Events에 포함하기 위해 선택될 수 있습니다.

채널을 편집하려면(콘솔)

- 1. [https://console.aws.amazon.com/mediapackage/에](https://console.aws.amazon.com/mediapackage/)서 MediaPackage 콘솔을 엽니다.
- 2. 채널 페이지가 나타나지 않으면 MediaPackage 홈 페이지에서 건너뛰고 콘솔로 이동을 선택합니 다.
- 3. 채널 페이지에서 편집할 채널의 이름을 선택합니다.
- 4. 채널 세부 정보 페이지에서 편집을 선택합니다.
- 5. 원하는 설정을 변경합니다.
- 6. 업데이트를 선택합니다.

# <span id="page-70-0"></span>입력 URL에 대한 자격 증명 교체

입력 URL에 대한 자격 증명을 교체하여 새로운 WebDAV 사용자 이름 및 암호를 생성합니다.

AWS Elemental MediaPackage 콘솔 또는 MediaPackage API를 사용하여 자격 증명을 교체할 수 있 습니다. MediaPackage API를 통해 자격 증명을 교체하는 방법에 대한 자세한 내용은 [AWS Elemental](https://docs.aws.amazon.com/mediapackage/latest/apireference/)  [MediaPackage API 참조](https://docs.aws.amazon.com/mediapackage/latest/apireference/)를 참조하세요.

자격 증명을 교체하려면(콘솔)

- 1. [https://console.aws.amazon.com/mediapackage/에](https://console.aws.amazon.com/mediapackage/)서 MediaPackage 콘솔을 엽니다.
- 2. 채널 페이지가 나타나지 않으면 MediaPackage 홈 페이지에서 건너뛰고 콘솔로 이동을 선택합니 다.
- 3. 채널 페이지에서 자격 증명 교체를 원하는 입력 URL을 보유한 채널의 이름을 선택합니다.
- 4. 채널 세부 정보 페이지에서 자격 증명 교체를 원하는 입력 URL을 선택한 뒤 Rotate credentials(자 격 증명 교체)를 선택합니다.
- 5. 새로운 사용자 이름 및 암호를 정말로 생성할 것인지 확인하려면 교체를 선택합니다.

MediaPackage에 새 자격 증명이 표시됩니다.

### <span id="page-70-1"></span>채널 삭제

채널을 삭제하여 AWS Elemental MediaPackage의 추가 콘텐츠 수신을 중지합니다. 채널을 삭제하려 면 먼저 채널의 엔드포인트를 삭제해야 합니다([엔드포인트 삭제](#page-103-0) 참조).

채널을 삭제하려면 MediaPackage 콘솔, AWS CLI 또는 MediaPackage API를 사용하면 됩니다. AWS CLI 또는 MediaPackage API를 통해 채널을 삭제하는 방법에 대한 자세한 내용은 [AWS Elemental](https://docs.aws.amazon.com/mediapackage/latest/apireference/)  [MediaPackage API 참조](https://docs.aws.amazon.com/mediapackage/latest/apireference/)를 참조하세요.

#### 채널을 삭제하려면(콘솔)

- 1. [https://console.aws.amazon.com/mediapackage/에](https://console.aws.amazon.com/mediapackage/)서 MediaPackage 콘솔을 엽니다.
- 2. 채널 페이지가 나타나지 않으면 MediaPackage 홈 페이지에서 건너뛰고 콘솔로 이동을 선택합니 다.
- 3. 채널 페이지에서 삭제할 채널의 이름을 선택합니다.
- 4. 삭제를 선택합니다.

채널과 연관된 Amazon CloudFront 배포가 있다면, 확인 대화 상자에서 CloudFront 링크를 선택해 CloudFront 콘솔로 이동하여 해당 배포를 삭제하세요. MediaPackage는 채널 삭제 시 배포를 삭제 하지 않습니다. CloudFront에서 삭제하는 방법에 대해서는 Amazon CloudFront 개발자 안내서의 [배포 삭제](https://docs.aws.amazon.com/AmazonCloudFront/latest/DeveloperGuide/HowToDeleteDistribution.html)를 참조하세요.

5. MediaPackage의 확인 대화 상자에서 삭제를 선택해 채널 삭제를 계속 진행합니다.

### <span id="page-71-1"></span>채널에 엔드포인트 추가

다운스트림 비디오 플레이어 및 CDN(콘텐츠 배포 네트워크)이 콘텐츠 재생 요청을 시작할 수 있도록 채널에 엔드포인트를 추가합니다.

AWS Elemental MediaPackage 콘솔, AWS CLI 또는 MediaPackage API를 사용하여 채널에 엔드포인 트를 추가할 수 있습니다. AWS CLI 또는 MediaPackage API를 통해 추가하는 방법에 대한 자세한 내 용은 [AWS Elemental MediaPackage API 참조를](https://docs.aws.amazon.com/mediapackage/latest/apireference/) 참조하세요.

MediaPackage 콘솔에서 채널에 엔드포인트를 추가하는 방법에 대한 지침은 [the section called "엔드](#page-71-0) [포인트 작업"](#page-71-0) 단원을 참조하세요.

# <span id="page-71-0"></span>AWS Elemental MediaPackage의 엔드포인트 작업

엔드포인트는 채널의 단일 전송 지점을 정의합니다. 엔드포인트에는 AWS Elemental MediaPackage 가 플레이어나 Amazon CloudFront와 같은 콘텐츠 배포 네트워크(CDN)와 통합하는 데 필요한 모든 정 보가 포함되어 있습니다. 사용 가능한 스트림 형식 중 하나로 콘텐츠를 출력하도록 엔드포인트를 구성 하십시오.

- Apple HLS 콘텐츠를 Apple HLS(HTTP Live Streaming)로 패키징합니다.
- Microsoft Smooth Streaming Microsoft Smooth Streaming 플레이어에 맞게 콘텐츠를 패키징합니 다.
- DASH-ISO DASH-ISO ABR 스트리밍 프로토콜에 맞게 콘텐츠를 패키징합니다.
- CMAF Apple HLS fragmented MP4(fMP4)를 지원하는 디바이스에 맞게 콘텐츠를 패키징합니다.

또한 DRM(디지털 권한 관리) 및 암호화 통합, 스트림 비트레이트 프레젠테이션 순서 등에 대한 정보가 엔드포인트에 포함됩니다.

#### 주제

• [엔드포인트 생성](#page-72-0)
- [채널에 연결된 모든 엔드포인트 보기](#page-101-0)
- [단일 엔드포인트 보기](#page-101-1)
- [엔드포인트 편집](#page-102-0)
- [엔드포인트 삭제](#page-103-0)
- [엔드포인트 미리 보기](#page-103-1)

## <span id="page-72-1"></span>엔드포인트 생성

채널에 엔드포인트를 생성하여 AWS Elemental MediaPackage가 콘텐츠 전송을 준비하는 방법을 정 의합니다. 채널에 엔드포인트가 있어야 채널에서 콘텐츠를 서비스할 수 있습니다. 입력 중복을 사용 중 인 경우, 각 엔드포인트가 동시에 하나의 입력 URL로부터 콘텐츠를 받습니다. MediaPackage가 하나 의 입력 URL에 대한 입력에서 장애 조치를 수행하는 경우, 엔드포인트가 자동으로 다른 입력 URL로 부터 콘텐츠를 받기 시작합니다. 입력 중복 및 장애 조치에 대한 자세한 내용은 [라이브 입력 중복 AWS](#page-22-0) [Elemental MediaPackage 처리 흐름](#page-22-0) 단원을 참조하십시오.

엔드포인트를 생성할 때 MediaPackage는 나중에 발생할 수 있는 실패나 업그레이드에 관계없이 엔드 포인트 수명 중에 고정되는 퍼블릭 URL을 할당합니다. 이 URL을 통해 플레이어 또는 CDN이 엔드포 인트에서 오는 스트림에 액세스합니다.

엔드포인트를 생성하려면 MediaPackage 콘솔, AWS CLI 또는 MediaPackage API를 사용하면 됩니다. AWS CLI 또는 MediaPackage API를 통해 엔드포인트를 생성하는 방법에 대한 자세한 내용은 [AWS](https://docs.aws.amazon.com/mediapackage/latest/apireference/)  [Elemental MediaPackage API 참조를](https://docs.aws.amazon.com/mediapackage/latest/apireference/) 참조하세요.

MediaPackage는 사용자로부터 고객 데이터를 요구하지 않으므로 엔드포인트에 해당 필드가 포함되 지 않습니다.

주제

- [HLS 엔드포인트 생성](#page-72-0)
- [DASH 엔드포인트 생성](#page-80-0)
- [Microsoft Smooth Streaming 엔드포인트 생성](#page-88-0)
- [CMAF 엔드포인트 생성](#page-93-0)

<span id="page-72-0"></span>HLS 엔드포인트 생성

Apple HLS를 지원하는 장치의 콘텐츠에 형식을 지정하는 엔드포인트를 생성합니다.

Apple HLS 엔드포인트를 생성하려면(콘솔)

- 1. [채널 세부 정보 보기에](#page-68-0)서 설명한 대로 엔드포인트를 연결할 채널에 액세스합니다.
- 2. 채널 세부 정보 페이지의 오리진 엔드포인트에서 엔드포인트 관리를 선택합니다.
- 3. 다음 주제에서 설명하는 대로 필드에 정보를 입력합니다.
	- [새 엔드포인트 필드](#page-73-0)
	- [패키지 작성 도구 설정 필드](#page-74-0)
	- [패키지 암호화 필드](#page-76-0)
	- [액세스 제어 설정 필드](#page-78-0)
	- [스트림 선택 필드](#page-79-0)
- 4. Save를 선택합니다.

AWS Elemental MediaPackage 콘솔에서의 Amazon CloudFront 배포 생성을 활성화했다면 이것 이 채널의 최초 엔드포인트이며, MediaPackage는 배포에 오리진을 추가합니다. 채널 세부 정보 페이지의 엔드포인트 섹션에 CloudFront CDN URL과 엔드포인트 정보가 표시됩니다.

엔드포인트가 활성 상태이며 요청이 URL 엔드포인트로 전송되는 즉시 콘텐츠 전달을 시작할 수 있습니다. MediaPackage는 리소스를 확장하거나 축소하여 트래픽에 적절한 용량을 유지합니다.

엔드포인트를 생성할 때 계정의 할당량을 초과할 경우 오류가 발생합니다. Too many requests, please try again. Resource limit exceeded와 유사한 오류는 API 요청 할당량을 초과했거나 채널 에 허용된 최대 엔드포인트 수에 이미 도달했음을 의미합니다. 이 오류가 잘못 발생했다고 생각되 면 Service Quotas 콘솔을 사용하여 [할당량 증가를 요청하](https://console.aws.amazon.com/servicequotas/home?region=us-east-1#!/services/mediapackage/quotas)십시오. MediaPackage의 할당량에 대 한 자세한 내용은 [AWS Elemental MediaPackage의 할당량](#page-292-0) 단원을 참조하세요.

### <span id="page-73-0"></span>새 엔드포인트 필드

엔드포인트를 생성할 때 이름 필드와 같은 자유 형식 필드에 고객 계정 번호와 같은 민감한 식 별 정보를 입력하지 마세요. 여기에는 AWS Elemental MediaPackage에서 MediaPackage 콘 솔, MediaPackage API, AWS CLI 또는 AWS SDK를 사용하여 작업하는 경우가 포함됩니다. MediaPackage에 입력하는 모든 데이터는 진단 로그 또는 Amazon CloudWatch Events에 포함하기 위 해 선택될 수 있습니다.

- 1. ID에 엔드포인트를 설명하는 이름을 입력합니다. ID는 엔드포인트의 기본 식별자이며 AWS 리전에 서 해당 계정에만 고유하게 지정되어야 합니다.
- 2. (선택 사항) 설명에 설명 텍스트를 입력하면 엔드포인트를 식별하는 데 도움이 됩니다.
- 3. Manifest name(매니페스트 이름)에 엔드포인트 URL 끝에 연결할 짧은 문자열을 입력합니다. 이 엔 드포인트의 고유한 경로를 생성하는 데 매니페스트 이름이 도움이 됩니다.
- 4. (선택 사항) 온디맨드 시청이 가능한 라이브 스트림의 기간을 생성하려면 스타트오버 기간에 기간의 크기(초)를 입력합니다. 최종 사용자가 해당 기간에 속한 콘텐츠를 스타트오버나 캐치업으로 시청할 수 있습니다. 스타트오버 및 캐치업 TV 구현에 대한 자세한 정보는 [AWS Elemental MediaPackage](#page-188-0) [의 시간 이동 보기 참조](#page-188-0) 단원을 참조하십시오.
- 5. (선택 사항) 콘텐츠를 플레이어에 제공할 때 시간을 지연시키려면 시간 지연에 지연 기간(초)을 입력 합니다. 최소 시간은 5초입니다. 최대 시간은 86,400초(24시간)입니다.

시간 지연을 사용하여 라이브 포인트를 다시 정의하고 "지금"에서 지정한 지연을 뺀 시간에 콘텐츠 를 사용할 수 있게 합니다. 시간 지연이 60초일 경우 12시 20분에 MediaPackage에 수신되는 콘텐 츠는 12시 21분부터 사용할 수 있습니다. 12시 20분에 재생하라는 요청은 12시 19분부터 콘텐츠와 함께 서비스됩니다. 마찬가지로, 여러 시간대에 콘텐츠를 제공하지 않는 경우에는 시간대 차이와 동 일하게 시간 지연을 설정하여 가령 현지 시간 8시에 콘텐츠가 제공되도록 할 수 있습니다.

시간 지여을 스타트오버 기간과 함께 사용할 때는 시간 지연 기간이 스타트오버 기간보다 적어야 합 니다.

#### **G** Tip

짧은 출력 세그먼트로 입력 중복을 사용할 때는 입력 전환 시 시간 지연을 이용하여 버퍼링 을 줄일 수 있습니다. 이 지연으로 인해 콘텐츠 재생 시 지연 시간이 증가할 수 있음을 주의 하십시오.

<span id="page-74-0"></span>패키지 작성 도구 설정 필드

패키지 작성 도구 설정 필드에는 엔드포인트에 대한 일반 정보가 있습니다.

- 1. 패키징 유형에서 Apple HLS를 선택합니다.
- 2. (선택 사항) Segment duration(세그먼트 기간)은 각 세그먼트의 기간(초)을 입력합니다. 입력 세그먼 트의 기간과 같은 값이나 그 배수의 값을 입력합니다. 입력하는 값이 입력 세그먼트 기간과 다르면 AWS Elemental MediaPackage가 입력 세그먼트 기간에 가장 가까운 배수로 세그먼트를 반올림합 니다.
- 3. (선택 사항) 라이브 재생 목록 기간에 상위 매니페스트의 총 기간(초)을 입력합니다.
- 4. (선택 사항) 모든 오디오 트랙을 하나의 HLS 변환 그룹으로 묶으려면 오디오 변환 그룹 사용을 선택 합니다. 변환 그룹에 대한 자세한 내용은 [AWS Elemental MediaPackage의 변환 그룹 참조](#page-180-0) 단원을 참조하십시오.
- 5. (선택 사항) DVB 자막을 출력으로 패스스루하려면 DVB 자막 포함을 선택합니다.
- 6. (선택 사항) 매니페스트에 다른 트랙과 함께 추가적인 I-프레임 전용 스트림을 포함하려면 IFrame 전 용 스트림 포함을 선택합니다. MediaPackage는 매니페스트의 첫 번째 변환에서 I-프레임 전용 스트 림을 생성합니다. 이 서비스는 출력 매니페스트에 EXT-I-FRAMES-ONLY 태그를 삽입한 다음 I-프 레임 전용 재생 목록을 생성하여 스트림에 포함시킵니다. 이 재생 목록이 있어 빨리 감기와 되감기 같은 플레이어 기능을 사용할 수 있습니다.
- 7. (선택 사항) 프로그램 날짜/시간 간격에 MediaPackage가 매니페스트에 EXT-X-PROGRAM-DATE-TIME 태그를 삽입하는 간격(초)을 입력합니다.

EXT-X-PROGRAM-DATE-TIME 태그에는 세그먼트의 시간이 포함됩니다. 소스 콘텐츠에서 PDT(프 로그램 날짜 시간) 정보를 사용할 수 있는 경우 MediaPackage는 출력 콘텐츠에 이와 동일한 정보를 사용합니다. 그렇지 않으면 MediaPackage는 PDT에 UTC(협정 세계시)를 사용합니다.

PDT 정보는 다운스트림 플레이어가 스트림을 일반 시계와 동기화하여 재생 타임라인의 뷰어 검색 과 플레이어의 시간 표시와 같은 기능을 사용할 수 있게 합니다.

8. (선택 사항) 재생 목록 유형에서 이벤트 또는 VOD를 선택합니다. 이벤트 또는 VOD로 지정하면 해 당 EXT-X-PLAYLIST-TYPE 항목이 미디어 재생 목록에 포함됩니다. 재생 목록이 live-to-VOD 콘텐 츠인지 여부를 나타냅니다.

SCTE-35 옵션

다음 필드는 MediaPackage가 입력 스트림에서 SCTE-35 메시지를 처리하는 방법을 지정합니다. 자세 한 내용은 [AWS Elemental MediaPackage의 SCTE-35 메시지 옵션](#page-182-0) 섹션을 참조하세요.

1. (선택 사항) 광고 마커에서 패키지된 콘텐츠에 광고 마커를 포함하는 방법을 선택합니다.

다음 중에서 선택합니다.

- 없음 모든 SCTE-35 광고 마커를 출력에서 제거합니다.
- 패스스루 입력 HLS 입력 스트림에서 출력으로 바로 SCTE-35 광고 마커를 복사합니다.
- SCTE-35 향상 입력 스트림의 SCTE-35 입력 메시지를 기반으로 출력에 광고 마커와 블랙아웃 태그를 생성합니다.
- 날짜 범위 HLS 및 CMAF 매니페스트에 EXT-X-DATERANGE 태그를 내보내 광고 및 프로그램 전 환을 알립니다.
- 2. (선택 사항) 광고 트리거에서 출력에서 광고 마커로 처리하려는 SCTE-35 메시지 유형을 선택합니 다. 여기서 선택하지 않을 경우 MediaPackage는 다음 메시지 유형을 기반으로 출력 매니페스트에 광고 마커를 삽입합니다.
	- 스플라이스 삽입
	- 공급자 광고
	- 배포자 광고
	- 공급자 배치 기회
	- 배포자 배치 기회
- 3. (선택 사항) 전달 제한에 대한 알림에서 MediaPackage가 SCTE-35 메시지의 세분화 설명자에 포함 된 전송 제한 플래그를 기반으로 수행하는 광고 삽입 작업의 유형을 선택합니다.
	- 없음 MediaPackage가 출력 매니페스트에 어떠한 광고 마커도 삽입하지 않습니다.
	- 제한 MediaPackage가 광고 트리거 사용자 지정에 포함된 SCTE-35 메시지 유형에 전송 제한이 있는 경우 광고 마커를 삽입합니다.
	- 무제한 MediaPackage가 광고 트리거 사용자 지정에 포함된 SCTE-35 메시지 유형에 전송 제한 이 없는 경우 광고 마커를 삽입합니다.
	- 모두 MediaPackage가 광고 트리거 사용자 지정에 포함된 SCTE-35 메시지 유형에 전송 제한이 있는지 여부와 관계 없이 광고 마커를 삽입합니다.

### <span id="page-76-0"></span>패키지 암호화 필드

콘텐츠 암호화와 DRM(디지털 권한 관리)을 통해 콘텐츠의 무단 사용을 방지하세요. AWS Elemental MediaPackage는 DRM 공급자의 콘텐츠 암호화 및 복호화를 용이하게 하기 위해 [AWS](https://aws.amazon.com/media/tech/speke-basics-secure-packager-encoder-key-exchange-api/)  [SPEKE\(Secure Packager and Encoder Key Exchange\) API를](https://aws.amazon.com/media/tech/speke-basics-secure-packager-encoder-key-exchange-api/) 사용합니다. SPEKE를 사용하면 DRM 공급자가 SPEKE API를 통해 MediaPackage에 암호화 키를 제공할 수 있습니다. 또한 DRM 공급자가 지원되는 미디어 플레이어에 복호화를 위한 라이선스를 제공할 수 있습니다. 클라우드에서 실행되는 서비스 및 기능과 함께 SPEKE를 사용하는 방법에 대한 자세한 내용은 SPEKE(Secure Packager and Encoder Key Exchange) API 사양 설명서의 [AWS 클라우드 기반 아키텍처](https://docs.aws.amazon.com/speke/latest/documentation/what-is-speke.html#services-architecture)를 참조하세요.

**a** Note

콘텐츠를 암호화하려면 DRM 공급자가 있어야 하며 암호화를 사용하도록 설정되어야 합니다. 자세한 내용은 [the section called "콘텐츠 암호화 및 DRM"을](#page-145-0) 참조하세요.

### 암호화 값을 정의합니다.

엔드포인트 생성 69

- 1. 저작권 보호 없이 콘텐츠를 제공하려면 No encryption(암호화 없음)의 선택을 유지합니다.
- 2. 저작권을 보호하여 콘텐츠를 제공하려면 Encrypt content(콘텐츠 암호화)를 선택하고 다음과 같이 추가 필드를 완료합니다.
	- a. 리소스 ID에 콘텐츠의 식별자를 입력합니다. 서비스는 이 값을 키 서버로 전송하여 현재 엔드포인 트를 식별합니다. 고유의 식별자를 만드는 방법은 액세스 제어를 얼마나 세분화하고 싶은가에 따 라 다릅니다. 이 서비스에서는 동시 암호화 프로세스에서 동일한 ID를 사용할 수 없습니다. 리소 스 ID는 콘텐츠 ID라고도 합니다.

다음 예제에서는 리소스 ID를 보여줍니다.

MovieNight20171126093045

- b. System ID(시스템 ID)에 스트리밍 프로토콜 및 DRM 시스템의 고유 식별자를 입력합니다. 시스템 ID 하나를 제공합니다. ID를 모르면 DRM 공급자에게 물어보세요.
- c. URL에 키 서버와의 통신을 위해 사용자가 설정한 API 게이트웨이 프록시의 URL을 입력합니다. API 게이트웨이 프록시는 MediaPackage와 동일한 AWS 리전에 상주해야 합니다.

다음 예제는 URL을 보여줍니다.

https://1wm2dx1f33.execute-api.us-west-2.amazonaws.com/SpekeSample/copyProtection

d. Role ARN(역할 ARN)에 API 게이트웨이를 통해 요청을 보낼 수 있는 액세스 권한을 부여하는 IAM 역할의 Amazon 리소스 이름(ARN)을 입력합니다. 이 정보는 DRM 솔루션 공급자에게서 받 으십시오.

다음 예제는 역할 ARN을 보여줍니다.

arn:aws:iam::444455556666:role/SpekeAccess

e. 인증서 ARN – (선택 사항) 콘텐츠 키 암호화에 사용할 2048 RSA 인증서 ARN을 입력합니다. 이 옵션은 DRM 키 공급자가 콘텐츠 키 암호화를 지원할 경우에만 사용하십시오. 이 옵션을 사용할 경우 키 공급자가 지원하지 않으면 이벤트가 실패합니다.

여기에 인증서 ARN을 입력하려면 해당 인증서를 AWS Certificate Manager로 미리 가져와야 합 니다. 그런 다음 ACM의 인증서 ARN을 여기에 입력합니다.

콘텐츠 키 암호화에 대한 자세한 내용은 [콘텐츠 키와 함께 사용할 인증서 준비 및 관리](#page-148-0) 단원을 참 조하십시오.

- f. Encryption method(암호화 방법)에, Sample-AES(Apple HLS FairPlay의 경우) 또는 AES-128(Apple HLS AES-128의 경우)을 선택합니다.
- g. (선택 사항) Constant initialization vector(상수 초기화 벡터)에 콘텐츠 암호화를 위해 해당 키에서 사용할 32자의 문자열로 표현되는 128비트 16바이트 16진수 값을 입력합니다.
- h. (선택 사항) Key rotation interval(키 교체 간격)에서 콘텐츠를 실시간으로 스트리밍하는 라이브 워크플로우에서 키가 변경되는 빈도(초)를 입력합니다. 이 서비스는 라이브 콘텐츠의 스트리밍이 시작되기 전에 콘텐츠 키를 검색하고, 그 다음에는 워크플로우가 끝날 때까지 필요할 때 키를 검 색합니다. 기본적으로 키 교체 간격은 60초로 설정되며, 60으로 설정하면 됩니다. 키 교체를 비활 성화하려면 이 간격을 0(영)으로 설정합니다.

다음 예제와 같이 설정하면 이 서비스가 30분마다 키를 교체하게 됩니다.

1800

키 교체에 대한 자세한 내용은 [키 교체 동작에 대한 이해](#page-149-0) 단원을 참조하십시오.

i. (선택 사항) 매니페스트의 모든 세그먼트 전에 키를 반복하려면 Repeat EXT-X-KEY(EXT-X-KEY 반복)를 선택합니다. 기본적으로 키는 헤더 뒤, 세그먼트 앞에 한 번만 씁니다. Repeat EXT-X-KEY(EXT-X-KEY 반복)를 선택하면 헤더, 키, 세그먼트, 키, 세그먼트, 키 식으로 매니페스트가 작 성되며 모든 세그먼트 앞에 키가 나옵니다. 플레이어의 필요 여부에 따라 이 옵션을 설정합니다. 이 옵션을 선택하면 DRM 서버에 대한 클라이언트 요청이 늘어날 수 있습니다.

<span id="page-78-0"></span>액세스 제어 설정 필드

액세스 제어 값을 정의합니다.

1. 요청하는 디바이스에 콘텐츠를 제공하기 위해 이 엔드포인트를 활성화하려면 오리지네이션 허용을 선택합니다. 엔드포인트에 대해 발생을 허용하는 것이 일반적입니다.

일반적으로 엔드포인트에서 콘텐츠를 제공하도록 허용하지 않는 경우는 엔드포인트가 라이브 스트림에서 VOD 콘텐츠를 수집하는 데 사용 중일 때 뿐입니다. 자세한 내용은 [AWS Elemental](#page-132-0) [MediaPackage에서 live-to-VOD 자산 생성](#page-132-0) 섹션을 참조하세요.

2. 모든 수신 클라이언트 허용을 선택하여 요청하는 모든 IP 주소 및 범위에 콘텐츠를 제공하거나 IP 주 소로 제한을 선택하여 이 엔드포인트가 제공하는 IP 주소를 제한합니다. IP 주소로 제한하는 경우 IP 허용 목록에 이 엔드포인트가 콘텐츠를 제공하는 IP 주소 및 범위를 입력합니다. 한 줄에 하나씩 CIDR 블록을 입력합니다.

**a** Note

IPv4 주소만 허용됩니다.

- 3. 이 엔드포인트에 대한 콘텐츠 요청에 유효한 권한 부여 코드가 포함되게 하려면 CDN 권한 부여 사 용을 선택합니다. 다음과 같이 나머지 필드를 완성합니다.
	- a. 보안 암호 역할 ARN에 MediaPackage가 AWS Secrets Manager에 액세스할 수 있는 권한을 부여하는 IAM 역할의 ARN을 입력합니다. 보안 암호 역할 ARN은 arn:aws:iam::*accountID*:role/*name* 형식이어야 합니다.
	- b. CDN 식별자 보안 암호 ARN에 CDN이 엔드포인트 액세스를 위한 승인에 사용하는 Secrets Manager의 권한 부여 코드 보안 암호의 ARN을 입력합니다. CDN 식별자 보안 암호 ARN은 arn:aws:secretsmanager:*region*:*accountID*:secret*guid* 형식이어야 합니다.

이 인증의 작동 방식에 대한 자세한 내용은 [AWS Elemental MediaPackage의 CDN 승인](#page-139-0) 단원을 참 조하십시오.

<span id="page-79-0"></span>스트림 선택 필드

포함할 스트림을 정의합니다.

최소값과 최대값은 비디오 비트레이트만 고려합니다. 비디오 비트레이트가 최소값보다 작으면 다른 트랙의 비트레이트 합계와 관계없이 출력에 포함되지 않습니다. 마찬가지로, 비디오 비트레이트가 최 대값보다 작으면 다른 트랙의 비트레이트 합계와 관계없이 출력에 포함됩니다.

1. (선택 사항) Stream order(스트림 순서)에서 다음 중 하나를 선택합니다.

- 원본 수신 소스에 사용된 것과 같은 순서로 출력 스트림을 정렬합니다.
- 비디오 비트레이트 오름차순 가장 낮은 비트레이트에서 가장 높은 비트레이트로 출력 스트림을 정렬합니다.
- 비디오 비트레이트 내림차순 가장 높은 비트레이트에서 가장 낮은 비트레이트로 출력 스트림을 정렬합니다.
- 2. (선택 사항) 최소 비디오 비트레이트에 이 엔드포인트에서 재생하기 위해 제공되어야 하는 최소 비 트레이트(초당 비트 수)를 입력합니다. 비디오 트랙의 비트레이트가 이 값보다 크거나 같아야 합니 다.
- 3. (선택 사항) 최대 비디오 비트레이트에 이 엔드포인트에서 재생하기 위해 제공되어야 하는 최대 비 트레이트(초당 비트 수)를 입력합니다. 비디오 트랙의 비트레이트가 이 값보다 작거나 같아야 합니 다.

<span id="page-80-0"></span>DASH 엔드포인트 생성

MPEG-DASH를 지원하는 장치의 콘텐츠에 형식을 지정하는 엔드포인트를 생성합니다.

MPEG-DASH 엔드포인트를 생성하려면(콘솔)

- 1. [채널 세부 정보 보기에](#page-68-0)서 설명한 대로 엔드포인트를 연결할 채널에 액세스합니다.
- 2. 채널 세부 정보 페이지의 오리진 엔드포인트에서 엔드포인트 관리를 선택합니다.
- 3. 엔드포인트 관리를 선택합니다.
- 4. 다음 주제에서 설명하는 대로 필드에 정보를 입력합니다.
	- [새 엔드포인트 필드](#page-80-1)
	- [패키지 작성 도구 설정 필드](#page-81-0)
	- [패키지 암호화 필드](#page-85-0)
	- [액세스 제어 설정 필드](#page-87-0)
	- [스트림 선택 필드](#page-88-1)
- 5. Save를 선택합니다.

AWS Elemental MediaPackage 콘솔에서의 Amazon CloudFront 배포 생성을 활성화했다면 이것 이 채널의 최초 엔드포인트이며, MediaPackage는 배포에 오리진을 추가합니다. 채널 세부 정보 페이지의 엔드포인트 섹션에 CloudFront CDN URL과 엔드포인트 정보가 표시됩니다.

엔드포인트가 활성 상태이며 요청이 URL 엔드포인트로 전송되는 즉시 콘텐츠 전달을 시작할 수 있습니다. MediaPackage는 리소스를 확장하거나 축소하여 트래픽에 적절한 용량을 유지합니다.

엔드포인트를 생성할 때 계정의 할당량을 초과할 경우 오류가 발생합니다. Too many requests, please try again. Resource limit exceeded와 유사한 오류는 API 요청 할당량을 초과했거나 채널 에 허용된 최대 엔드포인트 수에 이미 도달했음을 의미합니다. 이 오류가 잘못 발생했다고 생각되 면 Service Quotas 콘솔을 사용하여 [할당량 증가를 요청하](https://console.aws.amazon.com/servicequotas/home?region=us-east-1#!/services/mediapackage/quotas)십시오. MediaPackage의 할당량에 대 한 자세한 내용은 [AWS Elemental MediaPackage의 할당량](#page-292-0) 단원을 참조하세요.

<span id="page-80-1"></span>새 엔드포인트 필드

엔드포인트를 생성할 때 이름 필드와 같은 자유 형식 필드에 고객 계정 번호와 같은 민감한 식 별 정보를 입력하지 마세요. 여기에는 AWS Elemental MediaPackage에서 MediaPackage 콘 솔, MediaPackage API, AWS CLI 또는 AWS SDK를 사용하여 작업하는 경우가 포함됩니다.

MediaPackage에 입력하는 모든 데이터는 진단 로그 또는 Amazon CloudWatch Events에 포함하기 위 해 선택될 수 있습니다.

- 1. ID에 엔드포인트를 설명하는 이름을 입력합니다. ID는 엔드포인트의 기본 식별자이며 AWS 리전에 서 해당 계정에만 고유하게 지정되어야 합니다.
- 2. (선택 사항) 설명에 설명 텍스트를 입력하면 엔드포인트를 식별하는 데 도움이 됩니다.
- 3. Manifest name(매니페스트 이름)에 엔드포인트 URL 끝에 연결할 짧은 문자열을 입력합니다. 이 엔 드포인트의 고유한 경로를 생성하는 데 매니페스트 이름이 도움이 됩니다.
- 4. (선택 사항) 온디맨드 시청이 가능한 라이브 스트림의 기간을 생성하려면 스타트오버 기간에 기간의 크기(초)를 입력합니다. 최종 사용자가 해당 기간에 속한 콘텐츠를 스타트오버나 캐치업으로 시청할 수 있습니다. 스타트오버 및 캐치업 TV 구현에 대한 자세한 정보는 [AWS Elemental MediaPackage](#page-188-0) [의 시간 이동 보기 참조](#page-188-0) 단원을 참조하십시오.
- 5. (선택 사항) 콘텐츠를 플레이어에 제공할 때 시간을 지연시키려면 시간 지연에 지연 기간(초)을 입력 합니다. 최소 시간은 5초입니다. 최대 시간은 86,400초(24시간)입니다.

시간 지연을 사용하여 라이브 포인트를 다시 정의하고 "지금"에서 지정한 지연을 뺀 시간에 콘텐츠 를 사용할 수 있게 합니다. 시간 지연이 60초일 경우 12시 20분에 MediaPackage에 수신되는 콘텐 츠는 12시 21분부터 사용할 수 있습니다. 12시 20분에 재생하라는 요청은 12시 19분부터 콘텐츠와 함께 서비스됩니다. 마찬가지로, 여러 시간대에 콘텐츠를 제공하지 않는 경우에는 시간대 차이와 동 일하게 시간 지연을 설정하여 가령 현지 시간 8시에 콘텐츠가 제공되도록 할 수 있습니다.

시간 지여을 스타트오버 기간과 함께 사용할 때는 시간 지연 기간이 스타트오버 기간보다 적어야 합 니다.

**G** Tip

짧은 출력 세그먼트로 입력 중복을 사용할 때는 입력 전환 시 시간 지연을 이용하여 버퍼링 을 줄일 수 있습니다. 이 지연으로 인해 콘텐츠 재생 시 지연 시간이 증가할 수 있음을 주의 하십시오.

<span id="page-81-0"></span>패키지 작성 도구 설정 필드

- 1. 패키징 유형에서 DASH-ISO를 선택합니다.
- 2. (선택 사항) Segment duration(세그먼트 기간)은 각 세그먼트의 기간(초)을 입력합니다. 입력 세그먼 트의 기간과 같은 값이나 그 배수의 값을 입력합니다. 입력하는 값이 입력 세그먼트 기간과 다르면

AWS Elemental MediaPackage가 입력 세그먼트 기간에 가장 가까운 배수로 세그먼트를 반올림합 니다.

### **A** Important

세그먼트 템플릿 형식에서 지속 시간이 있는 번호를 활성화한 경우 엔드포인트를 생성한 후 에는 세그먼트 기간을 변경할 수 없습니다.

- 3. (선택 사항) 매니페스트 기간 지속 시간에 매니페스트의 총 지속 기간(초)을 입력합니다.
- 4. (선택 사항) 프로필에서 출력의 세그먼트 및 매니페스트 형식을 결정하는 DASH 프로필을 선택합니 다.
	- 없음 출력에 DASH 프로필을 사용하지 않습니다.
	- Hbbtv 1.5 출력이 HbbTV v1.5와 호환됩니다. HbbTV v1.5에 대한 자세한 내용은 [HbbTV 사양 웹](https://www.hbbtv.org/resource-library/specifications/)  [사이트](https://www.hbbtv.org/resource-library/specifications/)를 참조하세요.
	- Hybridcast 출력이 Hybridcast와 호환됩니다. Hybridcast에 대한 자세한 내용은 [IPTV 포럼 일본](https://www.iptvforum.jp/en/hybridcast/specification.html)  [Hybridcast 사양](https://www.iptvforum.jp/en/hybridcast/specification.html)을 참조하세요. 패키징 구성에서 Hybridcast 프로필을 활성화한 경우 DASH [기간](#page-84-0)  [트리거](#page-84-0)를 사용할 수 없습니다.
	- DVB-DASH 2014 출력이 DVB-DASH 2014와 호환됩니다. DVB-DASH 2014에 대한 자세한 내 용은 [DVB-DASH 사양](https://www.etsi.org/deliver/etsi_ts/103200_103299/103285/01.01.01_60/ts_103285v010101p.pdf)을 참조하세요.
- 5. (선택 사항) 매니페스트 레이아웃에서 MediaPackage가 재생 요청에 대한 응답에서 전체 매니페스 트를 제공할지 아니면 압축된 매니페스트를 제공할지 선택합니다.
	- 전체를 선택하면 MediaPackage가 매니페스트의 모든 Representation에 대해 SegmentTemplate 및 SegmentTimeline 태그를 제공합니다.
	- 압축을 선택하면 MediaPackage가 중복 SegmentTemplate 태그를 결합하여 매니페스트 시작 부분에 제공합니다. 그러면 매니페스트가 줄어들어 일부 디바이스에서 쉽게 처리할 수 있게 됩니 다.

매니페스트 레이아웃 옵션에 대한 자세한 내용은 [압축된 DASH 매니페스트](#page-159-0)를 참조하십시오.

- 6. (선택 사항) 요청 매니페스트가 업데이트되기 전에 플레이어가 대기할 최소 시간(초)을 최소 업데이 트 기간에 입력합니다. 값이 낮을수록 매니페스트가 자주 업데이트되지만 요청 및 응답 네트워크 트 래픽에 영향을 줍니다.
- 7. (선택 사항) 플레이어가 버퍼에서 유지할 최소 시간(초)을 Min buffer time(최소 버퍼 시간)에 입력합 니다. 네트워크 조건으로 인해 재생이 어려우면 재생이 실패하기 전에 플레이어가 버퍼링되는 추가 콘텐츠를 두어 최종 사용자가 느끼기 전에 복구할 수 있도록 해줍니다.
- 8. (선택 사항) 플레이어가 매니페스트 끝에서부터 있어야 할 시간(초)을 Suggested presentation delay(제안 프레젠테이션 지연)에 입력합니다. 이 값은 콘텐츠 시작 지점을 매니페스트 끝(콘텐츠가 라이브 상태로 되는 지점)에서 x초 전으로 설정합니다. 예를 들어, 프레젠테이션 지연이 35초일 경 우 5:30 요청은 5:29:25부터 콘텐츠를 수신합니다. 시간 지연과 함께 사용할 경우 MediaPackage가 제안 프레젠테이션 지연을 시간 지연 기간에 추가합니다.
- 9. (선택 사항) 세그먼트 템플릿 형식에서 MediaPackage 및 재생 요청이 각 세그먼트를 참조하는 방법 을 선택합니다.
	- 타임라인이 있는 번호를 선택하면 MediaPackage가 \$Number\$ 변수를 사용하여 SegmentTemplate 태그의 media 속성에서 세그먼트를 참조합니다. 변수의 값은 세그먼트의 순 차 번호입니다. SegmentTimeline은 각 세그먼트 템플릿에 포함되어 있습니다.
	- 지속 시간이 있는 번호를 선택하면 MediaPackage가 세그먼트 템플릿에서 \$Number\$ 변수를 사 용하여 SegmentTimeline 객체를 duration 속성으로 변경합니다.

### **a** Note

이 옵션은 여러 기간 DASH와의 결합이 지원되지 않습니다.

• 타임라인이 있는 시간을 선택하면 MediaPackage가 \$Time\$ 변수를 사용하여 세그먼트를 참 조합니다. 변수의 값은 매니페스트 타임라인에서 세그먼트가 시작되는 타임스탬프입니다. SegmentTimeline은 각 세그먼트 템플릿에 포함되어 있습니다.

SegmentTemplate 태그의 형식 옵션에 대한 자세한 내용은 [DASH 매니페스트 세그먼트 템플릿](#page-162-0)  [형식](#page-162-0) 단원을 참조하십시오.

10.(선택 사항) 플레이어가 UTC(협정 세계시) 일반 시계 시간과 동기화하기 위해 사용하는 방법을 UTC 타이밍에서 선택합니다. 이를 통해 플레이어와 MediaPackage가 동일한 UTC 일반 시계 시간으로 실행될 수 있습니다. 이것은 요구 사항이며, 충족되지 않을 경우 재생 타이밍 또는 동기화 문제가 발 생할 수 있습니다.

옵션은 HTTP-HEAD, HTTP-ISO, HTTP-XSDATE 및 NONE입니다. 이 값은 아웃바운드 미디어 프레 젠테이션 설명의 UTCTiming 요소에 대한 @schemeIdURI 속성으로 설정됩니다. UTCTiming에 대 한 자세한 내용은 [DASH,](https://www.iso.org/standard/79884.html) UTC 타이밍 설명자, 5.8.4.11을 참조하세요.

11.(선택 사항) UTC 타이밍 URI에서 UTC 동기화에 사용할 URI를 지정합니다. UTC 타이밍에 정의된 체계에 따라 타이밍 데이터를 가져오는 데 사용되는 URI입니다. 이 값은 UTC 타이밍이 NONE이 아 닌 경우에만 유효합니다. 이 값은 UTCTiming 요소의 @value 속성으로 설정됩니다. @value에 대 한 자세한 내용은 [DASH,](https://www.iso.org/standard/79884.html) DASH UTC 타이밍 체계, 5.8.5.7을 참조하세요.

- 12.(선택 사항) 매니페스트에 다른 트랙과 함께 추가적인 I-프레임 전용 스트림을 포함하려면 IFrame 전용 스트림 포함을 선택합니다. MediaPackage는 매니페스트의 첫 번째 변환에서 I-프레임 전 용 스트림을 생성합니다. 서비스에서는 <EssentialProperty schemeIdUri="http:// dashif.org/guidelines/trickmode" value="*X*"/> 설명자를 삽입합니다. 여기서 *X*는 원본 적응 세트의 ID입니다. 그런 다음 I-프레임 전용 변환을 생성하여 스트림에 포함시킵니다. 암호화를 사용하는 경우 MediaPackage는 원본 비디오 변환과 동일한 콘텐츠 키를 사용하여 I-프레임 전용 변 환을 암호화합니다. 이 변환이 있어 빨리 감기와 되감기 같은 플레이어 기능을 사용할 수 있습니다.
- <span id="page-84-0"></span>13.기간 트리거에서 MediaPackage가 DASH 출력 매니페스트에서 MPD(미디어 프레젠테이션 설명) 기간을 생성하는 방법을 선택합니다. 다음 중에서 선택합니다.
	- 없음 MediaPackage가 추가 기간을 생성하지 않습니다. 매니페스트 형식을 단일 기간으로 지정 하며 SCTE-35 마커를 세그먼트에 포함시키지 않습니다.
	- 광고의 새 기간 트리거 MediaPackage가 입력 콘텐츠의 SCTE-35 광고 마커를 기반으로 여러 기간을 생성하고 매니페스트에 삽입합니다. 이러한 기간은 기본 콘텐츠와 광고 콘텐츠 간의 경계 설정과 같이 콘텐츠의 여러 부분을 분리합니다. MediaPackage가 매니페스트에서 기간을 구성하 는 방법에 대한 자세한 내용은 [AWS Elemental MediaPackage의 DASH 매니페스트 옵션](#page-155-0) 단원을 참조하세요.

### **A** Important

DASH 콘텐츠에서 개인 설정된 광고 삽입에 AWS Elemental MediaTailor를 사용하는 경 우 여러 기간이 필요합니다. 이 서비스에 대한 자세한 내용은 [AWS Elemental MediaTailor](https://docs.aws.amazon.com/mediatailor/latest/ug/)  [사용 설명서를](https://docs.aws.amazon.com/mediatailor/latest/ug/) 참조하세요.

SCTE-35 옵션

다음 필드는 MediaPackage가 입력 스트림에서 SCTE-35 메시지를 처리하는 방법을 지정합니다. 자세 한 내용은 [AWS Elemental MediaPackage의 SCTE-35 메시지 옵션](#page-182-0) 섹션을 참조하세요.

- 1. (선택 사항) 광고 트리거에서 출력에서 광고 마커로 처리하려는 SCTE-35 메시지 유형을 선택합니 다. 여기서 선택하지 않을 경우 MediaPackage는 다음 메시지 유형을 기반으로 출력 매니페스트에 광고 마커를 삽입합니다.
	- 스플라이스 삽입
	- 공급자 광고
	- 배포자 광고
	- 공급자 배치 기회
- 배포자 배치 기회
- 2. (선택 사항) 전달 제한에 대한 알림에서 MediaPackage가 SCTE-35 메시지의 세분화 설명자에 포함 된 전송 제한 플래그를 기반으로 수행하는 광고 삽입 작업의 유형을 선택합니다.
	- 없음 MediaPackage가 출력 매니페스트에 어떠한 광고 마커도 삽입하지 않습니다.
	- 제한 MediaPackage가 광고 트리거 사용자 지정에 포함된 SCTE-35 메시지 유형에 전송 제한이 있는 경우 광고 마커를 삽입합니다.
	- 무제한 MediaPackage가 광고 트리거 사용자 지정에 포함된 SCTE-35 메시지 유형에 전송 제한 이 없는 경우 광고 마커를 삽입합니다.
	- 모두 MediaPackage가 광고 트리거 사용자 지정에 포함된 SCTE-35 메시지 유형에 전송 제한이 있는지 여부와 관계 없이 광고 마커를 삽입합니다.

광고 마커를 삽입하지 않기로 선택한 경우 MediaPackage는 기간을 생성하지 않습니다. 출력 매니 페스트는 단일 기간에 포함됩니다.

### <span id="page-85-0"></span>패키지 암호화 필드

콘텐츠 암호화와 DRM(디지털 권한 관리)을 통해 콘텐츠의 무단 사용을 방지하세요. AWS Elemental MediaPackage는 DRM 공급자의 콘텐츠 암호화 및 복호화를 용이하게 하기 위해 [AWS](https://aws.amazon.com/media/tech/speke-basics-secure-packager-encoder-key-exchange-api/)  [SPEKE\(Secure Packager and Encoder Key Exchange\) API를](https://aws.amazon.com/media/tech/speke-basics-secure-packager-encoder-key-exchange-api/) 사용합니다. SPEKE를 사용하면 DRM 공급자가 SPEKE API를 통해 MediaPackage에 암호화 키를 제공할 수 있습니다. 또한 DRM 공급자가 지원되는 미디어 플레이어에 복호화를 위한 라이선스를 제공할 수 있습니다. 클라우드에서 실행되는 서비스 및 기능과 함께 SPEKE를 사용하는 방법에 대한 자세한 내용은 SPEKE(Secure Packager and Encoder Key Exchange) API 사양 설명서의 [AWS 클라우드 기반 아키텍처](https://docs.aws.amazon.com/speke/latest/documentation/what-is-speke.html#services-architecture)를 참조하세요.

**a** Note

콘텐츠를 암호화하려면 DRM 솔루션 공급자가 있어야 하며 암호화를 사용하도록 설정되어야 합니다. 자세한 내용은 [the section called "콘텐츠 암호화 및 DRM"을](#page-145-0) 참조하세요.

암호화 값을 정의합니다.

- 1. 저작권 보호 없이 콘텐츠를 제공하려면 No encryption(암호화 없음)의 선택을 유지합니다.
- 2. 저작권을 보호하여 콘텐츠를 제공하려면 Encrypt content(콘텐츠 암호화)를 선택하고 다음과 같이 추가 필드를 완료합니다.

a. 리소스 ID에 콘텐츠의 식별자를 입력합니다. 서비스는 이 값을 키 서버로 전송하여 현재 엔드포인 트를 식별합니다. 고유의 식별자를 만드는 방법은 액세스 제어를 얼마나 세분화하고 싶은가에 따 라 다릅니다. 이 서비스에서는 동시 암호화 프로세스에서 동일한 ID를 사용할 수 없습니다. 리소 스 ID는 콘텐츠 ID라고도 합니다.

다음 예제에서는 리소스 ID를 보여줍니다.

MovieNight20171126093045

- b. System IDs(시스템 ID)에 스트리밍 프로토콜 및 DRM 시스템의 고유 식별자를 입력합니다. 최대 두 개의 ID를 제공합니다. 시스템 ID가 두개 이상 있는 경우 행마다 하나를 입력하고 추가를 선택 합니다. 공통 시스템 ID의 목록은 [DASH-IF 시스템 ID](https://dashif.org/identifiers/content_protection/)를 참조하십시오. ID를 모르면 DRM 솔루션 공급자에게 물어보십시오.
- c. URL에 키 서버와의 통신을 위해 사용자가 설정한 API 게이트웨이 프록시의 URL을 입력합니다. API 게이트웨이 프록시는 MediaPackage와 동일한 AWS 리전에 상주해야 합니다.

다음 예제는 URL을 보여줍니다.

https://1wm2dx1f33.execute-api.us-west-2.amazonaws.com/SpekeSample/copyProtection

d. Role ARN(역할 ARN)에 API 게이트웨이를 통해 요청을 보낼 수 있는 액세스 권한을 부여하는 IAM 역할의 Amazon 리소스 이름(ARN)을 입력합니다. 이 정보는 DRM 솔루션 공급자에게서 받 으십시오.

다음 예제는 역할 ARN을 보여줍니다.

arn:aws:iam::444455556666:role/SpekeAccess

e. (선택 사항) SPEKE 버전에서 암호화에 사용하려는 SPEKE 버전을 선택합니다. SPEKE 버전 1.0 은 CPIX 버전 2.0을 사용하는 레거시 버전이며 단일 키 암호화를 지원합니다. SPEKE 버전 2.0은 CPIX 버전 2.3을 사용하며 다중 키 암호화를 지원합니다. MediaPackage와 함께 SPEKE를 사용 하는 방법에 대한 자세한 내용은 [AWS Elemental MediaPackage의 콘텐츠 암호화 및 DRM을](https://docs.aws.amazon.com/mediapackage/latest/ug/using-encryption.html) 참 조하세요.

SPEKE 버전 2.0을 선택하는 경우 비디오 암호화 프리셋 및 오디오 암호화 프리셋도 선택합니다. 비디오 및 오디오 프리셋에 따라 MediaPackage가 스트림의 오디오 및 비디오 트랙을 암호화하 는 데 사용하는 콘텐츠 키가 결정됩니다. 이러한 프리셋에 대한 자세한 내용은 [SPEKE 버전 2.0](#page-150-0)  [프리셋](#page-150-0) 단원을 참조하세요.

SPEKE 버전 2.0을 사용하는 경우 MediaPackage에서 키 교체가 비활성화됩니다.

f. 인증서 ARN – (선택 사항) 콘텐츠 키 암호화에 사용할 2048 RSA 인증서 ARN을 입력합니다. 이 옵션은 DRM 키 공급자가 콘텐츠 키 암호화를 지원할 경우에만 사용하십시오. 이 옵션을 사용할 경우 키 공급자가 지원하지 않으면 이벤트가 실패합니다.

여기에 인증서 ARN을 입력하려면 해당 인증서를 AWS Certificate Manager로 미리 가져와야 합 니다. 그런 다음 ACM의 인증서 ARN을 여기에 입력합니다.

콘텐츠 키 암호화에 대한 자세한 내용은 [콘텐츠 키와 함께 사용할 인증서 준비 및 관리](#page-148-0) 단원을 참 조하십시오.

g. (선택 사항) Key rotation interval(키 교체 간격)에서 콘텐츠를 실시간으로 스트리밍하는 라이브 워크플로우에서 키가 변경되는 빈도(초)를 입력합니다. 이 서비스는 라이브 콘텐츠의 스트리밍이 시작되기 전에 콘텐츠 키를 검색하고, 그 다음에는 워크플로우가 끝날 때까지 필요할 때 키를 검 색합니다. 기본적으로 키 교체 간격은 60초로 설정되며, 60으로 설정하면 됩니다. 키 교체를 비활 성화하려면 이 간격을 0(영)으로 설정합니다.

다음 예제와 같이 설정하면 이 서비스가 30분마다 키를 교체하게 됩니다.

1800

키 교체에 대한 자세한 내용은 [키 교체 동작에 대한 이해](#page-148-0) 단원을 참조하십시오.

<span id="page-87-0"></span>액세스 제어 설정 필드

액세스 제어 값을 정의합니다.

1. 요청하는 디바이스에 콘텐츠를 제공하기 위해 이 엔드포인트를 활성화하려면 오리지네이션 허용을 선택합니다. 엔드포인트에 대해 발생을 허용하는 것이 일반적입니다.

일반적으로 엔드포인트에서 콘텐츠를 제공하도록 허용하지 않는 경우는 엔드포인트가 라이브 스트림에서 VOD 콘텐츠를 수집하는 데 사용 중일 때 뿐입니다. 자세한 내용은 [AWS Elemental](#page-132-0) [MediaPackage에서 live-to-VOD 자산 생성](#page-132-0) 섹션을 참조하세요.

2. 모든 수신 클라이언트 허용을 선택하여 요청하는 모든 IP 주소 및 범위에 콘텐츠를 제공하거나 IP 주 소로 제한을 선택하여 이 엔드포인트가 제공하는 IP 주소를 제한합니다. IP 주소로 제한하는 경우 IP 허용 목록에 이 엔드포인트가 콘텐츠를 제공하는 IP 주소 및 범위를 입력합니다. 한 줄에 하나씩 CIDR 블록을 입력합니다.

- 3. 이 엔드포인트에 대한 콘텐츠 요청에 유효한 권한 부여 코드가 포함되게 하려면 CDN 권한 부여 사 용을 선택합니다.
- 4. (선택 사항) 보안 암호 역할 ARN에 MediaPackage가 AWS Secrets Manager에 액세 스할 수 있는 권한을 부여하는 IAM 역할의 ARN을 입력합니다. 보안 암호 역할 ARN은 arn:aws:iam::*accountID*:role/*name* 형식이어야 합니다.
- 5. (선택 사항) CDN 식별자 보안 암호 ARN에 CDN이 엔드포인트 액세스를 위한 승인에 사용하 는 Secrets Manager의 권한 부여 코드 보안 암호에 대한 ARN을 입력합니다. CDN 식별자는 arn:aws:secretsmanager:*region*:*accountID*:secret:*guid* 형식이어야 합니다.

이 인증의 작동 방식에 대한 자세한 내용은 [AWS Elemental MediaPackage의 CDN 승인](#page-139-0) 단원을 참조 하십시오.

<span id="page-88-1"></span>스트림 선택 필드

포함할 스트림을 정의합니다.

최소값과 최대값은 비디오 비트레이트만 고려합니다. 비디오 비트레이트가 최소값보다 작으면 다른 트랙의 비트레이트 합계와 관계없이 출력에 포함되지 않습니다. 마찬가지로, 비디오 비트레이트가 최 대값보다 작으면 다른 트랙의 비트레이트 합계와 관계없이 출력에 포함됩니다.

1. (선택 사항) 스트림 순서에서 비디오 비트레이트가 플레이어에 표시되는 순서를 선택합니다.

- 원본 수신 소스에 사용된 것과 같은 순서로 출력 스트림을 정렬합니다.
- 비디오 비트레이트 오름차순 가장 낮은 비트레이트에서 가장 높은 비트레이트로 출력 스트림을 정렬합니다.
- 비디오 비트레이트 내림차순 가장 높은 비트레이트에서 가장 낮은 비트레이트로 출력 스트림을 정렬합니다.
- 2. (선택 사항) 최소 비디오 비트레이트에 이 엔드포인트에서 재생하기 위해 제공되어야 하는 최소 비 트레이트(초당 비트 수)를 입력합니다. 비디오 트랙의 비트레이트가 이 값보다 크거나 같아야 합니 다.
- 3. (선택 사항) 최대 비디오 비트레이트에 이 엔드포인트에서 재생하기 위해 제공되어야 하는 최대 비 트레이트(초당 비트 수)를 입력합니다. 비디오 트랙의 비트레이트가 이 값보다 작거나 같아야 합니 다.

<span id="page-88-0"></span>Microsoft Smooth Streaming 엔드포인트 생성

Microsoft Smooth Streaming을 지원하는 장치의 콘텐츠에 형식을 지정하는 엔드포인트를 생성합니다.

Microsoft Smooth Streaming 엔드포인트를 생성하려면(콘솔)

- 1. [채널 세부 정보 보기에](#page-68-0)서 설명한 대로 엔드포인트를 연결할 채널에 액세스합니다.
- 2. 채널 세부 정보 페이지의 오리진 엔드포인트에서 엔드포인트 관리를 선택합니다.
- 3. 다음 주제에서 설명하는 대로 필드에 정보를 입력합니다.
	- [새 엔드포인트 필드](#page-89-0)
	- [패키지 작성 도구 설정 필드](#page-90-0)
	- [패키지 암호화 필드](#page-91-0)
	- [액세스 제어 설정 필드](#page-92-0)
	- [스트림 선택 필드](#page-93-1)
- 4. Save를 선택합니다.

AWS Elemental MediaPackage 콘솔에서의 Amazon CloudFront 배포 생성을 활성화했다면 이것 이 채널의 최초 엔드포인트이며, MediaPackage는 배포에 오리진을 추가합니다. 채널 세부 정보 페이지의 엔드포인트 섹션에 CloudFront CDN URL과 엔드포인트 정보가 표시됩니다.

엔드포인트가 활성 상태이며 요청이 URL 엔드포인트로 전송되는 즉시 콘텐츠 전달을 시작할 수 있습니다. MediaPackage는 리소스를 확장하거나 축소하여 트래픽에 적절한 용량을 유지합니다.

엔드포인트를 생성할 때 계정의 할당량을 초과할 경우 오류가 발생합니다. Too many requests, please try again. Resource limit exceeded와 유사한 오류는 API 요청 할당량을 초과했거나 채널 에 허용된 최대 엔드포인트 수에 이미 도달했음을 의미합니다. 이 오류가 잘못 발생했다고 생각되 면 Service Quotas 콘솔을 사용하여 [할당량 증가를 요청하](https://console.aws.amazon.com/servicequotas/home?region=us-east-1#!/services/mediapackage/quotas)십시오. MediaPackage의 할당량에 대 한 자세한 내용은 [AWS Elemental MediaPackage의 할당량](#page-292-0) 단원을 참조하세요.

### <span id="page-89-0"></span>새 엔드포인트 필드

엔드포인트를 생성할 때 이름 필드와 같은 자유 형식 필드에 고객 계정 번호와 같은 민감한 식 별 정보를 입력하지 마세요. 여기에는 AWS Elemental MediaPackage에서 MediaPackage 콘 솔, MediaPackage API, AWS CLI 또는 AWS SDK를 사용하여 작업하는 경우가 포함됩니다. MediaPackage에 입력하는 모든 데이터는 진단 로그 또는 Amazon CloudWatch Events에 포함하기 위 해 선택될 수 있습니다.

- 1. ID에 엔드포인트를 설명하는 이름을 입력합니다. ID는 엔드포인트의 기본 식별자이며 AWS 리전에 서 해당 계정에만 고유하게 지정되어야 합니다.
- 2. (선택 사항) 설명에 설명 텍스트를 입력하면 엔드포인트를 식별하는 데 도움이 됩니다.
- 3. Manifest name(매니페스트 이름)에 엔드포인트 URL 끝에 연결할 짧은 문자열을 입력합니다. 이 엔 드포인트의 고유한 경로를 생성하는 데 매니페스트 이름이 도움이 됩니다.
- 4. (선택 사항) 온디맨드 시청이 가능한 라이브 스트림의 기간을 생성하려면 스타트오버 기간에 기간의 크기(초)를 입력합니다. 최종 사용자가 해당 기간에 속한 콘텐츠를 스타트오버나 캐치업으로 시청할 수 있습니다. 스타트오버 및 캐치업 TV 구현에 대한 자세한 정보는 [AWS Elemental MediaPackage](#page-188-0) [의 시간 이동 보기 참조](#page-188-0) 단원을 참조하십시오.
- 5. (선택 사항) 콘텐츠를 플레이어에 제공할 때 시간을 지연시키려면 시간 지연에 지연 기간(초)을 입력 합니다. 최소 시간은 5초입니다. 최대 시간은 86,400초(24시간)입니다.

시간 지연을 사용하여 라이브 포인트를 다시 정의하고 "지금"에서 지정한 지연을 뺀 시간에 콘텐츠 를 사용할 수 있게 합니다. 시간 지연이 60초일 경우 12시 20분에 MediaPackage에 수신되는 콘텐 츠는 12시 21분부터 사용할 수 있습니다. 12시 20분에 재생하라는 요청은 12시 19분부터 콘텐츠와 함께 서비스됩니다. 마찬가지로, 여러 시간대에 콘텐츠를 제공하지 않는 경우에는 시간대 차이와 동 일하게 시간 지연을 설정하여 가령 현지 시간 8시에 콘텐츠가 제공되도록 할 수 있습니다.

시간 지여을 스타트오버 기간과 함께 사용할 때는 시간 지연 기간이 스타트오버 기간보다 적어야 합 니다.

### **G** Tip

짧은 출력 세그먼트로 입력 중복을 사용할 때는 입력 전환 시 시간 지연을 이용하여 버퍼링 을 줄일 수 있습니다. 이 지연으로 인해 콘텐츠 재생 시 지연 시간이 증가할 수 있음을 주의 하십시오.

<span id="page-90-0"></span>패키지 작성 도구 설정 필드

패키지 작성 도구 설정 필드에는 엔드포인트에 대한 일반 정보가 있습니다.

- 1. 패키징 유형에서 Microsoft Smooth를 선택합니다.
- 2. (선택 사항) Segment duration(세그먼트 기간)은 각 세그먼트의 기간(초)을 입력합니다. 입력 세그먼 트의 기간과 같은 값이나 그 배수의 값을 입력합니다. 입력하는 값이 입력 세그먼트 기간과 다르면 AWS Elemental MediaPackage가 입력 세그먼트 기간에 가장 가까운 배수로 세그먼트를 반올림합 니다.
- 3. (선택 사항) 매니페스트 기간 지속 시간에 매니페스트의 총 지속 기간(초)을 입력합니다.

### <span id="page-91-0"></span>패키지 암호화 필드

콘텐츠 암호화와 DRM(디지털 권한 관리)을 통해 콘텐츠의 무단 사용을 방지하세요. AWS Elemental MediaPackage는 DRM 공급자의 콘텐츠 암호화 및 복호화를 용이하게 하기 위해 [AWS](https://aws.amazon.com/media/tech/speke-basics-secure-packager-encoder-key-exchange-api/)  [SPEKE\(Secure Packager and Encoder Key Exchange\) API를](https://aws.amazon.com/media/tech/speke-basics-secure-packager-encoder-key-exchange-api/) 사용합니다. SPEKE를 사용하면 DRM 공급자가 SPEKE API를 통해 MediaPackage에 암호화 키를 제공할 수 있습니다. 또한 DRM 공급자가 지원되는 미디어 플레이어에 복호화를 위한 라이선스를 제공할 수 있습니다. 클라우드에서 실행되는 서비스 및 기능과 함께 SPEKE를 사용하는 방법에 대한 자세한 내용은 SPEKE(Secure Packager and Encoder Key Exchange) API 사양 설명서의 [AWS 클라우드 기반 아키텍처](https://docs.aws.amazon.com/speke/latest/documentation/what-is-speke.html#services-architecture)를 참조하세요.

**a** Note

콘텐츠를 암호화하려면 DRM 솔루션 공급자가 있어야 하며 암호화를 사용하도록 설정되어야 합니다. 자세한 내용은 [the section called "콘텐츠 암호화 및 DRM"을](#page-145-0) 참조하세요.

### 암호화 값을 정의합니다.

- 1. 저작권 보호 없이 콘텐츠를 제공하려면 No encryption(암호화 없음)의 선택을 유지합니다.
- 2. 저작권을 보호하여 콘텐츠를 제공하려면 Encrypt content(콘텐츠 암호화)를 선택하고 다음과 같이 추가 필드를 완료합니다.
	- a. 리소스 ID에 콘텐츠의 식별자를 입력합니다. 서비스는 이 값을 키 서버로 전송하여 현재 엔드포인 트를 식별합니다. 고유의 식별자를 만드는 방법은 액세스 제어를 얼마나 세분화하고 싶은가에 따 라 다릅니다. 이 서비스에서는 동시 암호화 프로세스에서 동일한 ID를 사용할 수 없습니다. 리소 스 ID는 콘텐츠 ID라고도 합니다.

다음 예제에서는 리소스 ID를 보여줍니다.

MovieNight20171126093045

- b. System ID(시스템 ID)에 스트리밍 프로토콜 및 DRM 시스템의 고유 식별자를 입력합니다. 시스템 ID 하나를 제공합니다. ID를 모르면 DRM 솔루션 공급자에게 물어보세요.
- c. URL에 키 서버와의 통신을 위해 사용자가 설정한 API 게이트웨이 프록시의 URL을 입력합니다. API 게이트웨이 프록시는 MediaPackage와 동일한 AWS 리전에 상주해야 합니다.

다음 예제는 URL을 보여줍니다.

https://1wm2dx1f33.execute-api.us-west-2.amazonaws.com/SpekeSample/copyProtection

d. Role ARN(역할 ARN)에 API 게이트웨이를 통해 요청을 보낼 수 있는 액세스 권한을 부여하는 IAM 역할의 Amazon 리소스 이름(ARN)을 입력합니다. 이 정보는 DRM 솔루션 공급자에게서 받 으십시오.

다음 예제는 역할 ARN을 보여줍니다.

arn:aws:iam::444455556666:role/SpekeAccess

e. 인증서 ARN – (선택 사항) 콘텐츠 키 암호화에 사용할 2048 RSA 인증서 ARN을 입력합니다. 이 옵션은 DRM 키 공급자가 콘텐츠 키 암호화를 지원할 경우에만 사용하십시오. 이 옵션을 사용할 경우 키 공급자가 지원하지 않으면 이벤트가 실패합니다.

여기에 인증서 ARN을 입력하려면 해당 인증서를 AWS Certificate Manager로 미리 가져와야 합 니다. 그런 다음 ACM의 인증서 ARN을 여기에 입력합니다.

키 암호화에 대한 자세한 내용은 [콘텐츠 키와 함께 사용할 인증서 준비 및 관리](#page-148-0) 단원을 참조하십 시오.

<span id="page-92-0"></span>액세스 제어 설정 필드

액세스 제어 값을 정의합니다.

1. 요청하는 디바이스에 콘텐츠를 제공하기 위해 이 엔드포인트를 활성화하려면 오리지네이션 허용을 선택합니다. 엔드포인트에 대해 발생을 허용하는 것이 일반적입니다.

일반적으로 엔드포인트에서 콘텐츠를 제공하도록 허용하지 않는 경우는 엔드포인트가 라이브 스트림에서 VOD 콘텐츠를 수집하는 데 사용 중일 때 뿐입니다. 자세한 내용은 [AWS Elemental](#page-132-0) [MediaPackage에서 live-to-VOD 자산 생성](#page-132-0) 섹션을 참조하세요.

- 2. 모든 수신 클라이언트 허용을 선택하여 요청하는 모든 IP 주소 및 범위에 콘텐츠를 제공하거나 IP 주 소로 제한을 선택하여 이 엔드포인트가 제공하는 IP 주소를 제한합니다. IP 주소로 제한하는 경우 IP 허용 목록에 이 엔드포인트가 콘텐츠를 제공하는 IP 주소 및 범위를 입력합니다. 한 줄에 하나씩 CIDR 블록을 입력합니다.
- 3. 이 엔드포인트에 대한 콘텐츠 요청에 유효한 권한 부여 코드가 포함되게 하려면 CDN 권한 부여 사 용을 선택합니다.
- 4. (선택 사항) 보안 암호 역할 ARN에 MediaPackage가 AWS Secrets Manager에 액세 스할 수 있는 권한을 부여하는 IAM 역할의 ARN을 입력합니다. 보안 암호 역할 ARN은 arn:aws:iam::*accountID*:role/*name* 형식이어야 합니다.

5. (선택 사항) CDN 식별자 보안 암호 ARN에 CDN이 엔드포인트 액세스를 위한 승인에 사용하 는 Secrets Manager의 권한 부여 코드 보안 암호에 대한 ARN을 입력합니다. CDN 식별자는 arn:aws:secretsmanager:*region*:*accountID*:secret*guid* 형식이어야 합니다.

이 인증의 작동 방식에 대한 자세한 내용은 [AWS Elemental MediaPackage의 CDN 승인](#page-139-0) 단원을 참조 하십시오.

<span id="page-93-1"></span>스트림 선택 필드

포함할 스트림을 정의합니다.

최소값과 최대값은 비디오 비트레이트만 고려합니다. 비디오 비트레이트가 최소값보다 작으면 다른 트랙의 비트레이트 합계와 관계없이 출력에 포함되지 않습니다. 마찬가지로, 비디오 비트레이트가 최 대값보다 작으면 다른 트랙의 비트레이트 합계와 관계없이 출력에 포함됩니다.

1. (선택 사항) 스트림 순서에서 비디오 비트레이트가 플레이어에 표시되는 순서를 선택합니다.

- 원본 수신 소스에 사용된 것과 같은 순서로 출력 스트림을 정렬합니다.
- 비디오 비트레이트 오름차순 가장 낮은 비트레이트에서 가장 높은 비트레이트로 출력 스트림을 정렬합니다.
- 비디오 비트레이트 내림차순 가장 높은 비트레이트에서 가장 낮은 비트레이트로 출력 스트림을 정렬합니다.
- 2. (선택 사항) 최소 비디오 비트레이트에 이 엔드포인트에서 재생하기 위해 제공되어야 하는 최소 비 트레이트(초당 비트 수)를 입력합니다. 비디오 트랙의 비트레이트가 이 값보다 크거나 같아야 합니 다.
- 3. (선택 사항) 최대 비디오 비트레이트에 이 엔드포인트에서 재생하기 위해 제공되어야 하는 최대 비 트레이트(초당 비트 수)를 입력합니다. 비디오 트랙의 비트레이트가 이 값보다 작거나 같아야 합니 다.

<span id="page-93-0"></span>CMAF 엔드포인트 생성

Apple HLS fragmented MP4(fMP4)를 지원하는 디바이스의 콘텐츠에 형식을 지정하는 엔드포인트를 생성합니다.

CMAF 엔드포인트를 생성하려면(콘솔)

- 1. [채널 세부 정보 보기에](#page-68-0)서 설명한 대로 엔드포인트를 연결할 채널에 액세스합니다.
- 2. 채널 세부 정보 페이지의 오리진 엔드포인트에서 엔드포인트 관리를 선택합니다.

### 3. 다음 주제에서 설명하는 대로 필드에 정보를 입력합니다.

- [새 엔드포인트 필드](#page-94-0)
- [패키지 작성 도구 설정 필드](#page-95-0)
- [패키지 암호화 필드](#page-97-0)
- [액세스 제어 설정 필드](#page-100-0)
- [스트림 선택 필드](#page-100-1)
- 4. Save를 선택합니다.

AWS Elemental MediaPackage 콘솔에서의 Amazon CloudFront 배포 생성을 활성화했다면 이것 이 채널의 최초 엔드포인트이며, MediaPackage는 배포에 오리진을 추가합니다. 채널 세부 정보 페이지의 엔드포인트 섹션에 CloudFront CDN URL과 엔드포인트 정보가 표시됩니다.

엔드포인트가 활성 상태이며 요청이 URL 엔드포인트로 전송되는 즉시 콘텐츠 전달을 시작할 수 있습니다. MediaPackage는 리소스를 확장하거나 축소하여 트래픽에 적절한 용량을 유지합니다.

엔드포인트를 생성할 때 계정의 할당량을 초과할 경우 오류가 발생합니다. Too many requests, please try again. Resource limit exceeded와 유사한 오류는 API 요청 할당량을 초과했거나 채널 에 허용된 최대 엔드포인트 수에 이미 도달했음을 의미합니다. 이 오류가 잘못 발생했다고 생각되 면 Service Quotas 콘솔을 사용하여 [할당량 증가를 요청하](https://console.aws.amazon.com/servicequotas/home?region=us-east-1#!/services/mediapackage/quotas)십시오. MediaPackage의 할당량에 대 한 자세한 내용은 [AWS Elemental MediaPackage의 할당량](#page-292-0) 단원을 참조하세요.

### <span id="page-94-0"></span>새 엔드포인트 필드

엔드포인트를 생성할 때 이름 필드와 같은 자유 형식 필드에 고객 계정 번호와 같은 민감한 식 별 정보를 입력하지 마세요. 여기에는 AWS Elemental MediaPackage에서 MediaPackage 콘 솔, MediaPackage API, AWS CLI 또는 AWS SDK를 사용하여 작업하는 경우가 포함됩니다. MediaPackage에 입력하는 모든 데이터는 진단 로그 또는 Amazon CloudWatch Events에 포함하기 위 해 선택될 수 있습니다.

- 1. ID에 엔드포인트를 설명하는 이름을 입력합니다. ID는 엔드포인트의 기본 식별자이며 AWS 리전에 서 해당 계정에만 고유하게 지정되어야 합니다.
- 2. (선택 사항) 설명에 설명 텍스트를 입력하면 엔드포인트를 식별하는 데 도움이 됩니다.
- 3. Manifest name(매니페스트 이름)에 엔드포인트 URL 끝에 연결할 짧은 문자열을 입력합니다. 이 엔 드포인트의 고유한 경로를 생성하는 데 매니페스트 이름이 도움이 됩니다.
- 4. (선택 사항) 온디맨드 시청이 가능한 라이브 스트림의 기간을 생성하려면 스타트오버 기간에 기간의 크기(초)를 입력합니다. 최종 사용자가 해당 기간에 속한 콘텐츠를 스타트오버나 캐치업으로 시청할

수 있습니다. 스타트오버 및 캐치업 TV 구현에 대한 자세한 정보는 [AWS Elemental MediaPackage](#page-188-0) [의 시간 이동 보기 참조](#page-188-0) 단원을 참조하십시오.

5. (선택 사항) 콘텐츠를 플레이어에 제공할 때 시간을 지연시키려면 시간 지연에 지연 기간(초)을 입력 합니다. 최소 시간은 5초입니다. 최대 시간은 86,400초(24시간)입니다.

시간 지연을 사용하여 라이브 포인트를 다시 정의하고 "지금"에서 지정한 지연을 뺀 시간에 콘텐츠 를 사용할 수 있게 합니다. 시간 지연이 60초일 경우 12시 20분에 MediaPackage에 수신되는 콘텐 츠는 12시 21분부터 사용할 수 있습니다. 12시 20분에 재생하라는 요청은 12시 19분부터 콘텐츠와 함께 서비스됩니다. 마찬가지로, 여러 시간대에 콘텐츠를 제공하지 않는 경우에는 시간대 차이와 동 일하게 시간 지연을 설정하여 가령 현지 시간 8시에 콘텐츠가 제공되도록 할 수 있습니다.

시간 지여을 스타트오버 기간과 함께 사용할 때는 시간 지연 기간이 스타트오버 기간보다 적어야 합 니다.

### **G** Tip

짧은 출력 세그먼트로 입력 중복을 사용할 때는 입력 전환 시 시간 지연을 이용하여 버퍼링 을 줄일 수 있습니다. 이 지연으로 인해 콘텐츠 재생 시 지연 시간이 증가할 수 있음을 주의 하십시오.

<span id="page-95-0"></span>패키지 작성 도구 설정 필드

패키지 작성 도구 설정 필드에는 엔드포인트에 대한 일반 정보가 있습니다.

- 1. 패키지 유형에서 Common Media Application Format(CMAF)을 선택합니다.
- 2. HLS 매니페스트 ID에 매니페스트의 기본 식별자가 될 ID를 입력합니다. ID는 이 엔드포인트에 대해 고유해야 합니다. 이 ID는 생성한 후에 변경할 수 없습니다.
- 3. (선택 사항) 세그먼트 접두사에 HLS 하위 매니페스트에 있는 세그먼트의 사용자 지정 이름을 입력 합니다. 세그먼트 접두사는 각 세그먼트에 대해 고유의 식별자를 생성하기 위해 세그먼트 이름 앞에 추가됩니다.

Example

세그먼트 접두사가 movie인 경우 하위 매니페스트의 세그먼트는 movie\_1\_2.ts입니다.

4. (선택 사항) Segment duration(세그먼트 기간)은 각 세그먼트의 기간(초)을 입력합니다. 입력 세그먼 트의 기간과 같은 값이나 그 배수의 값을 입력합니다. 입력하는 값이 입력 세그먼트 기간과 다르면

AWS Elemental MediaPackage가 입력 세그먼트 기간에 가장 가까운 배수로 세그먼트를 반올림합 니다.

- 5. (선택 사항) 라이브 재생 목록 기간에 상위 매니페스트의 총 기간(초)을 입력합니다.
- 6. 매니페스트 이름에 엔드포인트 URL 끝에 연결할 문자열을 입력합니다. 매니페스트 이름은 이 엔드 포인트의 이 매니페스트에 고유한 경로를 생성하는 데 도움이 됩니다. HLS 매니페스트 이름은 새 엔드포인트의 Manifest name(매니페스트 이름) 필드에 제공한 매니페스트 이름을 재정의합니다(해 당되는 경우).
- 7. (선택 사항) 매니페스트에 다른 트랙과 함께 추가적인 I-프레임 전용 스트림을 포함하려면 IFrame 전 용 스트림 포함을 선택합니다. MediaPackage는 매니페스트의 첫 번째 변환에서 I-프레임 전용 스트 림을 생성합니다. 이 서비스는 출력 매니페스트에 EXT-I-FRAMES-ONLY 태그를 삽입한 다음 I-프 레임 전용 재생 목록을 컴파일하여 스트림에 포함시킵니다. 이 재생 목록이 있어 빨리 감기와 되감 기 같은 플레이어 기능을 사용할 수 있습니다.
- 8. (선택 사항) 프로그램 날짜/시간 간격에 MediaPackage가 매니페스트에 EXT-X-PROGRAM-DATE-TIME 태그를 삽입해야 하는 간격(초)을 입력합니다.

EXT-X-PROGRAM-DATE-TIME 태그에는 세그먼트의 시간이 포함됩니다. 소스 콘텐츠에서 PDT(프 로그램 날짜 시간) 정보를 사용할 수 있는 경우 MediaPackage는 출력 콘텐츠에 이와 동일한 정보를 사용합니다. 그렇지 않으면 MediaPackage는 PDT에 UTC(협정 세계시)를 사용합니다.

PDT 정보는 다운스트림 플레이어가 스트림을 일반 시계와 동기화하여 재생 타임라인의 뷰어 검색 과 플레이어의 시간 표시와 같은 기능을 사용할 수 있게 합니다.

- 9. (선택 사항) 재생 목록 유형에서 없음, 이벤트 또는 VOD를 선택합니다. 이벤트 또는 VOD로 지정하 면 해당 EXT-X-PLAYLIST-TYPE 항목이 미디어 재생 목록에 포함됩니다. 재생 목록이 live-to-VOD 콘텐츠인지 여부를 나타냅니다.
- 10.(선택 사항) 다음 필드를 사용하여 MediaPackage가 입력 스트림에서 SCTE-35 메시지를 처리하는 방법을 지정합니다. 자세한 내용은 [AWS Elemental MediaPackage의 SCTE-35 메시지 옵션](#page-182-0) 섹션을 참조하세요.
	- a. (선택 사항) 광고 마커에서 패키지된 콘텐츠에 광고 마커를 포함하는 방법을 선택합니다.

다음 중에서 선택합니다.

- 없음 모든 SCTE-35 광고 마커를 출력에서 제거합니다.
- 패스스루 입력 HLS 입력 스트림에서 출력으로 바로 SCTE-35 광고 마커를 복사합니다.
- SCTE-35 향상 입력 스트림의 SCTE-35 입력 메시지를 기반으로 출력에 광고 마커와 블랙아 웃 태그를 생성합니다.
- 날짜 범위 HLS 및 CMAF 매니페스트에 EXT-X-DATERANGE 태그를 내보내 광고 및 프로그램 전환을 알립니다.
- b. (선택 사항) 광고 트리거에서 출력에서 광고 마커로 처리하려는 SCTE-35 메시지 유형을 선택합 니다. 여기서 선택하지 않을 경우 MediaPackage는 다음 메시지 유형을 기반으로 출력 매니페스 트에 광고 마커를 삽입합니다.
	- 스플라이스 삽입
	- 공급자 광고
	- 배포자 광고
	- 공급자 배치 기회
	- 배포자 배치 기회
- c. (선택 사항) 전달 제한에 대한 알림에서 MediaPackage가 SCTE-35 메시지의 세분화 설명자에 포 함된 전송 제한 플래그를 기반으로 수행하는 광고 삽입 작업의 유형을 선택합니다.
	- 없음 MediaPackage가 출력 매니페스트에 어떠한 광고 마커도 삽입하지 않습니다.
	- 제한 MediaPackage가 광고 트리거 사용자 지정에 포함된 SCTE-35 메시지 유형에 전송 제한 이 있는 경우 광고 마커를 삽입합니다.
	- 무제한 MediaPackage가 광고 트리거 사용자 지정에 포함된 SCTE-35 메시지 유형에 전송 제 한이 없는 경우 광고 마커를 삽입합니다.
	- 모두 MediaPackage가 광고 트리거 사용자 지정에 포함된 SCTE-35 메시지 유형에 전송 제한 이 있는지 여부와 관계 없이 광고 마커를 삽입합니다.

<span id="page-97-0"></span>패키지 암호화 필드

콘텐츠 암호화와 DRM(디지털 권한 관리)을 통해 콘텐츠의 무단 사용을 방지하세요. AWS Elemental MediaPackage는 DRM 공급자의 콘텐츠 암호화 및 복호화를 용이하게 하기 위해 [AWS](https://aws.amazon.com/media/tech/speke-basics-secure-packager-encoder-key-exchange-api/)  [SPEKE\(Secure Packager and Encoder Key Exchange\) API를](https://aws.amazon.com/media/tech/speke-basics-secure-packager-encoder-key-exchange-api/) 사용합니다. SPEKE를 사용하면 DRM 공급자가 SPEKE API를 통해 MediaPackage에 암호화 키를 제공할 수 있습니다. 또한 DRM 공급자가 지원되는 미디어 플레이어에 복호화를 위한 라이선스를 제공할 수 있습니다. 클라우드에서 실행되는 서비스 및 기능과 함께 SPEKE를 사용하는 방법에 대한 자세한 내용은 SPEKE(Secure Packager and Encoder Key Exchange) API 사양 설명서의 [AWS 클라우드 기반 아키텍처](https://docs.aws.amazon.com/speke/latest/documentation/what-is-speke.html#services-architecture)를 참조하세요.

A Important

콘텐츠를 암호화하려면 DRM 공급자가 있어야 하며 AWS SPEKE 버전을 사용해야 합니 다. MediaPackage에서 암호화를 사용하는 방법에 대한 자세한 내용은 [AWS Elemental](https://docs.aws.amazon.com/mediapackage/latest/ug/using-encryption.html) [MediaPackage의 콘텐츠 암호화 및 DRM을](https://docs.aws.amazon.com/mediapackage/latest/ug/using-encryption.html) 참조하세요.

암호화 값을 정의합니다.

- 1. 저작권 보호 없이 콘텐츠를 제공하려면 No encryption(암호화 없음)의 선택을 유지합니다.
- 2. 저작권을 보호하여 콘텐츠를 제공하려면 Encrypt content(콘텐츠 암호화)를 선택하고 다음과 같이 추가 필드를 완료합니다.
	- a. 리소스 ID에 콘텐츠의 식별자를 입력합니다. 서비스는 이 값을 키 서버로 전송하여 현재 엔드포인 트를 식별합니다. 고유의 식별자를 만드는 방법은 액세스 제어를 얼마나 세분화하고 싶은가에 따 라 다릅니다. 이 서비스에서는 동시 암호화 프로세스에서 동일한 ID를 사용할 수 없습니다. 리소 스 ID는 콘텐츠 ID라고도 합니다.

다음 예제에서는 리소스 ID를 보여줍니다.

MovieNight20171126093045

- b. 시스템 ID에 스트리밍 프로토콜 및 DRM 시스템의 고유 식별자를 입력합니다. 최대 세 개의 ID를 제공합니다. 시스템 ID가 두개 이상 있는 경우 행마다 하나를 입력하고 추가를 선택합니다. ID를 모르면 시스템 공급자에게 물어보세요.
- c. URL에 키 서버와의 통신을 위해 사용자가 설정한 API 게이트웨이 프록시의 URL을 입력합니다. API 게이트웨이 프록시는 MediaPackage와 동일한 AWS 리전에 상주해야 합니다.

다음 예제는 URL을 보여줍니다.

https://1wm2dx1f33.execute-api.us-west-2.amazonaws.com/SpekeSample/copyProtection

d. Role ARN(역할 ARN)에 API 게이트웨이를 통해 요청을 보낼 수 있는 액세스 권한을 부여하는 IAM 역할의 Amazon 리소스 이름(ARN)을 입력합니다. 이 정보는 DRM 솔루션 공급자에게서 받 으십시오.

다음 예제는 역할 ARN을 보여줍니다.

arn:aws:iam::444455556666:role/SpekeAccess

e. (선택 사항) SPEKE 버전에서 암호화에 사용하려는 SPEKE 버전을 선택합니다. SPEKE 버전 1.0 은 CPIX 버전 2.0을 사용하는 레거시 버전이며 단일 키 암호화를 지원합니다. SPEKE 버전 2.0은 CPIX 버전 2.3을 사용하며 다중 키 암호화를 지원합니다. MediaPackage와 함께 SPEKE를 사용 하는 방법에 대한 자세한 내용은 [MediaPackage의 콘텐츠 암호화 및 DRM](https://docs.aws.amazon.com/mediapackage/latest/ug/using-encryption.html)을 참조하세요.

SPEKE 버전 2.0을 선택하는 경우 비디오 암호화 프리셋 및 오디오 암호화 프리셋도 선택합니다. 비디오 및 오디오 프리셋에 따라 MediaPackage가 스트림의 오디오 및 비디오 트랙을 암호화하 는 데 사용하는 콘텐츠 키가 결정됩니다. 이러한 프리셋에 대한 자세한 내용은 [SPEKE 버전 2.0](#page-150-0)  [프리셋](#page-150-0) 단원을 참조하세요.

SPEKE 버전 2.0을 사용하는 경우 MediaPackage에서 키 교체가 비활성화됩니다.

f. 인증서 ARN – (선택 사항) 콘텐츠 키 암호화에 사용할 2048 RSA 인증서 ARN을 입력합니다. 이 옵션은 DRM 키 공급자가 콘텐츠 키 암호화를 지원할 경우에만 사용하십시오. 이 옵션을 사용할 경우 키 공급자가 지원하지 않으면 이벤트가 실패합니다.

여기에 인증서 ARN을 입력하려면 해당 인증서를 AWS Certificate Manager로 미리 가져와야 합 니다. 그런 다음 ACM의 인증서 ARN을 여기에 입력합니다.

콘텐츠 키 암호화에 대한 자세한 내용은 [콘텐츠 키와 함께 사용할 인증서 준비 및 관리](#page-148-0) 단원을 참 조하십시오.

- g. 암호화 방법에서 CMAF Apple HLS FairPlay에 대한 Sample-AES를 선택하거나 Microsoft PlayReady 및 Google Widevine에 대한 AES-CTR을 선택합니다.
- h. (선택 사항) Constant initialization vector(상수 초기화 벡터)에 콘텐츠 암호화를 위해 해당 키에서 사용할 32자의 문자열로 표현되는 128비트 16바이트 16진수 값을 입력합니다.
- i. (선택 사항) Key rotation interval(키 교체 간격)에서 콘텐츠를 실시간으로 스트리밍하는 라이브 워크플로우에서 키가 변경되는 빈도(초)를 입력합니다. 이 서비스는 라이브 콘텐츠의 스트리밍이 시작되기 전에 콘텐츠 키를 검색하고, 그 다음에는 워크플로우가 끝날 때까지 필요할 때 키를 검 색합니다. 기본적으로 키 교체 간격은 60초로 설정되며, 60으로 설정하면 됩니다. 키 교체를 비활 성화하려면 이 간격을 0(영)으로 설정합니다.

다음 예제와 같이 설정하면 이 서비스가 30분마다 키를 교체하게 됩니다.

1800

키 교체에 대한 자세한 내용은 [키 교체 동작에 대한 이해](#page-148-0) 단원을 참조하십시오.

<span id="page-100-0"></span>액세스 제어 설정 필드

액세스 제어 값을 정의합니다.

1. 요청하는 디바이스에 콘텐츠를 제공하기 위해 이 엔드포인트를 활성화하려면 오리지네이션 허용을 선택합니다. 엔드포인트에서 오리지네이션을 허용하는 것이 일반적입니다.

일반적으로 엔드포인트에서 콘텐츠를 제공하도록 허용하지 않는 경우는 엔드포인트가 라이브 스트림에서 VOD 콘텐츠를 수집하는 데 사용 중일 때 뿐입니다. 자세한 내용은 [AWS Elemental](#page-132-0) [MediaPackage에서 live-to-VOD 자산 생성](#page-132-0) 섹션을 참조하세요.

- 2. 모든 수신 클라이언트 허용을 선택하여 요청하는 모든 IP 주소 및 범위에 콘텐츠를 제공하거나 IP 주 소로 제한을 선택하여 이 엔드포인트가 제공하는 IP 주소를 제한합니다. IP 주소로 제한하는 경우 IP 허용 목록에 이 엔드포인트가 콘텐츠를 제공하는 IP 주소 및 범위를 입력합니다. 한 줄에 하나씩 CIDR 블록을 입력합니다.
- 3. 이 엔드포인트에 대한 콘텐츠 요청에 유효한 권한 부여 코드가 포함되게 하려면 CDN 권한 부여 사 용을 선택합니다.
- 4. (선택 사항) 보안 암호 역할 ARN에 MediaPackage가 AWS Secrets Manager에 액세 스할 수 있는 권한을 부여하는 IAM 역할의 ARN을 입력합니다. 보안 암호 역할 ARN은 arn:aws:iam::*accountID*:role/*name* 형식이어야 합니다.
- 5. (선택 사항) CDN 식별자 보안 암호 ARN에 CDN이 엔드포인트 액세스를 위한 승인에 사용하 는 Secrets Manager의 권한 부여 코드 보안 암호에 대한 ARN을 입력합니다. CDN 식별자는 arn:aws:secretsmanager:*region*:*accountID*:secret:*guid* 형식이어야 합니다.

이 인증의 작동 방식에 대한 자세한 내용은 [AWS Elemental MediaPackage의 CDN 승인](#page-139-0) 단원을 참조 하십시오.

<span id="page-100-1"></span>스트림 선택 필드

포함할 스트림을 정의합니다.

최소값과 최대값은 비디오 비트레이트만 고려합니다. 비디오 비트레이트가 최소값보다 작으면 다른 트랙의 비트레이트 합계와 관계없이 출력에 포함되지 않습니다. 마찬가지로, 비디오 비트레이트가 최 대값보다 작으면 다른 트랙의 비트레이트 합계와 관계없이 출력에 포함됩니다.

1. (선택 사항) 스트림 순서에서 비디오 비트레이트가 플레이어에 표시되는 순서를 선택합니다.

- 원본 수신 소스에 사용된 것과 같은 순서로 출력 스트림을 정렬합니다.
- 비디오 비트레이트 오름차순 가장 낮은 비트레이트에서 가장 높은 비트레이트로 출력 스트림을 정렬합니다.
- 비디오 비트레이트 내림차순 가장 높은 비트레이트에서 가장 낮은 비트레이트로 출력 스트림을 정렬합니다.
- 2. (선택 사항) 최소 비디오 비트레이트에 이 엔드포인트에서 재생하기 위해 제공되어야 하는 최소 비 트레이트(초당 비트 수)를 입력합니다. 비디오 트랙의 비트레이트가 이 값보다 크거나 같아야 합니 다.
- 3. (선택 사항) 최대 비디오 비트레이트에 이 엔드포인트에서 재생하기 위해 제공되어야 하는 최대 비 트레이트(초당 비트 수)를 입력합니다. 비디오 트랙의 비트레이트가 이 값보다 작거나 같아야 합니 다.

## <span id="page-101-0"></span>채널에 연결된 모든 엔드포인트 보기

필요한 모든 스트림 형식으로 콘텐츠가 제공되도록 하기 위해 특정 채널에 연결된 엔드포인트를 모두 표시합니다.

AWS Elemental MediaPackage 콘솔, AWS CLI 또는 MediaPackage API를 사용하여 채널에 연결된 엔 드포인트를 볼 수 있습니다. AWS CLI 또는 MediaPackage API를 통해 엔드포인트를 보는 방법에 대한 자세한 내용은 [AWS Elemental MediaPackage API 참조](https://docs.aws.amazon.com/mediapackage/latest/apireference/)를 참조하세요.

채널의 엔드포인트를 보려면(콘솔)

1. [채널 세부 정보 보기에](#page-68-0)서 설명한 대로 엔드포인트가 연결된 채널에 액세스합니다.

MediaPackage는 기존의 모든 엔드포인트를 표 또는 개별 카드로 표시합니다.

2. (선택 사항) 기본 설정을 선택하여 보기 기본 설정(페이지 크기 및 표시된 속성 등)을 조정합니다.

<span id="page-101-1"></span>단일 엔드포인트 보기

재생 URL을 가져오고 현재 사용하고 있는 패키징 설정을 보기 위해 특정 엔드포인트에 대한 세부 정보 를 확인합니다.

AWS Elemental MediaPackage 콘솔, AWS CLI 또는 MediaPackage API를 사용하여 엔드포인트의 세 부 정보를 볼 수 있습니다. AWS CLI 또는 MediaPackage API를 통해 엔드포인트 세부 정보를 보는 방 법에 대한 자세한 내용은 [AWS Elemental MediaPackage API 참조를](https://docs.aws.amazon.com/mediapackage/latest/apireference/) 참조하세요.

단일 엔드포인트의 세부 정보를 보려면(콘솔)

1. [채널 세부 정보 보기에](#page-68-0)서 설명한 대로 엔드포인트가 연결된 채널에 액세스합니다.

2. 채널 세부 정보 페이지의 오리진 엔드포인트에서 패키지 정보, 재생 미리 보기 등의 세부 정보를 확인할 엔드포인트 ID를 선택합니다. 다운스트림 디바이스 요청을 위해 엔드포인트 URL 필드 또 는 CloudFront CDN URL에 엔드포인트 URL을 제공해야 합니다.

## <span id="page-102-0"></span>엔드포인트 편집

엔드포인트의 패키징 기본 설정을 편집하여 보기 환경을 최적화합니다. 엔드포인트를 저장한 후에는 패키지 작성 도구 유형을 변경할 수 없습니다. 패키지 작성 도구가 다른 콘텐츠를 제공하려면 다른 엔 드포인트를 생성하십시오.

채널을 편집해 AWS Elemental MediaPackage 콘솔에서 Amazon CloudFront 배포 생성을 활성화했다 면, (다른 방법을 통해 추가하지 않았을 경우) 엔드포인트를 편집해 오리진을 배포에 추가할 수 있습니 다. 편집한 엔드포인트를 저장할 때 MediaPackage가 자동으로 CloudFront와 함께 작업해 오리진을 생 성합니다.

AWS Elemental MediaPackage 콘솔, AWS CLI 또는 MediaPackage API를 사용하여 엔드포인트 설정 을 변경할 수 있습니다. AWS CLI 또는 MediaPackage API를 통해 엔드포인트를 편집하는 방법에 대한 자세한 내용은 [AWS Elemental MediaPackage API 참조](https://docs.aws.amazon.com/mediapackage/latest/apireference/)를 참조하세요.

엔드포인트를 편집할 때 이름 필드와 같은 자유 형식 필드에 고객 계정 번호와 같은 민감한 식별 정 보를 입력하지 마세요. 여기에는 MediaPackage에서 콘솔, MediaPackage API, AWS CLI 또는 AWS SDK를 사용하여 작업하는 경우가 포함됩니다. MediaPackage에 입력하는 모든 데이터는 진단 로그 또 는 Amazon CloudWatch Events에 포함하기 위해 선택될 수 있습니다.

엔드포인트를 편집하려면(콘솔)

- 1. [채널 세부 정보 보기에](#page-68-0)서 설명한 대로 엔드포인트가 연결된 채널에 액세스합니다.
- 2. 채널 세부 정보 페이지의 오리진 엔드포인트에서 엔드포인트 ID를 선택하고 엔드포인트 관리를 선택합니다.
- 3. 변경할 엔드포인트 옵션을 편집합니다.

엔드포인트 속성에 대한 자세한 내용은 [엔드포인트 생성](#page-72-1) 단원을 참조하십시오.

4. Save를 선택합니다.

# <span id="page-103-0"></span>엔드포인트 삭제

엔드포인트는 삭제될 때까지 콘텐츠를 서비스할 수 있습니다. 엔드포인트가 더 이상 재생 요청에 응답 하지 않으면 삭제하십시오. 엔드포인트를 삭제하려면 먼저 채널에서 엔드포인트를 모두 삭제해야 합 니다.

### **A** Warning

엔드포인트를 삭제하면 재생 URL이 작동하지 않습니다.

AWS Elemental MediaPackage 콘솔, AWS CLI 또는 MediaPackage API를 사용하여 엔드포인트를 삭 제할 수 있습니다. AWS CLI 또는 MediaPackage API를 통해 엔드포인트를 삭제하는 방법에 대한 자세 한 내용은 [AWS Elemental MediaPackage API 참조](https://docs.aws.amazon.com/mediapackage/latest/apireference/)를 참조하세요.

### 엔드포인트를 삭제하려면(콘솔)

- 1. [채널 세부 정보 보기에](#page-68-0)서 설명한 대로 엔드포인트가 연결된 채널에 액세스합니다.
- 2. 채널 세부 정보 페이지의 오리진 엔드포인트에서 삭제하려는 오리진 엔드포인트를 선택합니다.
- 3. 삭제(Delete)를 선택합니다.
- 4. 엔드포인트 삭제 확인 대화 상자에서 삭제를 선택합니다.

## <span id="page-103-1"></span>엔드포인트 미리 보기

AWS Elemental MediaPackage가 콘텐츠 스트림을 수신하여 패키징할 수 있는지 확인하기 위해 엔드 포인트의 재생을 미리 봅니다. 엔드포인트가 게시된 후 재생 실패를 막고 재생 문제가 있을 경우 나중 에 문제를 해결할 때 미리 보기가 도움이 됩니다.

MediaPackage 콘솔을 사용하여 엔드포인트의 재생을 미리 볼 수 있습니다.

엔드포인트의 재생을 미리 보려면(콘솔)

- 1. [채널 세부 정보 보기에](#page-68-0)서 설명한 대로 엔드포인트가 연결된 채널에 액세스합니다.
- 2. 채널 세부 정보 페이지의 오리진 엔드포인트에서 미리 보려는 오리진 엔드포인트를 선택합니다.
- 3. 재생을 미리 보려면 다음 중 하나를 수행합니다.
	- 미리 보기를 선택하여 내장 플레이어로 콘텐츠를 재생합니다.
	- QR 코드를 선택하여 호환 장치에서 재생할 수 있도록 OR 코드를 보고 스캔합니다.

# AWS Elemental MediaPackage의 VOD 콘텐츠 전송

AWS Elemental MediaPackage는 다음과 같은 온디맨드 비디오(VOD) 콘텐츠 리소스를 사용합니다.

- 패키징 그룹에는 하나 이상의 패키징 구성이 있습니다. 이 그룹을 사용하여 동시에 여러 출력 구성을 하나의 자산에 적용할 수 있습니다. 한 그룹을 여러 자산에 연결하여 각 출력마다 구성을 동일하게 할 수 있습니다.
- 패키징 구성은 MediaPackage에게 자산의 출력을 패키징하는 방식을 지시합니다. 구성에서 암호화, 비트레이트 및 패키징 설정을 정의합니다.
- 자산은 소스 콘텐츠를 수집하여 재생 요청에 따라 패키징 구성을 역동적으로 적용합니다.

지원되는 VOD 입력 및 코드는 [VOD 지원 코덱 및 입력 유형](#page-15-0)를 참조하십시오.

다음 단원에서는 이러한 리소스를 사용하여 MediaPackage에서 VOD 콘텐츠를 관리하는 방법을 설명 합니다.

주제

- [AWS Elemental MediaPackage의 패키징 그룹 작업](#page-104-0)
- [AWS Elemental MediaPackage에서 패키징 구성 작업](#page-108-0)
- [AWS Elemental MediaPackage에서 자산 작업](#page-127-0)

# <span id="page-104-0"></span>AWS Elemental MediaPackage의 패키징 그룹 작업

패키징 그룹에는 하나 이상의 패키징 구성이 있습니다. 패키징 그룹에 자산이 연결되어 있으면 패키징 구성은 해당 자산에서 사용할 수 있는 출력을 정의합니다. 여러 자산을 패키징 그룹 하나와 연결할 수 있습니다. 따라서 동일한 구성을 여러 자산에 적용할 수 있습니다.

주제

- [패키징 그룹 생성](#page-105-0)
- [패키징 그룹 세부 정보 보기](#page-106-0)
- [패키징 그룹 편집](#page-106-1)
- [패키징 그룹 삭제](#page-107-0)
- [패키징 그룹에 패키징 구성 추가](#page-107-1)

# <span id="page-105-0"></span>패키징 그룹 생성

한 자산에 대한 패키징 구성 전체를 보유하는 패키징 그룹을 새성합니다. 예를 들어, 패키징 그룹에서 Apple HLS 및 DASH-ISO를 지원하는 디바이스로 출력할 때 자산을 사용할 수 있다고 AWS Elemental MediaPackage에 지시합니다.

패키징 그룹을 생성할 때 CDN 승인을 활성화하는 옵션이 있습니다. CDN 인증에 대한 자세한 내용은 [AWS Elemental MediaPackage의 CDN 승인](#page-139-0) 단원을 참조하십시오.

패키징 그룹을 생성하려면 MediaPackage 콘솔, AWS CLI 또는 MediaPackage API를 사용하면 됩니 다. AWS CLI 또는 MediaPackage API를 사용하여 패키징 그룹을 생성하는 방법에 대한 자세한 내용은 AWS Elemental MediaPackage VOD API 참조에서 [Packaging\\_groups를](https://docs.aws.amazon.com/mediapackage-vod/latest/apireference/packaging_groups.html) 참조하세요.

패키징 그룹을 생성할 때 고객 계정 번호 같이 민감한 개인 식별 정보를 자유 형식 필드(예: ID 필드) 에 입력하지 마십시오. 이는 MediaPackage 콘솔, MediaPackage API, AWS CLI 또는 AWS SDK를 사용할 때도 마찬가지입니다. MediaPackage에 입력하는 모든 데이터는 진단 로그 또는 Amazon CloudWatch Events에 포함하기 위해 선택될 수 있습니다.

### 패키징 그룹(콘솔) 생성

- 1. [https://console.aws.amazon.com/mediapackage/에](https://console.aws.amazon.com/mediapackage/)서 MediaPackage 콘솔을 엽니다.
- 2. 탐색 창의 Video on demand(온디맨드 비디오) 밑에서 Packaging groups(패키징 그룹)를 선택합 니다.
- 3. 패키징 그룹 페이지에서 그룹 생성을 선택합니다.
- 4. Creating packaging group(패키징 그룹 생성) 대화 상자에서 다음 작업을 수행합니다.
	- 1. ID에 패키징 그룹을 설명하는 이름을 입력합니다. ID는 그룹의 기본 식별자이며 이 AWS 리전 에서 해당 계정에만 고유하게 지정되어야 합니다.
	- 2. 생성을 선택합니다.

MediaPackage에 새로운 패키징 그룹의 세부 정보 페이지가 표시됩니다.

패키징 그룹을 만들 때 계정 할당량을 초과하는 경우 오류가 발생합니다. Too many requests, please try again. Resource limit exceeded와 유사한 오류가 발생할 경우 API 요청 할당량을 초과했거나 계 정에 허용된 최대 패키징 그룹 수에 이미 도달한 것입니다. 이것이 첫 번째 그룹이거나 실수로 이 오류가 발생했다고 생각되는 경우 Service Quotas 콘솔을 사용하여 [할당량 증가를 요청하](https://console.aws.amazon.com/servicequotas/home?region=us-east-1#!/services/mediapackage/quotas)십시오. MediaPackage의 할당량에 대한 자세한 내용은 [AWS Elemental MediaPackage의 할당량](#page-292-0) 단원을 참조 하세요.

# <span id="page-106-0"></span>패키징 그룹 세부 정보 보기

AWS Elemental MediaPackage에서 구성된 모든 패키징 그룹 또는 연결된 패키징 구성을 포함하는 특 정 패키징 그룹의 세부 정보를 볼 수 있습니다.

패키징 그룹 세부 정보를 보려면 AWS Elemental MediaPackage 콘솔, AWS CLI 또는 MediaPackage API를 사용하면 됩니다. AWS CLI 또는 MediaPackage API를 사용하여 패키징 그룹을 보는 방법에 대 한 자세한 내용은 AWS Elemental MediaPackage VOD API 참조에서 Packaging groups id를 참조하 세요.

패키징 그룹(콘솔)을 보려면

- 1. [https://console.aws.amazon.com/mediapackage/에](https://console.aws.amazon.com/mediapackage/)서 MediaPackage 콘솔을 엽니다.
- 2. 탐색 창의 Video on demand(온디맨드 비디오) 밑에서 Packaging groups(패키징 그룹)를 선택합 니다.

모든 그룹이 콘솔에 표시됩니다.

3. 특정 패키징 그룹에 관해 자세히 보려면 해당 그룹의 이름을 선택합니다.

MediaPackage는 요약 정보를 표시합니다(예: 이 패키징 그룹과 연결된 자산).

# <span id="page-106-1"></span>패키징 그룹 편집

패키징 그룹을 편집하여 액세스 제어 설정을 구성합니다.

### **a** Note

패키징 그룹이 생성된 후에는 패키지 생성기 그룹 ID를 편집할 수 없습니다. 패키징 그룹 ID를 변경하려면 새 패키징 그룹을 생성해야 합니다.

AWS Elemental MediaPackage 콘솔, AWS CLI 또는 MediaPackage API를 사용하여 패키징 그룹의 액 세스 제어 설정을 편집할 수 있습니다. AWS CLI 또는 MediaPackage API를 사용하여 패키징 그룹을 편집하는 방법에 대한 자세한 내용은 [MediaPackage VOD API 참조](https://docs.aws.amazon.com/mediapackage-vod/latest/apireference/packaging_groups)를 참조하세요.

# <span id="page-107-0"></span>패키징 그룹 삭제

AWS Elemental MediaPackage가 자산의 콘텐츠를 더 많이 전송하지 못하도록 하려면 패키징 그룹을 삭제합니다. 패키징 그룹을 삭제하기 전에 해당 그룹의 패키징 구성과 이 그룹을 사용하는 모든 자산을 삭제해야 합니다.

- 패키징 구성을 삭제하려면 [패키징 구성 삭제을](#page-126-0) 참조하십시오.
- 자산을 삭제하려면 [자산 삭제을](#page-131-0) 참조하십시오.

패키징 그룹을 삭제하려면 MediaPackage 콘솔, AWS CLI 또는 MediaPackage API를 사용하면 됩니 다. AWS CLI 또는 MediaPackage API를 사용하여 패키징 그룹을 삭제하는 방법에 대한 자세한 내용은 AWS Elemental MediaPackage VOD API 참조에서 [Packaging\\_groups id를](https://docs.aws.amazon.com/mediapackage-vod/latest/apireference/packaging_groups-id.html) 참조하세요.

### 패키징 그룹(콘솔) 삭제

- 1. [https://console.aws.amazon.com/mediapackage/에](https://console.aws.amazon.com/mediapackage/)서 MediaPackage 콘솔을 엽니다.
- 2. 탐색 창의 Video on demand(온디맨드 비디오) 밑에서 Packaging groups(패키징 그룹)를 선택합 니다.
- 3. 패키징 그룹 페이지에서 삭제하려는 패키징 그룹을 선택합니다.
- 4. 삭제를 선택합니다.
- 5. 패키징 그룹 삭제 대화 상자에서 삭제를 선택하여 패키징 그룹 삭제를 완료합니다.

# <span id="page-107-1"></span>패키징 그룹에 패키징 구성 추가

AWS Elemental MediaPackage이 자산에서 출력 형식을 지정하는 방식을 정의하려면 패키징 그룹에 패키징 구성을 추가합니다.

패키징 그룹에 패키징 구성을 추가하려면 MediaPackage 콘솔, AWS CLI 또는 MediaPackage API를 사용하면 됩니다. AWS CLI 또는 MediaPackage API를 사용하여 패키징 구성을 추가하는 방법에 대한 자세한 내용은 AWS Elemental MediaPackage VOD API 참조에서 [Packaging\\_configurations를](https://docs.aws.amazon.com/mediapackage-vod/latest/apireference/packaging_configurations.html) 참조하 세요.

MediaPackage 콘솔에서 패키징 그룹에 패키징 구성을 추가하는 방법은 [패키징 구성 생성](#page-108-1) 단원을 참조 하세요.
# AWS Elemental MediaPackage에서 패키징 구성 작업

패키징 구성은 자산의 단일 전송 지점을 정의합니다. 구성에는 CloudFront Amazon과 같은 플레이어 또는 CDN (콘텐츠 전송 네트워크) 과 AWS Elemental MediaPackage 통합하는 데 필요한 모든 정보가 들어 있습니다. 사용 가능한 스트림 형식 중 하나로 콘텐츠를 출력하도록 구성하십시오.

- Apple HLS 콘텐츠를 Apple HLS(HTTP Live Streaming)로 패키징합니다.
- Microsoft Smooth Microsoft Smooth Streaming 플레이어에 맞게 콘텐츠를 패키징합니다.
- CMAF(Common Media Application Format) Apple HLS fragmented MP4(fMP4)를 지원하는 디바 이스에 맞게 콘텐츠를 패키징합니다.
- DASH-ISO DASH-ISO ABR 스트리밍 프로토콜에 맞게 콘텐츠를 패키징합니다.

패키징 구성에는 DRM(디지털 권한 관리) 및 암호화 통합, 비트레이트 프레젠테이션 순서 등에 대한 정 보도 있습니다.

### 주제

- [패키징 구성 생성](#page-108-0)
- [패키징 구성 세부 정보 보기](#page-125-0)
- [패키징 구성 편집](#page-126-0)
- [패키징 구성 삭제](#page-126-1)

# <span id="page-108-0"></span>패키징 구성 생성

패키징 구성을 생성하여 AWS Elemental MediaPackage가 자산에서 전송할 콘텐츠를 준비하는 방식 을 정의합니다.

패키징 구성을 생성하려면 MediaPackage 콘솔AWS CLI, 또는 MediaPackage API를 사용할 수 있습 니다. AWS CLI또는 MediaPackage API를 사용하여 패키징 구성을 만드는 방법에 대한 자세한 내용은 VOD API 레퍼런스의 [Packaging\\_Configurtions를](https://docs.aws.amazon.com/mediapackage-vod/latest/apireference/packaging_configurations.html) AWS Elemental MediaPackage 참조하십시오.

패키징 구성을 생성할 때 고객 계정 번호 같이 민감한 개인 식별 정보를 자유 형식 필드(예: ID 필드)에 입력하지 마십시오. 이는 MediaPackage 콘솔, MediaPackage API 또는 SDK를 사용할 때 적용됩니다. AWS CLI AWS 입력하는 모든 데이터는 진단 로그 또는 Amazon CloudWatch Events에 포함되도록 MediaPackage 선택될 수 있습니다.

주제

- [HLS 패키징 구성 생성](#page-109-0)
- [DASH 패키징 구성 생성](#page-113-0)
- [Microsoft Smooth 패키징 구성 생성](#page-118-0)
- [CMAF 패키징 구성 생성](#page-121-0)

### <span id="page-109-0"></span>HLS 패키징 구성 생성

Apple HLS를 지원하는 디바이스의 콘텐츠에 형식을 지정하는 패키징 구성을 생성합니다.

### Apple HLS 패키징 구성(콘솔)을 생성하려면

- 1. <https://console.aws.amazon.com/mediapackage/>에서 MediaPackage 콘솔을 엽니다.
- 2. 탐색 창의 Video on demand(온디맨드 비디오) 밑에서 Packaging groups(패키징 그룹)를 선택합 니다.
- 3. 패키징 그룹 페이지에서 생성할 구성이 있는 그룹을 선택합니다.
- 4. 패키징 그룹의 세부 정보 페이지에 있는 패키징 구성에서 구성 관리를 선택합니다.
- 5. 패키징 구성 관리 페이지의 패키징 구성 부분에서 추가를 선택하고 새 구성을 선택합니다.
- 6. 다음 주제에서 설명하는 대로 필드에 정보를 입력합니다.
	- [일반 설정 필드](#page-109-1)
	- [매니페스트 설정 필드](#page-110-0)
	- [스트림 선택 필드](#page-111-0)
	- [암호화 필드](#page-111-1)
- 7. 저장을 선택합니다.

패키징 구성을 만들 때 계정 할당량을 초과하는 경우 오류가 발생합니다. Too many requests, please try again. Resource limit exceeded와 유사한 오류가 발생할 경우 API 요청 할당량을 초과했거나 계정 에 허용된 최대 패키징 그룹 수에 이미 도달한 것입니다. 이것이 첫 번째 그룹이거나 실수로 이 오류가 발생했다고 생각되는 경우 Service Quotas 콘솔을 사용하여 [할당량 증가를 요청하](https://console.aws.amazon.com/servicequotas/home?region=us-east-1#!/services/mediapackage/quotas)십시오. 할당량에 대 한 자세한 내용은 MediaPackage 을 참조하십시오. [AWS Elemental MediaPackage의 할당량](#page-292-0)

### <span id="page-109-1"></span>일반 설정 필드

전체 패키징 구성에 적용되는 일반 설정이 제공됩니다.

- 1. ID에 구성을 설명하는 이름을 입력합니다. ID는 구성의 기본 식별자이며 AWS 리전에서 해당 계정 에만 고유하게 지정되어야 합니다.
- 2. Package type(패키지 유형)은 Apple HLS를 선택합니다.
- 3. (선택 사항) Segment duration(세그먼트 기간)은 각 세그먼트의 기간(초)을 입력합니다. 입력 세그먼 트의 기간과 같은 값이나 그 배수의 값을 입력합니다. 입력하는 값이 입력 세그먼트 기간과 다르면 AWS Elemental MediaPackage가 입력 세그먼트 기간에 가장 가까운 배수로 세그먼트를 반올림합 니다.

<span id="page-110-0"></span>매니페스트 설정 필드

이 패키징 구성을 사용하는 자산에서 AWS Elemental MediaPackage가 전송하는 매니페스트의 형식 을 지정합니다.

- 1. (선택 사항) Manifest name(매니페스트 이름)은 엔드포인트 URL에 추가될 짧은 문자열을 입력 합니다. 메니페스트 이름은 이 엔드포인트의 고유한 경로를 생성합니다. 값을 입력하지 않으면 MediaPackage 가 기본 매니페스트 이름인 index를 사용합니다.
- 2. (선택 사항) I-프레임 전용 스트림을 매니페스트에 다른 트랙과 함께 추가로 포함하려면 iFrame 전 용 스트림 포함을 선택합니다. MediaPackage 매니페스트의 첫 번째 변환에서 I-프레임 전용 스트림 을 생성합니다. 이 서비스는 출력 매니페스트에 EXT-I-FRAMES-ONLY 태그를 삽입한 다음 I-프레 임 전용 재생 목록을 생성하여 스트림에 포함시킵니다. 이 재생 목록이 있어 빨리 감기와 되감기 같 은 플레이어 기능을 사용할 수 있습니다.
- 3. (선택 사항) 모든 오디오 트랙을 하나의 HLS 변환 그룹으로 묶으려면 오디오 변환 그룹 사용을 선택 합니다. 변환 그룹에 대한 자세한 내용은 [AWS Elemental MediaPackage의 변환 그룹 참조](#page-180-0) 단원을 참조하십시오.
- 4. (선택 사항) 매니페스트의 모든 세그먼트 전에 키를 반복하려면 Repeat EXT-X-KEY(EXT-X-KEY 반복)를 선택합니다. 기본적으로 키는 헤더 뒤, 세그먼트 앞에 한 번만 씁니다. Repeat EXT-X-KEY(EXT-X-KEY 반복)를 선택하면 헤더, 키, 세그먼트, 키, 세그먼트, 키 식으로 매니페스트가 작성 되며 모든 세그먼트 앞에 키가 나옵니다. 플레이어의 필요 여부에 따라 이 옵션을 설정합니다. 이 옵 션을 선택하면 DRM 서버에 대한 클라이언트 요청이 늘어날 수 있습니다.
- 5. (선택 사항) 디지털 비디오 방송(DVB) 자막을 출력으로 패스스루하려면 DVB 자막 포함을 선택합니 다.
- 6. (선택 사항) 프로그램 날짜/시간 간격에 매니페스트에 태그를 MediaPackage 삽입해야 하는 간격 (초) 을 입력합니다. EXT-X-PROGRAM-DATE-TIME

EXT-X-PROGRAM-DATE-TIME 태그는 스트림을 일반 시계에 동기화하여 재생 타임라인의 뷰어 검 색과 플레이어의 시간 표시와 같은 기능을 사용할 수 있게 합니다.

7. (선택 사항) 광고 마커에서 패키지된 콘텐츠에 광고 마커를 포함하는 방법을 선택합니다.

다음 중에서 선택합니다.

- 없음 모든 SCTE-35 광고 마커를 출력에서 제거합니다.
- 패스스루 입력 HLS 입력 스트림에서 출력으로 바로 SCTE-35 광고 마커를 복사합니다.
- SCTE-35 향상 입력 스트림의 SCTE-35 입력 메시지를 기반으로 광고 마커와 블랙아웃 태그를 생성합니다.

<span id="page-111-0"></span>스트림 선택 필드

재생에 사용할 수 있는 수신 비트레이트를 제한하고 이 패키징 구성을 사용하는 자산의 출력에서 스트 림을 정렬합니다.

최소값과 최대값은 비디오 비트레이트만 고려합니다. 비디오 비트레이트가 최소값보다 작으면 다른 트랙의 비트레이트 합계와 관계없이 출력에 포함되지 않습니다. 마찬가지로, 비디오 비트레이트가 최 대값보다 작으면 다른 트랙의 비트레이트 합계와 관계없이 출력에 포함됩니다.

최대 및 최소 비트레이트를 설정하고 출력을 정렬하려면 스트림 선택 활성화를 선택하고 다음과 같이 추가 필드를 작성합니다.

1. (선택 사항) Stream order(스트림 순서)에서 다음 중 하나를 선택합니다.

- 원본 수신 소스에 사용된 것과 같은 순서로 출력 스트림을 정렬합니다.
- 오름차순 가장 낮은 비트레이트에서 가장 높은 비트레이트로 출력 스트림을 정렬합니다.
- 내림차순 가장 높은 비트레이트에서 가장 낮은 비트레이트로 출력 스트림을 정렬합니다.
- 2. (선택 사항) 최소 비디오 비트레이트에 이 엔드포인트에서 재생하기 위해 제공되어야 하는 최소 비 트레이트 임계값(초당 비트 수)을 입력합니다. 비디오 트랙의 비트레이트가 이 값보다 크거나 같아 야 합니다. 이를 통해 트랙이 특정 비트레이트 이상이 되도록 할 수 있습니다.
- 3. (선택 사항) 최대 비디오 비트레이트에 이 엔드포인트에서 재생하기 위해 제공되어야 하는 최대 비 트레이트 임계값(초당 비트 수)을 입력합니다. 비디오 트랙의 비트레이트가 이 값보다 작거나 같아 야 합니다. 이를 통해 트랙이 특정 비트레이트 이하가 되도록 할 수 있습니다.

<span id="page-111-1"></span>암호화 필드

콘텐츠 암호화와 DRM(디지털 권한 관리)을 통해 콘텐츠의 무단 사용을 방지하십시오. AWS Elemental MediaPackage는 DRM 공급자의 콘텐츠 암호화 및 복호화를 용이하게 하기 위해 [AWS](https://aws.amazon.com/media/tech/speke-basics-secure-packager-encoder-key-exchange-api/)  [SPEKE\(Secure Packager and Encoder Key Exchange\) API를](https://aws.amazon.com/media/tech/speke-basics-secure-packager-encoder-key-exchange-api/) 사용합니다. DRM 공급자는 SPEKE를

패키징 구성 생성 2004년 10월 20일 12월 20일 12월 20일 12월 20일 12월 20일 12월 20일 12월 20일 12월 20일 12월 20일 12월 20일 12월 20일 12월 20

사용하여 SPEKE API를 통해 암호화 키를 제공합니다. MediaPackage 또한 DRM 공급자가 지원되는 미디어 플레이어에 복호화를 위한 라이선스를 제공할 수 있습니다. 클라우드에서 실행되는 서비스 및 기능과 함께 SPEKE를 사용하는 방법에 대한 자세한 내용은 SPEKE(Secure Packager and Encoder Key Exchange) API 사양 설명서의 [AWS 클라우드 기반 아키텍처](https://docs.aws.amazon.com/speke/latest/documentation/what-is-speke.html#services-architecture)를 참조하십시오.

#### **a** Note

콘텐츠를 암호화하려면 DRM 솔루션 공급자가 있어야 하며 암호화를 사용하도록 설정되어야 합니다. 자세한 내용은 [the section called "콘텐츠 암호화 및 DRM"을](#page-145-0) 참조하십시오.

저작권을 보호하여 콘텐츠를 제공하려면 암호화 활성화를 선택하고 다음과 같이 추가 필드를 완료합 니다.

- 1. 암호화 방법으로는 Apple HLS의 경우 샘플 AES를 FairPlay 선택하거나 Apple HLS AES-128 용 AES-128 버전을 선택하십시오.
- 2. (선택 사항) 상수 초기화 벡터에 콘텐츠 암호화를 위해 해당 키에서 사용할 32자의 문자열로 표현되 는 128비트 16바이트 16진수 값을 입력합니다.
- 3. URL에서 키 서버와의 통신을 위해 사용자가 설정한 API 게이트웨이 프록시의 URL을 입력합니다. API Gateway 프록시는 AWS 리전 다음과 MediaPackage 같은 위치에 있어야 합니다.

다음 예제는 URL을 보여줍니다.

https://1wm2dx1f33.execute-api.us-west-2.amazonaws.com/SpekeSample/copyProtection

4. Role ARN(역할 ARN)에서 API 게이트웨이를 통해 요청을 보낼 수 있는 액세스 권한을 부여하는 IAM 역할의 Amazon 리소스 이름(ARN)을 입력합니다. 이 정보는 DRM 솔루션 공급자에게서 받으 십시오.

다음 예제는 역할 ARN을 보여줍니다.

arn:aws:iam::444455556666:role/SpekeAccess

5. System IDs(시스템 ID)에 스트리밍 프로토콜 및 DRM 시스템의 고유 식별자를 입력합니다. CMAF 용으로 최대 3개의 ID와 DASH용으로 최대 2개의 ID를 제공하고 기타 스트리밍 프로토콜용으로 정 확히 1개의 ID를 제공하십시오. 시스템 ID가 두개 이상 있는 경우 행마다 하나를 입력하고 추가를 선 택합니다. 공통 시스템 ID의 목록은 [DASH-IF 시스템 ID를](https://dashif.org/identifiers/content_protection/) 참조하세요. ID를 모르면 DRM 솔루션 공 급자에게 물어보세요.

## <span id="page-113-0"></span>DASH 패키징 구성 생성

DASH-ISO를 지원하는 디바이스의 콘텐츠에 형식을 지정하는 패키징 구성을 생성합니다.

DASH-ISO 패키징 구성(콘솔)을 생성하려면

- 1. <https://console.aws.amazon.com/mediapackage/>에서 MediaPackage 콘솔을 엽니다.
- 2. 탐색 창의 Video on demand(온디맨드 비디오) 밑에서 Packaging groups(패키징 그룹)를 선택합 니다.
- 3. 패키징 그룹 페이지에서 생성할 구성이 있는 그룹을 선택합니다.
- 4. 패키징 그룹의 세부 정보 페이지에 있는 패키징 구성에서 구성 관리를 선택합니다.
- 5. 패키징 구성 관리 페이지의 패키징 구성 부분에서 추가를 선택하고 새 구성을 선택합니다.
- 6. 다음 주제에서 설명하는 대로 필드에 정보를 입력합니다.
	- [일반 설정 필드](#page-113-1)
	- [매니페스트 설정 필드](#page-114-0)
	- [스트림 선택 필드](#page-116-0)
	- [암호화 필드](#page-116-1)
- 7. 저장을 선택합니다.

패키징 구성을 만들 때 계정 할당량을 초과하는 경우 오류가 발생합니다. Too many requests, please try again. Resource limit exceeded와 유사한 오류가 발생할 경우 API 요청 할당량을 초과했거나 계정 에 허용된 최대 패키징 그룹 수에 이미 도달한 것입니다. 이것이 첫 번째 그룹이거나 실수로 이 오류가 발생했다고 생각되는 경우 Service Quotas 콘솔을 사용하여 [할당량 증가를 요청하](https://console.aws.amazon.com/servicequotas/home?region=us-east-1#!/services/mediapackage/quotas)십시오. 할당량에 대 한 자세한 내용은 MediaPackage 을 참조하십시오. [AWS Elemental MediaPackage의 할당량](#page-292-0)

### <span id="page-113-1"></span>일반 설정 필드

전체 패키징 구성에 적용되는 일반 설정이 제공됩니다.

- 1. ID에 구성을 설명하는 이름을 입력합니다. ID는 구성의 기본 식별자이며 리전에서 해당 계정에만 고 유하게 지정되어야 합니다.
- 2. Package type(패키지 유형)은 DASH-ISO를 선택합니다.
- 3. (선택 사항) Segment duration(세그먼트 기간)은 각 세그먼트의 기간(초)을 입력합니다. 입력 세그먼 트의 기간과 같은 값이나 그 배수의 값을 입력합니다. 입력하는 값이 입력 세그먼트 기간과 다르면 AWS Elemental MediaPackage가 입력 세그먼트 기간에 가장 가까운 배수로 세그먼트를 반올림합 니다.

<span id="page-114-0"></span>매니페스트 설정 필드

이 패키징 구성을 사용하는 자산에서 AWS Elemental MediaPackage가 전송하는 매니페스트의 형식 을 지정합니다.

- 1. (선택 사항) Manifest name(매니페스트 이름)은 엔드포인트 URL에 추가될 짧은 문자열을 입력합니 다. 이 엔드포인트의 고유한 경로를 생성하는 데 매니페스트 이름이 도움이 됩니다. 값을 입력하지 않으면 기본 매니페스트 이름은 인덱스가 됩니다.
- 2. (선택 사항) 플레이어가 버퍼에서 유지할 최소 시간(초)을 Min buffer time(최소 버퍼 시간)에 입력합 니다. 네트워크 조건으로 인해 재생이 어려우면 재생이 실패하기 전에 플레이어가 버퍼링되는 추가 콘텐츠를 두어 최종 사용자가 느끼기 전에 복구할 수 있도록 해줍니다.
- 3. (선택 사항) 프로필에서 DASH 프로필을 지정합니다.

다음 중에서 선택합니다.

- 없음 출력에 DASH 프로필을 사용하지 않습니다.
- Hbbtv 1.5 출력이 HbbTV v1.5와 호환됩니다. HbbTV v1.5에 대한 자세한 내용은 [HbbTV 사양 웹](https://www.hbbtv.org/resource-library/specifications/)  [사이트](https://www.hbbtv.org/resource-library/specifications/)를 참조하십시오.
- 4. (선택 사항) 매니페스트 레이아웃의 경우 재생 요청에 따라 전체, 컴팩트 또는 DRM 최상위 컴팩트 매니페스트를 MediaPackage 제공할지 여부를 선택합니다.
	- 전체를 선택하면 MediaPackage가 매니페스트의 모든 Representation에 대해 SegmentTemplate 및 SegmentTimeline 태그를 제공합니다.
	- Compact(압축)를 선택하면 MediaPackage가 중복 SegmentTemplate 태그를 결합하여 매니페 스트 시작 부분에 제공합니다. 그러면 매니페스트가 줄어들어 일부 디바이스에서 쉽게 처리할 수 있게 됩니다.
	- DRM 최상위 압축을 선택하면 콘텐츠 보호 요소가 미디어 프레젠테이션 설명 (MPD) 수준에 MediaPackage 배치되고 해당 수준에서 참조됩니다. AdaptationSet SPEKE 버전 1.0 또는 2.0 공유 사전 설정을 사용하는 경우에만 이 옵션을 선택할 수 있습니다.

매니페스트 레이아웃 옵션에 대한 자세한 내용은 [압축된 DASH 매니페스트](#page-159-0)를 참조하십시오.

- 5. (선택 사항) 세그먼트 템플릿 형식의 경우 재생 요청이 각 세그먼트를 참조하는 방식을 MediaPackage 선택합니다.
	- Number with timeline(타임라인이 포함된 번호)을 선택하면 MediaPackage 가 \$Number\$ 변수를 사용하여 SegmentTemplate 태그의 media 속성에서 세그먼트를 참조합니다. 변수의 값은 세그 먼트의 순차 번호입니다. SegmentTimeline은 각 세그먼트 템플릿에 포함되어 있습니다.
- Time with timeline(타임라인이 포함된 시간)을 선택하면 MediaPackage 가\$Time\$ 변수를 사용 하여 세그먼트를 참조합니다. 변수의 값은 매니페스트 타임라인에서 세그먼트가 시작되는 타임스 탬프입니다. SegmentTimeline은 각 세그먼트 템플릿에 포함되어 있습니다.
- Number with duration(기간이 포함된 번호)을 선택하면 MediaPackage 가 세그먼트 템플릿에서 \$Number\$ 변수를 사용하여 SegmentTimeline 객체를 duration 속성으로 변경합니다.

### **a** Note

이 옵션은 여러 기간 DASH와의 결합이 지원되지 않습니다.

SegmentTemplate 태그의 형식 옵션에 대한 자세한 내용은 [DASH 매니페스트 세그먼트 템플릿](#page-162-0)  [형식](#page-162-0) 단원을 참조하십시오.

- 6. (선택 사항) I-프레임 전용 스트림을 매니페스트의 다른 트랙과 함께 추가로 포함하려면 iFrame 전용 스트림 포함을 선택합니다. MediaPackage 매니페스트의 첫 번째 변환에서 I-프레임 전용 스트림을 생성합니다. 이 재생 목록이 있어 빨리 감기와 되감기 같은 플레이어 기능을 사용할 수 있습니다.
- 7. 기간 트리거의 경우 DASH 출력 매니페스트에서 MPD 기간을 MediaPackage 생성하는 방법을 선택 합니다.
	- 없음 기간을 추가로 MediaPackage 생성하지 않습니다. 매니페스트 형식을 단일 기간으로 지 정하며 SCTE-35 마커를 세그먼트에 포함시키지 않습니다.
	- 광고에 새 기간 적용 입력 콘텐츠의 SCTE-35 광고 마커를 기반으로 여러 기간을 MediaPackage 만들어 매니페스트에 삽입합니다. 이러한 기간은 기본 콘텐츠와 광고 콘텐츠 간의 경계 설정과 같이 콘텐츠의 여러 부분을 분리합니다. 매니페스트에서 기간을 MediaPackage 구성 하는 방법에 대한 자세한 내용은 을 참조하십시오. [AWS Elemental MediaPackage의 DASH 매니](#page-155-0) [페스트 옵션](#page-155-0)

### **A** Important

DASH 콘텐츠에서 개인 설정된 광고 삽입에 AWS Elemental MediaTailor를 사용하는 경 우 여러 기간이 필요합니다. 이 서비스에 대한 자세한 내용은 [AWS Elemental MediaTailor](https://docs.aws.amazon.com/mediatailor/latest/ug/)  [사용 설명서를](https://docs.aws.amazon.com/mediatailor/latest/ug/) 참조하십시오.

- 8. SCTE 마커 소스에 입력 HLS 콘텐츠에서 사용할 SCTE-35 마커의 소스를 지정합니다.
	- 입력 HLS 미디어 세그먼트의 SCTE-35 마커를 사용하려면 세그먼트를 선택합니다.
- 입력 HLS 하위 매니페스트의 SCTE-35 Enhanced 구문(#EXT-OATCLS-SCTE35 태그)을 사용 하여 포맷된 SCTE-35 마커를 사용하려면 매니페스트를 선택합니다. SCTE-35 Elemental 및 SCTE-35 Daterange 구문은 지원되지 않습니다.
- 9. (선택 사항) 인코더의 시퀀스 파라미터 세트 (SPS), 화면 파라미터 세트 (PPS), 비디오 파라미터 세 트 (VPS) 메타데이터를 init 프래그먼트 대신 모든 비디오 세그먼트에 MediaPackage 배치하려면 세 그먼트에 인코더 구성 포함을 선택합니다. 이를 통해 콘텐츠 재생 중 자산에 대해 다른 SPS/PPS/ VPS 설정을 사용할 수 있습니다.

<span id="page-116-0"></span>스트림 선택 필드

재생에 사용할 수 있는 수신 비트레이트를 제한하고 이 패키징 구성을 사용하는 자산의 출력에서 스트 림을 정렬합니다.

최소값과 최대값은 비디오 비트레이트만 고려합니다. 비디오 비트레이트가 최소값보다 작으면 다른 트랙의 비트레이트 합계와 관계없이 출력에 포함되지 않습니다. 마찬가지로, 비디오 비트레이트가 최 대값보다 작으면 다른 트랙의 비트레이트 합계와 관계없이 출력에 포함됩니다.

최대 및 최소 비트레이트를 설정하고 출력을 정렬하려면 스트림 선택 활성화를 선택하고 다음과 같이 추가 필드를 작성합니다.

1. (선택 사항) Stream order(스트림 순서)에서 다음 중 하나를 선택합니다.

- 원본 수신 소스에 사용된 것과 같은 순서로 출력 스트림을 정렬합니다.
- 오름차순 가장 낮은 비트레이트에서 가장 높은 비트레이트로 출력 스트림을 정렬합니다.
- 내림차순 가장 높은 비트레이트에서 가장 낮은 비트레이트로 출력 스트림을 정렬합니다.
- 2. (선택 사항) 최소 비디오 비트레이트에 이 엔드포인트에서 재생하기 위해 제공되어야 하는 최소 비 트레이트 임계값(초당 비트 수)을 입력합니다. 비디오 트랙의 비트레이트가 이 값보다 크거나 같아 야 합니다. 이를 통해 트랙이 특정 비트레이트 이상이 되도록 할 수 있습니다.
- 3. (선택 사항) 최대 비디오 비트레이트에 이 엔드포인트에서 재생하기 위해 제공되어야 하는 최대 비 트레이트 임계값(초당 비트 수)을 입력합니다. 비디오 트랙의 비트레이트가 이 값보다 작거나 같아 야 합니다. 이를 통해 트랙이 특정 비트레이트 이하가 되도록 할 수 있습니다.

<span id="page-116-1"></span>암호화 필드

콘텐츠 암호화와 DRM(디지털 권한 관리)을 통해 콘텐츠의 무단 사용을 방지하십시오. AWS Elemental MediaPackage는 DRM 공급자의 콘텐츠 암호화 및 복호화를 용이하게 하기 위해 [AWS](https://aws.amazon.com/media/tech/speke-basics-secure-packager-encoder-key-exchange-api/)  [SPEKE\(Secure Packager and Encoder Key Exchange\) API를](https://aws.amazon.com/media/tech/speke-basics-secure-packager-encoder-key-exchange-api/) 사용합니다. DRM 공급자는 SPEKE를 사용하여 SPEKE API를 통해 암호화 키를 제공합니다. MediaPackage 또한 DRM 공급자가 지원되는 미디어 플레이어에 복호화를 위한 라이선스를 제공할 수 있습니다. 클라우드에서 실행되는 서비스 및 기능과 함께 SPEKE를 사용하는 방법에 대한 자세한 내용은 SPEKE(Secure Packager and Encoder Key Exchange) API 사양 설명서의 [AWS 클라우드 기반 아키텍처](https://docs.aws.amazon.com/speke/latest/documentation/what-is-speke.html#services-architecture)를 참조하십시오.

### **a** Note

콘텐츠를 암호화하려면 DRM 솔루션 공급자가 있어야 하며 암호화를 사용하도록 설정되어야 합니다. 자세한 내용은 [the section called "콘텐츠 암호화 및 DRM"을](#page-145-0) 참조하십시오.

저작권을 보호하여 콘텐츠를 제공하려면 암호화 활성화를 선택하고 다음과 같이 추가 필드를 완료합 니다.

1. URL에서 키 서버와의 통신을 위해 사용자가 설정한 API 게이트웨이 프록시의 URL을 입력합니다. API Gateway 프록시는 AWS 리전 다음과 MediaPackage 같은 위치에 있어야 합니다.

다음 예제는 URL을 보여줍니다.

https://1wm2dx1f33.execute-api.us-west-2.amazonaws.com/SpekeSample/copyProtection

2. Role ARN(역할 ARN)에서 API 게이트웨이를 통해 요청을 보낼 수 있는 액세스 권한을 부여하는 IAM 역할의 Amazon 리소스 이름(ARN)을 입력합니다. 이 정보는 DRM 솔루션 공급자에게서 받으 십시오.

다음 예제는 역할 ARN을 보여줍니다.

arn:aws:iam::444455556666:role/SpekeAccess

- 3. System IDs(시스템 ID)에 스트리밍 프로토콜 및 DRM 시스템의 고유 식별자를 입력합니다. CMAF 용으로 최대 3개의 ID와 DASH용으로 최대 2개의 ID를 제공하고 기타 스트리밍 프로토콜용으로 정 확히 1개의 ID를 제공하십시오. 시스템 ID가 두개 이상 있는 경우 행마다 하나를 입력하고 추가를 선 택합니다. 공통 시스템 ID의 목록은 [DASH-IF 시스템 ID를](https://dashif.org/identifiers/content_protection/) 참조하세요. ID를 모르면 DRM 솔루션 공 급자에게 물어보세요.
- 4. (선택 사항) SPEKE 버전에서 암호화에 사용하려는 SPEKE 버전을 선택합니다. SPEKE 버전 1.0은 CPIX 버전 2.0을 사용하는 레거시 버전이며 단일 키 암호화를 지원합니다. SPEKE 버전 2.0은 CPIX 버전 2.3을 사용하며 다중 키 암호화를 지원합니다. SPEKE를 와 함께 MediaPackage 사용하는 방 법에 대한 자세한 내용은 의 [콘텐츠 암호화 및 DRM을](https://docs.aws.amazon.com/mediapackage/latest/ug/using-encryption.html) 참조하십시오. MediaPackage

SPEKE 버전 2.0을 선택하는 경우 비디오 암호화 프리셋 및 오디오 암호화 프리셋도 선택합니다. 비 디오 및 오디오 사전 설정은 스트림의 오디오 및 비디오 트랙을 암호화하는 데 MediaPackage 사용 하는 콘텐츠 키를 결정합니다. 이러한 프리셋에 대한 자세한 내용은 [SPEKE 버전 2.0 프리셋](#page-150-0) 단원을 참조하십시오.

SPEKE 버전 2.0을 사용하는 경우 키 회전이 MediaPackage 비활성화됩니다.

<span id="page-118-0"></span>Microsoft Smooth 패키징 구성 생성

Microsoft Smooth를 지원하는 디바이스의 콘텐츠에 형식을 지정하는 패키징 구성을 생성합니다.

Microsoft Smooth 패키징 구성(콘솔)을 생성하려면

- 1. [https://console.aws.amazon.com/mediapackage/ 에서 MediaPackage 콘솔을 엽니다.](https://console.aws.amazon.com/mediapackage/)
- 2. 탐색 창의 Video on demand(온디맨드 비디오) 밑에서 Packaging groups(패키징 그룹)를 선택합 니다.
- 3. 패키징 그룹 페이지에서 생성할 구성이 있는 그룹을 선택합니다.
- 4. 패키징 그룹의 세부 정보 페이지에 있는 패키징 구성에서 구성 관리를 선택합니다.
- 5. 패키징 구성 관리 페이지의 패키징 구성 부분에서 추가를 선택하고 새 구성을 선택합니다.
- 6. 다음 주제에서 설명하는 대로 필드에 정보를 입력합니다.
	- [일반 설정 필드](#page-119-0)
	- [매니페스트 설정 필드](#page-119-1)
	- [스트림 선택 필드](#page-119-2)
	- [암호화 필드](#page-120-0)
- 7. 저장을 선택합니다.

패키징 구성을 만들 때 계정 할당량을 초과하는 경우 오류가 발생합니다. Too many requests, please try again. Resource limit exceeded와 유사한 오류가 발생할 경우 API 요청 할당량을 초과했거나 계 정에 허용된 최대 패키징 그룹 수에 이미 도달한 것입니다. 이것이 첫 번째 그룹이거나 실수로 이 오류가 발생했다고 생각되는 경우 Service Quotas 콘솔을 사용하여 [할당량 증가를 요청하](https://console.aws.amazon.com/servicequotas/home?region=us-east-1#!/services/mediapackage/quotas)십시오. MediaPackage의 할당량에 대한 자세한 내용은 [AWS Elemental MediaPackage의 할당량](#page-292-0) 단원을 참조 하십시오.

### <span id="page-119-0"></span>일반 설정 필드

전체 패키징 구성에 적용되는 일반 설정이 제공됩니다.

- 1. ID에 구성을 설명하는 이름을 입력합니다. ID는 구성의 기본 식별자이며 리전에서 해당 계정에만 고 유하게 지정되어야 합니다.
- 2. Package type(패키지 유형)에서 Microsoft Smooth를 선택합니다.
- 3. (선택 사항) Segment duration(세그먼트 기간)은 각 세그먼트의 기간(초)을 입력합니다. 입력 세그먼 트의 기간과 같은 값이나 그 배수의 값을 입력합니다. 입력하는 값이 입력 세그먼트 기간과 다르면 AWS Elemental MediaPackage가 입력 세그먼트 기간에 가장 가까운 배수로 세그먼트를 반올림합 니다.

<span id="page-119-1"></span>매니페스트 설정 필드

이 패키징 구성을 사용하는 자산에서 AWS Elemental MediaPackage가 전송하는 매니페스트의 형식 을 지정합니다.

• (선택 사항) Manifest name(매니페스트 이름)은 엔드포인트 URL에 추가될 짧은 문자열을 입력합니 다. 이 엔드포인트의 고유한 경로를 생성하는 데 매니페스트 이름이 도움이 됩니다. 값을 입력하지 않으면 기본 매니페스트 이름은 인덱스가 됩니다.

<span id="page-119-2"></span>스트림 선택 필드

재생에 사용할 수 있는 수신 비트레이트를 제한하고 이 패키징 구성을 사용하는 자산의 출력에서 스트 림을 정렬합니다.

최소값과 최대값은 비디오 비트레이트만 고려합니다. 비디오 비트레이트가 최소값보다 작으면 다른 트랙의 비트레이트 합계와 관계없이 출력에 포함되지 않습니다. 마찬가지로, 비디오 비트레이트가 최 대값보다 작으면 다른 트랙의 비트레이트 합계와 관계없이 출력에 포함됩니다.

최대 및 최소 비트레이트를 설정하고 출력을 정렬하려면 스트림 선택 활성화를 선택하고 다음과 같이 추가 필드를 작성합니다.

1. (선택 사항) Stream order(스트림 순서)에서 다음 중 하나를 선택합니다.

- 원본 수신 소스에 사용된 것과 같은 순서로 출력 스트림을 정렬합니다.
- 오름차순 가장 낮은 비트레이트에서 가장 높은 비트레이트로 출력 스트림을 정렬합니다.
- 내림차순 가장 높은 비트레이트에서 가장 낮은 비트레이트로 출력 스트림을 정렬합니다.
- 2. (선택 사항) 최소 비디오 비트레이트에 이 엔드포인트에서 재생하기 위해 제공되어야 하는 최소 비 트레이트 임계값(초당 비트 수)을 입력합니다. 비디오 트랙의 비트레이트가 이 값보다 크거나 같아 야 합니다. 이를 통해 트랙이 특정 비트레이트 이상이 되도록 할 수 있습니다.
- 3. (선택 사항) 최대 비디오 비트레이트에 이 엔드포인트에서 재생하기 위해 제공되어야 하는 최대 비 트레이트 임계값(초당 비트 수)을 입력합니다. 비디오 트랙의 비트레이트가 이 값보다 작거나 같아 야 합니다. 이를 통해 트랙이 특정 비트레이트 이하가 되도록 할 수 있습니다.

#### <span id="page-120-0"></span>암호화 필드

콘텐츠 암호화와 DRM(디지털 권한 관리)을 통해 콘텐츠의 무단 사용을 방지하십시오. AWS Elemental MediaPackage는 DRM 공급자의 콘텐츠 암호화 및 복호화를 용이하게 하기 위해 [AWS](https://aws.amazon.com/media/tech/speke-basics-secure-packager-encoder-key-exchange-api/)  [SPEKE\(Secure Packager and Encoder Key Exchange\) API를](https://aws.amazon.com/media/tech/speke-basics-secure-packager-encoder-key-exchange-api/) 사용합니다. DRM 공급자는 SPEKE를 사용하여 SPEKE API를 MediaPackage 통해 암호화 키를 제공합니다. 또한 DRM 공급자가 지원되는 미디어 플레이어에 복호화를 위한 라이선스를 제공할 수 있습니다. 클라우드에서 실행되는 서비스 및 기능과 함께 SPEKE를 사용하는 방법에 대한 자세한 내용은 SPEKE(Secure Packager and Encoder Key Exchange) API 사양 설명서의 [AWS 클라우드 기반 아키텍처](https://docs.aws.amazon.com/speke/latest/documentation/what-is-speke.html#services-architecture)를 참조하십시오.

**a** Note

콘텐츠를 암호화하려면 DRM 솔루션 공급자가 있어야 하며 암호화를 사용하도록 설정되어야 합니다. 자세한 내용은 [the section called "콘텐츠 암호화 및 DRM"을](#page-145-0) 참조하십시오.

저작권을 보호하여 콘텐츠를 제공하려면 암호화 활성화를 선택하고 다음과 같이 추가 필드를 완료합 니다.

1. URL에서 키 서버와의 통신을 위해 사용자가 설정한 API 게이트웨이 프록시의 URL을 입력합니다. API Gateway 프록시는 AWS 리전 다음과 MediaPackage 같은 위치에 있어야 합니다.

다음 예제는 URL을 보여줍니다.

https://1wm2dx1f33.execute-api.us-west-2.amazonaws.com/SpekeSample/copyProtection

2. Role ARN(역할 ARN)에서 API 게이트웨이를 통해 요청을 보낼 수 있는 액세스 권한을 부여하는 IAM 역할의 Amazon 리소스 이름(ARN)을 입력합니다. 이 정보는 DRM 솔루션 공급자에게서 받으 십시오.

다음 예제는 역할 ARN을 보여줍니다.

arn:aws:iam::444455556666:role/SpekeAccess

3. System IDs(시스템 ID)에 스트리밍 프로토콜 및 DRM 시스템의 고유 식별자를 입력합니다. CMAF 용으로 최대 3개의 ID와 DASH용으로 최대 2개의 ID를 제공하고 기타 스트리밍 프로토콜용으로 정 확히 1개의 ID를 제공하십시오. 시스템 ID가 두개 이상 있는 경우 행마다 하나를 입력하고 추가를 선 택합니다. 공통 시스템 ID의 목록은 [DASH-IF 시스템 ID를](https://dashif.org/identifiers/content_protection/) 참조하세요. ID를 모르면 DRM 솔루션 공 급자에게 물어보세요.

<span id="page-121-0"></span>CMAF 패키징 구성 생성

Apple HLS fragmented MP4(fMP4)를 지원하는 디바이스의 콘텐츠에 형식을 지정하는 패키징 구성을 생성합니다.

CMAF 패키징 구성(콘솔)을 생성하려면

- 1. <https://console.aws.amazon.com/mediapackage/>에서 MediaPackage 콘솔을 엽니다.
- 2. 탐색 창의 Video on demand(온디맨드 비디오) 밑에서 Packaging groups(패키징 그룹)를 선택합 니다.
- 3. 패키징 그룹 페이지에서 생성할 구성이 있는 그룹을 선택합니다.
- 4. 패키징 그룹의 세부 정보 페이지에 있는 패키징 구성에서 구성 관리를 선택합니다.
- 5. 패키징 구성 관리 페이지의 패키징 구성 부분에서 추가를 선택하고 새 구성을 선택합니다.
- 6. 다음 주제에서 설명하는 대로 필드에 정보를 입력합니다.
	- [일반 설정 필드](#page-122-0)
	- [매니페스트 설정 필드](#page-122-1)
	- [스트림 선택 필드](#page-123-0)
	- [암호화 필드](#page-123-1)
- 7. 저장을 선택합니다.

패키징 구성을 만들 때 계정 할당량을 초과하는 경우 오류가 발생합니다. Too many requests, please try again. Resource limit exceeded와 유사한 오류가 발생할 경우 API 요청 할당량을 초과했거나 계정 에 허용된 최대 패키징 그룹 수에 이미 도달한 것입니다. 이것이 첫 번째 그룹이거나 실수로 이 오류가 발생했다고 생각되는 경우 Service Quotas 콘솔을 사용하여 [할당량 증가를 요청하](https://console.aws.amazon.com/servicequotas/home?region=us-east-1#!/services/mediapackage/quotas)십시오. 할당량에 대 한 자세한 내용은 MediaPackage 을 참조하십시오. [AWS Elemental MediaPackage의 할당량](#page-292-0)

### <span id="page-122-0"></span>일반 설정 필드

전체 패키징 구성에 적용되는 일반 설정이 제공됩니다.

- 1. ID에 구성을 설명하는 이름을 입력합니다. ID는 구성의 기본 식별자이며 리전에서 해당 계정에만 고 유하게 지정되어야 합니다.
- 2. 패키지 유형에서 Common Media Application Format(CMAF)을 선택합니다.
- 3. (선택 사항) Segment duration(세그먼트 기간)은 각 세그먼트의 기간(초)을 입력합니다. 입력 세그먼 트의 기간과 같은 값이나 그 배수의 값을 입력합니다. 입력하는 값이 입력 세그먼트 기간과 다르면 AWS Elemental MediaPackage가 입력 세그먼트 기간에 가장 가까운 배수로 세그먼트를 반올림합 니다.

<span id="page-122-1"></span>매니페스트 설정 필드

이 패키징 구성을 사용하는 자산에서 AWS Elemental MediaPackage가 전송하는 매니페스트의 형식 을 지정합니다.

- 1. (선택 사항) Manifest name(매니페스트 이름)은 엔드포인트 URL에 추가될 짧은 문자열을 입력 합니다. 메니페스트 이름은 이 엔드포인트의 고유한 경로를 생성합니다. 값을 입력하지 않으면 MediaPackage 가 기본 매니페스트 이름인 index를 사용합니다.
- 2. (선택 사항) 단일 비디오 트랙이 있는 스트림 세트에서 매니페스트에 다른 트랙과 함께 추가적인 I-프레임 전용 스트림을 포함하려면 IFrame 전용 스트림 포함을 선택합니다. MediaPackage 매니페 스트에 EXT-I-FRAMES-ONLY 태그를 삽입한 다음 I-프레임 전용 재생 목록을 컴파일하여 스트림에 포함합니다. 이 재생 목록이 있어 빨리 감기와 되감기 같은 플레이어 기능을 사용할 수 있습니다.
- 3. (선택 사항) 매니페스트의 모든 세그먼트 전에 키를 반복하려면 Repeat EXT-X-KEY(EXT-X-KEY 반복)를 선택합니다. 기본적으로 키는 헤더 뒤, 세그먼트 앞에 한 번만 씁니다. Repeat EXT-X-KEY(EXT-X-KEY 반복)를 선택하면 헤더, 키, 세그먼트, 키, 세그먼트, 키 식으로 매니페스트가 작성 되며 모든 세그먼트 앞에 키가 나옵니다. 플레이어의 필요 여부에 따라 이 옵션을 설정합니다. 이 옵 션을 선택하면 DRM 서버에 대한 클라이언트 요청이 늘어날 수 있습니다.
- 4. (선택 사항) 프로그램 날짜/시간 간격에 매니페스트에 태그를 삽입할 MediaPackage 간격을 입력합 니다. EXT-X-PROGRAM-DATE-TIME

EXT-X-PROGRAM-DATE-TIME 태그는 스트림을 일반 시계에 동기화하여 재생 타임라인의 뷰어 검 색과 플레이어의 시간 표시와 같은 기능을 사용할 수 있게 합니다.

5. (선택 사항) 광고 마커에서 패키지된 콘텐츠에 광고 마커를 포함하는 방법을 선택합니다.

다음 중에서 선택합니다.

- 없음 모든 SCTE-35 광고 마커를 출력에서 제거합니다.
- 패스스루 입력 HLS 입력 스트림에서 출력으로 바로 SCTE-35 광고 마커를 복사합니다.
- SCTE-35 향상 입력 스트림의 SCTE-35 입력 메시지를 기반으로 광고 마커와 블랙아웃 태그를 생성합니다.
- 6. (선택 사항) 인코더의 시퀀스 매개 변수 세트 (SPS), 화면 매개 변수 세트 (PPS) 및 비디오 매개 변수 세트 (VPS) 메타데이터를 init 부분 대신 모든 비디오 세그먼트에 MediaPackage 배치하려면 세그먼 트에 인코더 구성 포함을 선택합니다. 이를 통해 콘텐츠 재생 중 자산에 대해 다른 SPS/PPS/VPS 설 정을 사용할 수 있습니다.

<span id="page-123-0"></span>스트림 선택 필드

재생에 사용할 수 있는 수신 비트레이트를 제한하고 이 패키징 구성을 사용하는 자산의 출력에서 스트 림을 정렬합니다.

최소값과 최대값은 비디오 비트레이트만 고려합니다. 비디오 비트레이트가 최소값보다 작으면 다른 트랙의 비트레이트 합계와 관계없이 출력에 포함되지 않습니다. 마찬가지로, 비디오 비트레이트가 최 대값보다 작으면 다른 트랙의 비트레이트 합계와 관계없이 출력에 포함됩니다.

최대 및 최소 비트레이트를 설정하고 출력을 정렬하려면 스트림 선택 활성화를 선택하고 다음과 같이 추가 필드를 작성합니다.

1. (선택 사항) Stream order(스트림 순서)에서 다음 중 하나를 선택합니다.

- 원본 수신 소스에 사용된 것과 같은 순서로 출력 스트림을 정렬합니다.
- 오름차순 가장 낮은 비트레이트에서 가장 높은 비트레이트로 출력 스트림을 정렬합니다.
- 내림차순 가장 높은 비트레이트에서 가장 낮은 비트레이트로 출력 스트림을 정렬합니다.
- 2. (선택 사항) 최소 비디오 비트레이트에 이 엔드포인트에서 재생하기 위해 제공되어야 하는 최소 비 트레이트 임계값(초당 비트 수)을 입력합니다. 비디오 트랙의 비트레이트가 이 값보다 크거나 같아 야 합니다. 이를 통해 트랙이 특정 비트레이트 이상이 되도록 할 수 있습니다.
- 3. (선택 사항) 최대 비디오 비트레이트에 이 엔드포인트에서 재생하기 위해 제공되어야 하는 최대 비 트레이트 임계값(초당 비트 수)을 입력합니다. 비디오 트랙의 비트레이트가 이 값보다 작거나 같아 야 합니다. 이를 통해 트랙이 특정 비트레이트 이하가 되도록 할 수 있습니다.

<span id="page-123-1"></span>암호화 필드

콘텐츠 암호화와 DRM(디지털 권한 관리)을 통해 콘텐츠의 무단 사용을 방지하십시오. AWS Elemental MediaPackage는 DRM 공급자의 콘텐츠 암호화 및 복호화를 용이하게 하기 위해 [AWS](https://aws.amazon.com/media/tech/speke-basics-secure-packager-encoder-key-exchange-api/) 

[SPEKE\(Secure Packager and Encoder Key Exchange\) API를](https://aws.amazon.com/media/tech/speke-basics-secure-packager-encoder-key-exchange-api/) 사용합니다. DRM 공급자는 SPEKE를 사용하여 SPEKE API를 MediaPackage 통해 암호화 키를 제공합니다. 또한 DRM 공급자가 지원되는 미디어 플레이어에 복호화를 위한 라이선스를 제공할 수 있습니다. 클라우드에서 실행되는 서비스 및 기능과 함께 SPEKE를 사용하는 방법에 대한 자세한 내용은 SPEKE(Secure Packager and Encoder Key Exchange) API 사양 설명서의 [AWS 클라우드 기반 아키텍처](https://docs.aws.amazon.com/speke/latest/documentation/what-is-speke.html#services-architecture)를 참조하십시오.

#### **a** Note

콘텐츠를 암호화하려면 DRM 솔루션 공급자가 있어야 하며 암호화를 사용하도록 설정되어야 합니다. 자세한 내용은 [the section called "콘텐츠 암호화 및 DRM"을](#page-145-0) 참조하십시오.

저작권을 보호하여 콘텐츠를 제공하려면 암호화 활성화를 선택하고 다음과 같이 추가 필드를 완료합 니다.

- 1. System IDs(시스템 ID)에 스트리밍 프로토콜 및 DRM 시스템의 고유 식별자를 입력합니다. 최대 두 개의 시스템 ID를 제공합니다. 시스템 ID가 두개 이상 있는 경우 행마다 하나씩 입력합니다. ID를 모 르면 DRM 솔루션 공급자에게 물어보십시오.
- 2. URL에서 키 서버와의 통신을 위해 사용자가 설정한 API 게이트웨이 프록시의 URL을 입력합니다. API Gateway 프록시는 AWS 리전 다음과 MediaPackage 같은 위치에 있어야 합니다.

다음 예제는 URL을 보여줍니다.

https://1wm2dx1f33.execute-api.us-west-2.amazonaws.com/SpekeSample/copyProtection

3. (선택 사항) SPEKE 버전에서 암호화에 사용하려는 SPEKE 버전을 선택합니다. SPEKE 버전 1.0은 CPIX 버전 2.0을 사용하는 레거시 버전이며 단일 키 암호화를 지원합니다. SPEKE 버전 2.0은 CPIX 버전 2.3을 사용하며 다중 키 암호화를 지원합니다. SPEKE를 와 함께 MediaPackage 사용하는 방 법에 대한 자세한 내용은 의 [콘텐츠 암호화 및 DRM을](https://docs.aws.amazon.com/mediapackage/latest/ug/using-encryption.html) 참조하십시오. MediaPackage

SPEKE 버전 2.0을 선택하는 경우 비디오 암호화 프리셋 및 오디오 암호화 프리셋도 선택합니다. 비 디오 및 오디오 사전 설정은 스트림의 오디오 및 비디오 트랙을 암호화하는 데 MediaPackage 사용 하는 콘텐츠 키를 결정합니다. 이러한 프리셋에 대한 자세한 내용은 [SPEKE 버전 2.0 프리셋](#page-150-0) 단원을 참조하십시오.

SPEKE 버전 2.0을 사용하는 경우 키 회전이 MediaPackage 비활성화됩니다.

4. (선택 사항) 상수 초기화 벡터에 콘텐츠 암호화를 위해 해당 키에서 사용할 32자의 문자열로 표현되 는 128비트 16바이트 16진수 값을 입력합니다.

5. Role ARN(역할 ARN)에서 API 게이트웨이를 통해 요청을 보낼 수 있는 액세스 권한을 부여하는 IAM 역할의 Amazon 리소스 이름(ARN)을 입력합니다. 이 정보는 DRM 솔루션 공급자에게서 받으 십시오.

다음 예제는 역할 ARN을 보여줍니다.

arn:aws:iam::444455556666:role/SpekeAccess

## <span id="page-125-0"></span>패키징 구성 세부 정보 보기

필요한 모든 스트림 형식으로 콘텐츠가 제공되는지 확인하려면 특정 패키징 그룹 또는 자산과 연결된 모든 패키징 그룹을 확인합니다.

패키징 구성을 보려면 AWS Elemental MediaPackage 콘솔AWS CLI, 또는 API를 사용할 수 있습 니다. MediaPackage AWS CLI또는 MediaPackage API를 사용하여 패키징 구성을 보는 방법에 대 한 자세한 내용은 VOD API 참조의 [Packaging\\_Configurations ID를](https://docs.aws.amazon.com/mediapackage-vod/latest/apireference/packaging_configurations-id.html) 참조하십시오. AWS Elemental MediaPackage

패키징 그룹의 패키징 구성(콘솔)을 보려면

- 1. [https://console.aws.amazon.com/mediapackage/ 에서 콘솔을 엽니다. MediaPackage](https://console.aws.amazon.com/mediapackage/)
- 2. 탐색 창의 Video on demand(온디맨드 비디오) 밑에서 Packaging groups(패키징 그룹)를 선택합 니다.
- 3. 패키징 그룹 페이지에서 보고자 하는 구성이 있는 그룹을 선택합니다.

패키징 구성 부분에 이 그룹에 속하는 모든 구성이 표시됩니다.

4. 특정 패키징 그룹 구성의 세부 정보를 보려면 해당 구성의 Id를 선택합니다.

MediaPackage 이 패키징 구성과 관련된 자산과 같은 요약 정보를 표시합니다.

자산과 연결된 모든 패키징 구성(콘솔)을 보려면

- 1. <https://console.aws.amazon.com/mediapackage/>에서 MediaPackage 콘솔을 엽니다.
- 2. 탐색 창의 Video on demand(온디맨드 비디오) 밑에서 Assets(자산)를 선택합니다.
- 3. 자산 페이지에서 감사할 자산을 선택합니다.

Playback details(재생 세부 정보) 부분에 이 자산과 연결된 모든 구성이 표시됩니다. 이 페이지의 상태 열에서 자산의 재생 상태를 볼 수 있습니다. 사용 가능한 상태는 다음과 같습니다.

- 처리되지 않음 자산이 아직 처리되지 않았습니다.
- 처리 MediaPackage 중 자산을 처리하는 것입니다. 아직 자산을 재생할 수 없습니다.
- 처리됨 자산이 처리되었으며 재생할 수 있습니다.
- 실패함 처리에 실패했습니다.

#### **a** Note

2021년 9월 30일 이전에 수집된 대부분의 자산에 대해 상태 정보가 제공되지 않습니다.

## <span id="page-126-0"></span>패키징 구성 편집

패키징 구성은 편집할 수 없습니다. 변경해야 할 경우에는 새 구성을 만들고 원래 구성을 삭제합니다.

- 구성 세트를 만들려면 [패키징 구성 생성](#page-105-0) 단원을 참조하십시오.
- 구성을 삭제하려면 [패키징 구성 삭제](#page-107-0) 단원을 참조하십시오.

## <span id="page-126-1"></span>패키징 구성 삭제

자산에서 재생 엔드포인트를 제거하려면 패키징 구성을 삭제합니다.

패키징 구성을 삭제하려면 AWS Elemental MediaPackage 콘솔AWS CLI, 또는 MediaPackage API 를 사용할 수 있습니다. AWS CLI또는 MediaPackage API를 사용하여 패키징 구성을 삭제하는 방법에 대한 자세한 내용은 VOD API 참조의 [Packaging\\_Configurations ID를](https://docs.aws.amazon.com/mediapackage-vod/latest/apireference/packaging_configurations-id.html) 참조하십시오. AWS Elemental MediaPackage

#### 패키징 구성(콘솔)을 삭제하려면

- 1. [https://console.aws.amazon.com/mediapackage/ 에서 콘솔을 엽니다. MediaPackage](https://console.aws.amazon.com/mediapackage/)
- 2. 탐색 창의 Video on demand(온디맨드 비디오) 밑에서 Packaging groups(패키징 그룹)를 선택합 니다.
- 3. 패키징 그룹 페이지에서 삭제할 구성이 있는 그룹을 선택합니다.
- 4. 패키징 그룹의 세부 정보 페이지에 있는 패키징 구성에서 삭제하려는 구성의 패키징 구성 ID를 선 택하고 삭제를 선택하거나 구성 관리, 작업, 삭제를 선택합니다.
- 5. 패키지 구성 삭제 페이지에서 삭제를 선택합니다.

# AWS Elemental MediaPackage에서 자산 작업

자산에는 MediaPackage가 Amazon S3와 같은 소스로부터 파일 기반 비디오 콘텐츠를 수집하는 데 필 요한 모든 정보가 들어 있습니다. MediaPackage는 자산을 통해 콘텐츠를 수집하고 재생 요청에 따라 동적으로 패키징합니다. 자산에 연결된 구성은 출력을 위해 패키징할 수 있는 방식을 결정합니다.

자산을 수집한 후, AWS Elemental MediaPackage는 해당 자산과 연결된 각 재생 구성에 URL을 제공 합니다. 이 URL은 도중에 장애가 발생하더라도 자산 수명 주기 동안 고정됩니다. 다운스트림 디바이스 는 이 URL을 사용하여 재생 요청을 전송합니다.

지원되는 VOD 입력 및 코드는 [VOD 지원 코덱 및 입력 유형](#page-15-0)를 참조하십시오.

### 주제

- [자산 수집](#page-127-0)
- [자산 세부 정보 보기](#page-130-0)
- [자산 편집](#page-131-0)
- [자산 삭제](#page-131-1)

## <span id="page-127-0"></span>자산 수집

소스 콘텐츠를 수집하려면 AWS Elemental MediaPackage에서 자산을 생성합니다. MediaPackage는 콘텐츠를 수집할 때 자산과 연결된 모든 패키징 구성에 대해 고유한 재생 URL을 생성합니다.

### **A** Important

자산을 수집하려면 MediaPackage에 소스 콘텐츠가 저장된 Amazon S3 버킷에 액세스할 수 있는 권한이 있어야 합니다. MediaPackage에 올바른 권한을 부여하는 역할을 생성하려면 [AWS Elemental MediaPackage가 다른 AWS 서비스에 액세스하도록 허용](#page-39-0) 단원을 참조하세요.

자산을 생성하려면 MediaPackage 콘솔, AWS CLI 또는 MediaPackage API를 사용하면 됩니다. AWS CLI 또는 MediaPackage API를 사용하여 패키징 구성을 생성하는 방법에 대한 자세한 내용은 AWS Elemental MediaPackage VOD API 참조에서 [자산을](https://docs.aws.amazon.com/mediapackage-vod/latest/apireference/assets.html) 참조하세요.

자산을 생성할 때 고객 계정 번호 같이 민감한 개인 식별 정보를 자유 형식 필드(예: ID 필드)에 입력하 지 마십시오. 이는 MediaPackage 콘솔, MediaPackage API, AWS CLI 또는 AWS SDK를 사용할 때 도 마찬가지입니다. MediaPackage에 입력하는 모든 데이터는 진단 로그 또는 Amazon CloudWatch Events에 포함하기 위해 선택될 수 있습니다.

자산을 생성하려면(콘솔)

- 1. [https://console.aws.amazon.com/mediapackage/에](https://console.aws.amazon.com/mediapackage/)서 MediaPackage 콘솔을 엽니다.
- 2. 탐색 창의 Video on demand(온디맨드 비디오) 밑에서 Assets(자산)를 선택합니다.
- 3. 자산 페이지에서 자산 수집을 선택합니다.
- 4. 자산 수집 페이지에서 다음 주제에 설명된 대로 필드를 작성합니다.
	- [자산 액세스 필드](#page-128-0)
	- [자산 세부 정보 필드](#page-129-0)
	- [패키징 설정 필드](#page-130-1)
- 5. Ingest assets(자산 수집)를 선택합니다.

VOD 자산 수집은 비동기 작업입니다. 자산을 재생할 수 있게 되기까지 걸리는 시간은 자산 지속 시간과 자산 복잡성 같은 여러 요인에 따라 달라질 수 있습니다. VOD 자산을 재생할 준비가 되면 MediaPackage가 보내는 CloudWatch VodAssetPlayable 이벤트를 모니터링하여 VOD 자산을 재 생할 준비가 되는 때를 추적할 수 있습니다. 자세한 내용은 [VOD Playback Events](#page-242-0) 단원을 참조하세요.

패키징 구성을 만들 때 계정 할당량을 초과하는 경우 오류가 발생합니다. Too many requests, please try again. Resource limit exceeded와 유사한 오류가 발생할 경우 API 요청 할당량을 초과했거나 계 정에 허용된 최대 패키징 그룹 수에 이미 도달한 것입니다. 이것이 첫 번째 그룹이거나 실수로 이 오류가 발생했다고 생각되는 경우 Service Quotas 콘솔을 사용하여 [할당량 증가를 요청하](https://console.aws.amazon.com/servicequotas/home?region=us-east-1#!/services/mediapackage/quotas)십시오. MediaPackage의 할당량에 대한 자세한 내용은 [AWS Elemental MediaPackage의 할당량](#page-292-0) 단원을 참조 하세요.

<span id="page-128-0"></span>자산 액세스 필드

다음 필드는 AWS Elemental MediaPackage가 Amazon S3 버킷에 있는 소스 콘텐츠에 액세스하는 방 법을 지정합니다. MediaPackage에는 버킷에 액세스할 수 있는 권한이 있어야 합니다. 올바른 권한이 있는 IAM 역할을 생성하려면 [AWS Elemental MediaPackage가 다른 AWS 서비스에 액세스하도록 허](#page-39-0) [용](#page-39-0) 단원을 참조하세요.

1. Amazon S3 버킷 이름의 경우 MediaPackage가 계정에서 감지한 버킷 목록에서 선택하거나 버킷 이름을 입력합니다. Amazon S3 버킷에는 MediaPackage가 수집하고 재생을 위해 패키징하는 소스 콘텐츠가 저장됩니다. 버킷 이름을 입력한 경우 MediaPackage는 이 버킷을 볼 수 없으므로 해당 버 킷이 호환되는지 여부를 알 수 없습니다.

#### **a** Note

Amazon S3 버킷을 볼 권한이 없는 경우 MediaPackage가 아무 옵션도 표시하지 않습니다. AWS 관리자에 문의하거나 Specify bucket name(버킷 이름 지정) 필드에 버킷 이름을 직접 입력합니다.

- 2. IAM 역할의 경우 Amazon S3 버킷에서 읽을 수 있는 MediaPackage 권한이 있는 IAM 역할을 선택 합니다.
	- MediaPackage가 계정에서 감지한 역할의 목록에서 선택하려면 기존 역할 사용을 선택하고 역할 을 선택합니다.

#### **a** Note

IAM 역할을 볼 권한이 없는 경우 MediaPackage가 아무 옵션도 표시하지 않습니다. AWS 관리자에 문의하거나 Specify custom role name(사용자 지정 역할 이름 지정) 필드에 역 할 ARN을 입력합니다.

• MediaPackage에서 감지되지 않은 역할을 사용하려면 사용자 지정 역할 이름 지정을 선택하고 역 할의 사용자 지정 ARN을 입력합니다. MediaPackage는 이 역할을 볼 수 없으므로 역할이 올바른 권한을 부여하는지 여부를 알 수 없습니다.

<span id="page-129-0"></span>자산 세부 정보 필드

다음 필드는 이 자산이 사용하는 소스 콘텐츠를 설명합니다.

이 자산에 여러 소스가 있는 경우 Add asset(자산 추가)를 선택하고 필드를 작성합니다. 모든 소스 콘텐 츠에서 이 단계를 수행합니다.

#### **A** Important

소스 콘텐츠는 .smil(MP4) 또는 .m3u8(HLS/TS) 파일 형식이어야 합니다.

1. 파일 이름에는 소스 콘텐츠 이름을 포함하는 Amazon S3 버킷 내의 .smil 매니페스트(MP4) 또 는 .m3u8 상위 재생 목록(HLS)에 대한 전체 경로를 입력합니다. S3 버킷 이름 필드에서 선택했 으므로 버킷 이름은 입력할 필요가 없습니다. 예를 들어, 버킷이 movies이고, 하위 디렉터리가 thursday\_night이며, 콘텐츠가 lion\_movie.m3u8일 경우 파일 이름 필드에 다음과 같이 입력 합니다.

thursday\_night/lion\_movie.m3u8

MediaPackage에서.smil 매니페스트를 사용하는 방법에 대한 자세한 내용은 [.smil 매니페스트에 대](#page-18-0) [한 요구 사항](#page-18-0) 단원을 참조하세요.

- 2. ID에 자산을 설명하는 이름을 입력합니다. ID는 자산의 기본 식별자이며 이 리전에서 해당 계정에만 고유하게 지정되어야 합니다. 지원되는 문자는 알파벳, 숫자, 밑줄(\_) 및 대시(-)입니다.
- 3. (선택 사항) 리소스 ID에 콘텐츠의 식별자를 입력합니다. SPEKE를 사용하는 경우 리소스 ID는 키 서버에서 콘텐츠를 참조하는 데 사용하는 식별자입니다. MediaPackage는 이 ID를 키 서버로 보내 현재 자산을 식별합니다. ID를 얼마나 고유하게 지정할지는 필요한 액세스 제어 수준에 따라 다릅니 다. 이 서비스에서는 동시 암호화 프로세스에서 동일한 ID를 사용할 수 없습니다. 리소스 ID는 콘텐 츠 ID라고도 합니다.

Example

MovieNight20171126093045

<span id="page-130-1"></span>패키징 설정 필드

- 다음 필드는 AWS Elemental MediaPackage가 이 자산의 출력을 패키징하는 방식을 결정합니다.
- 패키징 그룹에서 이 자산에 사용할 구성이 포함되어 있는 그룹을 선택합니다. 패키징 그룹은 MediaPackage가 재생 요청을 이행하기 위해 콘텐츠를 패키징할 때 어느 패키징 구성을 사용할지를 결정합니다.

<span id="page-130-0"></span>자산 세부 정보 보기

AWS Elemental MediaPackage에서 구성된 모든 자산을 보거나 연결된 패키징 구성을 포함하여 특정 자산의 세부 정보를 볼 수 있습니다.

자산 세부 정보를 보려면 MediaPackage 콘솔, AWS CLI 또는 MediaPackage API를 사용하면 됩니다. AWS CLI 또는 MediaPackage API를 사용하여 패키징 구성을 생성하는 방법에 대한 자세한 내용은 AWS Elemental MediaPackage VOD API 참조에서 [자산 ID를](https://docs.aws.amazon.com/mediapackage-vod/latest/apireference/assets-id.html) 참조하세요.

자산을 보려면(콘솔)

- 1. [https://console.aws.amazon.com/mediapackage/에](https://console.aws.amazon.com/mediapackage/)서 MediaPackage 콘솔을 엽니다.
- 2. 탐색 창의 Video on demand(온디맨드 비디오) 밑에서 Assets(자산)를 선택합니다.

모든 자산이 콘솔에 표시됩니다.

3. 특정 자산에 대한 자세한 정보를 보려면 자산의 이름을 선택합니다.

MediaPackage에 이 패키징 자산과 연결된 패키징 구성, 재생 URL 등 요약 정보가 표시됩니다.

## <span id="page-131-0"></span>자산 편집

자산은 편집할 수 없습니다. 변경하려면 자산을 다시 수집하고 원래 자산을 삭제하십시오.

- 자산을 수집하려면 [패키징 구성 생성](#page-127-0) 단원을 참조하십시오.
- 자산을 삭제하려면 [패키징 구성 삭제](#page-131-1)을 참조하십시오.

## <span id="page-131-1"></span>자산 삭제

패키징 그룹 URL을 제거하고 AWS Elemental MediaPackage이 더 이상 콘텐츠를 제공하지 못하게 하 려면 자산을 삭제합니다.

자산을 삭제하려면 MediaPackage 콘솔, AWS CLI 또는 MediaPackage API를 사용하면 됩니다. AWS CLI 또는 MediaPackage API를 사용하여 패키징 구성을 생성하는 방법에 대한 자세한 내용은 AWS Elemental MediaPackage VOD API 참조에서 [자산 ID를](https://docs.aws.amazon.com/mediapackage-vod/latest/apireference/assets-id.html) 참조하세요.

자산을 삭제하려면(콘솔)

- 1. [https://console.aws.amazon.com/mediapackage/에](https://console.aws.amazon.com/mediapackage/)서 MediaPackage 콘솔을 엽니다.
- 2. 탐색 창의 Video on demand(온디맨드 비디오) 밑에서 Assets(자산)를 선택합니다.
- 3. 자산 페이지에서 삭제할 자산을 선택합니다.
- 4. 삭제를 선택합니다.

# <span id="page-132-1"></span>AWS Elemental MediaPackage에서 live-to-VOD 자산 생성

live-to-VOD(온디맨드 비디오) 자산은 나중에 재생하기 위해 추출 후 저장된 라이브 스트림의 일부입니 다. 예를 들어 하이라이트 릴을 위해 게임의 클립을 저장하거나 나중에 공연에 대한 광고에 사용하기 위해 브로드캐스트 공연의 클립을 저장할 수 있습니다.

MediaPackage에서 live-to-VOD 자산을 생성하려면 수집 작업 리소스를 생성합니다. 수집 작업은 MediaPackage에서 라이브 스트림의 일부를 추출하고 Amazon S3 버킷에서 클립을 live-to-VOD 자산 으로 저장하기 위해 생성하는 요청입니다. 작업이 실행되면 MediaPackage에서 계정에 해당 기록을 90일 동안 유지합니다. 이 기록은 참고 용도로만 제공됩니다. 기록을 삭제하거나 수정할 수 없습니다.

### **A** Important

live-to-VOD 자산을 생성하려면 MediaPackage가 Amazon S3 버킷에 액세스하고 저장할 수 있 도록 허용해야 합니다. 지침은 [AWS Elemental MediaPackage가 다른 AWS 서비스에 액세스](#page-39-0) [하도록 허용](#page-39-0) 단원을 참조하세요.

다음 주제에서는 MediaPackage의 live-to-VOD 자산에 대한 추가 정보를 제공합니다.

### 주제

- [live-to-VOD 요구 사항](#page-132-0)
- [live-to-VOD 작동 방법](#page-133-0)
- [수집 작업](#page-134-0)

# <span id="page-132-0"></span>live-to-VOD 요구 사항

AWS Elemental MediaPackage에서 live-to-VOD 자산을 생성할 때 다음 요구 사항에 유의하십시오.

엔드포인트 요구 사항

수집하려는 live-to-VOD 자산을 가져올 엔드포인트는 다음 요구 사항을 충족해야 합니다.

- 스타트오버를 활성화하고 스타트오버 기간이 14일 이내여야 합니다. 기간의 크기를 확인하거나 변 경하려면 [the section called "단일 엔드포인트 보기"](#page-101-0) 단원을 참조하십시오.
- 엔드포인트는 일반(암호화되지 않은) 콘텐츠나 암호화된 DASH 또는 HLS 콘텐츠를 제공해야 합니 다.
- DASH 엔드포인트의 경우 DASH 엔드포인트는 타임라인이 있는 번호 또는 타임라인이 있는 시간 세그먼트 템플릿 형식을 사용해야 합니다. DASH 엔드포인트를 생성에 관한 자세한 내용은 [DASH](#page-80-0)  [엔드포인트 생성](#page-80-0) 단원을 참조하세요.
- MediaPackage VOD는 현재 암호화된 자산 수집을 지원하지 않습니다. 수집한 자산을 MediaPackage 온디맨드 비디오(VOD) 워크플로에서 사용하고 있고 엔드포인트가 암호화되어 있는 경우 동일한 채널에서 암호화되지 않은 섀도우 엔드포인트를 생성합니다. 이렇게 하려면 새 엔드포 인트를 재생에 사용할 수 없도록 오리지네이션 허용을 선택 취소합니다. MediaPackage는 오리지네 이션이 활성화되지 않은 엔드포인트에 대한 URL을 생성하지만 이 엔드포인트로 전송된 재생 요청 에 대해 MediaPackage는 오류로 응답합니다.

Live-to-VOD 자산 요구 사항

live-to-VOD 자산은 다음 요구 사항을 충족해야 합니다.

- 시작 시간은 인코더의 시작 시간이거나 그 이후여야 합니다.
- 시작 시간과 종료 시간이 엔드포인트에 대한 스타트오버 기간 내에 있어야 합니다.
- 지속 시간이 최대 live-to-VOD 매니페스트 길이인 24시간을 초과하지 않아야 합니다.

## <span id="page-133-0"></span>live-to-VOD 작동 방법

live-to-VOD(온디맨드 비디오) 콘텐츠의 처리 흐름에서 AWS Elemental MediaPackage는 라이브 콘텐 츠 스트림에서 비디오 클립을 추출합니다. MediaPackage는 이 클립을 Amazon S3에 live-to-VOD 자산 으로 저장합니다. MediaPackage의 VOD 콘텐츠 처리 기능을 사용하여 재생 디바이스에 자산을 제공 하거나, HLS 또는 DASH 입력을 지원하는 VOD 인코딩 서비스를 사용할 수 있습니다.

다음은 기본 단계를 요약한 것입니다.

- 1. 라이브 스트림을 수집한 후 HLS 또는 DASH 출력을 위해 패키징할 채널 및 엔드포인트를 생성합니 다. 엔드포인트는 [live-to-VOD 요구 사항에](#page-132-0) 요약된 요구 사항을 충족해야 합니다.
- 2. 라이브 스트림에서 추출할 live-to-VOD 자산을 정의하는 수집 작업을 생성합니다. 또한 자산은 Liveto-VOD 요구 사항에 요약된 요구 사항을 충족해야 합니다.
- 3. MediaPackage는 수집 작업에 표시된 기간을 수집합니다. 자산은 세그먼트가 정확합니다. 즉, 6초 세그먼트가 있고 수집 작업의 시작 시간이 세그먼트에서 3초인 경우 자산은 세그먼트가 시작하기 3 초 이전에 시작됩니다.

MediaPackage가 자산을 수집한 후 수집 작업에 지정된 Amazon S3 버킷에 자산을 저장합니다. MediaPackage는 해당 버킷 내에 디렉터리를 생성하고 수집 작업의 매니페스트 키에 제공된 정보 를 기반으로 상위 매니페스트의 이름을 지정합니다. 예를 들어 매니페스트 키가 **thursdaynight/ highlights/index.m3u8**이면 MediaPackage에서는 Amazon S3 버킷에 thursdaynight/ highlights 디렉터리를 생성하고 상위 매니페스트의 이름을 index.m3u8로 지정합니다.

MediaPackage에서는 수집 작업이 완료되거나 실패할 때 CloudWatch 이벤트를 생성합니다. 수집 작업 이벤트에 대한 자세한 내용은 [수집 작업 알림 이벤트](#page-245-0) 단원을 참조하십시오.

MediaPackage에서는 계정에서 작업에 대한 읽기 전용 참조를 90일 동안 유지합니다. 90일 후 MediaPackage는 계정에서 작업 기록을 삭제합니다. 이제 워크플로우에 필요한 경우 수집 작업에서 식별자를 재사용할 수 있습니다.

4. 이제 MediaPackage의 live-to-VOD 기능이 완료되었습니다. live-to-VOD 자산이 Amazon S3 버킷에 있고 워크플로에 필요한 작업을 수행할 수 있습니다. 예를 들어 MediaPackage의 VOD 기능 또는 인 코딩 서비스를 사용하여 자산을 재생 가능하도록 지정할 수 있습니다.

# <span id="page-134-0"></span>수집 작업

수집 작업은 과거의 특정 기간에 대해 엔드포인트에서 live-to-VOD(온디맨드 비디오) 자산을 추출하도 록 요구하는 요청을 나타냅니다. AWS Elemental MediaPackage에서는 수집 작업의 정보를 사용하여 자산의 시작 및 종료 시간, 수집 작업이 완료된 후 저장할 위치 등을 결정합니다.

수집 작업은 생성된 후 한 번만 실행됩니다. MediaPackage에서는 계정에 대한 작업 기록을 참조용으 로만 유지합니다. 수집 작업을 생성한 이후에 기록을 수정하거나 삭제할 수 없습니다.

### 주제

- [수집 작업 생성](#page-134-1)
- [수집 작업 세부 정보 보기](#page-138-0)
- [수집 작업 편집](#page-138-1)
- [수집 작업 삭제](#page-138-2)

# <span id="page-134-1"></span>수집 작업 생성

암호화된 또는 일반(암호화되지 않은) 라이브 HLS 또는 DASH 스트림에서 live-to-VOD 자산을 추출할 수집 작업을 생성합니다.

### **A** Important

수집 작업을 실행하고 live-to-VOD 자산을 저장하려면 MediaPackage에 자산을 저장할 Amazon S3 버킷에 액세스하고 쓸 수 있는 권한이 있어야 합니다. MediaPackage에 올바른 권 한을 부여하는 역할을 생성하려면 [AWS Elemental MediaPackage가 다른 AWS 서비스에 액세](#page-39-0) [스하도록 허용](#page-39-0) 단원을 참조하세요.

수집 작업을 생성하려면 MediaPackage 콘솔, AWS CLI 또는 MediaPackage API를 사용하면 됩니 다. AWS CLI 또는 MediaPackage API를 통해 작업을 생성하는 방법에 대한 자세한 내용은 [AWS](https://docs.aws.amazon.com/mediapackage/latest/apireference/) [Elemental MediaPackage API 참조를](https://docs.aws.amazon.com/mediapackage/latest/apireference/) 참조하세요.

수집 작업을 생성할 때 고객 계정 번호 같이 민감한 개인 식별 정보를 자유 형식 필드(예: ID 필드)에 입 력하지 마십시오. 이는 MediaPackage 콘솔, MediaPackage API, AWS CLI 또는 AWS SDK를 사용할 때도 마찬가지입니다. MediaPackage에 입력하는 모든 데이터는 진단 로그 또는 Amazon CloudWatch Events에 포함하기 위해 선택될 수 있습니다.

수집 작업을 생성하려면(콘솔)

- 1. [https://console.aws.amazon.com/mediapackage/에](https://console.aws.amazon.com/mediapackage/)서 MediaPackage 콘솔을 엽니다.
- 2. 탐색 창의 Live(라이브)에서 Harvest jobs(수집 작업)를 선택합니다.
- 3. 수집 작업 페이지에서 수집 작업 생성을 선택합니다.
- 4. Create harvest job(수집 작업 생성) 페이지에서 다음 주제에 설명된 대로 필드를 작성합니다.
	- [기본 세부 정보](#page-135-0)
	- [시작 및 종료 날짜/시간](#page-136-0)
	- [대상 주소](#page-137-0)
- 5. 생성을 선택합니다.

### <span id="page-135-0"></span>기본 세부 정보

수집 작업에 대한 기본 세부 정보는 live-to-VOD 자산의 식별자와 원본을 정의합니다.

1. ID에 수집 작업을 설명하는 이름을 입력합니다. ID는 수집 작업의 기본 식별자입니다. 수집 작업이 계정에서 만료된 후 ID를 재사용할 수 있습니다. 지원되는 문자는 알파벳, 숫자, 밑줄(\_) 및 대시(-)입 니다.

2. Origin endpoint(오리진 엔드포인트)에서 수집 중인 live-to-VOD 자산을 가져올 라이브 스트림을 제 공하는 엔드포인트를 선택합니다.

다음과 같은 고려 사항에 유의합니다.

• 수집 작업은 MediaPackage 엔드포인트의 스타트오버 기간 내에 있어야 합니다. 스타트오버 기간 에 따라 엔드포인트에서 자산을 수집할 수 있는 기간이 결정됩니다. 예를 들어, 엔드포인트의 스 타트오버 기간이 3일인 경우 해당 기간 내에 언제든지 자산을 수집할 수 있습니다.

MediaPackage 엔드포인트의 스타트오버 기간은 0일에서 14일 사이일 수 있습니다. 엔드포인트 의 스타트오버 기간을 조정하려면 [단일 엔드포인트 보기](#page-101-0) 단원을 참조하세요.

- 수집한 live-to-VOD 자산의 최대 지속 시간은 24시간일 수 있습니다. live-to-VOD 자산 지속 시간 을 설정하려면 이 장의 [시작 및 종료 날짜/시간](#page-136-0) 단원을 참조하세요.
- 엔드포인트는 일반(암호화되지 않은) 콘텐츠나 암호화된 DASH 또는 HLS 콘텐츠를 제공해야 합 니다.
- MediaPackage VOD는 현재 암호화된 자산 수집을 지원하지 않습니다. 수집한 자산을 MediaPackage 온디맨드 비디오(VOD) 워크플로에서 사용하고 있고 엔드포인트가 암호화되어 있는 경우 동일한 채널에서 암호화되지 않은 섀도우 엔드포인트를 생성합니다. 이렇게 하려면 새 엔드포인트를 재생에 사용할 수 없도록 오리지네이션 허용을 선택 취소합니다. MediaPackage 는 오리지네이션이 활성화되지 않은 엔드포인트에 대한 URL을 생성하지만 이 엔드포인트로 전송된 재생 요청에 대해 MediaPackage는 오류로 응답합니다. 자세한 내용은 [AWS Elemental](#page-132-1)  [MediaPackage에서 live-to-VOD 자산 생성](#page-132-1) 섹션을 참조하세요.

<span id="page-136-0"></span>시작 및 종료 날짜/시간

시작 및 종료 날짜/시간 정보는 수집 작업의 시간 범위를 정의합니다. 수집 작업의 최대 지속 시간은 24 시간입니다. 시간은 인코더의 프로그램 날짜/시간(PDT)을 기반으로 합니다.

**a** Note

live-to-VOD 자산 타이밍은 세그먼트까지 정확합니다. 즉, 세그먼트에 속하는 시작 또는 종료 시간을 나타낼 경우 MediaPackage는 자산의 전체 세그먼트를 포함합니다. 3초 세그먼트가 있 고 시작 시간이 세그먼트에서 3초 이내에 포함될 경우 자산은 세그먼트 시작 시간보다 2초 이 전에 시작됩니다.

1. Date and time format(날짜 및 시간 형식)에서 live-to-VOD 자산의 시작 및 종료 날짜를 나타내는 데 사용할 형식을 선택합니다.

- 현지 시간 날짜 및 시간 형식이 현재 브라우저 세션의 설정에 따라 지정됩니다. 로컬 시간에서는 24시간 방식을 사용합니다.
- Epoch 초 날짜 및 시간 형식이 epoch 이후 경과한 시간(초)으로 지정됩니다.
- ISO-8601 날짜 및 시간 형식이 ISO-8601 표준에 따라 지정됩니다.
- 2. live-to-VOD 자산 시작 시간에 live-to-VOD 자산이 시작되는 시간을 입력합니다. 자산의 시작 시간은 라이브 이벤트가 시작된 시간과 같거나 이후여야 합니다. 또한 시작 시간은 엔드포인트의 스타트오 버 기간 내에 포함되어야 합니다. 엔드포인트의 기간이 5시간이고 시작 시간이 6시간 이전인 경우 수집 작업이 실패합니다.
- 3. live-to-VOD 자산 종료 시간에 live-to-VOD 자산이 종료되는 시간을 입력합니다. 자산의 길이는 엔 드포인트의 스타트오버 기간을 초과할 수 없습니다. 엔드포인트의 기간이 5시간이고 시작 시간이 2019/07/29 07:15:00인 경우 종료 시간은 2019/07/29 12:15:00 이후일 수 없습니다. 또한 종료 시간 은 과거에 속해야 합니다.

### <span id="page-137-0"></span>대상 주소

대상 정보는 MediaPackage가 라이브 스트림에서 live-to-VOD 자산을 수집한 후 저장하는 방법을 정의 합니다.

- 1. IAM 역할 ARN에 이 live-to-VOD 자산을 저장할 Amazon S3 버킷에서 읽고 쓸 수 있는 권한 을 MediaPackage에 제공하는 IAM 역할에 대한 ARN을 입력합니다. 이것은 [AWS Elemental](#page-39-0)  [MediaPackage가 다른 AWS 서비스에 액세스하도록 허용에](#page-39-0)서 생성한 역할입니다.
- 2. Amazon S3 버킷 이름에 MediaPackage에서 live-to-VOD 자산을 저장할 버킷을 입력합니다. Amazon S3 버킷 이름은 MediaPackage가 수집하는 리전과 동일한 리전에 있어야 합니다.
- 3. Manifest key(매니페스트 키)에서 자산의 상위 매니페스트에 대한 파일 이름을 포함하여 버킷 내에 서 live-to-VOD 자산의 경로를 입력합니다. 디렉터리 구조가 버킷에 없는 경우 MediaPackage에서 생성합니다.

### **A** Important

매니페스트 키는 고유해야 합니다. 여러 수집 작업에 대해 동일한 매니페스트 키를 사용할 경우 자산에 대한 최신 재생 목록으로 기존 재생 목록을 덮어씁니다. 매니페스트 키를 재사 용해야 하는 경우는 동일한 콘텐츠를 수집할 때(예: 이전 콘텐츠 수집에 문제가 있는 경우)뿐 입니다.

# <span id="page-138-0"></span>수집 작업 세부 정보 보기

지난 90일 이내에 생성된 모든 수집 작업을 봅니다. 90일 이후에는 수집 작업이 계정에서 만료됩니다.

수집 작업을 보려면 MediaPackage 콘솔, AWS CLI 또는 MediaPackage API를 사용하면 됩니다. AWS CLI 또는 MediaPackage API를 통해 작업을 보는 방법에 대한 자세한 내용은 [AWS Elemental](https://docs.aws.amazon.com/mediapackage/latest/apireference/) [MediaPackage API 참조](https://docs.aws.amazon.com/mediapackage/latest/apireference/)를 참조하세요.

수집 작업 세부 정보를 보려면(콘솔)

- 1. [https://console.aws.amazon.com/mediapackage/에](https://console.aws.amazon.com/mediapackage/)서 MediaPackage 콘솔을 엽니다.
- 2. 탐색 창의 Live(라이브)에서 Harvest jobs(수집 작업)를 선택합니다.
- 3. 수집 작업 페이지에서 세부 정보를 확인할 수집 작업을 선택합니다.

## <span id="page-138-1"></span>수집 작업 편집

수집 작업을 편집할 수 없습니다. 다른 설정을 사용하여 수집 작업을 생성하려면 [수집 작업 생성](#page-134-1) 단원 을 참조하십시오.

## <span id="page-138-2"></span>수집 작업 삭제

수집 작업을 삭제할 수 없습니다.

- 다른 설정을 사용하여 수집 작업을 생성하려면 [수집 작업 생성](#page-134-1) 단원을 참조하십시오.
- MediaPackage가 수집 작업에서 생성한 VOD 자산을 삭제하려면 Amazon Simple Storage Service 시작 안내서의 [객체 및 버킷 삭제를](https://docs.aws.amazon.com/AmazonS3/latest/gsg/DeletingAnObjectandBucket.html) 참조하세요.

# AWS Elemental MediaPackage 기능

다음 단원에서는 AWS Elemental MediaPackage에서 사용할 수 있는 기능과 각 기능의 작동 방식에 대 해서 설명합니다.

주제

- [AWS Elemental MediaPackage의 CDN 승인](#page-139-0)
- [AWS Elemental MediaPackage의 콘텐츠 암호화 및 DRM](#page-145-0)
- [AWS Elemental MediaPackage의 DASH 매니페스트 옵션](#page-154-0)
- [매니페스트 필터링](#page-168-0)
- [메타데이터 패스스루](#page-178-0)
- [AWS Elemental MediaPackage의 변환 그룹 참조](#page-180-0)
- [AWS Elemental MediaPackage의 SCTE-35 메시지 옵션](#page-182-0)
- [AWS Elemental MediaPackage의 시간 이동 보기 참조](#page-188-0)
- [AWS Elemental MediaPackage의 트릭 플레이 작업](#page-192-0)

# <span id="page-139-0"></span>AWS Elemental MediaPackage의 CDN 승인

CDN(콘텐츠 전송 네트워크) 승인을 사용하면 무단 사용으로부터 콘텐츠를 보호할 수 있습니다. CDN 인증을 구성하면 CDN 간에 MediaPackage 승인된 재생 MediaPackage 요청만 처리합니다. 이렇게 하 면 사용자가 오리진의 콘텐츠에 직접 액세스하기 위해 CDN을 우회하는 것을 방지할 수 있습니다.

## 작동 방식

콘텐츠 요청에 사용자 지정 HTTP 헤더를 포함하도록 Amazon CloudFront 등의 CDN을 MediaPackage 구성합니다.

사용자 지정 HTTP 헤더 및 예제 값.

X-MediaPackage-CDNIdentifier: *9ceebbe7-9607-4552-8764-876e47032660*

헤더 값을 AWS Secrets Manager의 보안 암호로 저장합니다. CDN이 재생 요청을 보내면 시크릿 값이 사용자 지정 HTTP 헤더 값과 일치하는지 MediaPackage 확인합니다. MediaPackage 권한 정책 및 역 할에 따라 시크릿을 읽을 수 있는 AWS Identity and Access Management 권한이 부여됩니다.

보안 암호 키 및 예제 값.

{"MediaPackageCDNIdentifier": "*9ceebbe7-9607-4552-8764-876e47032660*"}

값이 일치하면 HTTP 200 OK 상태 코드와 함께 콘텐츠를 MediaPackage 제공합니다. 일치하지 않거 나 권한 부여 요청이 실패하면 콘텐츠를 MediaPackage 제공하지 않고 HTTP 403 Unauthorized 상 태 코드를 보냅니다.

다음 이미지는 CloudFront Amazon을 사용한 성공적인 CDN 인증을 보여줍니다.

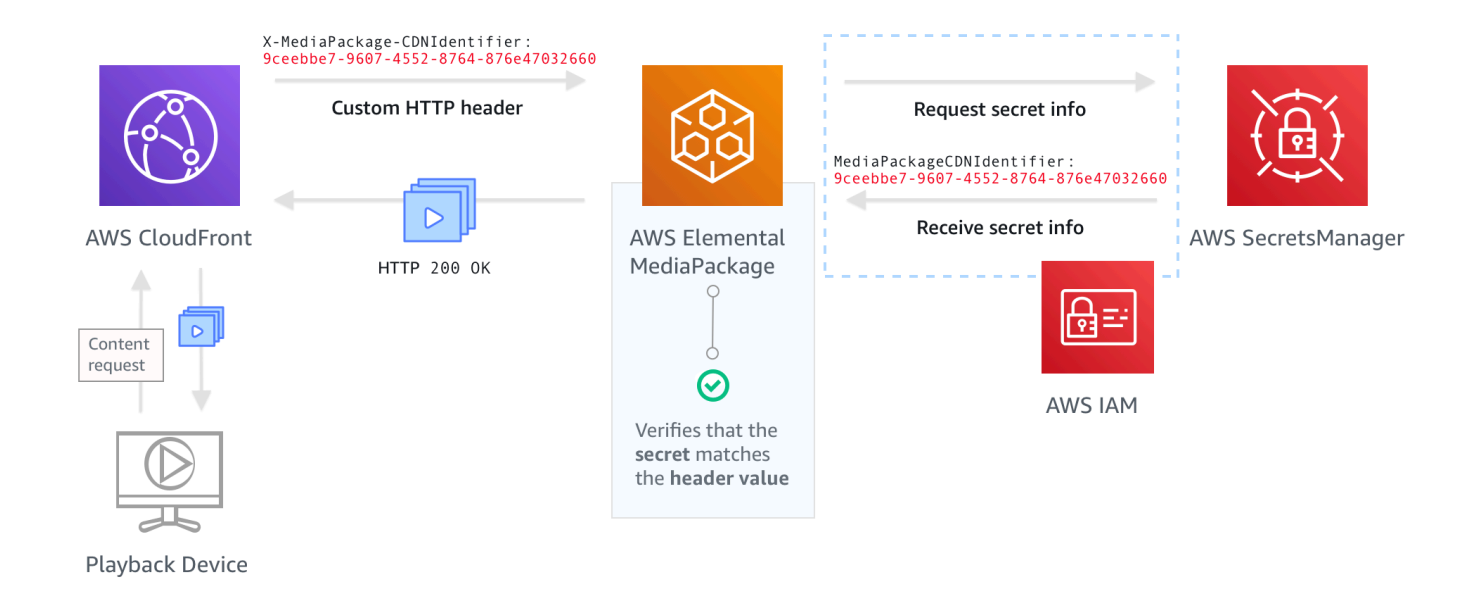

CDN 인증을 설정하는 방법에 대한 step-by-step 지침은 을 참조하십시오[CDN 승인 설정](#page-140-0).

<span id="page-140-0"></span>CDN 승인 설정

CDN 승인을 설정하려면 다음 단계를 완료합니다.

주제

- [1단계: CDN 사용자 지정 오리진 HTTP 헤더 구성](#page-141-0)
- [2단계: 값을 AWS Secrets Manager에 보안 암호로 저장](#page-141-1)
- [3단계: Secrets Manager에 MediaPackage 액세스하기 위한 IAM 정책 및 역할 생성](#page-142-0)
- [4단계: 에서 CDN 인증 활성화 MediaPackage](#page-143-0)

## <span id="page-141-0"></span>1단계: CDN 사용자 지정 오리진 HTTP 헤더 구성

CDN에서 **X-MediaPackage-CDNIdentifier** 헤더와 값이 포함된 사용자 지정 오리진 HTTP 헤더 를 구성합니다. 값의 경우 36자 문자열을 생성하는 [UUID 버전 4](https://www.ietf.org/rfc/rfc4122.txt) 형식을 사용하는 것이 좋습니다. UUID 버전 4 형식을 사용하지 않는 경우 값은 8-128자여야 합니다.

#### **A** Important

정적 값을 선택해야 합니다. CDN과 AWS Secrets Manager 간에 네이티브 통합이 없으므로 값 은 CDN과 AWS Secrets Manager에서 모두 정적이어야 합니다. CDN 및 보안 암호를 구성한 후 이 값을 변경하는 경우 값을 수동으로 교체해야 합니다. 자세한 내용은 [CDN 헤더 값 교체](#page-144-0) 단원을 참조하십시오.

헤더 및 값 예제

X-MediaPackage-CDNIdentifier: *9ceebbe7-9607-4552-8764-876e47032660*

Amazon에서 사용자 지정 헤더를 생성하려면 CloudFront

- 1. 에서 AWS Management Console 로그인하고 CloudFront 콘솔을 엽니다[https://](https://console.aws.amazon.com/cloudfront/v4/home)  [console.aws.amazon.com/cloudfront/v4/home](https://console.aws.amazon.com/cloudfront/v4/home).
- 2. 배포를 생성하거나 편집합니다.
- 3. Origin Settings(오리진 설정)에서 필드를 완료합니다. Secrets Manager의 보안 암호에 대해 동일 한 값을 사용합니다.
	- Header Name(헤더 이름)에 **X-MediaPackage-CDNIdentifier**를 입력합니다.
	- 값에 값을 입력합니다. 36자 문자열을 생성하는 UUID 버전 4 형식을 사용하는 것이 좋습니다. UUID 버전 4 형식을 사용하지 않는 경우 값은 8-128자여야 합니다.
- 4. 나머지 필드를 작성하고 배포를 저장합니다.

의 사용자 지정 헤더에 대한 자세한 내용은 Amazon CloudFront 개발자 안내서의 [오리진에 고객 헤더](https://docs.aws.amazon.com/AmazonCloudFront/latest/DeveloperGuide/forward-custom-headers.html)  [전달을](https://docs.aws.amazon.com/AmazonCloudFront/latest/DeveloperGuide/forward-custom-headers.html) 참조하십시오. CloudFront

<span id="page-141-1"></span>2단계: 값을 AWS Secrets Manager에 보안 암호로 저장

사용자 지정 오리진 HTTP 헤더에서 사용하는 것과 동일한 값을 AWS Secrets Manager에 보안 암호로 저장합니다. 보안 암호는 AWS Elemental MediaPackage 리소스와 동일한 AWS 계정 및 리전 설정을

사용해야 합니다. MediaPackage에서는 계정 또는 리전 간 보안 암호 공유를 지원하지 않습니다. 그러 나 동일한 리전 및 동일한 계정의 여러 엔드포인트에서 동일한 보안 암호를 사용할 수 있습니다.

Secrets Manager에서 보안 암호를 저장하려면

- 1. [https://console.aws.amazon.com/secretsmanager/에](https://console.aws.amazon.com/secretsmanager/)서 AWS Secrets Manager 콘솔에 로그인합 니다.
- 2. 새 암호 저장을 선택합니다. 보안 암호 유형에서 다른 유형의 보안 암호를 선택합니다.
- 3. 키/값 페어에 키와 값 정보를 입력합니다.
	- 왼쪽 상자에 **MediaPackageCDNIdentifier**를 입력합니다.
	- 오른쪽 상자에 사용자 지정 오리진 HTTP 헤더에 대해 구성한 값을 입력합니다. 예를 들어 9ceebbe7-9607-4552-8764-876e47032660입니다.
- 4. 암호화 키의 경우 기본값을 로 유지할 수 있습니다. DefaultEncryptionKey
- 5. 다음을 선택합니다.
- 6. 보안 암호 이름의 경우 MediaPackage에 사용되는 보안 암호임을 알 수 있도록 **MediaPackage/**로 접두사를 붙이는 것이 좋습니다. 예를 들어 **MediaPackage/ cdn\_auth\_us-west-2**입니다.
- 7. 다음을 선택합니다.
- 8. 자동 교체 구성 섹션에서 기본 자동 교체 비활성화 설정을 유지합니다.

나중에 인증 코드를 교체해야 하는 경우 [CDN 헤더 값 교체](#page-144-0) 단원을 참조하십시오.

9. 다음을 선택한 후 저장을 선택합니다.

이렇게 하면 보안 암호 목록으로 이동합니다.

10. 보안 암호 ARN을 보려면 보안 암호 이름을 선택합니다. ARN에는 arn:aws:secretsmanager:us-west-2:123456789012:secret:MediaPackage/ cdn\_auth\_test-xxxxxx와 비슷한 값이 있습니다. 4단계: MediaPackage에서 CDN 승인 활성 화에서 MediaPackage 에 대한 CDN 승인을 구성할 때 보안 암호 ARN을 사용합니다.

### <span id="page-142-0"></span>3단계: Secrets Manager에 MediaPackage 액세스하기 위한 IAM 정책 및 역할 생성

Secrets Manager에 대한 MediaPackage 읽기 권한을 부여하는 IAM 정책 및 역할을 생성합니다. MediaPackage 에서 CDN으로부터 재생 요청을 받으면 저장된 보안 암호 값이 사용자 지정 HTTP 헤더 의 값과 일치하는지 확인합니다. [the section called "AWS Elemental MediaPackage가 다른 AWS 서비](#page-39-0) [스에 액세스하도록 허용"의](#page-39-0) 단계에 따라 정책 및 역할을 설정합니다.

## <span id="page-143-0"></span>4단계: 에서 CDN 인증 활성화 MediaPackage

MediaPackage 콘솔, AWS CLI 또는 API를 사용하여 엔드포인트 또는 VOD (비디오 온 디맨드) 패키 징 그룹에 대한 CDN 인증을 활성화할 수 있습니다. MediaPackage 3단계: MediaPackage Secrets Manager에 액세스하기 위한 IAM 정책 및 역할 생성에서 생성한 IAM 정책 및 역할에는 ARN을 사용합 니다.

### **G** Tip

동일한 리전 및 동일한 계정에 있는 여러 엔드포인트에서 동일한 보안 암호를 사용합니다. 워 크플로우에 필요한 경우에만 새 보안 암호를 만들어 비용을 절감합니다.

콘솔을 사용하여 라이브 콘텐츠에 대한 CDN 승인을 활성화하려면

- 1. [https://console.aws.amazon.com/mediapackage/ 에서 MediaPackage 콘솔을 엽니다.](https://console.aws.amazon.com/mediapackage/)
- 2. 아직 채널이 없는 경우 채널을 만듭니다. 도움말은 [채널 생성를](#page-67-0) 참조하십시오.
- 3. 엔드포인트를 생성하거나 편집합니다.
- 4. 액세스 제어 설정에서 CDN 권한 부여 사용을 선택합니다. 다음 필드를 작성합니다.
	- 보안 암호 역할 ARN에 [3단계: Secrets Manager에 MediaPackage 액세스하기 위한 IAM 정책 및](#page-142-0)  [역할 생성](#page-142-0)에서 생성한 IAM 역할의 ARN을 입력합니다.
	- CDN 식별자 보안 암호 ARN에 CDN이 엔드포인트 액세스를 위한 승인에 사용하는 Secrets Manager 보안 암호의 ARN을 입력합니다.
- 5. 필요에 따라 나머지 필드를 완료하고 엔드포인트를 저장합니다.

콘솔을 사용하여 VOD 콘텐츠에 대한 CDN 승인을 활성화하려면

- 1. <https://console.aws.amazon.com/mediapackage/>에서 MediaPackage 콘솔을 엽니다.
- 2. VOD 패키징 그룹이 없는 경우 새로 생성합니다. 도움말은 [패키징 그룹 생성를](#page-105-0) 참조하십시오.
- 3. 패키징 그룹을 생성하거나 편집합니다.
- 4. 액세스 제어 구성에서 권한 부여 활성화를 선택합니다. 다음 필드를 작성합니다.
	- 보안 암호 역할 ARN에 [3단계: Secrets Manager에 MediaPackage 액세스하기 위한 IAM 정책 및](#page-142-0)  [역할 생성](#page-142-0)에서 생성한 IAM 역할의 ARN을 입력합니다.
	- CDN 식별자 보안 암호 ARN에 CDN이 엔드포인트 액세스를 위한 승인에 사용하는 Secrets Manager 보안 암호의 ARN을 입력합니다.
5. 필요에 따라 나머지 필드를 완료하고 패키징 그룹을 저장합니다.

이제 CDN 인증에 대한 설정을 완료했습니다. 이 엔드포인트에 대한 요청에는 Secrets Manager에 저 장한 것과 동일한 권한 부여 코드가 포함되어야 합니다.

API를 사용하여 CDN 인증을 활성화하려면 MediaPackage

API로 CDN 인증을 활성화하는 방법에 대한 자세한 내용은 다음 MediaPackage API 참조를 참조하십 시오.

- [MediaPackage 라이브 API 레퍼런스](https://docs.aws.amazon.com/mediapackage/latest/apireference/resources.html)
- [MediaPackage VOD API 레퍼런스](https://docs.aws.amazon.com/mediapackage-vod/latest/apireference/)

## CDN 헤더 값 교체

CDN 사용자 지정 원본 HTTP 헤더 값을 변경하는 경우 Secrets Manager에 저장된 보안 암호 값을 교 체해야 합니다. 다음 절차에서는 Secrets Manager의 값을 교체하여 CDN의 HTTP 헤더 값과 Secrets Manager에 저장된 보안 암호 값이 동기화되었는지 확인하는 방법을 설명합니다.

#### 값을 교체하려면

1. AWS Secrets Manager 사용 설명서의 [보안 암호 수정에](https://docs.aws.amazon.com/secretsmanager/latest/userguide/manage_update-secret.html) 설명된 대로 Secrets Manager에 저장된 보안 암호 값을 업데이트합니다.

활성 스트림의 지속적인 재생을 보장하기 위해 Secrets Manager의 현재 값을 사용하거나 이전 버 전을 사용하는 요청을 MediaPackage 승인합니다.

- 2. Secrets Manager에서 값이 변경되었음을 MediaPackage 인식할 때까지 10분 정도 기다리십시오.
- 3. CDN에서 X-MediaPackage-CDNIdentifier의 값을 새 인증 코드로 업데이트하십시오.
- 4. CDN이 새 값으로 완전히 업데이트될 때까지 기다렸다가 CDN을 통해 MediaPackage에 요청을 보 냅니다.

이전 보안 암호 값을 비활성화하려면 새 보안 암호 값을 두 번 저장합니다. 이렇게 하면 현재 및 이 전 보안 암호 버전의 값이 동일해집니다.

# AWS Elemental MediaPackage의 콘텐츠 암호화 및 DRM

콘텐츠 암호화와 DRM(디지털 권한 관리)을 통해 콘텐츠의 무단 사용을 방지하십시오. AWS Elemental MediaPackage는 DRM 공급자의 콘텐츠 암호화 및 복호화를 용이하게 하기 위해 [AWS](https://aws.amazon.com/media/tech/speke-basics-secure-packager-encoder-key-exchange-api/)  [SPEKE\(Secure Packager and Encoder Key Exchange\) API를](https://aws.amazon.com/media/tech/speke-basics-secure-packager-encoder-key-exchange-api/) 사용합니다. DRM 공급자는 SPEKE를 사용하여 SPEKE API를 MediaPackage 통해 암호화 키를 제공합니다. 또한 DRM 공급자가 지원되는 미디어 플레이어에 복호화를 위한 라이선스를 제공할 수 있습니다. 클라우드에서 실행되는 서비스 및 기능과 함께 SPEKE를 사용하는 방법에 대한 자세한 내용은 SPEKE(Secure Packager and Encoder Key Exchange) API 사양 설명서의 [AWS 클라우드 기반 아키텍처](https://docs.aws.amazon.com/speke/latest/documentation/what-is-speke.html#services-architecture)를 참조하십시오.

# 제한 사항 및 요구 사항

AWS Elemental MediaPackage에 대한 콘텐츠 암호화를 구현할 때는 다음과 같은 제한 사항 및 요구 사항을 참조하십시오.

- DRM(디지털 권한 관리) 공급자와의 원활한 통합을 위해 AWS SPEKE(Secure Packager and Encoder Key Exchange) API를 사용합니다. SPEKE에 대한 자세한 내용은 [SPEKE\(Secure](https://docs.aws.amazon.com/speke/latest/documentation/what-is-speke.html) [Packager and Encoder Key Exchange\)란 무엇입니까?를](https://docs.aws.amazon.com/speke/latest/documentation/what-is-speke.html) 참조하십시오.
- DRM 공급자가 SPEKE를 지원해야 합니다. SPEKE를 지원하는 DRM 제공업체 목록은 사용 설명서 의 [DRM 플랫폼 제공업체 시작하기](https://docs.aws.amazon.com/speke/latest/documentation/customer-onboarding.html#choose-drm-provider) 항목을 참조하십시오. MediaPackage DRM 솔루션 공급자가 에 서 DRM 암호화 사용을 설정하는 데 도움을 줄 수 있습니다. MediaPackage
- 라이브 및 VOD (비디오 온디맨드) 콘텐츠를 암호화하는 MediaPackage 데 사용합니다. MediaPackage VOD 서비스를 통해 전송해야 하는 자산은 암호화되지 않은 HLS 라이브 엔드포인트 에서 수집해야 합니다. DRM 또는 암호화로 보호되는 HLS 및 DASH 엔드포인트에서는 live-to-VOD 자산을 수집할 수 있습니다. 하지만 MediaPackage VOD 서비스는 이러한 자산이 암호화된 (명확하 지 않은) 콘텐츠이기 때문에 이러한 자산을 수집할 수 없습니다. 이러한 유형의 워크플로에 대한 자 세한 내용은 [AWS Elemental MediaPackage에서 live-to-VOD 자산 생성](#page-132-0) 단원을 참조하십시오.

다음 섹션에서는 SPEKE를 사용하여 콘텐츠 암호화를 선택하고 구현하는 방법에 대한 지침을 제공합 니다. MediaPackage

주제

- [적합한 SPEKE 버전 선택](#page-146-0)
- [SPEKE 배포](#page-148-0)
- [콘텐츠 키와 함께 사용할 인증서 준비 및 관리](#page-148-1)
- [키 교체 동작에 대한 이해](#page-149-0)

#### • [SPEKE 버전 2.0 프리셋](#page-150-0)

# <span id="page-146-0"></span>적합한 SPEKE 버전 선택

[SPEKE 버전 1](https://docs.aws.amazon.com/speke/latest/documentation/the-speke-api.html)은 모든 오디오 및 비디오 트랙에 대한 단일 암호화 키 사용을 지원하며 [CPIX 버전](https://dashif.org/docs/DASH-IF-CPIX-v2-0.pdf) [2.0을](https://dashif.org/docs/DASH-IF-CPIX-v2-0.pdf) 사용합니다. [SPEKE 버전 2.0은](https://docs.aws.amazon.com/speke/latest/documentation/the-speke-api-v2.html) 오디오 및 비디오 트랙별로 고유한 암호화 키를 사용할 수 있도 록 다중 암호화 키를 지원하며 [CPIX 버전 2.3을](https://dashif.org/docs/CPIX2.3/Cpix.html) 사용합니다. SPEKE 버전 2.0 암호화 구성에 대한 자세 한 내용은 [SPEKE 버전 2.0 프리셋](#page-150-0) 단원을 참조하십시오.

다중 키 암호화 또는 CPIX(콘텐츠 보호 정보 교환) 버전 2.3이 콘텐츠 전송을 위한 필수 요구 사항인 경 우 SPEKE 버전 2.0을 선택하는 것이 좋습니다. 하지만 SPEKE 버전 2.0은 의 엔드포인트 유형에 따라 점진적으로 지원됩니다. MediaPackage 즉, 키 교체와 같은 일부 라이브 옵션은 아직 사용할 수 없습니 다. SPEKE 통합 전략을 수립할 때 이러한 제약 조건을 고려하십시오. SPEKE 버전 2.0 로드맵에 대해 자세히 MediaPackage 알아보려면 팀에 문의하세요. AWS 계정

#### 지원되는 프로토콜 및 DRM 플랫폼

다음 표에 SPEKE 버전 1.0 및 SPEKE 버전 2.0에서 지원하는 다양한 프로토콜과 DRM(디지털 권한 관 리) 플랫폼이 나와 있습니다.

**a** Note

Irdeto 콘텐츠 보호는 SPEKE 버전 1.0을 사용하는 경우 지원되지 않습니다.

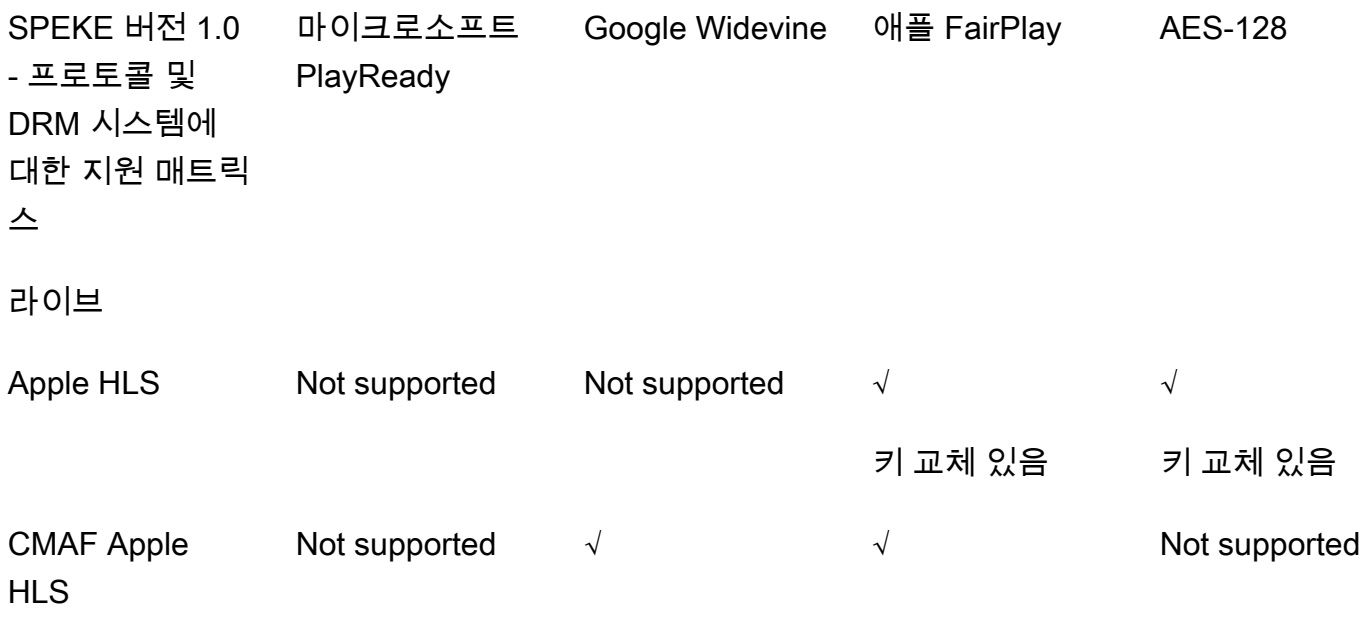

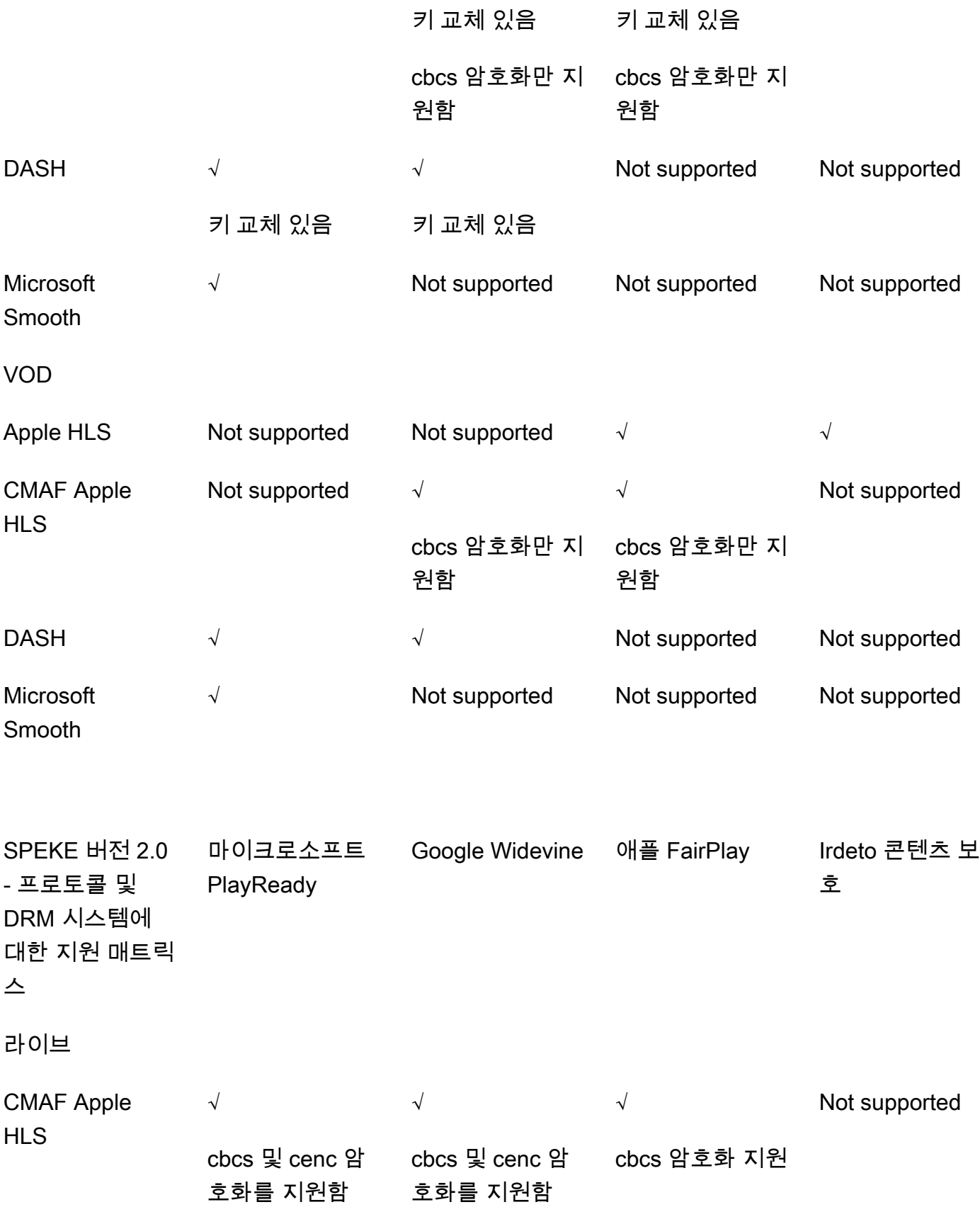

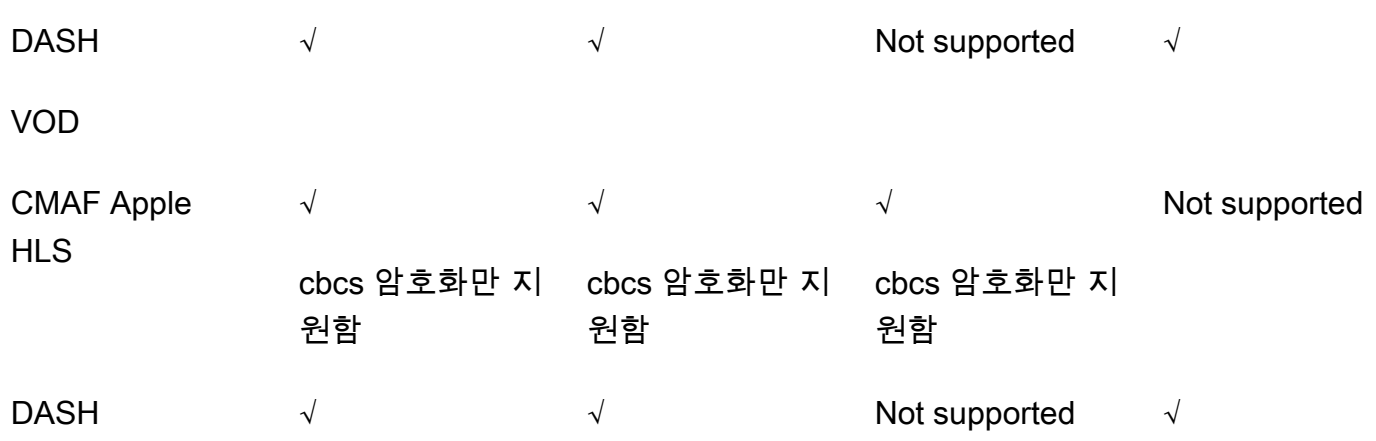

## <span id="page-148-0"></span>SPEKE 배포

DRM (디지털 권한 관리) 솔루션 공급자가 에서 DRM 암호화를 사용하도록 설정하는 데 도움을 줄 수 있습니다. MediaPackage 일반적으로 공급자는 실행 중인 AWS 리전 MediaPackage 곳과 동일한 위치 에 배포할 수 AWS 계정 있는 SPEKE 게이트웨이를 제공합니다. 올바른 암호화 설정으로 오리진 엔드 포인트를 구성하는 것과 함께 이벤트로 CloudWatch 생성되는 [주요 제공자 이벤트에](https://docs.aws.amazon.com/mediapackage/latest/ug/cloudwatch-events-example.html#key-provider-state-events) 대한 [이벤트 알림](https://docs.aws.amazon.com/mediapackage/latest/ug/cloudwatch-events-notification.html) [을 구성해야](https://docs.aws.amazon.com/mediapackage/latest/ug/cloudwatch-events-notification.html) 합니다. MediaPackage 엔드포인트의 암호화 설정을 구성하는 방법에 대한 자세한 내용은 프로토콜의 해당 단원, 즉 [HLS 암호화 필드,](https://docs.aws.amazon.com/mediapackage/latest/ug/endpoints-hls-encryption.html) [MSS 암호화 필드,](https://docs.aws.amazon.com/mediapackage/latest/ug/endpoints-smooth-encryption.html) [CMAF 암호화 필드](https://docs.aws.amazon.com/mediapackage/latest/ug/endpoints-cmaf-encryption.html) 및 [DASH 암호화 필](https://docs.aws.amazon.com/mediapackage/latest/ug/endpoints-dash-encryption.html) [드](https://docs.aws.amazon.com/mediapackage/latest/ug/endpoints-dash-encryption.html)를 참조하십시오.

키 서비스에 MediaPackage 연결하기 위해 자체 API Gateway를 구축해야 하는 경우 에서 GitHub 제공 되는 [SPEKE 참조 서버를](https://github.com/awslabs/speke-reference-server) 시작점으로 사용할 수 있습니다.

# <span id="page-148-1"></span>콘텐츠 키와 함께 사용할 인증서 준비 및 관리

AWS Elemental MediaPackage에서는 CPIX(콘텐츠 보호 정보 교환) 문서를 사용하여 콘텐츠를 암호 화하는 데 사용되는 콘텐츠 키에 대해 SPEKE와 통신합니다. 무엇보다 보안이 중요한 DRM(디지털 권 한 관리) 암호화 솔루션에는 CPIX 문서의 암호화된 콘텐츠 키를 사용하십시오.

암호화된 콘텐츠 키를 사용하려면 다음 요구 사항을 충족해야 합니다.

- 암호화된 콘텐츠는 라이브여야 합니다. VOD(비디오 온디맨드) 및 live-to-VOD 워크플로우는 CPIX 문서에서 암호화된 콘텐츠 키를 지원하지 않습니다.
- DRM 키 공급자는 암호화된 콘텐츠 키를 지원해야 합니다. 콘텐츠 키 암호화를 처리하지 않는 키 공 급자에 대해 이 기능을 활성화하면 재생이 실패합니다.
- 실행하는 동일한 지역의 AWS Certificate Manager (ACM) 에 적합한 인증서를 가져와야 합니다. MediaPackage ACM에 대한 자세한 내용은 [AWS Certificate Manager 사용 설명서를](https://docs.aws.amazon.com/acm/latest/userguide/) 참조하십시오.

다음 절차에서는 인증서를 준비하고 관리하는 방법에 대해 설명합니다.

DRM 콘텐츠 키 암호화를 위한 인증서를 준비하려면

- 1. 2048 RSA, SHA-512 서명 인증서를 가져옵니다.
- 2. <https://console.aws.amazon.com/acm/>에서 ACM 콘솔을 엽니다.
- 3. [AWS Certificate Manager로 인증서 가져오기의](https://docs.aws.amazon.com/acm/latest/userguide/import-certificate.html) 지침에 따라 인증서를 ACM으로 가져옵니다. 나중 에 필요하므로 결과 인증서 ARN을 기록해 두세요.

DRM 암호화에서 사용하려면 인증서가 ACM에서 발급 완료 상태여야 합니다.

AWS Elemental MediaPackage에서 인증서를 사용하려면

엔드포인트 구성에서 DRM 암호화를 사용하는 경우 암호화 파라미터에 인증서 ARN을 제공합니다. 이 렇게 하면 콘텐츠 키 암호화가 활성화됩니다. 또한 동일한 인증서 ARN을 여러 이벤트에 사용할 수 있 습니다. 자세한 내용은 [the section called "엔드포인트 작업"의](#page-71-0) 암호화 설정 정보를 참조하십시오.

인증서를 갱신하려면

AWS Elemental MediaPackage에서 사용 중인 인증서를 갱신하려면 인증서를 ACM에 다시 가져오십 시오. 인증서는 MediaPackage에서 사용이 중단되지 않고 갱신됩니다.

인증서를 삭제하려면

ACM에서 인증서를 삭제하려면 인증서가 다른 모든 서비스와 연결되지 않아야 합니다. 인증서 ARN을 사용한 엔드포인트 구성에서 삭제한 다음 ACM에서 삭제합니다.

**a** Note

활성 엔드포인트에서 인증서 ARN을 삭제하면 엔드포인트는 계속 실행되지만 콘텐츠 키 암호 화 사용은 중지됩니다.

# <span id="page-149-0"></span>키 교체 동작에 대한 이해

HLS, CMAF 및 DASH 엔드포인트에서 라이브 콘텐츠에 대해 키 교체를 활성화하면 AWS Elemental MediaPackage에서는 라이브 콘텐츠가 시작되기 전에 콘텐츠 키를 검색합니다. 에 설명된 대로 콘텐츠

가 진행됨에 따라 엔드포인트에 설정한 간격에 따라 새 키를 MediaPackage 검색합니다. [패키지 암호](#page-76-0) [화 필드](#page-76-0)

콘텐츠 키를 검색할 수 없는 경우 MediaPackage 다음 작업을 수행합니다.

- 이전에 이 엔드포인트의 콘텐츠 키를 MediaPackage 성공적으로 검색한 경우 마지막으로 가져온 키 를 사용합니다. 이렇게 하면 이전에 작업한 엔드포인트가 계속 작동합니다.
- 이전에 이 엔드포인트에 대한 콘텐츠 키를 성공적으로 검색하지 못한 경우 MediaPackage 오류 404 로 재생 MediaPackage 요청에 응답합니다.

모든 경우에 콘텐츠 키를 가져올 MediaPackage 수 없는 경우 에 설명된 대로 CloudWatch 이벤트가 생 성됩니다. [키 공급자 알림 이벤트](#page-244-0)

### <span id="page-150-0"></span>SPEKE 버전 2.0 프리셋

SPEKE 버전 2.0은 오디오 및 비디오 트랙에 대해 서로 다른 여러 암호화 키를 사용할 수 있도록 지원 합니다. MediaPackage 프리셋을 사용하여 암호화를 구성합니다. MediaPackage API는 이러한 사전 설정을 정의하며, 이러한 사전 설정은 MediaPackage 콘솔의 Package Encryption 엔드포인트 구성 섹 션의 비디오 암호화 사전 설정 및 오디오 암호화 사전 설정 메뉴에 표시됩니다. 프리셋은 오디오 트랙 의 채널 수 및 비디오 트랙의 비디오 해상도를 기반으로 암호화 키를 특정 오디오 또는 비디오 트랙에 매핑합니다. MediaPackage 오디오 및 비디오 암호화 사전 설정의 특정 조합을 사용하여 세 가지 암호 화 시나리오를 지원합니다.

- [시나리오 1: 암호화되지 않은 트랙과 암호화된 트랙](#page-150-1)
- [시나리오 2: 모든 오디오 및 비디오 트랙에 대한 단일 암호화 키](#page-151-0)
- [시나리오 3: 오디오 및 비디오 트랙에 대한 여러 암호화 키](#page-151-1)

#### <span id="page-150-1"></span>시나리오 1: 암호화되지 않은 트랙과 암호화된 트랙

비디오 암호화 프리셋 또는 오디오 암호화 프리셋 메뉴에서 암호화되지 않음 프리셋을 선택하여 오디 오 또는 비디오 트랙을 암호화하지 않도록 선택할 수 있습니다. 오디오 프리셋과 비디오 프리셋 모두에 대해 암호화되지 않음을 선택할 수는 없습니다. 이렇게 하면 어떠한 트랙도 암호화할 의도가 없다는 의 미이기 때문입니다. 또한 공유는 특수한 프리셋이므로 오디오와 비디오에 대해 암호화되지 않음 프리 셋과 공유 프리셋을 함께 사용할 수 없습니다. 자세한 내용은 [시나리오 2: 모든 오디오 및 비디오 트랙](#page-151-0) [에 대한 단일 암호화 키](#page-151-0) 섹션을 참조하십시오.

다음 목록에서는 암호화되지 않음 프리셋의 유효한 조합을 설명합니다.

• 암호화되지 않음 오디오 트랙과 이름이 PRESET-VIDEO-로 시작하는 모든 비디오 프리셋

• 암호화되지 않음 비디오 트랙과 이름이 PRESET-AUDIO-로 시작하는 모든 오디오 프리셋

### <span id="page-151-0"></span>시나리오 2: 모든 오디오 및 비디오 트랙에 대한 단일 암호화 키

SPEKE 버전 2.0 공유 프리셋은 SPEKE 버전 1.0에서처럼 모든 오디오 및 비디오 트랙에 대한 단일 암 호화 키를 사용합니다. 공유 프리셋을 선택할 때는 오디오 암호화와 비디오 암호화에 모두 사용하도록 선택하십시오.

<span id="page-151-1"></span>시나리오 3: 오디오 및 비디오 트랙에 대한 여러 암호화 키

PRESET-VIDEO-또는 PRESET-AUDIO- 로 시작하는 이름의 프리셋을 사용하는 경우 특정 프리셋에 서 정의한 암호화 키 수로 오디오 트랙과 비디오 트랙을 MediaPackage 암호화합니다. 다음 표에는 키 서버에서 MediaPackage 요청한 키 수와 해당 키가 트랙에 매핑되는 방식이 나와 있습니다. 특정 키의 기준과 일치하는 트랙이 없는 경우 는 해당 키를 사용하여 트랙을 암호화하지 MediaPackage 않습니 다.

MediaPackage 해상도에 맞는 키를 사용하여 I-프레임 전용 트릭플레이 트랙을 암호화합니다.

다음 표에서 키 이름 값은 CPIX 문서에서 MediaPackage 사용하는

ContentKeyUsageRule@IntendedTrackType 속성 값입니다. 이 값은 특정 콘텐츠 키에 대해 SPEKE 서버로 전송됩니다.

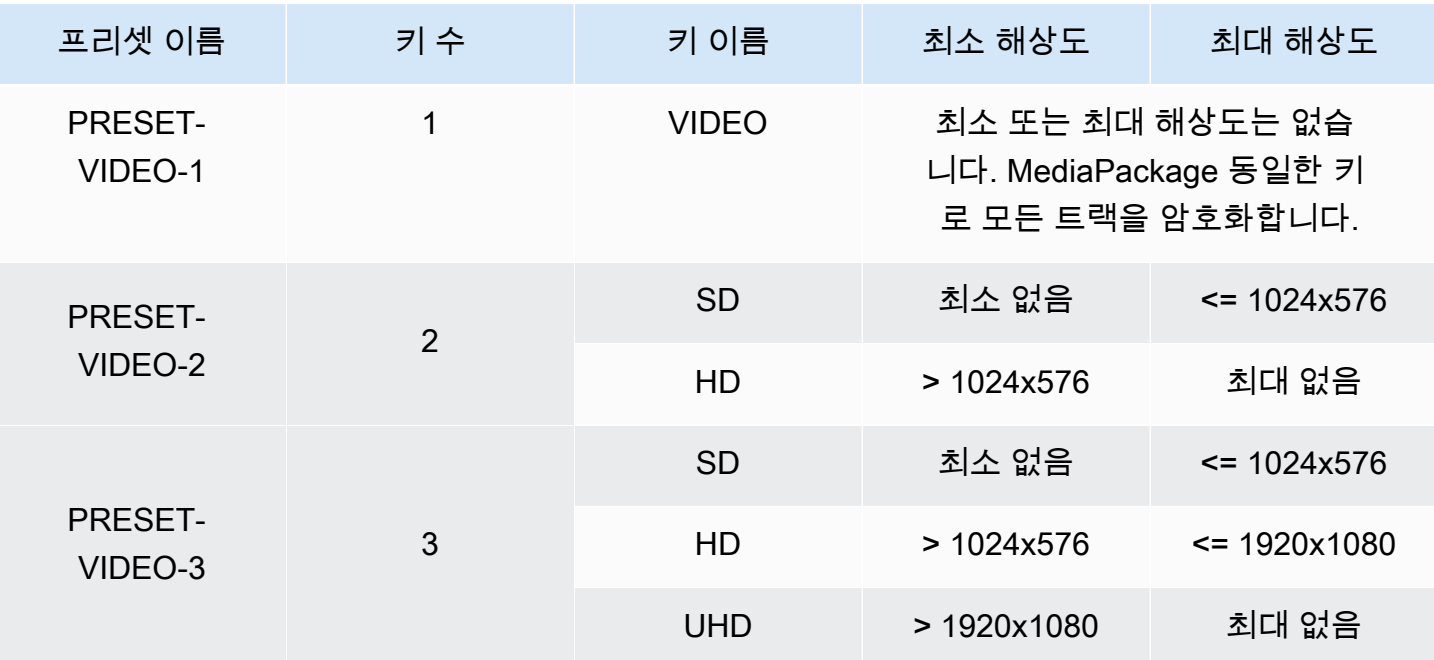

비디오 암호화 프리셋

AWS Elemental MediaPackage 2012 A AMS A 2014 A AMS A 2014 A AMS A 2014 A 2015

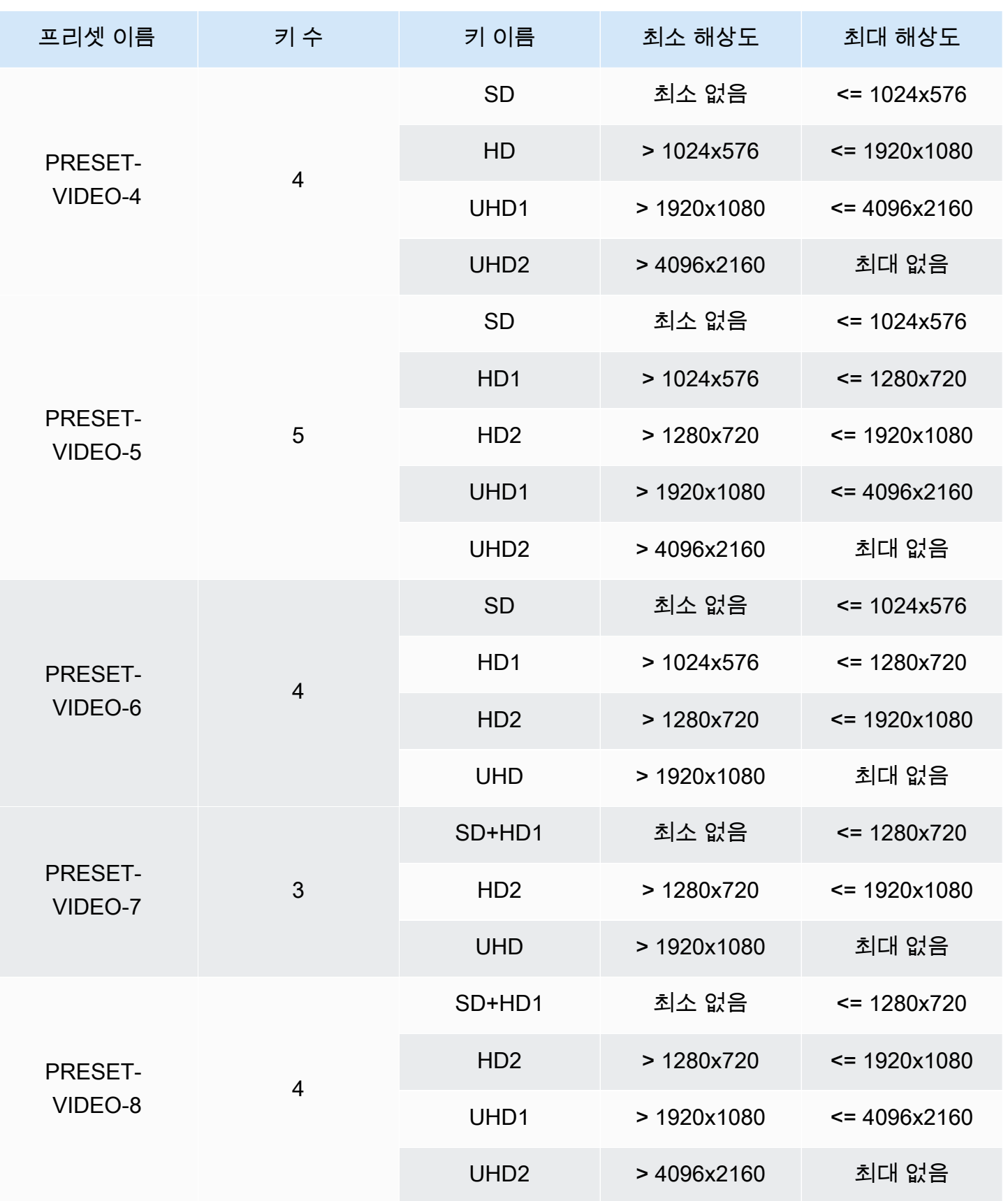

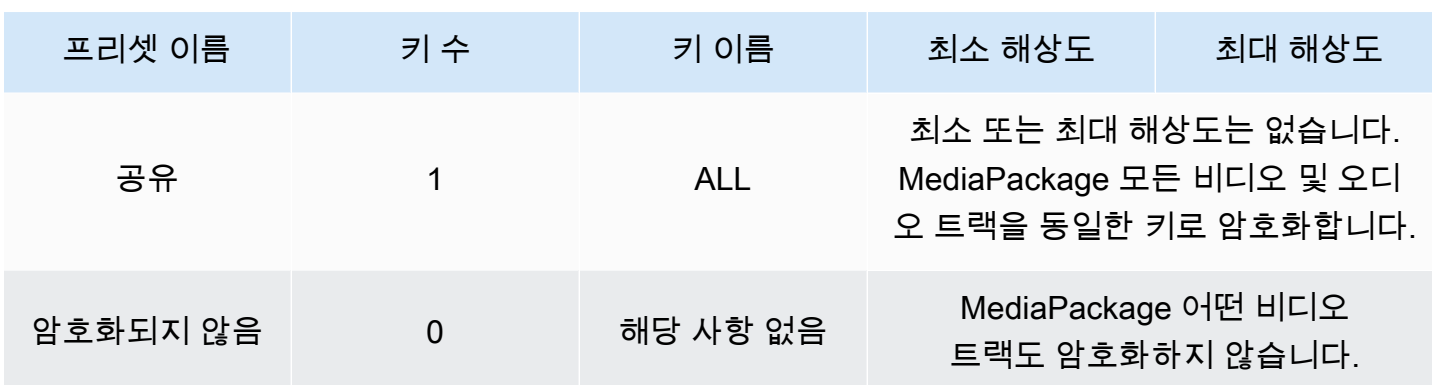

다음 표에서 키 이름 값은 CPIX 문서에서 MediaPackage 사용하는

ContentKeyUsageRule@IntendedTrackType 속성의 값입니다. 이 값은 특정 콘텐츠 키에 대해 SPEKE 서버로 전송됩니다.

오디오 암호화 프리셋

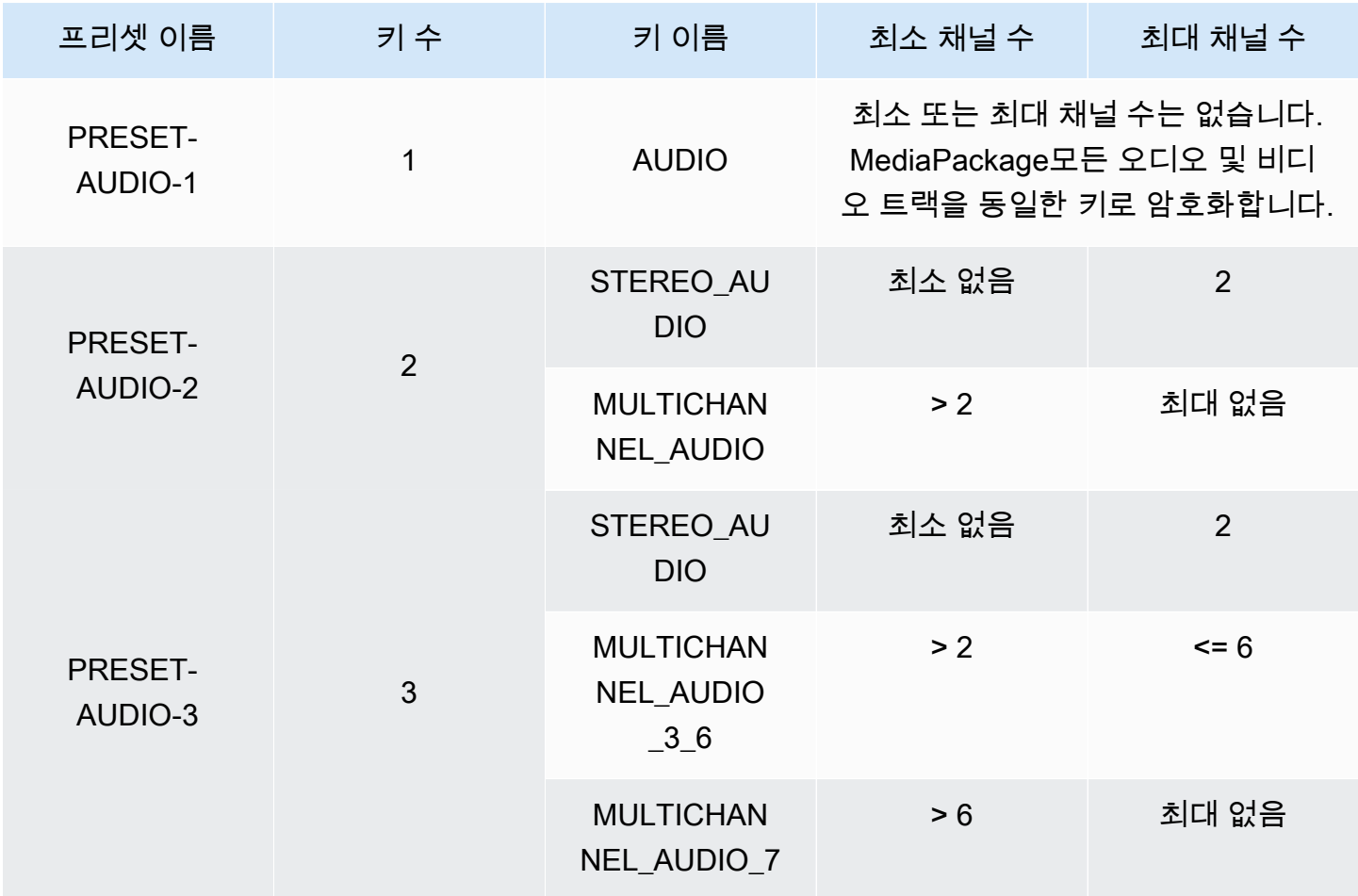

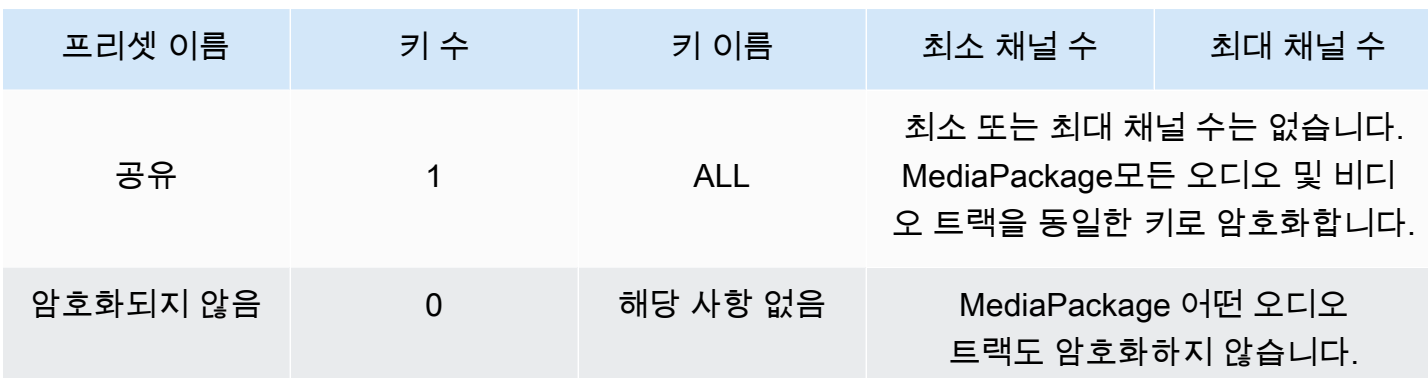

이제 암호화되지 않은 트랙과 암호화된 트랙에 대한 SPEKE 버전 2.0 프리셋을 MediaPackage 지원하 는 방법을 알게 되었습니다. 이러한 프리셋을 사용하면 모든 오디오 및 비디오 트랙에 단일 암호화 키 를 사용하거나 오디오 및 비디오 트랙별로 여러 암호화 키를 사용할 수 있습니다.

# AWS Elemental MediaPackage의 DASH 매니페스트 옵션

이 단원에서는 라이브 출력 DASH 매니페스트를 수정하기 위해 AWS Elemental MediaPackage가 제 공하는 옵션을 설명합니다.

이 옵션은 온디맨드 비디오(VOD) 출력 또는 수집된 live-to-VOD 자산에는 적용되지 않습니다.

기본 DASH 매니페스트

다음은 처리되지 않은 DASH 매니페스트의 잘린 예제입니다.

```
<MPD> 
   <Period> 
     <AdaptationSet> 
       <Representation> 
          <SegmentTemplate> 
            <SegmentTimeline> 
              <S /> 
            </SegmentTimeline> 
          </SegmentTemplate> 
       </Representation> 
     </AdaptationSet> 
 . 
 . 
   </Period>
</MPD>
```
DASH 매니페스트의 요소가 MPD(미디어 프레젠테이션 설명) 객체 안에 중첩됩니다. 다음은 매니페스 트의 요소입니다.

- Period 전체 매니페스트가 한 기간에 중첩됩니다.
- AdaptationSet 같은 유형의 표현(비디오, 오디오 또는 캡션)을 함께 그룹화합니다. Period에 AdaptationSets가 하나 이상 있습니다.
- Representation 오디오, 비디오 또는 캡션 트랙을 설명합니다. AdaptationSet마다 Representations가 하나 이상 있습니다. 각 표현은 트랙입니다.
- SegmentTemplate 미디어와 초기화 세그먼트의 시간 단위 및 액세스 URL 등 표현의 속성을 정의 합니다. 각 Representation에 SegmentTemplate 하나가 있습니다.
- SegmentTimeline 재생에 각 세그먼트를 사용할 수 있는 시간을 정의합니다. 각 SegmentTemplate에 SegmentTimeline 하나가 있습니다.
- S 세그먼트를 사용할 수 있는 시간(t 값), 세그먼트 기간(d 값) 및 이 동일한 기간을 가질 수 있는 추 가 연속 세그먼트 개수(r 값)를 설명합니다. SegmentTimeline에 세그먼트가 하나 이상 있습니다.

MediaPackage에서는 이 요소 중 일부가 출력 매니페스트에 표시되는 방법을 수정할 수 있습니다. 출 력 라이브 매니페스트에 다음 처리 옵션을 사용할 수 있습니다.

- 매니페스트를 여러 기간으로 나누어 광고 시간을 허용합니다. [AWS Elemental MediaPackage의](#page-155-0) [DASH 매니페스트 옵션](#page-155-0) 섹션을 참조하세요.
- 처리와 재생을 보다 효율적으로 만들기 위해 매니페스트 길이를 줄입니다. [압축된 DASH 매니페스](#page-159-0) [트](#page-159-0) 섹션을 참조하세요.
- SegmentTemplate 속성에서 미디어 URL에 사용되는 세그먼트 정보를 제어합니다. [DASH 매니페](#page-162-0) [스트 세그먼트 템플릿 형식을](#page-162-0)(를) 참조하세요.

## <span id="page-155-0"></span>AWS Elemental MediaPackage의 여러 기간 DASH

VOD와 라이브 모두에서 DASH 매니페스트에 여러 기간을 삽입하는 기능을 AWS Elemental MediaPackage에서 사용할 수 있습니다.

기간은 시작 시간 및 지속 시간으로 정의되는 DASH 매니페스트의 콘텐츠 청크입니다. 기본적으로 전체 매니페스트는 하나의 기간에 포함되지만 MediaPackage는 광고와 기본 콘텐츠 간의 경계를 나 타내기 위해 DASH 매니페스트를 여러 기간으로 분할할 수 있습니다. 예를 들어, AWS Elemental MediaTailor 같은 다운스트림 광고 서비스와 함께 MediaPackage를 사용하는 경우 MediaPackage의 MPEG-DASH 엔드포인트에서 광고의 새 기간 트리거를 선택합니다. 이 옵션은 여러 기간으로 DASH 매니페스트의 형식을 지정하도록 MediaPackage에 알립니다.

- AWS Elemental MediaTailor에 대한 자세한 내용은 [AWS Elemental MediaTailor 사용 설명서를](https://docs.aws.amazon.com/mediatailor/latest/ug/) 참조 하십시오.
- MediaPackage의 DASH-ISO 엔드포인트에 대한 자세한 내용은 [DASH 엔드포인트 생성](#page-80-0) 단원을 참조 하세요.
- MediaPackage에서 여러 기간 DASH가 작동하는 방식에 대한 자세한 내용은 다음 작동 방식 단원을 참조하세요.

### 여러 기간 DASH의 작동 방식

여러 기간 DASH 기능을 사용하려면 MediaPackage의 입력에 SCTE-35 광고 마커 메시지가 있어야 합 니다. 이러한 메시지는 기간 경계를 생성할 위치를 MediaPackage에 알립니다. MediaPackage가 이러 한 메시지를 처리하는 방식은 다음과 같습니다.

- 1. MediaPackage가 입력 소스에서 SCTE-35 메시지를 감지합니다.
- 2. MediaPackage가 SCTE-35 메시지의 속성을 사용하여 기본 콘텐츠의 끝과 광고 간의 경계 위치를 계산합니다. 이 계산은 (scte35 ptsAdjustment + scte35 ptsTime) / (EventStream timescale) 입니다.

#### Example

```
다음 예제에서 (183003 + 3783780) / 90000 = 44.075이므로 기간은 44.075초에 시작합니다.
```

```
<Period start="PT44.075S" id="21"> 
     <EventStream timescale="90000" schemeIdUri="urn:scte:scte35:2013:xml"> 
       <Event> 
         <scte35:SpliceInfoSection protocolVersion="0" ptsAdjustment="183003" 
 tier="4095"> 
           <scte35:SpliceInsert spliceEventId="1000" 
 spliceEventCancelIndicator="false" outOfNetworkIndicator="true" 
  spliceImmediateFlag="false" uniqueProgramId="7" availNum="1" availsExpected="4"> 
             <scte35:Program><scte35:SpliceTime ptsTime="3783780"/></scte35:Program> 
           </scte35:SpliceInsert> 
         </scte35:SpliceInfoSection> 
       </Event> 
     </EventStream> 
 . 
 .
</Period>
```
3. 앞의 예제에서처럼 MediaPackage는 EventStream, Event 및 scte35 태그를 추가 정보와 함께 매니페스트에 삽입하고 Period 태그로 광고 기간을 묶습니다. MediaPackage는 첫 번째 광고 기간 앞에 있는 모든 적응 세트를 한 기간으로 그룹화하고, 다음 SCTE-35 마커가 나타날 때까지 광고 뒤 에 있는 모든 후속 적응 세트를 한 기간으로 그룹화합니다. 다음은 여러 기간이 있는 전체 매니페스 트 예제입니다. 이 예제에서는 SpliceInsert SCTE-35 광고 마커를 사용합니다.

Example

```
<?xml version="1.0" encoding="utf-8"?>
<MPD> 
   <Period start="PT0.000S" id="0" duration="PT44.075S"> 
     <AdaptationSet mimeType="video/mp4" segmentAlignment="true" 
  subsegmentAlignment="true" startWithSAP="1" subsegmentStartsWithSAP="1" 
  bitstreamSwitching="true"> 
       <Representation id="1" width="960" height="540" frameRate="30000/1001" 
  bandwidth="1000000" codecs="avc1.4D401F"> 
         <SegmentTemplate timescale="30000" media="index_video_1_0_$Number$.mp4?
m=1528413503" initialization="index_video_1_0_init.mp4?m=1528413503" startNumber="6" 
  presentationTimeOffset="0"> 
           <SegmentTimeline> 
             <S t="361301" d="60060" r="15"/> 
           </SegmentTimeline> 
         </SegmentTemplate> 
       </Representation> 
     </AdaptationSet> 
     <AdaptationSet mimeType="audio/mp4" segmentAlignment="0" lang="eng"> 
       <Representation id="2" bandwidth="96964" audioSamplingRate="48000" 
  codecs="mp4a.40.2"> 
         <SegmentTemplate timescale="48000" media="index_audio_2_0_$Number$.mp4?
m=1528413503" initialization="index_audio_2_0_init.mp4?m=1528413503" startNumber="6" 
  presentationTimeOffset="0"> 
           <SegmentTimeline> 
             <S t="578305" d="96256" r="3"/> 
             <S t="963329" d="95232"/> 
             <S t="1058561" d="96256" r="5"/> 
             <S t="1636097" d="95232"/> 
             <S t="1731329" d="96256" r="3"/> 
           </SegmentTimeline> 
         </SegmentTemplate> 
       </Representation> 
     </AdaptationSet> 
   </Period> 
   <Period start="PT44.075S" id="21">
```

```
 <EventStream timescale="90000" schemeIdUri="urn:scte:scte35:2013:xml"> 
       <Event> 
         <scte35:SpliceInfoSection protocolVersion="0" ptsAdjustment="183003" 
  tier="4095"> 
           <scte35:SpliceInsert spliceEventId="1000" 
  spliceEventCancelIndicator="false" outOfNetworkIndicator="true" 
  spliceImmediateFlag="false" uniqueProgramId="7" availNum="1" availsExpected="4"> 
             <scte35:Program><scte35:SpliceTime ptsTime="3783780"/></scte35:Program> 
           </scte35:SpliceInsert> 
         </scte35:SpliceInfoSection> 
       </Event> 
     </EventStream> 
     <AdaptationSet mimeType="video/mp4" segmentAlignment="true" 
  subsegmentAlignment="true" startWithSAP="1" subsegmentStartsWithSAP="1" 
  bitstreamSwitching="true"> 
       <Representation id="1" width="960" height="540" frameRate="30000/1001" 
  bandwidth="1000000" codecs="avc1.4D401F"> 
         <SegmentTemplate timescale="30000" media="index_video_1_0_$Number$.mp4?
m=1528413503" initialization="index_video_1_0_init.mp4?m=1528413503" startNumber="22" 
  presentationTimeOffset="1322261"> 
           <SegmentTimeline> 
             <S t="1322261" d="60060" r="13"/> 
           </SegmentTimeline> 
         </SegmentTemplate> 
       </Representation> 
     </AdaptationSet> 
     <AdaptationSet mimeType="audio/mp4" segmentAlignment="0" lang="eng"> 
       <Representation id="2" bandwidth="96964" audioSamplingRate="48000" 
  codecs="mp4a.40.2"> 
         <SegmentTemplate timescale="48000" media="index_audio_2_0_$Number$.mp4?
m=1528413503" initialization="index_audio_2_0_init.mp4?m=1528413503" startNumber="22" 
  presentationTimeOffset="2115617"> 
           <SegmentTimeline> 
             <S t="2116353" d="96256"/> 
             <S t="2212609" d="95232"/> 
             <S t="2307841" d="96256" r="5"/> 
             <S t="2885377" d="95232"/> 
             <S t="2980609" d="96256" r="4"/> 
           </SegmentTimeline> 
         </SegmentTemplate> 
       </Representation> 
     </AdaptationSet> 
   </Period>
```
</MPD>

입력에 SpliceInsert 대신 TimeSignal SCTE-35 광고 마커가 있는 경우 광고 기간 내의 EventStream은 다음과 비슷합니다.

```
<EventStream timescale="90000" schemeIdUri="urn:scte:scte35:2013:xml"> 
   <Event> 
     <scte35:SpliceInfoSection protocolVersion="0" ptsAdjustment="183265" tier="4095"> 
       <scte35:TimeSignal> 
         <scte35:SpliceTime ptsTime="1350000"/> 
       </scte35:TimeSignal> 
       <scte35:SegmentationDescriptor segmentationEventId="1073741825" 
  segmentationEventCancelIndicator="false" segmentationDuration="450000"> 
         <scte35:DeliveryRestrictions webDeliveryAllowedFlag="false" 
  noRegionalBlackoutFlag="true" archiveAllowedFlag="true" deviceRestrictions="3"/> 
         <scte35:SegmentationUpid segmentationUpidType="1" segmentationUpidLength="3" 
  segmentationTypeId="48" segmentNum="0" segmentsExpected="0">012345</
scte35:SegmentationUpid> 
       </scte35:SegmentationDescriptor> 
     </scte35:SpliceInfoSection> 
   </Event>
</EventStream>
```
또한 MediaPackage는 scte35:SpliceInsert 메시지를 개별 비디오 세그먼트에 메타데이터로 포함시킵니다.

다운스트림 광고 서비스를 사용하는 경우 해당 서비스는 MediaPackage가 제공하는 매니페스트에서 SCTE-35 마커를 찾고 해당 마커를 기반으로 광고를 삽입합니다.

## <span id="page-159-0"></span>압축된 DASH 매니페스트

AWS Elemental MediaPackage에서는 DASH 매니페스트를 압축하여 VOD 및 라이브용 저전력 장치 의 성능 및 처리를 개선하는 기능을 사용할 수 있습니다.

MediaPackage의 기본 DASH 매니페스트는 각 표현(트랙)에 대한 중복 데이터를 포함합니다. 일부 플 레이어의 경우 이 모든 데이터가 포함된 매니페스트를 처리하기가 어렵고 느립니다. 부담을 좀 줄이기 위해 MediaPackage가 Representation 객체에서 AdaptationSet 객체로 일부 속성을 이동하여 매니페스트를 압축할 수 있습니다. 이런 식으로, 매니페스트의 표현마다 속성을 정의하기 보다는 상위 수준에서 한 번 속성이 정의됩니다. 그러면 표현이 적응 세트에서 이 속성을 상속합니다.

#### Example 기본 DASH 매니페스트

다음 예제에서 SegmentTemplate 객체와 그 모든 요소가 Representation.마다 나열됩니다. 매니 페스트의 적응 세트마다 이 레이아웃이 동일하게 적용됩니다.

```
<AdaptationSet mimeType="video/mp4" segmentAlignment="true" subsegmentAlignment="true" 
  startWithSAP="1" subsegmentStartsWithSAP="1" bitstreamSwitching="true"> 
    <Representation id="1" width="640" height="360" frameRate="30/1" bandwidth="749952" 
  codecs="avc1.640029"> 
       <SegmentTemplate timescale="30000" media="index_video_1_0_$Number$.mp4?
m=1543947824" initialization="index_video_1_0_init.mp4?m=1543947824" startNumber="1"> 
          <SegmentTimeline> 
            <S t="62000" d="60000" r="9"/> 
          </SegmentTimeline> 
       </SegmentTemplate> 
    </Representation> 
    <Representation id="2" width="854" height="480" frameRate="30/1" bandwidth="1000000" 
  codecs="avc1.640029"> 
       <SegmentTemplate timescale="30000" media="index_video_3_0_$Number$.mp4?
m=1543947824" initialization="index_video_3_0_init.mp4?m=1543947824" startNumber="1"> 
          <SegmentTimeline> 
            <S t="62000" d="60000" r="9"/> 
          </SegmentTimeline> 
       </SegmentTemplate> 
    </Representation> 
    <Representation id="3" width="1280" height="720" frameRate="30/1" 
  bandwidth="2499968" codecs="avc1.640029"> 
       <SegmentTemplate timescale="30000" media="index_video_5_0_$Number$.mp4?
m=1543947824" initialization="index_video_5_0_init.mp4?m=1543947824" startNumber="1"> 
          <SegmentTimeline> 
            <S t="62000" d="60000" r="9"/> 
          </SegmentTimeline> 
       </SegmentTemplate> 
    </Representation>
</AdaptationSet>
```
Example 압축된 DASH 매니페스트

이 예제에서 SegmentTemplate 객체와 그 모든 요소가 하나로 축소되고 AdaptationSet로 옮겨집 니다. 이 적응 세트의 각 표현에 다음 템플릿이 동일하게 사용된다는 것을 재생 디바이스가 이해합니 다.

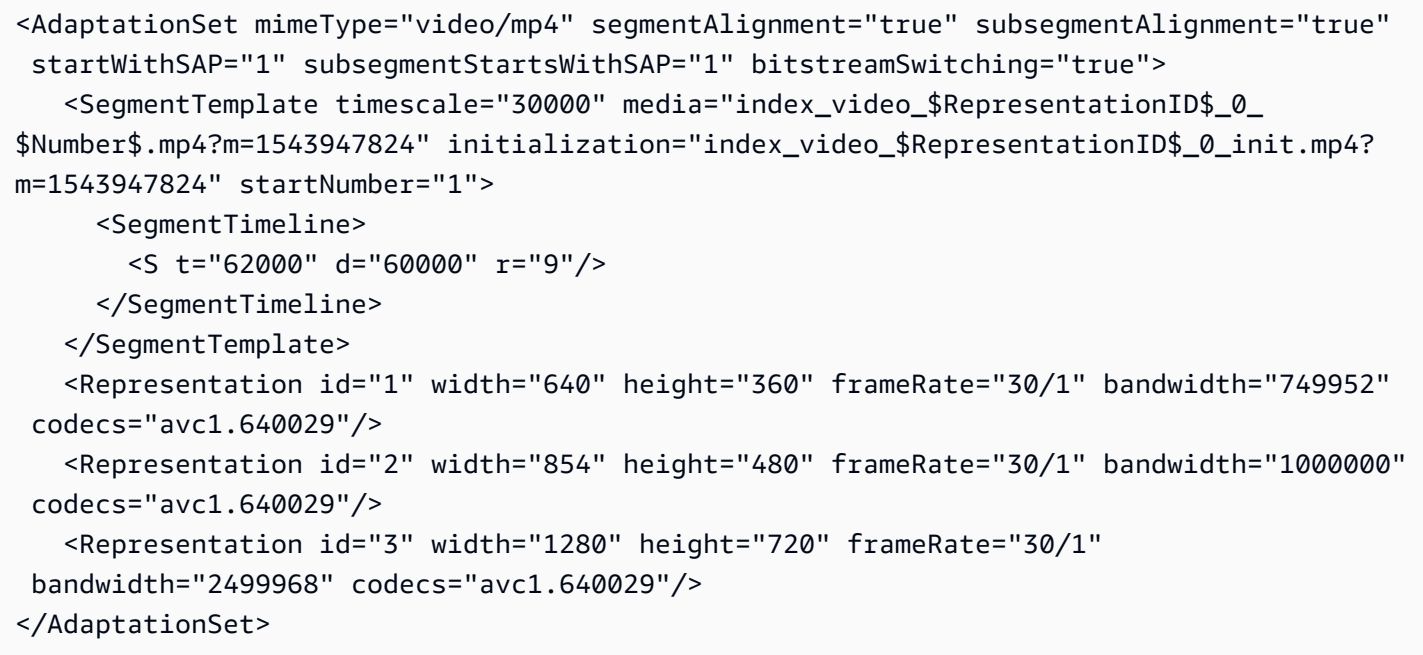

DASH 매니페스트 압축에 대한 자세한 내용은 [AWS Elemental MediaPackage에서 매니페스트를 압축](#page-161-0) [하는 방법](#page-161-0)을 참조하십시오.

# <span id="page-161-0"></span>AWS Elemental MediaPackage에서 매니페스트를 압축하는 방법

AWS Elemental MediaPackage 콘솔에서 DASH 매니페스트를 압축하려면 DASH 엔드포인트의 매니 페스트 레이아웃에서 압축을 선택합니다. 적시에 트랙을 사용할 수 있도록 MediaPackage에서는 소스 콘텐츠의 프레임 속도와 오디오 샘플링 속도를 확인하여, 매니페스트를 압축할 수 있는지 결정합니다.

**a** Note

캡션 트랙에 항상 같은 속도가 사용되므로 MediaPackage는 항상 캡션으로 적응 세트를 압축 합니다.

MediaPackage에서는 다음과 같은 작업을 수행합니다.

• 적응 세트의 모든 표현에서 속도가 동일하면 MediaPackage가 모든 SegmentTemplate 객체를 하나로 축소하고 AdaptationSet 수준으로 옮깁니다. 이런 식으로, 템플릿의 정보가 매니페스 트에서 반복되지 않습니다. 재생 디바이스가 모든 표현에 같은 템플릿 정보를 사용할 수 있도록 MediaPackage가 \$RepresentationID\$ 변수를 media 및 initialization 요청 URL에 추가 합니다. 재생 디바이스가 이 변수를 현재 요청 중인 표현의 ID로 바꿉니다. 또한 MediaPackage가 ContentProtection 요소를 적응 세트로 이동합니다(있을 경우).

- 전체 표현에서 속도가 다르면 MediaPackage가 가장 빈번한 속도로 SegmentTemplate을 압축하 고 AdaptationSet로 이동합니다. 속도가 다른 표현은 세그먼트 템플릿을 유지합니다. 표현의 속 도가 적응 세트의 속도보다 우선합니다.
- 비디오 적응 세트 하나에 사용 중인 프레임 속도가 2개일 경우 MediaPackage에서 다음과 같이 압축 합니다.
	- 24와 48이 사용되면 압축된 템플릿에서 프레임 속도에 48, 시간 기준에 48000이 사용됩니다.
	- 25와 50이 사용되면 압축된 템플릿에서 프레임 속도에 50, 시간 기준에 50000이 사용됩니다.
	- 29.97과 59.94가 사용되면 압축된 템플릿에서 프레임 속도에 59.95, 시간 기준에 60000이 사용됩 니다.
	- 30과 60이 사용되면 압축된 템플릿에서 프레임 속도에 60, 시간 기준에 60000이 사용됩니다.

사용 중인 비디오 프레임 속도가 2개지만 위의 이중 패턴 중 하나가 아닐 경우 이 세트를 압축할 수 없습니다.

• 적응 세트에서 전체 표현에 중복 속도가 없으면 이 세트를 압축할 수 없습니다.

# <span id="page-162-0"></span>DASH 매니페스트 세그먼트 템플릿 형식

DASH 세그먼트 템플릿 형식을 선택하는 기능은 AWS Elemental MediaPackage의 라이브 워크플로우 에서만 사용할 수 있습니다.

다음 단원에서는 재생 디바이스의 요건에 잘 맞게 DASH 매니페스트의 SegmentTemplate 객체를 수 정할 수 있는 방법을 설명합니다.

주제

- [SegmentTemplate의 media 속성](#page-162-1)
- [SegmentTemplate의 duration 속성](#page-164-0)

### <span id="page-162-1"></span>**SegmentTemplate**의 **media** 속성

SegmentTemplate 속성의 media 속성은 재생 디바이스가 세그먼트 요청을 보내는 URL을 정의합니 다. 기본적으로 이 URL은 \$Number\$ 변수를 사용하여 요청한 특정 세그먼트를 식별합니다. 재생 디바 이스가 세그먼트를 요청할 때 디바이스는 변수를 세그먼트의 숫자 식별자로 바꿉니다. 표현의 첫 번째 세그먼트에서는 SegmentTemplate 속성의 startNumber 값으로 이 식별자를 바꾸십시오. 세그먼 트가 추가될 때마다 1씩 커집니다.

일부 플레이어는 재생이 가능할 경우 타임스탬프로 세그먼트를 식별할 때 세그먼트를 보다 원활하게 탐색합니다. 이 사용 사례를 지원하기 위해 MediaPackage에서는 media 속성의 URL에 \$Number\$ 속 성 대신 \$Time\$ 변수를 사용합니다. 재생 디바이스가 세그먼트를 요청할 때 디바이스는 변수를 세그 먼트의 가용성 시작 시간으로 바꿉니다. 이 시작 시간은 SegmentTimeline 객체에서 세그먼트(S) 속 성의 t 값에서 식별됩니다. 예제는 [작동 방식](#page-163-0)을 참조하십시오.

<span id="page-163-0"></span>**\$Time\$** 변수의 작동 방식

[DASH 엔드포인트 생성에](#page-80-0)서 설명한 것처럼 DASH 엔드포인트의 Segment template format(세그먼트 템플릿 형식)을 통해 \$Time\$ 변수를 활성화합니다. AWS Elemental MediaPackage는 다음과 같은 조 치를 취합니다.

1. MediaPackage가 DASH 매니페스트를 생성할 때 다음 예제와 같이 SegmentTemplate 객체의 media 값에 \$Time\$ 변수를 사용합니다.

Example

```
<SegmentTemplate timescale="30" media="index_video_1_0_$Time$.mp4?m=1122792372" 
 initialization="index_video_1_0_init.mp4?m=1122792372" startNumber="2937928">
```
2. 재생 디바이스가 세그먼트를 요청할 때 media 속성에 정의된 URL을 사용하고, 요청된 세그먼트의 가용성 시작 시간으로 변수를 대체합니다.

**A** Important

변수를 대체하는 값은 세그먼트의 t 값이어야 합니다. 요청에 임의 타임스탬프가 사용되면 MediaPackage가 가장 가까운 세그먼트를 찾지 않습니다.

Example

다음은 표현의 세그먼트 템플릿 예제입니다. \$Time\$ 변수가 사용됩니다.

```
<SegmentTemplate timescale="30000" media="155_video_1_2_$Time$.mp4?m=1545421124" 
 initialization="155_video_1_2_init.mp4?m=1545421124" startNumber="710"> 
  <SegmentTimeline> 
        <S t="255197799" d="360360" r="8"/> 
        <S t="258441039" d="334334"/> 
  </SegmentTimeline>
</SegmentTemplate>
```
첫 번째 세그먼트의 요청 URL은 **155\_video\_1\_2\_***255197799***.mp4**입니다. 기간이 360360인 다 음 세그먼트 요청은 **155\_video\_1\_2\_***255558159***.mp4**이고 9번째 세그먼트로 계속됩니다.

최종 세그먼트 요청은 **155\_video\_1\_2\_***258441039***.mp4**입니다.

### <span id="page-164-0"></span>**SegmentTemplate**의 **duration** 속성

기본 DASH 매니페스트에서 SegmentTemplate에는 SegmentTimeline가 있습니다. 타임라인은 그 기간과 시작 시간을 포함해 Representation의 모든 세그먼트를 설명합니다. 라이브 이벤트에서는 AWS Elemental MediaPackage가 인코더에서 수신할 때 세그먼트를 타임라인에 추가합니다. 새로 사 용할 수 있는 세그먼트를 알기 위해서는 재생 디바이스가 MediaPackage의 업데이트된 매니페스트를 정기적으로 요청해야 합니다.

표현의 모든 세그먼트의 기간이 동일하면 MediaPackage로 SegmentTimeline 객체를 삭제 하여 지연 시간과 매니페스트를 줄일 수 있습니다. 그 대신 MediaPackage는 duration 속성을 SegmentTemplate 속성에 추가합니다. 재생 디바이스는 duration 및 startNumber를 사용하여 세그먼트를 사용할 수 있는 시점을 계산합니다. 재생 디바이스는 세그먼트에 대해 알기 위해 업데이트 된 매니페스트에 의존할 필요가 없기 때문에 재생을 유지하기 위해 계속해서 업데이트를 요청할 필요 가 없습니다. duration 속성의 작동 방식에 관한 내용은 다음 단원을 참조하십시오.

주제

- duration [속성의 작동 방식](#page-164-1)
- [압축된 DASH 매니페스트가 포함된](#page-167-0) duration 속성

<span id="page-164-1"></span>**duration** 속성의 작동 방식

[DASH 엔드포인트 생성에](#page-80-0)서 설명한 것처럼 DASH 엔드포인트의 세그먼트 템플릿 형식을 통해 \$duration\$ 속성을 활성화합니다. 매니페스트는 다음과 같이 처리됩니다.

1. AWS Elemental MediaPackage가 DASH 매니페스트를 생성할 때 다음 예제와 같이 SegmentTemplate 객체에 duration 속성을 추가합니다.

#### Example

```
<SegmentTemplate timescale="30000" media="index_video_1_0_$Number$.mp4?
m=1535562908" initialization="index_video_1_0_init.mp4?m=1535562908" 
  startNumber="175032" duration="90000" presentationTimeOffset="62061"/>
```
세그먼트 타임라인과 개별 세그먼트 설명은 세그먼트 템플릿에 포함되지 않습니다.

#### **A** Important

최종 세그먼트를 제외하고 세그먼트는 기간 값과의 편차가 50%를 넘으면 안 됩니다. 90000 기간은 세그먼트가 45000과 135000 사이여야 합니다(30000 시간 단위에서는 1.5 ~ 4.5초).

#### Example

다음은 세그먼트 템플릿에서 duration을 사용하는 적응 세트의 예제입니다.

```
<AdaptationSet mimeType="video/mp4" segmentAlignment="true" 
  subsegmentAlignment="true" startWithSAP="1" subsegmentStartsWithSAP="1" 
  bitstreamSwitching="true"> 
   <Representation id="1" width="852" height="480" frameRate="30/1" 
  bandwidth="1200000" codecs="avc1.4D401F"> 
     <SegmentTemplate timescale="30000" media="index_video_1_0_$Number
$.mp4?m=1535562908" initialization="index_video_1_0_init.mp4?m=1535562908" 
  startNumber="175032" duration="90000" presentationTimeOffset="62061"/> 
   </Representation> 
   <Representation id="2" width="640" height="360" frameRate="30/1" bandwidth="800000" 
  codecs="avc1.4D401E"> 
     <SegmentTemplate timescale="30000" media="index_video_3_0_$Number
$.mp4?m=1535562908" initialization="index_video_3_0_init.mp4?m=1535562908" 
  startNumber="175032" duration="90000" presentationTimeOffset="62061"/> 
   </Representation> 
   <Representation id="3" width="320" height="240" frameRate="30/1" bandwidth="499968" 
  codecs="avc1.4D400D"> 
     <SegmentTemplate timescale="30000" media="index_video_5_0_$Number
$.mp4?m=1535562908" initialization="index_video_5_0_init.mp4?m=1535562908" 
  startNumber="175032" duration="90000" presentationTimeOffset="62061"/> 
   </Representation>
</AdaptationSet>
```
- 2. 재생 대바이스가 media 속성에 정의된 URL을 사용하여 세그먼트를 요청합니다. 이 URL에서는 세 그먼트 수를 \$Number\$ 변수가 대신하며, 첫 세그먼트는 SegmentTemplate가 startNumber 값 으로 시작합니다.
- 3. 재생 디바이스에서 최신 세그먼트를 확인해야 할 경우 다음 공식을 사용합니다.

((wall clock time - availabilityStartTime ) / (duration / timescale )) + startNumber

#### Example

재생 디바이스는 다음 값으로 최신 세그먼트를 계산합니다.

- 재생 디바이스의 일반 시계 시간: 2018-11-16T19:18:30Z
- availabilityStartTime 매니페스트 MPD 객체의 속성: 2018-11-16T19:08:30Z
- duration 매니페스트 SegmentTemplate 객체의 속성: 90000
- timescale SegmentTemplate의 속성: 30000
- startNumber SegmentTemplate의 속성: 175032

사용하는 계산: ((2018-11-16T19:18:30Z - 2018-11-16T19:08:30Z) / (90000/30000)) + 175032

이 계산은 (경과 시간 600초) / (세그먼트 기간 3초) = 경과 세그머트 200이 됩니다. 이러한 세그먼트 를 175032 시작 세그먼트에 더하면 최신 세그먼트 175232가 됩니다.

#### **duration** 속성 제한

정확한 재생을 보장하고 세그먼트 기간 충돌 문제를 방지하기 위해 AWS Elemental MediaPackage는 다음과 같은 duration 속성 제한을 적용합니다.

• 엔드포인트를 생성할 때만 이 기능을 활성화할 수 있습니다.

나중에 DASH 매니페스트에 duration 속성을 추가하도록 엔드포인트를 수정할 수 없습니다. 여기 에는 한 세그먼트 템플릿 형식에서 duration을 사용하는 세그먼트 형식으로의 변경이 포함됩니다. 예를 들어, \$Time\$ 변수를 SegmentTimeline와 함께 사용하는 엔드포인트를 생성한 후 \$Number \$ 변수를 duration과 함께 사용하도록 이 엔드포인트를 편집할 수 없습니다.

• 엔드포인트를 생성할 때 설정한 segment duration(세그먼트 기간) 값을 유지해야 합니다.

엔드포인트르 편집하여 세그먼트 기간을 수정할 수 없습니다.

• duration을 사용하는 엔드포인트로 단일 기간 DASH 매니페스트를 생성해야 합니다.

여러 기간 DASH를 duration 속성과 함께 사용할 수 없습니다.

- 수집 스트림은 일반적인 세그먼트화 케이던스를 사용해야 합니다.
- 수집 스트림에 가변 세그먼트 길이를 사용할 수 없습니다. SCTE-35 관련 세그먼트화 결과를 예로 들 수 있습니다.

#### <span id="page-167-0"></span>압축된 DASH 매니페스트가 포함된 **duration** 속성

압축된 매니페스트를 duration 속성과 조합하면 매니페스트 크기가 더 줄지만 그렇게 많이 줄지는 않습니다. 압축된 매니페스트는 적응 세트당 SegmentTemplate 및 SegmentTimeline이 한 개입니 다. duration 속성을 사용하면 AWS Elemental MediaPackage가 세그먼트 타임라인을 삭제합니다. 두 가지 처리 모두 매니페스트의 적응 세트당 SegmentTemplate은 1개이며 SegmentTimeline은 없습니다. 다음 예시를 참조하세요.

압축된 매니페스트에 관한 자세한 내용은 [압축된 DASH 매니페스트](#page-159-0) 단원을 참조하십시오.

#### **A** Important

표현에 있는 세그먼트에 의도적으로 다른 크기의 세그먼트가 있는 경우에는 duration 속성 을 사용하지 마십시오. 이 처리는 세그먼트의 크기가 일정할 때만 적용됩니다.

#### Example

다음은 압축된 매니페스트의 예입니다.

```
<AdaptationSet mimeType="video/mp4" segmentAlignment="true" 
  subsegmentAlignment="true" startWithSAP="1" subsegmentStartsWithSAP="1" 
  bitstreamSwitching="true"> 
    <SegmentTemplate timescale="30000" media="index_video_$RepresentationID
$_0_$Number$.mp4?m=1543947824" initialization="index_video_$RepresentationID
$_0_init.mp4?m=1543947824" startNumber="1"> 
      <SegmentTimeline> 
        <S t="62000" d="60000" r="9"/> 
      </SegmentTimeline> 
    </SegmentTemplate> 
    <Representation id="1" width="640" height="360" frameRate="30/1" 
  bandwidth="749952" codecs="avc1.640029"/> 
    <Representation id="2" width="854" height="480" frameRate="30/1" 
  bandwidth="1000000" codecs="avc1.640029"/> 
    <Representation id="3" width="1280" height="720" frameRate="30/1" 
  bandwidth="2499968" codecs="avc1.640029"/>
</AdaptationSet>
```
다음은 duration 속성이 포함된 압축된 매니페스트의 예입니다.

```
<AdaptationSet mimeType="video/mp4" segmentAlignment="true" 
  subsegmentAlignment="true" startWithSAP="1" subsegmentStartsWithSAP="1" 
  bitstreamSwitching="true"> 
    <SegmentTemplate timescale="30000" media="index_video_$RepresentationID
$_0_$Number$.mp4?m=1543947824" initialization="index_video_$RepresentationID
$_0_init.mp4?m=1543947824" startNumber="1" duration="60000"/> 
    <Representation id="1" width="640" height="360" frameRate="30/1" 
  bandwidth="749952" codecs="avc1.640029"/> 
    <Representation id="2" width="854" height="480" frameRate="30/1" 
  bandwidth="1000000" codecs="avc1.640029"/> 
    <Representation id="3" width="1280" height="720" frameRate="30/1" 
  bandwidth="2499968" codecs="avc1.640029"/>
</AdaptationSet>
```
# 매니페스트 필터링

매니페스트 필터링을 사용하면 AWS Elemental MediaPackage은(는) 재생 요청에 추가된 쿼리에서 지정한 파라미터를 기반으로 클라이언트 매니페스트를 동적으로 생성합니다. 이를 통해 프리미엄 4K HEVC 콘텐츠에 대한 최종 사용자 액세스를 제한하거나 특정 장치 유형 및 오디오 샘플 레이트 범위를 대상으로 하는 등의 작업을 단일 엔드포인트에서 수행할 수 있습니다. 이전에는 이 동작을 수행하려면 여러 엔드포인트를 구성해야 했습니다. MediaPackage 이제 동일한 엔드포인트에서 다양한 클라이언 트 매니페스트를 동적으로 생성할 수 있는 비용 효율적인 방법을 제공합니다.

# 매니페스트 필터 작업

매니페스트 필터를 사용하면 쿼리에서 지정한 특성과 일치하는 오디오 및 비디오 스트림만 결과 매니 페스트에 포함됩니다. 매니페스트 필터가 사용되지 않으면 수집된 모든 스트림이 엔드포인트 출력 스 트림에 있습니다. 엔드포인트에 대한 스트림 필터(예: 최소 비디오 비트레이트)를 설정한 경우는 예외 입니다. 이 경우 매니페스트 필터는 스트림 필터 다음에 적용되므로 출력이 스큐될 수 있어 권장되지 않습니다.

매니페스트 필터링은 다음에서 지원하는 모든 엔드포인트 유형에서 사용할 수 있습니다. MediaPackage

- Apple HLS
- DASH-ISO
- Microsoft Smooth Streaming

#### • CMAF

매니페스트 필터링을 사용하려면 재생 요청에 aws.manifestfilter 쿼리 파라미터를 추가하십시 오. MediaPackage MediaPackage 쿼리를 평가하고 해당 쿼리 매개변수를 기반으로 클라이언트 매니 페스트를 제공합니다. 매니페스트 쿼리는 대소문자를 구분하지 않으며 최대 1024자까지 사용할 수 있 습니다. 쿼리의 형식이 잘못되었거나 쿼리 파라미터와 일치하는 스트림이 없는 경우, MediaPackage 은(는) 불완전하거나 빈 매니페스트를 반환합니다. 쿼리 구문에 대해서는 다음 단원을 참조하십시오.

#### **a** Note

Apple HLS 또는 CMAF 엔드포인트를 사용하는 경우 특별한 조건이 적용됩니다. 이러한 조건 에 대한 자세한 내용은 [HLS 및 CMAF 매니페스트에 대한 특별 조건](#page-176-0) 단원을 참조하십시오.

쿼리 구문

기본 쿼리 파라미터는 aws.manifestfilter이며, 그 뒤에는 선택적 파라미터 이름과 값 페어가 옵 니다. 쿼리를 ?aws.manifestfilter= 구성하려면 MediaPackage 엔드포인트 URL 끝에 매개 변수 이름과 값을 차례로 추가합니다. 사용 가능한 모든 파라미터 목록은 [매니페스트 필터 쿼리 파라미터](#page-170-0) 단 원을 참조하십시오.

Apple HLS 필터 쿼리는 다음과 같을 수 있습니다.

https://example-mediapackage-endpoint.mediapackage.uswest-2.amazonaws.com/out/v1/examplemediapackage/index.m3u8*? aws.manifestfilter=audio\_sample\_rate:0-44100;video\_bitrate:0-2147483647;video\_codec:h265;audio\_language:fr,en-US,de*

쿼리 구문은 다음 표에 나열되어 있습니다.

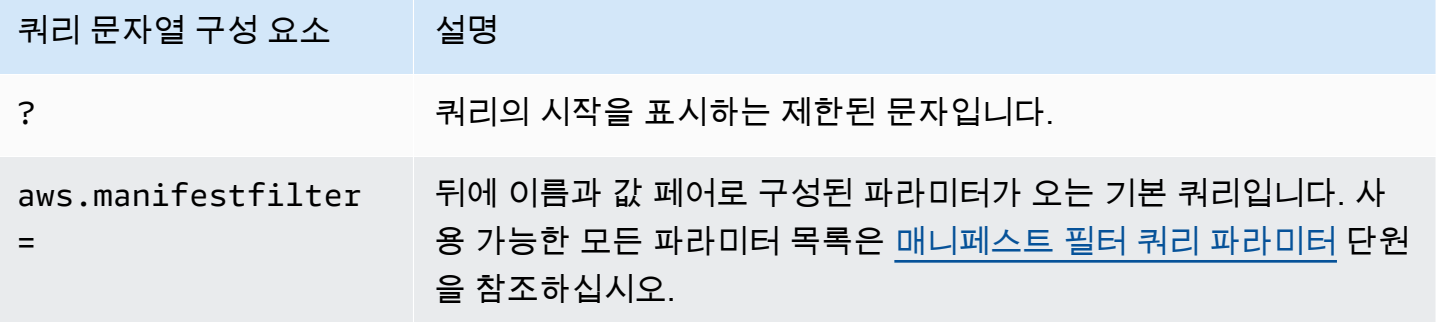

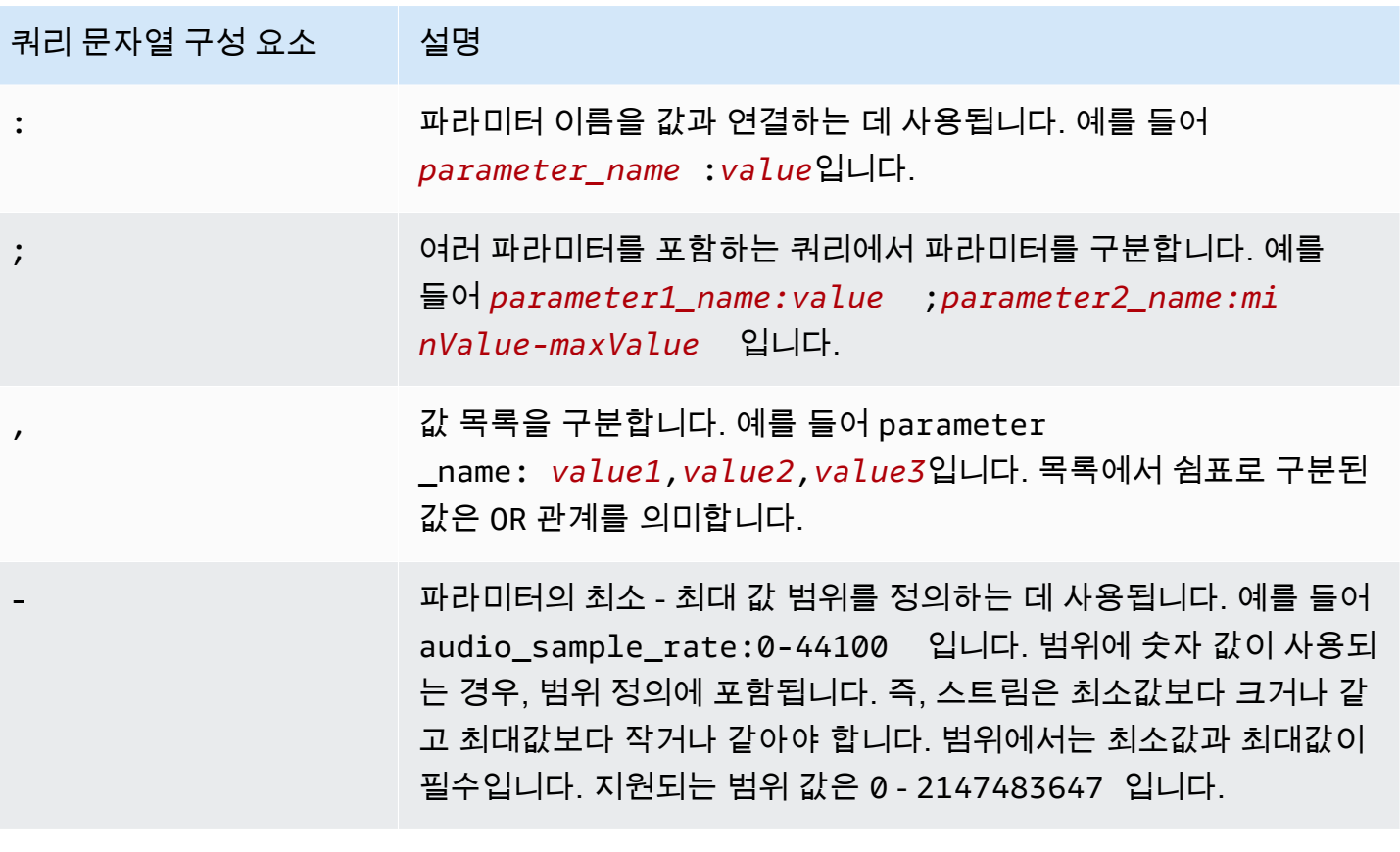

## **a** Note

Amazon을 CloudFront CDN으로 사용하는 경우 추가 구성을 설정해야 할 수 있습니다. 자세한 내용은 [모든 엔드포인트에 대한 캐시 동작 구성을](https://docs.aws.amazon.com/AmazonCloudFront/latest/DeveloperGuide/live-streaming.html#live-streaming-with-mediapackage-create-cache-behavior) 참조하십시오.

# <span id="page-170-0"></span>매니페스트 필터 쿼리 파라미터

MediaPackage 다음 쿼리 파라미터를 지원합니다.

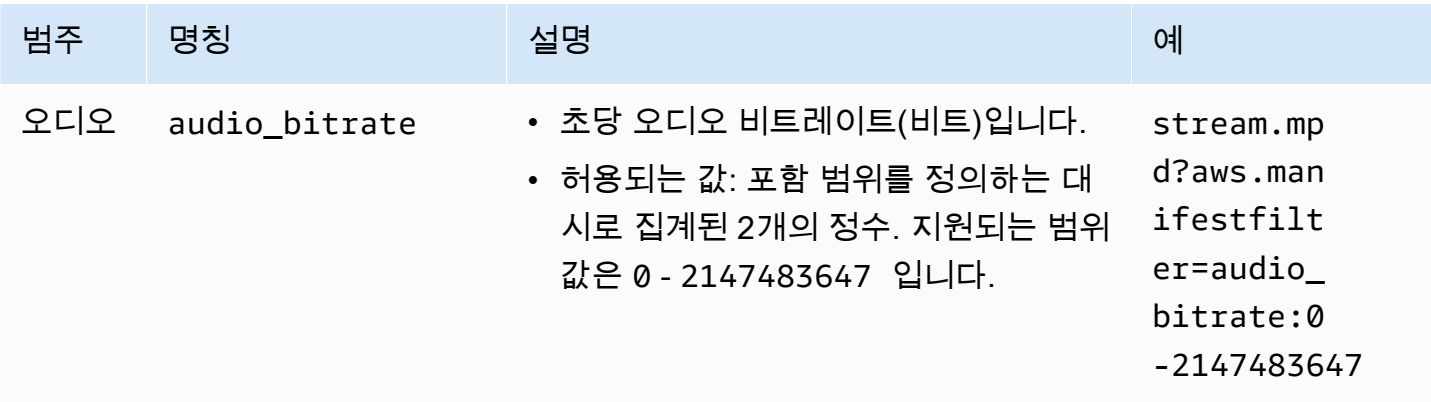

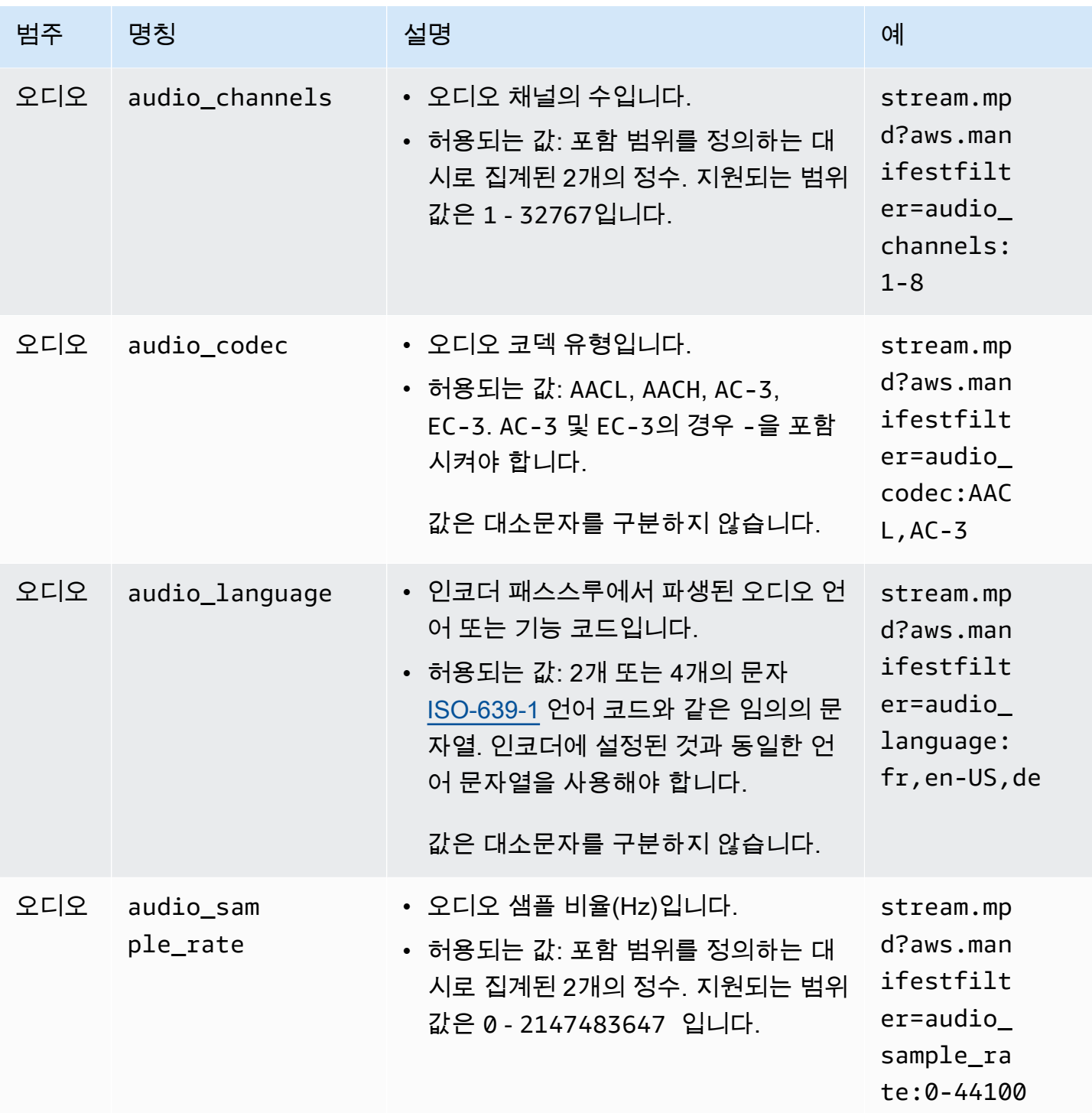

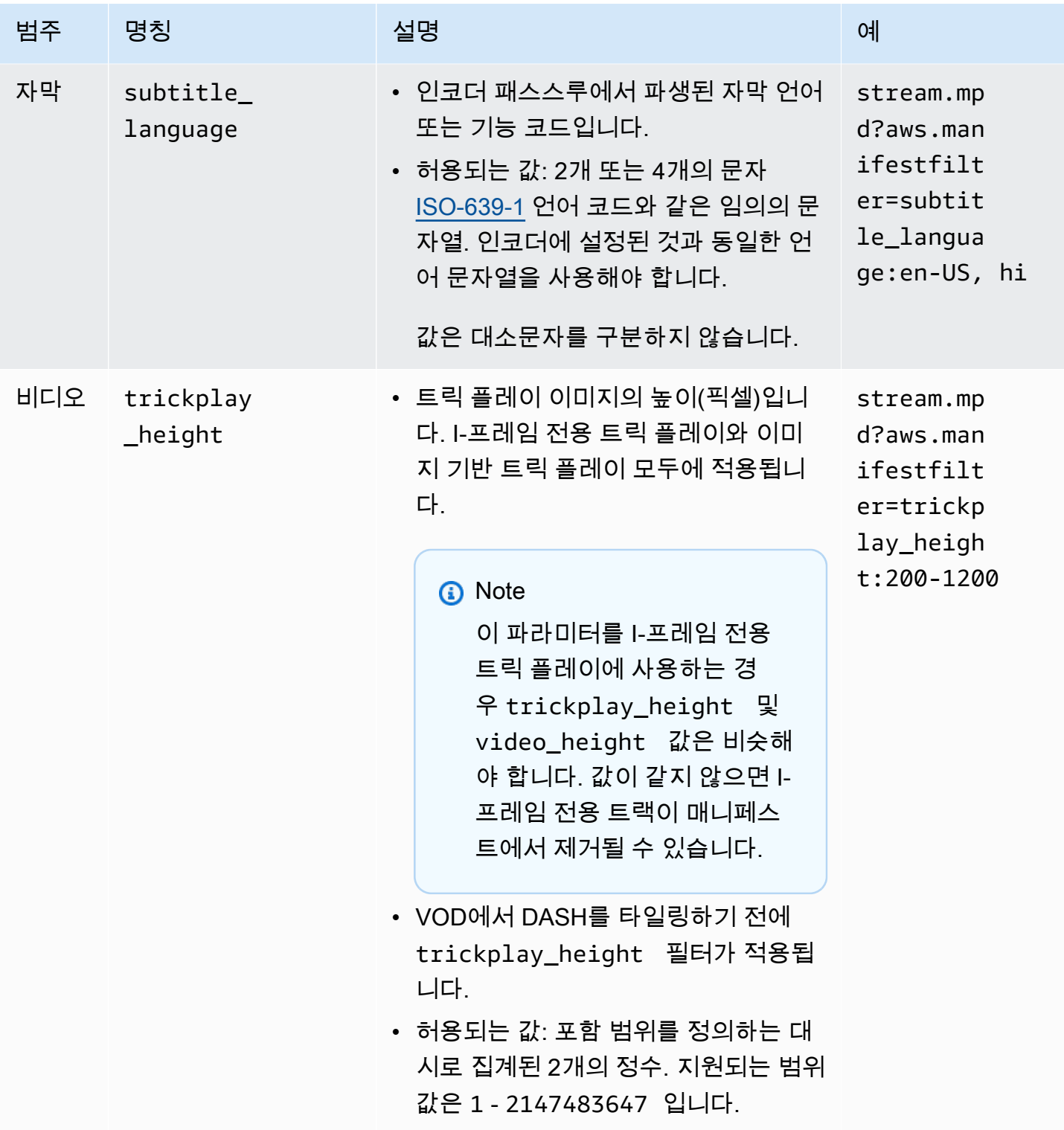

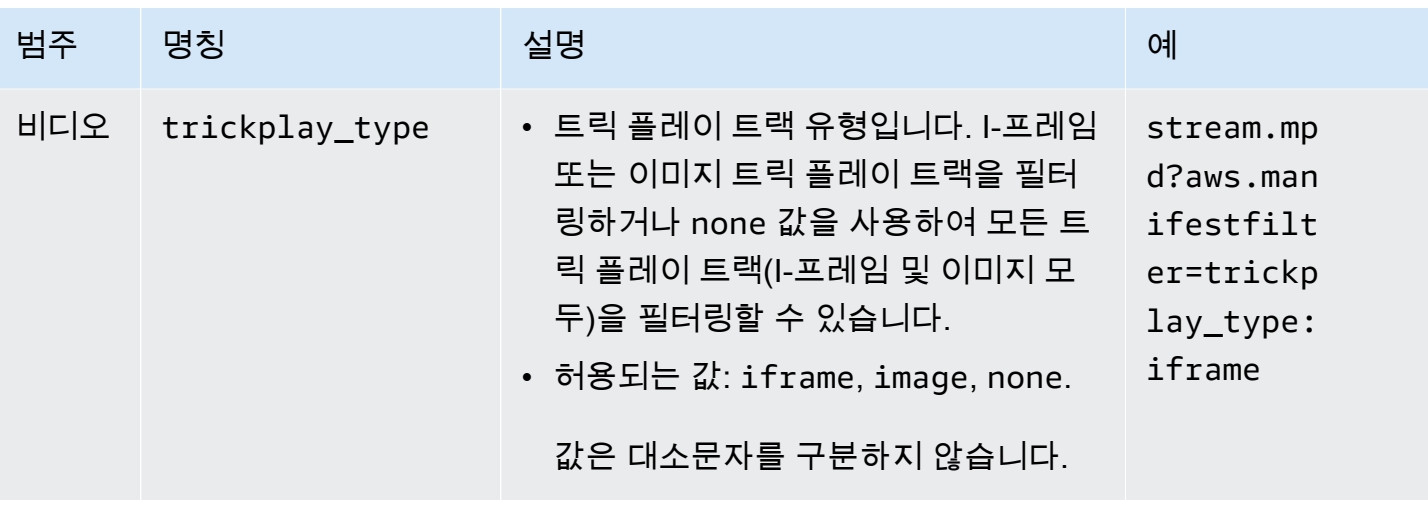

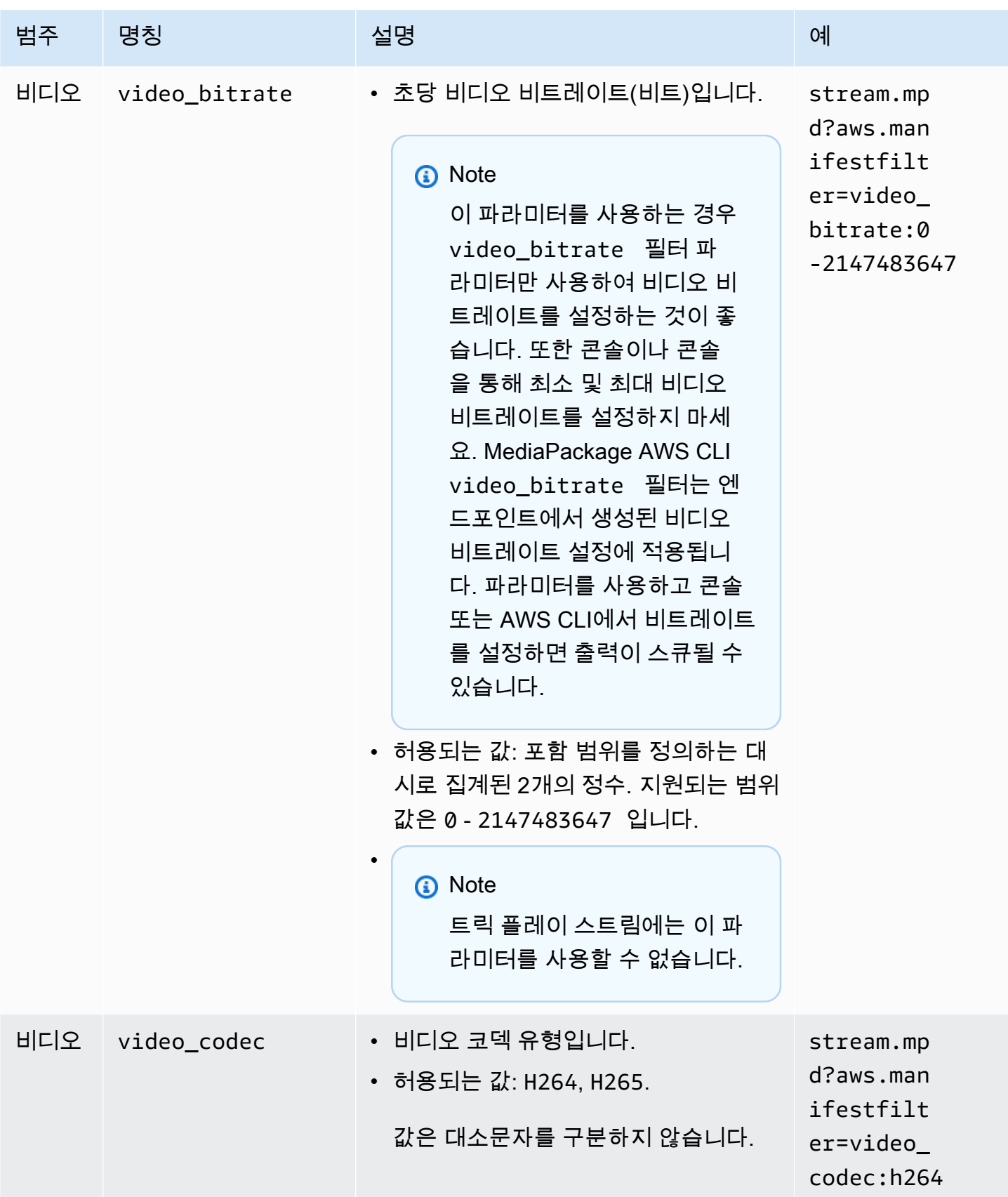

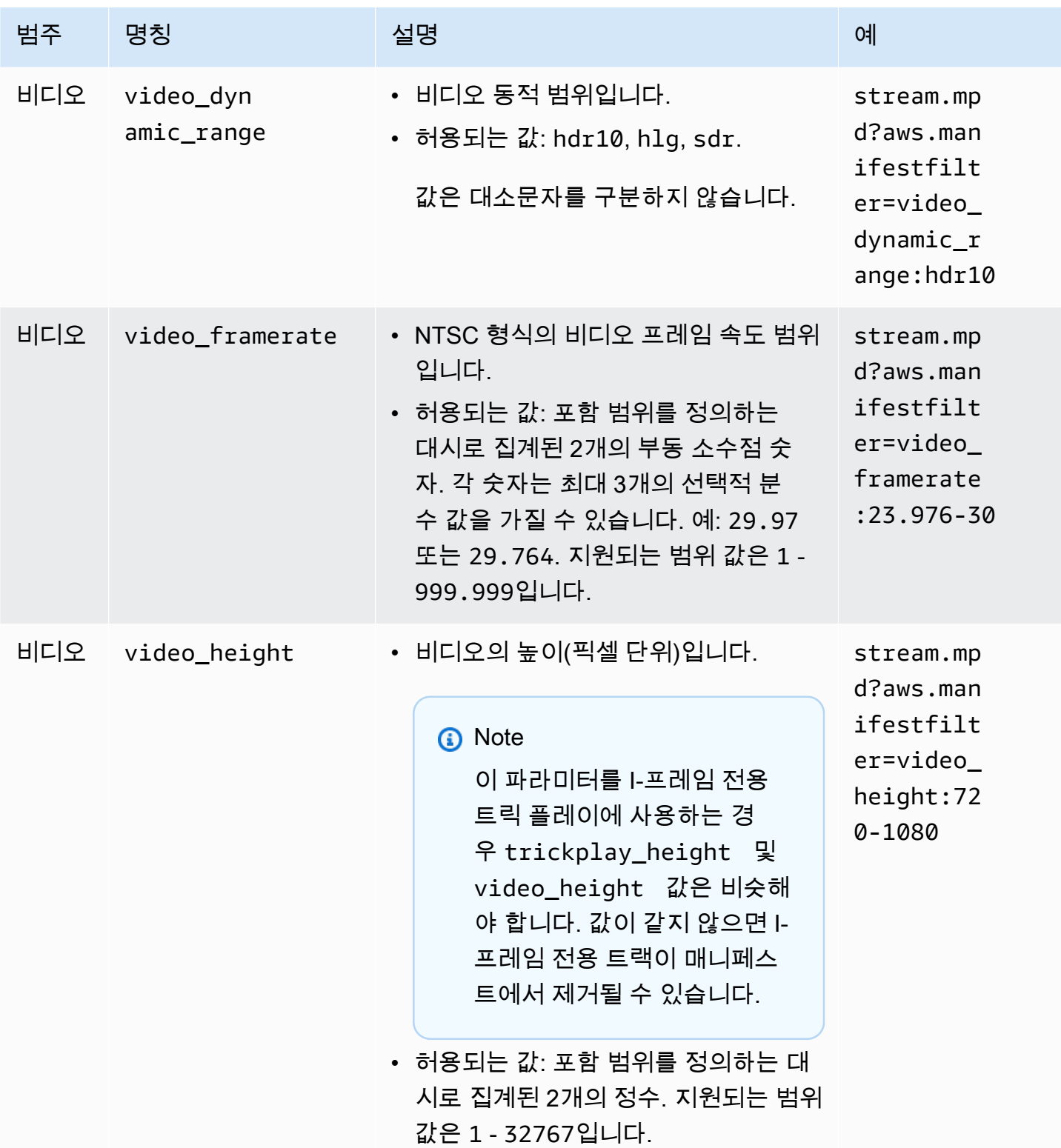

# 매니페스트 필터링 예

매니페스트 필터링 예입니다.

Example 1: AVC 및 44.1k 오디오 샘플 레이트를 지원하는 플레이어를 대상으로 함

최종 사용자가 AVC 및 44.1k 오디오 샘플 레이트만 지원할 수 있는 장치에서 콘텐츠를 재 생하고 있습니다. 이러한 요구 사항에 맞지 않는 스트림을 필터링하도록 video\_codec 및 audio\_sample\_rate를 설정하십시오.

?aws.manifestfilter=audio\_sample\_rate:0-44100;video\_codec:h264

Example 2: 4k HEVC 콘텐츠 제한

4K HEVC 스트림은 15Mbps이고, 다른 모든 스트림은 9Mbps 미만입니다. 스트림 집합에서 4K 스트림 을 제외하려면 초당 9,000,000비트의 임계값을 설정하여 높은 비트레이트를 필터링합니다.

?aws.manifestfilter=video\_bitrate:0-9000000

Example 3: 초당 23.976에서 30프레임 사이의 비디오 포함

특정 프레임 속도 범위 내에서만 비디오를 포함시키려면 video\_framerate를 사용합니다. 이 파라 미터는 최대 3개의 선택적 10진수 값을 가진 부동 소수점 숫자를 허용합니다.

?aws.manifestfilter=video\_framerate:23.976-30

## <span id="page-176-0"></span>HLS 및 CMAF 매니페스트에 대한 특별 조건

HLS 또는 CMAF 매니페스트를 사용하는 경우 이러한 특별 조건이 적용됩니다.

- HLS 매니페스트의 경우, 필터링된 오디오 스트림과 멀티플렉싱된 비디오 스트림이 제거되지 않도 록 오디오 변환 그룹을 사용하는 것이 좋습니다. 변환 그룹에 대한 자세한 내용은 [AWS Elemental](#page-180-0) [MediaPackage의 변환 그룹 참조](#page-180-0) 단원을 참조하십시오.
- HLS 및 CMAF 매니페스트에서는 오디오 샘플 레이트 신호가 전송되지 않으므로 이 설정에 대한 원 본 또는 필터링된 매니페스트를 시각적으로 확인하는 것이 쉽지 않습니다. 오디오 샘플 레이트를 확 인하려면 인코더 레벨 및 출력 레벨에서 오디오 샘플 레이트를 확인하십시오.
- HLS 및 CMAF 매니페스트에서 변형에 대한 BANDWIDTH 속성은 비디오 트랙과 멀티플렉싱되었 는지 또는 비디오 트랙에서 참조하는 오디오 변환 트랙인지 여부에 관계없이 오디오 트랙의 대 역폭을 비디오 트랙과 연결합니다. 따라서 원본 및 필터링된 매니페스트를 시각적으로 검사하여 video\_bitrate 필터가 작동하는지 확인할 수 없습니다. 필터를 확인하려면 인코더 레벨 및 출력 레벨에서 비디오 비트레이트를 확인하십시오.
- HLS 및 CMAF 매니페스트의 경우, 비트레이트 재생 목록 또는 세그먼트에 추가된 요청 파라미터로 인해 HTTP 400 오류가 발생합니다.

# 오류 조건

다음 표에는 일반적인 오류 조건이 나열되어 있습니다.

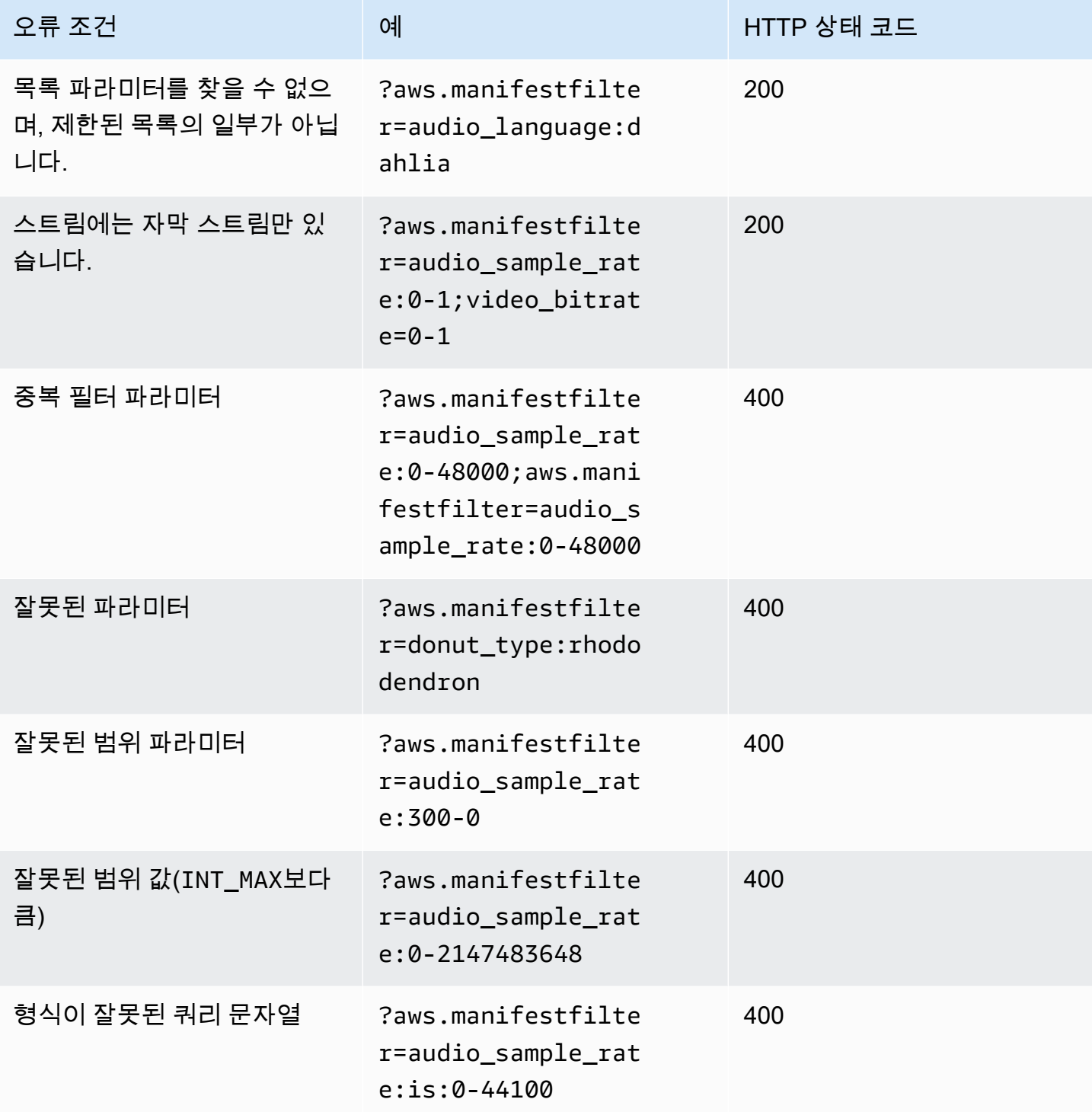

AWS Elemental MediaPackage 사용자 가이드

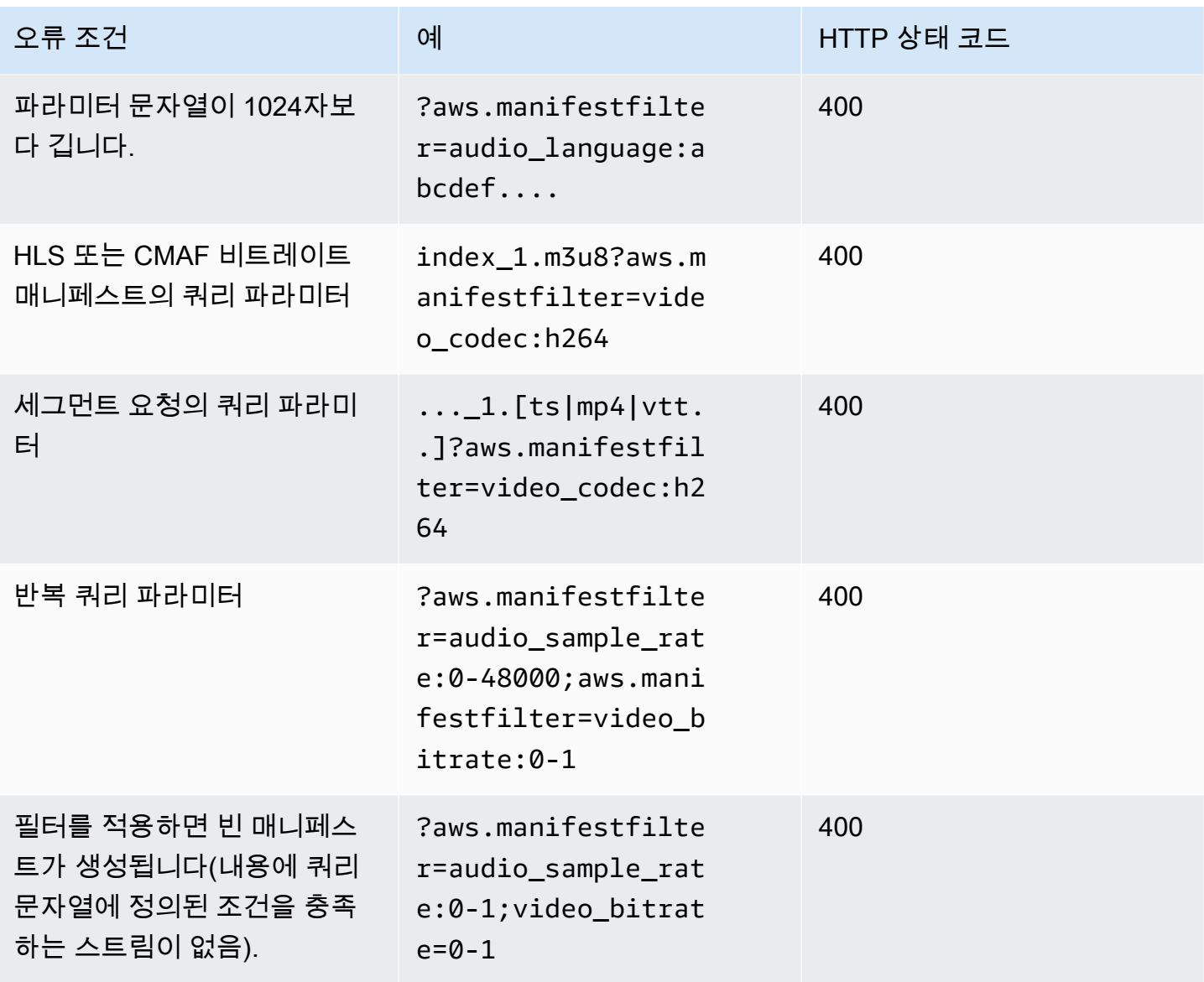

# 메타데이터 패스스루

AWS Elemental MediaPackage는 채널의 입력에서 채널의 출력 스트림으로 ID3 및 KLV(key-lengthvalue) 메타데이터를 자동으로 패스스루합니다. 메타데이터 패스스루를 활성화하기 위해 엔드포인트 구성을 조정할 필요가 없습니다.

MediaPackage가 메타데이터를 처리하는 방법에 대한 자세한 내용은 다음 단원을 참조하세요.

주제

- [ID3 메타데이터 고려 사항](#page-179-0)
- [KLV 메타데이터 고려 사항](#page-179-1)

# <span id="page-179-0"></span>ID3 메타데이터 고려 사항

시간 지정된 ID3 메타데이터는 동기화된 메타데이터를 스트림에 추가하는 범용 메커니즘입니다. 메타 데이터는 대화형 애플리케이션부터 대상 측정에 이르기까지 다양한 목적으로 사용됩니다.

지원되는 MediaPackage 엔드포인트 유형

MediaPackage는 다음과 같은 엔드포인트 유형에 대해 ID3 메타데이터 패스스루를 지원합니다.

• 라이브 및 VOD HLS, DASH 및 CMAF 엔드포인트

메타데이터 캐리지

아래에서는 사양에 따라 ID3가 메타데이터로 전달되는 방식을 보여줍니다.

- HLS 메타데이터는 기본 스트림으로 전달됩니다. 자세한 내용은 Apple Timed Metadata for HTTP Live Streaming 참조의 [2.0 섹션을](https://developer.apple.com/library/archive/documentation/AudioVideo/Conceptual/HTTP_Live_Streaming_Metadata_Spec/2/2.html) 참조하세요.
- CMAF 및 DASH 메타데이터는 이벤트 메시지 상자 버전 1으로 전달됩니다. 자세한 내용은 [CMAF에서 ID3 시간 설정 메타데이터 전송](https://aomediacodec.github.io/id3-emsg/)을 참조하세요. 이벤트 메시지 상자에는 https:// aomedia.org/emsg/ID3으로 설정된 scheme\_id\_uri 필드와 0으로 설정된 value 필드가 포함 됩니다.

메타데이터 신호 전송

DASH 매니페스트에는 ID3 메타데이터가 있는 트랙이 포함된 AdaptationSets의 <InbandEventStream schemeIdUri="https://aomedia.org/emsg/ID3" value="0"/> 요소가 포함됩니다.

HLS 매니페스트에는 특정 메타데이터 신호 전송이 없습니다.

MediaLive 구성

[ID3 메타데이터를 패스스루](https://docs.aws.amazon.com/medialive/latest/ug/passthru-metadata.html)하거나 [일정을 기반으로 ID3 메타데이터를 삽입하](https://docs.aws.amazon.com/medialive/latest/ug/insert-usercreated-metadata.html)여 AWS Elemental MediaLive [MediaPackage 출력 그룹](https://docs.aws.amazon.com/medialive/latest/ug/creating-mediapackage-output-group.html)에서 ID3 메타데이터를 생성할 수 있습니다.

## <span id="page-179-1"></span>KLV 메타데이터 고려 사항

KLV는 동기화된 메타데이터를 스트림에 포함하기 위한 데이터 인코딩 표준입니다. KLV는 바이너리 특성상 메타데이터의 양이 많을 때 효율적입니다. KLV는 항공 감시부터 산업 사용 사례의 센서 데이터
전송, 라이브 스포츠 사용 사례의 선수 및 물체 실시간 추적에 이르기까지 다양한 사용 사례에 사용할 수 있습니다.

지원되는 MediaPackage 엔드포인트 유형

MediaPackage는 다음과 같은 엔드포인트 유형에 대해 KLV 메타데이터 패스스루를 지원합니다.

• 라이브 DASH 엔드포인트

메타데이터 캐리지

메타데이터는 [MISB ST 1910.1](https://nsgreg.nga.mil/doc/view?i=5097) 사양에 설명된 대로 이벤트 메시지 상자 버전 1 형식으로 전달됩 니다. 동기 KLV 트랙의 경우 이벤트 메시지 상자에는 urn:misb:KLV:bin:1910.1로 설정된 scheme\_id\_uri 필드와 KLVx:01FC로 설정된 value 필드가 포함됩니다. 비동기 KLV 트랙의 경우 값 필드는 KLVx:01BD로 설정됩니다. 두 경우 모두 x는 스트림에 있는 트랙의 인덱스입니다.

메타데이터 신호 전송

DASH 매니페스트에는 전달된 트랙의 동기화 특성에 따라 KLV 메타데 이터가 있는 트랙이 포함된 AdaptationSets의 <InbandEventStream schemeIdUri="urn:misb:KLV:bin:1910.1" value="KLVx:01FC"/> 또는 <InbandEventStream schemeIdUri="urn:misb:KLV:bin:1910.1" value="KLVx:01BD"/ > 요소가 포함됩니다.

MediaLive 구성

MediaLive 채널에서 KLV 메타데이터를 패스스루할 수 있습니다. 자세한 내용은 AWS Elemental MediaLive 사용 설명서의 [klv](https://docs.aws.amazon.com/medialive/latest/apireference/channels.html#channels-prop-m2tssettings-klv)를 참조하세요.

# AWS Elemental MediaPackage의 변환 그룹 참조

변환 그룹은 HLS 및 CMAF 출력에서 사용됩니다. 변환 그룹은 모든 자막 또는 오디오 트랙을 수집하여 스트림의 모든 비디오 변환에 사용할 수 있도록 합니다. 변환 그룹을 활성화하면 MediaPackage가 모 든 오디오 변형(예: 다른 언어 또는 코덱)을 함께 수집하여 모든 비디오 변환에 사용할 수 있도록 그룹 화합니다. MediaPackage는 자동으로 변환 그룹에 자막을 넣습니다.

오디오 및 자막 트랙은 CMAF 출력에서 고유의 변환 그룹에 속해야 합니다.

다음 단원에서는 변환 그룹을 사용 가능한 경우에 대해 자세히 설명합니다.

#### **a** Note

DASH 및 Microsoft Smooth Streaming은 변환 그룹을 사용하지 않습니다. 이들은 모든 오디오, 비디오, 자막 또는 캡션 트랙이 플레이어에 표시되고 플레이어가 재생 중에 사용되는 트랙을 결정하기 때문입니다.

## 변환 그룹을 사용할 경우

변환 그룹은 HI S 및 CMAF 출력에서만 사용됩니다. 변환 그룹은 스트림에 여러 언어 또는 여러 오디오 코덱이 있는 경우에 가장 유용합니다. 변환 그룹은 다음 사용 사례에 사용됩니다.

**a** Note

변환 그룹을 사용하여 라이브 HLS 스트림에서 live-to-VOD 자산을 수집할 경우 그룹이 자산에 도 전달됩니다.

• CMAF 출력에 오디오 또는 자막 트랙이 있는 경우

CMAF에서는 모든 오디오 트랙이 하나의 변환 그룹에 있고 모든 자막이 다른 하나의 변환 그룹에 있 어야 합니다. 오디오 또는 자막은 비디오 트랙을 사용하여 다중화할 수 없습니다.

• 여러 오디오 언어 또는 코덱이 있는 하나 이상의 비디오 트랙

변환 그룹이 활성화되면 MediaPackage는 모든 오디오 변환을 함께 수집하여 비디오 트랙 간 사용을 공유합니다. 이렇게 하면 모든 비디오 트랙에서 모든 오디오 옵션을 복제할 필요가 없습니다.

• 여러 오디오 전용 트랙 및 여러 자막 트랙

오디오 트랙과 자막 트랙이 모두 변환 그룹에 있으면 모든 오디오 옵션을 모든 자막 트랙과 결합할 수 있습니다.

• 한 개의 오디오 전용 트랙과 여러 개의 자막 트랙

MediaPackage는 오디오 트랙을 모든 자막과 함께 사용할 수 있도록 자동으로 자막 트랙을 변환 그 룹으로 수집합니다. 한 개의 오디오만 있고 자막이 이미 그룹화되어 있으므로 이 경우에는 변환 그룹 을 사용하도록 MediaPackage에 알릴 필요가 없습니다.

# 변환 그룹을 사용하지 않을 경우

변환 그룹을 다음 사용 사례에서는 사용할 수 없습니다.

• 스트림에 여러 비디오 트랙이 있지만 언어 또는 코덱 하나만 오디오에 사용됩니다. 동일한 오디오가 여러 비디오 트랙에 사용되고 변환 그룹도 사용되면 변환 그룹에 동일한 오디오 트랙의 중복(각 비디 오에 하나씩)이 생깁니다.

스트림에 다중화된 오디오 및 비디오를 유지하고, 변환 그룹을 사용하지 마십시오.

• DASH 또는 Microsoft Smooth Streaming 출력. 이러한 프로토콜은 변환 그룹을 지원하지 않습니다. 대신 출력 스트림에는 모든 트랙이 포함되며, 플레이어는 플레이어측 또는 매니페스트의 규칙(언어 또는 비트 전송률 선택 등)에 따라 재생할 항목을 결정합니다.

플레이어에서 사용할 수 있는 트랙을 제한하려면 MediaPackage 콘솔 또는 MediaPackage API의 스 트림 선택 옵션을 사용하세요.

# AWS Elemental MediaPackage의 SCTE-35 메시지 옵션

이 섹션에서는 라이브 HLS, DASH 및 CMAF 출력에서 SCTE-35 메시지를 처리하는 방법을 구성하기 위해 AWS Elemental MediaPackage(MediaPackage)에서 제공하는 옵션에 대해 설명합니다. live-to-VOD 자산에 대해 MediaPackage는 라이브 스트림에서 수집된 자산으로 SCTE-35 메시지를 전달합니 다. 이 옵션은 Microsoft Smooth Streaming 또는 온디맨드 비디오(VOD) 출력에는 적용되지 않습니다.

SCTE-35 메시지는 소스 콘텐츠의 비디오와 함께 제공됩니다. 이 메시지는 콘텐츠를 출력하기 위해 패키지를 생성할 때 MediaPackage에서 광고 마커를 삽입해야 하는 위치를 알려줍니다. 기본적으로 MediaPackage에서는 소스 콘텐츠에 다음 메시지 유형에 대한 마커를 삽입합니다.

- splice\_insert
- 다음 세분화 유형의 time\_signal:
	- 공급자 광고
	- 배포자 광고
	- 공급자 배치 기회
	- 배포자 배치 기회

time\_signal에는 segmentation\_descriptor의 전송 제한 플래그도 포함되어야 합니다.

이러한 명령이 있는 경우 MediaPackage에서는 해당 광고 마커를 출력 매니페스트에 삽입합니다.

- HLS 및 CMAF 출력의 경우 MediaPackage는 EXT-X-CUE-OUT 및 EXT-X-CUE-IN 태그를 삽입합 니다.
- DASH 출력의 경우 MediaPackage는 다중 기간 매니페스트가 활성화된 경우 EventStream 태그를 삽입하여 여러 기간을 생성합니다.

다음 단원에서는 MediaPackage SCTE-35 메시지 처리 동작을 수정하는 방법에 대해 설명합니다.

# MediaPackage의 SCTE-35 설정

MediaPackage에서 소스 콘텐츠의 SCTE-35 메시지와 상호 작용하는 방법을 수정할 수 있습니다. 엔 드포인트에서 다음 설정을 구성합니다. 자세한 내용은 다음을 참조하세요.

- MediaPackage 콘솔에 대해서는 [the section called " 엔드포인트 생성"](#page-72-0) 단원을 참조하세요.
- MediaPackage API에 대해서는 AWS Elemental MediaPackage 라이브 API 참조의 [Origin\\_endpoints](https://docs.aws.amazon.com/mediapackage/latest/apireference/origin_endpoints.html)를 참조하세요.

**A** Important

MediaPackage에서 SCTE-35 메시지를 처리하는 방법을 수정하려면 SCTE-35 표준을 잘 알 고 있어야 합니다. [SCTE 표준 카탈로그에](https://www.scte.org/standards/library/catalog/)서 최신 표준을 확인할 수 있습니다. 소스 콘텐츠에 서 SCTE-35가 어떻게 구현되는지 잘 알고 있어야 합니다.

광고 마커

이 설정은 HLS 및 CMAF 엔드포인트에서 사용할 수 있습니다.

광고 마커를 사용하면 SCTE-35 메시지를 감지할 때 MediaPackage에서 수행할 작업을 지정할 수 있습니다. 옵션은 다음과 같습니다.

- 없음 MediaPackage에서는 SCTE-35 메시지를 무시하고 출력 매니페스트에 광고 마커를 포함 하지 않습니다.
- SCTE-35 enhanced MediaPackage에서는 광고 트리거 사용자 지정 및 전송 제한에 대한 광 고의 요구 사항을 충족하는 SCTE-35 메시지에 대한 출력 매니페스트에 광고 마커와 블랙아웃 태 그를 포함시킵니다.
- 패스스루 MediaPackage는 소스 콘텐츠의 모든 SCTE-35 메시지를 복사하여 출력 매니페스트 에 삽입합니다.

Customize ad triggers(광고 트리거 사용자 지정)

이 설정은 HLS, DASH 및 CMAF 엔드포인트에서 사용할 수 있습니다.

광고 트리거 사용자 지정은 MediaPackage에서 출력 매니페스트의 광고로 처리하는 SCTE-35 메시 지 유형을 식별합니다.

이 설정을 변경하지 않으면 MediaPackage에서 다음 메시지 유형을 광고로 처리합니다.

- 스플라이스 삽입
- 공급자 광고
- 배포자 광고
- 공급자 배치 기회
- 배포자 배치 기회

Ads on delivery restrictions(전송 제한에 대한 광고)

이 설정은 HLS, DASH 및 CMAF 엔드포인트에서 사용할 수 있습니다.

전송 제한에 대한 알림은 메시지의 segmentation\_descriptor에 있는 전달 제한 플래그를 기 반으로 SCTE-35 메시지가 광고로 처리되는 조건을 설정합니다. MediaPackage는 전송 제한 조건 을 충족하는 올바른 유형의 메시지 위치에 해당하는 광고 마커를 삽입합니다.

이 설정을 변경하지 않으면 MediaPackage는 제한됨(전송 제한 플래그 있음)으로 분류된 메시지를 출력 매니페스트의 광고 마커로 변환합니다.

**a** Note

스플라이스 삽입 SCTE-35 메시지에는 segmentation\_descriptor가 없습니다. Customize ad triggers(광고 트리거 사용자 지정)에서 스플라이스 삽입을 선택하면 모든 스 플라이스 삽입이 출력 매니페스트의 광고 마커가 됩니다.

# 작동 방식

광고 마커, 광고 트리거 사용자 지정 및 전송 제한에 대한 알림 설정은 함께 작동하여 MediaPackage가 소스 콘텐츠의 SCTE-35 메시지에 대해 수행할 작업을 결정합니다.

소스 콘텐츠에 SCTE-35 메시지가 있는 경우 MediaPackage에서는 광고 마커에서 선택한 값을 기반으 로 다음 작업을 수행합니다.

- 없음의 경우, MediaPackage는 SCTE-35 메시지에 대해 아무런 작업도 수행하지 않습니다. 출력 매 니페스트에 광고 마커가 삽입되지 않습니다.
- 패스스루의 경우 MediaPackage는 소스 콘텐츠의 모든 SCTE-35 메시지를 복사하여 출력 매니페스 트에 삽입합니다.
- SCTE-35 enhanced의 경우 MediaPackage는 메시지가 설정된 요구 사항을 충족하는지 확인합니다. 출력 매니페스트에서 MediaPackage는 해당 메시지에 해당하는 광고 마커를 삽입합니다. 요구 사항 을 확인하기 위해 MediaPackage는 다음을 수행합니다.
	- 1. SCTE-35 메시지가 Customize ad triggers(광고 트리거 사용자 지정)에서 지정한 메시지 유형과 일치하는지 확인합니다.
	- 2. 올바른 유형의 메시지인 경우 segmentation\_descriptor의 전송 제한 플래그가 Ads on delivery restrictions(전송 제한에 대한 광고)에서 설정한 조건을 충족하는지 확인합니다
	- 3. 전송 제한 조건을 충족하는 올바른 유형의 메시지인 경우 이 장의 앞부분에서 설명한 대로 출력 매니페스트에 광고 마커를 삽입합니다
	- 4. 날짜 범위의 경우 MediaPackage는 HLS 및 CMAF 매니페스트에 EXT-X-DATERANGE 태그를 삽 입하여 광고 및 프로그램 전환 이벤트를 알립니다.

## EXT-X-DATERANGE 광고 마커

날짜 범위 광고 마커는 라이브 HLS 및 CMAF 매니페스트에서 광고 및 프로그램 전환을 알리는 데 사용됩니다. 엔드포인트에서 날짜 범위 광고 마커를 활성화하면 MediaPackage가 SCTE-35 time\_signal 또는 splice\_insert 태그가 있는 매니페스트에 EXT-X-DATERANGE 태그를 삽입합 니다. EXT-X-DATERANGE는 EXT-X-PROGRAM-DATE-TIME 태그와 함께 사용됩니다.

HLS의 EXT-X-DATERANGE 및 EXT-X-PROGRAM-DATE-TIME 태그에 대한 자세한 내용은 [HTTP 라이](https://tools.ietf.org/html/draft-pantos-hls-rfc8216bis-07#section-4.4.5.1) [브 스트리밍 2판 사양을](https://tools.ietf.org/html/draft-pantos-hls-rfc8216bis-07#section-4.4.5.1) 참조하세요.

## 콘솔을 통한 데이터 범위 활성화

엔드포인트를 생성하거나 편집할 때 날짜 범위 광고 마커를 활성화하려면 MediaPackage 콘솔의 패키 저 설정 > 추가 구성 > 광고 마커에서 날짜 범위를 선택합니다.

날짜 범위를 선택하는 경우 **0**보다 큰 프로그램 날짜/시간 간격(초) 값을 입력해야 합니다. 프로그램 날 짜/시간 간격은 광고 마커 설정과 동일한 추가 구성 창에서 설정합니다.

## AWS CLI를 통한 날짜 범위 활성화

엔드포인트에서 날짜 범위 광고 마커를 활성화하려면 AWS CLI에서 *region*을 고유한 정보를 대체하 여 다음 명령을 실행합니다.

 aws --endpoint=https://mediapackage.*region*.amazonaws.com mediapackage --region *region* create-origin-endpoint --channel-id test\_channel --id hlsmuxed --hls-package "{\"ProgramDateTimeIntervalSeconds\":60,\"AdMarkers\":\"DATERANGE\"}"

**A** Important

**0**보다 큰 ProgramDateTimeIntervalSeconds 값을 설정해야 합니다.

MediaPackage API 또는 AWS SDK를 통한 날짜 범위 활성화

MediaPackage 라이브 API 또는 AWS SDK를 통해 HLS 엔드포인트의 날짜 범위 광고 마커를 활성화 하는 방법을 알아보려면 다음을 참조하세요.

- [MediaPackage 라이브 API 참조](https://docs.aws.amazon.com/mediapackage/latest/apireference/origin_endpoints.html)
- [AWS SDK](https://aws.amazon.com/getting-started/tools-sdks/)

#### SCTE-35 EXT-X-DATERANGE 신호 전송을 보여주는 예제 HLS 매니페스트

MediaPackage에서 생성한 이 예제 HLS 매니페스트는 EXT-X-DATERANGE 및 EXT-X-PROGRAM-DATE-TIME 태그를 사용하여 라이브 스트림에 이벤트를 알립니다.

#### **a** Note

EXT-X-DATERANGE 태그의 DURATION, PLANNED-DURATION 및 END-DATE 속성은 선택 사 항입니다. 이러한 속성이 SCTE-35 입력에 없거나 MediaPackage API를 통해 엔드포인트를 생 성할 때 설정되지 않으면 해당 속성은 생성된 매니페스트에서 제외됩니다.

#EXTM3U #EXT-X-VERSION:3 #EXT-X-TARGETDURATION:8 #EXT-X-MEDIA-SEQUENCE:11 #EXT-X-DATERANGE:ID="2415919105",START-DATE="2020-05-03T00:01:00.018Z",PLANNED-DURATION=29.988,SCTE35- 0UT=0xFC303000000002CDE400FFF00506FE00526C14001A021843554549900000017FC00000292EA80A04ABCD00013 #EXT-X-DATERANGE:ID="2147483649",START-DATE="2020-05-03T00:00:30.030Z",PLANNED-DURATION=90.006,SCTE35- CMD=0xFC303000000002CDE400FFF00506FE00293D6C001A021843554549800000017FFF00007B9ABC0A04ABCD00011 #EXT-X-PROGRAM-DATE-TIME:2020-05-03T00:01:08.040Z #EXTINF:7.560, ../../../../index\_1\_11.ts?m=1588607409 #EXTINF:7.560, ../../../../index 1 12.ts?m=1588607409 #EXTINF:6.846, ../../../../index\_1\_13.ts?m=1588607409 #EXT-X-DATERANGE:ID="2415919105",START-DATE="2020-05-03T00:01:00.018Z",END-DATE="2020-05-03T00:01:30.006Z",DURATION=29.988 #EXTINF:0.714, ../../../../index\_1\_14.ts?m=1588607409 #EXTINF:7.560, ../../../../index\_1\_15.ts?m=1588607409 #EXTINF:7.560, ../../../../index\_1\_16.ts?m=1588607409 #EXTINF:7.560, ../../../../index\_1\_17.ts?m=1588607409 #EXTINF:6.636, ../../../../index\_1\_18.ts?m=1588607409 #EXT-X-DATERANGE:ID="2147483649",START-DATE="2020-05-03T00:00:30.030Z",END-DATE="2020-05-03T00:02:00.036Z",DURATION=90.006,SCTE35- CMD=0xFC304A00000002CDE400FFF00506FE00A4D8280034021843554549800000017FC0000000000000A04ABCD00011 #EXT-X-DATERANGE:ID="2147483650",START-DATE="2020-05-03T00:02:00.036Z",PLANNED-DURATION=90.006,SCTE35- CMD=0xFC304A00000002CDE400FFF00506FE00A4D8280034021843554549800000017FC0000000000000A04ABCD00011 #EXTINF:0.924, ../../../../index\_1\_19.ts?m=1588607409 #EXTINF:7.560, ../../../../index\_1\_20.ts?m=1588607409 #EXT-X-PROGRAM-DATE-TIME:2020-05-03T00:02:08.520Z #EXTINF:7.560, ../../../../index\_1\_21.ts?m=1588607409 #EXT-X-ENDLIST

# AWS Elemental MediaPackage의 시간 이동 보기 참조

시간 이동 보기는 AWS Elemental MediaPackage의 라이브 워크플로우에서 사용할 수 있습니다.

타임 시프트 시청이란 시청자가 '지금'보다 이른 시간에 실시간 스트림을 시청할 수 있어 이미 진행 중 인 프로그램에 처음부터 참여하거나 이미 완료된 프로그램을 시청할 수 있습니다. MediaPackage 최대 336시간 (14일) 경과된 콘텐츠에 대해 타임시프트 시청을 지원합니다. 이러한 콘텐츠 전부 또는 일부 의 시간 이동 보기는 엔드포인트의 startover window(스타트오버 기간)를 정의하여 활성화할 수 있습니 다. 이 기간에 해당하는 콘텐츠는 재생 요청에 유효한 시작 및 종료 파라미터가 포함될 경우 재생이 가 능합니다. 엔드포인트에서 구성된 기간 외의 콘텐츠를 요청하면 HTTP 오류 404가 발생합니다.

또는 라이브 스트림 클립을 수집하여 온디맨드 비디오(VOD) 자산으로 사용 가능하도록 만들 수 있습 니다. VOD 자산을 수집하는 방법에 대한 자세한 내용은 [AWS Elemental MediaPackage에서 live-to-](#page-132-0)[VOD 자산 생성](#page-132-0) 단원을 참조하십시오.

다음 단계에서 "지금"은 프로그램 날짜/시간(PDT)에 따른 현재 시간이며, 인코더에서 원본 콘텐츠에 표시되는 시간입니다. 소스 콘텐츠에 PDT 정보가 포함되지 않은 경우 "지금"은 가장 최근 세그먼트의 MediaPackage 인제스트 시간을 나타냅니다.

시간 이동 보기를 활성화하려면

1. 엔드포인트 개체의 Startover 창 값을 입력하여 타임시프트 보기를 활성화합니다. MediaPackage MediaPackage 콘솔이나 API를 통해 이 작업을 수행할 수 있습니다. MediaPackage

시작 및 종료 매개 변수가 시작 기간 내에 있는 요청이 이 엔드포인트로 전송되면 요청된 시간대에 대한 매니페스트를 MediaPackage 생성합니다. 시작 또는 종료 파라미터가 스타트오버 기간에 포 함되지 않으면 재생 요청이 실패합니다. 시작 및 종료 파라미터를 사용하지 않으면 표준 매니페스 트가 생성됩니다.

#### **a** Note

엔드포인트에 스타트오버 기간을 처음 생성할 때 실시간보다 늦게 매니페스트가 지연될 수 있습니다. 이는 창의 시작 부분부터 매니페스트를 채우기 MediaPackage 시작하여 "지 금"까지 작동하기 때문입니다. 따라서 시작 기간이 24시간인 경우 24시간 전부터 시작하 여 "지금"까지 작업하면서 매니페스트를 MediaPackage 채우십시오.

2. 필요에 따라 콘텐츠 요청에 시작 및 종료 파라미터를 포함해야 합니다. MediaPackage는 최대 24 시간의 콘텐츠에 대한 요청을 수락합니다.

파라미터를 쓰는 방법에 대한 패키지 작성 도구별 규칙은 [시작 및 종료 파라미터의 규칙을](#page-190-0) 참조하 십시오.

시작 및 종료 파라미터는 매니페스트의 시간 경계를 결정합니다. 다음은 요청 시작 및 종료 파라미 터를 기반으로 예상되는 동작입니다.

• 시작 파라미터와 종료 파라미터 둘 다 URL에 사용되면 지정한 시작 및 종료 파라미터에 해당하 는 고정 시작 및 종료 시간이 결과 매니페스트에 제공됩니다.

종료 시간이 미래인 경우 매니페스트의 태그가 라이브 매니페스트와 일치합니다. 종료 시간이 과거이면 매니페스트의 태그가 VOD(Video On Demand) 매니페스트와 일치합니다. 매니페스트 차이점에 대한 자세한 내용은 [라이브 및 VOD 매니페스트 참조](#page-24-0) 단원을 참조하십시오.

• 시작 파라미터만 지정하고 종료 파라미터를 지정하지 않으면 지정한 시작 파라미터에 해당하는 고정 시작 시간이 결과 매니페스트에 제공되고 라이브 콘텐츠가 진행될수록 매니페스트의 끝이 증가합니다.

**a** Note

HLS 출력의 경우 상당수의 재생 디바이스는 현재 시간("지금")에 재생을 시작합니다. 재 생 기간의 실제 시작 시간부터 콘텐츠를 보려는 경우, 사용자는 재생 진행률 표시줄에서 뒤로 넘길 수 있습니다.

- 파라미터를 지정하지 않으면 표준 매니페스트가 생성되어 종료 시간 없이 "지금" 시작됩니다.
- 종료 파라미터만 지정하고 시작 파라미터를 지정하지 않으면 파라미터를 지정하지 않을 때와 동일한 방식으로 매니페스트가 생성됩니다. 매니페스트는 "지금" 시작하고 종료 시간이 없습니 다.

#### **A** Important

시간 이동 보기를 사용하는 경우 각 시청자마다 고유한 시작 또는 종료 시간을 생성하는 대 신 플레이어 세션에서 일관된 재생 기간을 사용하는 것이 좋습니다. 이렇게 하면 CDN에서의 캐싱 성능이 향상되고 레벨에서 해당 요청과 관련된 잠재적 병목 현상이 발생하지 않습니다. MediaPackage

# <span id="page-190-0"></span>시작 및 종료 파라미터의 규칙

시작 및 종료 파라미터는 시간 이동 매니페스트의 시작과 끝을 나타냅니다. 재생 장치가 매니페스트 요 청 끝에 파라미터를 연결하거나 요청에 파라미터를 포함할 수 있습니다.

모든 경우 다음 형식 중 하나에 따라 날짜와 시간을 표기해야 합니다.

- ISO 8601 날짜 (예: 2017-08-18T21:18:54 + 00:00) 여기서 08:00 은 표준 시간대 UTC 08:00 입니 다.
- POSIX(또는 Epoch) 시간(예: 1503091134)

다음 주제에서는 패키지 작성 도구 유형에 따른 위치 규칙을 설명합니다.

### DASH 파라미터 규칙

DASH 콘텐츠의 URL 요청에 있는 시작 및 종료 파라미터는 표준 파라미터 표기법을 사용하거나 URL 에 경로 요소로 포함될 수 있습니다.

• 쿼리 파라미터 표기법 - 시작 및 종료 파라미터가 요청 URL 끝에 포함됩니다.

#### Example

https://cf98fa7b2ee4450e.mediapackage.us-east-1.amazonaws.com/out/ v1/997cbb27697d4863bb65488133bff26f/sports.mpd?*start=1513717228&end=1513720828*

• 경로 요소 - 시작 및 종료 파라미터가 요청 URL 경로에 포함됩니다.

#### Example

https://cf98fa7b2ee4450e.mediapackage.us-east-1.amazonaws.com/out/ v1/997cbb27697d4863bb65488133bff26f/*start*/*2017-12-19T13:00:28-08:00*/*end*/ *2017-12-19T14:00:28-08:00*/sports.mpd

## HLS 및 CMAF 파라미터 규칙

HLS 콘텐츠의 URL 요청에 있는 시작 및 종료 파라미터는 표준 파라미터 표기법을 사용하거나 URL에 경로 요소로 포함될 수 있습니다. CMAF 엔드포인트에 경로 요소를 삽입하면 이 요소는 URL에서 매니 페스트 ID 뒤에 있어야 한다는 것을 제외하고, HLS 및 CMAF에 대한 규칙은 동일합니다.

• 쿼리 파라미터 표기법 - 시작 및 종료 파라미터가 요청 URL 끝에 포함됩니다.

#### Example HLS

https://cf98fa7b2ee4450e.mediapackage.us-east-1.amazonaws.com/out/ v1/064134724fd74667ba294657a674ae72/ comedy.m3u8?*start=2017-12-19T13:00:28-08:00&end=2017-12-19T14:00:28-08:00*

#### Example CMAF

```
https://cf98fa7b2ee4450e.mediapackage.us-east-1.amazonaws.com/out/
v1/064134724fd74667ba294657a674ae72/manifest_id/
news.m3u8?start=2018-04-04T01:14:00-08:00&end=2018-04-04T02:15:00-08:00
```
• 경로 요소 - 시작 및 종료 파라미터가 요청 URL 경로에 포함됩니다.

#### Example HLS

```
https://cf98fa7b2ee4450e.mediapackage.us-east-1.amazonaws.com/out/
v1/064134724fd74667ba294657a674ae72/start/1513717228/end/1513720828/comedy.m3u8
```
#### Example CMAF

```
https://cf98fa7b2ee4450e.mediapackage.us-east-1.amazonaws.com/out/
v1/064134724fd74667ba294657a674ae72/manifest_id/start/1522807213/end/1522800013/
news.m3u8
```
## Microsoft Smooth Streaming 파라미터 규칙

Microsoft Smooth Streaming 콘텐츠의 URL 요청에 있는 시작 및 종료 파라미터는 URL에 경로 요소로 포함될 수 있습니다.

• 경로 요소 - 시작 및 종료 파라미터가 요청 URL 경로에 포함됩니다.

#### Example

```
https://cf98fa7b2ee4450e.mediapackage.us-east-1.amazonaws.com/out/
v1/1f76b3b4f94c44a485c0e4e560afe50e/start/1513717228/end/1513720828/drama.ism/
Manifest
```
# AWS Elemental MediaPackage의 트릭 플레이 작업

트릭 모드라고도 하는 트릭 플레이는 시청자가 디지털 비디오 플레이어에서 콘텐츠의 되감기, 빨리 감 기 또는 탐색을 수행할 때 시각적 신호를 제공합니다. 이를 통해 비디오 플레이어 사용자가 콘텐츠 타 임라인에서 현재 위치를 시각화할 수 있습니다.

AWS Elemental MediaPackage는 라이브 및 온디맨드 비디오(VOD) 워크플로를 위한 I-프레임 및 이미 지 기반 트릭 플레이를 지원합니다. I-프레임 트릭 플레이의 경우 HLS 다변량 재생 목록의 첫 번째 렌디 션에서 I-프레임 트랙을 MediaPackage 생성합니다. 이미지 기반 트릭 플레이의 경우 업스트림 인코더 에서 구성한 이미지 미디어 재생 목록을 통과합니다. MediaPackage I-프레임 및 이미지 기반 트릭 플 레이를 사용하는 방법을 알아보려면 이 항목의 섹션을 참조하십시오. MediaPackage

MediaPackage 다음과 같은 트릭 플레이 유형을 지원합니다.

### 라이브 워크플로에 지원되는 트릭 플레이 유형

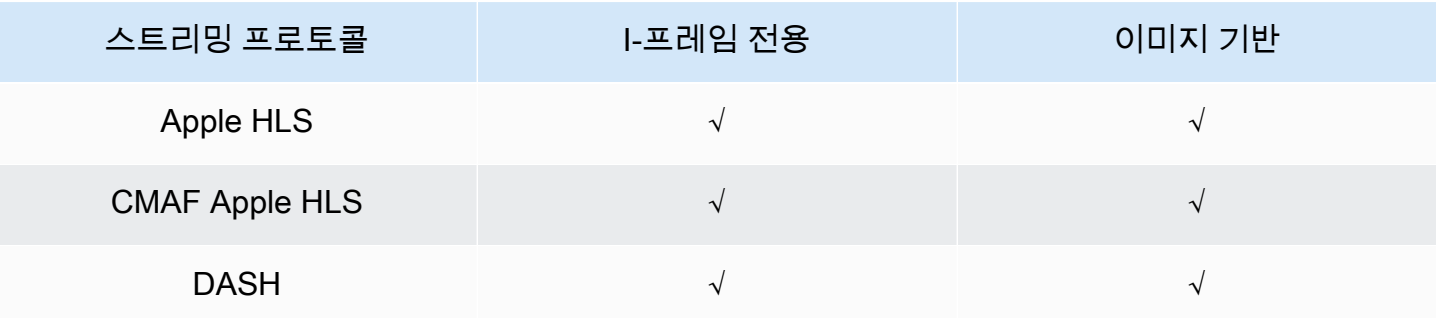

VOD 워크플로에 지원되는 트릭 플레이 유형

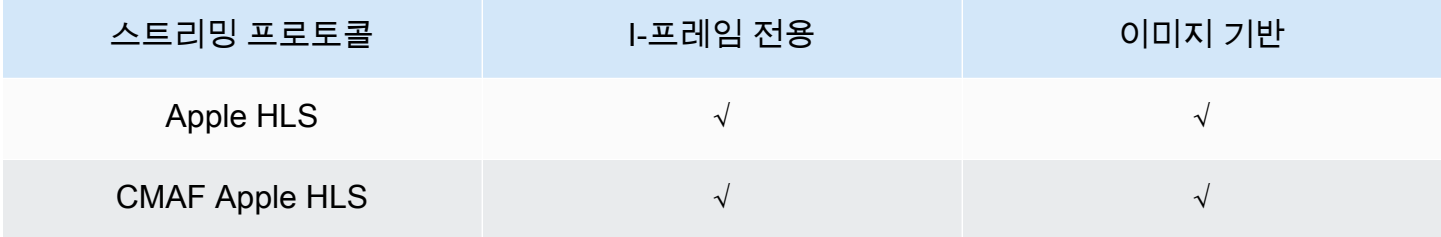

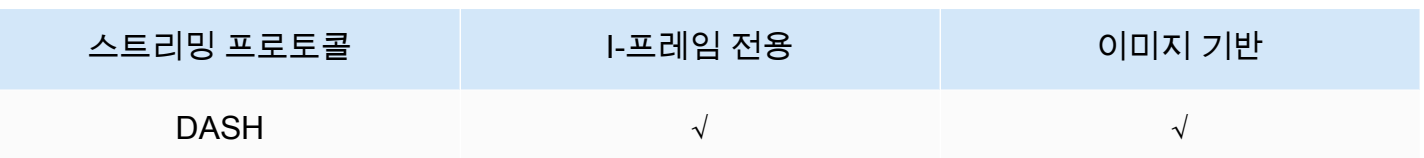

#### 주제

- [I-프레임 재생 목록을 사용하여 트릭 플레이 활성화](#page-193-0)
- [이미지 미디어 재생 목록을 사용하여 트릭 플레이 활성화](#page-193-1)

# <span id="page-193-0"></span>I-프레임 재생 목록을 사용하여 트릭 플레이 활성화

MediaPackage 기존 VOD 에셋 또는 라이브 스트림에서 i-프레임 재생 목록을 생성하여 라이브 및 온 디맨드 트릭 플레이를 지원합니다. I-프레임 재생 목록에는 플레이어가 이미지 썸네일용으로 사용하는 I-프레임 전용 비디오 세그먼트가 포함되어 있습니다. I-프레임 재생 목록에 대한 자세한 내용은 HTTP 라이브 스트리밍 2판 사양([https://datatracker.ietf.org/doc/html/rfc8216#section-4.3.3.6\)](https://datatracker.ietf.org/doc/html/rfc8216#section-4.3.3.6)을 참조하십시 오.

I-프레임 재생 목록을 사용하여 트릭 플레이를 활성화하려면

• MediaPackage 콘솔에서 엔드포인트 또는 패키징 구성을 만들거나 편집할 때 I-Frame only stream 포함을 선택합니다. MediaPackage 매니페스트의 첫 번째 변환에서 I-프레임 전용 스트림 을 생성합니다. 이 서비스는 출력 매니페스트에 EXT-I-FRAMES-ONLY 태그를 삽입한 다음 I-프레 임 전용 재생 목록을 생성하여 스트림에 포함시킵니다. 이 재생 목록이 있어 빨리 감기와 되감기 같은 플레이어 기능을 사용할 수 있습니다.

# <span id="page-193-1"></span>이미지 미디어 재생 목록을 사용하여 트릭 플레이 활성화

이미지 기반 트릭플레이를 사용하려면 업스트림 인코더에서 JPEG 이미지 세그먼트가 포함된 HLS 이 미지 미디어 재생 목록을 만들어야 합니다. MediaPackage 이미지 세그먼트를 통해 출력으로 자동 전 달합니다. 이러한 세그먼트는 비디오 플레이어가 시각적 신호용으로 사용하는 썸네일 이미지와 이미 지 메타데이터입니다. 이러한 세그먼트는 [이미지 미디어 재생 목록 사양, 버전 0.4를](https://github.com/image-media-playlist/spec/blob/master/image_media_playlist_v0_4.pdf) 준수해야 합니다. 이 서비스는 사양의 시간 기반 구현을 지원합니다.

이미지 미디어 재생 목록을 생성하도록 업스트림 인코더를 구성하는 방법에 대한 자세한 내용은 [이미](#page-195-0) [지 미디어 재생 목록을 생성하도록 업스트림 인코더 구성](#page-195-0) 단원을 참조하십시오.

## 입력 소스 요구 사항

HLS 소스 콘텐츠는 다음 요구 사항을 충족해야 합니다.

- 이미지 재생 목록을 참조하는 HLS 상위 재생 목록에는 EXT-X-IMAGE-STREAM-INF 태그가 포함되 어야 합니다.
- 이미지 재생 목록에는 다음 태그가 포함되어야 합니다.
	- 세그먼트 목록 위의 EXT-X-IMAGES-ONLY 태그.
	- 타일형 썸네일을 사용하는 경우 타일링 정보를 지정하는 각 이미지 세그먼트 위에 EXT-X-TILES 태그입니다. 타일형 썸네일은 VOD 워크플로에만 사용할 수 있습니다.

#### **a** Note

MediaPackage 플레이어에게 가장 정확한 이미지 지속 시간을 제공하려면 EXT-INF 및 EXT-X-TILES 태그에 십진 지속 시간을 사용하는 것이 좋습니다.

- 20MB 미만의 유효한 JPEG 이미지 파일인 이미지 세그먼트를 사용해야 합니다. 타일형 썸네일의 경 우 JPEG 그리드에 여러 개의 썸네일이 있는 타일형 이미지 세그먼트이거나 전체 JPEG가 단일 타일 로 나타날 수 있습니다.
	- 라이브인 경우 각 JPEG에 이미지 세그먼트가 하나만 포함되어야 합니다. 인코더는 이미지 세그먼 트와 비디오 세그먼트를 동일한 케이던스로 생성해야 합니다.

AWS Media Services를 사용하면 업스트림 인코더에서 이미지 미디어 재생 목록 사양, 버전 0.4를 준 수하는 HLS 소스를 생성할 수 있습니다. 자세한 내용은 [이미지 미디어 재생 목록을 생성하도록 업스트](#page-195-0) [림 인코더 구성](#page-195-0) 섹션을 참조하십시오.

제한 사항

이미지 기반 트릭 플레이를 사용할 때는 다음과 같은 제한 사항을 염두에 두십시오. MediaPackage

- MediaPackage 패키징 구성을 위해 이미지 세그먼트를 결합하지 않습니다. 예를 들어, 서비스가 세 그먼트 지속 시간이 2초인 이미지 자산과 함께 VOD 자산을 수집하고 세그먼트 출력 지속 시간을 6 초로 지정하는 경우 비디오 및 오디오 세그먼트는 6초 길이로 결합되지만 이미지 세그먼트는 2초로 유지됩니다.
- HLS 플레이어 요구 사항에 따라 트릭 플레이 이미지를 표시하려면 EXT-X-PROGRAM-DATE-TIME 태그를 사용해야 할 수도 있습니다. 이 제한 사항은 라이브 및 VOD 워크플로에 적용됩니다.

## DASH에서 이미지 기반 트릭 플레이 사용 시 고려할 사항

MediaPackage VOD 워크플로를 위한 단일 또는 타일 썸네일과 라이브 워크플로우용 단일 썸네일 을 지원합니다. HLS 콘텐츠는 [이미지 미디어 재생 목록 사양, 버전 0.4를](https://github.com/image-media-playlist/spec/blob/master/image_media_playlist_v0_4.pdf) 준수해야 합니다. 관련 요 구 사항에 대해서는 다음 단락을 참조하십시오. DASH 패키징 구성 또는 엔드포인트에서 콘텐츠를 MediaPackage 출력하면 서비스는 [DASH-IF 상호 운용성](https://dashif.org/docs/DASH-IF-IOP-v4.3.pdf) 포인트 사양 v4.3, 섹션 6.2.6에 따라 썸네일 을 출력합니다.

DASH에서 트릭 플레이를 사용할 경우 이전 단원에 나와 있는 일반 요구 사항 외에도 다음과 같은 요구 사항 및 제한 사항을 고려해야 합니다.

- MediaPackage VOD 워크플로에 대한 DASH 타일 썸네일만 지원합니다.
- 일반적으로 이 서비스는 세그먼트 정렬에 영향을 미치기 때문에 NUMBER\_WITH\_DURATION을 사용 하는 패키징 구성에 대해서는 다중 기간 DASH를 지원하지 않습니다. 이 제한 사항은 트릭 플레이에 도 적용됩니다.
- 이 서비스는 다음과 같이 라이브 및 VOD에 대한 이미지 세그먼트 시간 형식을 생성합니다.
	- 라이브인 경우 이미지 세그먼트의 시간 형식은 엔드포인트의 오디오 및 비디오 세그먼트 시간 형 식과 동일합니다. 이 형식은 엔드포인트의 세그먼트 템플릿 형식에 따라 설정됩니다. 예를 들어, 엔드포인트의 세그먼트 템플릿 형식이 NUMBER\_WITH\_TIMELINE인 경우 이미지 세그먼트는 시 간 형식으로 NUMBER\_WITH\_TIMELINE을 사용합니다.
	- VOD인 경우 패키징 구성에 설정한 시간 형식에 관계없이 이미지 세그먼트 는 NUMBER\_WITH\_DURATION을 사용합니다. 예를 들어, 패키징 구성에서 NUMBER\_WITH\_TIMELINE 세그먼트 템플릿 형식을 선택하면 이 서비스는 비디오 및 오디오 적응 세트에 NUMBER\_WITH\_TIMELINE을 사용하지만 이미지 적응 세트에는 NUMBER\_WITH\_DURATION을 사용합니다.

## <span id="page-195-0"></span>이미지 미디어 재생 목록을 생성하도록 업스트림 인코더 구성

HLS 소스는 [이미지 미디어 재생 목록 사양, 버전 0.4를](https://github.com/image-media-playlist/spec/blob/master/image_media_playlist_v0_4.pdf) 준수해야 합니다. 다음 AWS Media Services를 사용하여 사양을 준수하는 HLS 스트림을 생성할 수 있습니다. 자세한 내용은 다음 설명서를 참조하십 시오.

- Elemental Live 사용 설명서의 [이미지 미디어 재생 목록 사양을 통한 트릭 플레이 트랙](https://docs.aws.amazon.com/elemental-live/latest/ug/trick-play-roku.html)
- AWS Elemental MediaLive 사용 설명서의 [이미지 미디어 재생 목록 사양을 통한 트릭 플레이 트랙](https://docs.aws.amazon.com/medialive/latest/ug/trick-play-roku.html)
- AWS Elemental MediaConvert API 참조의 [HlsImageBasedTrickPlay](https://docs.aws.amazon.com/mediaconvert/latest/apireference/jobs.html#jobs-prop-hlsgroupsettings-imagebasedtrickplay)

# 보안 기능 AWS Elemental MediaPackage

클라우드 AWS 보안이 최우선 과제입니다. AWS 고객은 가장 보안에 민감한 조직의 요구 사항을 충족 하도록 구축된 데이터 센터 및 네트워크 아키텍처의 혜택을 누릴 수 있습니다.

보안은 기업과 기업 간의 AWS 공동 책임입니다. [공동 책임 모델은](https://aws.amazon.com/compliance/shared-responsibility-model/) 이 사항을 클라우드 내 보안 및 클라 우드의 보안으로 설명합니다.

- 클라우드 보안 AWS 클라우드에서 AWS 서비스를 실행하는 인프라를 보호하는 역할을 합니다. AWS AWS 또한 안전하게 사용할 수 있는 서비스를 제공합니다. 서드 파티 감사원은 정기적으로 [AWS 규정 준수 프로그램](https://aws.amazon.com/compliance/programs/)의 일환으로 보안 효과를 테스트하고 검증합니다. 적용되는 규정 준수 프로그램에 대해 알아보려면 규정 [준수 프로그램별 범위 내AWS 서비스를](https://aws.amazon.com/compliance/services-in-scope/) 참조하십시오. AWS Elemental MediaPackage
- 클라우드에서의 보안 귀하의 책임은 사용하는 AWS 서비스에 따라 결정됩니다. 또한 귀하는 데이 터의 민감도, 회사 요구 사항, 관련 법률 및 규정을 비롯한 기타 요소에 대해서도 책임이 있습니다.

이 설명서는 공동 책임 모델을 사용할 때 공동 책임 모델을 적용하는 방법을 이해하는 데 도움이 MediaPackage 됩니다. 다음 항목에서는 보안 및 규정 준수 목표를 MediaPackage 충족하도록 구성 하는 방법을 보여줍니다. 또한 MediaPackage 리소스를 모니터링하고 보호하는 데 도움이 되는 다른 AWS 서비스를 사용하는 방법도 배웁니다.

### 주제

- [데이터 보호: AWS Elemental MediaPackage](#page-196-0)
- [Identity 및 Access Management에 대한 AWS Elemental MediaPackage](#page-198-0)
- [로그인 및 모니터링 AWS Elemental MediaPackage](#page-222-0)
- [규정 준수 검증: AWS Elemental MediaPackage](#page-223-0)
- [의 레질리언스 AWS Elemental MediaPackage](#page-224-0)
- [의 인프라 보안 AWS Elemental MediaPackage](#page-225-0)

# <span id="page-196-0"></span>데이터 보호: AWS Elemental MediaPackage

AWS [공동 책임 모델](https://aws.amazon.com/compliance/shared-responsibility-model/) 의 데이터 보호에 적용됩니다 AWS Elemental MediaPackage. 이 모델에 설명된 대로 AWS 는 모든 데이터를 실행하는 글로벌 인프라를 보호하는 역할을 AWS 클라우드합니다. 사용 자는 인프라에서 호스팅되는 콘텐츠를 관리해야 합니다. 사용하는 AWS 서비스 의 보안 구성과 관리 작업에 대한 책임도 사용자에게 있습니다. 데이터 프라이버시에 대한 자세한 내용은 [데이터 프라이버](https://aws.amazon.com/compliance/data-privacy-faq)

[시 FAQ를](https://aws.amazon.com/compliance/data-privacy-faq) 참조하세요. 유럽의 데이터 보호에 대한 자세한 내용은AWS 보안 블로그에서 [AWS 공동 책](https://aws.amazon.com/blogs/security/the-aws-shared-responsibility-model-and-gdpr/) [임 모델 및 GDPR](https://aws.amazon.com/blogs/security/the-aws-shared-responsibility-model-and-gdpr/) 블로그 게시물을 참조하세요.

데이터 보호를 위해 AWS 계정 자격 증명을 보호하고 AWS IAM Identity Center OR AWS Identity and Access Management (IAM) 을 사용하여 개별 사용자를 설정하는 것이 좋습니다. 이렇게 하면 개별 사 용자에게 자신의 직무를 충실히 이행하는 데 필요한 권한만 부여됩니다. 또한 다음과 같은 방법으로 데 이터를 보호하는 것이 좋습니다.

- 각 계정에 멀티 팩터 인증 설정(MFA)을 사용하세요.
- SSL/TLS를 사용하여 리소스와 통신할 수 있습니다. AWS TLS 1.2는 필수이며 TLS 1.3를 권장합니 다.
- 를 사용하여 API 및 사용자 활동 로깅을 설정합니다. AWS CloudTrail
- 포함된 모든 기본 보안 제어와 함께 AWS 암호화 솔루션을 사용하십시오 AWS 서비스.
- Amazon S3에 저장된 민감한 데이터를 검색하고 보호하는 데 도움이 되는 Amazon Macie와 같은 고 급 관리형 보안 서비스를 사용하세요.
- 명령줄 인터페이스 또는 API를 AWS 통해 액세스할 때 FIPS 140-2로 검증된 암호화 모듈이 필요 한 경우 FIPS 엔드포인트를 사용하십시오. 사용 가능한 FIPS 엔드포인트에 대한 자세한 내용은 [FIPS\(Federal Information Processing Standard\) 140-2](https://aws.amazon.com/compliance/fips/)를 참조하세요.

고객의 이메일 주소와 같은 기밀 정보나 중요한 정보는 태그나 이름 필드와 같은 자유 양식 필드에 입 력하지 않는 것이 좋습니다. 여기에는 콘솔, API MediaPackage 또는 AWS 서비스 SDK를 사용하거나 다른 방법으로 작업하는 경우가 포함됩니다. AWS CLI AWS 이름에 사용되는 태그 또는 자유 형식 텍 스트 필드에 입력하는 모든 데이터는 청구 또는 진단 로그에 사용될 수 있습니다. 외부 서버에 URL을 제공할 때 해당 서버에 대한 요청을 검증하기 위해 보안 인증 정보를 URL에 포함시켜서는 안 됩니다.

주제

- [를 사용하여 DRM을 구현합니다. AWS Elemental MediaPackage](#page-197-0)
- [AWS Elemental MediaPackage로 CDN 인증 구현](#page-198-1)

# <span id="page-197-0"></span>를 사용하여 DRM을 구현합니다. AWS Elemental MediaPackage

암호화를 사용해 콘텐츠의 무단 사용을 방지합니다. MediaPackage DRM (디지털 권한 관리) 을 지원 합니다. DRM을 사용하면 배포된 콘텐츠를 권한 있는 사용자만 시청할 수 있도록 보장합니다.

에서 DRM을 사용하는 방법에 대한 자세한 내용은 을 MediaPackage 참조하십시오. [AWS Elemental](#page-145-0) [MediaPackage의 콘텐츠 암호화 및 DRM](#page-145-0)

# <span id="page-198-1"></span>AWS Elemental MediaPackage로 CDN 인증 구현

콘텐츠 전송 네트워크(CDN) 인증을 사용하여 인증된 디바이스만 콘텐츠에 액세스할 수 있게 합니 다. CDN 인증을 사용하는 경우 재생 요청에는 생성한 적절한 헤더와 인증 코드가 포함되어야 합니다. MediaPackage 올바른 코드가 포함되지 않은 재생 요청을 거부합니다.

<span id="page-198-0"></span>CDN 인증에 대한 자세한 내용은 [AWS Elemental MediaPackage의 CDN 승인](#page-139-0) 단원을 참조하십시오.

# Identity 및 Access Management에 대한 AWS Elemental **MediaPackage**

AWS Identity and Access Management (IAM) 은 관리자가 리소스에 대한 액세스를 안전하게 제어할 수 AWS 서비스 있도록 AWS 도와줍니다. IAM 관리자는 리소스를 사용할 수 있는 인증 (로그인) 및 권 한 부여 (권한 보유) 를 받을 수 있는 사용자를 제어합니다. MediaPackage IAM은 추가 AWS 서비스 비 용 없이 사용할 수 있습니다.

#### 주제

- [고객](#page-198-2)
- [자격 증명을 통한 인증](#page-199-0)
- [정책을 사용한 액세스 관리](#page-202-0)
- [IAM의 AWS Elemental MediaPackage 작동 방식](#page-204-0)
- [다음과 같은 ID 기반 정책 예제 MediaPackage](#page-212-0)
- [AWS Secrets Manager의 암호에 대한 IAM 정책 예제](#page-215-0)
- [교차 서비스 혼동된 대리인 방지](#page-217-0)
- [MediaPackage ID 및 액세스 문제 해결](#page-218-0)
- [자세히 알아보기](#page-220-0)
- [MediaPackage에 서비스 연결 역할 사용](#page-220-1)

## <span id="page-198-2"></span>고객

사용하는 방식 AWS Identity and Access Management (IAM) 은 수행하는 작업에 따라 다릅니다. **MediaPackage** 

서비스 사용자 - MediaPackage 서비스를 사용하여 작업을 수행하는 경우 관리자가 필요한 자격 증명 과 권한을 제공합니다. 더 많은 MediaPackage 기능을 사용하여 작업을 수행함에 따라 추가 권한이 필 요할 수 있습니다. 액세스 권한 관리 방식을 이해하면 적절한 권한을 관리자에게 요청할 수 있습니다. 에서 MediaPackage 기능에 액세스할 수 없는 경우 을 참조하십시오 [MediaPackage ID 및 액세스 문제](#page-218-0)  [해결](#page-218-0).

서비스 관리자 — 회사에서 MediaPackage 리소스를 담당하고 있다면 전체 액세스 권한이 있을 것입니 다 MediaPackage. 서비스 사용자가 액세스해야 하는 MediaPackage 기능과 리소스를 결정하는 것은 여러분의 몫입니다. 그런 다음, IAM 관리자에게 요청을 제출하여 서비스 사용자의 권한을 변경해야 합 니다. 이 페이지의 정보를 검토하여 IAM의 기본 개념을 이해합니다. 회사에서 IAM을 어떻게 사용할 수 있는지 자세히 MediaPackage 알아보려면 을 참조하십시오[IAM의 AWS Elemental MediaPackage 작](#page-204-0) [동 방식](#page-204-0).

IAM 관리자 — IAM 관리자라면 액세스 관리를 위한 정책을 작성하는 방법에 대해 자세히 알고 싶을 것 입니다. MediaPackage IAM에서 사용할 수 있는 MediaPackage ID 기반 정책의 예를 보려면 을 참조하 십시오. [다음과 같은 ID 기반 정책 예제 MediaPackage](#page-212-0)

# <span id="page-199-0"></span>자격 증명을 통한 인증

인증은 자격 증명 자격 증명을 AWS 사용하여 로그인하는 방법입니다. IAM 사용자로 인증 (로그인 AWS) 하거나 IAM 역할을 맡아 인증 (로그인) 해야 합니다. AWS 계정 루트 사용자

ID 소스를 통해 제공된 자격 증명을 사용하여 페더레이션 ID로 로그인할 수 있습니다. AWS AWS IAM Identity Center (IAM ID 센터) 사용자, 회사의 싱글 사인온 인증, Google 또는 Facebook 자격 증명이 페 더레이션 ID의 예입니다. 페더레이션형 ID로 로그인할 때 관리자가 이전에 IAM 역할을 사용하여 ID 페 더레이션을 설정했습니다. 페더레이션을 사용하여 액세스하는 경우 AWS 간접적으로 역할을 맡게 됩 니다.

사용자 유형에 따라 AWS Management Console 또는 AWS 액세스 포털에 로그인할 수 있습니다. 로그 인에 대한 자세한 내용은 AWS 로그인 사용 설명서의 [내 로그인 방법을](https://docs.aws.amazon.com/signin/latest/userguide/how-to-sign-in.html) 참조하십시오. AWS AWS 계정

AWS 프로그래밍 방식으로 액세스하는 경우 자격 증명을 사용하여 요청에 암호화 방식으로 서명할 수 있는 소프트웨어 개발 키트 (SDK) 와 명령줄 인터페이스 (CLI) 를 AWS 제공합니다. AWS 도구를 사용 하지 않는 경우 요청에 직접 서명해야 합니다. 권장 방법을 사용하여 직접 요청에 서명하는 방법에 대 한 자세한 내용은 IAM 사용 설명서의 AWS [API 요청 서명을](https://docs.aws.amazon.com/IAM/latest/UserGuide/reference_aws-signing.html) 참조하십시오.

사용하는 인증 방법에 상관없이 추가 보안 정보를 제공해야 할 수도 있습니다. 예를 들어, AWS 계정 의 보안을 강화하기 위해 다단계 인증 (MFA) 을 사용할 것을 권장합니다. 자세한 내용은 AWS IAM Identity Center 사용 설명서의 [다중 인증](https://docs.aws.amazon.com/singlesignon/latest/userguide/enable-mfa.html) 및 IAM 사용자 설명서의 [AWS에서 다중 인증\(MFA\) 사용을](https://docs.aws.amazon.com/IAM/latest/UserGuide/id_credentials_mfa.html) 참 조합니다.

## AWS 계정 루트 사용자

계정을 AWS 계정만들 때는 먼저 계정의 모든 AWS 서비스 리소스에 대한 완전한 액세스 권한을 가진 하나의 로그인 ID로 시작합니다. 이 ID를 AWS 계정 루트 사용자라고 하며, 계정을 만들 때 사용한 이메 일 주소와 비밀번호로 로그인하여 액세스할 수 있습니다. 일상적인 작업에 루트 사용자를 사용하지 않 을 것을 강력히 권장합니다. 루트 사용자 보안 인증 정보를 보호하고 루트 사용자만 수행할 수 있는 태 스크를 수행하는 데 사용하세요. 루트 사용자로 로그인해야 하는 태스크의 전체 목록은 IAM 사용자 안 내서의 [루트 사용자 보안 인증이 필요한 태스크를](https://docs.aws.amazon.com/IAM/latest/UserGuide/root-user-tasks.html) 참조하세요.

#### 페더레이션 자격 증명

가장 좋은 방법은 관리자 액세스가 필요한 사용자를 비롯한 수동 AWS 서비스 사용자가 ID 공급자와의 페더레이션을 사용하여 임시 자격 증명을 사용하여 액세스하도록 하는 것입니다.

페더레이션 ID는 기업 사용자 디렉토리, 웹 ID 공급자, Identity Center 디렉터리의 사용자 또는 ID 소스를 통해 제공된 자격 증명을 사용하여 액세스하는 AWS 서비스 모든 사용자를 말합니다. AWS Directory Service페더레이션 ID에 AWS 계정액세스하면 이들이 역할을 맡고 역할은 임시 자격 증명을 제공합니다.

중앙 집중식 액세스 관리를 위해 AWS IAM Identity Center을 사용하는 것이 좋습니다. IAM Identity Center에서 사용자 및 그룹을 생성하거나 자체 ID 소스의 사용자 및 그룹 집합에 연결하고 동기화하여 모든 사용자 및 애플리케이션에서 사용할 수 있습니다. AWS 계정 IAM Identity Center에 대한 자세한 내용은AWS IAM Identity Center 사용 설명서에서 [IAM Identity Center란 무엇입니까?를](https://docs.aws.amazon.com/singlesignon/latest/userguide/what-is.html) 참조하세요.

### IAM 사용자 및 그룹

[IAM 사용자는 단일 사용자](https://docs.aws.amazon.com/IAM/latest/UserGuide/id_users.html) 또는 애플리케이션에 대한 특정 권한을 AWS 계정 가진 사용자 내 자격 증 명입니다. 가능하면 암호 및 액세스 키와 같은 장기 자격 증명이 있는 IAM 사용자를 생성하는 대신 임 시 자격 증명을 사용하는 것이 좋습니다. 하지만 IAM 사용자의 장기 자격 증명이 필요한 특정 사용 사 례가 있는 경우 액세스 키를 교체하는 것이 좋습니다. 자세한 내용은 IAM 사용 설명서의 [장기 보안 인](https://docs.aws.amazon.com/IAM/latest/UserGuide/best-practices.html#rotate-credentials) [증이 필요한 사용 사례의 경우 정기적으로 액세스 키 교체를](https://docs.aws.amazon.com/IAM/latest/UserGuide/best-practices.html#rotate-credentials) 참조하세요.

[IAM 그룹은](https://docs.aws.amazon.com/IAM/latest/UserGuide/id_groups.html) IAM 사용자 컬렉션을 지정하는 자격 증명입니다. 사용자는 그룹으로 로그인할 수 없습니 다. 그룹을 사용하여 여러 사용자의 권한을 한 번에 지정할 수 있습니다. 그룹을 사용하면 대규모 사용 자 집합의 권한을 더 쉽게 관리할 수 있습니다. 예를 들어, IAMAdmins라는 그룹이 있고 이 그룹에 IAM 리소스를 관리할 권한을 부여할 수 있습니다.

사용자는 역할과 다릅니다. 사용자는 한 사람 또는 애플리케이션과 고유하게 연결되지만, 역할은 해당 역할이 필요한 사람이라면 누구나 수임할 수 있습니다. 사용자는 영구적인 장기 자격 증명을 가지고 있 지만, 역할은 임시 보안 인증만 제공합니다. 자세한 정보는 IAM 사용 설명서의 [IAM 사용자를 만들어야](https://docs.aws.amazon.com/IAM/latest/UserGuide/id.html#id_which-to-choose) [하는 경우\(역할이 아님\)를](https://docs.aws.amazon.com/IAM/latest/UserGuide/id.html#id_which-to-choose) 참조하세요.

### IAM 역할

[IAM 역할은](https://docs.aws.amazon.com/IAM/latest/UserGuide/id_roles.html) 특정 권한을 가진 사용자 AWS 계정 내의 자격 증명입니다. IAM 사용자와 유사하지만, 특 정 개인과 연결되지 않습니다. 역할을 AWS Management Console [전환하여](https://docs.aws.amazon.com/IAM/latest/UserGuide/id_roles_use_switch-role-console.html) 에서 일시적으로 IAM 역 할을 맡을 수 있습니다. AWS CLI 또는 AWS API 작업을 호출하거나 사용자 지정 URL을 사용하여 역 할을 수임할 수 있습니다. 역할 사용 방법에 대한 자세한 정보는 IAM 사용 설명서의 [IAM 역할 사용을](https://docs.aws.amazon.com/IAM/latest/UserGuide/id_roles_use.html) 참조하세요.

임시 보안 인증 정보가 있는 IAM 역할은 다음과 같은 상황에서 유용합니다.

- 페더레이션 사용자 액세스 페더레이션 아이덴티티에 권한을 부여하려면 역할을 생성하고 해당 역 할의 권한을 정의합니다. 연동 자격 증명이 인증되면 역할이 연결되고 역할에 정의된 권한이 부여됩 니다. 페더레이션 역할에 대한 자세한 내용은 IAM 사용 설명서의 [타사 자격 증명 공급자의 역할 만](https://docs.aws.amazon.com/IAM/latest/UserGuide/id_roles_create_for-idp.html) [들기](https://docs.aws.amazon.com/IAM/latest/UserGuide/id_roles_create_for-idp.html)를 참조하세요. IAM Identity Center를 사용하는 경우 권한 세트를 구성합니다. 인증 후 자격 증 명이 액세스할 수 있는 항목을 제어하기 위해 IAM Identity Center는 권한 세트를 IAM의 역할과 연관 짓습니다. 권한 세트에 대한 자세한 내용은AWS IAM Identity Center 사용 설명서의 [권한 세트](https://docs.aws.amazon.com/singlesignon/latest/userguide/permissionsetsconcept.html)를 참 조하세요.
- 임시 IAM 사용자 권한 IAM 사용자 또는 역할은 IAM 역할을 수임하여 특정 태스크에 대한 다양한 권한을 임시로 받을 수 있습니다.
- 크로스 계정 액세스 IAM 역할을 사용하여 다른 계정의 사용자(신뢰할 수 있는 보안 주체)가 내 계정 의 리소스에 액세스하도록 허용할 수 있습니다. 역할은 계정 간 액세스를 부여하는 기본적인 방법입 니다. 그러나 일부 AWS 서비스경우에는 역할을 프록시로 사용하는 대신 정책을 리소스에 직접 연결 할 수 있습니다. 크로스 계정 액세스를 위한 역할과 리소스 기반 정책의 차이점을 알아보려면 IAM 사 용 설명서의 [IAM 역할과 리소스 기반 정책의 차이를](https://docs.aws.amazon.com/IAM/latest/UserGuide/id_roles_compare-resource-policies.html) 참조하세요.
- 서비스 간 액세스 일부는 다른 AWS 서비스서비스의 기능을 AWS 서비스 사용합니다. 예컨대, 어 떤 서비스에서 호출을 수행하면 일반적으로 해당 서비스는 Amazon EC2에서 애플리케이션을 실행 하거나 Amazon S3에 객체를 저장합니다. 서비스는 호출하는 보안 주체의 권한을 사용하거나, 서비 스 역할을 사용하거나, 또는 서비스 연결 역할을 사용하여 이 작업을 수행할 수 있습니다.
	- 순방향 액세스 세션 (FAS) IAM 사용자 또는 역할을 사용하여 작업을 수행하는 경우 보안 AWS 주체로 간주됩니다. 일부 서비스를 사용하는 경우 다른 서비스에서 다른 작업을 시작하는 작업을 수행할 수 있습니다. FAS는 전화를 거는 주체의 권한을 다운스트림 AWS 서비스서비스에 AWS 서비스 요청하기 위한 요청과 결합하여 사용합니다. FAS 요청은 다른 서비스 AWS 서비스 또는 리소스와의 상호 작용이 필요한 요청을 서비스가 수신한 경우에만 이루어집니다. 이 경우 두 작업

을 모두 수행할 수 있는 권한이 있어야 합니다. FAS 요청 시 정책 세부 정보는 [전달 액세스 세션을](https://docs.aws.amazon.com/IAM/latest/UserGuide/access_forward_access_sessions.html) 참조하세요.

- 서비스 역할 서비스 역할은 서비스가 사용자를 대신하여 태스크를 수행하기 위해 맡는 [IAM 역](https://docs.aws.amazon.com/IAM/latest/UserGuide/id_roles.html) [할](https://docs.aws.amazon.com/IAM/latest/UserGuide/id_roles.html)입니다. IAM 관리자는 IAM 내에서 서비스 역할을 생성, 수정 및 삭제할 수 있습니다. 자세한 정 보는 IAM 사용자 설명서의 [AWS 서비스에 대한 권한을 위임할 역할 생성을](https://docs.aws.amazon.com/IAM/latest/UserGuide/id_roles_create_for-service.html) 참조합니다.
- 서비스 연결 역할 서비스 연결 역할은 에 연결된 서비스 역할의 한 유형입니다. AWS 서비스서 비스는 사용자를 대신하여 작업을 수행하기 위해 역할을 수임할 수 있습니다. 서비스 연결 역할은 사용자에게 AWS 계정 표시되며 해당 서비스가 소유합니다. IAM 관리자는 서비스 링크 역할의 권 한을 볼 수 있지만 편집은 할 수 없습니다.
- Amazon EC2에서 실행되는 애플리케이션 IAM 역할을 사용하여 EC2 인스턴스에서 실행되고 API 요청을 AWS CLI 하는 애플리케이션의 임시 자격 증명을 관리할 수 있습니다. AWS 이는 EC2 인스 턴스 내에 액세스 키를 저장할 때 권장되는 방법입니다. EC2 인스턴스에 AWS 역할을 할당하고 모 든 애플리케이션에서 사용할 수 있게 하려면 인스턴스에 연결된 인스턴스 프로필을 생성합니다. 인 스턴스 프로파일에는 역할이 포함되어 있으며 EC2 인스턴스에서 실행되는 프로그램이 임시 보안 인 증을 얻을 수 있습니다. 자세한 정보는 IAM 사용 설명서의 [IAM 역할을 사용하여 Amazon EC2 인스](https://docs.aws.amazon.com/IAM/latest/UserGuide/id_roles_use_switch-role-ec2.html) [턴스에서 실행되는 애플리케이션에 권한 부여](https://docs.aws.amazon.com/IAM/latest/UserGuide/id_roles_use_switch-role-ec2.html)를 참조하세요.

IAM 역할을 사용할지 또는 IAM 사용자를 사용할지를 알아보려면 [IAM 사용자 설명서](https://docs.aws.amazon.com/IAM/latest/UserGuide/id.html#id_which-to-choose_role)의 IAM 역할(사용 자 대신)을 생성하는 경우를 참조합니다.

## <span id="page-202-0"></span>정책을 사용한 액세스 관리

정책을 생성하고 이를 AWS ID 또는 리소스에 AWS 연결하여 액세스를 제어할 수 있습니다. 정책은 ID 또는 리소스와 연결될 때 AWS 해당 권한을 정의하는 객체입니다. AWS 주도자 (사용자, 루트 사용자 또는 역할 세션) 가 요청할 때 이러한 정책을 평가합니다. 정책에서 권한은 요청이 허용되거나 거부되 는 지를 결정합니다. 대부분의 정책은 JSON 문서로 AWS 저장됩니다. JSON 정책 문서의 구조와 콘텐 츠에 대한 자세한 정보는 IAM 사용 설명서의 [JSON 정책 개요](https://docs.aws.amazon.com/IAM/latest/UserGuide/access_policies.html#access_policies-json)를 참조하세요.

관리자는 AWS JSON 정책을 사용하여 누가 무엇에 액세스할 수 있는지 지정할 수 있습니다. 즉, 어떤 보안 주체가 어떤 리소스와 어떤 조건에서 작업을 수행할 수 있는지를 지정할 수 있습니다.

기본적으로, 사용자와 역할에는 어떠한 권한도 없습니다. 사용자에게 사용자가 필요한 리소스에서 작 업을 수행할 권한을 부여하려면 IAM 관리자가 IAM 정책을 생성하면 됩니다. 그런 다음 관리자가 IAM 정책을 역할에 추가하고, 사용자가 역할을 수임할 수 있습니다.

IAM 정책은 작업을 수행하기 위해 사용하는 방법과 상관없이 작업에 대한 권한을 정의합니다. 예를 들어, iam:GetRole태스크를 허용하는 정책이 있다고 가정합니다. 해당 정책을 사용하는 사용자는 AWS Management Console, AWS CLI, 또는 AWS API에서 역할 정보를 가져올 수 있습니다.

#### ID 기반 정책

ID 기반 정책은 IAM 사용자, 사용자 그룹 또는 역할과 같은 자격 증명에 연결할 수 있는 JSON 권한 정 책 문서입니다. 이러한 정책은 사용자와 역할이 어떤 리소스와 어떤 조건에서 어떤 작업을 수행할 수 있는 지를 제어합니다. 자격 증명 기반 정책을 생성하는 방법을 알아보려면 IAM 사용 설명서의 [IAM 정](https://docs.aws.amazon.com/IAM/latest/UserGuide/access_policies_create.html) [책 생성](https://docs.aws.amazon.com/IAM/latest/UserGuide/access_policies_create.html)을 참조하세요.

자격 증명 기반 정책은 인라인 정책 또는 관리형 정책으로 한층 더 분류할 수 있습니다. 인라인 정책은 단일 사용자, 그룹 또는 역할에 직접 포함됩니다. 관리형 정책은 내 여러 사용자, 그룹 및 역할에 연결할 수 있는 독립형 정책입니다. AWS 계정관리형 정책에는 AWS 관리형 정책과 고객 관리형 정책이 포함 됩니다. 관리형 정책 또는 인라인 정책을 선택하는 방법을 알아보려면 IAM 사용 설명서의 [관리형 정책](https://docs.aws.amazon.com/IAM/latest/UserGuide/access_policies_managed-vs-inline.html#choosing-managed-or-inline) [과 인라인 정책의 선택을](https://docs.aws.amazon.com/IAM/latest/UserGuide/access_policies_managed-vs-inline.html#choosing-managed-or-inline) 참조하세요.

리소스 기반 정책

리소스 기반 정책은 리소스에 연결하는 JSON 정책 설명서입니다. 리소스 기반 정책의 예는 IAM 역할 신뢰 정책과 Amazon S3 버킷 정책입니다. 리소스 기반 정책을 지원하는 서비스에서 서비스 관리자는 이러한 정책을 사용하여 특정 리소스에 대한 액세스를 통제할 수 있습니다. 정책이 연결된 리소스의 경 우 정책은 지정된 보안 주체가 해당 리소스와 어떤 조건에서 어떤 작업을 수행할 수 있는 지를 정의합 니다. 리소스 기반 정책에서 [보안 주체를 지정](https://docs.aws.amazon.com/IAM/latest/UserGuide/reference_policies_elements_principal.html)해야 합니다. 보안 주체에는 계정, 사용자, 역할, 연동 사 용자 등이 포함될 수 있습니다. AWS 서비스

리소스 기반 정책은 해당 서비스에 있는 인라인 정책입니다. IAM의 AWS 관리형 정책은 리소스 기반 정책에 사용할 수 없습니다.

액세스 제어 목록(ACLs)

액세스 제어 목록(ACLs)은 어떤 보안 주체(계정 멤버, 사용자 또는 역할)가 리소스에 액세스할 수 있는 권한을 가지고 있는 지를 제어합니다. ACLs는 JSON 정책 문서 형식을 사용하지 않지만 리소스 기반 정책과 유사합니다.

ACL을 지원하는 서비스의 예로는 아마존 S3와 아마존 VPC가 있습니다. AWS WAF ACL에 대해 자세 히 알아보려면 Amazon Simple Storage Service 개발자 안내서의 [액세스 제어 목록\(ACL\) 개요를](https://docs.aws.amazon.com/AmazonS3/latest/dev/acl-overview.html) 참조 하세요.

기타 정책 타입

AWS 일반적이지 않은 추가 정책 유형을 지원합니다. 이러한 정책 타입은 더 일반적인 정책 타입에 따 라 사용자에게 부여되는 최대 권한을 설정할 수 있습니다.

- 권한 경계 권한 경계는 보안 인증 기반 정책에 따라 IAM 엔터티(IAM 사용자 또는 역할)에 부여할 수 있는 최대 권한을 설정하는 고급 기능입니다. 개체에 대한 권한 경계를 설정할 수 있습니다. 그 결 과로 얻는 권한은 엔터티의 자격 증명 기반 정책과 그 권한 경계의 교집합입니다. Principal 필드 에서 사용자나 역할을 보안 주체로 지정하는 리소스 기반 정책은 권한 경계를 통해 제한되지 않습니 다. 이러한 정책 중 하나에 포함된 명시적 거부는 허용을 재정의합니다. 권한 경계에 대한 자세한 정 보는 IAM 사용자 설명서의 [IAM 엔터티에 대한 권한 경계](https://docs.aws.amazon.com/IAM/latest/UserGuide/access_policies_boundaries.html)를 참조합니다.
- 서비스 제어 정책 (SCP) SCP는 조직 또는 조직 단위 (OU) 에 대한 최대 권한을 지정하는 JSON 정책입니다. AWS Organizations AWS Organizations 사업체가 소유한 여러 AWS 계정 개를 그룹 화하고 중앙에서 관리하는 서비스입니다. 조직에서 모든 기능을 활성화할 경우 서비스 제어 정책 (SCP)을 임의의 또는 모든 계정에 적용할 수 있습니다. SCP는 구성원 계정의 엔티티 (각 엔티티 포함) 에 대한 권한을 제한합니다. AWS 계정 루트 사용자조직 및 SCP에 대한 자세한 정보는AWS Organizations 사용 설명서의 [SCP 작동 방식](https://docs.aws.amazon.com/organizations/latest/userguide/orgs_manage_policies_about-scps.html)을 참조하세요.
- 세션 정책 세션 정책은 역할 또는 연합된 사용자에 대해 임시 세션을 프로그래밍 방식으로 생성할 때 파라미터로 전달하는 고급 정책입니다. 결과적으로 얻는 세션의 권한은 사용자 또는 역할 자격 증 명 기반 정책의 교차 및 세션 정책입니다. 또한 권한을 리소스 기반 정책에서 가져올 수도 있습니다. 이러한 정책 중 하나에 포함된 명시적 거부는 허용을 재정의합니다. 자세한 정보는 IAM 사용자 설명 서의 [세션 정책을](https://docs.aws.amazon.com/IAM/latest/UserGuide/access_policies.html#policies_session) 참조합니다.

## 여러 정책 타입

여러 정책 타입이 요청에 적용되는 경우 결과 권한은 이해하기가 더 복잡합니다. 여러 정책 유형이 관 련된 경우 요청을 허용할지 여부를 AWS 결정하는 방법을 알아보려면 IAM 사용 설명서의 [정책 평가 로](https://docs.aws.amazon.com/IAM/latest/UserGuide/reference_policies_evaluation-logic.html) [직을](https://docs.aws.amazon.com/IAM/latest/UserGuide/reference_policies_evaluation-logic.html) 참조하십시오.

# <span id="page-204-0"></span>IAM의 AWS Elemental MediaPackage 작동 방식

IAM을 사용하여 액세스를 MediaPackage 관리하기 전에 어떤 IAM 기능과 함께 사용할 수 있는지 알아 보세요. MediaPackage

### 함께 사용할 수 있는 IAM 기능 MediaPackage

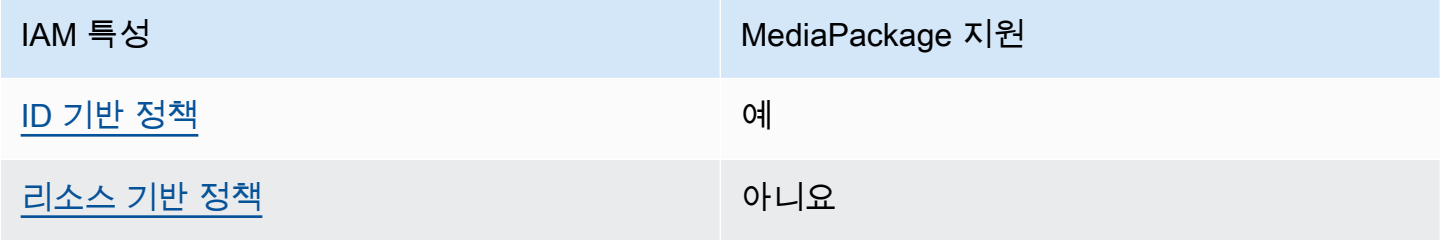

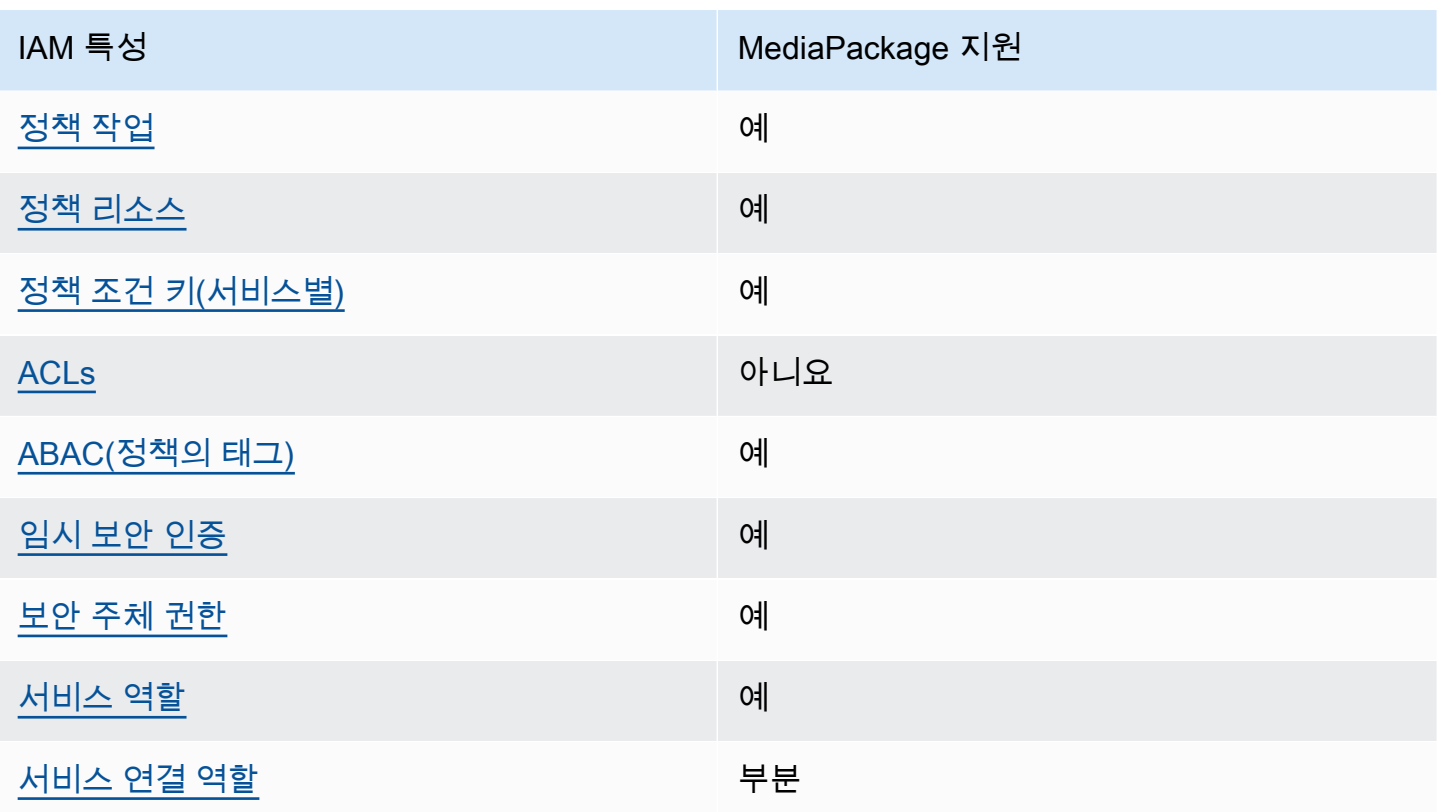

MediaPackage 및 기타 AWS 서비스가 대부분의 IAM 기능과 어떻게 작동하는지 자세히 알아보려면 IAM 사용 설명서의 [IAM과 함께 작동하는AWS 서비스를](https://docs.aws.amazon.com/IAM/latest/UserGuide/reference_aws-services-that-work-with-iam.html) 참조하십시오.

<span id="page-205-0"></span>ID 기반 정책은 다음과 같습니다. MediaPackage

ID 기반 정책 지원 예

자격 증명 기반 정책은 IAM 사용자, 사용자 그룹 또는 역할과 같은 자격 증명에 연결할 수 있는 JSON 권한 정책 문서입니다. 이러한 정책은 사용자와 역할이 어떤 리소스와 어떤 조건에서 어떤 작업을 수행 할 수 있는 지를 제어합니다. 자격 증명 기반 정책을 생성하는 방법을 알아보려면 IAM 사용 설명서의 [IAM 정책 생성을](https://docs.aws.amazon.com/IAM/latest/UserGuide/access_policies_create.html) 참조하세요.

IAM 자격 증명 기반 정책을 사용하면 허용되거나 거부되는 작업와 리소스뿐 아니라 작업이 허용되거 나 거부되는 조건을 지정할 수 있습니다. 자격 증명 기반 정책에서는 보안 주체가 연결된 사용자 또는 역할에 적용되므로 보안 주체를 지정할 수 없습니다. JSON 정책에서 사용하는 모든 요소에 대해 알아 보려면 IAM 사용 설명서의 [IAM JSON 정책 요소 참조](https://docs.aws.amazon.com/IAM/latest/UserGuide/reference_policies_elements.html)를 참조하세요.

다음에 대한 ID 기반 정책 예제 MediaPackage

MediaPackage ID 기반 정책의 예를 보려면 을 참조하십시오. [다음과 같은 ID 기반 정책 예제](#page-212-0)  **[MediaPackage](#page-212-0)** 

<span id="page-206-0"></span>내 리소스 기반 정책 MediaPackage

리소스 기반 정책 지원 아니요 아니요 아니요

리소스 기반 정책은 리소스에 연결하는 JSON 정책 문서입니다. 리소스 기반 정책의 예는 IAM 역할 신 뢰 정책과 Amazon S3 버킷 정책입니다. 리소스 기반 정책을 지원하는 서비스에서 서비스 관리자는 이 러한 정책을 사용하여 특정 리소스에 대한 액세스를 통제할 수 있습니다. 정책이 연결된 리소스의 경우 정책은 지정된 보안 주체가 해당 리소스와 어떤 조건에서 어떤 작업을 수행할 수 있는 지를 정의합니 다. 리소스 기반 정책에서 [보안 주체를 지정](https://docs.aws.amazon.com/IAM/latest/UserGuide/reference_policies_elements_principal.html)해야 합니다. 보안 주체에는 계정, 사용자, 역할, 연동 사용 자 등이 포함될 수 있습니다. AWS 서비스

계정 간 액세스를 활성화하려는 경우 전체 계정이나 다른 계정의 IAM 엔터티를 리소스 기반 정책의 보 안 주체로 지정할 수 있습니다. 리소스 기반 정책에 크로스 계정 보안 주체를 추가하는 것은 트러스트 관계 설정의 절반밖에 되지 않는다는 것을 유념하세요. 보안 주체와 리소스가 다른 AWS 계정경우 신 뢰할 수 있는 계정의 IAM 관리자는 보안 주체 개체 (사용자 또는 역할) 에게 리소스에 액세스할 수 있 는 권한도 부여해야 합니다. 개체에 자격 증명 기반 정책을 연결하여 권한을 부여합니다. 하지만 리소 스 기반 정책이 동일 계정의 보안 주체에 액세스를 부여하는 경우 추가 자격 증명 기반 정책이 필요하 지 않습니다. 자세한 정보는 IAM 사용 설명서의 [IAM 역할과 리소스 기반 정책의 차이를](https://docs.aws.amazon.com/IAM/latest/UserGuide/id_roles_compare-resource-policies.html) 참조하세요.

<span id="page-206-1"></span>에 대한 정책 조치 MediaPackage

정책 작업 지원 예

관리자는 AWS JSON 정책을 사용하여 누가 무엇에 액세스할 수 있는지 지정할 수 있습니다. 즉, 어떤 보안 주체가 어떤 리소스와 어떤 조건에서 작업을 수행할 수 있는지를 지정할 수 있습니다.

JSON 정책의 Action요소는 정책에서 액세스를 허용하거나 거부하는 데 사용할 수 있는 태스크를 설 명합니다. 정책 작업은 일반적으로 관련 AWS API 작업과 이름이 같습니다. 일치하는 API 작업이 없는 권한 전용 작업 같은 몇 가지 예외도 있습니다. 정책에서 여러 작업이 필요한 몇 가지 작업도 있습니다. 이러한 추가 작업을 일컬어 종속 작업이라고 합니다.

연결된 작업을 수행할 수 있는 권한을 부여하기 위한 정책에 작업을 포함하십시오.

MediaPackage 작업 목록을 보려면 서비스 권한 부여 AWS Elemental MediaPackage참조에 [정의된 작](https://docs.aws.amazon.com/service-authorization/latest/reference/list_awselementalmediapackage.html#awselementalmediapackage-actions-as-permissions) [업을](https://docs.aws.amazon.com/service-authorization/latest/reference/list_awselementalmediapackage.html#awselementalmediapackage-actions-as-permissions) 참조하십시오.

정책 조치는 조치 앞에 다음 접두사를 MediaPackage 사용합니다.

mediapackage

단일 문에서 여러 작업을 지정하려면 다음과 같이 쉼표로 구분합니다.

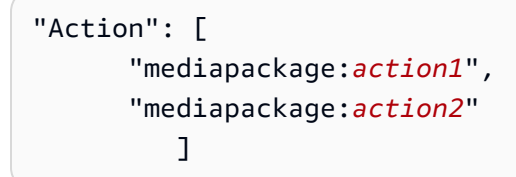

와일드카드(\*)를 사용하여 여러 작업을 지정할 수 있습니다. 예를 들어, Describe라는 단어로 시작하 는 모든 태스크를 지정하려면 다음 태스크를 포함합니다.

"Action": "mediapackage:Describe\*"

MediaPackage ID 기반 정책의 예를 보려면 을 참조하십시오. [다음과 같은 ID 기반 정책 예제](#page-212-0)  **[MediaPackage](#page-212-0)** 

<span id="page-207-0"></span>에 대한 정책 리소스 MediaPackage

정책 리소스 지원 예

관리자는 AWS JSON 정책을 사용하여 누가 무엇에 액세스할 수 있는지 지정할 수 있습니다. 즉, 어떤 보안 주체가 어떤 리소스와 어떤 조건에서 작업을 수행할 수 있는지 지정할 수 있습니다.

Resource JSON 정책 요소는 작업이 적용되는 하나 이상의 개체를 지정합니다. 문장에는 Resource또는 NotResource요소가 반드시 추가되어야 합니다. 모범 사례에 따라 [Amazon 리소스](https://docs.aws.amazon.com/general/latest/gr/aws-arns-and-namespaces.html) [이름\(ARN\)](https://docs.aws.amazon.com/general/latest/gr/aws-arns-and-namespaces.html)을 사용하여 리소스를 지정합니다. 리소스 수준 권한이라고 하는 특정 리소스 타입을 지원 하는 작업에 대해 이 작업을 수행할 수 있습니다.

작업 나열과 같이 리소스 수준 권한을 지원하지 않는 작업의 경우, 와일드카드(\*)를 사용하여 해당 문이 모든 리소스에 적용됨을 나타냅니다.

"Resource": "\*"

MediaPackage 에는 다음과 같은 리소스 ARN이 있습니다.

```
arn:${Partition}:mediapackage:${Region}:${Account}:channels/${channelID}
arn:${Partition}:mediapackage:${Region}:${Account}:origin_endpoints/${endpointID}
```
ARN 형식에 대한 자세한 내용은 [Amazon 리소스 이름 \(ARN\) 및 AWS 서비스](https://docs.aws.amazon.com/general/latest/gr/aws-arns-and-namespaces.html) 네임스페이스를 참조하 십시오.

예를 들어, 설명문에서 9a6b3953e242400eb805f324d95788e3 채널을 지정하려면 다음 ARN을 사 용합니다.

"Resource": "arn:aws:mediapackage:useast-1:111122223333:channels/9a6b3953e242400eb805f324d95788e3"

특정 계정에 속하는 모든 인스턴스를 지정하려면 와일드카드(\*)를 사용합니다.

"Resource": "arn:aws:mediapackage:us-east-1:111122223333:channels/\*"

리소스 생성 작업과 같은 일부 MediaPackage 작업은 특정 리소스에서 수행할 수 없습니다. 이러한 경 우, 와일드카드(\*)를 사용해야 합니다.

"Resource": "\*"

MediaPackage 리소스 유형 및 해당 ARN 목록을 보려면 서비스 권한 부여 AWS Elemental MediaPackage참조에서 [정의된 리소스를](https://docs.aws.amazon.com/service-authorization/latest/reference/list_awselementalmediapackage.html#awselementalmediapackage-resources-for-iam-policies) 참조하십시오. 각 리소스의 ARN을 지정할 수 있는 작업을 알아보려면 [AWS Elemental MediaPackage가 정의한 작업을](https://docs.aws.amazon.com/service-authorization/latest/reference/list_awselementalmediapackage.html#awselementalmediapackage-actions-as-permissions) 참조하십시오.

MediaPackage ID 기반 정책의 예를 보려면 을 참조하십시오. [다음과 같은 ID 기반 정책 예제](#page-212-0)  **[MediaPackage](#page-212-0)** 

<span id="page-208-0"></span>에 대한 정책 조건 키 MediaPackage

서비스별 정책 조건 키 지원 예

관리자는 AWS JSON 정책을 사용하여 누가 무엇에 액세스할 수 있는지 지정할 수 있습니다. 즉, 어떤 보안 주체가 어떤 리소스와 어떤 조건에서 작업을 수행할 수 있는지 지정할 수 있습니다.

Condition 요소(또는 Condition 블록)를 사용하면 정책이 발효되는 조건을 지정할 수 있습니다. Condition 요소는 옵션입니다. 같거나 작음과 같은 [조건 연산자](https://docs.aws.amazon.com/IAM/latest/UserGuide/reference_policies_elements_condition_operators.html)를 사용하여 정책의 조건을 요청의 값과 일치시키는 조건식을 생성할 수 있습니다.

한 문에서 여러 Condition요소를 지정하거나 단일 Condition요소에서 여러 키를 지정하는 경우 AWS 는 논리적 AND태스크를 사용하여 평가합니다. 단일 조건 키에 여러 값을 지정하는 경우 는 논리 적 OR 연산을 사용하여 조건을 AWS 평가합니다. 명문의 권한을 부여하기 전에 모든 조건을 충족해야 합니다.

조건을 지정할 때 자리 표시자 변수를 사용할 수도 있습니다. 예를 들어, IAM 사용자에게 IAM 사용자 이름으로 태그가 지정된 경우에만 리소스에 액세스할 수 있는 권한을 부여할 수 있습니다. 자세한 정보 는 IAM 사용 설명서의 [IAM 정책 요소: 변수 및 태그를](https://docs.aws.amazon.com/IAM/latest/UserGuide/reference_policies_variables.html) 참조하세요.

AWS 글로벌 조건 키 및 서비스별 조건 키를 지원합니다. 모든 AWS 글로벌 조건 키를 보려면 IAM 사 용 [AWS 설명서의 글로벌 조건 컨텍스트 키를](https://docs.aws.amazon.com/IAM/latest/UserGuide/reference_policies_condition-keys.html) 참조하십시오.

MediaPackage 조건 키 목록을 보려면 서비스 권한 부여 참조의 [조건 키를 참조하십시오 AWS](https://docs.aws.amazon.com/service-authorization/latest/reference/list_awselementalmediapackage.html#awselementalmediapackage-policy-keys)  [Elemental MediaPackage](https://docs.aws.amazon.com/service-authorization/latest/reference/list_awselementalmediapackage.html#awselementalmediapackage-policy-keys). 조건 키를 사용할 수 있는 작업 및 리소스에 대해 알아보려면 [작업 정의 기](https://docs.aws.amazon.com/service-authorization/latest/reference/list_awselementalmediapackage.html#awselementalmediapackage-actions-as-permissions) [준을](https://docs.aws.amazon.com/service-authorization/latest/reference/list_awselementalmediapackage.html#awselementalmediapackage-actions-as-permissions) 참조하십시오 AWS Elemental MediaPackage.

MediaPackage ID 기반 정책의 예를 보려면 을 참조하십시오. [다음과 같은 ID 기반 정책 예제](#page-212-0)  **[MediaPackage](#page-212-0)** 

<span id="page-209-0"></span>내 ACL MediaPackage

ACL 지원 아니요 아니요 아니요 아니요

액세스 제어 목록(ACLs)은 어떤 보안 주체(계정 멤버, 사용자 또는 역할)가 리소스에 액세스할 수 있는 권한을 가지고 있는 지를 제어합니다. ACLs는 JSON 정책 문서 형식을 사용하지 않지만 리소스 기반 정책과 유사합니다.

<span id="page-209-1"></span>ABAC 포함 MediaPackage

ABAC 지원(정책의 태그) 예

ABAC(속성 기반 액세스 제어)는 속성을 기반으로 권한을 정의하는 권한 부여 전략입니다. AWS에서 는 이러한 속성을 태그라고 합니다. IAM 개체 (사용자 또는 역할) 및 여러 AWS 리소스에 태그를 첨부 할 수 있습니다. ABAC의 첫 번째 단계로 개체 및 리소스에 태그를 지정합니다. 그런 다음 보안 주체의 태그가 액세스하려는 리소스의 태그와 일치할 때 작업을 허용하도록 ABAC 정책을 설계합니다.

ABAC는 빠르게 성장하는 환경에서 유용하며 정책 관리가 번거로운 상황에 도움이 됩니다.

태그를 기반으로 액세스를 제어하려면 aws:ResourceTag/*key-name*, aws:RequestTag/*keyname* 또는 aws:TagKeys 조건 키를 사용하여 정책의 [조건 요소에](https://docs.aws.amazon.com/IAM/latest/UserGuide/reference_policies_elements_condition.html) 태그 정보를 제공합니다.

서비스가 모든 리소스 타입에 대해 세 가지 조건 키를 모두 지원하는 경우, 값은 서비스에 대해 예입니 다. 서비스가 일부 리소스 타입에 대해서만 세 가지 조건 키를 모두 지원하는 경우, 값은 부분적입니다.

ABAC에 대한 자세한 정보는 IAM 사용 설명서의 [ABAC란 무엇인가요?를](https://docs.aws.amazon.com/IAM/latest/UserGuide/introduction_attribute-based-access-control.html) 참조하세요. ABAC 설정 단 계가 포함된 자습서를 보려면 IAM 사용 설명서의 [속성 기반 액세스 제어\(ABAC\) 사용을](https://docs.aws.amazon.com/IAM/latest/UserGuide/tutorial_attribute-based-access-control.html) 참조하세요.

<span id="page-210-0"></span>임시 자격 증명 사용: MediaPackage

임시 보안 인증 지원 예

임시 자격 증명을 사용하여 로그인하면 작동하지 AWS 서비스 않는 것도 있습니다. 임시 자격 증명을 사용하는 방법을 AWS 서비스 비롯한 추가 정보는 [IAM 사용 설명서의 IAM과AWS 서비스 연동되는](https://docs.aws.amazon.com/IAM/latest/UserGuide/reference_aws-services-that-work-with-iam.html) 내 용을 참조하십시오.

사용자 이름과 암호를 제외한 다른 방법을 AWS Management Console 사용하여 로그인하면 임시 자 격 증명을 사용하는 것입니다. 예를 들어 회사의 SSO (Single Sign-On) 링크를 AWS 사용하여 액세스 하는 경우 이 프로세스에서 자동으로 임시 자격 증명을 생성합니다. 또한 콘솔에 사용자로 로그인한 다 음 역할을 전환할 때 임시 보안 인증을 자동으로 생성합니다. 역할 전환에 대한 자세한 정보는 IAM 사 용 설명서의 [역할로 전환\(콘솔\)을](https://docs.aws.amazon.com/IAM/latest/UserGuide/id_roles_use_switch-role-console.html) 참조하세요.

또는 API를 사용하여 임시 자격 증명을 수동으로 생성할 수 있습니다 AWS CLI . AWS 그런 다음 해당 임시 자격 증명을 사용하여 액세스할 수 AWS있습니다. AWS 장기 액세스 키를 사용하는 대신 임시 자 격 증명을 동적으로 생성할 것을 권장합니다. 자세한 정보는 [IAM의 임시 보안 인증](https://docs.aws.amazon.com/IAM/latest/UserGuide/id_credentials_temp.html) 섹션을 참조하세요.

<span id="page-210-1"></span>서비스 간 보안 주체 권한에 대한 MediaPackage

전달 액세스 세션(FAS) 지원 예

IAM 사용자 또는 역할을 사용하여 작업을 수행하는 AWS경우 보안 주체로 간주됩니다. 일부 서비스를 사용하는 경우 다른 서비스에서 다른 작업을 시작하는 작업을 수행할 수 있습니다. FAS는 전화를 거는 주체의 권한을 다운스트림 서비스에 AWS 서비스 요청하라는 요청과 결합하여 사용합니다. AWS 서비 스 FAS 요청은 다른 서비스 AWS 서비스 또는 리소스와의 상호 작용이 필요한 요청을 서비스가 수신 한 경우에만 이루어집니다. 이 경우 두 작업을 모두 수행할 수 있는 권한이 있어야 합니다. FAS 요청 시 정책 세부 정보는 [전달 액세스 세션을](https://docs.aws.amazon.com/IAM/latest/UserGuide/access_forward_access_sessions.html) 참조하세요.

<span id="page-211-0"></span>MediaPackage의 서비스 역할

서비스 역할 지원 예

서비스 역할은 서비스가 사용자를 대신하여 작업을 수행하는 것으로 가정하는 [IAM 역할입](https://docs.aws.amazon.com/IAM/latest/UserGuide/id_roles.html)니다. IAM 관리자는 IAM 내에서 서비스 역할을 생성, 수정 및 삭제할 수 있습니다. 자세한 정보는 IAM 사용자 설 명서의 [AWS 서비스에 대한 권한을 위임할 역할 생성을](https://docs.aws.amazon.com/IAM/latest/UserGuide/id_roles_create_for-service.html) 참조합니다.

**A** Warning

서비스 역할의 권한을 변경하면 MediaPackage 기능이 중단될 수 있습니다. 서비스 역할을 편 집하기 위한 지침이 MediaPackage 제공되는 경우에만 서비스 역할을 편집하십시오.

에서 IAM 역할 선택 MediaPackage

에서 MediaPackage 자산 리소스를 생성할 때 사용자 대신 Amazon MediaPackage S3에 액세스할 수 있는 역할을 선택해야 합니다. 이전에 서비스 역할 또는 서비스 연결 역할을 생성한 경우 선택할 수 있 는 역할 목록을 MediaPackage 제공합니다. Amazon S3 버킷에 대한 읽기 액세스 및 콘텐츠 검색을 허 용하는 역할을 선택하는 것이 중요합니다. 자세한 정보는 [AWS Elemental MediaPackage가 다른 AWS](#page-39-0) [서비스에 액세스하도록 허용을](#page-39-0) 참조하세요.

<span id="page-211-1"></span>서비스 연결 역할은 다음과 같습니다. MediaPackage

서비스 링크 역할 지원 부분

서비스 연결 역할은 에 연결된 서비스 역할 유형입니다. AWS 서비스서비스는 사용자를 대신하여 작업 을 수행하기 위해 역할을 수임할 수 있습니다. 서비스 연결 역할은 사용자에게 AWS 계정 표시되며 해

당 서비스가 소유합니다. IAM 관리자는 서비스 링크 역할의 권한을 볼 수 있지만 편집은 할 수 없습니 다.

서비스 연결 역할 생성 또는 관리에 대한 자세한 내용은 [IAM으로 작업하는AWS 서비스](https://docs.aws.amazon.com/IAM/latest/UserGuide/reference_aws-services-that-work-with-iam.html) 단원을 참조하 세요. 서비스 연결 역할 열에서 Yes가 포함된 서비스를 테이블에서 찾습니다. 해당 서비스에 대한 서비 스 연결 역할 설명서를 보려면 Yes(네) 링크를 선택합니다.

# <span id="page-212-0"></span>다음과 같은 ID 기반 정책 예제 MediaPackage

기본적으로 사용자 및 역할에는 리소스를 만들거나 수정할 MediaPackage 권한이 없습니다. 또한 AWS Management Console, AWS Command Line Interface (AWS CLI) 또는 AWS API를 사용하여 작 업을 수행할 수 없습니다. 사용자에게 사용자가 필요한 리소스에서 작업을 수행할 권한을 부여하려면 IAM 관리자가 IAM 정책을 생성하면 됩니다. 그런 다음 관리자가 IAM 정책을 역할에 추가하고, 사용자 가 역할을 맡을 수 있습니다.

이러한 예제 JSON 정책 문서를 사용하여 IAM ID 기반 정책을 생성하는 방법을 알아보려면 IAM 사용 설명서의 [IAM 정책 생성](https://docs.aws.amazon.com/IAM/latest/UserGuide/access_policies_create-console.html)을 참조하세요.

각 리소스 유형의 ARN 형식을 비롯하여 에서 정의한 MediaPackage 작업 및 리소스 유형에 대한 자세한 내용은 서비스 권한 부여 참조의 [작업, 리소스 및 조건 키를](https://docs.aws.amazon.com/service-authorization/latest/reference/list_awselementalmediapackage.html) 참조하십시오. AWS Elemental **MediaPackage** 

주제

- [정책 모범 사례](#page-212-1)
- [MediaPackage 콘솔 사용](#page-213-0)
- [사용자가 자신의 고유한 권한을 볼 수 있도록 허용](#page-214-0)

## <span id="page-212-1"></span>정책 모범 사례

ID 기반 정책은 누군가가 계정에서 MediaPackage 리소스를 생성, 액세스 또는 삭제할 수 있는지 여부 를 결정합니다. 이 작업으로 인해 AWS 계정에 비용이 발생할 수 있습니다. ID 기반 정책을 생성하거나 편집할 때는 다음 지침과 권장 사항을 따르세요.

• AWS 관리형 정책으로 시작하여 최소 권한 권한으로 이동 — 사용자와 워크로드에 권한을 부여하려 면 여러 일반적인 사용 사례에 권한을 부여하는 AWS 관리형 정책을 사용하세요. 에서 사용할 수 있 습니다. AWS 계정사용 사례에 맞는 AWS 고객 관리형 정책을 정의하여 권한을 더 줄이는 것이 좋습 니다. 자세한 정보는 IAM 사용 설명서의 [AWS managed policies\(](https://docs.aws.amazon.com/IAM/latest/UserGuide/access_policies_managed-vs-inline.html#aws-managed-policies)관리형 정책) 또는 [AWS managed](https://docs.aws.amazon.com/IAM/latest/UserGuide/access_policies_job-functions.html) [policies for job functions\(](https://docs.aws.amazon.com/IAM/latest/UserGuide/access_policies_job-functions.html)직무에 대한 관리형 정책)를 참조하세요.

- 최소 권한 적용 IAM 정책을 사용하여 권한을 설정하는 경우 태스크를 수행하는 데 필요한 권한만 부여합니다. 이렇게 하려면 최소 권한으로 알려진 특정 조건에서 특정 리소스에 대해 수행할 수 있 는 작업을 정의합니다. IAM을 사용하여 권한을 적용하는 방법에 대한 자세한 정보는 IAM 사용 설명 서에 있는 [Policies and permissions in IAM](https://docs.aws.amazon.com/IAM/latest/UserGuide/access_policies.html)(IAM의 정책 및 권한)을 참조하세요.
- IAM 정책의 조건을 사용하여 액세스 추가 제한 정책에 조건을 추가하여 작업 및 리소스에 대한 액 세스를 제한할 수 있습니다. 예를 들어 SSL을 사용하여 모든 요청을 전송해야 한다고 지정하는 정책 조건을 작성할 수 있습니다. 예를 AWS 서비스들어 특정 작업을 통해 서비스 작업을 사용하는 경우 조건을 사용하여 서비스 작업에 대한 액세스 권한을 부여할 수도 AWS CloudFormation있습니다. 자 세한 정보는 IAM 사용 설명서의 [IAM JSON 정책 요소: 조건을](https://docs.aws.amazon.com/IAM/latest/UserGuide/reference_policies_elements_condition.html) 참조하세요.
- IAM Access Analyzer를 통해 IAM 정책을 검증하여 안전하고 기능적인 권한 보장 IAM Access Analyzer에서는 IAM 정책 언어(JSON)와 모범 사례가 정책에서 준수되도록 신규 및 기존 정책을 검 증합니다. IAM Access Analyzer는 100개 이상의 정책 확인 항목과 실행 가능한 추천을 제공하여 안전하고 기능적인 정책을 작성하도록 돕습니다. 자세한 정보는 IAM 사용 설명서의 [IAM Access](https://docs.aws.amazon.com/IAM/latest/UserGuide/access-analyzer-policy-validation.html) [Analyzer 정책 검증](https://docs.aws.amazon.com/IAM/latest/UserGuide/access-analyzer-policy-validation.html)을 참조하tpdy.
- 멀티 팩터 인증 (MFA) 필요 IAM 사용자 또는 루트 사용자가 필요한 시나리오가 있는 경우 추가 보안을 위해 AWS 계정 MFA를 활성화하십시오. API 작업을 직접 호출할 때 MFA가 필요하면 정 책에 MFA 조건을 추가합니다. 자세한 정보는 IAM 사용 설명서의 [Configuring MFA-protected API](https://docs.aws.amazon.com/IAM/latest/UserGuide/id_credentials_mfa_configure-api-require.html)  [access](https://docs.aws.amazon.com/IAM/latest/UserGuide/id_credentials_mfa_configure-api-require.html)(MFA 보호 API 액세스 구성)를 참조하세요.

IAM의 모범 사례에 대한 자세한 내용은 IAM 사용 설명서의 [IAM의 보안 모범 사례를](https://docs.aws.amazon.com/IAM/latest/UserGuide/best-practices.html) 참조하세요.

## <span id="page-213-0"></span>MediaPackage 콘솔 사용

AWS Elemental MediaPackage 콘솔에 액세스하려면 최소한의 권한이 있어야 합니다. 이러한 권한을 통해 내 MediaPackage 리소스의 세부 정보를 나열하고 볼 수 있어야 AWS 계정합니다. 최소 필수 권 한보다 더 제한적인 자격 증명 기반 정책을 만들면 콘솔이 해당 정책에 연결된 엔터티(사용자 또는 역 할)에 대해 의도대로 작동하지 않습니다.

AWS CLI 또는 AWS API만 호출하는 사용자에게 최소 콘솔 권한을 허용할 필요는 없습니다. 그 대신, 수행하려는 API 작업과 일치하는 작업에만 액세스할 수 있도록 합니다.

사용자와 역할이 MediaPackage 콘솔을 계속 사용할 수 있도록 하려면 MediaPackage *ReadOnly* AWS 관리형 정책도 엔티티에 연결하세요. 자세한 내용은 IAM 사용 설명서의 [사용자에게 권한 추가를](https://docs.aws.amazon.com/IAM/latest/UserGuide/id_users_change-permissions.html#users_change_permissions-add-console) 참조하십시오.

#### AWSElementalMediaPackageReadOnly

## <span id="page-214-0"></span>사용자가 자신의 고유한 권한을 볼 수 있도록 허용

이 예시는 IAM 사용자가 자신의 사용자 자격 증명에 연결된 인라인 및 관리형 정책을 볼 수 있도록 허 용하는 정책을 생성하는 방법을 보여줍니다. 이 정책에는 콘솔에서 AWS CLI 또는 AWS API를 사용하 여 프로그래밍 방식으로 이 작업을 완료할 수 있는 권한이 포함됩니다.

```
{ 
     "Version": "2012-10-17", 
     "Statement": [ 
          { 
               "Sid": "ViewOwnUserInfo", 
               "Effect": "Allow", 
               "Action": [ 
                   "iam:GetUserPolicy", 
                   "iam:ListGroupsForUser", 
                   "iam:ListAttachedUserPolicies", 
                   "iam:ListUserPolicies", 
                   "iam:GetUser" 
               ], 
               "Resource": ["arn:aws:iam::*:user/${aws:username}"] 
          }, 
          { 
               "Sid": "NavigateInConsole", 
               "Effect": "Allow", 
               "Action": [ 
                   "iam:GetGroupPolicy", 
                   "iam:GetPolicyVersion", 
                   "iam:GetPolicy", 
                   "iam:ListAttachedGroupPolicies", 
                   "iam:ListGroupPolicies", 
                   "iam:ListPolicyVersions", 
                   "iam:ListPolicies", 
                   "iam:ListUsers" 
               ], 
               "Resource": "*" 
          } 
    \mathbf{I}}
```
# <span id="page-215-0"></span>AWS Secrets Manager의 암호에 대한 IAM 정책 예제

설정 중에 [할당할 AWS Elemental MediaPackage IAM 정책을 생성합니다.](#page-40-0) 이 정책은 사용자가 저장 한 암호를 읽을 수 AWS Elemental MediaPackage 있도록 허용합니다. AWS Secrets Manager이 정책 에 대한 설정은 전적으로 사용자에게 달려 있습니다. 정책은 가장 제한적인 정책 (특정 비밀에만 대한 액세스 허용) 부터 가장 제한적이지 않은 (이 AWS 계정을 사용하여 생성한 모든 비밀에 대한 액세스 허용) 까지 다양합니다. 가장 제한적인 정책을 모범 사례로 사용하는 것이 좋습니다. 그러나 이 단원의 예에서는 정책에 다양한 수준의 제한을 설정하는 방법을 보여줍니다. 비밀에 대한 읽기 권한만 AWS Elemental MediaPackage 필요하므로 이 섹션의 모든 예시에서는 저장한 값을 읽는 데 필요한 작업만 보여줍니다.

주제

- [의 특정 비밀에 대한 읽기 액세스 허용 AWS Secrets Manager](#page-215-1)
- [의 특정 지역에서 생성된 모든 비밀에 대한 읽기 액세스를 허용합니다. AWS Secrets Manager](#page-216-0)
- [의 모든 리소스에 대한 읽기 액세스 허용 AWS Secrets Manager](#page-216-1)

<span id="page-215-1"></span>의 특정 비밀에 대한 읽기 액세스 허용 AWS Secrets Manager

다음 IAM 정책은 생성한 특정 리소스 (비밀) 에 대한 읽기 액세스를 허용합니다. AWS Secrets Manager

```
{ 
                "Version": "2012-10-17", 
                "Statement": [ 
\overline{a} "Effect": "Allow", 
                    "Action": [ 
                      "secretsmanager:GetResourcePolicy", 
                      "secretsmanager:GetSecretValue", 
                      "secretsmanager:DescribeSecret", 
                      "secretsmanager:ListSecretVersionIds" 
                    ], 
                    "Resource": [ 
                      "arn:aws:secretsmanager:us-
west-2:111122223333:secret:aes128-1a2b3c", 
                      "arn:aws:secretsmanager:us-
west-2:111122223333:secret:aes192-4D5e6F", 
                      "arn:aws:secretsmanager:us-
west-2:111122223333:secret:aes256-7g8H9i"
```
] } ] }

의 특정 지역에서 생성된 모든 비밀에 대한 읽기 액세스를 허용합니다. AWS Secrets Manager

다음 IAM 정책은 특정 AWS 지역에서 AWS Secrets Manager생성한 모든 비밀에 대한 읽기 액세스를 허용합니다. 이 정책은 사용자가 이미 생성한 리소스와 지정된 리전에서 나중에 생성하는 리소스에 적 용됩니다.

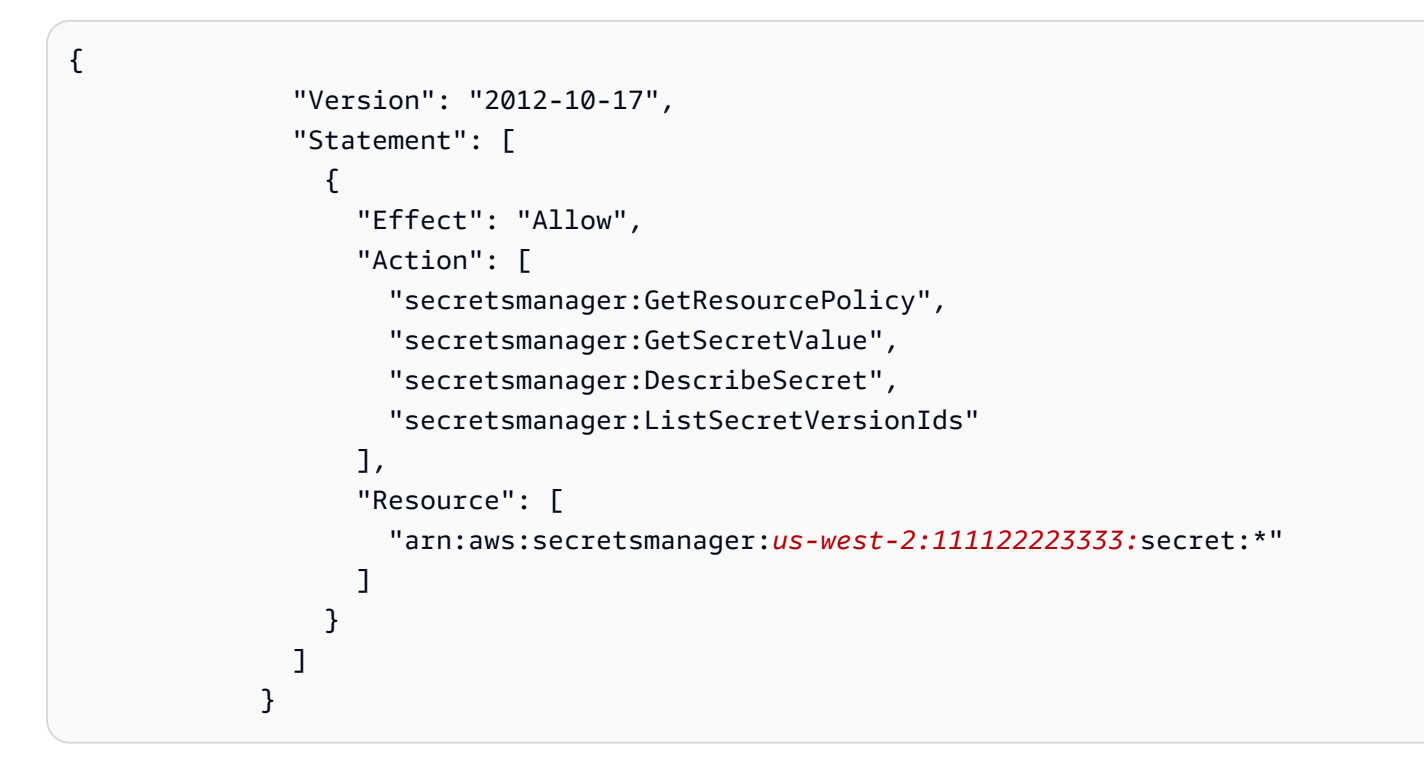

의 모든 리소스에 대한 읽기 액세스 허용 AWS Secrets Manager

다음 IAM 정책은 사용자가 AWS Secrets Manager에서 생성하는 모든 리소스에 대한 읽기 액세스를 허 용합니다. 이 정책은 사용자가 이미 생성한 리소스와 나중에 생성하는 모든 리소스에 적용됩니다.

```
{ 
                "Version": "2012-10-17", 
                "Statement": [ 
\overline{a} "Effect": "Allow", 
                    "Action": [
```
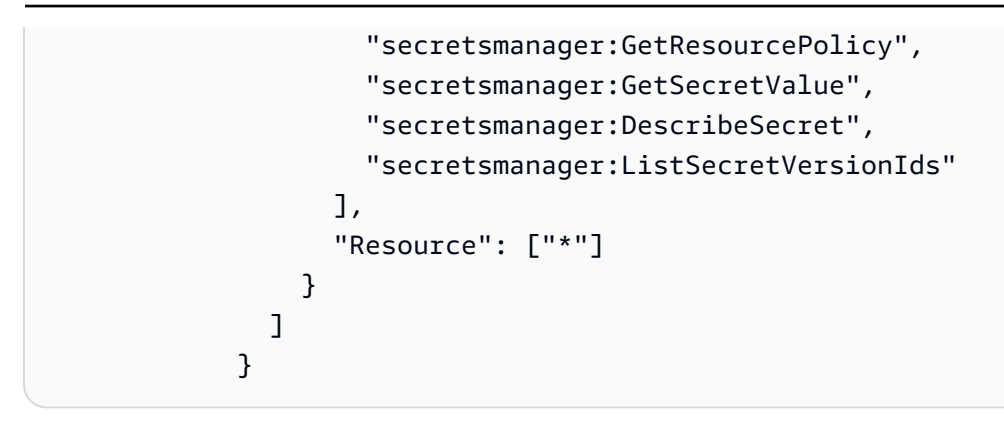

## 교차 서비스 혼동된 대리인 방지

혼동된 대리자 문제는 작업을 수행할 권한이 없는 엔터티가 권한이 더 많은 엔터티에게 작업을 수행하 도록 강요할 수 있는 보안 문제입니다. 에서 AWS크로스 서비스 사칭으로 인해 대리인 문제가 발생할 수 있습니다. 교차 서비스 가장은 한 서비스(직접 호출하는 서비스)가 다른 서비스(직접 호출되는 서비 스)를 직접 호출할 때 발생할 수 있습니다. 직접 호출하는 서비스는 다른 고객의 리소스에 대해 액세스 권한이 없는 방식으로 작동하게 권한을 사용하도록 조작될 수 있습니다. 이를 방지하기 위해 AWS 에 서는 계정의 리소스에 대한 액세스 권한이 부여된 서비스 보안 주체를 사용하여 모든 서비스에 대한 데 이터를 보호하는 데 도움이 되는 도구를 제공합니다.

리소스 정책에 [aws:SourceArn](https://docs.aws.amazon.com/IAM/latest/UserGuide/reference_policies_condition-keys.html#condition-keys-sourcearn)및 [aws:SourceAccount](https://docs.aws.amazon.com/IAM/latest/UserGuide/reference_policies_condition-keys.html#condition-keys-sourceaccount)글로벌 조건 컨텍스트 키를 사용하여 리소 스에 다른 서비스에 AWS Elemental MediaPackage 부여하는 권한을 제한하는 것이 좋습니다. 하나의 리소스만 교차 서비스 액세스와 연결되도록 허용하려는 경우 aws:SourceArn을 사용하세요. 해당 계 정의 모든 리소스가 교차 서비스 사용과 연결되도록 허용하려는 경우 aws:SourceAccount을 사용하 세요.

혼동된 대리자 문제로부터 보호하는 가장 효과적인 방법은 리소스의 전체 ARN이 포함 된 aws:SourceArn 전역 조건 컨텍스트 키를 사용하는 것입니다. 리소스의 전체 ARN 을 모르거나 여러 리소스를 지정하는 경우, ARN의 알 수 없는 부분에 대해 와일드카드 문자(\*)를 포함한 aws:SourceArn 글로벌 조건 컨텍스트 키를 사용합니다. 예를 들어 arn:aws:*servicename*:\*:*123456789012*:\*입니다.

만약 aws:SourceArn 값에 Amazon S3 버킷 ARN과 같은 계정 ID가 포함되어 있지 않은 경우, 권한을 제한하려면 두 글로벌 조건 컨텍스트 키를 모두 사용해야 합니다.

다음 예제는 수확 작업을 수행할 때 aws:SourceArn 및 aws:SourceAccount 글로벌 조건 컨텍스 트 키를 사용하여 혼동되는 부정 문제를 방지하는 방법을 보여줍니다. MediaPackage

```
 "Version": "2012-10-17",
```
{

```
 "Statement": { 
     "Sid": "ConfusedDeputyPreventionExamplePolicy", 
     "Effect": "Allow", 
     "Principal": { 
       "Service": "mediapackage.amazonaws.com" 
     }, 
     "Action": "sts:AssumeRole", 
     "Condition": { 
       "ArnLike": { 
          "aws:SourceArn": "arn:aws:mediapackage:*:123456789012:harvest_jobs/*" 
       }, 
       "StringEquals": { 
          "aws:SourceAccount": "123456789012" 
       } 
     } 
   }
}
```
<span id="page-218-1"></span>MediaPackage ID 및 액세스 문제 해결

다음 정보를 사용하면 및 IAM을 사용할 때 발생할 수 있는 일반적인 문제를 MediaPackage 진단하고 해결하는 데 도움이 됩니다.

주제

- [저는 다음과 같은 작업을 수행할 권한이 없습니다. MediaPackage](#page-218-0)
- [저는 IAM을 수행할 권한이 없습니다. PassRole](#page-219-0)
- [외부 사용자가 내 MediaPackage 리소스에 액세스할 수 있도록 AWS 계정 허용하고 싶습니다.](#page-219-1)

<span id="page-218-0"></span>저는 다음과 같은 작업을 수행할 권한이 없습니다. MediaPackage

작업을 수행할 권한이 없다는 오류가 수신되면, 작업을 수행할 수 있도록 정책을 업데이트해야 합니다.

다음 예제 오류는 mateojacksonIAM 사용자가 콘솔을 사용하여 가상 *my-example-widget*리소스 에 대한 세부 정보를 보려고 하지만 가상 mediapackage:*GetWidget*권한이 없을 때 발생합니다.

User: arn:aws:iam::123456789012:user/mateojackson is not authorized to perform: mediapackage:*GetWidget* on resource: *my-example-widget*

이 경우 mediapackage:*GetWidget*작업을 사용하여 *my-example-widget*리소스에 액세스할 수 있도록 mateojackson사용자 정책을 업데이트해야 합니다.

도움이 필요하면 AWS 관리자에게 문의하세요. 관리자는 로그인 자격 증명을 제공한 사람입니다.

<span id="page-219-0"></span>저는 IAM을 수행할 권한이 없습니다. PassRole

작업을 수행할 권한이 없다는 오류가 발생하는 경우 역할을 넘길 수 있도록 정책을 업데이트해야 합니 다. iam:PassRole MediaPackage

일부 AWS 서비스 서비스에서는 새 서비스 역할 또는 서비스 연결 역할을 만드는 대신 기존 역할을 해 당 서비스에 전달할 수 있습니다. 이렇게 하려면 사용자가 서비스에 역할을 전달할 수 있는 권한을 가 지고 있어야 합니다.

다음 예제 오류는 이라는 IAM 사용자가 콘솔을 사용하여 작업을 marymajor 수행하려고 할 때 발생합 니다. MediaPackage 하지만 작업을 수행하려면 서비스 역할이 부여한 권한이 서비스에 있어야 합니 다. Mary는 서비스에 역할을 전달할 수 있는 권한을 가지고 있지 않습니다.

User: arn:aws:iam::123456789012:user/marymajor is not authorized to perform: iam:PassRole

이 경우 Mary가 iam:PassRole작업을 수행할 수 있도록 Mary의 정책을 업데이트해야 합니다.

도움이 필요하면 AWS 관리자에게 문의하세요. 관리자는 로그인 자격 증명을 제공한 사람입니다.

<span id="page-219-1"></span>외부 사용자가 내 MediaPackage 리소스에 액세스할 수 있도록 AWS 계정 허용하고 싶 습니다.

다른 계정의 사용자 또는 조직 외부의 사람이 리소스에 액세스할 때 사용할 수 있는 역할을 생성할 수 있습니다. 역할을 수임할 신뢰할 수 있는 사람을 지정할 수 있습니다. 리소스 기반 정책 또는 액세스 제 어 목록(ACL)을 지원하는 서비스의 경우 이러한 정책을 사용하여 다른 사람에게 리소스에 대한 액세스 권한을 부여할 수 있습니다.

자세히 알아보려면 다음을 참조하세요.

- 이러한 기능의 MediaPackage 지원 여부를 알아보려면 을 참조하십시오[IAM의 AWS Elemental](#page-204-0) [MediaPackage 작동 방식](#page-204-0).
- 소유한 리소스에 대한 액세스 권한을 AWS 계정 부여하는 방법을 알아보려면 IAM 사용 [설명서에서](https://docs.aws.amazon.com/IAM/latest/UserGuide/id_roles_common-scenarios_aws-accounts.html) [자신이 소유한 다른 AWS 계정 IAM 사용자에게 액세스 권한 제공을](https://docs.aws.amazon.com/IAM/latest/UserGuide/id_roles_common-scenarios_aws-accounts.html) 참조하십시오.
- [제3자에게 리소스에 대한 액세스 권한을 제공하는 방법을 알아보려면 IAM 사용 설명서의 타사 AWS](https://docs.aws.amazon.com/IAM/latest/UserGuide/id_roles_common-scenarios_third-party.html) [계정AWS 계정 소유에 대한 액세스 제공을](https://docs.aws.amazon.com/IAM/latest/UserGuide/id_roles_common-scenarios_third-party.html) 참조하십시오.
- ID 페더레이션을 통해 액세스 권한을 제공하는 방법을 알아보려면 IAM 사용 설명서의 [외부에서 인](https://docs.aws.amazon.com/IAM/latest/UserGuide/id_roles_common-scenarios_federated-users.html) [증된 사용자에게 액세스 권한 제공\(자격 증명 연동\)을](https://docs.aws.amazon.com/IAM/latest/UserGuide/id_roles_common-scenarios_federated-users.html) 참조하세요.

• 교차 계정 액세스를 위한 역할과 리소스 기반 정책 사용의 차이점을 알아보려면 IAM 사용 설명서의 [IAM 역할과 리소스 기반 정책의 차이를](https://docs.aws.amazon.com/IAM/latest/UserGuide/id_roles_compare-resource-policies.html) 참조하십시오.

# 자세히 알아보기

의 ID 및 액세스 관리에 대한 MediaPackage 자세한 내용은 다음 페이지를 참조하십시오.

- [IAM의 AWS Elemental MediaPackage 작동 방식](#page-204-0)
- [다음과 같은 ID 기반 정책 예제 MediaPackage](#page-212-0)
- [MediaPackage ID 및 액세스 문제 해결](#page-218-1)

## <span id="page-220-0"></span>MediaPackage에 서비스 연결 역할 사용

AWS Elemental MediaPackage [IAM 서비스 연결 역할을 사용합니다.](https://docs.aws.amazon.com/IAM/latest/UserGuide/id_roles_terms-and-concepts.html#iam-term-service-linked-role) 서비스 연결 역할은 직접 연결되 는 고유한 유형의 IAM 역할입니다. MediaPackage 서비스 연결 역할은 사전 정의되며 서비스가 사용자 를 MediaPackage 대신하여 다른 서비스를 호출하는 데 필요한 모든 권한을 포함합니다. AWS

서비스에 연결된 역할을 사용하면 필요한 권한을 수동으로 추가할 필요가 없으므로 설정이 MediaPackage 더 쉬워집니다. MediaPackage 서비스 연결 역할의 권한을 정의하며, 달리 정의하지 않 는 한 역할만 맡을 MediaPackage 수 있습니다. 정의된 권한에는 신뢰 정책과 권한 정책이 포함되며 이 권한 정책은 다른 IAM 엔터티에 연결할 수 없습니다.

먼저 관련 리소스를 삭제한 후에만 서비스 연결 역할을 삭제할 수 있습니다. 이렇게 하면 MediaPackage 리소스에 대한 액세스 권한을 실수로 제거할 수 없으므로 리소스가 보호됩니다.

서비스 연결 역할을 지원하는 기타 서비스에 대한 자세한 내용은 [IAM으로 작업하는 AWS 서비스](https://docs.aws.amazon.com/IAM/latest/UserGuide/reference_aws-services-that-work-with-iam.html)를 참 조하고 서비스 연결 역할 열에 예가 있는 서비스를 찾습니다. 해당 서비스에 대한 서비스 연결 역할 설 명서를 보려면 예 링크를 선택합니다.

MediaPackage에 대한 서비스 연결 역할 권한

MediaPackage 라는 서비스 연결 역할을 사용합니다. AWSServiceRoleForMediaPackage-MediaPackage 이 서비스 연결 역할을 CloudWatch 호출하여 로그 그룹, 로그 스트림 및 로그 이벤트를 만들고 관리합니다.

AWSServiceRoleForMediaPackage 서비스 연결 역할은 다음 서비스를 신뢰하여 역할을 수임합니다.

• mediapackage.amazonaws.com

역할 권한 정책을 사용하면 지정된 리소스에서 다음 작업을 MediaPackage 완료할 수 있습니다.

- 작업: arn:aws:logs:\*:\*:log-group:/aws/MediaPackage/\*:log-stream:\*에 대한 logs:PutLogEvents
- 작업: arn:aws:logs:\*:\*:log-group:/aws/MediaPackage/\*에 대한 logs:CreateLogStream, logs:CreateLogGroup, logs:DescribeLogGroups, logs:DescribeLogStreams

IAM 엔터티(사용자, 그룹, 역할 등)가 서비스 링크 역할을 생성하고 편집하거나 삭제할 수 있도록 권한 을 구성할 수 있습니다. 자세한 내용은 IAM 사용 설명서의 [서비스 링크 역할 권한을](https://docs.aws.amazon.com/IAM/latest/UserGuide/using-service-linked-roles.html#service-linked-role-permissions) 참조하세요.

에 대한 서비스 연결 역할 생성 MediaPackage

서비스 링크 역할은 수동으로 생성할 필요가 없습니다. AWS Management Console AWS CLI, 또는 AWS API에서 액세스 로깅을 활성화하면 서비스 연결 역할이 자동으로 MediaPackage 생성됩니다.

이 서비스 연결 역할을 삭제했다가 다시 생성해야 하는 경우 동일한 프로세스를 사용하여 계정에서 역 할을 다시 생성할 수 있습니다. 액세스 로깅을 활성화하면 서비스 연결 역할이 다시 MediaPackage 생 성됩니다.

또한 IAM 콘솔을 사용하여 사용 사례에 따라 서비스 연결 역할을 생성할 수 있습니다. MediaPackage AWS CLI 또는 AWS API에서 서비스 이름을 사용하여 서비스 연결 역할을 생성합니다. mediapackage.amazonaws.com 자세한 내용은 IAM 사용 설명서의 [서비스 연결 역할 생성](https://docs.aws.amazon.com/IAM/latest/UserGuide/using-service-linked-roles.html#create-service-linked-role) 단원을 참조하세요. 이 서비스 연결 역할을 삭제하면 동일한 프로세스를 사용하여 역할을 다시 생성할 수 있습 니다.

에 대한 서비스 연결 역할 편집 MediaPackage

MediaPackage AWSServiceRoleForMediaPackage 서비스 연결 역할을 편집할 수 없습니다. 서비스 링크 역할을 생성한 후에는 다양한 개체가 역할을 참조할 수 있기 때문에 역할 이름을 변경할 수 없습 니다. 하지만 IAM을 사용하여 역할의 설명을 편집할 수 있습니다. 자세한 내용은 IAM 사용 설명서의 [서](https://docs.aws.amazon.com/IAM/latest/UserGuide/using-service-linked-roles.html#edit-service-linked-role) [비스 연결 역할 편집을](https://docs.aws.amazon.com/IAM/latest/UserGuide/using-service-linked-roles.html#edit-service-linked-role) 참조하세요.

에 대한 서비스 연결 역할 삭제 MediaPackage

서비스 연결 역할이 필요한 기능 또는 서비스가 더 이상 필요 없는 경우에는 해당 역할을 삭제하는 것 이 좋습니다. 이렇게 하여 능동적으로 모니터링하거나 유지하지 않는 미사용 엔터티가 없도록 해야 합 니다. 단, 서비스 링크 역할에 대한 리소스를 먼저 정리해야 수동으로 삭제할 수 있습니다.

#### **a** Note

MediaPackage 서비스가 역할을 사용하고 있을 때 리소스를 삭제하려고 하면 삭제가 실패할 수 있습니다. 이 문제가 발생하면 몇 분 기다렸다가 작업을 다시 시도하세요.

에서 사용하는 MediaPackage 리소스를 삭제하려면 AWSServiceRoleForMediaPackage

• AWS Management Console AWS CLI, 또는 AWS API에서 액세스 로깅을 비활성화합니다.

IAM을 사용하여 수동으로 서비스 연결 역할을 삭제하려면

• IAM 콘솔 AWS CLI, 또는 AWS API를 사용하여 AWSServiceRoleForMediaPackage 서비스 연결 역할을 삭제합니다. 자세한 내용은 IAM 사용 설명서의 [서비스 연결 역할 삭제를](https://docs.aws.amazon.com/IAM/latest/UserGuide/using-service-linked-roles.html#delete-service-linked-role) 참조하세요.

### MediaPackage 서비스 연결 역할을 지원하는 리전

MediaPackage 서비스를 사용할 수 있는 모든 지역에서 서비스 연결 역할 사용을 지원합니다. 자세한 설명은 [AWS 리전 및 엔드포인트를](https://docs.aws.amazon.com/general/latest/gr/rande.html) 참조하십시오.

# 로그인 및 모니터링 AWS Elemental MediaPackage

이 단원에는 보안을 위한 AWS Elemental MediaPackage 의 로깅 및 모니티링 옵션에 대한 개요가 나 와 있습니다. 로그인 및 모니터링에 대한 MediaPackage 자세한 내용은 을 참조하십시오[로그인 및 모](#page-226-0) [니터링 AWS Elemental MediaPackage.](#page-226-0)

모니터링은 AWS 솔루션의 신뢰성, 가용성, 성능을 유지하는 데 AWS Elemental MediaPackage 있어 중요한 부분입니다. 다중 지점 장애가 발생할 경우 이를 보다 쉽게 디버깅할 수 있도록 AWS 솔루션의 모든 부분에서 모니터링 데이터를 수집해야 합니다. AWS MediaPackage리소스를 모니터링하고 잠재 적 사고에 대응하기 위한 여러 도구를 제공합니다.

## 아마존 CloudWatch 알람

CloudWatch 경보를 사용하면 지정한 기간 동안 단일 지표를 관찰할 수 있습니다. 지표가 지정된 임계값을 초과하는 경우 Amazon SNS 주제 또는 AWS Auto Scaling 정책에 알림이 전송됩니다. CloudWatch 경보는 특정 상태에 있기 때문에 작업을 호출하지 않습니다. 대신, 상태가 변경되어 지정 된 기간 동안 유지되어야 합니다. 자세한 정보는 [Amazon AWS Elemental MediaPackage CloudWatch](#page-227-0) [메트릭을 사용한 모니터링을](#page-227-0) 참조하세요.

## AWS CloudTrail 로그

CloudTrail 에서 사용자, 역할 또는 AWS 서비스가 수행한 작업의 기록을 제공합니다 AWS Elemental MediaPackage. 에서 수집한 CloudTrail 정보를 사용하여 요청을 받은 사람 MediaPackage, 요청한 IP 주소, 요청한 사람, 요청 시기 및 추가 세부 정보를 확인할 수 있습니다. 자세한 내용은 [를 AWS](#page-248-0)  [Elemental MediaPackage 사용하여 API 호출을 로깅합니다. AWS CloudTrail](#page-248-0) 단원을 참조하십시오.

### AWS Elemental MediaPackage 액세스 로그

서버 액세스 로그는 채널에 대한 요청의 상세한 레코드를 제공합니다. 서버 액세스 로그는 많은 애플리 케이션에 있어 유용합니다. 예를 들어 액세스 로그 정보는 보안 및 액세스 감사에 유용할 수 있습니다. 자세한 정보는 [액세스 로깅을](#page-251-0) 참조하세요.

## AWS Trusted Advisor

Trusted Advisor 수십만 명의 AWS 고객에게 서비스를 제공하면서 배운 모범 사례를 활용합니다. Trusted Advisor AWS 환경을 검사한 다음 비용을 절감하거나, 시스템 가용성 및 성능을 개선하거나, 보안 격차를 줄이는 데 도움이 될 기회가 있을 때 권장 사항을 제시합니다. 모든 AWS 고객은 5개의 Trusted Advisor 점검 항목에 액세스할 수 있습니다. Business 또는 Enterprise Support 플랜을 보유한 고객은 모든 Trusted Advisor 점검 항목을 볼 수 있습니다.

자세한 정보는 [AWS Trusted Advisor](https://docs.aws.amazon.com/awssupport/latest/user/getting-started.html#trusted-advisor)을 참조하세요.

# 규정 준수 검증: AWS Elemental MediaPackage

특정 규정 준수 프로그램의 범위 내에 AWS 서비스 있는지 알아보려면AWS 서비스 규정 준수 [프로그](https://aws.amazon.com/compliance/services-in-scope/) [램의AWS 서비스 범위별, 규정](https://aws.amazon.com/compliance/services-in-scope/) 참조하여 관심 있는 규정 준수 프로그램을 선택하십시오. 일반 정보는 [AWS 규정 준수 프로그램AWS 보증 프로그램 규정AWS](https://aws.amazon.com/compliance/programs/) 참조하십시오.

를 사용하여 AWS Artifact타사 감사 보고서를 다운로드할 수 있습니다. 자세한 내용은 의 보고서 <https://docs.aws.amazon.com/artifact/latest/ug/downloading-documents.html> 참조하십시오 AWS **Artifact** 

사용 시 규정 준수 AWS 서비스 책임은 데이터의 민감도, 회사의 규정 준수 목표, 관련 법률 및 규정에 따라 결정됩니다. AWS 규정 준수에 도움이 되는 다음 리소스를 제공합니다.

• [보안 및 규정 준수 퀵 스타트 가이드](https://aws.amazon.com/quickstart/?awsf.filter-tech-category=tech-category%23security-identity-compliance) - 이 배포 가이드에서는 아키텍처 고려 사항을 설명하고 보안 및 규정 준수에 AWS 중점을 둔 기본 환경을 배포하기 위한 단계를 제공합니다.

• [Amazon Web Services의 HIPAA 보안 및 규정 준수를 위한 설계 — 이 백서에서는 기업이 HIPAA 적](https://docs.aws.amazon.com/whitepapers/latest/architecting-hipaa-security-and-compliance-on-aws/welcome.html) [격](https://docs.aws.amazon.com/whitepapers/latest/architecting-hipaa-security-and-compliance-on-aws/welcome.html) 애플리케이션을 만드는 AWS 데 사용할 수 있는 방법을 설명합니다.

#### **a** Note

모든 AWS 서비스 사람이 HIPAA 자격을 갖춘 것은 아닙니다. 자세한 내용은 [HIPAA 적격 서](https://aws.amazon.com/compliance/hipaa-eligible-services-reference/) [비스 참조](https://aws.amazon.com/compliance/hipaa-eligible-services-reference/)를 참조하십시오.

- [AWS 규정 준수 리소스AWS](https://aws.amazon.com/compliance/resources/)  이 워크북 및 가이드 모음은 해당 산업 및 지역에 적용될 수 있습니 다.
- [AWS 고객 규정 준수 가이드](https://d1.awsstatic.com/whitepapers/compliance/AWS_Customer_Compliance_Guides.pdf)  규정 준수의 관점에서 공동 책임 모델을 이해하십시오. 이 가이드에 서는 보안을 유지하기 위한 모범 사례를 AWS 서비스 요약하고 여러 프레임워크 (미국 표준 기술 연 구소 (NIST), 결제 카드 산업 보안 표준 위원회 (PCI), 국제 표준화기구 (ISO) 등) 에서 보안 제어에 대 한 지침을 매핑합니다.
- AWS Config 개발자 안내서의 [규칙을 사용하여 리소스 평가](https://docs.aws.amazon.com/config/latest/developerguide/evaluate-config.html) 이 AWS Config 서비스는 리소스 구 성이 내부 관행, 업계 지침 및 규정을 얼마나 잘 준수하는지 평가합니다.
- [AWS Security Hub](https://docs.aws.amazon.com/securityhub/latest/userguide/what-is-securityhub.html) 이를 AWS 서비스 통해 내부 AWS보안 상태를 포괄적으로 파악할 수 있습니 다. Security Hub는 보안 제어를 사용하여 AWS 리소스를 평가하고 보안 업계 표준 및 모범 사례에 대한 규정 준수를 확인합니다. 지원되는 서비스 및 제어 목록은 [Security Hub 제어 참조를](https://docs.aws.amazon.com/securityhub/latest/userguide/securityhub-controls-reference.html) 참조하십 시오.
- [Amazon GuardDuty](https://docs.aws.amazon.com/guardduty/latest/ug/what-is-guardduty.html) 환경에 의심스럽고 악의적인 활동이 있는지 AWS 계정모니터링하여 워크로 드, 컨테이너 및 데이터에 대한 잠재적 위협을 AWS 서비스 탐지합니다. GuardDuty 특정 규정 준수 프레임워크에서 요구하는 침입 탐지 요구 사항을 충족하여 PCI DSS와 같은 다양한 규정 준수 요구 사항을 해결하는 데 도움이 될 수 있습니다.
- [AWS Audit Manager—](https://docs.aws.amazon.com/audit-manager/latest/userguide/what-is.html) 이를 AWS 서비스 통해 AWS 사용량을 지속적으로 감사하여 위험을 관리하 고 규정 및 업계 표준을 준수하는 방법을 단순화할 수 있습니다.

# 의 레질리언스 AWS Elemental MediaPackage

AWS 글로벌 인프라는 AWS 지역 및 가용 영역을 중심으로 구축됩니다. AWS 지역은 물리적으로 분리 되고 격리된 여러 가용 영역을 제공하며, 이러한 가용 영역은 지연 시간이 짧고 처리량이 높으며 중복 성이 높은 네트워킹으로 연결됩니다. 가용 영역을 사용하면 중단 없이 가용 영역 간에 자동으로 장애 조치가 이루어지는 애플리케이션 및 데이터베이스를 설계하고 운영할 수 있습니다. 가용 영역은 기존 의 단일 또는 복수 데이터 센터 인프라보다 가용성, 내결함성, 확장성이 뛰어납니다.

AWS [지역 및 가용 영역에 대한 자세한 내용은 글로벌 인프라를 참조하십시오AWS .](https://aws.amazon.com/about-aws/global-infrastructure/)

# 의 인프라 보안 AWS Elemental MediaPackage

관리형 서비스로서 AWS 글로벌 네트워크 보안으로 AWS Elemental MediaPackage 보호됩니다. AWS 보안 서비스 및 인프라 AWS 보호 방법에 대한 자세한 내용은 [AWS 클라우드 보안을](https://aws.amazon.com/security/) 참조하십시오. 인프라 보안 모범 사례를 사용하여 AWS 환경을 설계하려면 Security Pillar AWS Well‐Architected Framework의 [인프라 보호를](https://docs.aws.amazon.com/wellarchitected/latest/security-pillar/infrastructure-protection.html) 참조하십시오.

AWS 게시된 API 호출을 사용하여 네트워크를 통해 MediaPackage 액세스합니다. 고객은 다음을 지원 해야 합니다.

- 전송 계층 보안(TLS) TLS 1.2는 필수이며 TLS 1.3을 권장합니다.
- DHE(Ephemeral Diffie-Hellman) 또는 ECDHE(Elliptic Curve Ephemeral Diffie-Hellman)와 같은 완전 전송 보안(PFS)이 포함된 암호 제품군 Java 7 이상의 최신 시스템은 대부분 이러한 모드를 지원합니 다.

또한 요청은 액세스 키 ID 및 IAM 주체와 관련된 비밀 액세스 키를 사용하여 서명해야 합니다. 또는 [AWS Security Token Service\(](https://docs.aws.amazon.com/STS/latest/APIReference/Welcome.html)AWS STS)를 사용하여 임시 보안 인증을 생성하여 요청에 서명할 수 있 습니다.

# <span id="page-226-0"></span>로그인 및 모니터링 AWS Elemental MediaPackage

모니터링은 및 기타 AWS 솔루션의 신뢰성, 가용성 및 성능을 유지하는 데 AWS Elemental MediaPackage 있어 중요한 부분입니다. AWS 문제 발생 시 이를 확인하고 보고하고 적절한 MediaPackage 경우 자동 조치를 취할 수 있는 다음과 같은 모니터링 도구를 제공합니다.

- Amazon은 실행 중인 AWS 리소스와 애플리케이션을 AWS 실시간으로 CloudWatch 모니터링합니 다. 지표를 수집 및 추적하고, 맞춤 대시보드를 생성할 수 있으며, 지정된 지표가 지정한 임계값에 도 달하면 사용자에게 알리거나 조치를 취하도록 경보를 설정할 수 있습니다. 예를 들어 Amazon EC2 인스턴스의 CPU 사용량 또는 기타 지표를 CloudWatch 추적하고 필요할 때 새 인스턴스를 자동으로 시작할 수 있습니다. 자세한 내용은 [Amazon CloudWatch 사용 설명서를](https://docs.aws.amazon.com/AmazonCloudWatch/latest/monitoring/) 참조하십시오.
- Amazon CloudWatch Events는 AWS 리소스 변경을 설명하는 시스템 이벤트의 스트림을 거의 실시 간으로 제공합니다. CloudWatch 이벤트를 사용하면 특정 이벤트를 감시하고 이러한 이벤트가 발생 할 때 다른 AWS 서비스에서 자동화된 작업을 트리거하는 규칙을 작성할 수 있으므로 자동화된 이벤 트 기반 컴퓨팅이 가능합니다. 자세한 내용은 [Amazon CloudWatch Events 사용 설명서를](https://docs.aws.amazon.com/AmazonCloudWatch/latest/events/) 참조하십 시오.
- AWS CloudTrail계정에서 또는 AWS 계정을 대신하여 이루어진 API 호출 및 관련 이벤트를 캡처하 고 지정한 Amazon S3 버킷으로 로그 파일을 전송합니다. 어떤 사용자와 계정이 전화를 걸었는지 AWS, 어떤 소스 IP 주소에서 호출이 이루어졌는지, 언제 호출이 발생했는지 식별할 수 있습니다. 자 세한 내용은 [AWS CloudTrail 사용 설명서를](https://docs.aws.amazon.com/awscloudtrail/latest/userguide/) 참조하십시오.
- AWS Elemental MediaPackage 액세스 로그는 채널에 대한 요청에 대한 자세한 기록을 제공합니다. 액세스 로그는 많은 애플리케이션에 유용합니다. 예를 들어 액세스 로그 정보는 보안 및 액세스 감사 에 유용할 수 있습니다. 자세한 정보는 [액세스 로깅을](#page-251-0) 참조하세요.
- MediaPackage 매니페스트 업데이트 헤더는 동적 광고 삽입을 사용하지 않는 워크플로에서 서비스 가 매니페스트와 세그먼트 시퀀스를 마지막으로 업데이트한 시기를 나타냅니다. MediaPackage 재 생 응답에 이러한 사용자 지정 헤더를 포함합니다. 이러한 헤더는 기한 경과 매니페스트와 관련된 문 제를 해결할 때 유용합니다. 자세한 정보는 [매니페스트 업데이트 시간 모니터링](#page-257-0)을 참조하세요.

주제

- [Amazon AWS Elemental MediaPackage CloudWatch 메트릭을 사용한 모니터링](#page-227-0)
- [이벤트를 AWS Elemental MediaPackage 통한 CloudWatch 모니터링](#page-239-0)
- [를 AWS Elemental MediaPackage 사용하여 API 호출을 로깅합니다. AWS CloudTrail](#page-248-0)
- [액세스 로깅](#page-251-0)
- [매니페스트 업데이트 시간 모니터링](#page-257-0)

### • [워크플로우 모니터로 AWS 미디어 서비스를 모니터링합니다.](#page-264-0)

# <span id="page-227-0"></span>Amazon AWS Elemental MediaPackage CloudWatch 메트릭을 사 용한 모니터링

원시 데이터를 수집하여 읽을 수 있는 거의 실시간 지표로 처리하는 를 AWS Elemental MediaPackage 사용하여 CloudWatch 모니터링할 수 있습니다. 이러한 통계는 15개월간 보관되므로 기록 정보에 액세 스하고 웹 애플리케이션 또는 서비스가 어떻게 실행되고 있는지 전체적으로 더 잘 파악할 수 있습니다. 특정 임계값을 주시하다가 해당 임계값이 충족될 때 알림을 전송하거나 조치를 취하도록 경보를 설정 할 수도 있습니다. 자세한 내용은 [Amazon CloudWatch 사용 설명서를](https://docs.aws.amazon.com/AmazonCloudWatch/latest/monitoring/) 참조하십시오.

MediaPackage 콘솔을 사용하여 지표를 보려면

MediaPackage 콘솔 전체에 지표를 표시합니다.

- 1. <https://console.aws.amazon.com/mediapackage/> 에서 MediaPackage 콘솔을 엽니다.
- 2. 적절한 페이지로 이동하여 지표를 봅니다.
	- 의 모든 채널 및 엔드포인트에 대한 메트릭을 AWS 리전보려면 채널 페이지로 이동하십시오.
	- 특정 채널 및 모든 엔드포인트에 대한 지표의 경우 채널의 세부 정보 페이지로 이동하십시오.
	- 특정 엔드포인트 및 해당 채널에 대한 지표의 경우 엔드포인트의 세부 정보 페이지로 이동하십시 오.
- 3. (선택 사항) 지표 보기를 세분화하려면 Open in을 선택합니다. CloudWatch

콘솔을 CloudWatch 사용하여 지표를 보려면

지표는 먼저 서비스 네임스페이스별로 그룹화된 다음 각 네임스페이스 내에서 다양한 차원 조합별로 그룹화됩니다.

- 1. <https://console.aws.amazon.com/cloudwatch/> 에서 AWS Management Console 로그인하고 CloudWatch 콘솔을 엽니다.
- 2. 탐색 창에서 지표(Metrics)를 선택합니다.
- 3. 모든 지표에서 AWS/ MediaPackage 네임스페이스를 선택합니다.
- 4. 지표를 표시할 지표 차원을 선택합니다. 예를 들어, 각 채널의 지표를 보려면 channel을 선택합니 다.

를 사용하여 메트릭을 보려면 AWS CLI

명령 프롬프트에서 다음 명령을 사용합니다.

aws cloudwatch list-metrics --namespace "AWS/MediaPackage"

### 주제

- [AWS Elemental MediaPackage 라이브 콘텐츠 지표](#page-228-0)
- [AWS Elemental MediaPackage VOD 콘텐츠 지표](#page-235-0)

## <span id="page-228-0"></span>AWS Elemental MediaPackage 라이브 콘텐츠 지표

AWS/MediaPackage네임스페이스에는 다음과 같은 라이브 콘텐츠 측정항목이 포함됩니다. AWS Elemental MediaPackage 더 빠르지는 않더라도 CloudWatch 매 분마다 지표를 게시합니다.

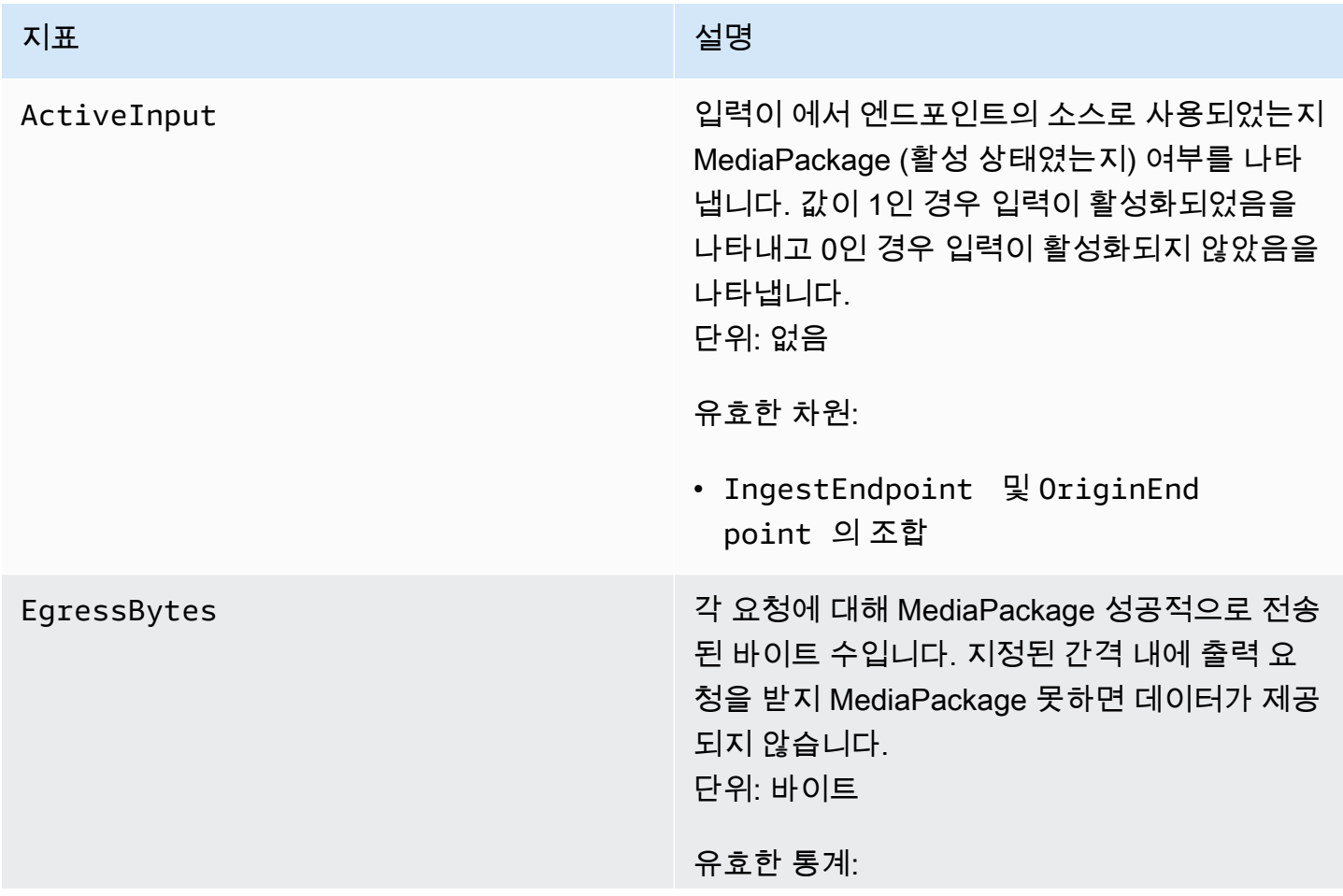

### 지표 설명

- Average— 구성된 간격 동안 AWS Elemental MediaPackage 출력되는 평균 바이 트 (Sum/SampleCount ) 입니다.
- Maximum AWS Elemental MediaPackage에 대한 최대 개별 출력 요청(바이트)
- Minimum AWS Elemental MediaPackage에 대한 최소 개별 출력 요청(바이트)
- SampleCount 통계 계산에 사용된 요청 수
- Sum— 구성된 간격 동안 AWS Elemental MediaPackage 출력된 총 바이트 수입니다.

유효한 차원:

- Channel
- Channel 및 OriginEndpoint 의 조합
- PackagingConfiguration
- 차원 없음

#### 라이브 콘텐츠 지표 222

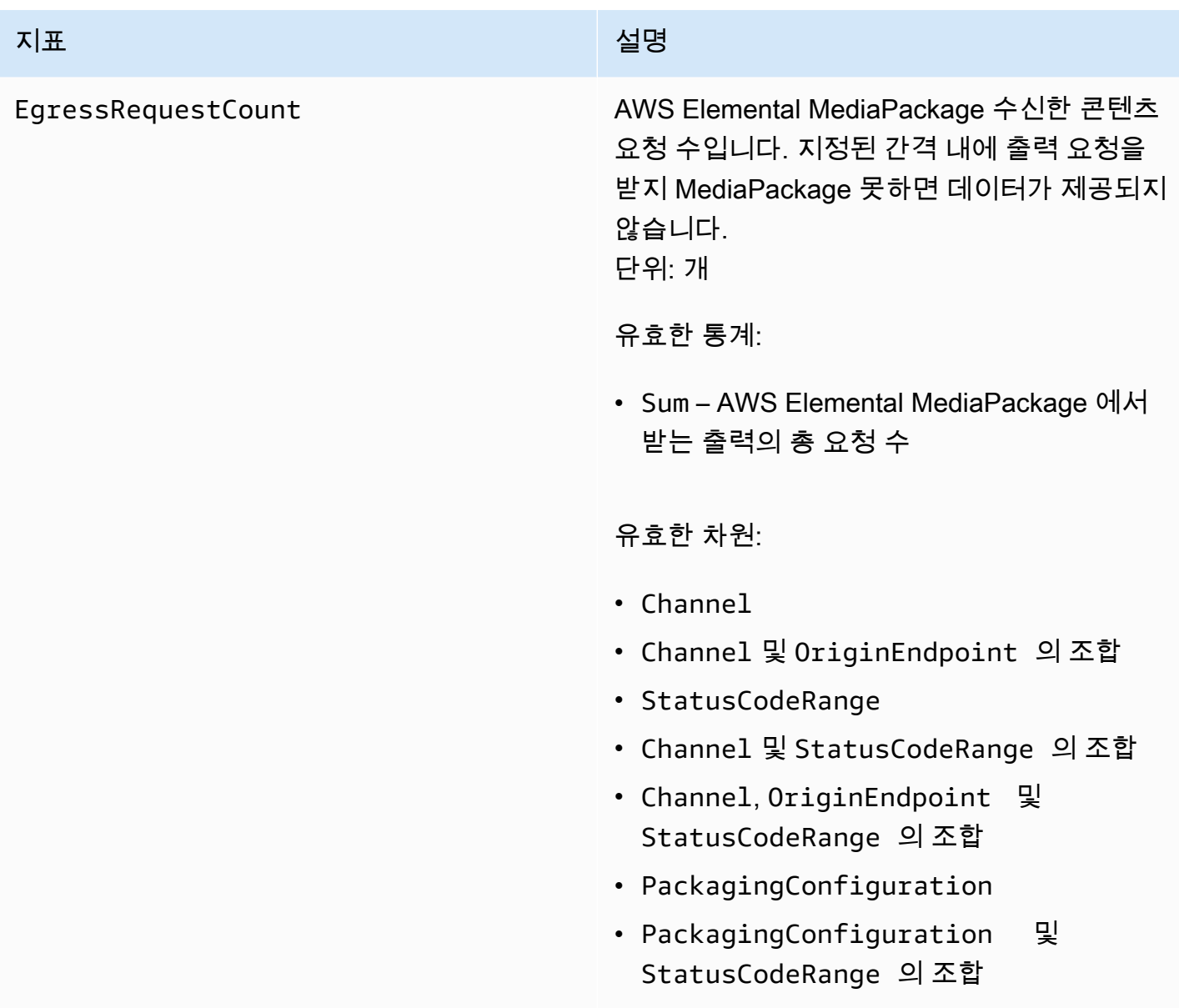

• 차원 없음

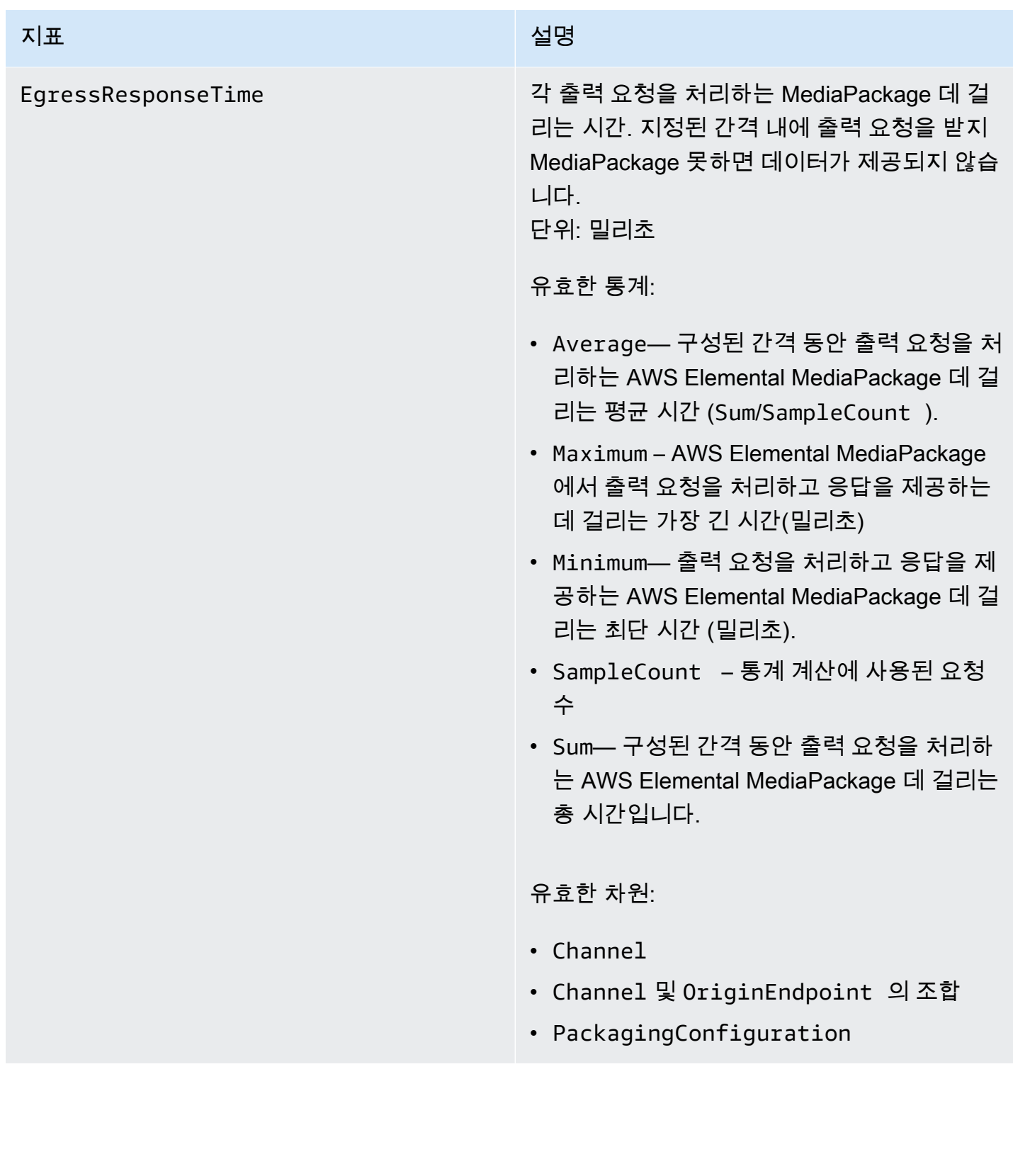

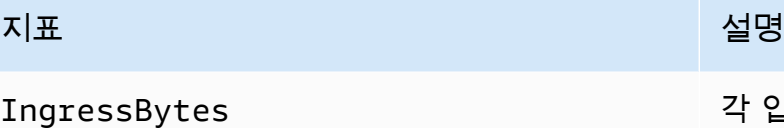

IngressBytes 각 입력 요청에 대해 AWS Elemental MediaPackage 수신하는 콘텐츠의 바이트 수 입니다. 지정된 간격 내에 입력 요청을 받지 MediaPackage 못하면 데이터가 제공되지 않습 니다. 단위: 바이트

유효한 통계:

- Average— 구성된 간격 동안 MediaPackage 수신한 평균 바이트 (Sum/SampleCount ) 입 니다.
- Maximum AWS Elemental MediaPackage에 대한 최대 개별 입력 요청(바이트)
- Minimum AWS Elemental MediaPackage에 대한 최소 개별 입력 요청(바이트)
- SampleCount 통계 계산에 사용된 요청 수
- Sum— 구성된 간격 동안 AWS Elemental MediaPackage 수신한 총 바이트 수입니다.

유효한 차원:

- Channel
- Channel 및 IngestEndpoint 의 조합
- 차원 없음

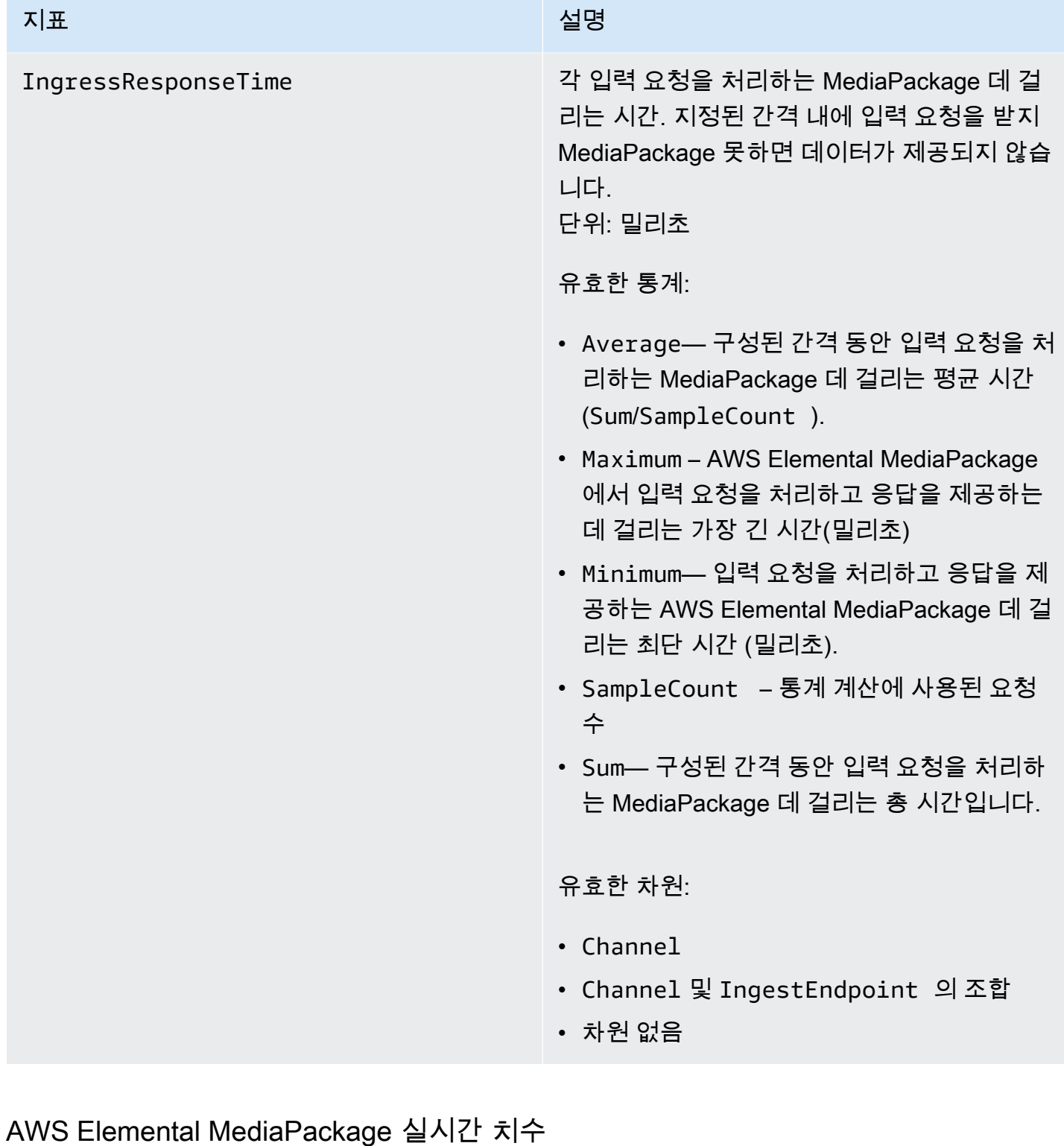

# 다음 차원을 사용하여 AWS/MediaPackage 데이터를 필터링할 수 있습니다.

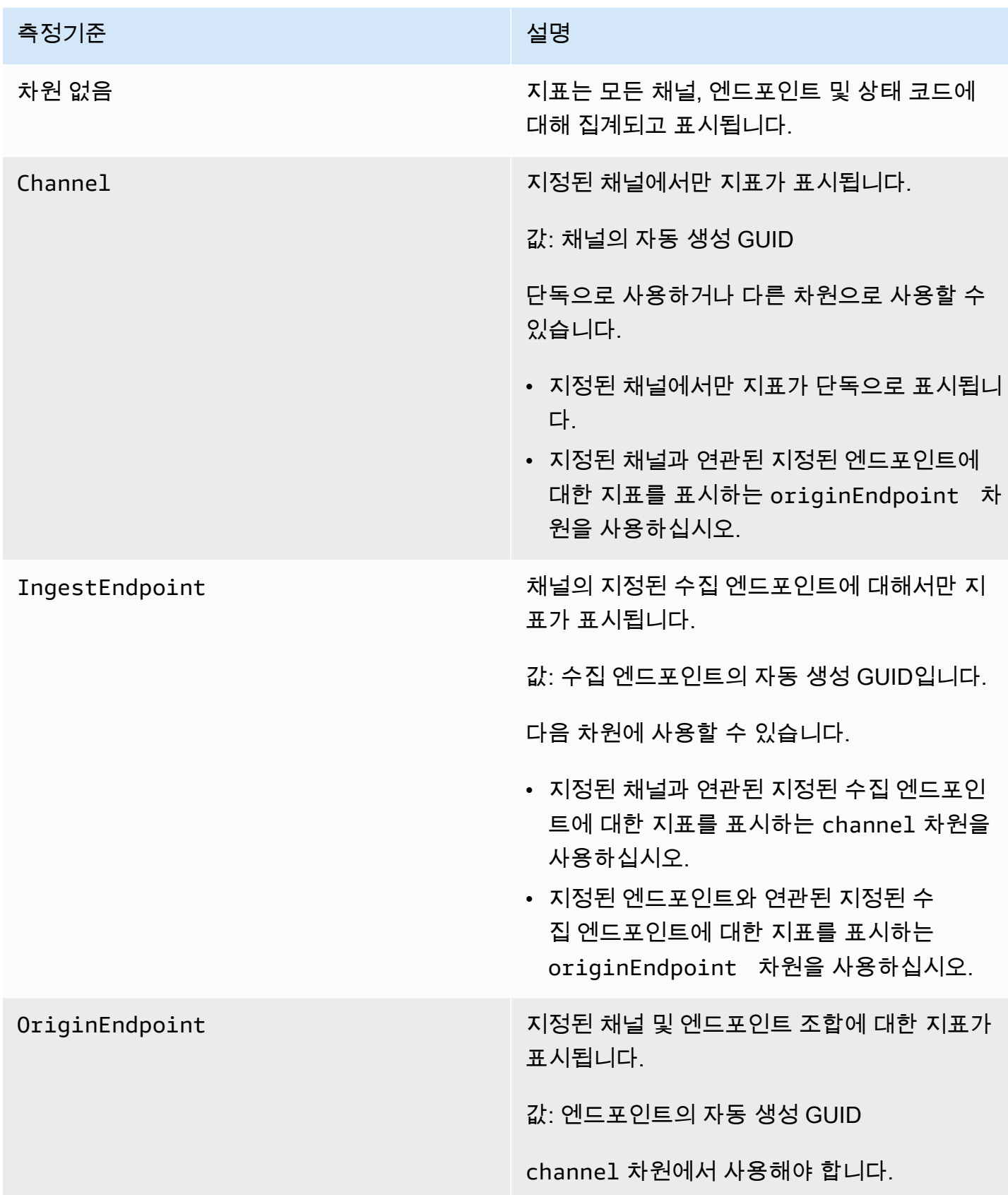

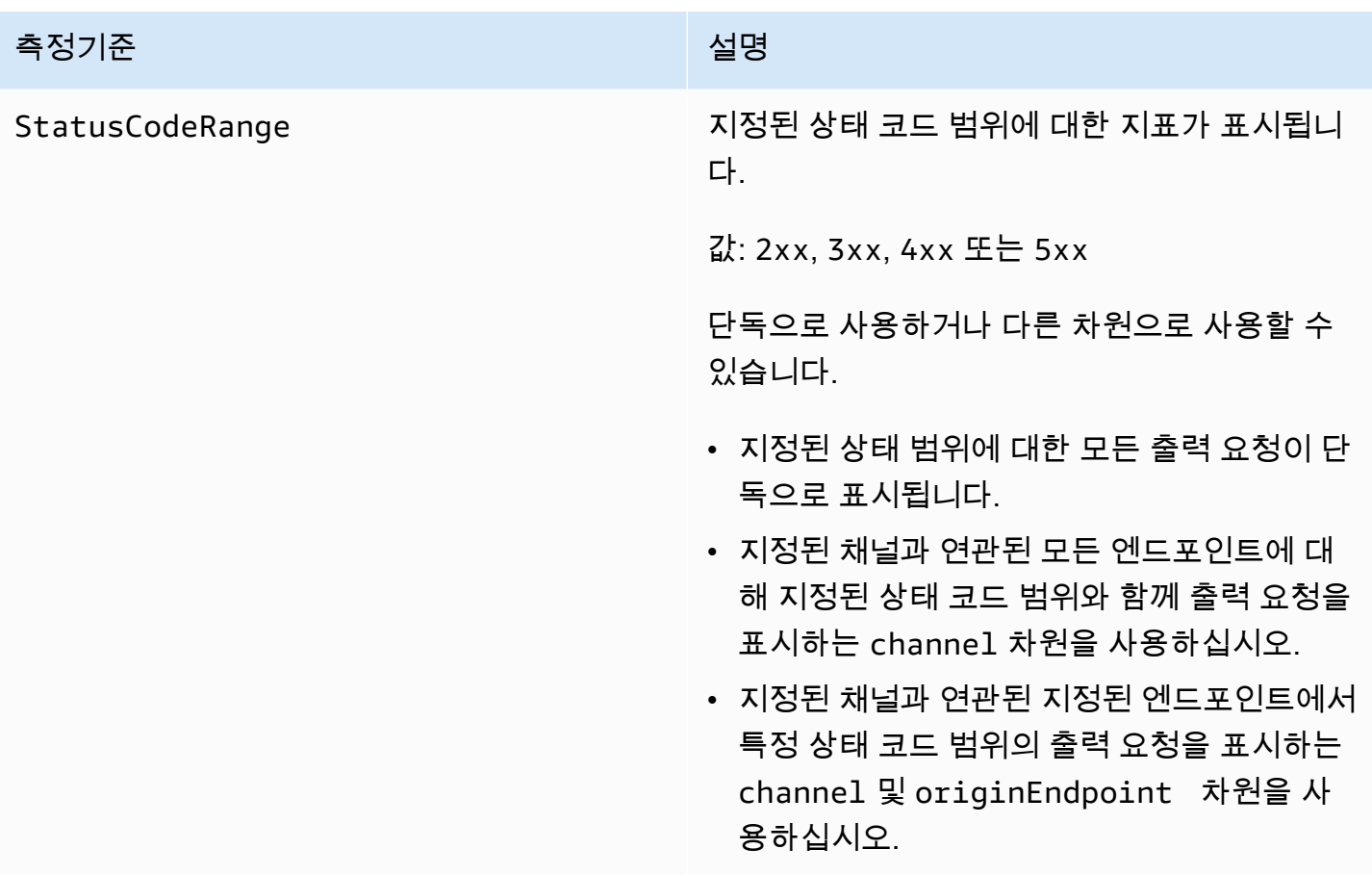

# <span id="page-235-0"></span>AWS Elemental MediaPackage VOD 콘텐츠 지표

AWS/MediaPackage네임스페이스에는 VOD (비디오 온 디맨드) 콘텐츠에 대한 다음 지표가 포함됩니 다. AWS Elemental MediaPackage 더 빠르지는 않더라도 CloudWatch 매 분마다 지표를 게시합니다.

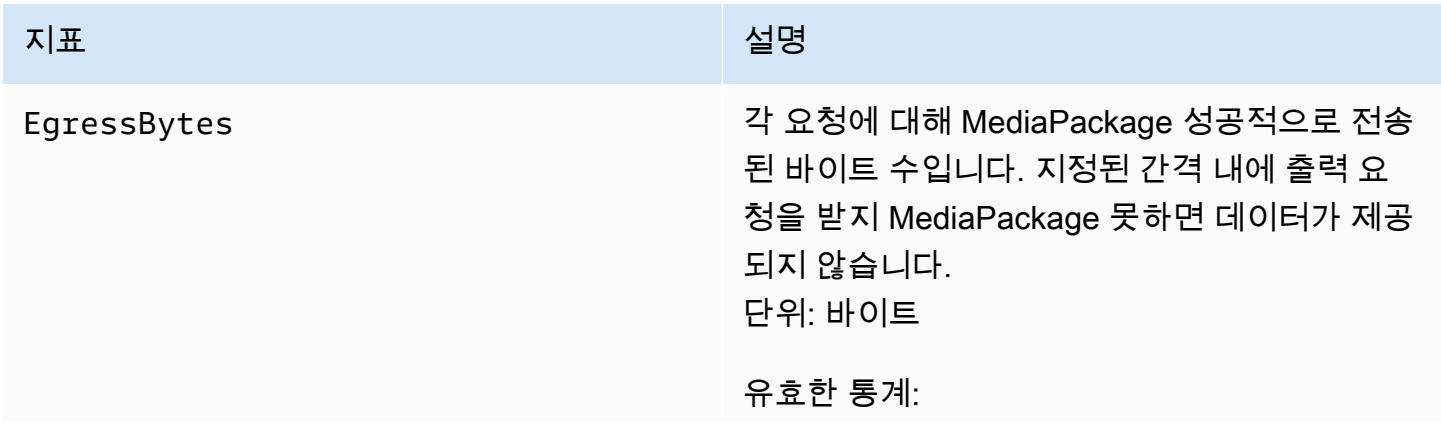

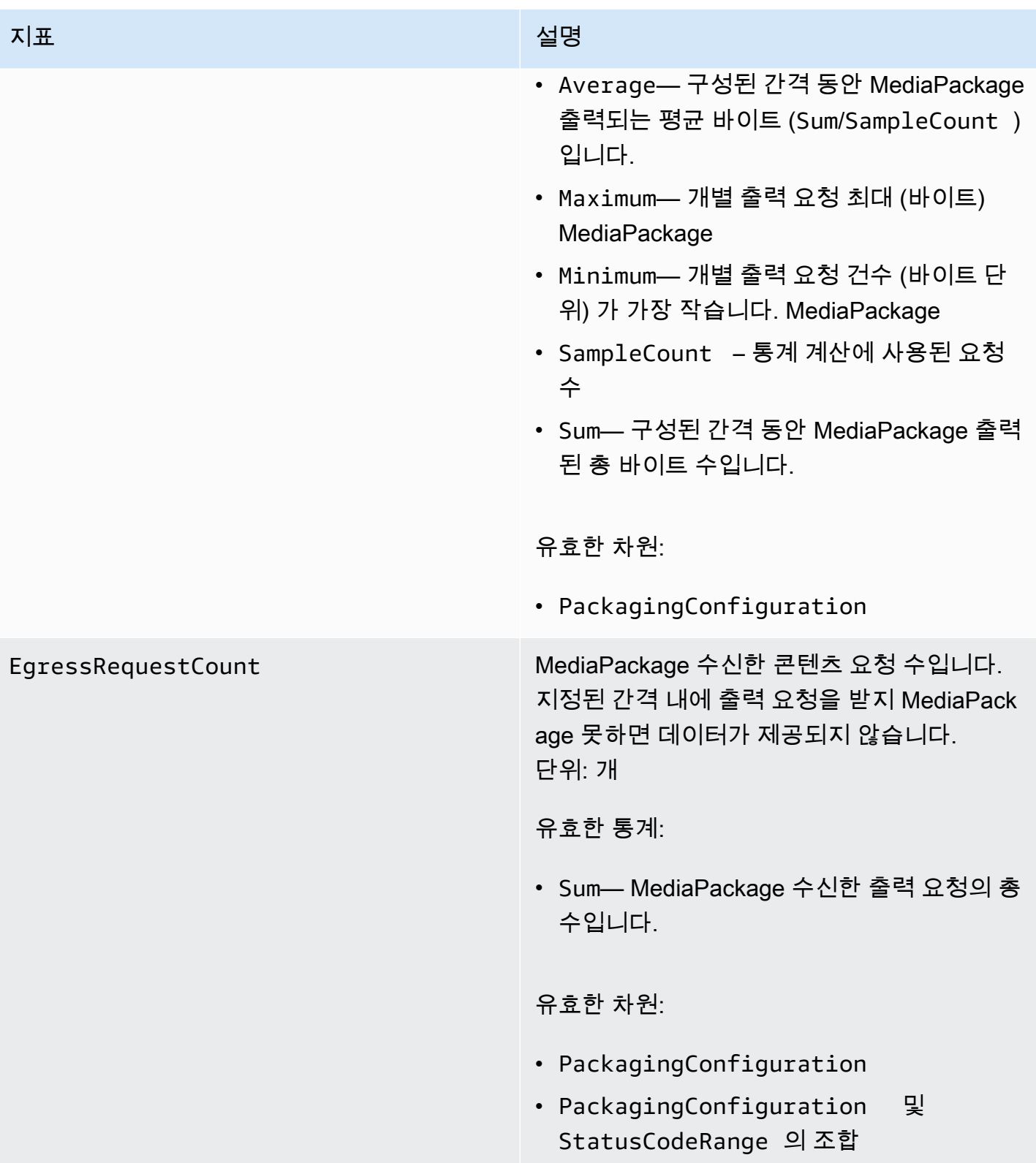

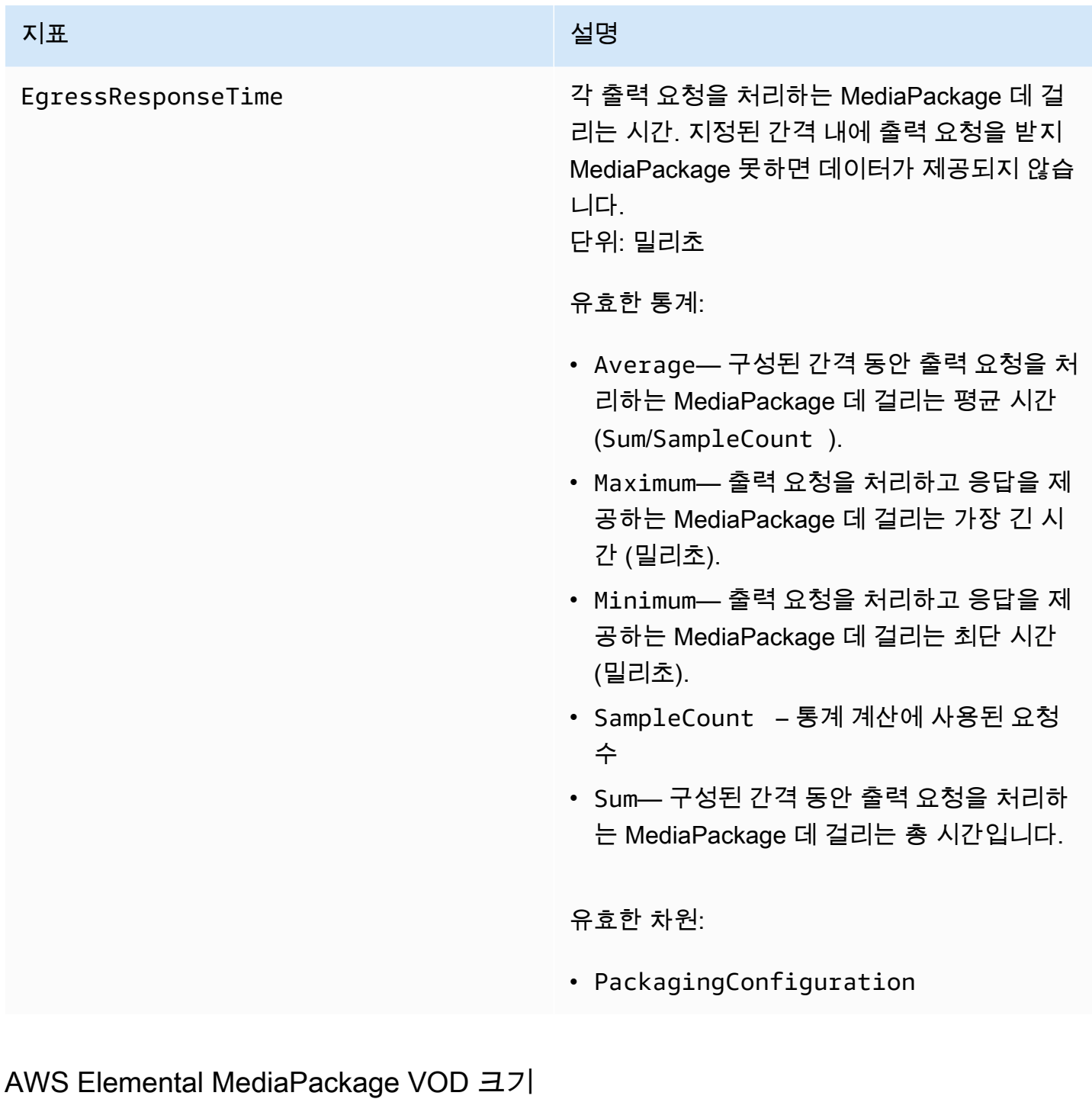

다음 차원을 사용하여 AWS/MediaPackage 데이터를 필터링할 수 있습니다.

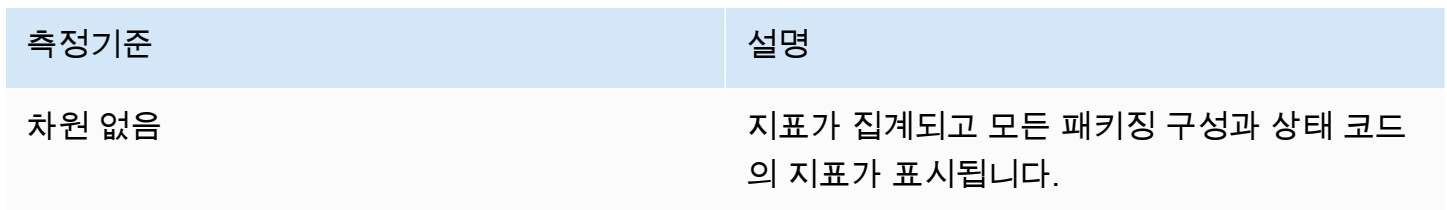

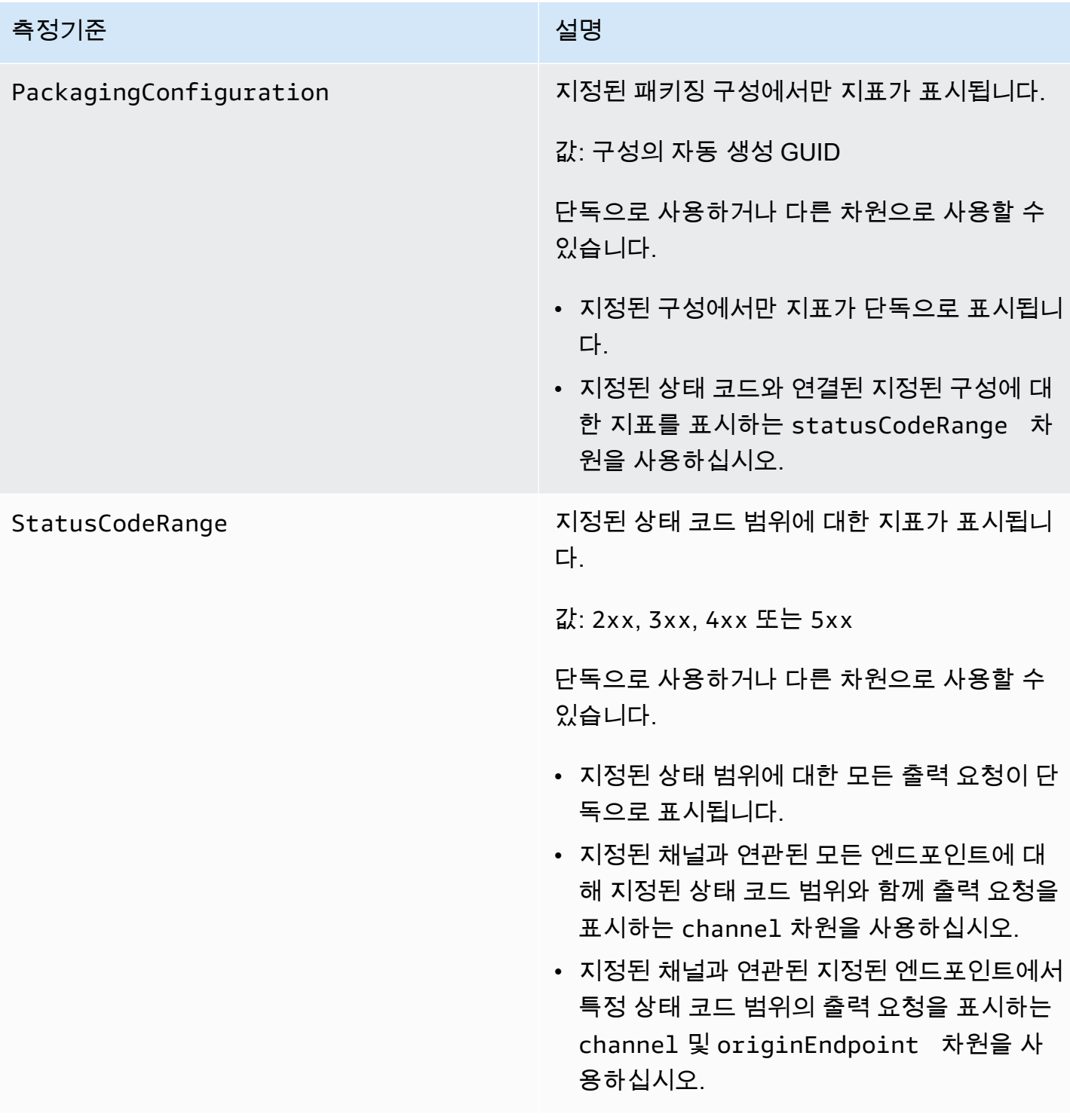

# <span id="page-239-0"></span>이벤트를 AWS Elemental MediaPackage 통한 CloudWatch 모니터 링

Amazon CloudWatch Events를 사용하면 AWS 서비스를 자동화하고 애플리케이션 가용성 문제 또 는 오류 조건과 같은 시스템 이벤트에 자동으로 대응할 수 있습니다. AWS 서비스는 거의 실시간으로 CloudWatch 이벤트에 이벤트를 전송합니다. 원하는 이벤트만 표시하도록 간단한 규칙을 작성한 후 규 칙과 일치하는 이벤트 발생 시 실행할 자동화 작업을 지정할 수 있습니다. 자동으로 트리거할 수 있는 태스크는 다음과 같습니다.

- 함수 호출 AWS Lambda
- 실행 명령 호출 AWS Systems Manager
- Amazon Kinesis Data Streams로 이벤트 릴레이
- 스테이트 머신 활성화 AWS Step Functions

CloudWatch Events와 함께 사용하는 MediaPackage 예로는 최대 스트림 입력에 도달한 경우 Amazon SNS 주제에 알림을 보내는 경우를 들 수 있습니다. MediaPackage 최선을 다해 이벤트를 내보냅니다.

CloudWatch 이벤트에서 규칙을 생성하는 방법에 대한 자세한 내용은 [Amazon CloudWatch Events 사](https://docs.aws.amazon.com/AmazonCloudWatch/latest/events/) [용 설명서를](https://docs.aws.amazon.com/AmazonCloudWatch/latest/events/) 참조하십시오.

발생하는 이벤트 목록은 MediaPackage 을 참조하십시오[AWS Elemental MediaPackage 이벤트.](#page-239-1)

## <span id="page-239-1"></span>AWS Elemental MediaPackage 이벤트

AWS Elemental MediaPackage Amazon CloudWatch Events와 통합하여 채널 및 엔드포인트에 영 향을 미치는 특정 이벤트를 알려줍니다. 각 이벤트는 [JSON \(JavaScript 객체 표기법\)](http://json.org) 으로 표시되 며 이벤트 이름, 이벤트가 발생한 날짜 및 시간, 영향을 받은 채널 또는 엔드포인트 등을 포함합니다. MediaPackage 최선의 노력을 다해 이벤트를 내보냅니다. CloudWatch 이벤트를 사용하여 이러한 이 벤트를 수집하고 AWS Lambda 함수, Amazon SNS 주제, Amazon SQS 대기열, Amazon Kinesis Data Streams의 스트림 또는 내장된 대상과 같은 하나 이상의 대상으로 라우팅하는 규칙을 설정할 수 있습 니다.

이벤트를 다른 종류의 CloudWatch 이벤트와 함께 사용하는 방법에 대한 자세한 내용은 [Amazon](https://docs.aws.amazon.com/AmazonCloudWatch/latest/events/)  [CloudWatch Events 사용 설명서를](https://docs.aws.amazon.com/AmazonCloudWatch/latest/events/) 참조하십시오.

다음 주제는 MediaPackage 생성하는 CloudWatch 이벤트를 설명합니다.

### 이벤트 유형

- [입력 알림 이벤트](#page-240-0)
- [키 공급자 알림 이벤트](#page-244-0)
- [수집 작업 알림 이벤트](#page-245-0)

<span id="page-240-0"></span>입력 알림 이벤트

라이브 및 온디맨드 비디오(VOD) 콘텐츠에 대한 입력 알림 이벤트를 얻습니다. 이러한 이벤트는 MediaPackage 인제스트에 문제가 발생하면 알려줍니다. 수신할 수 있는 입력 알림 이벤트는 다음과 같습니다.

- 최대 입력 스트림 초과
- 입력 스위치
- VOD 수집 상태 변경
- VOD 재생 준비

다음 섹션에서는 이러한 각 이벤트에 대해 설명합니다.

최대 입력 스트림이 이벤트를 초과했음

라이브 콘텐츠의 경우 채널 입력이 입력 스트림 수 할당량을 MediaPackage 초과합니다. 할당량에 대한 자세한 내용은 [AWS Elemental MediaPackage의 할당량](#page-292-0) 단원을 참조하십시오.

Example

```
{ 
    "id": "7bf73129-1428-4cd3-a780-95db273d1602", 
    "detail-type": "MediaPackage Input Notification", 
    "source": "aws.mediapackage", 
    "account": "aws_account_id", 
    "time": "2015-11-11T21:29:54Z", 
    "region": "us-west-2", 
    "resources":[ 
       "arn:aws:mediapackage:us-
west-2:aws_account_id:channels/262ff182d46d4b399fcabea1364df682" 
   \perp,
    "detail":{ 
       "event": "MaxIngestStreamsError", 
       "message": "Parent Manifest [%s] has [23] streams, more than [20] allowed: 
 (index_1.m3u8,index_2.m3u8,index_3.m3u8,index_4.m3u8,index_5.m3u8,index_6.m3u8,index_7.m3u8
```
}

### 입력 전환 이벤트

}

라이브 콘텐츠의 경우 엔드포인트 중 하나의 입력을 MediaPackage 전환합니다.

한 이벤트는 5분 내에 전송됩니다. 입력이 5분 동안 여러 번 전환되는 경우 (예: 한 입력으로 MediaPackage 전환되었다가 다시 다른 입력으로 전환되는 경우) 이벤트는 하나만 수신됩니다.

입력 중복 및 입력이 전환되는 이유에 대한 자세한 내용은 [라이브 입력 중복 AWS Elemental](#page-22-0)  [MediaPackage 처리 흐름](#page-22-0) 단원을 참조하십시오.

Example

```
\left\{ \right. "id": "8f9b8e72-0b31-e883-f19c-aec84742f3ce", 
    "detail-type": "MediaPackage Input Notification", 
    "source": "aws.mediapackage", 
    "account": "aws_account_id", 
    "time": "2018-07-16T17:29:36Z", 
    "region": "us-east-1", 
    "resources":[ 
       "arn:aws:mediapackage:us-
east-1:aws_account_id:origin_endpoints/82d6b9bc04cb4612b487963d6c8d0f1a" 
    ], 
    "detail":{ 
       "event": "InputSwitchEvent", 
       "message": "Origin endpoint experienced an Input Switch Event", 
       "EventDetails": { 
          "Channel": "channel name", 
          "PreviousIngestEndpoint": "endpoint uuid before input switch", 
          "CurrentIngestEndpoint": "endpoint uuid after input switch", 
       } 
    }
}
```
VOD 수집 상태 이벤트

VOD (비디오 온 디맨드) 콘텐츠의 경우 에셋의 인제스트 MediaPackage 상태가 변경됩니다. 다음 과 같은 이벤트에 관한 알림을 받습니다.

- IngestStart
- IngestError

#### Example

```
{ 
    "id": "8f9b8e72-0b31-e883-f19c-aec84742f3ce", 
    "detail-type": "MediaPackage Input Notification", 
    "source": "aws.mediapackage", 
    "account": "aws_account_id", 
    "time": "2019-05-03T17:29:36Z", 
    "region": "us-west-2", 
    "resources":[ 
       "arn:aws:mediapackage-vod:us-west-2:aws_account_id:assets/asset_name" 
    ], 
    "detail":{ 
       "event": "IngestComplete", 
       "message": "message text" 
    }
}
```
#### VOD 재생 이벤트

VOD 콘텐츠의 경우 에셋을 재생에 MediaPackage 사용할 수 있습니다. 자산 수집이 완료된 시점과 자산을 재생할 수 있는 시점 사이에는 시간 차이가 있습니다. 이벤트는 이제 해당 자산에 대한 재생 요청을 처리할 MediaPackage 수 VodAssetPlayable 있음을 의미합니다.

패키징 그룹의 각 패키징 구성에 대한 개별 VodAssetPlayable 이벤트를 얻습니다. 예 를 들어, 패키징 그룹에 DASH 패키징 구성 하나와 HLS 패키징 구성 하나가 포함된 경우 VodAssetPlayable 이벤트 두 개를 수신하게 됩니다. 하나는 DASH 패키징 구성에 대한 것이고, 다른 하나는 HLS 패키징 구성에 대한 것입니다.

Example

```
{ 
    "id": "81e896e4-d9e5-ec79-f82a-b4cf3246c567", 
    "detail-type": "MediaPackage Input Notification", 
    "source": "aws.mediapackage", 
    "account": "aws_account_id", 
    "time": "2019-11-03T21:46:00Z", 
    "region": "us-west-2", 
    "resources":[
```

```
 "arn:aws:mediapackage-vod:us-west-2:aws_account_id:assets/asset_id", 
       "arn:aws:mediapackage-vod:us-
west-2:aws_account_id:packaging_configuration/packaging_configuration_id" 
    ], 
    "detail":{ 
       "event": "VodAssetPlayable", 
       "message": "Asset 'asset_id' is now playable for PackagingConfiguration 
  'packaging_configuration_id'", 
       "packaging_configuration_id": "packaging_configuration_id", 
       "manifest_urls":[ 
          "https://555555555555.egress.mediapackage-vod.us-west-2.amazonaws.com/out/
v1/b9cc115bf7f1a/b848dfb116920772aa69ba/a3c74b1cae6a451c/index.m3u8" 
       ] 
    }
}
{ 
     "id": "91e896e4-d9e5-ab80-f82a-b4cf3246c568", 
     "detail-type": "MediaPackage Input Notification", 
     "source": "aws.mediapackage", 
     "account": "aws_account_id", 
     "time": "2019-11-03T21:47:00Z", 
     "region": "us-west-2", 
     "resources":[ 
       "arn:aws:mediapackage-vod:us-west-2:aws_account_id:assets/asset_id", 
       "arn:aws:mediapackage-vod:us-
west-2:aws_account_id:packaging_configuration/packaging_configuration_id" 
     ], 
     "detail":{ 
       "event": "VodAssetPlayable", 
       "message": "Asset 'asset_id' is now playable for PackagingConfiguration 
  'packaging_configuration_id'", 
       "packaging_configuration_id": "packaging_configuration_id", 
       "manifest_urls":[ 
           "https://111122223333.egress.mediapackage-vod.us-west-2.amazonaws.com/out/
v1/1234567890abc/021345abcdef6789012345/abcdef0123456789/index.mpd" 
       ] 
     }
}
```
## <span id="page-244-0"></span>키 공급자 알림 이벤트

엔드포인트에서 콘텐츠 암호화를 사용하고 있는데 키 제공자에게 MediaPackage 도달할 수 없 는 경우 키 제공자 알림 이벤트가 발생합니다. DRM 및 암호화에 대한 자세한 내용은 [https://](https://docs.aws.amazon.com/speke/latest/documentation/)  [docs.aws.amazon.com/speke/latest/documentation/](https://docs.aws.amazon.com/speke/latest/documentation/) 단원을 참조하십시오.

Example 라이브 키 제공자 알림 이벤트

```
{ 
    "id": "7bf73129-1428-4cd3-a780-98ds273d1602", 
    "detail-type": "MediaPackage Key Provider Notification", 
    "source": "aws.mediapackage", 
    "account": "aws_account_id", 
    "time": "2015-11-11T21:29:54Z", 
    "region": "us-west-2", 
    "resources":[ 
       "arn:aws:mediapackage:us-west-2:aws_account_id:origin_endpoints/endpoint_id" 
    ], 
    "detail":{ 
       "event": "KeyProviderError", 
       "message": "message-text" 
    }
}
```
Example VOD 키 제공업체 알림 이벤트

```
{ 
    "id": "7bf73129-1428-4cd3-a780-98ds273d1602", 
    "detail-type": "MediaPackage Key Provider Notification", 
    "source": "aws.mediapackage", 
    "account": "aws_account_id", 
    "time": "2015-11-11T21:29:54Z", 
    "region": "us-west-2", 
    "resources":[ 
       "arn:aws:mediapackage-vod:us-
west-2:aws_account_id:packaging_configurations/packaging_group_name" 
    ], 
    "detail":{ 
       "event": "KeyProviderError", 
       "message": "message-text" 
    }
}
```
## <span id="page-245-0"></span>수집 작업 알림 이벤트

라이브 스트림에서 클립을 익스포트하여 Live-to-VOD 에셋을 만들면 하베스트 작업 상태 이벤트가 발생합니다. MediaPackage 하베스트 작업이 성공하거나 실패할 때 알림을 생성합니다. 수집 작업 및 Live-to-VOD 자산에 대한 자세한 내용은 [AWS Elemental MediaPackage에서 live-to-VOD 자산 생성](#page-132-0) 단원을 참조하십시오.

Example 성공한 수집 작업 이벤트

```
{ 
    "id": "8f9b8e72-0b31-e883-f19c-aec84742f3ce", 
    "detail-type": "MediaPackage HarvestJob Notification", 
    "source": "aws.mediapackage", 
    "account": "aws_account_id", 
    "time": "2019-07-16T17:29:36Z", 
    "region": "us-east-1", 
    "resources":[ 
       "arn:aws:mediapackage:us-east-1:aws_account_id:harvest_jobs/harvest_job_id" 
    ], 
    "detail":{ 
       "harvest_job": { 
            "id": "harvest_job_id", 
            "arn": "arn:aws:mediapackage-vod:us-
east-1:aws_account_id:harvest_jobs/harvest_job_id", 
            "status": "SUCCEEDED", 
            "origin_endpoint_id": "endpoint_id", 
            "start_time": "2019-06-26T20:30:00-08:00", 
            "end_time": "2019-06-26T21:00:00-08:00", 
            "s3_destination": { 
                "bucket_name": "s3_bucket_name", 
                "manifest_key": "path/and/manifest_name/index.m3u8", 
                "role_arn": "arn:aws:iam::aws_account_id:role/S3Access_role", 
           }, 
            "created_at": "2019-06-26T21:03:12-08:00" 
       } 
    }
}
```
#### Example 실패한 수집 작업 이벤트

{

```
 "id": "8f9b8e72-0b31-e883-f19c-aec84742f3ce", 
    "detail-type": "MediaPackage HarvestJob Notification", 
    "source": "aws.mediapackage", 
    "account": "aws_account_id", 
    "time": "2019-07-16T17:29:36Z", 
    "region": "us-east-1", 
    "resources":[ 
       "arn:aws:mediapackage:us-east-1:aws_account_id:harvest_jobs/harvest_job_id" 
    ], 
    "detail":{ 
       "harvest_job": { 
            "id": "harvest_job_id", 
            "arn": "arn:aws:mediapackage-vod:us-
east-1:aws_account_id:harvest_jobs/harvest_job_id", 
            "status": "FAILED", 
            "origin_endpoint_id": "endpoint_id", 
            "start_time": "2019-06-26T20:30:00-08:00", 
            "end_time": "2019-06-26T21:00:00-08:00", 
            "s3_destination": { 
                "bucket_name": "s3_bucket_name", 
                "manifest_key": "path/and/manifest_name/index.m3u8", 
                "role_arn": "arn:aws:iam::aws_account_id:role/S3Access_role", 
           }, 
            "created_at": "2019-06-26T21:03:12-08:00" 
       }, 
       "message": "Message text" 
    }
}
```
# 이벤트 알림 생성

Amazon CloudWatch 이벤트 및 Amazon Simple Notification Service (Amazon SNS) 를 사용하여 새 이벤트를 알릴 수 있습니다. CloudWatch 이벤트에서 규칙은 알림을 받는 이벤트를 설명합니다. Amazon SNS에서 주제는 어떤 종류의 알림을 받을지 지정합니다. 이 섹션에서는 이벤트의 주제 및 규 칙을 만드는 고급 단계를 제공합니다. AWS Elemental MediaPackage주제 및 규칙에 자세한 내용은 다 음을 참조하십시오.

- Amazon Simple Notification Service 개발자 가이드의 [주제 생성](https://docs.aws.amazon.com/sns/latest/dg/sns-getting-started.html#CreateTopic) 및 [주제 구독](https://docs.aws.amazon.com/sns/latest/dg/sns-getting-started.html#SubscribeTopic)
- [Amazon CloudWatch 이벤트 사용 설명서에서 Amazon CloudWatch 이벤트 시작하기](https://docs.aws.amazon.com/AmazonCloudWatch/latest/events/CWE_GettingStarted.html)

CloudWatch 이벤트 알림을 생성하려면

- 1. [Amazon SNS에](https://console.aws.amazon.com/sns/v2/home) 액세스하여 주제를 생성합니다. 주제에 나중에 알아보기 쉬운 표시 이름을 지정 합니다.
- 2. 방금 생성한 주제를 구독합니다. 어떤 종류의 알림을 받을지 그리고 어디로 알림을 보낼지를 선택 합니다. 예를 들어 이메일 알림의 경우 이메일 프로토콜을 선택하고 엔드포인트에 대한 알림을 받 을 이메일 주소를 입력합니다.
- 3. [CloudWatch 이벤트에](https://console.aws.amazon.com/cloudwatch) 액세스하고 사용자 지정 이벤트 패턴을 사용하는 규칙을 생성합니다. 패턴 미리 보기 공간에 다음을 입력합니다.

```
{ 
   "source": [ 
     "aws.mediapackage" 
   ], 
   "detail-type": [ 
     "detail-type from event" 
   ]
}
```
detail-type의 경우 이벤트의 detail-type 필드에 대한 값을 입력합니다. detail-type에 다음 값을 사용할 수 있습니다.

- **MediaPackage Input Notification**
- **MediaPackage Key Provider Notification**

이벤트 유형에 대한 자세한 내용은 [AWS Elemental MediaPackage 이벤트](#page-239-1) 단원을 참조하십시오.

Example

다음 규칙의 예에서는 모든 세부 정보 유형의 모든 이벤트에 대한 알림을 생성합니다.

```
{ 
   "source": [ 
     "aws.mediapackage" 
   ], 
   "detail-type": [ 
     "MediaPackage Input Notification", 
     "MediaPackage Key Provider Notification", 
     "MediaPackage HarvestJob Notification" 
  \mathbf 1
```
}

- 4. 방금 생성한 규칙에 대상을 추가합니다. SNS 주제를 선택한 후 1단계에서 생성한 주제를 선택합 니다.
- 5. 규칙 세부 정보를 구성하고 표시 이름을 지정합니다. 규칙 사용을 시작하려면 활성화한 후에 저장 합니다.

# <span id="page-248-0"></span>를 AWS Elemental MediaPackage 사용하여 API 호출을 로깅합니 다. AWS CloudTrail

로깅은 라이브 워크플로우만 사용할 수 AWS Elemental MediaPackage있습니다.

MediaPackage 에서 사용자 AWS CloudTrail, 역할 또는 서비스가 수행한 작업의 기록을 제공하는 AWS 서비스와 통합됩니다 MediaPackage. CloudTrail 모든 API 호출을 MediaPackage 이벤트로 캡처 합니다. 여기에는 MediaPackage 콘솔에서의 호출 및 MediaPackage API 작업에 대한 코드 호출이 포 함됩니다. 트레일을 생성하면 에 대한 이벤트를 포함하여 Amazon S3 버킷으로 CloudTrail 이벤트를 지속적으로 전송할 수 MediaPackage 있습니다. 트레일을 구성하지 않아도 CloudTrail 콘솔의 이벤트 기록에서 가장 최근 이벤트를 계속 볼 수 있습니다. 에서 수집한 CloudTrail 정보를 사용하여 요청을 받 은 사람 MediaPackage, 요청한 IP 주소, 요청한 사람, 요청 시기 및 추가 세부 정보를 확인할 수 있습니 다.

자세한 CloudTrail 내용은 [AWS CloudTrail 사용 설명서를](https://docs.aws.amazon.com/awscloudtrail/latest/userguide/) 참조하십시오.

## AWS Elemental MediaPackage 에 대한 정보 CloudTrail

CloudTrail 계정을 만들 때 AWS 계정에서 활성화됩니다. 에서 AWS Elemental MediaPackage활동이 발생하면 해당 활동이 CloudTrail 이벤트 기록의 다른 AWS 서비스 이벤트와 함께 이벤트에 기록됩니 다. 계정에서 최신 이벤트를 확인, 검색 및 다운로드할 수 있습니다. 자세한 내용은 이벤트 [기록으로](https://docs.aws.amazon.com/awscloudtrail/latest/userguide/view-cloudtrail-events.html) [CloudTrail 이벤트 보기를](https://docs.aws.amazon.com/awscloudtrail/latest/userguide/view-cloudtrail-events.html) 참조하십시오.

에 대한 이벤트를 포함하여 계정에서 진행 중인 이벤트의 기록을 보려면 MediaPackage 트레일을 생성 하세요. 트레일을 사용하면 CloudTrail Amazon S3 버킷으로 로그 파일을 전송할 수 있습니다. 콘솔에 서 추적을 생성하면 기본적으로 모든 AWS 리전에 추적이 적용됩니다. 트레일은 AWS 파티션의 모든 AWS 리전 이벤트를 기록하고 지정한 Amazon S3 버킷으로 로그 파일을 전송합니다. 또한 CloudTrail 로그에서 수집된 이벤트 데이터를 추가로 분석하고 이에 따라 조치를 취하도록 다른 AWS 서비스를 구 성할 수 있습니다. 자세한 내용은 다음을 참조하십시오.

• [추적 생성 개요](https://docs.aws.amazon.com/awscloudtrail/latest/userguide/cloudtrail-create-and-update-a-trail.html)

- [CloudTrail 지원되는 서비스 및 통합](https://docs.aws.amazon.com/awscloudtrail/latest/userguide/cloudtrail-aws-service-specific-topics.html#cloudtrail-aws-service-specific-topics-integrations)
- [에 대한 Amazon SNS 알림 구성 CloudTrail](https://docs.aws.amazon.com/awscloudtrail/latest/userguide/getting_notifications_top_level.html)
- [여러 지역에서 CloudTrail 로그 파일 수신 및 여러](https://docs.aws.amazon.com/awscloudtrail/latest/userguide/receive-cloudtrail-log-files-from-multiple-regions.html) [계정으로부터 CloudTrail 로그 파일](https://docs.aws.amazon.com/awscloudtrail/latest/userguide/cloudtrail-receive-logs-from-multiple-accounts.html) 수신

모든 MediaPackage 작업은 [AWS Elemental MediaPackage API Reference에](https://docs.aws.amazon.com/mediapackage/latest/apireference/) 의해 CloudTrail 기록되고 문서화됩니다. 예를 들어, CreateChannelCreateOriginEndpoint, 및 RotateIngestEndpointCredentials 작업을 호출하면 CloudTrail 로그 파일에 항목이 생성됩니 다.

모든 이벤트 및 로그 항목에는 요청을 생성한 사용자에 대한 정보가 들어 있습니다. 신원 정보를 이용 하면 다음을 쉽게 알아볼 수 있습니다.

- 요청을 루트 사용자로 했는지 IAM 사용자 자격 증명으로 했는지 여부
- 역할 또는 페더레이션 사용자에 대한 임시 보안 자격 증명을 사용하여 요청이 생성되었는지 여부
- 요청이 다른 AWS 서비스에 의해 이루어졌는지 여부

자세한 내용은 [CloudTrail 사용자 ID 요소를 참조하십시오.](https://docs.aws.amazon.com/awscloudtrail/latest/userguide/cloudtrail-event-reference-user-identity.html)

### 로그 파일 항목 이해 AWS Elemental MediaPackage

트레일은 지정한 Amazon S3 버킷에 이벤트를 로그 파일로 전송할 수 있는 구성입니다. CloudTrail 로 그 파일에는 하나 이상의 로그 항목이 포함되어 있습니다. 이벤트는 모든 소스의 단일 요청을 나타내며 요청된 작업, 작업 날짜 및 시간, 요청 매개 변수 등에 대한 정보를 포함합니다. CloudTrail 로그 파일은 공개 API 호출의 정렬된 스택 트레이스가 아니므로 특정 순서로 표시되지 않습니다.

다음 예제는 UpdateChannel 작업을 보여주는 CloudTrail 로그 항목을 보여줍니다.

```
{ 
     "eventVersion": "1.05", 
     "userIdentity": { 
         "type": "AssumedRole", 
         "principalId": "ABCDEFGHIJKL123456789", 
         "arn": "arn:aws:sts::444455556666:assumed-role/Admin/testUser", 
         "accountId": "444455556666", 
         "accessKeyId": "AKIAIOSFODNN7EXAMPLE", 
         "sessionContext": { 
              "attributes": { 
                  "mfaAuthenticated": "false", 
                  "creationDate": "2018-12-18T00:50:58Z"
```

```
 }, 
             "sessionIssuer": { 
                 "type": "Role", 
                 "principalId": "ABCDEFGHIJKL123456789", 
                 "arn": "arn:aws:iam::444455556666:role/Admin", 
                 "accountId": "444455556666", 
                 "userName": "Admin" 
 } 
         } 
     }, 
     "eventTime": "2018-12-18T00:50:59Z", 
     "eventSource": "mediapackage.amazonaws.com", 
     "eventName": "UpdateChannel", 
     "awsRegion": "us-west-2", 
     "sourceIPAddress": "203.0.113.17", 
     "userAgent": "aws-cli/1.15.71 Python/3.6.5 Darwin/17.7.0 botocore/1.10.70", 
     "requestParameters": { 
         "description": "updated cloudtrail description", 
         "id": "cloudtrail-test" 
     }, 
     "responseElements": { 
         "description": "updated cloudtrail description", 
         "hlsIngest": { 
             "ingestEndpoints": [ 
\overline{a} "username": "***", 
                      "url": "https://mediapackage.us-west-2.amazonaws.com/in/
v2/8d0ca97840d94b18b37ad292c131bcad/8d0ca97840d94b18b37ad292c131bcad/channel", 
                     "password": "***", 
                     "id": "8d0ca97840d94b18b37ad292c131bcad" 
                 }, 
\overline{a} "username": "***", 
                     "url": "https://mediapackage.us-west-2.amazonaws.com/in/
v2/8d0ca97840d94b18b37ad292c131bcad/9c17f979598543b9be24345d63b3ad30/channel", 
                     "password": "***", 
                      "id": "9c17f979598543b9be24345d63b3ad30" 
 } 
 ] 
         }, 
         "id": "cloudtrail-test", 
         "arn": "arn:aws:mediapackage:us-
west-2:444455556666:channels/8d0ca97840d94b18b37ad292c131bcad" 
     },
```

```
 "requestID": "fc158262-025e-11e9-8360-6bff705fbba5", 
 "eventID": "e9016b49-9a0a-4256-b684-eed9bd9073ab", 
 "readOnly": false, 
 "eventType": "AwsApiCall", 
 "recipientAccountId": "444455556666"
```
# <span id="page-251-0"></span>액세스 로깅

}

MediaPackage는 MediaPackage 채널 또는 패키징 그룹으로 전송된 요청에 대한 자세한 정보를 캡처 하는 액세스 로그를 제공합니다. MediaPackage는 채널의 입력 엔드포인트로 전송된 요청에 대한 수신 액세스 로그와 채널의 엔드포인트 또는 패키징 그룹 자산으로 전송된 요청에 대한 송신 액세스 로그를 생성합니다. 각 로그에는 요청을 받은 시간, 클라이언트의 IP 주소, 지연 시간, 요청 경로 및 서버 응답 과 같은 정보가 포함되어 있습니다. 이러한 액세스 로그를 사용하여 서비스 성능을 분석하고 문제를 해 결할 수 있습니다. 또한 고객층을 파악하고 MediaPackage 결제 요금을 확인할 수 있습니다.

액세스 로그는 MediaPackage의 옵션 기능으로, 기본적으로 비활성화됩니다. 액세스 로깅을 활성화하 면 MediaPackage에서 로그를 캡처하여 액세스 로깅을 생성하거나 관리할 때 지정하는 CloudWatch 로그 그룹에 저장합니다. 일반적인 CloudWatch Logs 요금이 적용됩니다.

```
주제
```
- [액세스 로그를 CloudWatch에 게시하기 위한 권한](#page-251-1)
- [액세스 로그 활성화](#page-251-2)
- [액세스 로그 비활성화](#page-253-0)
- [액세스 로그 형식](#page-254-0)
- [액세스 로그 읽기](#page-256-0)

## <span id="page-251-1"></span>액세스 로그를 CloudWatch에 게시하기 위한 권한

액세스 로깅을 활성화하면 MediaPackage가 AWS 계정에 IAM 서비스 연결 역할인 AWSServiceRoleForMediaPackage를 생성합니다. 이 역할을 통해 MediaPackage가 액세스 로그 를 CloudWatch에 게시할 수 있습니다. MediaPackage가 서비스 연결 역할을 사용하는 방법에 대한 자 세한 내용은 [MediaPackage에 서비스 연결 역할 사용](#page-220-0) 단원을 참조하세요.

### <span id="page-251-2"></span>액세스 로그 활성화

AWS Management Console 또는 AWS CLI를 사용하여 액세스 로그를 활성화할 수 있습니다.
## 콘솔을 사용하여 기존 채널에 대한 액세스 로그를 활성화하려면

- 1. [https://console.aws.amazon.com/mediapackage/에](https://console.aws.amazon.com/mediapackage/)서 MediaPackage 콘솔을 엽니다.
- 2. 채널을 선택합니다.
- 3. 액세스 로그 구성 섹션에서 다음을 수행합니다.
	- a. 수신 액세스 로그 활성화나 송신 액세스 로그 활성화 또는 둘 다를 선택합니다.
	- b. 사용자 지정 CloudWatch 로그 그룹 이름을 지정할 수 있습니다. 비워 두면 기본 그룹이 사용 됩니다.

콘솔을 사용하여 기존 패키징 그룹에 대한 액세스 로그를 활성화하려면

- 1. [https://console.aws.amazon.com/mediapackage/에](https://console.aws.amazon.com/mediapackage/)서 MediaPackage 콘솔을 엽니다.
- 2. 탐색 섹션에서 패키징 그룹을 선택합니다.
- 3. 사용 중인 패키징 그룹을 선택합니다.
	- a. 탐색 모음에서 편집을 선택합니다.
	- b. 액세스 로깅 섹션에서 송신 액세스 로그 활성화를 선택합니다.
	- c. 사용자 지정 CloudWatch 로그 그룹 이름을 지정할 수 있습니다. 비워 두면 기본 그룹이 사용 됩니다.
- 4. Save changes(변경 사항 저장)를 선택합니다.

AWS CLI를 사용하여 채널에 대한 액세스 로그를 활성화하려면

[configure-logs](https://docs.aws.amazon.com/cli/latest/reference/mediapackage/configure-logs.html) 명령과 함께 --ingress-access-logs 파라미터나 --egress-access-logs 파라미터 또는 둘 다를 사용하여 액세스 로깅을 활성화합니다. --ingress-access-logs 및 - egress-access-logs 파라미터에 CloudWatch 로그 그룹 이름을 포함시킬 수 있습니다. 로그 그 룹 이름을 지정하지 않으면 MediaPackage 기본 로그 그룹이 사용됩니다. 수신 로그의 기본 로그 그룹은 /aws/MediaPackage/IngressAccessLogs이고 송신 로그의 기본 로그 그룹은 /aws/ MediaPackage/EgressAccessLogs입니다.

다음 명령을 사용하면 기본 로그 그룹을 사용하여 수신 로그와 액세스 로그를 모두 활성화할 수 있습니 다.

**aws mediapackage configure-logs --id** *channel-name* **--ingress-access-logs {} --egressaccess-logs {}**

이 명령은 반환 값이 없습니다.

AWS CLI를 사용하여 패키징 그룹에 대한 액세스 로그를 활성화하려면

[configure-logs](https://docs.aws.amazon.com/cli/latest/reference/mediapackage-vod/configure-logs.html) 명령과 함께 --egress-access-logs 파라미터를 사용하여 액세스 로깅을 활성화 합니다. --egress-access-logs 파라미터에 CloudWatch 로그 그룹 이름을 포함시킬 수 있습니다. 로그 그룹 이름을 지정하지 않으면 MediaPackage 기본 로그 그룹이 사용됩니다. 수신 로그의 기본 로 그 그룹은 /aws/MediaPackage/IngressAccessLogs이고 송신 로그의 기본 로그 그룹은 /aws/ MediaPackage/EgressAccessLogs입니다.

다음 명령을 사용하면 기본 로그 그룹을 사용하여 송신 로그를 활성화할 수 있습니다.

**aws mediapackage configure-logs --id** *package-name* **--egress-access-logs {}**

이 명령은 반환 값이 없습니다.

액세스 로그 비활성화

언제든지 MediaPackage 채널 또는 패키징 그룹에 대한 액세스 로그를 비활성화할 수 있습니다.

콘솔을 이용하여 액세스 로그를 비활성화하려면

1. [https://console.aws.amazon.com/mediapackage/에](https://console.aws.amazon.com/mediapackage/)서 MediaPackage 콘솔을 엽니다.

사용 중인 채널 또는 패키지 그룹을 선택합니다.

- 2. 편집(Edit)을 선택합니다.
- 3. 액세스 로깅 섹션에서 수신 액세스 로깅이나 송신 액세스 로깅 또는 둘 다를 선택 취소합니다.
- 4. Save changes(변경 사항 저장)를 선택합니다.

AWS CLI를 사용하여 채널에 대한 액세스 로깅을 비활성화하려면

configure-logs를 사용하여 액세스 로깅을 비활성화합니다. configure-logs 명령에 액세스 로 그 파라미터 중 하나 이상이 선언되어 있지 않으면 해당 액세스 로그가 비활성화됩니다. 예를 들어 다 음 명령에서는 채널에 대한 송신 액세스 로그는 활성화되고 수신 액세스 로그는 비활성화됩니다.

**aws mediapackage configure-logs --id** *channel-name* **--egress-access-logs {}**

```
이 명령은 반환 값이 없습니다.
```
### AWS CLI를 사용하여 패키징 그룹에 대한 액세스 로깅을 비활성화하려면

configure-logs를 사용하여 액세스 로깅을 비활성화합니다. configure-logs 명령에 액세스 로 그 파라미터 중 하나 이상이 선언되어 있지 않으면 해당 액세스 로그가 비활성화됩니다. 예를 들어, 다 음 명령에서는 configure-logs에 --egress-access-logs가 포함되어 있지 않으므로 송신 로그 가 비활성화됩니다.

**aws mediapackage configure-logs --id** *package-group-name*

이 명령은 반환 값이 없습니다.

액세스 로그 형식

액세스 로그 파일은 일련의 JSON 형식 로그 레코드로 구성되며, 각 로그 레코드마다 한 요청이 표시됩 니다. 로그 안의 필드 순서는 다를 수 있습니다. 다음은 채널 송신 액세스 로그 예제입니다.

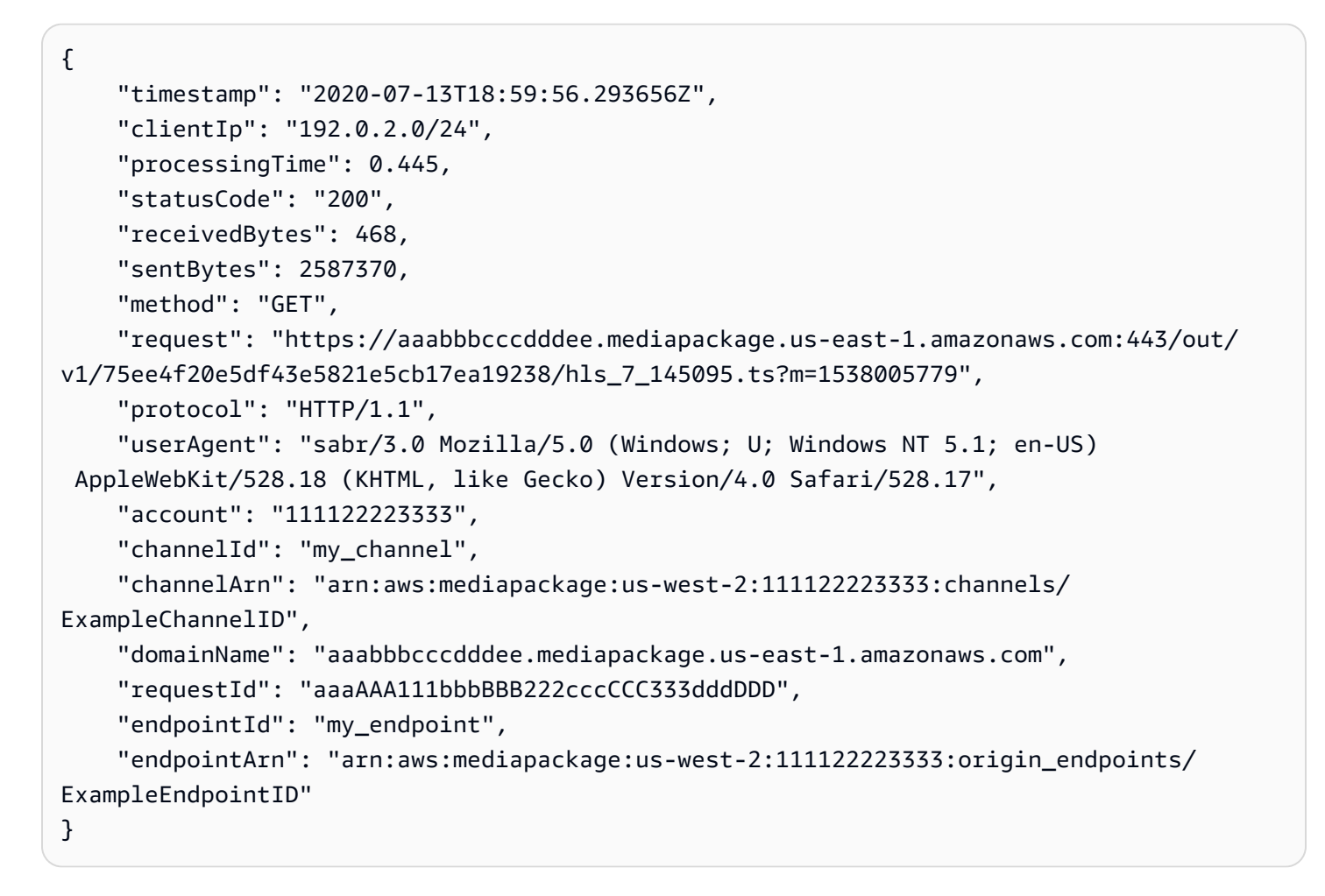

다음은 로그 레코드 필드에 대해 순서대로 설명하는 목록입니다.

## 타임스탬프

요청이 수신된 시간입니다. 이 값은 ISO-8601 날짜 시간이며 요청을 처리하는 호스트의 시스템 클 록을 기준으로 합니다.

clientIp

요청을 하는 클라이언트의 IP 주소입니다.

### processingTime

MediaPackage가 요청을 처리하는 데 소비한 시간(초)입니다. 이 값은 요청의 마지막 바이트가 수 신된 시간부터 응답의 첫 바이트가 전송된 시간까지 측정됩니다.

#### statusCode

응답의 숫자 HTTP 상태 코드.

#### receivedBytes

MediaPackage 서버가 수신한 요청 본문의 크기(바이트)입니다.

#### sentBytes

MediaPackage 서버가 송신한 응답 본문의 크기(바이트)입니다. 이 값은 서버 응답에 포함되는 Content-Length 헤더의 값과 동일한 경우가 많습니다.

### method

요청에 사용된 HTTP 요청 메서드입니다(DELETE, GET, HEAD, OPTIONS, PATCH, POST 또는 PUT).

### request

요청 URL입니다.

#### protocol

요청에 사용된 프로토콜의 유형입니다(예: HTTP).

#### userAgent

요청을 보낸 클라이언트를 식별하는 사용자 에이전트 문자열입니다(큰 따옴표로 묶임). 이 문자열 은 하나 이상의 제품 식별자, 제품/버전으로 이루어져 있습니다. 문자열이 8 KB보다 길면 잘리게 됩 니다.

#### account

요청을 생성하는 데 사용된 계정의 AWS 계정 ID.

channelId

요청을 받은 채널의 ID입니다.

## channelArn

요청을 받은 채널의 Amazon 리소스 이름(ARN)입니다.

### domainName

TLS 핸드셰이크 중에 클라이언트가 제공한 서버 이름 표시(SNI) 도메인입니다(큰 따옴표로 묶임). 클라이언트가 SNI를 지원하지 않거나, 도메인이 인증서와 일치하지 않으면 이 값이 -로 설정되고 클라이언트에 기본 인증서가 제공됩니다.

#### requestId

각 요청을 고유하게 식별하기 위해 MediaPackage에서 생성한 문자열입니다.

endpointId

요청을 받은 엔드포인트의 ID입니다.

endpointArn

요청을 받은 엔드포인트의 Amazon 리소스 이름(ARN)입니다.

로그 안의 필드 순서는 다를 수 있습니다.

## 액세스 로그 읽기

MediaPackage는 액세스 로그를 Amazon CloudWatch Logs에 씁니다. 일반적인 CloudWatch Logs 요 금이 적용됩니다. CloudWatch 로그 인사이트를 사용하여 액세스 로그를 읽습니다. CloudWatch 로그 인사이트 사용 방법에 대한 자세한 내용은 AWS CloudWatch Logs 사용 설명서에서 [CloudWatch 로그](https://docs.aws.amazon.com/AmazonCloudWatch/latest/logs/AnalyzingLogData.html)  [인사이트를 사용하여 로그 데이터 분석](https://docs.aws.amazon.com/AmazonCloudWatch/latest/logs/AnalyzingLogData.html)을 참조하세요.

**a** Note

액세스 로그가 CloudWatch에 나타나는 데 몇 분 정도 걸릴 수 있습니다. 로그가 나타나지 않으 면 몇 분 정도 기다렸다가 다시 시도하세요.

예시

이 섹션에는 MediaPackage 디버그 로그 데이터를 읽는 데 사용할 수 있는 예제 쿼리가 포함되어 있습 니다.

Example 채널의 HTTP 상태 코드 응답을 표시합니다.

이 쿼리를 사용하여 채널의 HTTP 상태 코드별로 응답을 표시합니다. 이를 사용하여 문제 해결에 도움 이 되는 HTTP 오류 코드 응답을 확인할 수 있습니다.

```
fields @timestamp, @message
| filter channelId like 'my-channel'
| stats count() by statusCode
```
Example 채널의 엔드포인트당 요청 수를 가져옵니다.

```
fields @timestamp, @message
| filter channelId like 'my-channel'
| stats count() by endpointId
```
Example 자산별 상태 코드를 표시합니다.

```
fields @timestamp, @message
| filter assetArnlike 'my-asset-id'
| stats count() by statusCode
```
Example 시간 경과에 따른 패키징 구성의 P99 응답 시간을 가져옵니다.

```
fields @timestamp, @message
| filter packagingConfigArn like 'my-dash-config'
| stats pct(processingTime, 99) by bin(5m)
```
# 매니페스트 업데이트 시간 모니터링

AWS Elemental MediaPackage재생 응답에는 비동적 광고 삽입 워크플로에서 매니페스트를 MediaPackage 마지막으로 수정한 시기를 나타내는 다음과 같은 맞춤 헤더가 포함됩니다. 이러한 헤더 는 기한 경과 매니페스트와 관련된 문제를 해결할 때 유용합니다.

## MediaPackageX- -매니페스트-라스트 시퀀스

매니페스트에서 가장 높은 세그먼트 시퀀스 번호입니다.

- DASH의 경우 이 번호는 매니페스트의 최저 변환에서 가장 높은 세그먼트 번호입니다.
- HLS 및 CMAF의 경우 이 번호는 미디어 재생 목록에서 가장 높은 세그먼트 번호입니다.
- MSS의 경우 이 번호는 매니페스트에서 가장 높은 세그먼트 번호입니다.

[매니페스트 예](#page-258-0)에 대해서는 다음 단원을 참조하십시오.

## X MediaPackage - - 매니페스트 - 최종 업데이트

에서 참조한 세그먼트를 생성할 때의 에포크 타임스탬프 (밀리초) MediaPackage X-MediaPackage-Manifest-Last-Sequence

<span id="page-258-0"></span>매니페스트 예

DASH 매니페스트 예

컴팩트 및 풀 DASH 매니페스트 모두에 대해 매니페스트의 최저 X-MediaPackage-Manifest-Last-Sequence 변환에서 가장 높은 세그먼트 번호에서 값을 MediaPackage 결정합니다. 서비스는 X-MediaPackage-Manifest-Last-Sequence에서 참조된 세그먼트를 생성하는 시간을 기준으로 X-MediaPackage-Manifest-Last-Updated 값을 계산합니다.

지속 시간이 있는 번호 - 압축된 매니페스트

다음은 지속 시간 템플릿과 함께 숫자를 사용하는 소형 DASH 매니페스트의 예입니다. MediaPackage 매니페스트의 최저 변환에서 가장 높은 세그먼트 번호에서 X-MediaPackage-Manifest-Last-Sequence 값을 결정합니다. 예를 들어, 다음 매니페스트에서 가장 높은 세그먼트 번호는 index\_video\_5\_0\_175232.mp4이므로 X-MediaPackage-Manifest-Last-Sequence의 값은 175232입니다. 시퀀스 MediaPackage 값을 계산하는 방법에 [SegmentTemplate](#page-164-0)의 duration 속성 대한 자세한 내용은 을 참조하십시오. \$Number\$ 의 X-MediaPackage-Manifest-Last-Updated 값은 에서 참조한 세그먼트를 MediaPackage 생성할 때의 에포크 타임스탬프 (밀리초) 입니다. X-MediaPackage-Manifest-Last-Sequence

<?xml version="1.0" encoding="utf-8"?> <MPD xmlns:xsi="http://www.w3.org/2001/XMLSchema-instance" xmlns="urn:mpeg:dash:schema:mpd:2011" xsi:schemaLocation="urn:mpeg:dash:schema:mpd:2011 http://standards.iso.org/

```
ittf/PubliclyAvailableStandards/MPEG-DASH_schema_files/DASH-MPD.xsd" id="201" 
  type="dynamic" publishTime="2021-09-08T21:01:38" minimumUpdatePeriod="PT0S" 
  availabilityStartTime="2018-11-16T19:08:30Z+00:00" minBufferTime="PT0S" 
  suggestedPresentationDelay="PT0.000S" timeShiftBufferDepth="PT116.533S" 
  profiles="urn:mpeg:dash:profile:isoff-live:2011"> 
   <Period start="PT0.000S" id="1"> 
     <AdaptationSet mimeType="video/mp4" segmentAlignment="true" 
  subsegmentAlignment="true" startWithSAP="1" subsegmentStartsWithSAP="1" 
  bitstreamSwitching="true"> 
         <SegmentTemplate timescale="30000" media="index_video_$RepresentationID$_0_
$Number$.mp4?m=1543947824" initialization="index_video_$RepresentationID$_0_init.mp4?
m=1543947824" startNumber="175032" duration="90000"/> 
         <Representation id="1" width="640" height="360" frameRate="30/1" 
  bandwidth="749952" codecs="avc1.640029"/> 
         <Representation id="2" width="854" height="480" frameRate="30/1" 
  bandwidth="1000000" codecs="avc1.640029"/> 
         <Representation id="3" width="1280" height="720" frameRate="30/1" 
  bandwidth="2499968" codecs="avc1.640029"/> 
     </AdaptationSet>
</Period>
</MPD>
```
## 타임라인이 있는 번호 - 압축된 매니페스트

다음은 타임라인 템플릿과 함께 숫자를 사용하는 간단한 DASH 매니페스트의 예입니다. MediaPackage 매니페스트의 최저 변환에서 가장 높은 세그먼트 번호에서 X-MediaPackage-Manifest-Last-Sequence 값을 결정합니다. 예를 들어, 다음 매니페스트에서 가장 높은 세그먼 트 번호는 index\_video\_1\_0\_7.mp4이므로 X-MediaPackage-Manifest-Last-Sequence의 값은 7입니다. 의 X-MediaPackage-Manifest-Last-Updated 값은 에서 참조한 세그먼트를 MediaPackage 생성할 때의 에포크 타임스탬프 (밀리초) 입니다. X-MediaPackage-Manifest-Last-Sequence

```
<?xml version="1.0" encoding="utf-8"?>
<MPD xmlns:xsi="http://www.w3.org/2001/XMLSchema-instance" 
  xmlns="urn:mpeg:dash:schema:mpd:2011" 
  xsi:schemaLocation="urn:mpeg:dash:schema:mpd:2011 http://standards.iso.org/
ittf/PubliclyAvailableStandards/MPEG-DASH_schema_files/DASH-MPD.xsd" id="201" 
  type="static" mediaPresentationDuration="PT72.458S" minBufferTime="PT0S" 
  profiles="urn:mpeg:dash:profile:isoff-main:2011"> 
   <Period start="PT0.000S" id="1" duration="PT74.758S"> 
     <AdaptationSet mimeType="video/mp4" segmentAlignment="true" startWithSAP="1" 
  subsegmentAlignment="true" subsegmentStartsWithSAP="1" bitstreamSwitching="true">
```

```
 <SegmentTemplate timescale="48000" media="index_video_$RepresentationID$_0_
$Number$.mp4?m=1621616401" initialization="index_video_$RepresentationID$_0_init.mp4?
m=1621616401" startNumber="1" presentationTimeOffset="108800"> 
         <SegmentTimeline> 
           <S t="110400" d="540000" r="5"/> 
           <S t="3350400" d="238000"/> 
         </SegmentTimeline> 
       </SegmentTemplate> 
       <Representation id="1" width="640" height="480" frameRate="24/1" 
  bandwidth="5000000" codecs="avc1.4D401E"/> 
     </AdaptationSet> 
     <AdaptationSet mimeType="audio/mp4" segmentAlignment="0" lang="eng"> 
       <Label>eng</Label> 
       <SegmentTemplate timescale="48000" media="index_audio_$RepresentationID$_0_
$Number$.mp4?m=1621616401" initialization="index_audio_$RepresentationID$_0_init.mp4?
m=1621616401" startNumber="1" presentationTimeOffset="108800"> 
         <SegmentTimeline> 
           <S t="108800" d="541696"/> 
           <S t="650496" d="540672"/> 
           <S t="1191168" d="539648" r="1"/> 
           <S t="2270464" d="540672"/> 
           <S t="2811136" d="539648"/> 
           <S t="3350784" d="236544"/> 
         </SegmentTimeline> 
       </SegmentTemplate> 
       <Representation id="2" bandwidth="192000" audioSamplingRate="48000" 
  codecs="mp4a.40.2"> 
         <AudioChannelConfiguration 
  schemeIdUri="urn:mpeg:dash:23003:3:audio_channel_configuration:2011" value="2"></
AudioChannelConfiguration> 
       </Representation> 
     </AdaptationSet> 
     <SupplementalProperty schemeIdUri="urn:scte:dash:utc-time" 
  value="2021-05-21T16:59:47.450Z"></SupplementalProperty> 
   </Period>
</MPD>
```
## 타임라인이 있는 번호 - 압축된 매니페스트

다음은 지속 시간 템플릿과 함께 숫자를 사용하는 간단한 DASH 매니페스트의 예입니다. MediaPackage 매니페스트의 최저 변환에서 가장 높은 세그먼트 번호에서 X-MediaPackage-Manifest-Last-Sequence 값을 결정합니다. 예를 들어, 다음 매니페스트에서 가장 높은 세그 먼트 번호는 index\_video\_1\_0\_1675200.mp4이므로 X-MediaPackage-Manifest-Last-

Sequence의 값은 1675200입니다. 시퀀스 번호 MediaPackage 계산 방법에 [SegmentTemplate](#page-162-0)의 [media](#page-162-0) 속성 대한 자세한 내용은 을 참조하십시오. 의 X-MediaPackage-Manifest-Last-Updated 값은 에서 참조한 세그먼트를 MediaPackage 생성할 때의 에포크 타임스탬프 (밀리초) 입니 다. X-MediaPackage-Manifest-Last-Sequence

```
<?xml version="1.0" encoding="utf-8"?>
<MPD xmlns:xsi="http://www.w3.org/2001/XMLSchema-instance" 
  xmlns="urn:mpeg:dash:schema:mpd:2011" 
  xsi:schemaLocation="urn:mpeg:dash:schema:mpd:2011 http://standards.iso.org/
ittf/PubliclyAvailableStandards/MPEG-DASH_schema_files/DASH-MPD.xsd" id="201" 
  type="static" mediaPresentationDuration="PT72.458S" minBufferTime="PT0S" 
  profiles="urn:mpeg:dash:profile:isoff-main:2011"> 
   <Period start="PT0.000S" id="1" duration="PT74.758S"> 
     <AdaptationSet mimeType="video/mp4" segmentAlignment="true" startWithSAP="1" 
  subsegmentAlignment="true" subsegmentStartsWithSAP="1" bitstreamSwitching="true"> 
       <SegmentTemplate timescale="48000" media="index_video_$RepresentationID$_0_
$Time$.mp4?m=1621616401" initialization="index_video_$RepresentationID$_0_init.mp4?
m=1621616401" startNumber="1" presentationTimeOffset="108800"> 
         <SegmentTimeline> 
           <S t="55200" d="270000" r="5"/> 
           <S t="1675200" d="119000"/> 
         </SegmentTimeline> 
       </SegmentTemplate> 
       <Representation id="1" width="640" height="480" frameRate="24/1" 
  bandwidth="5000000" codecs="avc1.4D401E"/> 
     </AdaptationSet> 
     <AdaptationSet mimeType="audio/mp4" segmentAlignment="0" lang="eng"> 
       <Label>eng</Label> 
       <SegmentTemplate timescale="48000" media="index_audio_$RepresentationID$_0_
$Time$.mp4?m=1621616401" initialization="index_audio_$RepresentationID$_0_init.mp4?
m=1621616401" startNumber="1" presentationTimeOffset="108800"> 
         <SegmentTimeline> 
           <S t="108800" d="541696"/> 
           <S t="650496" d="540672"/> 
           <S t="1191168" d="539648" r="1"/> 
           <S t="2270464" d="540672"/> 
           <S t="2811136" d="539648"/> 
           <S t="3350784" d="236544"/> 
         </SegmentTimeline> 
       </SegmentTemplate> 
       <Representation id="2" bandwidth="192000" audioSamplingRate="48000" 
  codecs="mp4a.40.2">
```

```
 <AudioChannelConfiguration 
  schemeIdUri="urn:mpeg:dash:23003:3:audio_channel_configuration:2011" value="2"></
AudioChannelConfiguration> 
       </Representation> 
     </AdaptationSet> 
     <SupplementalProperty schemeIdUri="urn:scte:dash:utc-time" 
  value="2021-05-21T16:59:47.450Z"></SupplementalProperty> 
   </Period>
</MPD>
```
## HLS 매니페스트

MediaPackage 매니페스트의 마지막 세그먼트에서 X-MediaPackage-Manifest-Last-Sequence 값을 결정합니다. 예를 들어, 다음 매니페스트에서 index\_1\_3.ts가 가장 높은 세그먼트 번호이므 로 X-MediaPackage-Manifest-Last-Sequence의 값은 3입니다. 의 값은 X-MediaPackage-Manifest-Last-Updated 매니페스트에서 마지막 세그먼트를 MediaPackage 생성할 때의 에포크 타임스탬프 (밀리초) 에 해당합니다.

#EXTM3U #EXT-X-VERSION:3 #EXT-X-TARGETDURATION:8 #EXT-X-MEDIA-SEQUENCE:0 #EXTINF:7.500, index\_1\_0.ts?m=1583172400 #EXTINF:7.500, index\_1\_1.ts?m=1583172400 #EXTINF:7.500, index\_1\_2.ts?m=1583172400 #EXTINF:7.500, index\_1\_3.ts?m=1583172400 #EXT-X-ENDLIST

## CMAF 매니페스트

HLS와 마찬가지로, MediaPackage 매니페스트의 마지막 X-MediaPackage-Manifest-Last-Sequence 세그먼트에서 값을 결정합니다. 예를 들어, 다음 매니페스트에서 ../ cmafseg\_video\_1\_10.mp4?m=1621616399가 가장 높은 세그먼트 번호이므로 X-MediaPackage-Manifest-Last-Sequence의 값은 10입니다. 의 값은 X-MediaPackage-Manifest-Last-Updated 매니페스트에서 마지막 세그먼트를 MediaPackage 생성할 때의 에포크 타임스탬프 (밀리초) 에 해당합니다.

#EXTM3U #EXT-X-VERSION:6 #EXT-X-INDEPENDENT-SEGMENTS #EXT-X-TARGETDURATION:12 #EXT-X-MEDIA-SEQUENCE:1 #EXT-X-MAP:URI="../cmafseg\_video\_1\_track\_1098178399\_csid\_aaa\_2\_init.mp4" #EXTINF:11.250, ../cmafseg\_video\_1\_1.mp4?m=1621616399 #EXTINF:11.250, ../cmafseg\_video\_1\_2.mp4?m=1621616399 #EXTINF:11.250, ../cmafseg\_video\_1\_3.mp4?m=1621616399 #EXTINF:11.250, ../cmafseg\_video\_1\_4.mp4?m=1621616399 #EXTINF:11.250, ../cmafseg\_video\_1\_5.mp4?m=1621616399 #EXTINF:11.250, ../cmafseg\_video\_1\_6.mp4?m=1621616399 #EXTINF:11.250, ../cmafseg\_video\_1\_7.mp4?m=1621616399 #EXTINF:11.250, ../cmafseg\_video\_1\_8.mp4?m=1621616399 #EXTINF:11.250, ../cmafseg\_video\_1\_9.mp4?m=1621616399 #EXTINF:0.542, ../cmafseg\_video\_1\_10.mp4?m=1621616399 #EXT-X-ENDLIST

## MSS 매니페스트

MediaPackage 에 표시된 대로 매니페스트에서 가장 높은 세그먼트에서 X-MediaPackage-Manifest-Last-Sequence 값을 결정합니다. Fragments(a\_2\_0={start time}) 예를 들어, 다음 매니페스트에서 Fragments(a\_2\_0=380533333)이 가장 높은 시퀀스 번호이므 로 X-MediaPackage-Manifest-Last-Sequence의 값은 380333333입니다. 의 값은 X-MediaPackage-Manifest-Last-Updated 매니페스트에서 마지막 세그먼트를 MediaPackage 생 성할 때의 에포크 타임스탬프 (밀리초) 에 해당합니다.

```
<SmoothStreamingMedia MajorVersion="2" MinorVersion="2" TimeScale="10000000" 
 CanSeek="TRUE" CanPause="TRUE" IsLive="TRUE" LookAheadFragmentCount="2" 
 DVRWindowLength="3000000000" Duration="0"> 
   <CustomAttributes>
```

```
 <Attribute Name="ProducerReferenceTime" Value="2017-06-14T22:07:01.967Z"/> 
  </CustomAttributes> 
  <StreamIndex Type="video" Name="video" Subtype="" Chunks="3" TimeScale="10000000" 
 Url="Events(203_0)/QualityLevels({bitrate})/Fragments(v={start time})" 
 QualityLevels="1"> 
     <QualityLevel Index="0" Bitrate="4000000" 
CodecPrivateData="00000001274D401F924602802DD808800000300800001E7220007A120000895477BDC07C22
  FourCC="H264" MaxWidth="1280" MaxHeight="720"/> 
     <c d="120000000" t="20333333"/> 
     <c d="120000000"/> 
     <c d="120000000"/> 
  </StreamIndex> 
  <StreamIndex Type="audio" Name="fra_1" Language="fra" Subtype="" 
 Chunks="3" TimeScale="10000000" Url="Events(203_0)/QualityLevels({bitrate})/
Fragments(a_2_0={start time})"> 
     <QualityLevel Index="0" Bitrate="128460" CodecPrivateData="1190" FourCC="AACL" 
 AudioTag="255" Channels="2" SamplingRate="48000" BitsPerSample="16" PacketSize="4"/> 
     <c d="120533333" t="20000000"/> 
     <c d="119893333"/> 
     <c d="120106667"/> 
  </StreamIndex>
</SmoothStreamingMedia>
```
# 워크플로우 모니터로 AWS 미디어 서비스를 모니터링합니다.

워크플로 모니터는 AWS 미디어 워크플로의 검색, 시각화 및 모니터링을 위한 도구입니다. 워크플 로 모니터는 AWS 콘솔과 API에서 사용할 수 있습니다. 워크플로 모니터를 사용하여 워크플로 리소 스의 시각적 매핑 (신호 맵) 을 검색하고 만들 수 있습니다. Amazon CloudWatch 경보 및 Amazon EventBridge 규칙 템플릿을 생성하고 관리하여 매핑된 리소스를 모니터링할 수 있습니다. 생성한 모 니터링 템플릿은 반복성이 가능하도록 배포 가능한 AWS CloudFormation 템플릿으로 변환됩니다. AWS-권장 알람 템플릿은 사전 정의된 모범 사례 모니터링을 제공합니다.

자세히 알아보기

시그널 맵을 활용하여 미디어 워크플로우와 관련된 상호 연결된 AWS 리소스를 자동으로 검색하십시 오. 검색은 지원되는 모든 서비스 리소스에서 시작하여 워크플로의 end-to-end 매핑을 생성할 수 있습 니다. 시그널 맵은 독립형 시각화 도구로 사용하거나 모니터링 템플릿으로 개선할 수 있습니다.

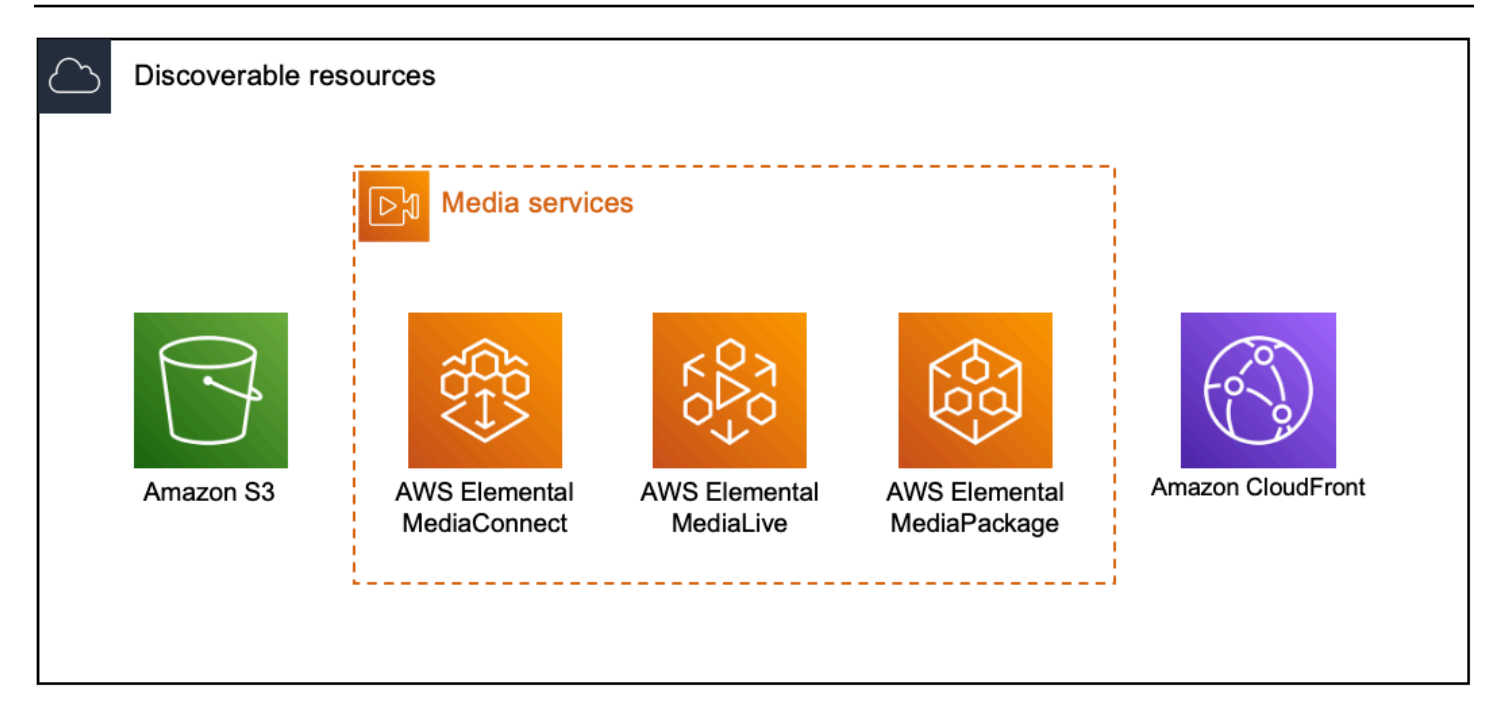

## 모니터링

사용자 지정 CloudWatch 경보 및 EventBridge 규칙 템플릿을 생성하여 미디어 워크플로의 상태와 상 태를 모니터링할 수 있습니다. 모범 사례 알람 템플릿을 워크플로 모니터 환경으로 가져올 수 있습니 다. 모범 사례 알람 템플릿을 그대로 사용하거나 워크플로우에 더 잘 맞도록 편집할 수 있습니다. 생성 한 모든 템플릿은 반복 가능한 배포를 위한 AWS CloudFormation 템플릿으로 변환됩니다.

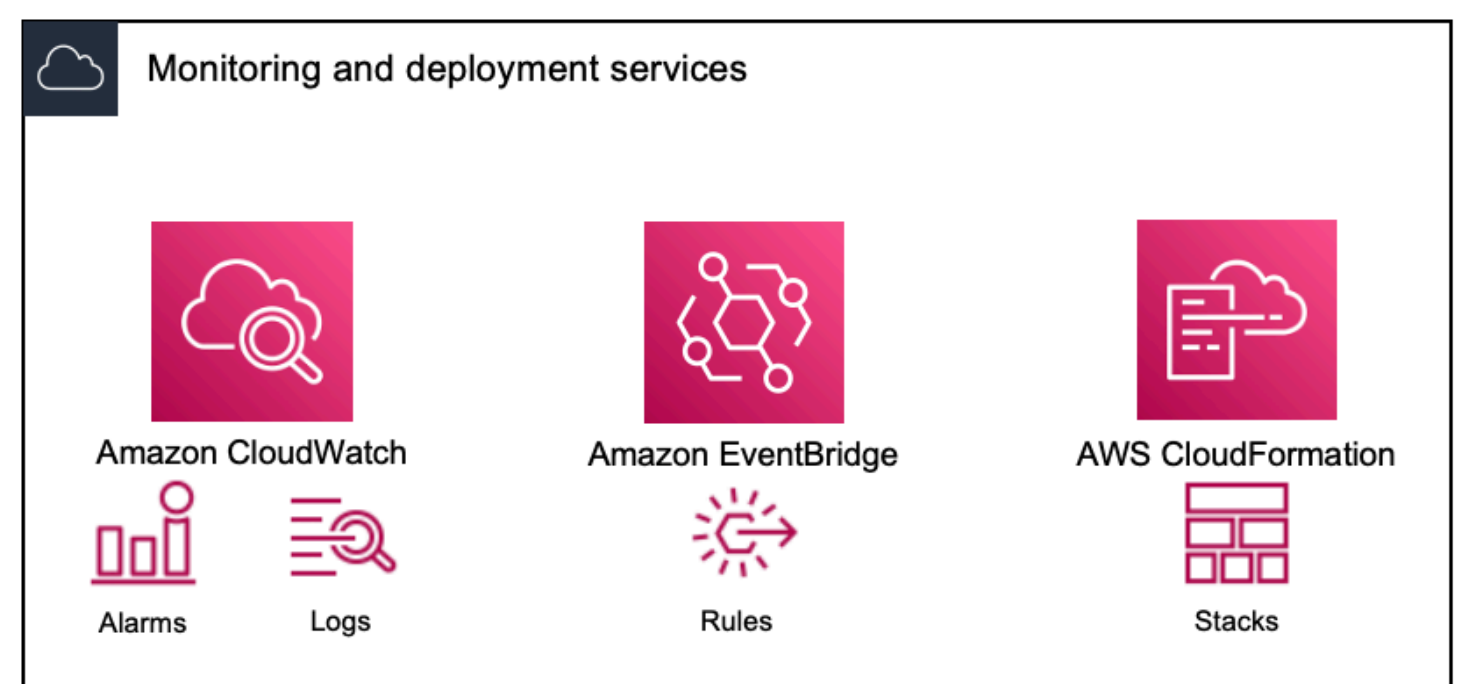

## **a** Note

워크플로우 모니터 사용에 따른 직접적인 비용은 없습니다. 하지만 워크플로를 모니터링하는 데 생성되고 사용되는 리소스에는 비용이 듭니다.

모니터링이 배포되면 Amazon CloudWatch 및 Amazon EventBridge 리소스가 생성됩니다. AWS Management Console을 사용할 때 신호 맵에 모니터링을 배포하기 전에 생성될 리소스 수에 대한 알림을 받게 됩니다. 요금에 대한 자세한 내용은 [CloudWatchE](https://aws.amazon.com/cloudwatch/pricing/)[ventBridge 가](https://aws.amazon.com/eventbridge/pricing/)[격 및 가](https://aws.amazon.com/cloudwatch/pricing/) [격을](https://aws.amazon.com/cloudwatch/pricing/) 참조하십시오.

워크플로 모니터는 AWS CloudFormation 템플릿을 사용하여 CloudWatch 및 EventBridge 리 소스를 배포합니다. 이러한 템플릿은 배포 프로세스 중에 워크플로 모니터가 사용자를 대신하 여 생성한 표준 클래스 Amazon Simple Storage Service 버킷에 저장되며 객체 스토리지 및 리 콜 요금이 발생합니다. 요금에 대한 자세한 내용은 [Amazon S3 요금을](https://aws.amazon.com/s3/pricing/) 참조하십시오.

AWS Elemental MediaPackage 채널의 워크플로 모니터 신호 맵에서 생성된 미리보기는 MediaPackage 오리진 엔드포인트에서 전송되며 데이터 전송 요금이 부과됩니다. [가격은 가격](https://aws.amazon.com/mediapackage/pricing/) [을 참조하십시오. MediaPackage](https://aws.amazon.com/mediapackage/pricing/)

## 워크플로우 모니터 구성 요소

워크플로우 모니터에는 다음과 같은 네 가지 주요 구성 요소가 있습니다.

- CloudWatch 알람 템플릿 사용하여 모니터링하려는 조건을 정의합니다 CloudWatch. 자체 알람 템 플릿을 만들거나 에서 만든 AWS사전 정의된 템플릿을 가져올 수 있습니다. 자세한 내용은 다음을 참조하십시오. [CloudWatch 알람 그룹 및 템플릿](#page-276-0)
- EventBridge 규칙 템플릿 경보가 트리거될 때 알림을 EventBridge 보내는 방법을 정의합니다. 자세 한 내용은 다음을 참조하십시오. [EventBridge 규칙 그룹 및 템플릿](#page-278-0)
- 시그널 맵 자동화된 프로세스를 사용하여 기존 AWS 리소스를 사용하여 AWS Elemental 워크플로 맵을 생성합니다. 시그널 맵을 사용하여 워크플로우에서 리소스를 검색하고 해당 리소스에 모니터 링을 배포할 수 있습니다. 자세한 내용은 다음을 참조하십시오. [워크플로우 모니터 신호 맵](#page-279-0)
- 개요 개요 페이지를 사용하면 한 위치에서 여러 신호 맵의 상태를 직접 모니터링할 수 있습니다. 워 크플로의 지표, 로그 및 경보를 검토하십시오. 자세한 내용은 다음을 참조하십시오. [워크플로우 모](#page-285-0) [니터 개요](#page-285-0)

## 지원되는 서비스

워크플로우 모니터는 다음 서비스와 관련된 리소스의 자동 검색 및 신호 매핑을 지원합니다.

- AWS Elemental MediaLive
- AWS Elemental MediaPackage
- AWS Elemental MediaConnect
- Amazon S3
- 아마존 CloudFront

주제

- [워크플로 모니터 구성](#page-267-0)
- [워크플로우 모니터 사용](#page-285-1)

## <span id="page-267-0"></span>워크플로 모니터 구성

워크플로우 모니터를 처음으로 설정하려면 알람 및 이벤트 템플릿을 만들고 미디어 워크플로를 모니 터링하는 데 사용되는 신호 맵을 검색합니다. 다음 가이드에는 관리자 및 운영자 수준의 IAM 역할을 설 정하고, 워크플로 모니터 리소스를 생성하고, 워크플로에 모니터링을 배포하는 데 필요한 단계가 포함 되어 있습니다.

주제

- [워크플로 모니터 시작하기](#page-267-1)
- [워크플로 모니터 그룹 및 템플릿](#page-275-0)
- [워크플로우 모니터 신호 맵](#page-279-0)
- [워크플로우 모니터 할당량](#page-284-0)

<span id="page-267-1"></span>워크플로 모니터 시작하기

다음 단계는 워크플로우 모니터를 처음 사용하는 경우의 기본 개요를 제공합니다.

- 1. 관리자 및 운영자 수준 역할에 대한 워크플로 모니터 IAM 권한을 설정합니다. [워크플로 모니터 IAM](#page-268-0)  [정책](#page-268-0)
- 2. 알람 템플릿을 구축하거나 다음을 통해 생성된 사전 정의된 템플릿을 가져올 수 있습니다. AWS[CloudWatch 경보](#page-276-0)
- 3. 다음을 통해 EventBridge 전달될 알림 이벤트를 빌드하십시오. [EventBridge 규칙](#page-278-0)
- 4. 기존 AWS Elemental 리소스를 사용하여 시그널 맵을 찾아보세요. [신호 맵](#page-279-0)
- 5. 알람 템플릿과 알림 규칙을 시그널 맵에 첨부하세요. [템플릿 첨부](#page-281-0)

## 6. 템플릿을 배포하여 신호 맵 모니터링을 시작하십시오. [모니터링 배포](#page-282-0)

7. AWS 콘솔의 개요 섹션을 사용하여 워크플로 모니터 리소스를 모니터링하고 검토하십시오. [개요](#page-285-0)

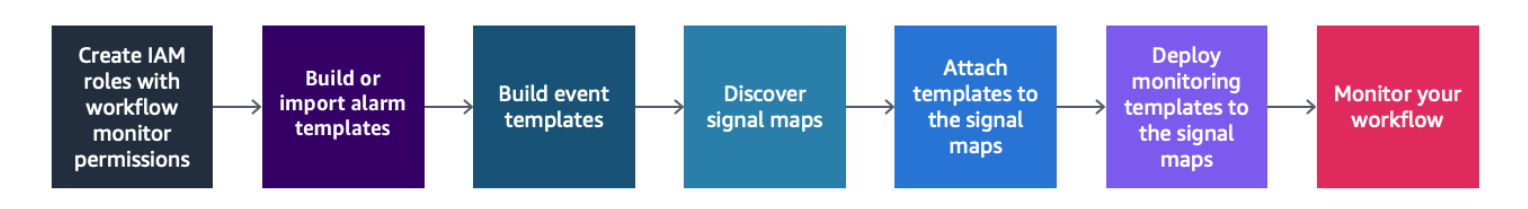

## <span id="page-268-0"></span>워크플로 모니터 IAM 정책

워크플로 모니터는 여러 AWS 서비스와 상호 작용하여 신호 맵, 빌드 CloudWatch 및 EventBridge 리 소스, 템플릿을 생성합니다. AWS CloudFormation 워크플로 모니터는 다양한 서비스와 상호 작용하므 로 이러한 서비스에 특정 AWS Identity and Access Management (IAM) 정책을 할당해야 합니다. 다음 예는 관리자 및 운영자 IAM 역할 모두에 필요한 IAM 정책을 나타냅니다.

## 관리자 IAM 정책

다음 예제 정책은 관리자 수준의 워크플로 모니터 IAM 정책을 위한 것입니다. 이 역할을 통해 워크플로 모니터 리소스 및 워크플로 모니터와 상호 작용하는 지원되는 서비스 리소스를 생성하고 관리할 수 있 습니다.

```
 { 
   "Version": "2012-10-17", 
  "Statement": [ 
    { 
       "Effect": "Allow", 
       "Action": [ 
         "cloudwatch:List*", 
         "cloudwatch:Describe*", 
         "cloudwatch:Get*", 
         "cloudwatch:PutAnomalyDetector", 
         "cloudwatch:PutMetricData", 
         "cloudwatch:PutMetricAlarm", 
         "cloudwatch:PutCompositeAlarm", 
         "cloudwatch:PutDashboard", 
         "cloudwatch:DeleteAlarms", 
         "cloudwatch:DeleteAnomalyDetector", 
         "cloudwatch:DeleteDashboards", 
         "cloudwatch:TagResource",
```

```
 "cloudwatch:UntagResource" 
   ], 
   "Resource": "*" 
 }, 
 { 
   "Effect": "Allow", 
   "Action": [ 
     "cloudformation:List*", 
     "cloudformation:Describe*", 
     "cloudformation:CreateStack", 
     "cloudformation:UpdateStack", 
     "cloudformation:DeleteStack", 
     "cloudformation:TagResource", 
     "cloudformation:UntagResource" 
   ], 
   "Resource": "*" 
 }, 
 { 
   "Effect": "Allow", 
   "Action": [ 
     "cloudfront:List*", 
     "cloudfront:Get*" 
   ], 
   "Resource": "*" 
 }, 
 { 
   "Effect": "Allow", 
   "Action": [ 
     "ec2:DescribeNetworkInterfaces" 
   ], 
   "Resource": "*" 
 }, 
 { 
   "Effect": "Allow", 
   "Action": [ 
     "events:List*", 
     "events:Describe*", 
     "events:CreateEventBus", 
     "events:PutRule", 
     "events:PutTargets", 
     "events:EnableRule", 
     "events:DisableRule", 
     "events:DeleteRule", 
     "events:RemoveTargets",
```

```
 "events:TagResource", 
      "events:UntagResource" 
   ], 
   "Resource": "*" 
 }, 
 { 
   "Effect": "Allow", 
   "Action": [ 
      "logs:Describe*", 
     "logs:Get*", 
      "logs:TagLogGroup", 
     "logs:TagResource", 
     "logs:UntagLogGroup", 
     "logs:UntagResource" 
   ], 
   "Resource": "*" 
 }, 
 { 
   "Effect": "Allow", 
   "Action": [ 
      "mediaconnect:List*", 
      "mediaconnect:Describe*" 
   ], 
   "Resource": "*" 
 }, 
 { 
   "Effect": "Allow", 
   "Action": [ 
      "medialive:*" 
   ], 
   "Resource": "*" 
 }, 
 { 
   "Effect": "Allow", 
   "Action": [ 
      "mediapackage:List*", 
      "mediapackage:Describe*" 
   ], 
   "Resource": "*" 
 }, 
 { 
   "Effect": "Allow", 
   "Action": [ 
      "mediapackagev2:List*",
```

```
 "mediapackagev2:Get*" 
   ], 
   "Resource": "*" 
 }, 
\mathcal{L} "Effect": "Allow", 
   "Action": [ 
     "mediapackage-vod:List*", 
     "mediapackage-vod:Describe*" 
   ], 
   "Resource": "*" 
 }, 
 { 
   "Effect": "Allow", 
   "Action": [ 
     "mediatailor:List*", 
     "mediatailor:Describe*", 
     "mediatailor:Get*" 
   ], 
   "Resource": "*" 
 }, 
 { 
   "Effect": "Allow", 
   "Action": [ 
     "resource-groups:ListGroups", 
     "resource-groups:GetGroup", 
     "resource-groups:GetTags", 
     "resource-groups:GetGroupQuery", 
     "resource-groups:GetGroupConfiguration", 
     "resource-groups:CreateGroup", 
     "resource-groups:UngroupResources", 
     "resource-groups:GroupResources", 
     "resource-groups:DeleteGroup", 
     "resource-groups:UpdateGroupQuery", 
     "resource-groups:UpdateGroup", 
     "resource-groups:Tag", 
     "resource-groups:Untag" 
   ], 
   "Resource": "*" 
 }, 
 { 
   "Effect": "Allow", 
   "Action": [ 
     "s3:*"
```

```
 ], 
        "Resource": "arn:aws:s3:::workflow-monitor-templates*" 
     }, 
     { 
        "Effect": "Allow", 
        "Action": [ 
          "sns:TagResource", 
          "sns:UntagResource" 
        ], 
       "Resource": "*" 
     }, 
     { 
        "Effect": "Allow", 
        "Action": [ 
          "tag:Get*", 
          "tag:Describe*", 
          "tag:TagResources", 
          "tag:UntagResources" 
        ], 
        "Resource": "*" 
     } 
   ]
}
```
운영자 IAM 정책

다음 예제 정책은 운영자 수준 워크플로 모니터 IAM 정책을 위한 것입니다. 이 역할을 통해 워크플로 모니터 리소스 및 워크플로 모니터와 상호 작용하는 지원되는 서비스 리소스에 제한적이고 읽기 전용 으로 액세스할 수 있습니다.

```
\{ \} "Version": "2012-10-17", 
  "Statement": [ 
    { 
      "Effect": "Allow", 
       "Action": [ 
         "cloudwatch:List*", 
         "cloudwatch:Describe*", 
        "cloudwatch:Get*"
```

```
 ], 
  "Resource": "*" 
 }, 
 { 
   "Effect": "Allow", 
   "Action": [ 
     "cloudformation:List*", 
     "cloudformation:Describe*" 
   ], 
  "Resource": "*" 
 }, 
 { 
   "Effect": "Allow", 
   "Action": [ 
     "cloudfront:List*", 
    "cloudfront:Get*" 
   ], 
   "Resource": "*" 
 }, 
 { 
   "Effect": "Allow", 
   "Action": [ 
     "ec2:DescribeNetworkInterfaces" 
   ], 
   "Resource": "*" 
 }, 
 { 
   "Effect": "Allow", 
   "Action": [ 
     "events:List*", 
     "events:Describe*" 
   ], 
  "Resource": "*" 
 }, 
 { 
   "Effect": "Allow", 
   "Action": [ 
     "logs:Describe*", 
     "logs:Get*" 
   ], 
  "Resource": "*" 
 }, 
 { 
   "Effect": "Allow",
```
"Action": [

```
 "mediaconnect:List*", 
      "mediaconnect:Describe*" 
   ], 
   "Resource": "*" 
 }, 
 { 
   "Effect": "Allow", 
   "Action": [ 
      "medialive:List*", 
      "medialive:Get*", 
     "medialive:Describe*" 
   ], 
   "Resource": "*" 
 }, 
 { 
   "Effect": "Allow", 
   "Action": [ 
      "mediapackage:List*", 
     "mediapackage:Describe*" 
   ], 
   "Resource": "*" 
 }, 
 { 
   "Effect": "Allow", 
   "Action": [ 
     "mediapackagev2:List*", 
      "mediapackagev2:Get*" 
   ], 
   "Resource": "*" 
 }, 
 { 
   "Effect": "Allow", 
   "Action": [ 
      "mediapackage-vod:List*", 
      "mediapackage-vod:Describe*" 
   ], 
   "Resource": "*" 
 }, 
 { 
   "Effect": "Allow", 
   "Action": [ 
      "mediatailor:List*", 
      "mediatailor:Describe*",
```

```
 "mediatailor:Get*" 
        ], 
        "Resource": "*" 
      }, 
     \mathcal{L} "Effect": "Allow", 
        "Action": [ 
           "s3:Get*", 
           "s3:List*" 
        ], 
        "Resource": "arn:aws:s3:::workflow-monitor-templates*" 
     }, 
      { 
        "Effect": "Allow", 
        "Action": [ 
           "tag:Get*", 
          "tag:Describe*" 
        ], 
        "Resource": "*" 
     } 
   ]
}
```
## <span id="page-275-0"></span>워크플로 모니터 그룹 및 템플릿

워크플로우 모니터링을 신호 맵에 배포하려면 먼저 CloudWatch 경보 및 EventBridge 알림을 위한 그 룹과 템플릿을 만들어야 합니다. CloudWatch 템플릿은 경보를 트리거하는 데 사용할 시나리오와 임계 값을 정의합니다. EventBridge 템플릿에 따라 이러한 경보가 사용자에게 보고되는 방식이 결정됩니다.

연결된 리소스의 매핑만 원하고 워크플로우 모니터의 모니터링 템플릿 기능은 사용하지 않으려는 경 우, 템플릿 없이 CloudWatch 신호 맵을 사용할 수 있습니다. EventBridge 신호 맵 사용에 대한 자세한 내용은 다음을 참조하십시오. [신호 맵](#page-279-0)

주제

- [CloudWatch 알람 그룹 및 템플릿](#page-276-0)
- [EventBridge 규칙 그룹 및 템플릿](#page-278-0)

#### <span id="page-276-0"></span>CloudWatch 알람 그룹 및 템플릿

워크플로우 모니터 알람을 사용하면 기존 CloudWatch 메트릭을 신호 맵의 알람 기반으로 사용할 수 있습니다. 알람 템플릿 그룹을 생성하여 워크플로우에 중요한 알람 유형을 정렬하고 분류할 수 있습니 다. 각 알람 템플릿 그룹 내에서 모니터링하려는 특정 CloudWatch 지표와 파라미터가 포함된 알람 템 플릿을 생성합니다. 자체 알람 템플릿을 생성하거나 에서 생성한 권장 알람 템플릿을 가져올 수 AWS 있습니다. 알람 템플릿 그룹과 해당 그룹 내에 알람 템플릿을 생성한 후, 하나 이상의 알람 템플릿 그룹 을 신호 맵에 연결할 수 있습니다.

먼저 알람 템플릿 그룹을 생성해야 합니다. 알람 템플릿 그룹을 생성한 후 자체 템플릿을 만들거나 에 서 만든 권장 템플릿을 사용할 수 AWS있습니다. 자체 알람 템플릿을 생성하려면 이 페이지에서 계속 진행하십시오. 권장 템플릿 임포트에 대한 자세한 내용은 다음을 참조하십시오. [권장 템플릿](#page-277-0)

이 섹션에서는 워크플로우 모니터를 사용한 CloudWatch 알람 생성에 대해 설명합니다. CloudWatch 서비스가 경보를 처리하는 방법 및 경보 구성 요소의 세부 정보에 대한 자세한 내용은 Amazon CloudWatch User Guide의 [CloudWatch 경보 사용을](https://docs.aws.amazon.com/AmazonCloudWatch/latest/monitoring/AlarmThatSendsEmail.html) 참조하십시오.

<span id="page-276-1"></span>알람 템플릿 그룹 생성

알람 템플릿 그룹을 만들려면

- 1. 워크플로 모니터 콘솔의 탐색 창에서 CloudWatch알람 템플릿을 선택합니다.
- 2. 알람 템플릿 그룹 생성을 선택합니다.
- 3. 알람 템플릿 그룹에 고유한 그룹 이름과 설명 (선택 사항) 을 지정합니다.
- 4. 생성을 선택하면 새로 생성된 알람 템플릿 그룹의 세부 정보 페이지로 이동합니다.

알람 템플릿 생성

#### 알람 템플릿을 만들려면

- 1. 알람 템플릿 그룹의 세부 정보 페이지에서 알람 템플릿 생성을 선택합니다.
- 2. 알람 템플릿에 고유한 템플릿 이름과 설명 (선택 사항) 을 지정합니다.
- 3. 지표 선택 섹션에서:
	- 1. 대상 리소스 유형을 선택합니다. 대상 리소스 유형은 각 서비스의 리소스 (예: 채널 및/또는 MediaLive 흐름) MediaConnect 입니다. MediaPackage
	- 2. 지표 이름을 선택합니다. 이는 경보의 기반 역할을 하는 CloudWatch 지표입니다. 지표 목록은 선택한 대상 리소스 유형에 따라 달라집니다.

### 4. 알람 설정 섹션에서:

## **a** Note

CloudWatch 서비스가 경보를 처리하는 방법 및 경보 구성 요소의 세부 정보에 대한 자세 한 내용은 Amazon CloudWatch User Guide의 [CloudWatch 경보 사용을](https://docs.aws.amazon.com/AmazonCloudWatch/latest/monitoring/AlarmThatSendsEmail.html) 참조하십시오.

- 1. 통계를 선택합니다. 지표를 모니터링하는 데 사용되는 합계 또는 평균과 같은 값입니다.
- 2. 비교 연산자를 선택합니다. 이 필드는 다음 단계에서 설정한 임계값을 참조합니다.
- 3. 임계값 설정. 이 값은 비교 연산자가 상태보다 크거나 작거나 같은지 결정하는 데 사용하는 숫 자 값입니다.
- 4. 기간을 설정합니다. 시간 값 (초) 입니다. 기간은 통계, 비교 연산자 및 임계값이 상호 작용하여 경보가 트리거되는지 여부를 결정하는 시간입니다.
- 5. 데이터포인트를 설정합니다. 이 값은 경보를 트리거하는 데 필요한 데이터 포인트 수를 결정합 니다.
- 6. 누락된 데이터를 처리하는 방법을 선택합니다. 이 선택은 이 경보가 누락된 데이터에 반응하는 방식을 결정합니다.
- 5. [Create] 를 선택하여 프로세스를 완료합니다.

완료된 경보 템플릿의 예에는 다음과 같은 매개 변수가 있을 수 있습니다. 연결 끊기 지표 이름에 대해 MediaConnect 흐름 대상 리소스 유형이 모니터링됩니다. 통계 값은 합계로 설정되며, 비교 연산자는 "보다 크거나 같음"이고 임계값은 10입니다. 기간은 60초로 설정되며 데이터 포인트 1개 중 1개만 필요 합니다. 누락된 데이터 처리는 "무시"로 설정되어 있습니다.

이러한 설정의 결과는 다음과 같습니다. 워크플로 모니터는 흐름 중 연결이 끊겼는지 모니터링합니다. 60초 내에 10회 이상의 연결이 끊어지면 경보가 트리거됩니다. 60초 동안 10번 이상의 연결 끊김이 한 번만 발생하면 경보가 트리거됩니다.

<span id="page-277-0"></span>권장 알람 템플릿

Workflow Monitor의 권장 템플릿은 지표에 적합한 사전 정의된 경보 설정이 포함된 엄선된 AWS Elemental 서비스 지표입니다. 사용자 지정 알람 템플릿을 만들지 않으려는 경우 에서 만든 모범 사례 모니터링 템플릿을 사용하면 권장 템플릿을 사용할 수 있습니다. AWS

워크플로 모니터에는 지원되는 각 서비스에 대한 권장 템플릿 그룹이 포함되어 있습니다. 이러한 그룹 은 특정 유형의 워크플로에 모범 사례 모니터링을 적용하도록 설계되었습니다. 각 템플릿 그룹에는 서 비스별 지표로 구성된 엄선된 경보가 포함되어 있습니다. 예를 들어 MediaLive 멀티플렉스 워크플로에 권장되는 템플릿 그룹은 CDI 워크플로와 사전 구성된 지표 세트가 다릅니다. MediaConnect

#### 권장 알람 템플릿을 사용하려면

- 1. 단계에 따라 [알람 템플릿 그룹을 생성하거나](#page-276-1) 기존 그룹을 선택합니다.
- 2. 알람 템플릿 섹션에서 가져오기를 선택합니다. AWS 권장 템플릿을 템플릿 그룹으로 가져와야 합 니다.
- 3. CloudWatch 알람 템플릿 그룹 드롭다운을 사용하여 AWS 권장 그룹을 선택합니다. 이러한 그룹 에는 특정 서비스에 대한 선별된 경보가 포함되어 있습니다.
- 4. 확인란을 사용하여 가져올 템플릿을 선택합니다. 각 템플릿은 해당 지표, 사전 구성된 모니터링 값 을 나열하고 지표에 대한 설명을 제공합니다. 템플릿 선택을 완료하면 추가 버튼을 선택합니다.
- 5. 선택한 템플릿은 가져올 알람 템플릿 섹션으로 이동합니다. 선택 사항을 검토하고 가져오기를 선 택합니다.
- 6. 가져오기가 완료되면 선택한 템플릿이 템플릿 그룹에 추가됩니다. 템플릿을 더 추가하려면 가져 오기 프로세스를 반복합니다.
- 7. 가져온 템플릿은 가져온 후에 사용자 정의할 수 있습니다. 알람 설정을 알람 요구 사항에 맞게 수 정할 수 있습니다.

#### <span id="page-278-0"></span>EventBridge 규칙 그룹 및 템플릿

CloudWatch Amazon EventBridge 규칙을 사용하여 알림을 보냅니다. 생성한 이벤트 템플릿을 기반으 로 알림을 보낼 수 있습니다. 먼저 이벤트 템플릿 그룹을 생성합니다. 해당 이벤트 템플릿 그룹에서 알 림을 생성하는 조건과 알림을 받는 사람을 결정하는 이벤트 템플릿을 만듭니다.

이 섹션에서는 워크플로우 모니터를 사용한 EventBridge 규칙 생성에 대해 설명합니다. EventBridge 서비스에서 규칙을 사용하는 방법에 대한 자세한 내용은 Amazon EventBridge 사용 설명서의 EventBridge [규칙을](https://docs.aws.amazon.com/eventbridge/latest/userguide/eb-rules.html) 참조하십시오.

### 이벤트 템플릿 그룹 생성

### 이벤트 템플릿 그룹을 만들려면

- 1. 워크플로 모니터 콘솔의 탐색 창에서 EventBridge 규칙 템플릿을 선택합니다.
- 2. 이벤트 템플릿 그룹 생성을 선택합니다.
- 3. 알람 템플릿 그룹에 고유한 그룹 이름과 설명 (선택 사항) 을 지정합니다.

4. 생성을 선택하면 새로 생성된 알람 템플릿 그룹의 세부 정보 페이지로 이동합니다.

이벤트 템플릿 생성

#### 이벤트 템플릿을 만들려면

- 1. 이벤트 템플릿 그룹의 세부 정보 페이지에서 이벤트 템플릿 생성을 선택합니다.
- 2. 이벤트 템플릿에 고유한 템플릿 이름과 설명 (선택 사항) 을 지정합니다.
- 3. 규칙 설정 섹션에서:
	- 1. 이벤트 유형을 선택합니다. 이벤트 유형을 선택할 때 알람 템플릿에서 생성한 여러 이벤트 중에 서 AWS 선택하거나 신호 맵 활성 알람을 선택하여 알람 템플릿으로 생성된 알람을 사용할 수 있습니다.
	- 2. 대상 서비스를 선택합니다. 이에 따라 이 이벤트에 대한 알림 수신 방법이 결정됩니다. Amazon 단순 알림 서비스 또는 CloudWatch 로그를 선택할 수 있습니다.
	- 3. 대상 서비스를 선택한 후 대상을 선택합니다. 대상 서비스 선택에 따라 Amazon SNS 주제 또는 CloudWatch 로그 그룹이 됩니다.
- 4. [Create] 를 선택하여 프로세스를 완료합니다.

## <span id="page-279-0"></span>워크플로우 모니터 신호 맵

시그널 맵은 미디어 워크플로우에 있는 AWS 리소스의 시각적 매핑입니다. 워크플로 모니터를 사용하 여 지원되는 모든 리소스 유형에서 신호 맵 검색을 시작할 수 있습니다. 검색 프로세스 중에 워크플로 모니터는 연결된 모든 AWS 리소스를 자동으로 재귀적으로 매핑합니다. 신호 맵이 생성되면 워크플로 모니터 콘솔을 사용하여 모니터링 템플릿을 배포하고, 지표를 보고, 매핑된 리소스의 세부 정보를 보는 등의 작업을 수행할 수 있습니다.

주제

- [시그널 맵 생성](#page-280-0)
- [시그널 맵 보기](#page-280-1)
- [신호 맵에 알람 및 이벤트 템플릿 첨부](#page-281-0)
- [시그널 맵에 템플릿 배포하기](#page-282-0)
- [시그널 맵 및 기본 리소스 업데이트](#page-282-1)
- [시그널 맵 삭제](#page-283-0)

#### <span id="page-280-0"></span>시그널 맵 생성

신호 맵을 만들려면

- 1. 워크플로 모니터 콘솔의 탐색 창에서 신호 맵을 선택합니다.
- 2. 신호 맵 생성을 선택합니다.
- 3. 신호 맵에 이름과 설명을 입력합니다.
- 4. 새 시그널 맵 검색 섹션에는 현재 계정 및 선택한 지역의 리소스가 표시됩니다. 리소스를 선택하여 신호 맵 검색을 시작합니다. 선택한 리소스가 검색의 시작점이 됩니다.
- 5. 생성을 선택합니다. 검색 프로세스가 완료될 때까지 잠시 기다려 주십시오. 프로세스가 완료되면 새 신호 맵이 표시됩니다.

### **a** Note

AWS Elemental MediaPackage 채널의 워크플로우 모니터 신호 맵에서 생성된 미리보기 는 MediaPackage Origin Endpoint에서 전송되며 데이터 전송 요금이 부과됩니다. [가격은](https://aws.amazon.com/mediapackage/pricing/)  [가격을 참조하십시오. MediaPackage](https://aws.amazon.com/mediapackage/pricing/)

<span id="page-280-1"></span>시그널 맵 보기

신호 맵 보기

신호 맵을 선택하면 신호 맵을 모니터링하거나 구성하는 데 사용할 수 있는 두 개의 보기를 사용할 수 있습니다. 신호 맵 모니터링 및 신호 맵 구성은 신호 맵 콘솔 섹션의 오른쪽 상단에 있는 상황에 맞는 버 튼입니다.

탐색 창의 신호 맵 섹션을 사용하여 신호 맵을 선택하면 신호 맵이 구성 보기에 표시됩니다. 구성 보기 에서는 이 신호 맵에 연결된 템플릿 그룹을 변경하고, 첨부된 템플릿을 배포하고, 신호 맵의 기본 세부 정보 및 태그를 볼 수 있습니다.

탐색 창의 개요 섹션을 사용하여 신호 맵을 선택하면 신호 맵이 모니터링 보기에 표시됩니다. 모니터링 뷰에는 이 신호 맵에 대한 CloudWatch 경보, EventBridge 규칙, 경고, 로그 및 지표가 표시됩니다.

화면 보기는 오른쪽 상단의 신호 맵 모니터링/구성 버튼을 선택하여 언제든지 변경할 수 있습니다. 구 성 보기에는 관리자 수준의 IAM 권한이 필요합니다. 필요한 IAM 권한은 여기에서 확인할 수 있습니다. [워크플로 모니터 IAM 정책](#page-268-0)

#### 시그널 맵 탐색하기

시그널 맵에는 워크플로 모니터에서 검색한 지원되는 모든 AWS 리소스의 노드가 포함됩니다. MediaLive 채널 및 MediaPackage 엔드포인트와 같은 특정 리소스는 썸네일 미리보기를 사용할 수 있 는 경우 콘텐츠의 썸네일 미리보기를 표시할 수 있습니다.

리소스 노드를 선택하고 작업 드롭다운 메뉴에서 선택한 리소스 세부 정보 보기를 선택하면 관련 서비 스의 세부 정보 페이지로 이동합니다. 예를 들어 MediaLive 채널을 선택하고 선택한 리소스 세부 정보 보기를 선택하면 해당 채널에 대한 MediaLive 콘솔 세부 정보 페이지가 열립니다.

리소스 노드를 선택하면 활성 경보 목록이 해당 노드로만 필터링됩니다. 활성 경보에서 리소스의 Target ARN을 선택하면 선택한 리소스가 열린 상태로 관련 서비스의 세부 정보 페이지로 이동합니다.

<span id="page-281-0"></span>신호 맵에 알람 및 이벤트 템플릿 첨부

알람 및 이벤트 템플릿을 생성한 후에는 이를 신호 맵에 첨부해야 합니다. 생성한 모든 알람 및 이벤트 템플릿을 검색된 모든 신호 맵에 첨부할 수 있습니다.

경보 및 이벤트 템플릿을 신호 맵에 첨부하려면

- 1. 워크플로 모니터 콘솔의 탐색 창에서 신호 맵을 선택하고 작업할 신호 맵을 선택합니다.
- 2. 신호 맵 페이지 오른쪽 상단의 CloudWatch알람 템플릿 그룹 탭에서 알람 템플릿 그룹 연결을 CloudWatch 선택합니다.
	- 1. 열리는 새 섹션에서 이 신호 맵에 적용할 모든 알람 템플릿 그룹을 선택한 다음 추가를 선택합 니다. 그러면 선택한 알람 템플릿 그룹이 연결된 CloudWatch 알람 템플릿 그룹 섹션으로 이동 합니다.
	- 2. 저장을 선택하면 변경 내용이 저장되고 신호 맵 페이지로 돌아갑니다.
- 3. 시그널 맵 페이지 오른쪽에서 EventBridge 규칙 템플릿 그룹 탭을 선택한 다음 EventBridge규칙 템플릿 그룹 연결을 선택합니다.
	- 1. 열리는 새 섹션에서 이 신호 맵에 적용할 이벤트 템플릿 그룹을 모두 선택한 다음 추가를 선택 합니다. 그러면 선택한 규칙 템플릿 그룹이 연결된 EventBridge 규칙 템플릿 그룹 섹션으로 이 동합니다.
	- 2. 저장을 선택하면 변경 내용이 저장되고 시그널 맵 페이지로 돌아갑니다.
- 4. 신호 맵에 CloudWatch 알람 및 EventBridge 규칙 템플릿을 할당했지만 모니터링은 아직 배포되지 않았습니다. 다음 섹션에서는 모니터링 리소스 배포에 대해 설명합니다.

<span id="page-282-0"></span>시그널 맵에 템플릿 배포하기

경보 및 이벤트 템플릿을 신호 맵에 연결한 후에는 모니터링을 배포해야 합니다. 배포가 완료될 때까지 는 시그널 맵의 모니터링이 활성화되지 않습니다.

워크플로 모니터는 선택한 신호 맵과 관련된 알람만 배포합니다. 예를 들어, 첨부된 알람 템플릿 그룹 에는, MediaLive MediaPackage, 등 여러 서비스에 대한 경보가 포함될 수 있습니다. MediaConnect 선 택한 시그널 맵에 MediaLive 리소스만 포함된 경우 MediaPackage 또는 MediaConnect 알람은 배포되 지 않습니다.

모니터링 템플릿을 배포하려면

- 1. 경보 및 이벤트 템플릿 그룹을 신호 맵에 연결하고 변경 사항을 저장한 후, 작업 드롭다운 메뉴에 서 Deploy monitor (모니터 배포) 를 선택합니다.
- 2. 배포를 확인하라는 메시지가 표시되고 생성될 리소스의 CloudWatch 수와 EventBridge 리소스가 표시됩니다. 계속 진행하려면 배포를 선택합니다.

**a** Note

워크플로우 모니터 사용에 따른 직접적인 비용은 없습니다. 하지만 워크플로를 모니터링 하는 데 생성되고 사용되는 리소스에는 비용이 듭니다. 모니터링이 배포되면 Amazon CloudWatch 및 Amazon EventBridge 리소스가 생 성됩니다. AWS Management Console을 사용할 때 신호 맵에 모니터링을 배포하 기 전에 생성될 리소스 수에 대한 알림을 받게 됩니다. 요금에 대한 자세한 내용은 [CloudWatch](https://aws.amazon.com/cloudwatch/pricing/)[EventBridge 가격](https://aws.amazon.com/eventbridge/pricing/) [및 가격을](https://aws.amazon.com/cloudwatch/pricing/) 참조하십시오. 워크플로 모니터는 AWS CloudFormation 템플릿을 사용하여 CloudWatch 및 EventBridge

리소스를 배포합니다. 이러한 템플릿은 배포 프로세스 중에 워크플로 모니터가 사용자를 대신하여 생성한 표준 클래스 Amazon Simple Storage Service 버킷에 저장되며 객체 스 토리지 및 리콜 요금이 발생합니다. 요금에 대한 자세한 내용은 [Amazon S3 요금을](https://aws.amazon.com/s3/pricing/) 참조하 십시오.

3. 배포 상태는 신호 맵 이름 옆에 표시됩니다. AWS CloudFormation 콘솔의 Stacks 섹션에서도 배포 상태를 볼 수 있습니다. 리소스 생성 및 배포가 잠시 끝나면 시그널 맵 모니터링이 시작됩니다.

<span id="page-282-1"></span>시그널 맵 및 기본 리소스 업데이트

워크플로가 변경되면 신호 맵을 다시 검색하고 모니터링 리소스를 재배포해야 할 수 있습니다. 워크 플로 모니터는 워크플로를 변경할 수 없는 시각화 및 모니터링 도구입니다. 시그널 맵은 워크플로의 point-in-time 시각화를 나타냅니다. 미디어 워크플로의 일부를 추가, 제거 또는 크게 수정하는 경우 신 호 맵을 다시 찾아보는 것이 좋습니다. 신호 맵에 연결된 모니터링 리소스가 있는 경우 재검색 프로세 스 후에 모니터링을 재배포하는 것이 좋습니다.

시그널 맵을 재검색하려면

- 1. 워크플로우 모니터 콘솔의 탐색 창에서 신호 맵을 선택하고 작업할 신호 맵을 선택합니다.
- 2. 신호 맵 구성 보기에 있는지 확인하십시오. 보기 변경에 대한 자세한 내용은 다음을 참조하십시오. [신호 맵 보기](#page-280-1)
- 3. 시그널 맵 페이지의 오른쪽 상단에서 작업 드롭다운 메뉴를 선택합니다. 재검색을 선택합니다.
- 4. 재검색 화면이 나타납니다. 재검색 중인 워크플로의 일부인 리소스를 선택합니다. 재검색 버튼을 선택합니다.
- 5. 신호 맵은 현재 워크플로우에 따라 재구축됩니다. 모니터링 리소스를 재배포해야 하는 경우 이 시 그널 맵의 페이지를 참고하세요. 이전에 첨부한 모니터링 템플릿은 모두 첨부된 상태로 유지되지 만 다시 배포해야 합니다.

신호 맵 재검색 후 모니터링 템플릿을 재배포하려면

- 1. 재검색 후에는 업데이트된 신호 맵으로 이동합니다. 모니터링 템플릿을 재배포하려면 작업 드롭 다운 메뉴에서 모니터 배포를 선택합니다.
- 2. 배포를 확인하라는 메시지가 표시되고 생성될 리소스의 CloudWatch 수와 EventBridge 리소스가 표시됩니다. 계속 진행하려면 배포를 선택합니다.
- 3. 신호 맵 이름 옆에 배포 상태가 표시됩니다. 리소스 생성 및 배포가 잠시 끝나면 시그널 맵 모니터 링이 시작됩니다.

## <span id="page-283-0"></span>시그널 맵 삭제

신호 맵이 더 이상 필요하지 않은 경우 삭제할 수 있습니다. 신호 맵에 모니터링 템플릿을 배포한 경우 삭제 프로세스에서 이 신호 맵에 배포된 모든 CloudWatch EventBridge 리소스를 삭제하라는 메시지가 표시됩니다. 배포된 리소스를 삭제해도 해당 리소스를 만든 템플릿에는 영향을 주지 않습니다. 이 리소 스 삭제는 배포되었지만 사용되지 않는 EventBridge 리소스를 CloudWatch 보유하지 않도록 하기 위한 것입니다.

#### 시그널 맵을 삭제하려면

- 1. 워크플로우 모니터 콘솔의 탐색 창에서 신호 맵을 선택하고 삭제하려는 신호 맵 옆에 있는 라디오 버튼을 선택합니다.
- 2. 삭제 버튼을 선택합니다. 모니터링 리소스 삭제를 확인하라는 메시지가 표시됩니다. 삭제를 선택 하여 모니터링 리소스 삭제 프로세스를 시작합니다.
- 3. 모니터 배포 열에 현재 상태가 표시됩니다. 상태가 DELETE\_COMPLETE로 변경되면 삭제 버튼을 다시 선택합니다.
- 4. 시그널 맵의 삭제를 확인하라는 메시지가 표시됩니다. 삭제를 선택하여 신호 맵을 계속 삭제합니 다.

## <span id="page-284-0"></span>워크플로우 모니터 할당량

다음 섹션에는 워크플로 모니터 리소스의 할당량이 포함되어 있습니다. 각 할당량은 "계정별" 기준입니 다. 단일 AWS 계정에서 다음 할당량을 초과할 수 없습니다. 이러한 할당량은 늘릴 수 없습니다.

#### 할당량

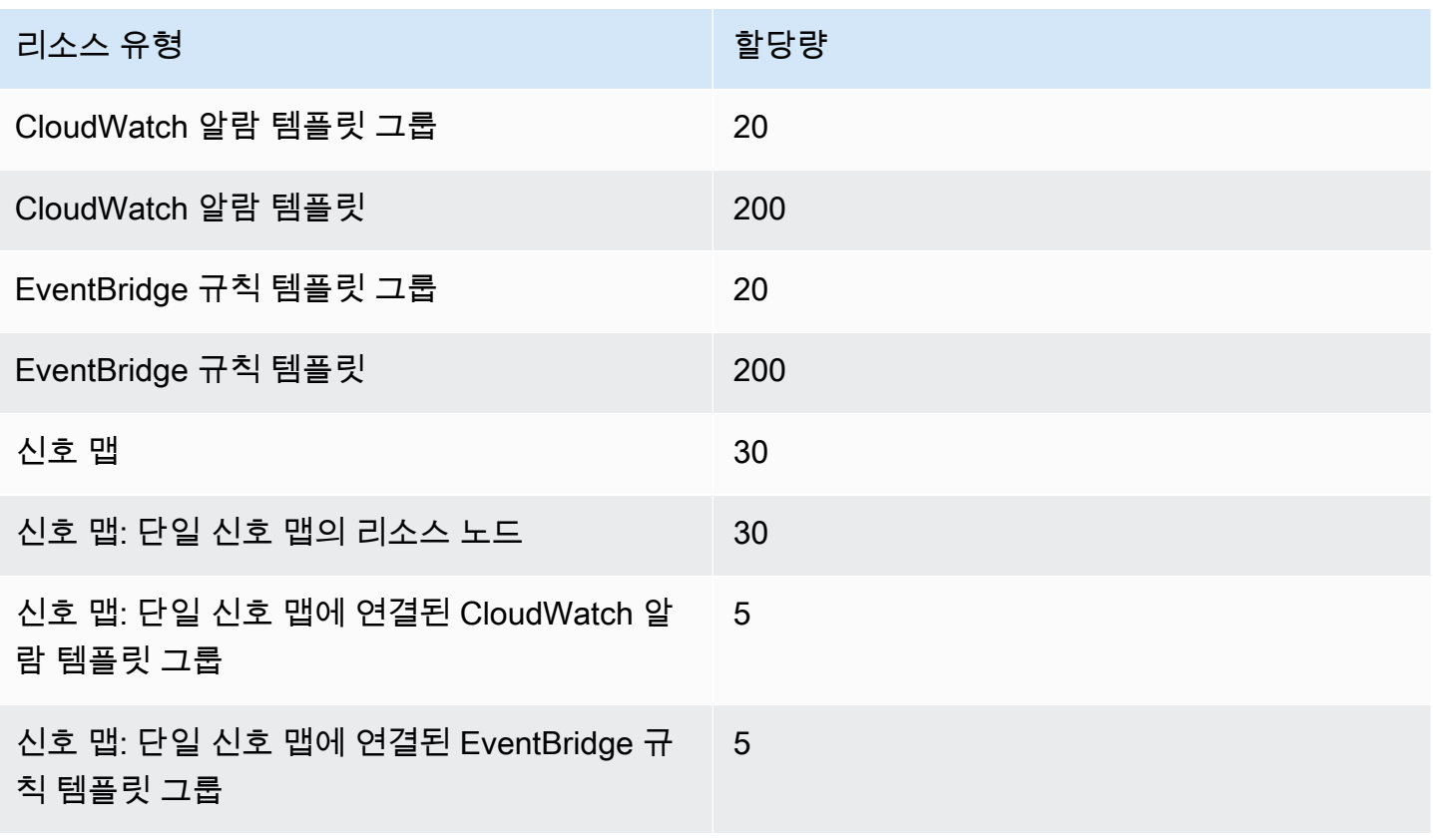

## <span id="page-285-1"></span>워크플로우 모니터 사용

워크플로 모니터 콘솔의 개요 및 신호 맵 섹션을 사용하여 워크플로의 현재 상태와 관련 경보, 지표 및 로그를 검토할 수 있습니다.

주제

- [워크플로우 모니터 개요](#page-285-0)
- [개요, 로그 및 메트릭](#page-285-2)
- [워크플로우 모니터 신호 맵 사용](#page-286-0)

## <span id="page-285-0"></span>워크플로우 모니터 개요

워크플로우 모니터 콘솔의 개요 섹션은 신호 맵에 대한 at-a-glance 정보를 제공하는 대시보드입니다. 개요 섹션에서는 각 신호 맵의 모니터링 현재 상태와 CloudWatch 지표 및 관련 CloudWatch 로그를 확 인할 수 있습니다. 원하는 신호 맵을 선택하여 해당 신호 맵 콘솔 페이지로 이동할 수 있습니다.

개요 필터링

개요 섹션의 검색 막대를 사용하면 상황에 맞는 제약 조건을 사용하여 신호 맵 목록을 필터링할 수 있 습니다. 검색 창을 선택하면 필터링 기준으로 사용할 속성 목록이 표시됩니다. 속성을 선택하면 같음, 포함, 같지 않음, 포함 안 함, 포함 안 함 등의 연산자가 표시됩니다. 연산자를 선택하면 선택한 속성 유 형에서 리소스 목록이 생성됩니다. 이러한 리소스 중 하나를 선택하면 신호 맵 목록에는 정의한 제약 조건에 맞는 신호 맵만 표시됩니다.

## <span id="page-285-2"></span>개요, 로그 및 메트릭

신호 맵의 CloudWatch 메트릭과 로그를 보려면 신호 맵 이름 옆에 있는 라디오 버튼을 선택하십시오. 지표와 로그에 대한 탭 인터페이스가 신호 맵 목록 아래에 나타납니다.

CloudWatch 메트릭스

CloudWatch 선택한 신호 맵의 메트릭은 상황에 따라 달라지며 해당 신호 맵 워크플로우에서 사용되는 서비스와 관련된 메트릭만 표시합니다. 온스크린 메트릭 도구를 사용하여 표시된 지표 기간과 시간 범 위를 사용자 지정할 수 있습니다.

CloudWatch 로그

CloudWatch 로그 그룹을 시그널 맵과 연결한 경우 해당 그룹이 여기에 표시됩니다.

## <span id="page-286-0"></span>워크플로우 모니터 신호 맵 사용

콘솔의 개요 섹션에서 특정 신호 맵을 선택하여 해당 신호 맵 및 연결된 모니터링 리소스에 대한 자세 한 정보를 볼 수 있습니다.

신호 맵을 선택하면 신호 맵과 자세한 정보가 포함된 여러 탭 섹션이 표시됩니다.

- CloudWatch 알람
- EventBridge 규칙
- AWS 엘리멘탈 얼러트
- 지표
- 로그
- 기본 세부 정보

시그널 맵 탐색하기

시그널 맵에는 워크플로 모니터에서 검색한 지원되는 모든 AWS 리소스의 노드가 포함됩니다. MediaLive 채널 및 MediaPackage 엔드포인트와 같은 특정 리소스는 썸네일 미리보기를 사용할 수 있 는 경우 콘텐츠의 썸네일 미리보기를 표시할 수 있습니다.

리소스 노드를 선택하고 작업 드롭다운 메뉴에서 선택한 리소스 세부 정보 보기를 선택하면 관련 서비 스의 세부 정보 페이지로 이동합니다. 예를 들어 MediaLive 채널을 선택하고 선택한 리소스 세부 정보 보기를 선택하면 해당 채널에 대한 MediaLive 콘솔 세부 정보 페이지가 열립니다.

리소스 노드를 선택하면 활성 경보 목록이 해당 노드로만 필터링됩니다. 활성 경보에서 리소스의 Target ARN을 선택하면 선택한 리소스가 열린 상태로 관련 서비스의 세부 정보 페이지로 이동합니다.

# AWS Elemental MediaPackage 리소스에 태그 지정

태그는 AWS 리소스에 할당하는 레이블입니다. 각 태그는 사용자가 정의하는 키와 값으로 구성됩니다. 예를 들어, 키는 'stage'이고 값은 'test'일 수 있습니다. 다양한 용도로 태그를 사용할 수 있습니다. 일반 적인 용도 중 하나는 태그를 사용하여 AWS 리소스에 대한 액세스를 제어하는 것입니다. 자세한 내용 은 IAM 사용 설명서의 [태그를 사용하여 AWS 리소스에 대한 액세스 제어](https://docs.aws.amazon.com/IAM/latest/UserGuide/access_tags.html) 항목을 참조하세요.

태그의 또 다른 일반적인 용도는 MediaPackage 비용을 분류하고 추적하는 것입니다. MediaPackage 채널, 엔드포인트 및 패키징 구성에 비용 할당 태그를 적용하면 AWS에서 쉼표로 구분된 값(CSV) 파 일로 사용 내역 및 비용이 태그별로 집계된 비용 할당 보고서를 생성합니다. 비즈니스 범주를 나타내 는 태그(예: 비용 센터, 애플리케이션 이름 또는 소유자)를 적용하여 여러 서비스에 대한 비용을 정리할 수 있습니다. 비용 할당 태그 사용에 대한 자세한 내용은 [AWS Billing 사용 설명서의](https://docs.aws.amazon.com/awsaccountbilling/latest/aboutv2/) [비용 할당 태그 사](https://docs.aws.amazon.com/awsaccountbilling/latest/aboutv2/cost-alloc-tags.html) [용](https://docs.aws.amazon.com/awsaccountbilling/latest/aboutv2/cost-alloc-tags.html)을 참조하세요.

## 태그 제한

AWS Elemental MediaPackage 리소스의 태그에 적용되는 제한은 다음과 같습니다.

- 비용 할당 태그 지정은 채널, 엔드포인트 및 패키징 구성 리소스에만 사용할 수 있습니다. 자산 또는 패키징 그룹 리소스에는 비용 할당 태그를 사용할 수 없습니다.
- 리소스에 할당할 수 있는 최대 태그 수 50개
- 최대 키 길이 유니코드 128자
- 최대 값 길이 유니코드 256자
- 키 및 값에 사용할 수 있는 문자 a-z, A-Z, 0-9, 공백 및 \_ . : / = + @ 문자
- 키와 값은 대/소문자를 구분합니다.
- 키 접두사로 aws:를 사용하지 마십시오. AWS 전용입니다.
- 수집된 live-to-VOD 자산에는 사용할 수 없습니다.

## 태그 관리

AWS Elemental MediaPackage API 또는 AWS CLI를 사용하여 이 속성의 값을 추가, 편집 또는 삭제할 수 있습니다.

자세한 내용은 다음 참조 문서에서 태그와 관련된 작업을 참조하세요.
- AWS Elemental MediaPackage 라이브 API 참조의 <u>태그 resource-arn</u>
- AWS Elemental MediaPackage VOD API 참조의 [태그 resource-arn](https://docs.aws.amazon.com/mediapackage-vod/latest/apireference/tags-resource-arn.html)
- AWS CLI MediaPackage 참조의 [tag-resource](https://docs.aws.amazon.com/cli/latest/reference/mediapackage/tag-resource.html)

# <span id="page-289-0"></span>CDN 작업

[Amazon과](https://docs.aws.amazon.com/AmazonCloudFront/latest/DeveloperGuide/) 같은 CDN (콘텐츠 전송 네트워크) CloudFront 을 사용하여 저장한 콘텐츠를 제공할 수 있 습니다. AWS Elemental MediaPackage CDN은 전역적으로 배포된 서버 세트로 비디오 등의 콘텐츠를 캐싱합니다. 사용자가 콘텐츠를 요청하면 CDN은 이 요청을 지연 시간이 가장 짧은 엣지 로케이션으로 라우팅합니다. 콘텐츠가 해당 엣지 로케이션의 캐시에 이미 저장되어 있는 경우, CDN은 즉시 콘텐츠 를 제공합니다. 콘텐츠가 현재 해당 엣지 로케이션에 없는 경우 CDN은 오리진 (이 경우 MediaPackage 엔드포인트) 에서 콘텐츠를 검색하여 사용자에게 배포합니다. 다음 그림은 이 프로세스를 보여줍니다.

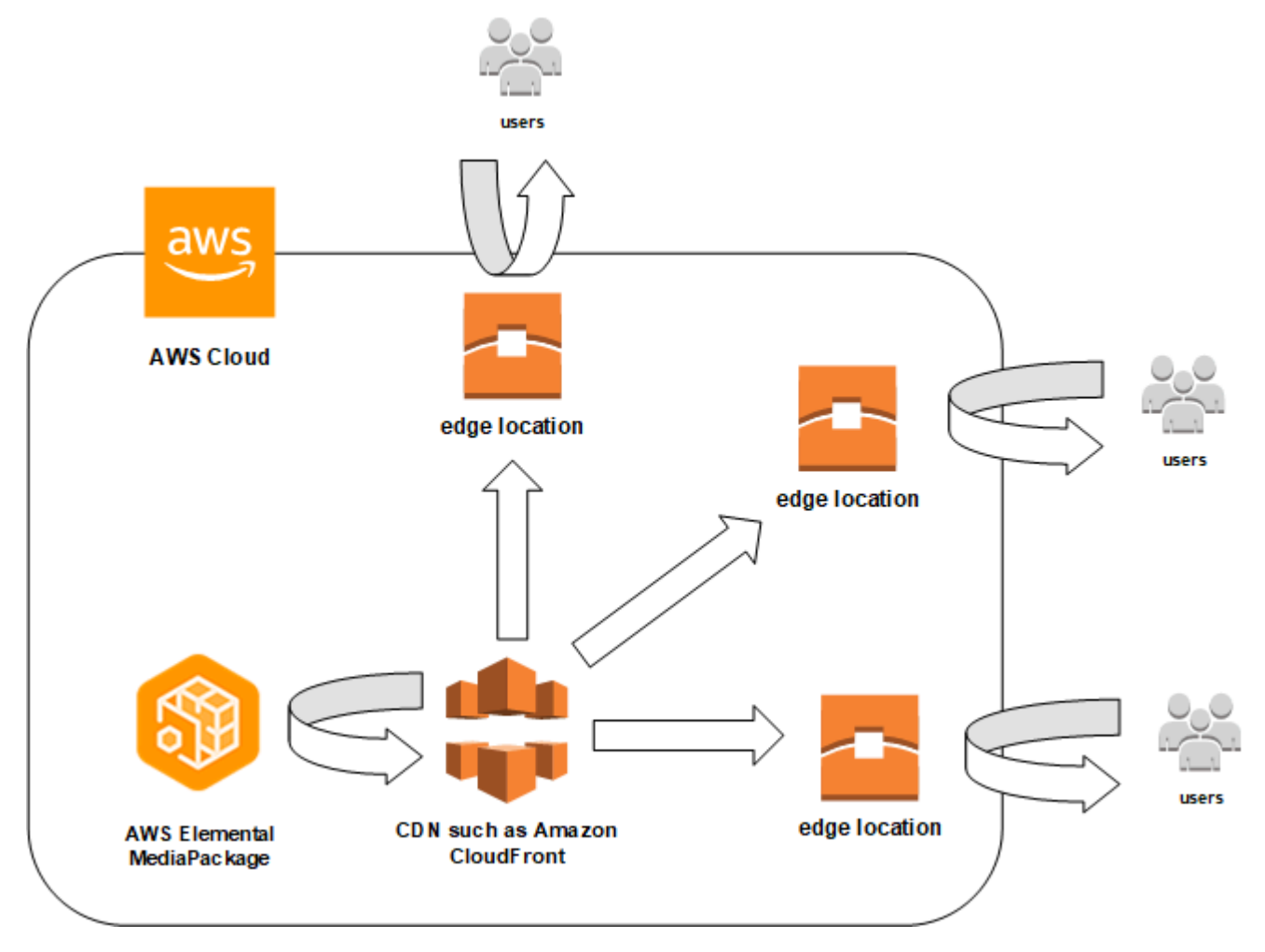

다음 섹션에서는 CloudFront Amazon의 배포를 처리하는 절차를 제공합니다.

주제

- [배포 만들기](#page-290-0)
- [배포 보기](#page-290-1)
- [배포 편집](#page-290-2)

#### • [배포 삭제](#page-291-0)

## <span id="page-290-0"></span>배포 만들기

Amazon의 배포판에는 콘텐츠의 출처, 추적 및 관리 방법 등 콘텐츠 전송에 대한 모든 정보가 CloudFront 보관됩니다. 배포는 오리진(콘텐츠가 발생하는 곳)과 동작(요청의 특정 패턴에 따라 콘텐츠 요청이 라우팅되는 곳)을 보유합니다.

CloudFront콘솔에서 배포를 생성할 수 있습니다. 다음 섹션에서는 이 접근 방식을 설명합니다.

```
주제
```
#### • [Amazon에서 배포판 생성 CloudFront](#page-290-3)

#### <span id="page-290-3"></span>Amazon에서 배포판 생성 CloudFront

AWS Elemental MediaPackage에서 채널과 해당 엔드포인트를 생성한 후 각 엔드포인트의 URL 을 기록해 둡니다. 이러한 URL은 CloudFront 배포용 오리진 도메인 이름에 사용하는 URL입니다. MediaPackage에서는 채널의 각 엔드포인트에 하나의 오리진이 있어야 합니다.

Amazon에서 AWS Elemental MediaPackage 엔드포인트를 CloudFront 오리진으로 사용하여 배포를 생성하는 방법에 대한 자세한 단계는 Amazon CloudFront 개발자 [안내서의 라이브 스트리밍 비디오](https://docs.aws.amazon.com/AmazonCloudFront/latest/DeveloperGuide/live-streaming.html) 전 송을 참조하십시오.

### <span id="page-290-1"></span>배포 보기

[채널 세부 정보 보기에](#page-68-0)도 나와 있듯이, 배포 ID 및 설명을 포함한 MediaPackage에서 생성한 배포의 기 본 정보를 확인할 수 있습니다. 참고로 ID는 CloudFront 관리 콘솔에 연결됩니다.

Amazon CloudFront 콘솔에서 배포에 대한 자세한 정보에 액세스할 수 있습니다. 이 정보에 액세스하 는 데 도움이 필요하면 Amazon CloudFront 개발자 안내서의 [배포 보기 및 업데이트를](https://docs.aws.amazon.com/AmazonCloudFront/latest/DeveloperGuide/HowToUpdateDistribution.html) 참조하십시오.

### <span id="page-290-2"></span>배포 편집

CloudFront 콘솔에서 Amazon CloudFront 배포를 편집합니다.

AWS Elemental MediaPackage가 오리진에 대해 할 수 있는 유일한 편집은 MediaPackage의 채널에 엔드포인트를 추가할 때 오리진을 생성하는 것입니다. MediaPackage 콘솔에서는 배포를 편집할 수 없 습니다.

에서 CloudFront 배포에 액세스하려면 채널의 세부 정보 페이지에서 배포의 ID를 선택합니다. 에서 CloudFront 배포를 편집하는 방법에 대한 자세한 내용은 Amazon CloudFront 개발자 안내서의 [배포 보](https://docs.aws.amazon.com/AmazonCloudFront/latest/DeveloperGuide/HowToUpdateDistribution.html) [기 및 업데이트를](https://docs.aws.amazon.com/AmazonCloudFront/latest/DeveloperGuide/HowToUpdateDistribution.html) 참조하십시오.

#### **A** Important

배포를 편집할 때는 태깅 페이지의 기본값을 변경하지 마십시오. CloudFront 이 태그의 AWS Elemental MediaPackage 채널 ID를 사용하여 배포와 채널을 함께 연결합니다. 태그가 수정되 면 MediaPackage에서 배포를 보거나 관리할 수 없게 됩니다.

### <span id="page-291-0"></span>배포 삭제

CloudFront 콘솔에서 Amazon CloudFront 배포를 삭제합니다. AWS Elemental MediaPackage 콘솔에 서는 배포를 삭제할 수 없습니다.

에서 CloudFront 배포에 액세스하려면 채널의 세부 정보 페이지에서 배포의 ID를 선택합니다. 에서 CloudFront 배포를 삭제하는 방법에 대한 자세한 내용은 Amazon CloudFront 개발자 안내서의 [배포 삭](https://docs.aws.amazon.com/AmazonCloudFront/latest/DeveloperGuide/HowToDeleteDistribution.html) [제를](https://docs.aws.amazon.com/AmazonCloudFront/latest/DeveloperGuide/HowToDeleteDistribution.html) 참조하십시오.

## <span id="page-292-1"></span>AWS Elemental MediaPackage의 할당량

다음 단원에서는 AWS Elemental MediaPackage의 할당량에 대한 정보를 제공합니다.

주제

- [라이브 콘텐츠 할당량](#page-292-0)
- [VOD 콘텐츠 할당량](#page-294-0)

### <span id="page-292-0"></span>라이브 콘텐츠 할당량

이 단원에서는 AWS Elemental MediaPackage의 라이브 콘텐츠 할당량에 대해 설명합니다. 소프트 할 당량 증가 요청에 대한 자세한 내용은 [AWS Service Quotas를](https://docs.aws.amazon.com/general/latest/gr/aws_service_limits.html) 참조하세요. 하드 할당량은 변경할 수 없 습니다.

### 라이브 소프트 할당량

다음 표에서는 늘릴 수 있는 라이브 콘텐츠의 AWS Elemental MediaPackage 할당량을 설명합니다. 할 당량 변경에 대한 자세한 내용은 [AWS Service Quotas](https://docs.aws.amazon.com/general/latest/gr/aws_service_limits.html)를 참조하십시오.

일부 고객의 경우 계정 할당량이 게시된 할당량보다 적을 수 있습니다. 리소스 제한 초과 오류가 발생 한 것이 잘못되었다고 생각되는 경우 Service Quotas 콘솔을 사용하여 [할당량 증가를 요청](https://console.aws.amazon.com/servicequotas/home?region=us-east-1#!/services/mediapackage/quotas)하십시오.

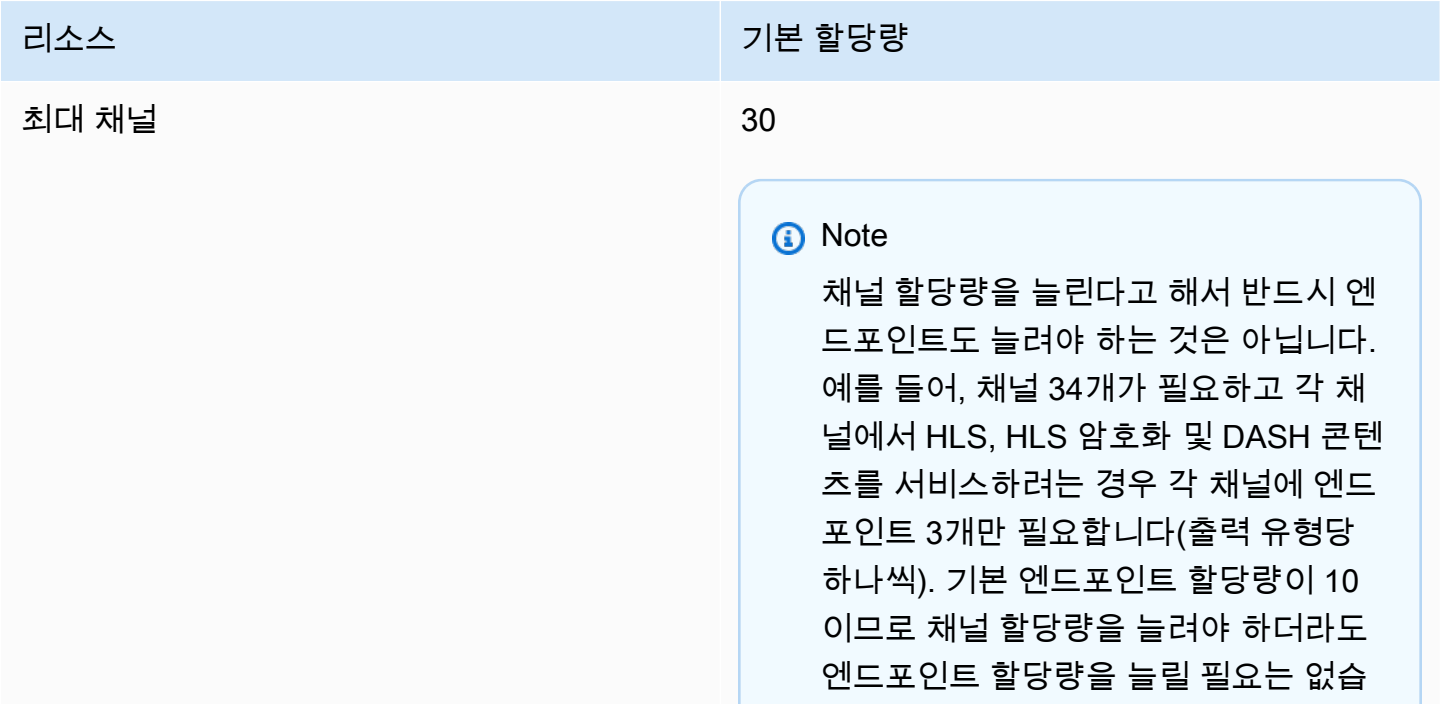

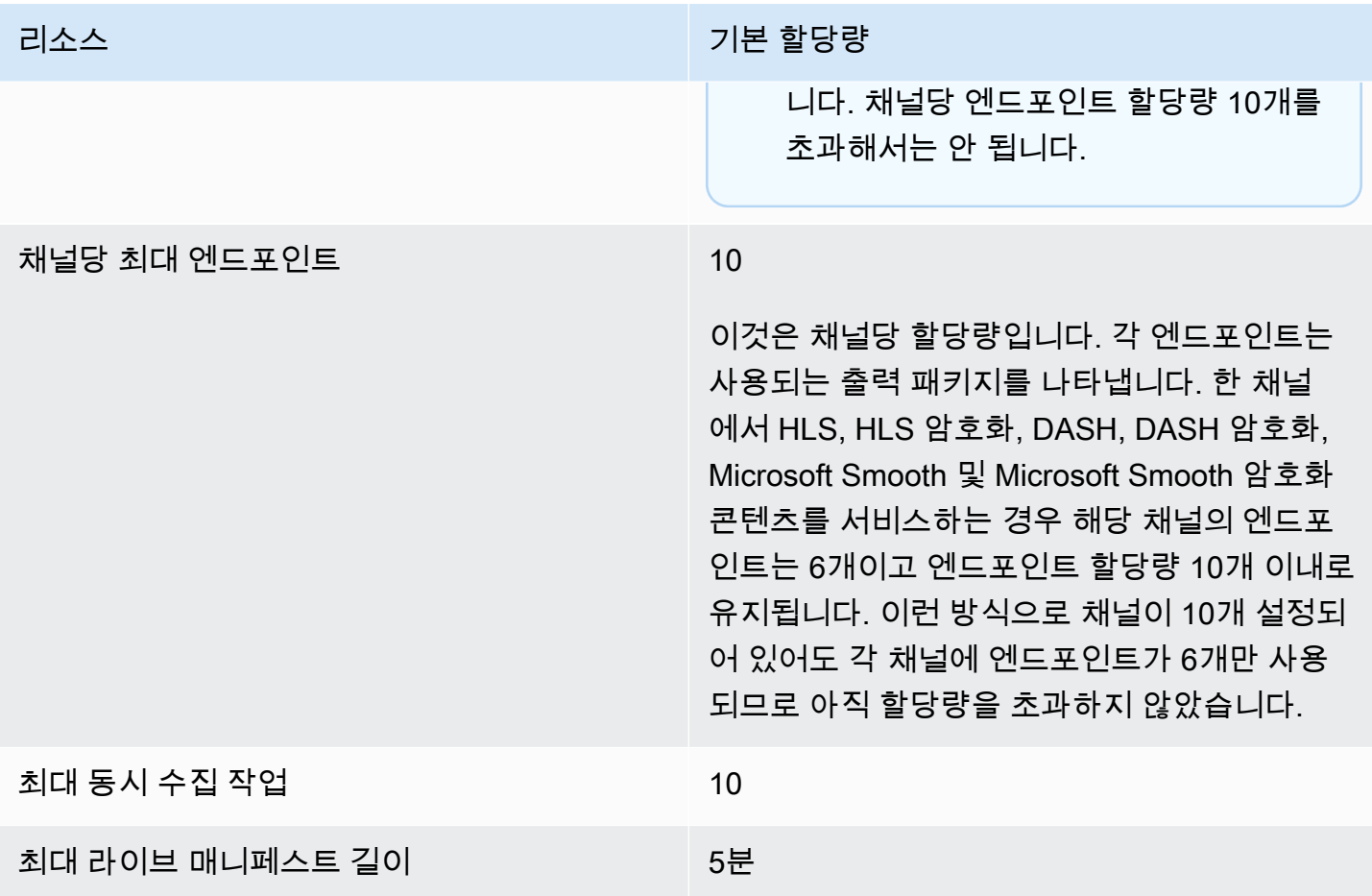

### <span id="page-293-0"></span>라이브 하드 할당량

다음 표에서는 늘릴 수 없는 라이브 콘텐츠의 AWS Elemental MediaPackage 할당량을 설명합니다.

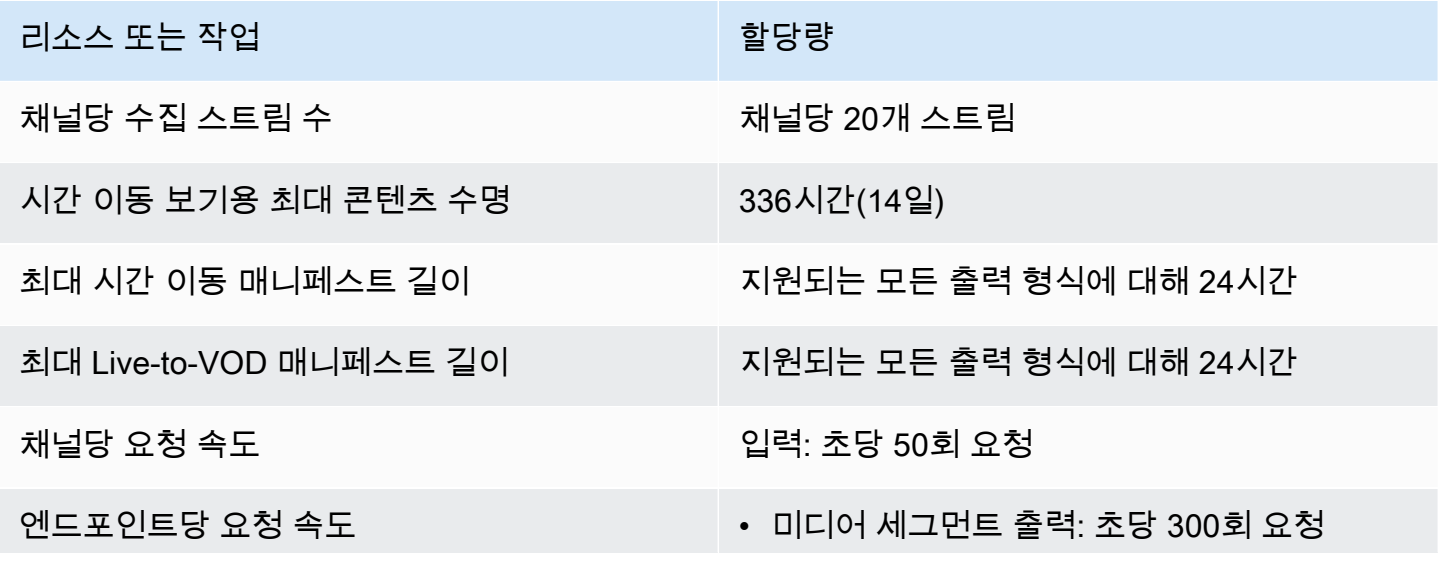

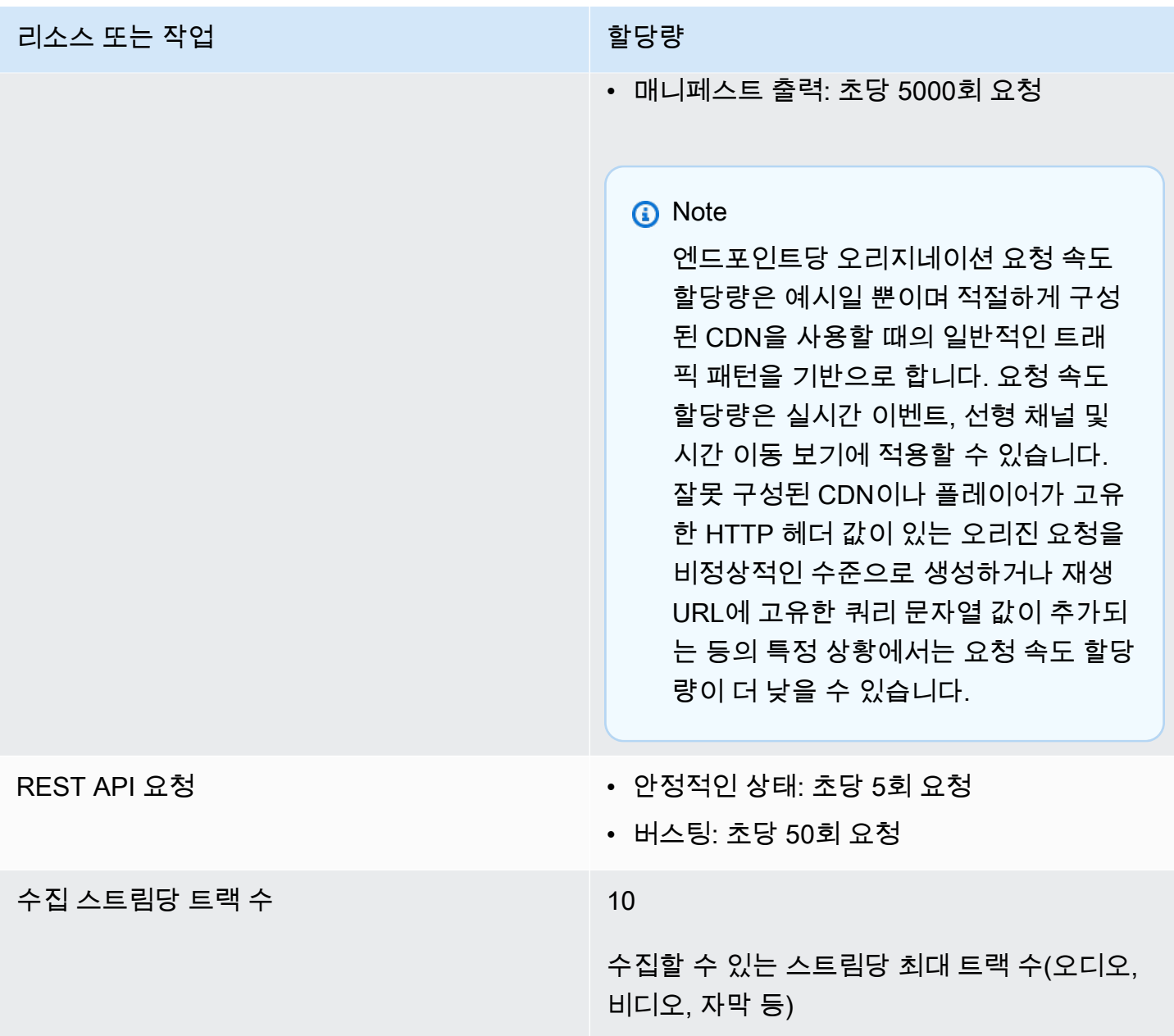

### <span id="page-294-0"></span>VOD 콘텐츠 할당량

이 단원에서는 AWS Elemental MediaPackage의 온디맨드 비디오(VOD) 콘텐츠 할당량을 설명합니다. 소프트 할당량 증가 요청에 대한 자세한 내용은 [AWS Service Quotas를](https://docs.aws.amazon.com/general/latest/gr/aws_service_limits.html) 참조하십시오. 하드 할당량은 변경할 수 없습니다.

#### VOD 소프트 할당량

다음 표에서는 늘릴 수 있는 VOD 콘텐츠의 AWS Elemental MediaPackage 할당량을 설명합니다. 할 당량 변경에 대한 자세한 내용은 [AWS Service Quotas](https://docs.aws.amazon.com/general/latest/gr/aws_service_limits.html)를 참조하십시오.

일부 고객의 경우 계정 할당량이 게시된 할당량보다 적을 수 있습니다. 리소스 제한 초과 오류가 발생 한 것이 잘못되었다고 생각되는 경우 Service Quotas 콘솔을 사용하여 [할당량 증가를 요청](https://console.aws.amazon.com/servicequotas/home?region=us-east-1#!/services/mediapackage/quotas)하십시오.

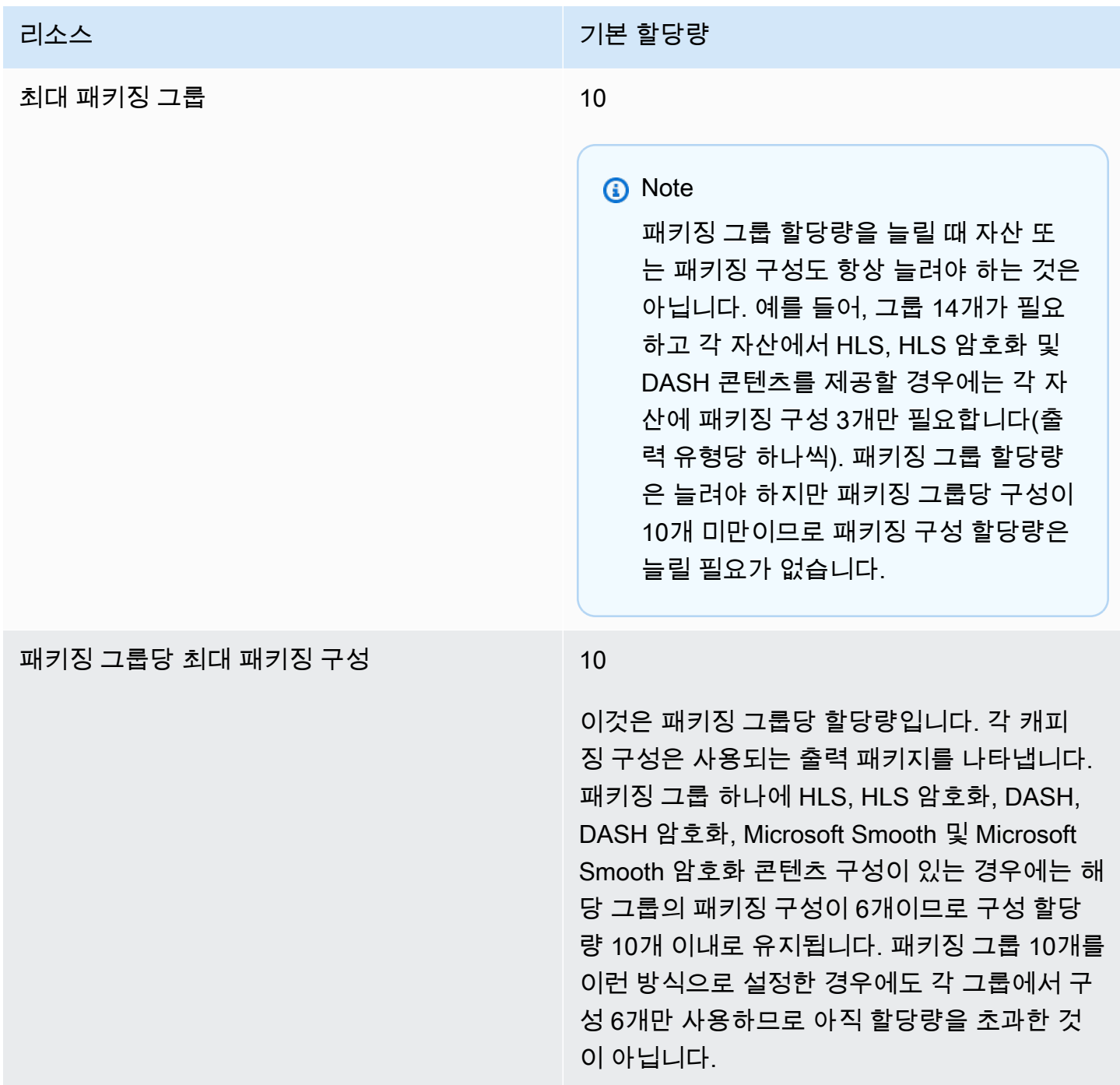

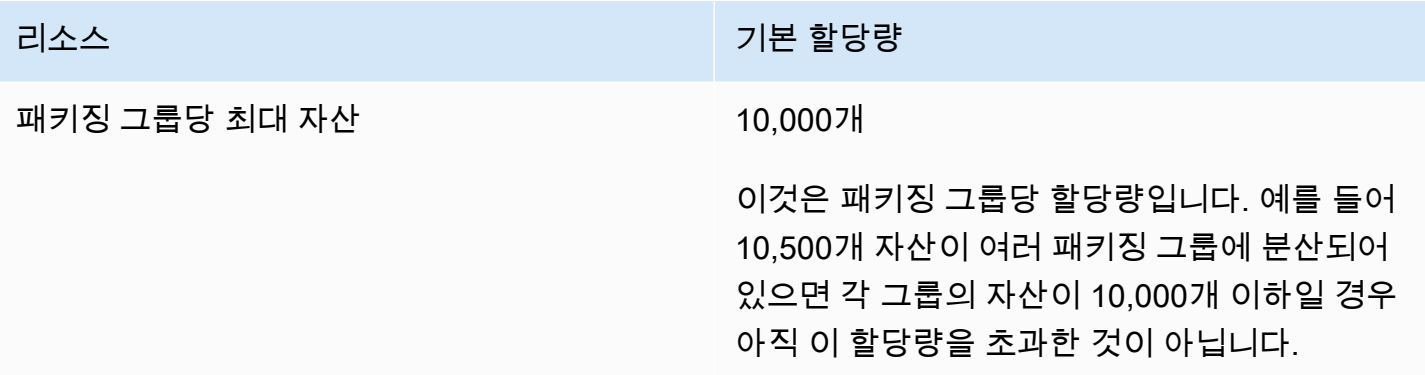

### VOD 하드 할당량

다음 표에서는 늘릴 수 없는 VOD 콘텐츠의 AWS Elemental MediaPackage 내 할당량을 설명합니다.

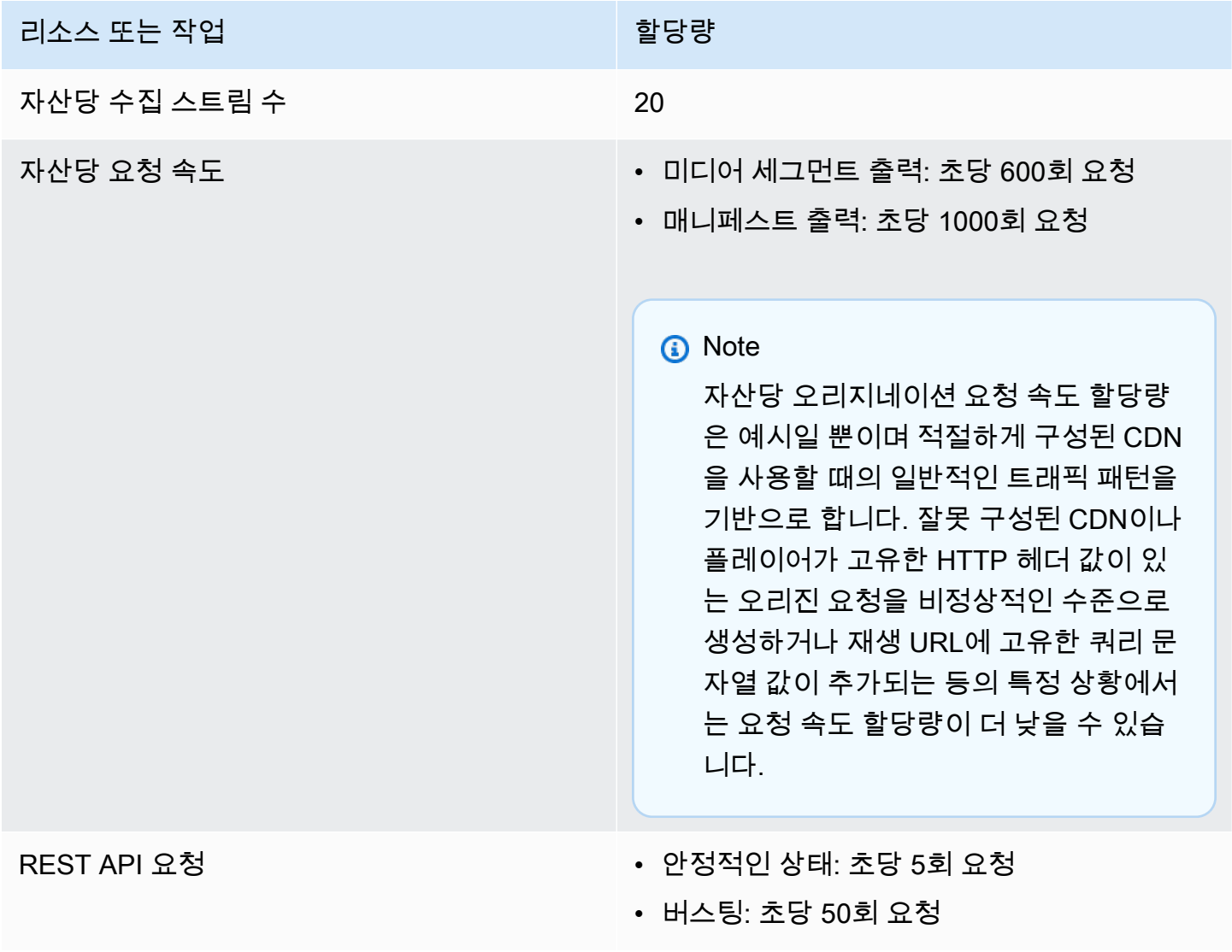

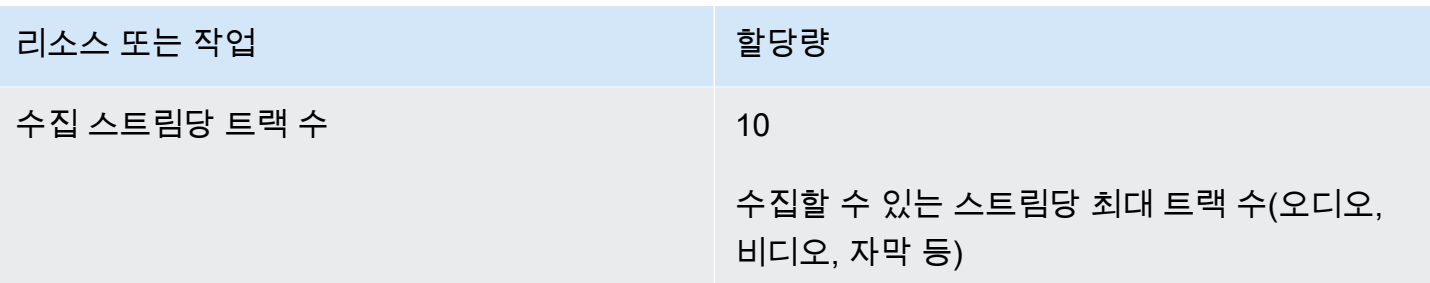

## AWS Elemental MediaPackage 관련 정보

다음 표에는 MediaPackage를 사용할 때 참조할 수 있는 관련 리소스가 나와 있습니다.

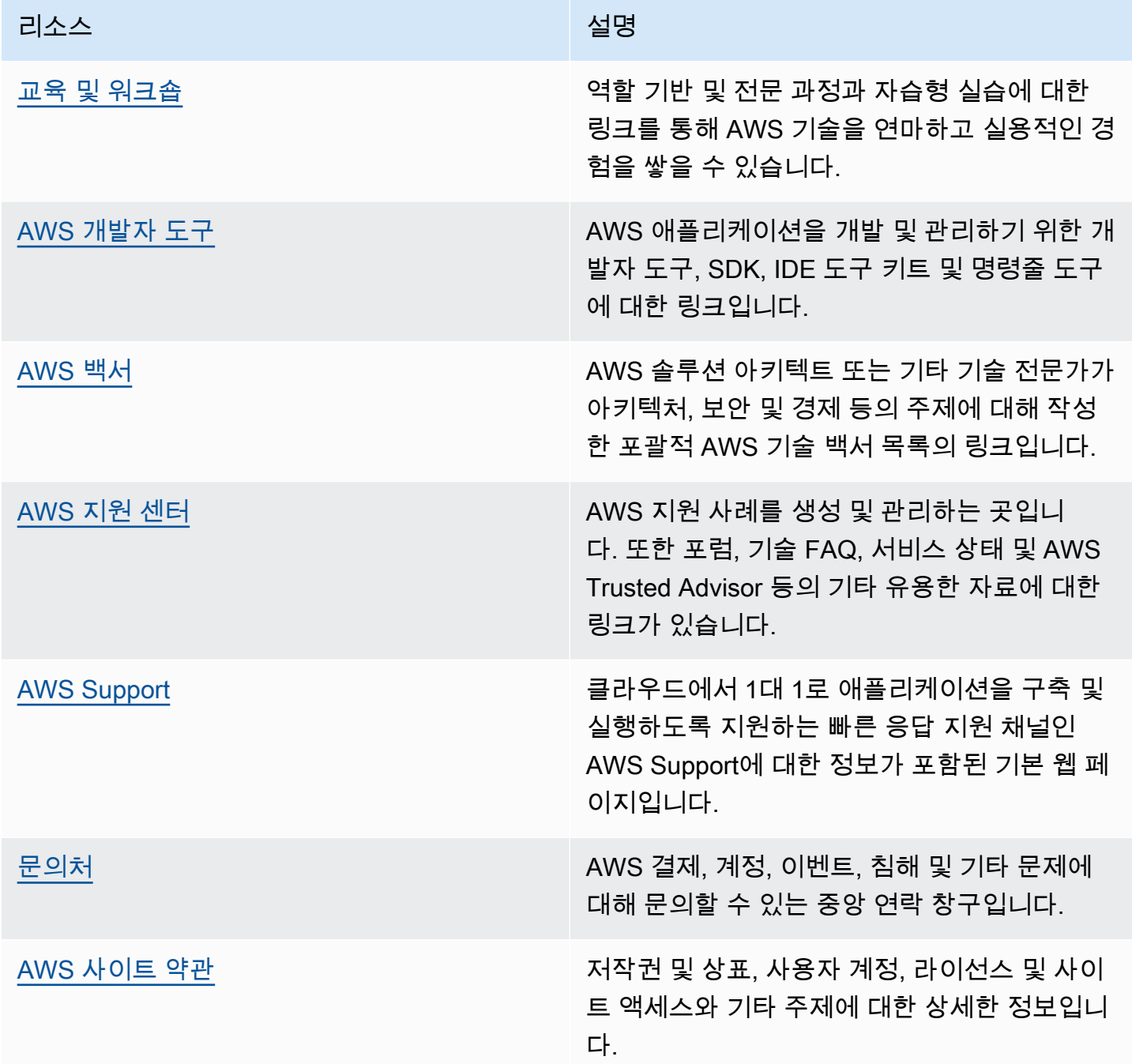

# 사용 설명서에 대한 문서 기록

다음 표에서는 2018년 5월 이후 AWS Elemental MediaPackage 사용 설명서의 각 릴리스에서 변경된 중요 사항에 대해 설명합니다. 이 설명서에 대한 업데이트 알림을 받으려면 RSS 피드를 구독하면 됩니 다.

• API 버전: 최신

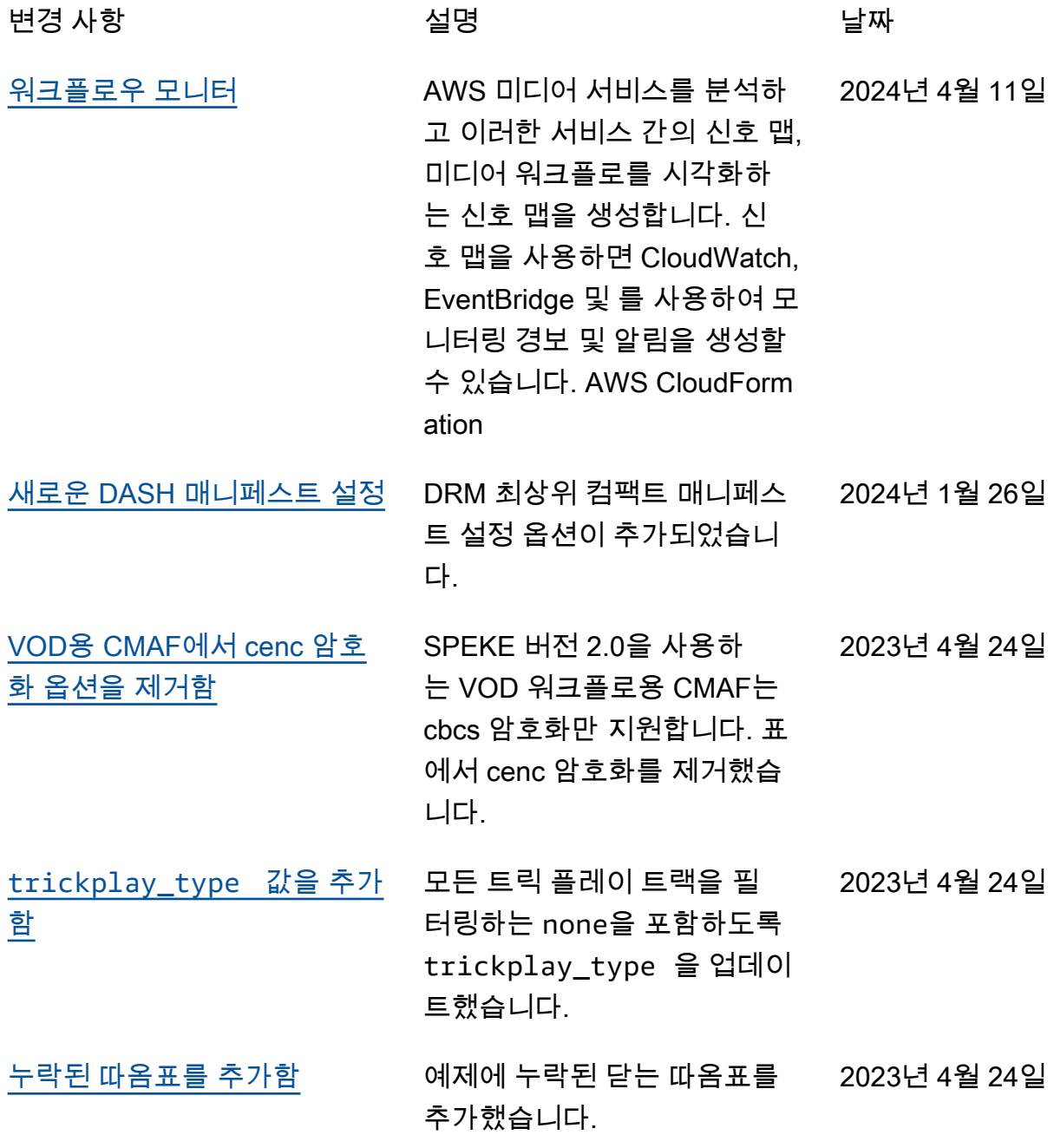

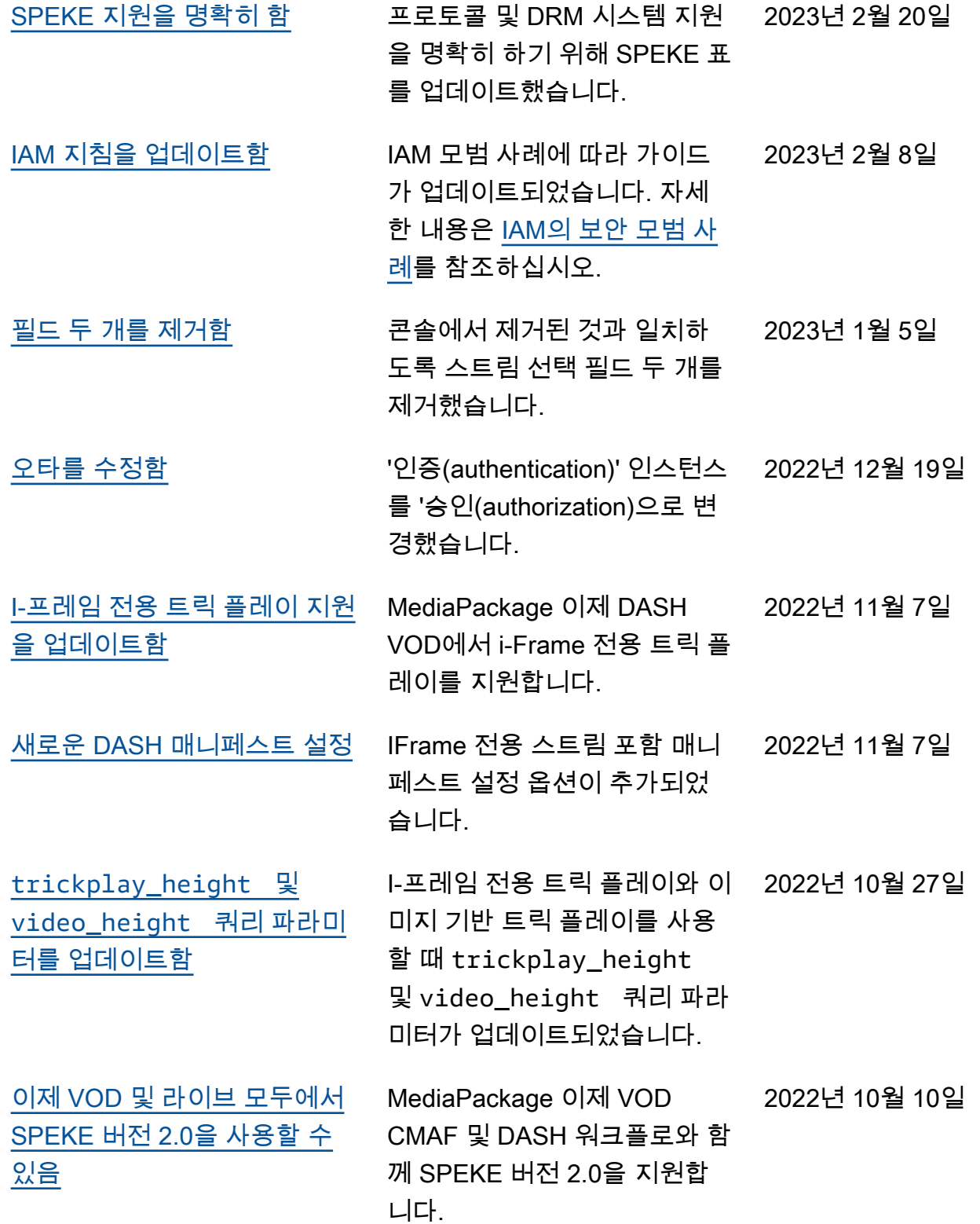

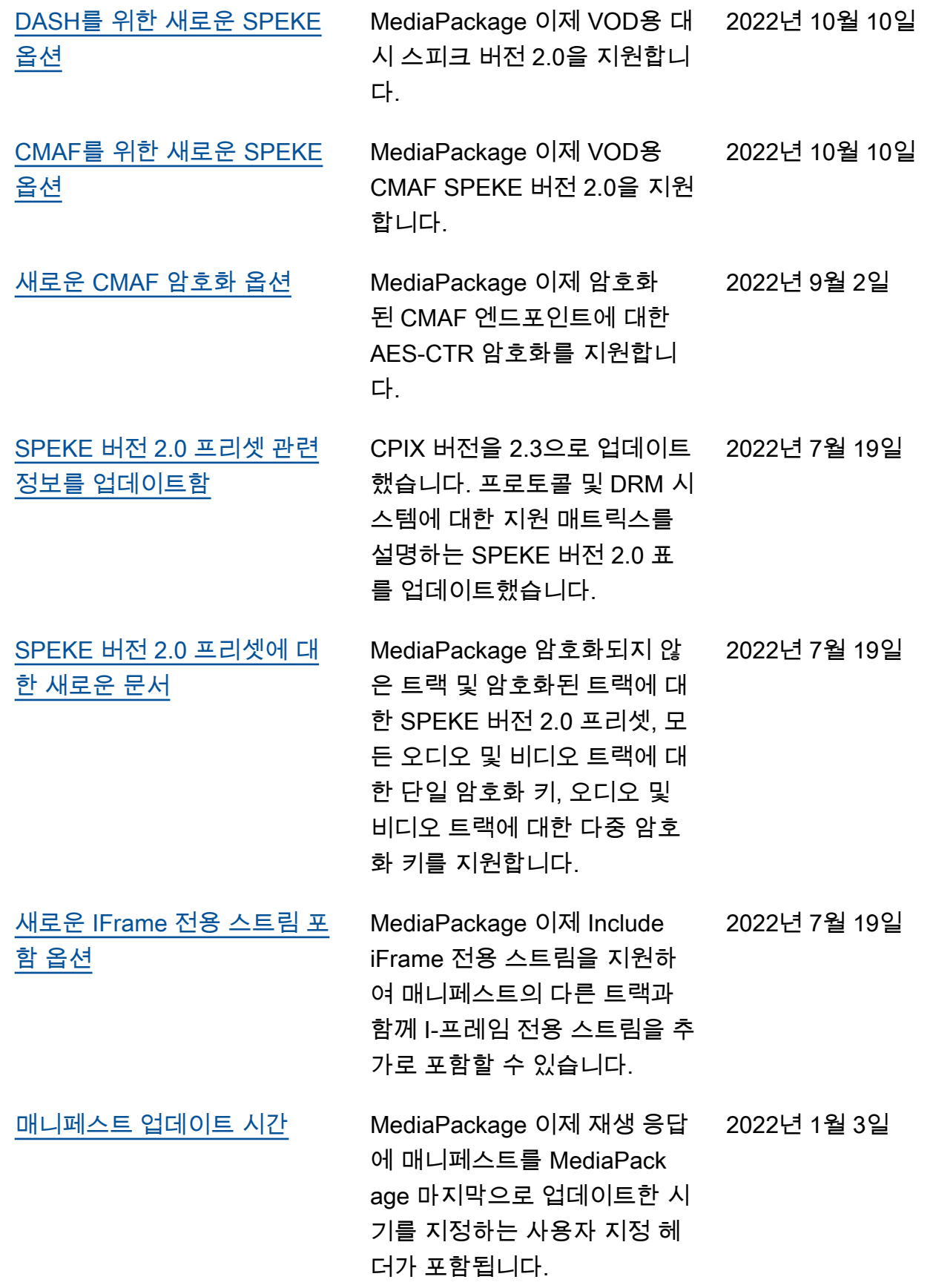

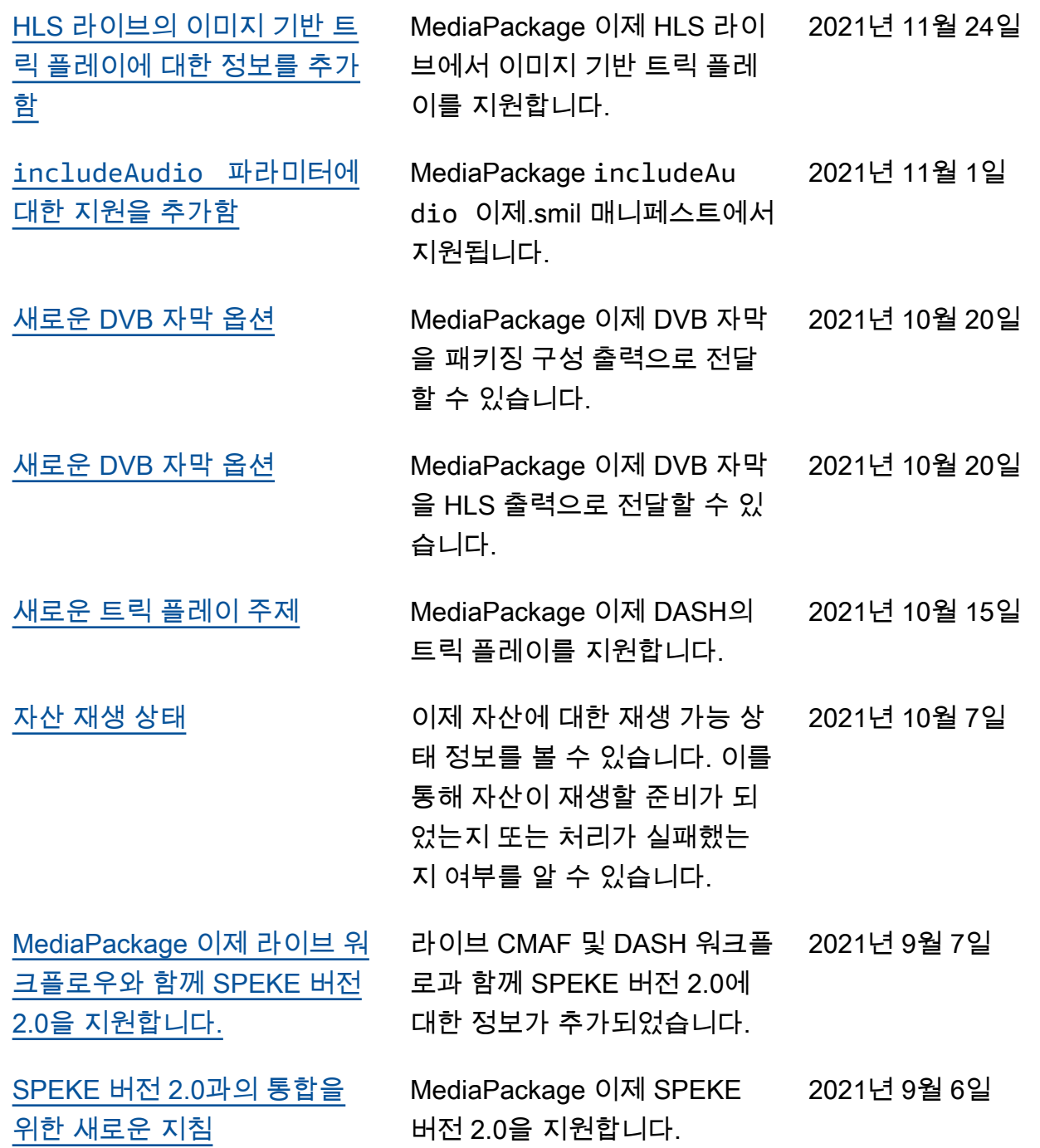

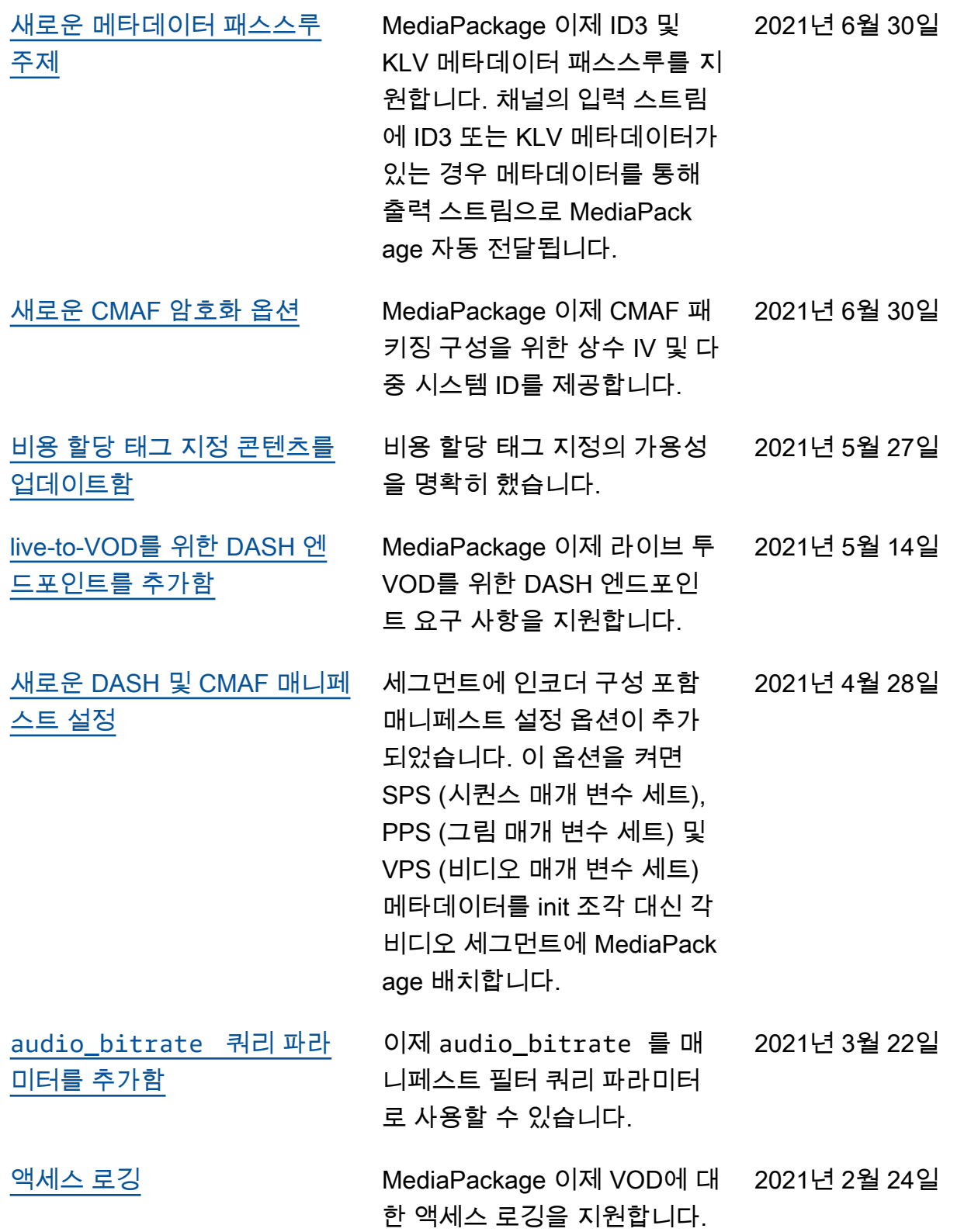

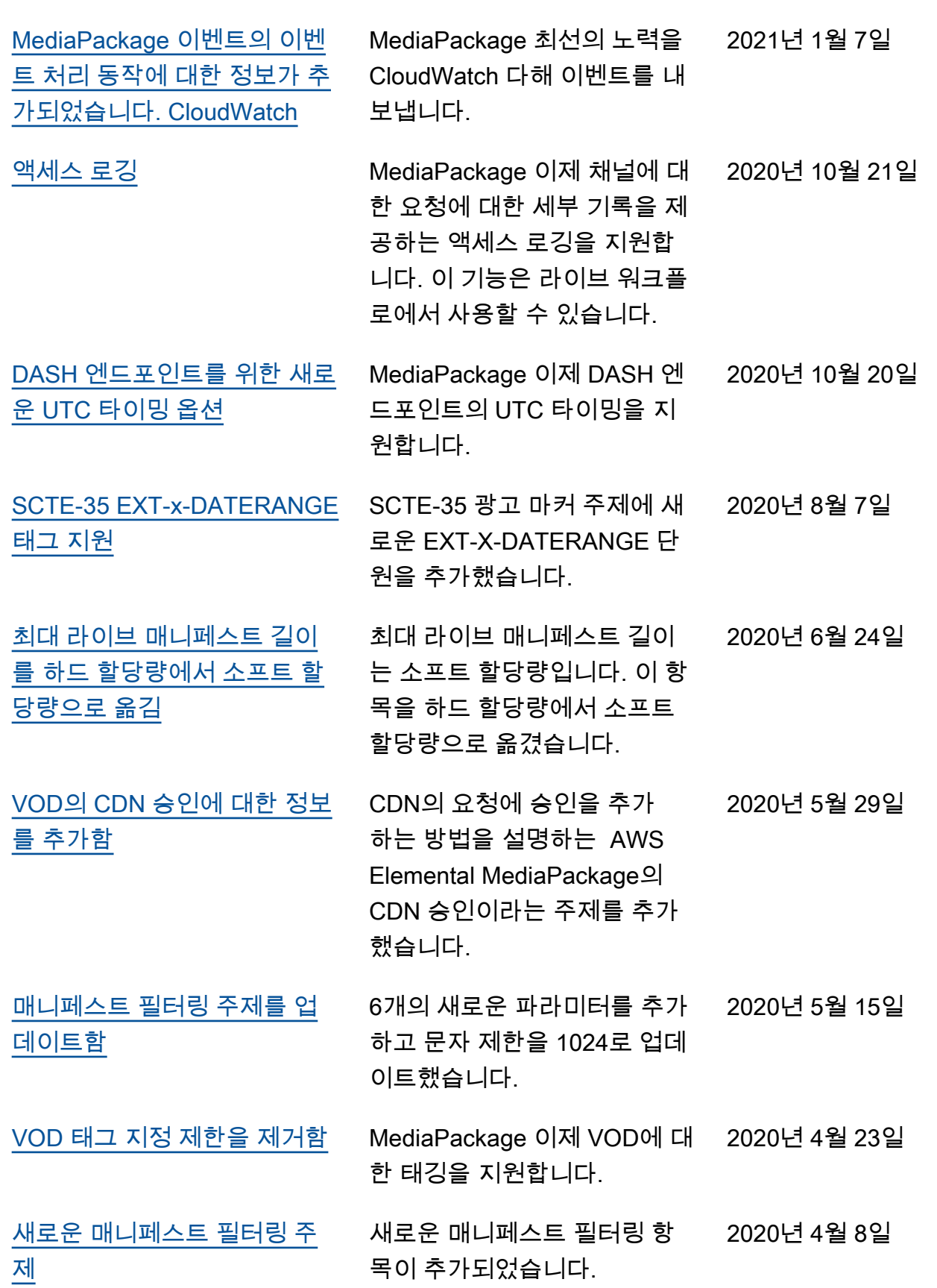

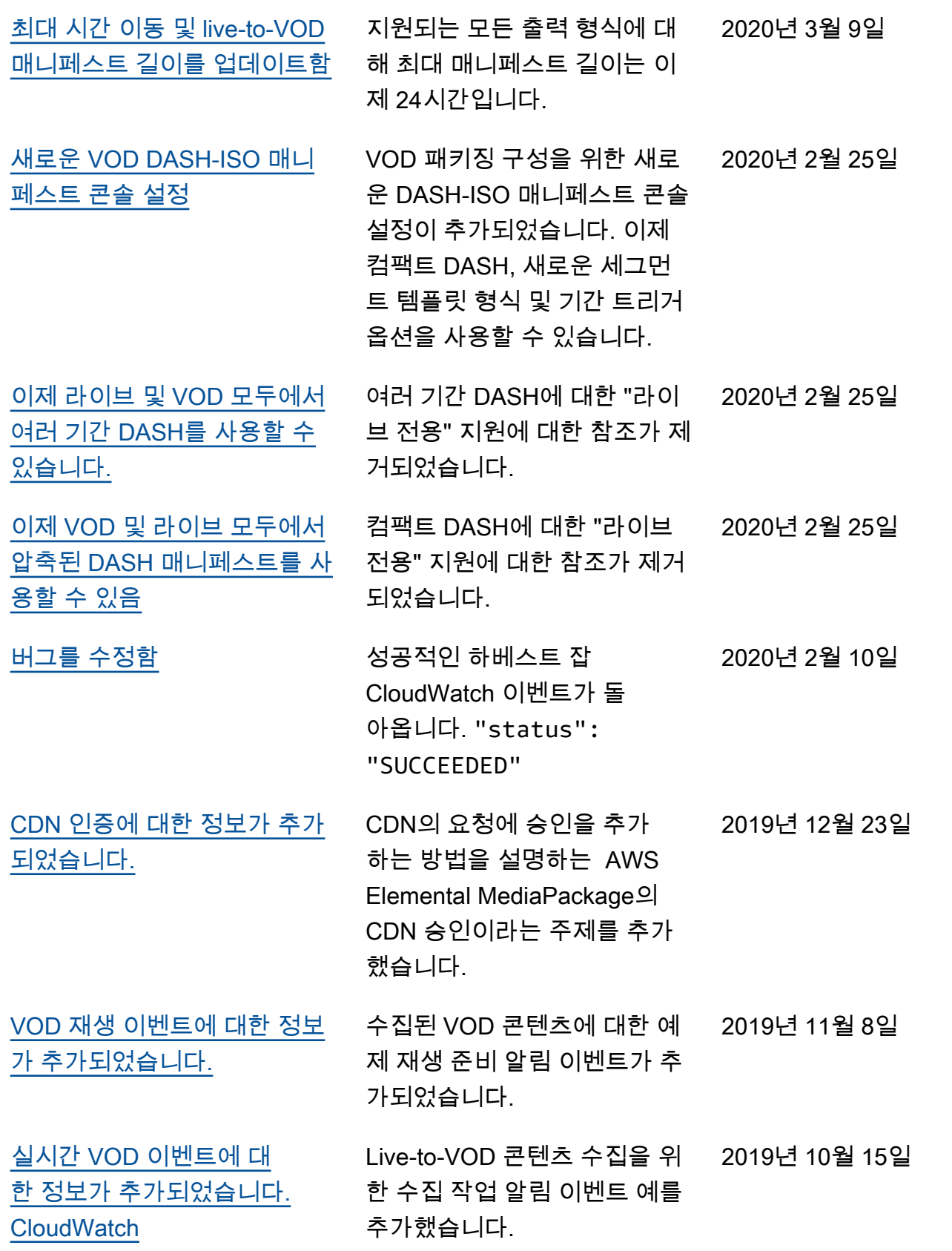

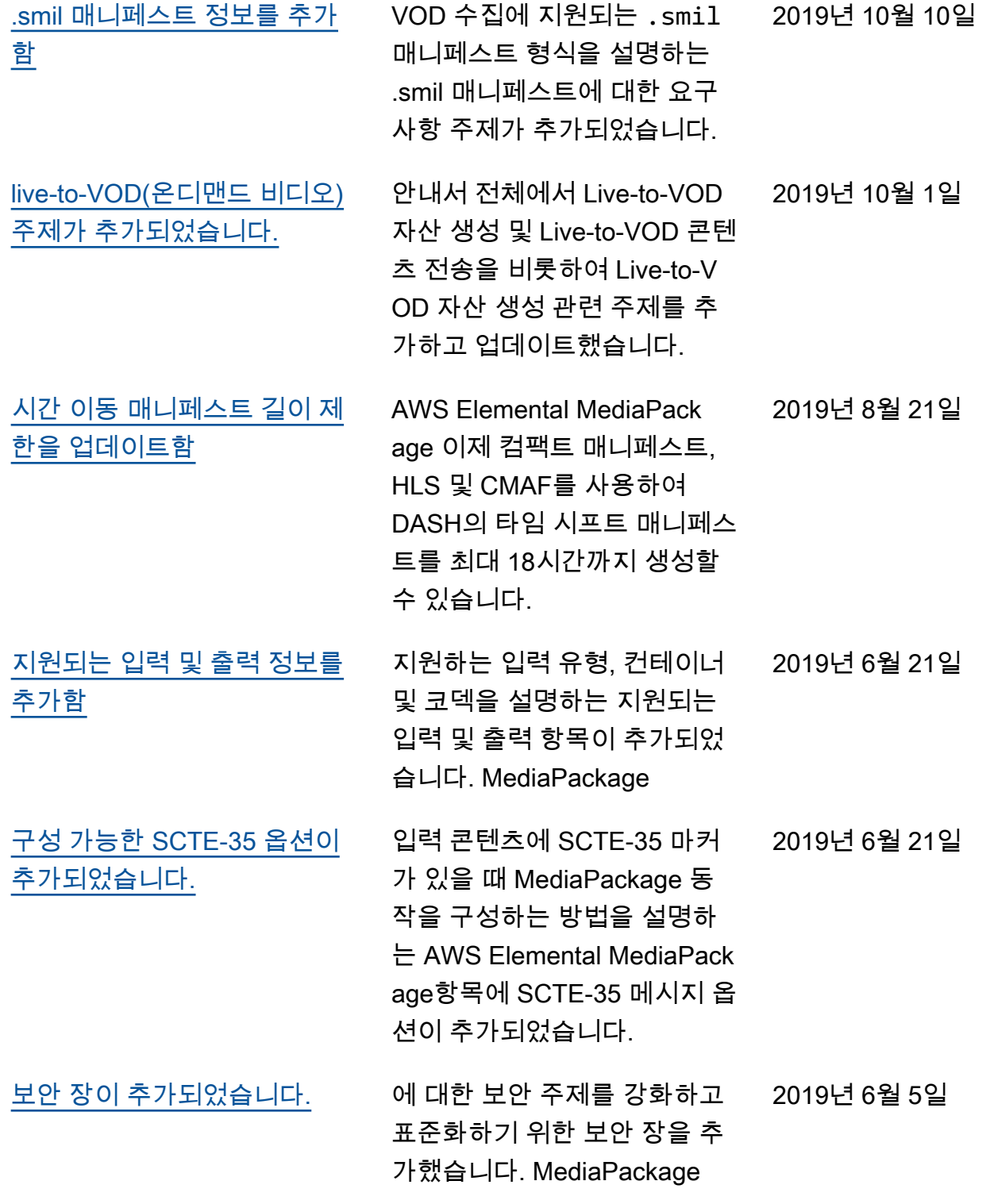

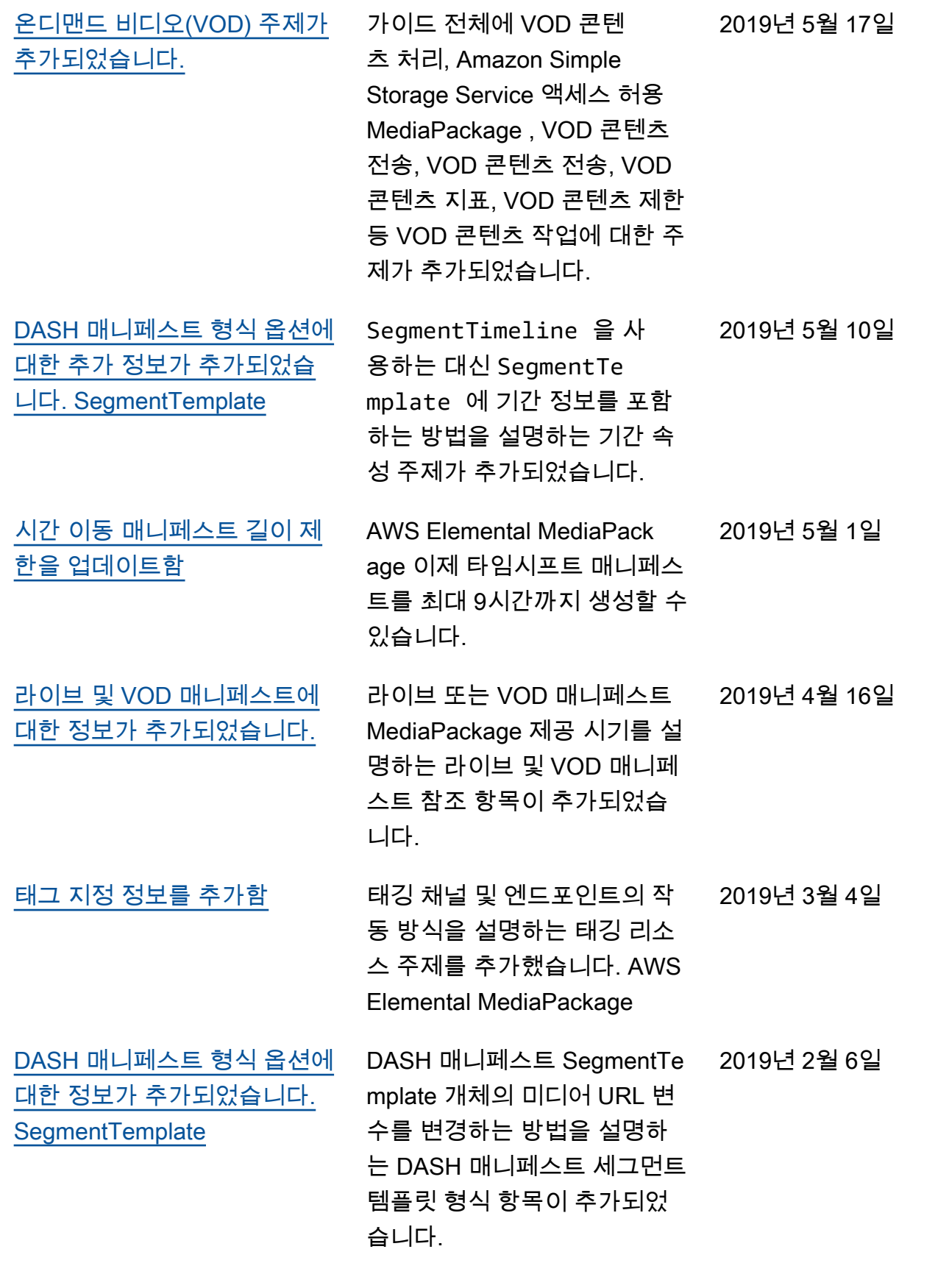

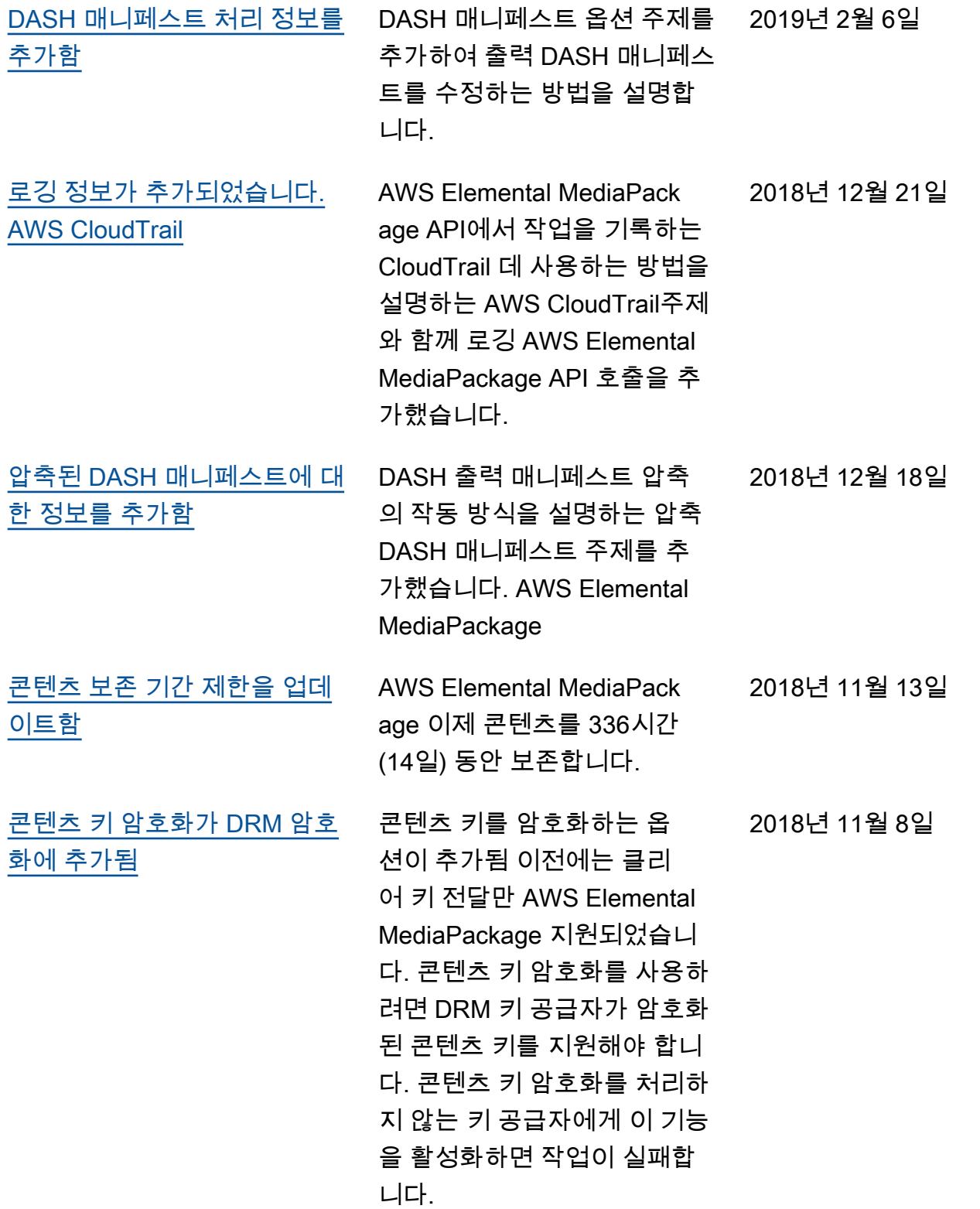

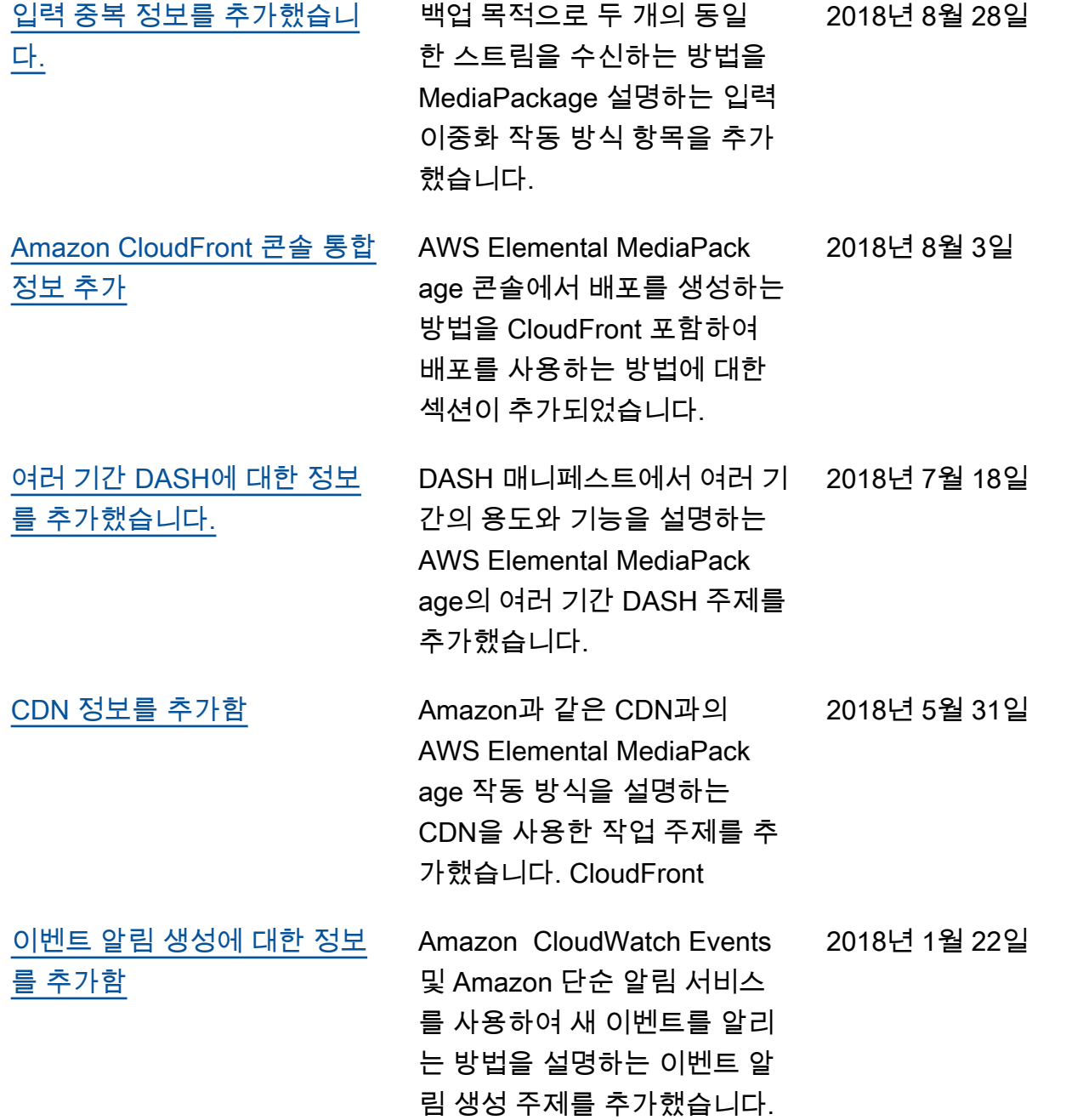

### 이전 업데이트

다음 표에서는 2018년 5월 이전 AWS Elemental MediaPackage 사용 설명서의 각 릴리스에서 변경된 중요 사항에 대해 설명합니다.

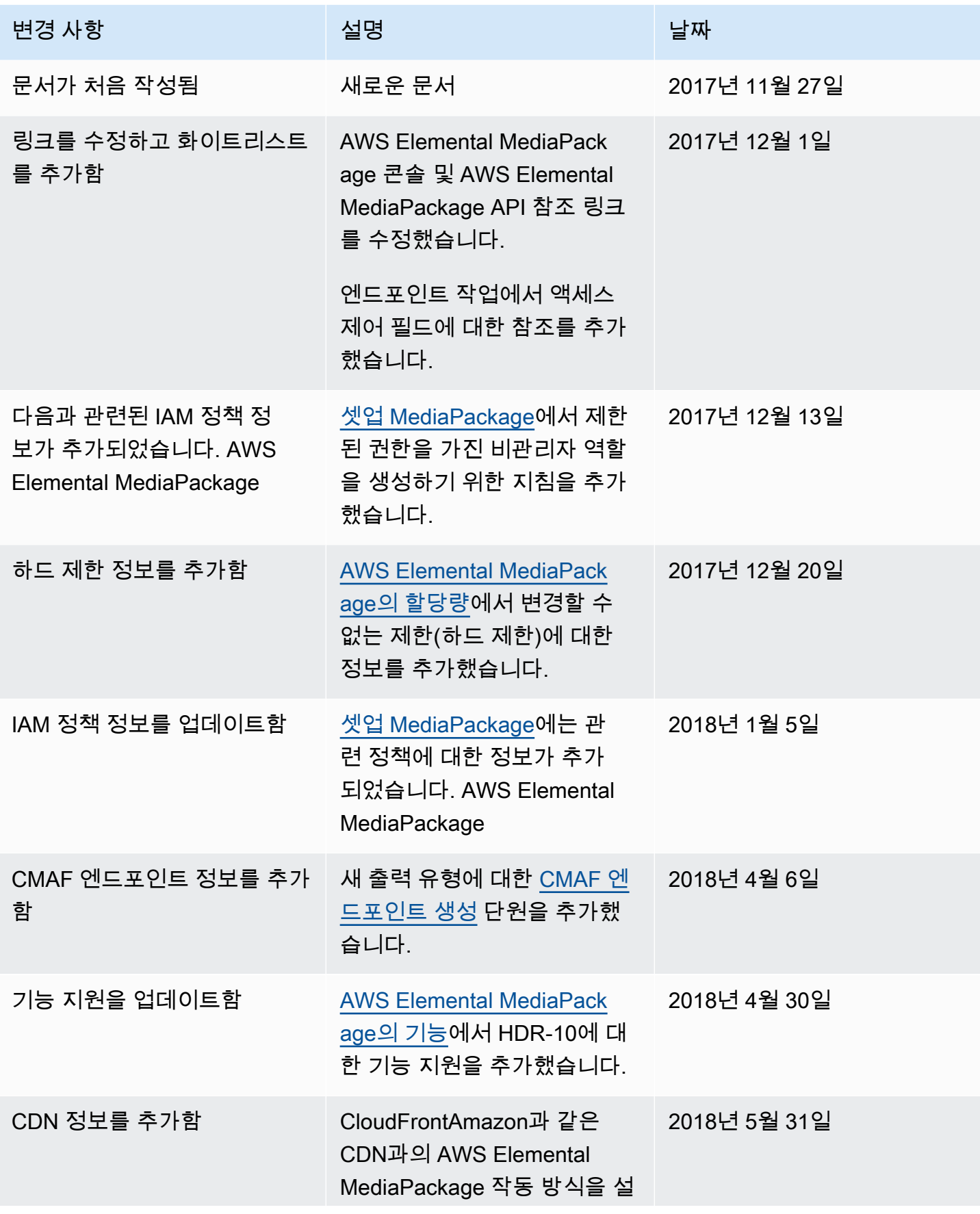

## 변경 사항 참여 전 선명 선정 실행 시간이 있는 것이 없다. 명하는 항목이 [CDN 작업](#page-289-0) 추가 되었습니다.

**a** Note

• AWS 미디어 서비스는 애플리케이션과 함께 사용하거나 서비스 이용 불가, 중단 또는 장애 로 인해 사망, 개인 상해, 재산 피해 또는 환경 피해로 이어질 수 있는 생명 안전 운영, 내비게 이션 또는 통신 시스템, 항공 교통 관제, 생명 유지 장치 등 장애 방지 성능이 필요한 상황에 서 사용하도록 설계되거나 의도되지 않았습니다.

# AWS 용어집

최신 AWS 용어는 [AWS 용어집](https://docs.aws.amazon.com/glossary/latest/reference/glos-chap.html) 참조서의 AWS 용어집을 참조하세요.

기계 번역으로 제공되는 번역입니다. 제공된 번역과 원본 영어의 내용이 상충하는 경우에는 영어 버전 이 우선합니다.